# Provincia de Córdoba

# Consejo Federal de Inversiones

**Programa de Desarrollo Regional y de Fortalecimiento de la Gestión de Gobierno: "Desarrollo de Programas de la Secretaría de Equidad y Promoción del Empleo"**

# **Informe Final**

Fecha de Presentación: Noviembre 2019

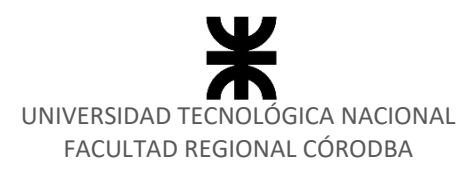

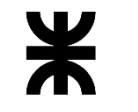

Universidad Tecnológica Nacional<br>Facultad Córdoba

**Informe Final** Provincia de Córdoba

# **TABLA DE CONTENIDOS**

<span id="page-1-0"></span>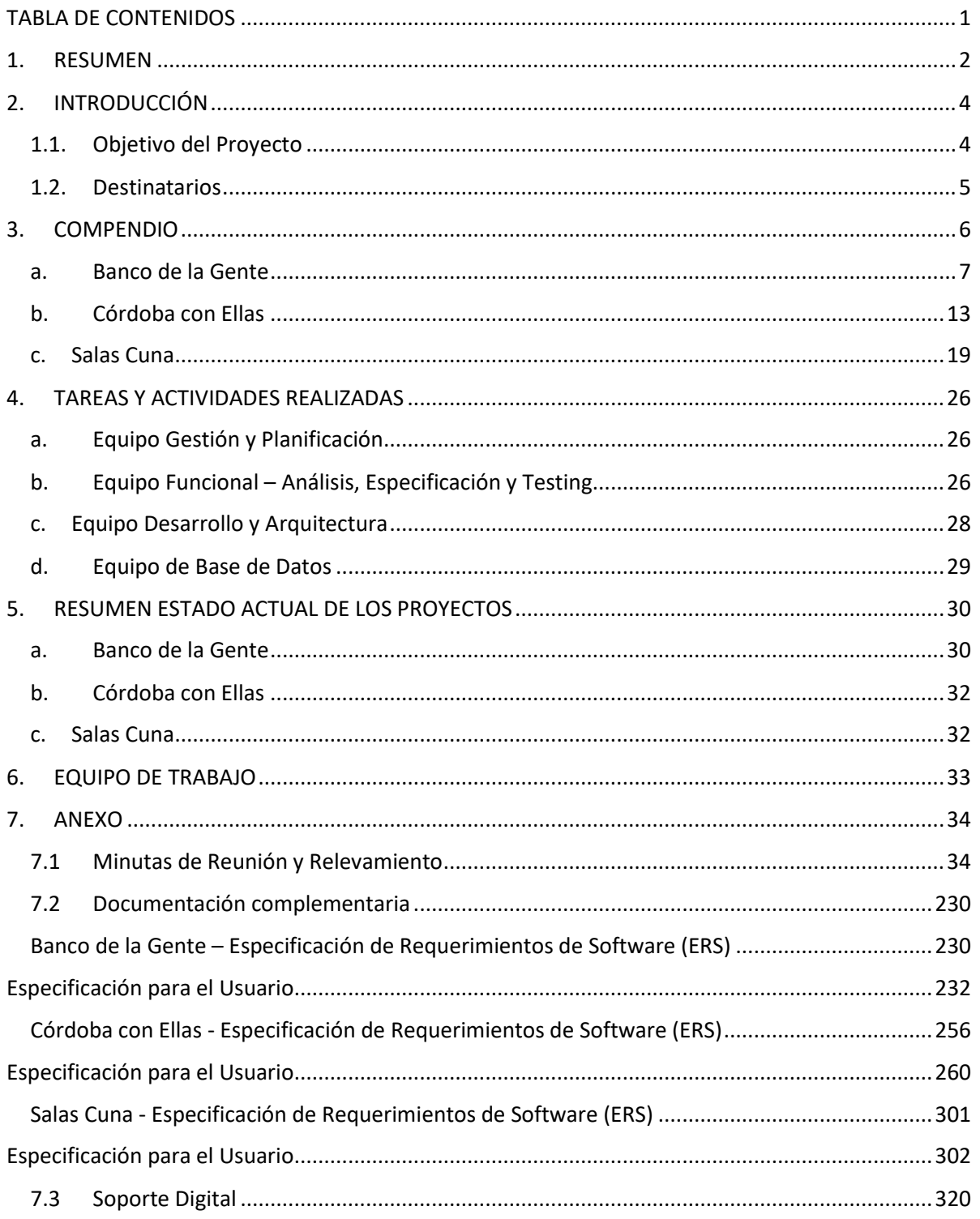

# **1. RESUMEN**

<span id="page-2-0"></span>El presente informe contiene información general y detallada de todas las tareas y actividades llevadas cabo por el equipo de trabajo de la *Universidad Tecnológica Nacional* en el *Programa de Desarrollo Regional y de Fortalecimiento de la Gestión de Gobierno: "Desarrollo de Programas de la Secretaría de Equidad y Promoción del Empleo"* durante los diez meses de duración del proyecto.

Se presenta un compendio en el que se resumen las funcionalidades entregadas en cada release, según el cronograma definido al inicio del proyecto. Se especifican además los cambios en las prioridades y cambios en los requerimientos que pueden haber provocado modificaciones en la planificación.

A continuación se enumeran a modo de resumen las tareas y actividades realizadas por el equipo según las diferentes áreas:

- Gestión y Planificación,
- Análisis Funcional y Testing,
- Desarrollo y Arquitectura,
- Base de Datos y Migración.

Además se detalla el estado actual de cada proyecto, con los avances realizados desde la última entrega al CFI, según las priorizaciones y requerimientos de los clientes.

Hacia el final, se mencionan a los integrantes del equipo de UTN encargado de llevar a cabo las tareas mencionadas anteriormente.

Por último, en el anexo se detalla parte de la documentación técnica elaborada por el equipo de trabajo durante el transcurso del proyecto. La documentación completa se entrega en formato digital, y contiene especificaciones de Casos de Uso, minutas de reunión y relevamiento, diseño de casos de Prueba, Diagramas varios (Clases,

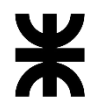

Universidad Tecnológica Nacional **Informe Final** Informe Final Facultad Córdoba **Provincia de Córdoba** 

DTE, Casos de Usos), y Manuales de usuarios generados para una mejor y más amigable experiencia de usuario.

En esta presentación final, además se anexa el código fuente de cada sistema.

# **2. INTRODUCCIÓN**

<span id="page-4-0"></span>El propósito de este informe es comunicar los avances obtenidos en el *Proyecto Desarrollo de Programas de la Secretaría de Equidad y Promoción del Empleo*, durante los diez (10) meses de duración del contrato, en un todo de acuerdo con el capítulo sexto del convenio operativo suscripto. Así también, proporcionar toda la documentación elaborada y respaldatoria del trabajo realizado por cada grupo que conforma el equipo de trabajo de la *Universidad Tecnológica Nacional*.

# <span id="page-4-1"></span>**1.1. Objetivo del Proyecto**

El siguiente proyecto tiene como objetivo desarrollar, implementar y desplegar en producción los sistemas de información de tres programas sociales con el fin de gestionar la información de dichos programas para mejorar entre otras cosas el acceso rápido y oportuno a la información y poder anticipar requerimientos de los directivos, así como detectar desvíos mediante el control de las tareas que permitan una acertada toma de decisiones. Mediante el desarrollo e implementación de estos sistemas se posibilitará la recopilación y gestión de información clave que facilita el control y evaluación de impacto y formulación de políticas públicas.

Los sistemas que componen el objetivo común de este proyecto son:

- ➢ Banco de la Gente
- ➢ Córdoba con Ellas
- ➢ Salas Cunas

Actividades Incluidas

- ➢ Especificación de procesos de Negocio
- ➢ Especificación de requerimientos funcionales
- ➢ Desarrollo de la aplicación
- ➢ Testing de la aplicación
- ➢ Gestión de Base de Datos

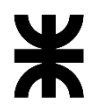

Facultad Córdoba **Provincia de Córdoba** 

- ➢ Migración de Datos de sistemas actuales a cada release implementado
- ➢ Gestión de la Configuración
- ➢ Gestión y administración del proyecto
- ➢ Despliegue de la Aplicación.
- ➢ Capacitación de Usuarios

# <span id="page-5-0"></span>**1.2. Destinatarios**

El presente documento está destinado a los responsables designados por el Consejo Federal de Inversiones, en representación del Gobierno de Córdoba y la Secretaría de Equidad y Promoción del Empleo.

# **3. COMPENDIO**

<span id="page-6-0"></span>El siguiente extracto intenta resumir el avance de cada uno de los sistemas que conforman este proyecto de acuerdo a lo estipulado en el presente convenio.

Durante el transcurso del proyecto, el equipo UTN trabajó conjuntamente con equipos de la Secretaría de Equidad y Promoción del Empleo y del Ministerio de Finanzas para poder plasmar requerimientos y funcionalidades según las necesidades de cada programa. Dichas exigencias fueron priorizadas y se desarrollaron con una dinámica de trabajo que permitió a los referentes interactuar constantemente con el equipo UTN de manera de poder dar un feedback constante y alinear los sistemas para que éstos puedan brindar el soporte necesario al trabajo diario de cada programa.

A modo de recordatorio se presenta el cronograma inicial presentado al inicio del convenio:

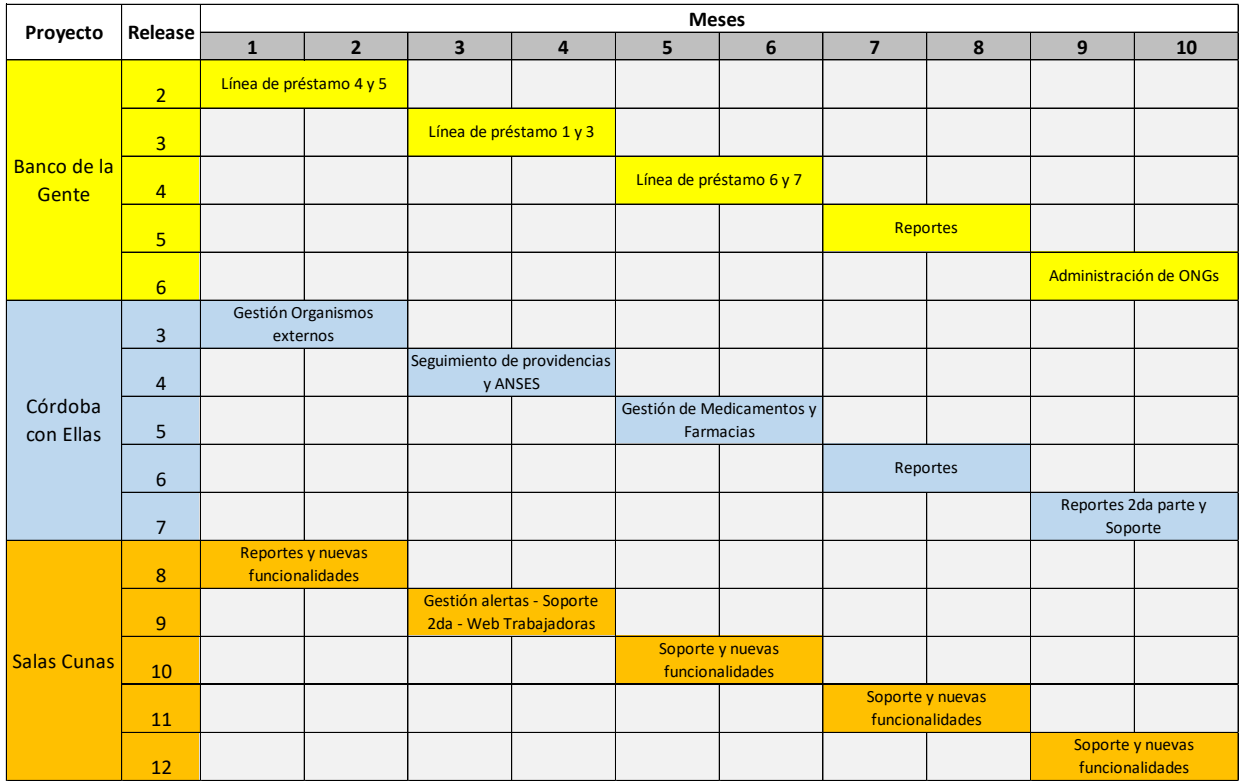

#### **a. Banco de la Gente**

<span id="page-7-0"></span>El sistema de información del Programa Banco de la Gente durante los diez meses de convenio contó con 5 releases en los que se desarrollaron las funcionalidades requeridas y priorizadas para el correcto funcionamiento del sistema. Teniendo en cuenta la planificación inicial, surgieron algunos pedidos de cambios con prioridad muy alta, los cuales fueron acordados por los referentes de la Secretaría de Equidad y Promoción del Empleo y del Ministerio de Finanzas. A continuación se describen las funcionalidades incluidas en cada release:

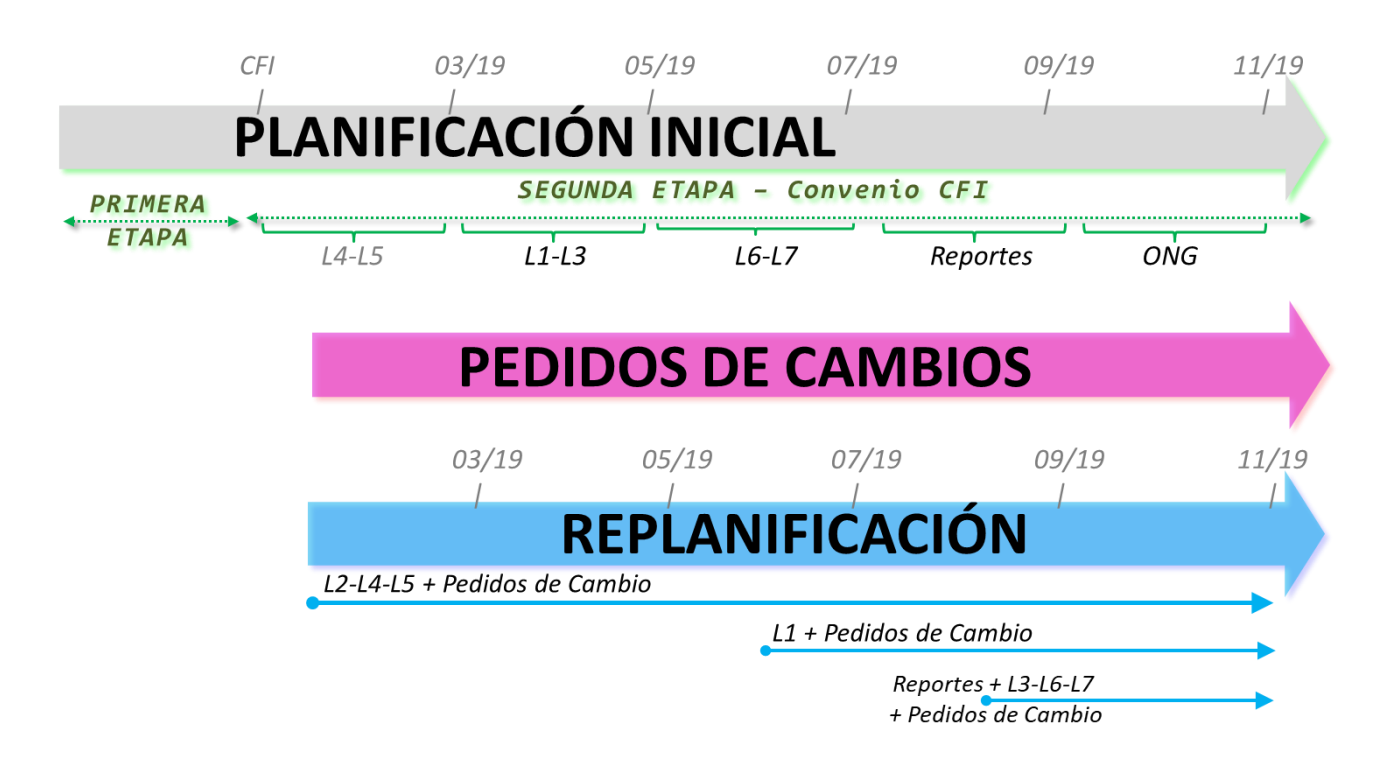

# **BG - Release 2 - Líneas de Préstamo 4 y 5**

Incluye el desarrollo de las líneas de Préstamos tipo 4 y 5:

• Línea tipo 4: Micro- préstamos individuales para el financiamiento de proyectos productivos, comerciales y/o servicios. Destinado para microemprendedores (hombres o mujeres) de sectores vulnerables y sectores medio empobrecidos que quieran llevar adelante una actividad productiva, comercial y/o de servicios de manera individual. *Estado: FINALIZADO*

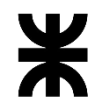

Facultad Córdoba **Provincia de Córdoba** 

Línea tipo 5: Micro- préstamos para emprendedores capacitados en los programas de oficio. Destinada para microemprendedores que hayan sido capacitados en los programas de oficio de la secretaría que quieran llevar adelante una actividad productiva, comercial y/o de servicios. *Estado: FINALIZADO*

# **Finalización de Línea de Préstamos tipo 4 - Estado: FINALIZADO**

- Módulo Gestión Configuración (conforme lo definido).
- Módulo Gestión Línea de Préstamos.
- Módulo Gestión de Evaluación
- Módulo Gestión de Pagos
- Módulo de Recupero
- Modulo Gestión de Banco
- Finalización de migración Línea de Préstamos tipo 4

# **Desarrollo de Línea de Préstamos tipo 5: Micro préstamos para emprendedores capacitados en los programas de oficios - Estado: FINALIZADO**

- Módulo Gestión Configuración
- Módulo Gestión Línea de Préstamos
- Módulo Gestión de Evaluación
- Módulo Gestión de Pagos
- Módulo de Recupero
- Modulo Gestión de Banco
- Migración de Línea de Préstamos tipo 5.

# **BG - Release 3 - Líneas de Préstamo 1 y 3**

Incluye el desarrollo de las líneas de Préstamos tipo 1 y 3:

Línea tipo 1: Micro préstamos destino libre a través de ONG - Grupos Solidarios. Destinado a personas que necesitan financiamiento para la compra de bienes de consumo. (Trabaja con ONG). *Estado: FINALIZADO*

• Línea tipo 3: Micro- préstamos productivos individuales y asociativos para mujeres a través de ONG's- Grupos Solidarios. Destinado a jefas de familia (mujeres) con hijos a cargo que necesitan financiamiento para el desarrollo de un micro emprendimiento productivo, comercial y/o de servicios existentes o en formación. Pueden realizar el emprendimiento en forma individual o asociativa. (Trabaja con ONG). *Estado: FINALIZADO*

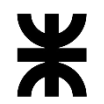

Universidad Tecnológica Nacional **Informe Final** Facultad Córdoba **Provincia de Córdoba** 

**Desarrollo de Línea de Préstamos tipo 1: Micro préstamos de destino libre para grupos solidarios presentados por ONG – Grupos solidarios - Estado: FINALIZADO**

- Módulo Gestión Configuración
- Módulo Gestión Línea de Préstamos
- Módulo Gestión de Evaluación
- Módulo Gestión de Pagos
- Módulo de Recupero
- Modulo Gestión de Banco
- Migración de Línea de Préstamos tipo 1.
- **Desarrollo de Línea de Préstamos tipo 3: Micro préstamos productivos individuales y asociativos para mujeres a través de ONG – Grupos solidarios - Estado: FINALIZADO**
	- Módulo Gestión Configuración
	- Módulo Gestión Línea de Préstamos
	- Módulo Gestión de Evaluación
	- Módulo Gestión de Pagos
	- Módulo de Recupero
	- Modulo Gestión de Banco
	- Migración de Línea de Préstamos tipo 3.

#### **BG - Release 4 - Líneas de Préstamo 6 y 7**

Incluye el desarrollo de las líneas de Préstamos tipo 6 y 7:

• Línea tipo 6: Micro-préstamo de destino libre para grupos solidarios del noroeste cordobés. Destinado a personas que necesiten financiamiento para la compra de bienes o servicios destinados a mejorar su calidad de vida y que estén domiciliadas en localidades de los siguientes departamentos de la provincia de Córdoba: Río Seco, Tulumba, Sobremonte, Ischilín, Cruz del Eje, Minas, Pocho, Totoral, San Javier y San Alberto - *Estado: FINALIZADO*

• Línea tipo 7: Micro-préstamos productivos individuales y asociativos a través de ONG's Grupos Solidarios. Destinado a jefes de familia (hombres o mujeres) con hijos a cargo que necesitan financiamiento para el desarrollo de un micro emprendimiento productivo, comercial y/o de servicios existentes o en formación. Pueden realizar el emprendimiento en forma individual o asociativa. (Trabaja con ONG). *Estado: FINALIZADO*

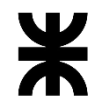

Facultad Córdoba **Provincia de Córdoba** 

**Desarrollo de Línea de Préstamos tipo 6 Micro préstamos de destino libre para grupos solidarios del noroeste cordobés. - Estado: FINALIZADO**

- Módulo Gestión Configuración
- Módulo Gestión Línea de Préstamos
- Módulo Gestión de Evaluación
- Módulo Gestión de Pagos
- Módulo de Recupero
- Modulo Gestión de Banco
- Migración de Línea de Préstamos tipo 6.

#### **Desarrollo de Línea de Préstamos tipo 7 Micro préstamos productivos individuales y asociativos a través de ONG – Grupos solidarios - Estado: FINALIZADO**

- Módulo Gestión Configuración
- Módulo Gestión Línea de Préstamos
- Módulo Gestión de Evaluación
- Módulo Gestión de Pagos
- Módulo de Recupero
- Modulo Gestión de Banco
- Migración Línea de Préstamos tipo 7

#### **BG - Release 5 - Reportes**

Incluye el desarrollo de los reportes solicitados tanto administrativos para la gestión

diaria, como los reportes gerenciales de gran ayuda para la toma de decisiones.

#### **Reportes**

Permitir obtener listados, informes o estadísticas asociadas a las actividades que se

desarrollen con el sistema Banco de la Gente. *Estado: Entregados los reportes* 

*que fueron priorizados*

#### **BG - Release 6 – Administración de ONGs**

Incluye la gestión de administración de ONGs *Estado: Desestimado en el presente* 

*convenio para incorporar Pedidos de cambios.*

#### **Administración de ONGs**

Contempla: Mantener actualizados los datos de las ONG registradas en la entidad "Inspección de Personas Jurídicas" (IPJ) mediante procesos automáticos de actualización de datos (proceso batch). Administrar el pago a las ONGs.

- Gestión de administración de ONGs por servicios prestados
- Gestión de préstamos otorgados
- Gestión de préstamos recuperados

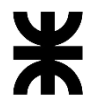

Universidad Tecnológica Nacional **Informe Final** Informe Final

- Módulo de validación de ONGs
- Reportes de rendición de préstamos
- Reportes de rendición de servicios ONGs

# **Nuevos Pedidos de Cambios incorporados en el convenio**

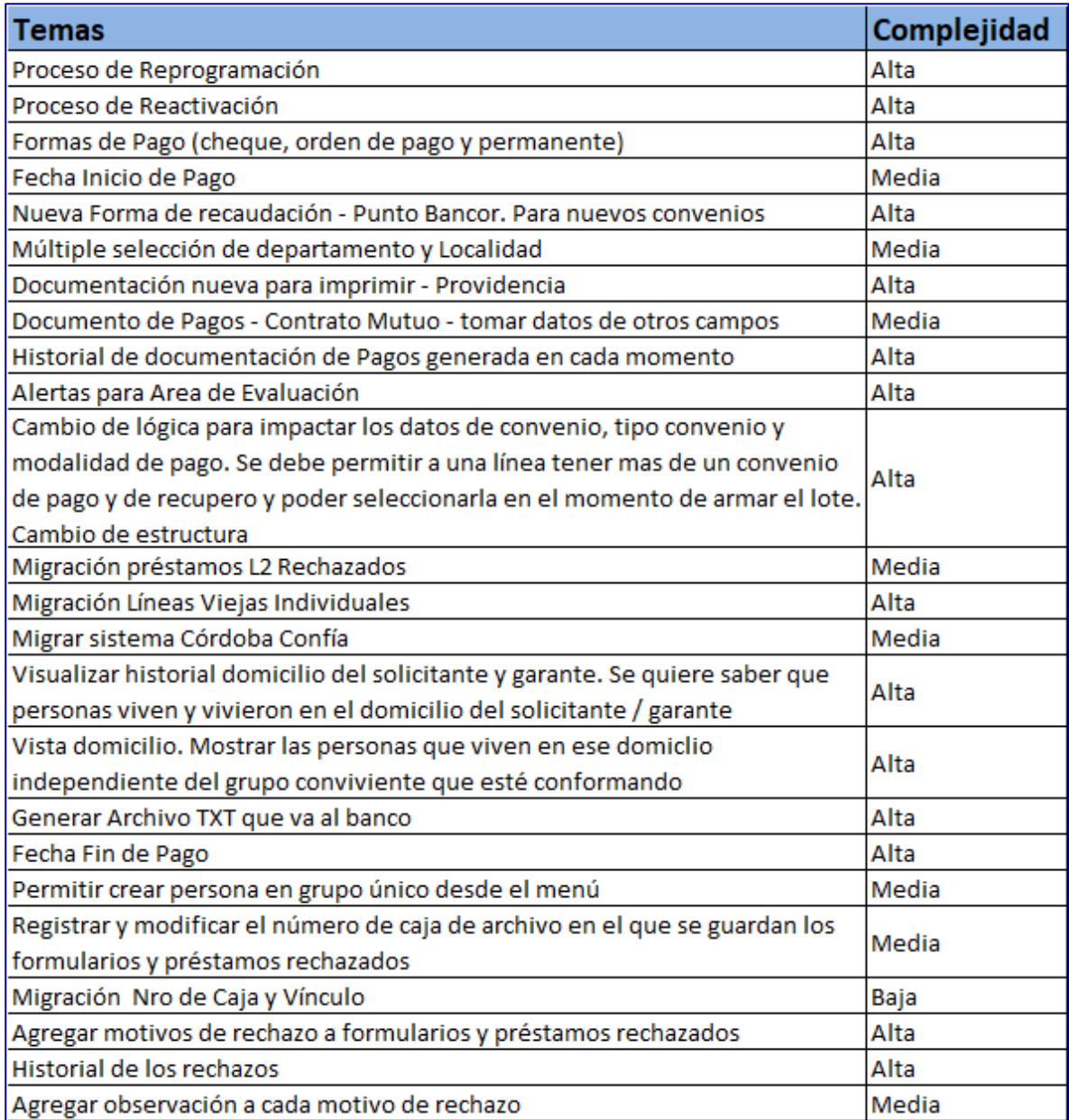

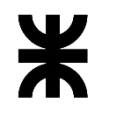

# Universidad Tecnológica Nacional **Informe Final** Informe Final

Facultad Córdoba **Provincia de Córdoba** Provincia de Córdoba

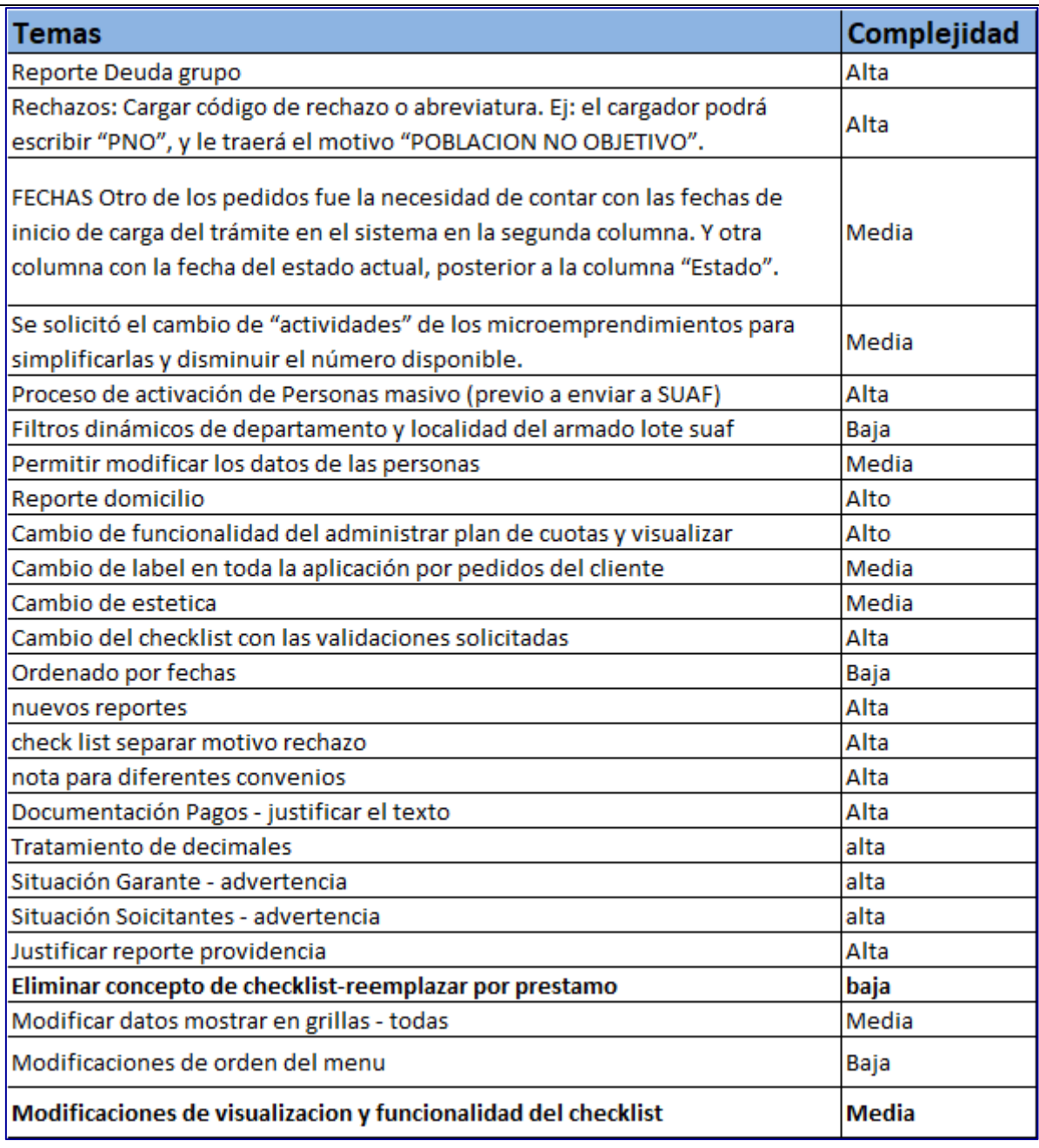

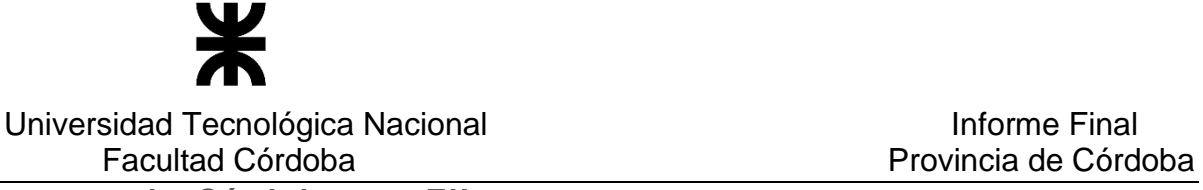

**b. Córdoba con Ellas**

<span id="page-13-0"></span>A continuación se detallan las funcionalidades desarrolladas y entregadas durante los meses de convenio teniendo en cuenta la planificación inicial:

- Release 3 Gestión de Organismos Externos
- Release 4 Módulo de seguimiento de providencias de Beneficiarias Módulo Gestión Inform. Anses
- Release 5 Gestión de Medicamentos y Farmacias
- Release 6 Módulo Reportes
- Release 7 Módulo Reportes (2da parte)- Módulo soporte

# **CE -Release 3 – Gestión de Organismos Externos**

Incluye el desarrollo de funcionalidades relacionadas a la gestión de organismos externos al programa tales como ANSES, SIGIPSA, Farmacias adheridas al programa, entidades capacitadoras de gimnasia pre-parto, correo Express, entre otras. Se incluye también la generación e impresión de listados para la gestión de productos entregados. A continuación el detalle de las funcionalidades:

- Consulta de chequeras asignadas a beneficiarias. *Estado: FINALIZADO*
- Agregado de formularios Nacer/Sumar a la consulta de formularios de ANSES sin firmar. *Estado: FINALIZADO*
- Agregado de la generación de informes para entregas de leche y ajuar, para que los mismo se puedan generar en conjunto tanto leche como ajuar. *Estado: FINALIZADO*
- Consulta y reimpresión de listados generados respecto providencias, farmacias y gimnasia preparto, generando además las notas de asignación por embarazo Córdoba. *Estado: FINALIZADO*
- Consulta de listados de Farmacias activas. *Estado: FINALIZADO*
- Tratamiento de entregas de ajuar con tiempo máximo de 60 días, después de cumplida FPP. *Estado: FINALIZADO*
- Modificación para el tratamiento de todas las prestaciones de SIGIPSA, para registrar prestaciones con beneficios asociados o sin poder asociar beneficios, y consulta de prestaciones por beneficiaria. *Estado: FINALIZADO*
- Modificación del Excel de beneficiarias, resultado de la consulta de beneficiarias, completando con todas las columnas que se nos informe. *Estado: FINALIZADO*
- Exportación de reportes e informes masivos (segundo plano):

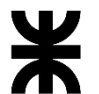

Facultad Córdoba **Provincia de Córdoba** 

- o Beneficiarias *Estado: FINALIZADO*
- o Generar informe de leche y ajuar por modalidad de entrega: Correo *Estado: FINALIZADO*
- o Reportes de beneficiarias y beneficios resúmenes e históricos *Estado: FINALIZADO*
- o Reporte Asignación por embarazo Córdoba, resumen y nóminas *Estado: FINALIZADO*
- Parametrización de prestaciones con sus montos correspondientes con fechas de vigencia, por Módulos de cada trimestre. (ABCM de módulos con las prestaciones que comprende, y además registro de montos x módulos, con fechas de vigencia. *Estado: FINALIZADO*
- Se realizará el análisis para luego llevar a cabo el desarrollo de carga de beneficiarias con estado aceptada-finalizadas, cuando se hizo trabajo en territorio y se las carga luego, con una entrega de chequera, de leche y de ajuar y se la registra finalizada. Con hasta 15 días previos para poder procesar estos casos. *Estado: FINALIZADO*
- Funcionalidad para poder Selección de beneficiarias para envíos particulares por correo EXPRESS. *Estado: FINALIZADO*

#### **CE - Release 4 - Módulo de seguimiento de providencias de Beneficiarias - Gestión Informar Anses**

Incluye módulo de seguimiento de las providencias de alta de beneficiarias, el desarrollo de Bandejas de trabajo para la gestión de información de requerida por ANSES y desarrollo de Bandeja de trabajo de las prestaciones SIGIPSA. El detalle a continuación:

- Área Legales, se solicitó la posibilidad de realizar un seguimiento de las providencias de alta de beneficiarias. Generando listados y notas correspondientes. Además se solicitó incluir Firma digital en las mismas. *Estado: Desestimado en el presente convenio para incorporar nuevos pedidos de cambios.*
- Bandeja para trabajar las beneficiarias Rechazadas por ANSES, posibilidad de todas aquellas que informa ANSES que tienen ERRORES en los datos, poder tener una bandeja de trabajo que permita corregir la información y volver a enviarlas. *Estado: Desestimado en el presente convenio para incorporar nuevos pedidos de cambios.*
- Nueva Funcionalidad con la consulta de todas las prestaciones de SIGIPSA, por establecimiento, para mostrar que prestaciones se dan por establecimiento:

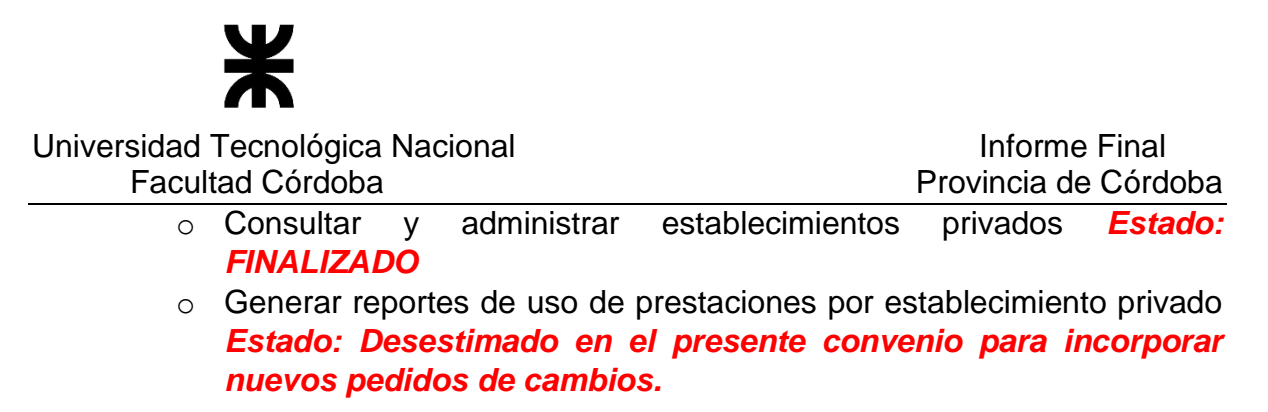

## **CE- Release 5 - Gestión de Medicamentos y Farmacias**

Incluye gestión de medicamentos, gestión de reclamos a farmacias, y exportador e importador de registros de beneficiaras al Banco. Debajo el detalle de las funcionalidades:

- Gestión de medicamentos, saber los medicamentos que son entregados a las beneficiarias del programa a través de las farmacias y poder hacer un seguimiento de los mismos. Control de pago a las farmacias por dicha entrega realizada. *Estado: Desestimado en el presente convenio para incorporar nuevos pedidos de cambios.*
- Reclamo de farmacias, mediante los reclamos de las beneficiarias, poder detectar cuáles son las farmacias que no están cumpliendo con el régimen de la entrega de medicamentos que contempla el programa. *Estado: FINALIZADO*
- Generar un TXT al banco para el pago de la Asignación por Embarazo Córdoba de las beneficiarias que correspondan. *Estado: Desestimado en el presente convenio para incorporar nuevos pedidos de cambios.*
- Importación de que beneficiarias ya cobraron la Asignación por Embarazo Córdoba, es decir, poder llevar un registro del pago y consulta respectiva y que banco realizo el pago. *Estado: Desestimado en el presente convenio para incorporar nuevos pedidos de cambios.*

# **CE- Release 6 – Modulo Reportes –** *Estado: Desestimado en el presente convenio para incorporar nuevos pedidos de cambios.*

Incluye el desarrollo de la primera parte de los reportes solicitados para el sistema. En este release los reportes a desarrollar serán de carácter operativo, para dar soporte a la gestión cotidiana del programa.

#### **CE- Release 7 – Modulo Reportes y Soporte**

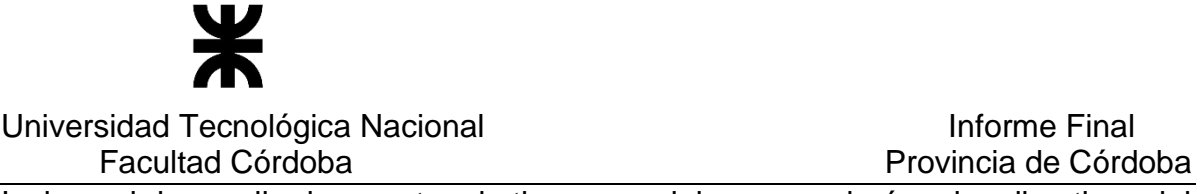

Incluye el desarrollo de reportes de tipo gerencial, que ayudarán a los directivos del programa a la toma de decisiones. En este release además se incluyen el módulo soporte como así también la migración de datos preexistentes del programa para que se pueda recuperar, consultar y gestionar dicha información desde el inicio del programa Córdoba con Ellas.

# **Módulo Reportes – Tipo gerencial Estado: Desestimado en el presente convenio para incorporar nuevos pedidos de cambios.**

#### **Módulo Soporte**

• Crear Perfiles, se solicitó la posibilidad de poder crear nuevos perfiles. *Estado: FINALIZADO*

#### **Migración de Datos**

• Migración de beneficios a beneficiarias que se encuentran en estado finalizada. *Estado: FINALIZADO*

#### **Nuevos Pedidos de Cambios incorporados en el convenio**

Se desarrollaron y entregaron las siguientes funcionalidades:

- Ayudas en línea, la cual permite descargar los documentos de cada funcionalidad.
- ABMC de Nuevos convenios con establecimientos privados
- Se incorporaron nuevos filtros Exportar reporte para solicitud asignación: Incluir beneficiarias CON CUIL e Incluir beneficiarias SIN CUIL y la Reimpresión de la exportación.
- Se incorporó un nuevo estado de la beneficiaria Pendiente de Asignación chequera
- Se agregó el Administrar requisitos Obligatorios
- Se agrega dentro de la opción Ayudas una funcionalidad "Calculo de semana de gestación" que permita ver según FUM y FPP la semana en la que se encuentra la beneficiaria por acceder al programa.
- Se agregó una doble validación del número de chequera al registrar una beneficiaria activa y finalizada en el Administrar novedades.
- Se agregó la posibilidad de hacer la entrega de la primer leche y/o ajuar al momento de dar de alta una nueva beneficiaria al programa

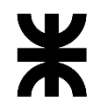

- Al momento de consultar uso de beneficios, cuando se ingresa el número de documento de la beneficiaria y la misma ya ha tenido más de un embarazo y ha hecho uso de beneficios en cada uno de dichos embarazos, el sistema permite seleccionar el programa al cual se desea consultar los beneficios, se mostrará la chequera ultima ACTIVA O FINALIZADA asociada.
- Se generaron nuevas Alertas debido a los cambios y se reordenaron
- Se generaron nuevos Parámetros que surgen de los nuevos pedidos de cambios, además de permitir valores decimales en aquellos parámetros que lo requieran.
- Se agregaron a todos los reportes que genera el sistema los datos de contacto de la beneficiaria (teléfonos y mails)
- Se agregó a la consulta de beneficiarias los filtros Departamento y Localidad, además se modificó el componente de estados de la beneficiaria pudiendo seleccionar varios.
- Dentro de las entregas individuales de leche y ajuar se agregó la entrega para Finalizadas dentro de un periodo (teniendo en cuenta el parámetro que define dicho periodo)
- Se agregó la posibilidad de hacer entrega de leche y ajuar que corresponde al mes anterior para una beneficiaria activa.
- Visualización de los datos de usuarios que realizaron acciones de cambio de estado de la beneficiaria (Alta, baja, rechazada, finalizada, pendiente de asignación chequera y pendiente de carga)
- Se agregó la entrega de leche y ajuar al momento de registrar una beneficiaria activa
- Se actualiza funcionalidades para aquellas beneficiarias que poseen cambios de domicilios y orden de los mismos, considerando todos los listados y reportes que genera el sistema. Se modificó por ello, la consideración en orden de los domicilios y el histórico para algunos casos
- Importación de beneficiarias Finalizada junto con sus beneficios
- Dentro del registro de beneficiarias finalizada se agregaron las siguientes validaciones:
	- o Al realizar la entrega del beneficio detalles de quién retira con sus respectivos datos y observaciones
	- o Permite exportar Checklist de requisitos entregados
	- o La doble validación de Número de chequera
	- o Permite exportar Notas de entregas tanto de leche/Ajuar al momento de registrar los beneficios
- Dentro del registro de nuevas beneficiarias se agregaron las siguientes validaciones:

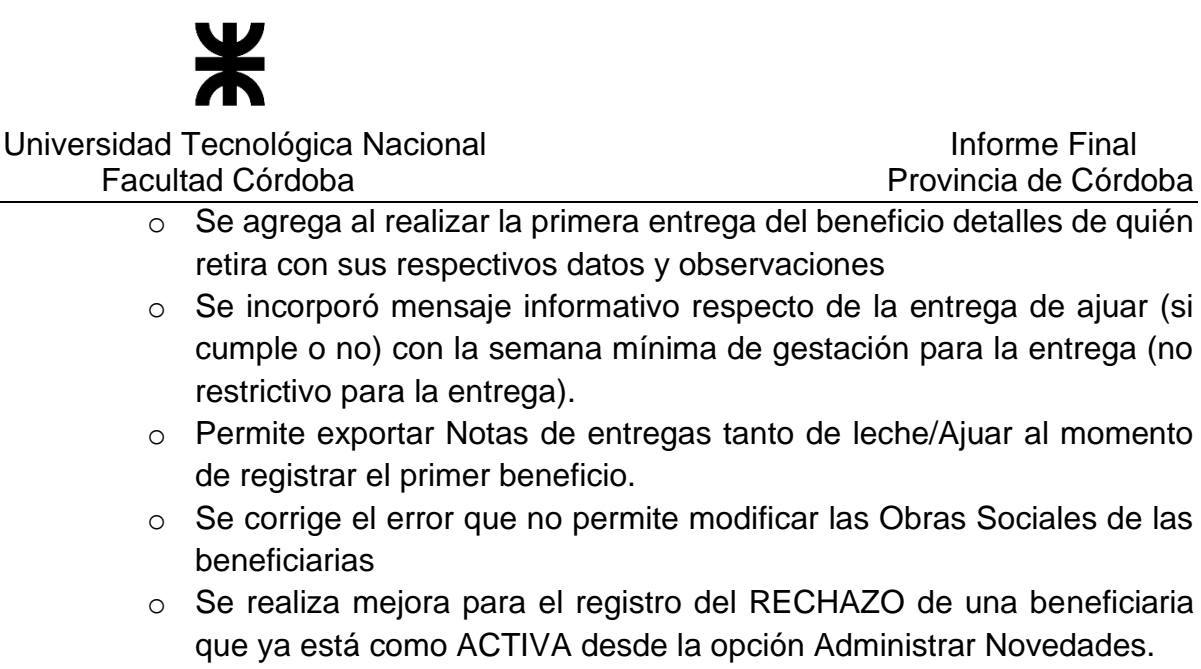

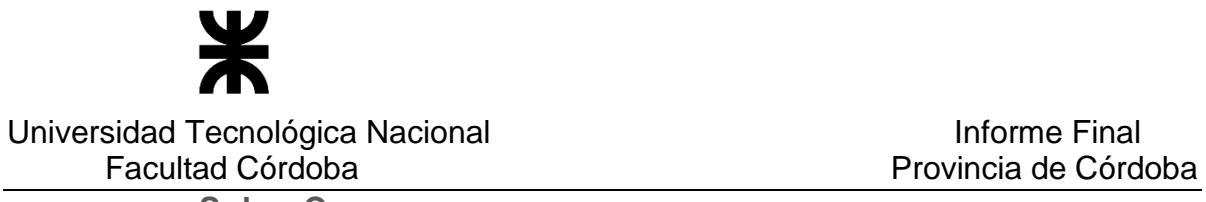

**c. Salas Cuna**

<span id="page-19-0"></span>El sistema de información del Salas Cunas requeririó de 5 releases para completar las funcionalidades requeridas para el completo y correcto funcionamiento del sistema incluyendo los releases de soporte. A continuación se describen las funcionalidades incluidas en cada release:

## **Releases a Desarrollar programa Salas Cuna**

- Release 8 Módulo Reportes Nuevas Funcionalidades Programa Salas **Cuna**
- Release 9 Módulo Gestión de Alertas Módulo Reportes 2da Parte Gestión web de trabajadoras sociales
- Release 10 Soporte y nuevas funcionalidades
- Release 11 Soporte y nuevas funcionalidades
- Release 12 Soporte y nuevas funcionalidades

# **SC - Release 8 – Módulo Reportes – Nuevas Funcionalidades**

Incluye desarrollo de funcionalidades del módulo Salas Cuna, y del módulo Reportes: *Posibilidad de registrar "n" referentes en el registro, modificación, ver y eliminar Salas cuna, pudiendo eliminar los mismos.*

- Quitar validación en la fecha de inauguración, la misma debe ser mayor a la fecha de inicio, solo debe informar dicha situación y permitir registrar. Modificar mensaje indicando la fecha de adhesión. *Estado: FINALIZADO*
- Realizar cambio en Labels "Fecha inicio trámite" por "Fecha de adhesión" en registrar, ver, modificar y eliminar salas cuna. *Estado: FINALIZADO*
- En el registro y modificación de las salas cuna se agrega en el campo CBU un carácter más. *Estado: FINALIZADO*
- En "Padrón niño":
	- o Nuevo filtro, rango (desde hasta) para poder imprimir ciertos registros, cada uno de los archivos a exportar comienzan desde el número de orden 1. *Estado: FINALIZADO*
	- o Filtro de beneficiarios vulnerables (Todos, vulnerables, no vulnerables), el cual no se agrega en la grilla de resultados como columna. *Estado: FINALIZADO*
	- o Reportes en Excel y en PDF según especificaciones. *Estado: FINALIZADO*

o Contador de la cantidad de beneficiarios. *Estado: FINALIZADO*

# **SC - Release 9 Módulo Gestión de Alertas- Reportes - Gestión web de trabajadoras sociales**

Incluye desarrollo de funcionalidades solicitadas por el cliente y pueden o no coincidir con la planificación inicial. Cambios en la pantalla de inicio, módulo de beneficiarios, módulo Reportes, módulo salas cuna:

- Relevamiento de funcionalidades para nuevo módulo de alertas. *Estado: FINALIZADO*
- En la pantalla inicio se agregaron los siguientes contadores para el perfil Supervisor y Administrador general: Cantidad de niños activos en capital e interior, Cantidad de niños que pasaron por el programa de salas cuna, Cantidad total de salas de capital e interior, Nombre y código de la última sala cuna inaugurada. *Estado: FINALIZADO*
- En el administrar beneficiario se incorporaron los siguientes cambios: *Estado: FINALIZADO*
	- o Al ingresar a administrar beneficiario se agregó el código de la sala cuna consultada, concatenado con el nombre de la misma.
	- o En el ver beneficiario se agregó en la grilla de grupo conviviente una nueva columna con la fecha de nacimiento de los integrantes del grupo y una nueva opción de ver, el cual muestra los siguientes datos: Nivel educativo, Cobertura de salud, Enfermedad y Discapacidad.
	- o En el registrar, modificar, consultar y eliminar beneficiario, se agregó en el apartado tutor los combos de Discapacidad y Enfermedad.
	- o En administrar grupo familiar, se agregó en la grilla de los integrantes una nueva columna con la fecha de nacimiento del mismo.
	- o En socio ambiental, se agregó una tarea programada de BD (job) para crear el socio ambiental del año actual el 01/01 de cada año.
- Al administrar salas cuna, en el registrar, ver y modificar salas cuna, se agregó el campo observaciones para referente. *Estado: FINALIZADO*
- En el módulo de Reportes: *Estado: FINALIZADO*
	- o En el reporte de padrón niño se modificó la visualización de forma vertical, además que sea obligatorio la selección de una sala cuna para poder consultar e imprimir el reporte (PDF y Excel).

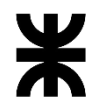

#### Universidad Tecnológica Nacional **Informe Final** Facultad Córdoba **Provincia de Córdoba**

- o Se agregó el filtro 'fecha hasta', como campo obligatorio. La fecha que se indica en el encabezado es la fecha en la cual se realiza el reporte. El mes que muestra el reporte es el mes correspondiente al ingresado en la 'fecha hasta'.
- o El reporte muestra los niños activos desde la fecha de inscripción de los mismos, hasta la 'fecha hasta' ingresada.

# **Release 10 – Soporte y nuevas funcionalidades**

Release destinado al soporte del sistema, se desarrollaron pedidos de cambios y/o nuevos requerimientos solicitados por el cliente, que incluye las siguientes actividades:

- En el módulo de Reportes: *Estado: FINALIZADO* Padrón niño:
	- o Se agregó el cálculo de la edad del beneficiario según la fecha ingresada en el padrón, como "Fecha hasta inscripción".
	- o Se modificó el encabezado y el cuerpo del reporte con un tamaño más pequeño.
	- o Se eliminó la fecha del sistema por pedido del cliente.
	- o Se agregó en el nombre de la sala cuna el código de la misma.
	- o Se agregó a la derecha en la parte superior el código de la sala cuna concatenado con el mes y año de la fecha ingresada (ejemplo: c.002- 12019).
	- o Se modificó el texto del pie de página, dejándolo pegado al último registro de beneficiarios. En el mismo, se agregó el mes y el año ingresado en la fecha hasta, no permitiendo completarlo.
	- o Se agregó al final del reporte un espacio de aproximadamente 4 cm para las firmas, Firma y sello.
	- o Se modificó la columna DNI por "Documento" en el PDF.
	- $\circ$  Aquel beneficiario que sea indocumentado, en la columna Documento se informará "Indocumentado", sin especificar en número de documento.
	- o Se quitó en el Excel de padrón niño, los datos de la sala cuna, tanto del encabezado como del nombre del archivo.

#### Cursos:

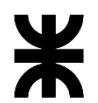

Facultad Córdoba **Provincia de Córdoba** 

- o Se actualizó el certificado, se modificó el formato, estilo, texto a mostrar y firmas y sellos.
- o Se modificó el encabezado del certificado de cursos, se quitó la leyenda "Vamos más alto".

# Salas cuna

- o Se agregó el código de la sala cuna y CUIT de la entidad.
- En el módulo de Cursos: *Estado: FINALIZADO*
	- o Se incorporó la posibilidad de agregar Salas cunas a un curso, luego que el mismo posea asistencias cargadas.
	- $\circ$  Se agregó en ver cursos, en el listado de inscriptos y en las salas cuna, el código de la misma.

# En registrar y modificar cursos:

- o Se agregó en el listado de las salas "a agregar" y en el listado de las salas "seleccionadas" una nueva columna indicando el código de la misma.
- o Se agregó otra columna en el listado de las salas "seleccionadas" indicando la cantidad de personal que tiene cada una de las salas cuna con los cargos seleccionados.

# En el registrar asistencia:

- o Se modificó el listado de personal, el mismo se visualiza ordenado por apellido.
- o Se modificó el orden de las columnas del listado (primero el apellido y luego el nombre).
- o Se agregó una nueva columna en el listado que indique el código de la sala cuna.
- o Se agregó el estado del personal.

En el Listado de inscriptos

- o Se eliminó del encabezado el icono 'Vamos más alto'.
- o Se agregó al inicio una columna indicando el orden numérico.
- o Se agregó una nueva columna con el DNI de la persona y otra con el código de la sala cuna (sala cuna en la cual asiste ese personal).
- Se desarrolló un nuevo módulo de Alertas, con la alerta de 'requisitos por vencer', el valor del parámetro. (Requisitos por vencer (90 días)). *Estado: FINALIZADO*
- En el Administrar beneficiarios, se incorporó una nueva validación en el reactivar beneficiarios que indique, en caso de que el beneficiario ya se encuentre inscripto en otra sala, el nombre de la misma y el turno en el que se encuentra. *Estado: FINALIZADO*

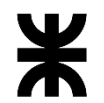

- En el Administrar salas cuna, se agregó en el apartado requisitos, una validación con respecto al nuevo parámetro, se pintan de color amarillo aquellos requisitos que están por vencer. Se agregó una referencia. *Estado: FINALIZADO*
- En el módulo de Parámetros, se agregó un nuevo parámetro 'Aviso días previos vencimiento requisito', para manejar la alerta. Con la posibilidad de editar el valor del parámetro de requisitos por vencer. *Estado: FINALIZADO*

# **Release 11– Soporte y nuevas funcionalidades**

Release destinado al soporte del sistema que incluye las siguientes actividades:

- o Para el Perfil Administrador municipal, se realizaron los siguientes cambios: *Estado: FINALIZADO*
- o Se agregaron validaciones que solo pueda dar de baja beneficiarios con fecha de baja dentro del mes actual.
- o Se agregaron validaciones que solo pueda registrar beneficiarios con fecha de inscripción dentro del mes actual.
- o A dicho perfil se le asignó el acceso para poder generar el padrón niño de las salas cuna que tiene asignadas.
- En el módulo Articulaciones *Estado: FINALIZADO*
	- o Al realizar movimientos en las articulaciones, se enviará un mail a la Trabajadora Social asociada a dicha articulación.
	- o Se agregó el campo código de la sala cuna en el mail a enviar a las Trabajadoras sociales.
- En el módulo de Personal *Estado: FINALIZADO*
	- En el registrar, modificar y eliminar personal
		- o Se agregaron validaciones, si para la Sala cuna y cargo del personal a registrar o modificar posee cursos vigentes, se agregará una inscripción al mismo.
		- o Si se da de baja un personal que está inscripto pero no tiene asistencia, el sistema no informa y registra la baja.
- Si se da de baja un personal que está inscripto pero tiene asistencia, el sistema informa dicha situación y realiza la baja, quedando la inscripción en el curso.
- o Si se agrega un personal con el cargo que está en el curso no lo agrega al mismo, si se ingresa al curso, al editar y presionar aceptar se crea la inscripción.
- o Al eliminar un personal, se alerta en que cursos tiene asistencia antes de dar de baja el personal.
- Horas de Soporte en producción y corrección de errores. *Estado: FINALIZADO*
- Capacitaciones a usuarios sobre cursos. *Estado: FINALIZADO*
- Actualización de manuales de usuarios. *Estado: FINALIZADO*

# **Release 12– Soporte y nuevas funcionalidades**

Release destinado al soporte del sistema que incluye las siguientes actividades:

- Módulo de Reportes: *Estado: FINALIZADO*
	- o En el reporte de datos estadísticos de madres de beneficiarios, se agregó el código de la sala cuna.

# Se agregaron cambios en el reporte de padrón niño:

- o Se volvió a agregar arriba del lado derecho debajo del código la fecha hasta (Fecha hasta ingresada en la pantalla).
- o En el reporte de Padrón niño se agregó en todas las hojas impresas de PDF el mismo encabezado.
- En el Administrar beneficiarios, al registrar un beneficiario, se agregó una alerta para los beneficiarios que tengan o cumplan 4 años al 30 de junio del año vigente. Solo informando y permitiendo registrar el mismo. *Estado: FINALIZADO*
- En el módulo de Salas cunas, en el registrar, modificar, consultar, eliminar salas cuna, se agregó un nuevo componente en donde se visualiza los datos del Presidente y Tesorero de la entidad seleccionada, con sus fechas desde y hasta vigencia. Consumiendo datos de IPJ. *Estado: FINALIZADO*

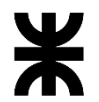

- En el módulo de Reportes, se creó un nuevo reporte de cantidades por salas cuna activas. *Estado: FINALIZADO*
- En el módulo de Alertas: **Estado: FINALIZADO**
	- o Se agregaron alertas de las entidades que poseen autoridades (presidente y/o tesorero) que se encuentran vencidas y las que se encuentran con prórroga. Al seleccionar una de ellas, el sistema visualiza las salas cuna que poseen dicha entidad.
	- o Se agrega una nueva alerta informando las entidades que adeudan balance.
- En el módulo de Parámetros, se agregaron los siguientes parámetros nuevos: **Estado: FINALIZADO**
	- o CANTIDAD DE DÍAS A VENCER AUTORIDADES: La cantidad de días previos a la fecha de vigencia hasta. Informa que la autoridad está por vencer.
	- o DÍAS DE EXTENSIÓN DE AUTORIDADES: Es la cantidad de días de prorroga (la fecha de vigencia hasta más los días de extensión). Se extiende la fecha de vigencia.
	- o COTA INFERIOR PARA ADMINISTRADOR MUNICIPAL (DÍA DEL MES): Es el día desde del mes actual en que el administrador municipal podrá administrar beneficiarios. Por defecto se registra el día 1.
	- o COTA SUPERIOR PARA ADMINISTRADOR MUNICIPAL (DÍA DEL MES): Es el día hasta del mes actual en que el administrador municipal podrá administrar beneficiarios. Por defecto se registra el día 20.
	- o DÍAS PARA VENCER BALANCE: Es la cantidad de días previos que informa que se está por vencer el balance de la entidad. Por defecto se registra 120 días.
- Actualización de documentación del proyecto. *Estado: FINALIZADO*
- Actualización de Especificación de requerimientos de Software. *Estado: FINALIZADO*
- Actualización de manuales de usuarios. *Estado: FINALIZADO*
- Horas de Soporte en producción y corrección de errores. *Estado: FINALIZADO*
- Relevamiento de nuevos pedidos de cambio. *Estado: FINALIZADO*
- Reuniones de capacitación. *Estado: FINALIZADO*

# **4. TAREAS Y ACTIVIDADES REALIZADAS**

# <span id="page-26-0"></span>**a. Equipo Gestión y Planificación**

<span id="page-26-1"></span>A modo de resumen, se detallan las tareas realizadas durante estos diez meses de trabajo, desde Enero a la fecha:

- Se realizaron reuniones de revisión de funcionalidades en la UTN con el equipo de la Secretaria de Equidad y Promoción de empleos, donde se mostraron los avances de cada sprint con los cambios solicitados y el desarrollo de las funcionalidades pendientes.
- Se realizaron reuniones de validaciones de funcionalidades pendientes de desarrollar.
- Se llevaron a cabo las reuniones propias de la metodología utilizada:
	- o Planning para estimar las funcionalidades a desarrollar durante el/los Sprints,
	- o Dailies para visualizar el avance diario del equipo,
	- o Retrospectiva y Publicaciones (review) para entregar las actualizaciones del sistema. Las review se realizaron con el cliente, para corroborar los avances que no se encuentran en Producción.
	- o Refinamiento del Backlog para lograr un mayor y detallado entendimiento de los ítems del Backlog que son candidatos a entrar en cada sprint.
- Se realizaron reuniones en la Secretaria de Equidad para evacuar dudas del entorno de producción y el entorno de pruebas que fueron liberados.
- Se realizaron reuniones en UTN para definir las prioridades de las funcionalidades pendientes y los cambios solicitados por el cliente.
- Se realizaron reuniones en la Secretaría de Equidad para poder relevar pedidos de cambios solicitados y nuevas funcionalidades a desarrollar.
- Se dio soporte al personal de la Secretaría de Equidad sobre dudas en el proceso.
- Se llevaron a cabo reuniones internas del equipo UTN.

# **b. Equipo Funcional – Análisis, Especificación y Testing**

<span id="page-26-2"></span>Las tareas y actividades realizadas por este equipo se detallan a continuación:

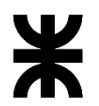

Facultad Córdoba **Provincia de Córdoba** 

- Se realizó la especificación de nuevas funcionalidades solicitadas para los proyectos.
- Se analizaron y diseñaron propuestas de solución a nuevos requerimientos solicitados por los clientes.
- Se actualizaron Casos de Uso de acuerdo a las modificaciones y pedidos solicitados.
- Se actualizó documentación de los proyectos:
	- o Documentación general del proyecto
		- ERS (Especificación de requerimientos de software).
		- Diagrama de clases, revisión y corrección.
		- **E** Listado de requerimientos.
		- Planilla de atributos.
		- Diagramas de estado.
		- Tablas definidas.
		- Revisión Informe Mensual.
		- Documentación de "Estilos" de la Aplicación.
- Se realizaron reuniones internas de los equipos de UTN para definir las prioridades de las funcionalidades pendientes y los cambios solicitados por el cliente.
- Se realizó análisis de impacto de nuevas funcionalidades solicitadas en los tres programas.
- Se validaron los errores reportados en las diferentes corridas del proceso de testing.
- Se realizó testing en los entornos STG y TST reportando los bugs encontrados
- Se realizó testing exploratorio del resto de las funcionalidades verificando que las mismas sigan funcionando correctamente.
- Se validaron los errores reportados en las diferentes corridas del proceso de testing.
- Se actualizaron Casos de Pruebas de acuerdo a las especificaciones que tuvieron modificaciones.
- Se realizaron test de aprobación para cada publicación.
- Se crearon Casos de Pruebas respecto a las funcionalidades especificadas.
- Se actualizaron y entregaron todos los manuales de usuarios con las nuevas modificaciones y/o mejoras de acuerdo a lo actualizado en producción.
- Se realizó testing de datos migrados, el testing realizado no es de calidad de datos, sino para verificar cómo se comporta la aplicación con datos migrados.
- Se confeccionaron reportes de defectos conocidos de los sistemas.
- Se ejecutaron Casos de Pruebas en los sistemas.

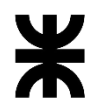

- Se realizaron pruebas de aceptación.
- Se reportaron tickets sobre las funcionalidades probadas.
- Se confeccionaron reportes de defectos conocidos en las entregas de los sistemas a los usuarios.
- Se validaron datos de las diferentes migraciones comparando datos de origen con el nuevo sistema (Banco de la Gente).
- Se realizaron pruebas en producción sobre los reportes e informes para garantizar que funcionen con el resto de las entidades que debe relacionarse el sistema (Banco de la Gente).

# **c. Equipo Desarrollo y Arquitectura**

<span id="page-28-0"></span>Durante los diez meses de trabajo, el equipo de desarrollo y arquitectura realizó las siguientes tareas:

- Corrección de tickets reportados por el equipo Funcional.
- Se desarrollaron nuevas funcionalidades en cada proyecto, de acuerdo a las prioridades establecidas.
- Se procesaron pedidos de cambios solicitados por los referentes de la Secretaría de Equidad.
- Se realizaron publicaciones en los diferentes entornos: Desarrollo UTN, TST, Staging y Producción.
- Se prepararon y enviaron archivos .RAR con los aplicativos para desplegar en producción.
- Se realizaron correcciones de errores reportados por el cliente.
- Se realizaron reuniones con el equipo de UTN para definir las prioridades de las funcionalidades pendientes y los cambios solicitados por el cliente.
- Se impactaron cambios de estructura para implementar las mejoras solicitadas (Banco de la Gente)

## **d. Equipo de Base de Datos**

<span id="page-29-0"></span>Las tareas y actividades realizadas por este equipo se detallan a continuación:

- Se da soporte general para PRODUCCIÓN, STAGING y DESARROLLO.
- Se crearon/modificaron/eliminaron en tablas definidas de acuerdo con solicitudes de Análisis Funcional.
- Se realizaron cambios de estructura para dar soporte a las necesidades de cada programa creando, modificando o eliminando tablas de las bases de datos en los diferentes entornos de desarrollo y pruebas.
- Se actualizaron procedimientos almacenados conforme los pedidos de los equipos de análisis y desarrollo.
- Se escribieron nuevos procedimientos almacenados.
- Se modificaron scripts de inicialización.
- Resolución de tickets.
- Actualización de los esquemas de desarrollo.
- Actualización de los esquemas de testing.
- Actualización de los esquemas en producción.
- Carga de usuarios en producción.
- Se llevaron a cabo migraciones de datos históricos de los proyectos.
- Se realizaron correcciones respecto a los defectos detectados en el testing de datos migrados.
- Actualización de valores iniciales de la Tablas definidas de parámetros en los entornos STG y TST.
- Se crearon nuevas tablas en los esquemas de Base de Datos para dar solución a nuevos requerimientos solicitados por el cliente.
- Se realizaron correcciones sobre la programación de lógica de la migración de cada sistema.

# **5. RESUMEN ESTADO ACTUAL DE LOS PROYECTOS**

<span id="page-30-0"></span>En este apartado se informa el avance de cada sistema desde la última entrega (3er informe parcial, octubre 2019) hasta el cierre del presente convenio.

# **a. Banco de la Gente**

# <span id="page-30-1"></span>**Estado actual del Proyecto – Release 1 Línea 2**

- En este último período se continuó trabajando para dejar estable el funcionamiento en TST, STG y Producción. El foco del trabajo se dio en producción, dando soporte al cliente y solucionando cualquier tipo de error que sucediera en este entorno. Se realizaron todas las tareas necesarias para poder tener desplegado en STG el funcionamiento del apoderado. Desarrollos que fueron necesarios incluir para concretar con la entrega de líneas asociativas con funcionamiento de apoderado.
- Se diagramaron las entregas y se separó el comportamiento de líneas individuales y líneas asociativas. Para solventar la situación de migración de líneas asociativas se decidió consumir una vista provista por Finanzas para consultar la deuda de las personas.
- Se continuó trabajando con el proceso y datos de migración en el ambiente TST y STG, se debió adaptar la migración actual con los nuevos cambios de líneas asociativas y apoderado.
- Se realizó una primera migración en TST Y STG para poder validar la calidad de esta.
- Se continuó relevando la logia de trabajo para la migración de líneas asociativas.
- Se comenzó a documentar la migración para líneas asociativas.
- Se continuaron procesando los cambios priorizados por el cliente.
- Se realizaron reuniones con Marcela Oliva para definir prioridades y funcionalidades mínimas para la puesta en producción.
- Se desarrollaron todas las funcionalidades faltantes para la puesta en producción.
- A modo resumen en la actualidad, las funcionalidades incluidas en todos los esquemas son:
	- Módulo Administrar Usuario (completo)

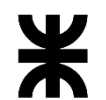

# Universidad Tecnológica Nacional **Informe Final** Informe Final

- Módulo Gestión Soporte (completo)
- Módulo Gestión Configuración (completo)
- Módulo Gestión Línea de Préstamo (completo)
- Módulo Gestión de Evaluación (completo)
- Módulo Gestión de Pagos (completo)
- Módulo de recupero: (completo)
- Módulo de reportes: (Reportes necesarios para el área evaluación y pagos)

## **Estado actual del Proyecto – Release 2 Línea 4**

- Se continuó con la actualización de la documentación del sistema, en base a los cambios que surgieron con el avance de funcionalidades (Situaciones relevadas en las capacitaciones y pedidos del cliente).
- También se realizaron tickets identificados por el equipo de testing. Los mismos se trabajaron en todos los entornos en base a las fechas pactadas para las entregas.
- Se realizaron cambios sobre las funcionalidades de grupo único en base a las necesidades del cliente.
- Se continuó trabajando con todas las modificaciones críticas que solicito el cliente para poder concluir con el proceso de manera total y eficiente.

#### **Estado actual del Proyecto – Release 2 Línea 5**

- Se continuó con la actualización de la documentación del sistema, en base a los cambios que surgieron con el avance de funcionalidades (Situaciones relevadas en las capacitaciones y pedidos del cliente).
- También se realizaron tickets identificados por el equipo de testing. Los mismos se trabajaron en todos los entornos en base a las fechas pactadas para las entregas.
- Se realizaron cambios sobre las funcionalidades de grupo único en base a las necesidades del cliente.
- Se continuó trabajando con todas las modificaciones críticas que solicito el cliente para poder concluir con el proceso de manera total y eficiente.

#### **Estado actual del Proyecto – Release 3 Línea 1**

• Se continuó con las correcciones de líneas asociativas.

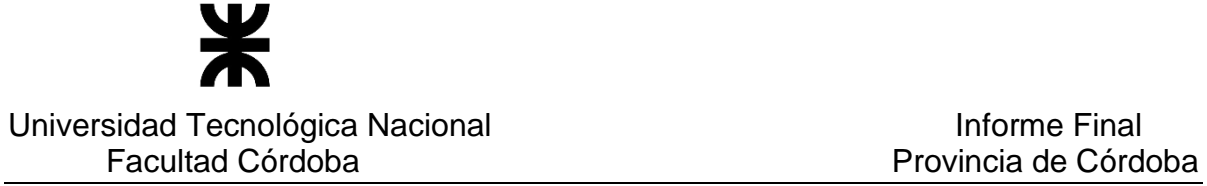

• Se completó el desarrollo de los cambios en los procesos de pago y recupero.

## **Estado actual del Proyecto – Release 4 Línea 6**

• Se desarrollo una primera versión de la línea 6 con todas las funcionalidades necesarias para poder concluir el proceso

#### **Estado actual del Proyecto – Release 4 Línea 7**

• Se desarrollo una primera versión de la línea 7 con todas las funcionalidades necesarias para poder concluir el proceso.

#### **b. Córdoba con Ellas**

<span id="page-32-0"></span>Se realizó una actualización de la versión en producción el pasado 10 de octubre con correcciones del procesamiento de las prestaciones que vienen desde SIGIPSA.

#### **c. Salas Cuna**

<span id="page-32-1"></span>Se realizaron reuniones de equipo para coordinar el avance de correcciones solicitadas.

Se corrigieron errores y se realizaron las pruebas para validar errores corregidos con vistas a la nueva actualización en producción.

Se actualizó la última versión en producción el pasado 12 de noviembre con modificaciones en los scripts de Base de Datos.

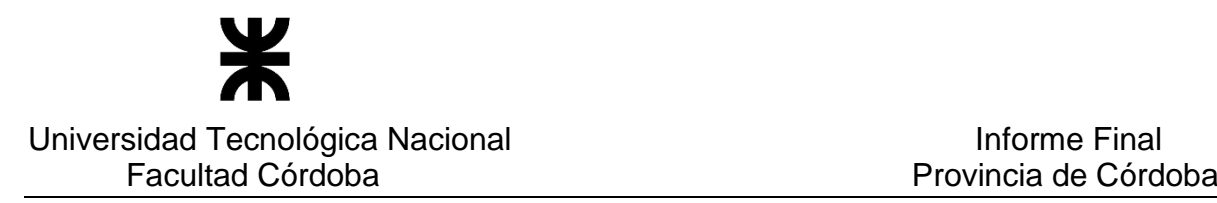

# **6. EQUIPO DE TRABAJO**

<span id="page-33-0"></span>A continuación de detalla el equipo de trabajo que participa en el desarrollo de cada sistema:

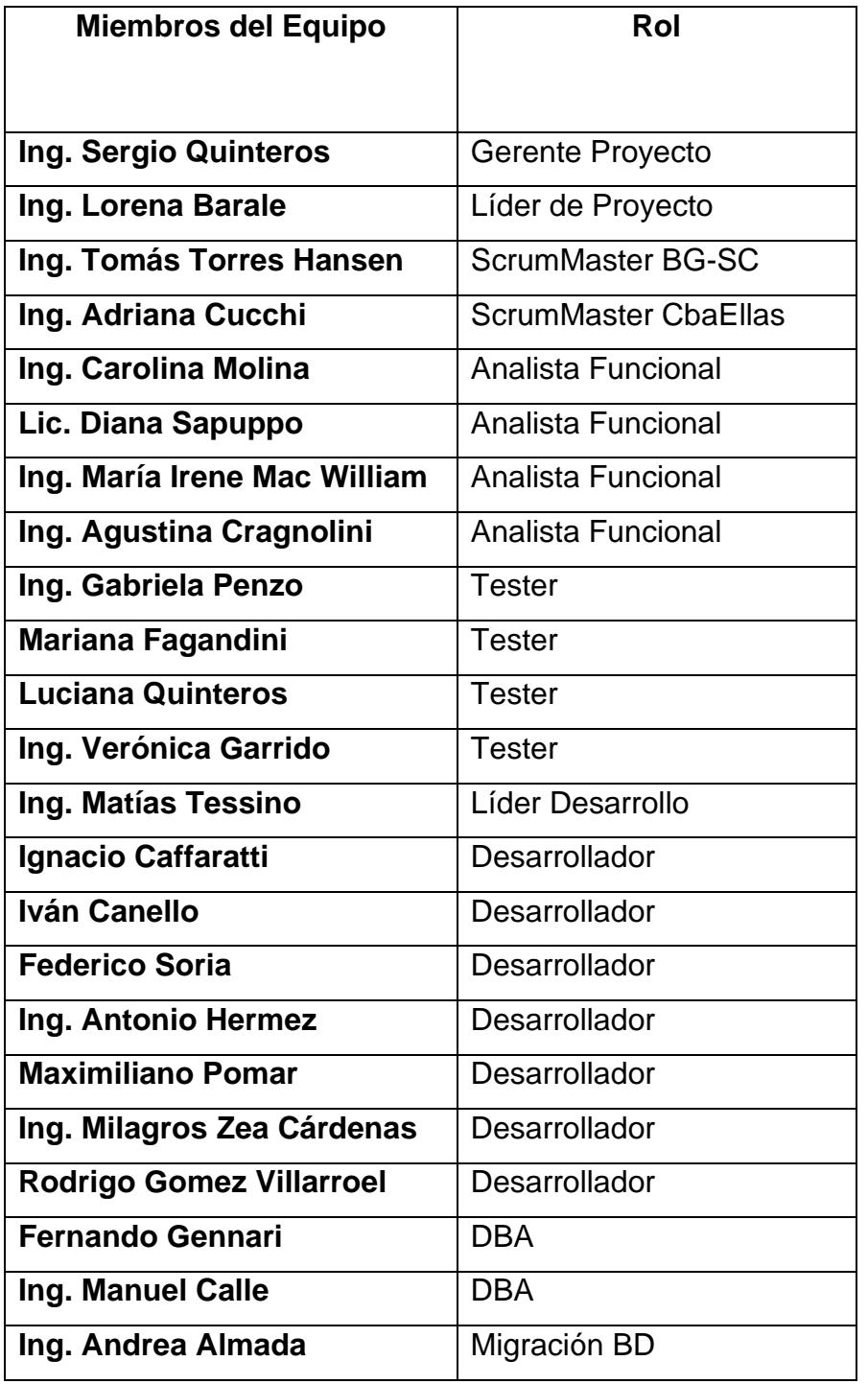

P á g i n a 33 | 320

# **7. ANEXO**

# <span id="page-34-1"></span><span id="page-34-0"></span>**7.1 Minutas de Reunión y Relevamiento**

#### • **Banco de la Gente**

## o **Fecha: 20/03/2019**

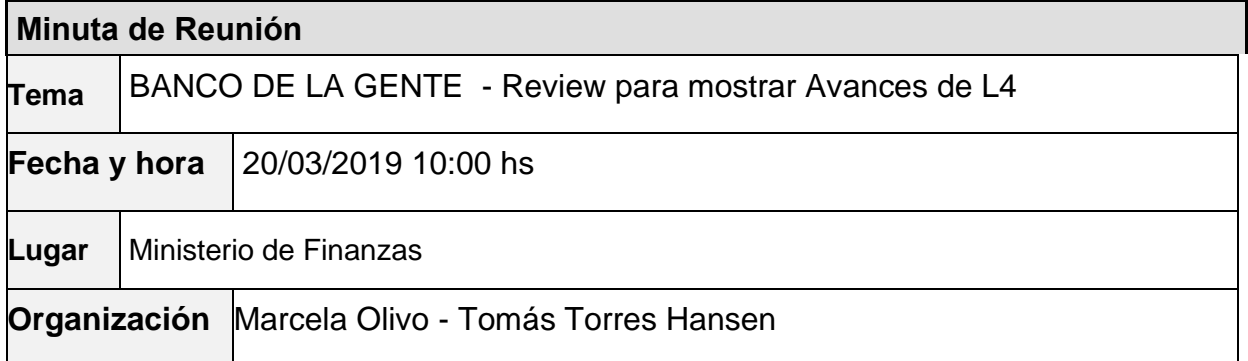

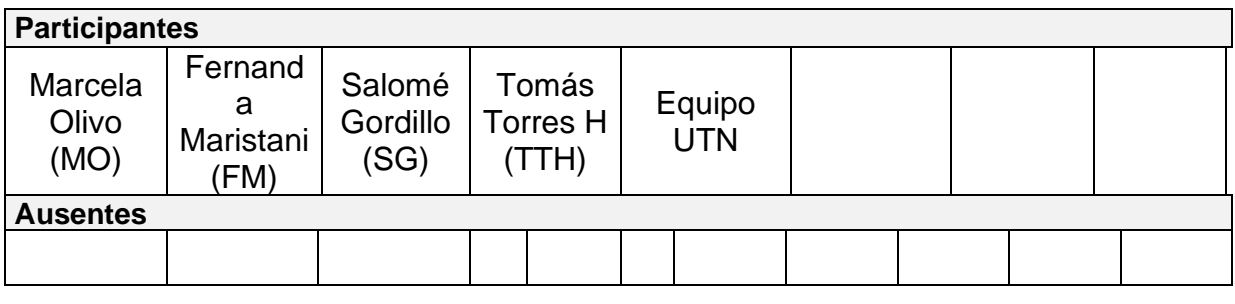

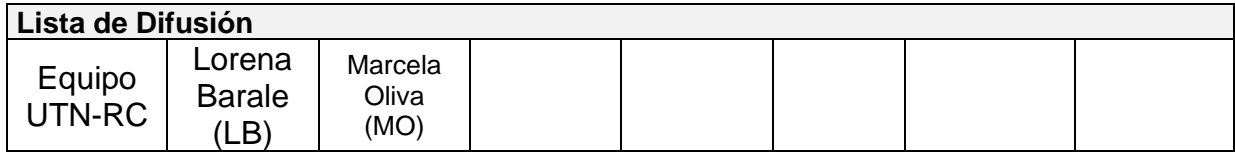

#### **1 – AGENDA**

- ➢ Muestra de avances: Línea 4 Configuración check list Consultar personas
- ➢ Puesta en producción de L2
- ➢ Migración L2 y L4
- ➢ Tablas de Actividades para los emprendimientos
- ➢ Próximas acciones

#### **2 - TEMAS DE LA REUNIÓN**

➢ **Muestra de avances de Línea 4**

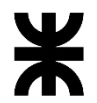

# Facultad Córdoba **Provincia de Córdoba**

- ❖ **Se muestra el formulario de línea 4 completo** a los efectos que Marcela y Salomé tomen conocimiento ya que retornan de sus vacaciones.
	- Se tratan específicamente los siguientes cuadrantes:
	- Necesidades de Inversión
		- o El cliente solicita un campo "Observación" para cuando el valor a cargar es "Equipos" con el fin de determinar si es razonable lo que el solicitante quiere comprar para el emprendimiento que quiere realizar.
	- Precio de Venta
		- o El cliente solicita agregar el campo "Unidad de venta" a la cantidad de productos a vender. Se indica que se debe consultar a base de datos de gobierno para saber si posee una tabla con esta información.
		- o Se acuerda agregar al cuadro "Costos Variables" la columna "Gastos Mensuales" para que el usuario registre el valor.
		- o Se acuerda que los datos "costo por unidad" de los cuadros costos fijos y costos variables serán calculados por el sistema.
		- o Se acuerda agregar de manera automática al cuadro "Costo Fijo" el valor de la cuota del préstamo.
	- Resultado Estimado Mensual
		- Cuadro Gastos: el cliente indica que no debemos tomar la información del cuadrante "Inversiones". Acá debe ir la información del cuadrante "Precio de Venta".
	- Ingresos y Gastos Actuales
		- o El cliente solicita agregar el siguiente mensaje: "Los datos que ud. visualiza son los que ud. posee en gobierno de Córdoba como datos de Grupo Único".
		- o Cuadro Ingresos: Se indica que en la línea "Datos del emprendimiento" el sistema debe traer el total del cuadro "Venta - Ingreso Mensual" del cuadrante "Resultado Estimado Mensual"

Marcela indica que se analizará si se va a realizar la carga de todos los datos de la L4 o sólo se cargarán los datos mínimos y se escaneará el formulario. Mientras seguimos con las asignaciones actuales.

Marcela define sobre los cuadrantes de L4:

- o Los cuadrantes relacionados al Solicitante, Garante y Datos del emprendimiento propiamente dicho, son de completitud "obligatoria".
- o El resto de los cuadrantes son de completitud opcional

#### ❖ **Se muestra consulta de Persona.**

• El cliente solicita agregar la fecha de alta del formulario y la posibilidad de visualizar el plan de pagos.

#### ❖ **Consulta por domicilio**

- El cliente indica que necesita esta consulta, que trabajemos en función de los domicilios normalizados. La consulta debería mostrar todas las personas (solicitante, garante o apoderado) que encuentra en la base de datos de BGE que tienen ese domicilio consultado.
- ❖ **Configuración check-list**
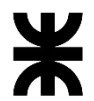

### Universidad Tecnológica Nacional **Informe Final**

# Facultad Córdoba Provincia de Córdoba

• No se pudo mostrar el avance de esta funcionalidad por falta de tiempo, ya que la review se extendió más de lo pactado y el equipo de UTN debía continuar con la planificación del nuevo sprint para las próximas dos semanas.

### ➢ **Puesta en producción de L2**

- El equipo de UTN informa a Marcela que el día Lunes, el equipo de desarrollo concurrió al panal para trabajar en conjunto con gente de gobierno y determinar cuál es el problema en producción para el funcionamiento de la línea 2.
- Se explica que el tema era que grupo único, cuando se consultan las características de la persona, si posee datos devuelve un valor y si no posee datos, a veces, devuelve un valor también que es cero o nulo.
- El equipo de UTN estaba en desconocimiento de este tratamiento por lo que la aplicación fallaba en esta última situación. (cabe aclarar que las otras aplicaciones no presentaron este inconveniente porque no trabajan con las características de las personas).
- Se informa que ya fue corregido y que el archivo .RAR fue enviado el día Lunes 18/03 a la tarde. Salomé indica que desde el Martes 19/03 a la tarde ya está desplegada la aplicación en producción.
- Se acuerda que Fernanda probará la aplicación con casos reales esta semana y el día viernes al medio día pasará un estado de situación.
- UTN informa que los casos que se carguen en producción, luego se eliminarán ya que se debe re-migrar línea 2.

### ➢ **Migración L2 y L4**

### ❖ **Línea 2**

- UTN informa que se debe re migrar L2 porque en el tiempo en que el sistema no funcionaba correctamente, en producción se hicieron pruebas con dichos datos, con el fin de encontrar la solución, por lo que ya no son datos puros de origen.
- Se informa que el equipo de análisis de UTN ya realizó el control de datos migrados en el ambiente de prueba y que ya no puede detectar si hay algo que corregir o cambiar, esa información ya debe ser indicada por el cliente cuando realice en análisis de los datos migrados.
- Marcela indica que luego del estado que informe Fernanda, si corresponde, se solicitará a base de datos de gobierno (mediante procedimiento habitual) que realice la remigración de Línea 2.
- Marcela indica que los usuarios de BGE realizarán el análisis de los datos migrados.

### ❖ **Línea 4**

- UTN informa que en origen no existen datos de emprendimiento.
- Se acuerda que la migración de L4 se realizará con la puesta en producción de L4.

### ➢ **Tablas de Actividades para los emprendimientos**

- Fernanda indica que no son los valores con los que trabajan actualmente.
- UTN informa que la aplicación trabaja con las tablas indicadas oportunamente por Finanzas y que corresponden a industria. No obstante, UTN pidió a Damiano cuál es la tabla y datos que usa el sistema actual de BGE.
- Se muestran los valores de ambas tablas.
- Se acuerda que UTN enviara a Marcela un archivo excel con los datos de ambas tablas para que lo revise con personal de BGE y luego indique a UTN cuál se usará. (Acuerdo  $N^{\circ}$  11)

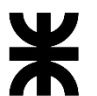

## Universidad Tecnológica Nacional<br>Facultad Córdoba **Informe Final** Provincia de Córdo

# Provincia de Córdoba

### ➢ **Próximas acciones**

- UTN informa que el viernes 5 de Abril entregará la aplicación con el desarrollo de Línea 4 en el ambiente de STG para que los usuarios de BGE realicen pruebas. Luego con el ok del usuario se acordará la puesta en producción junto con la migración de estos datos.
- Se acuerda que el próximo Miércoles 27/03/2019 se realizará relevamiento del área Pagos con dudas o temas pendientes. Lugar: Secretaría de Equidad a las 10:00hs.

### **3 – ACUERDOS**

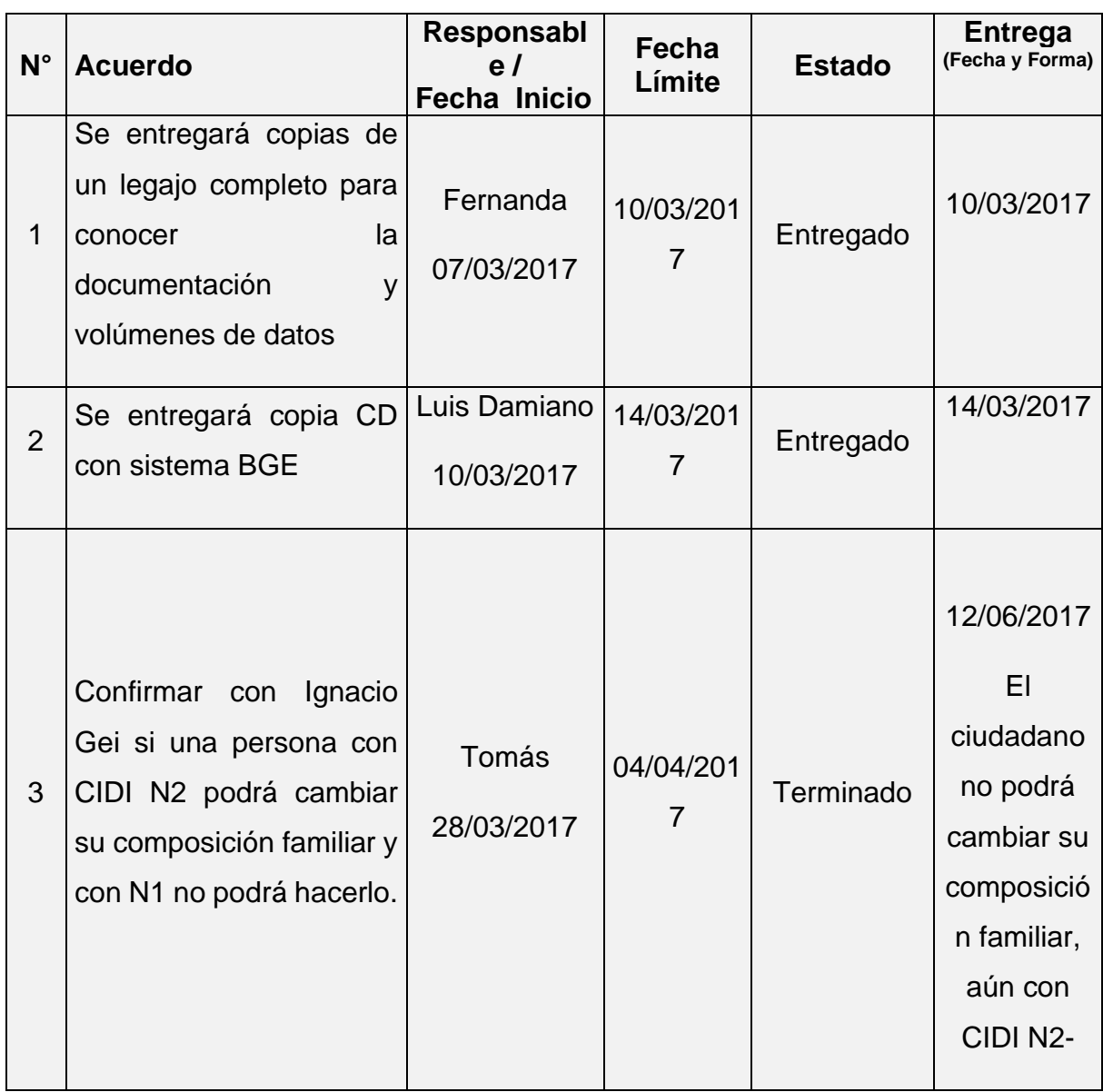

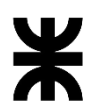

Universidad Tecnológica Nacional **Informe Final** Informe Final

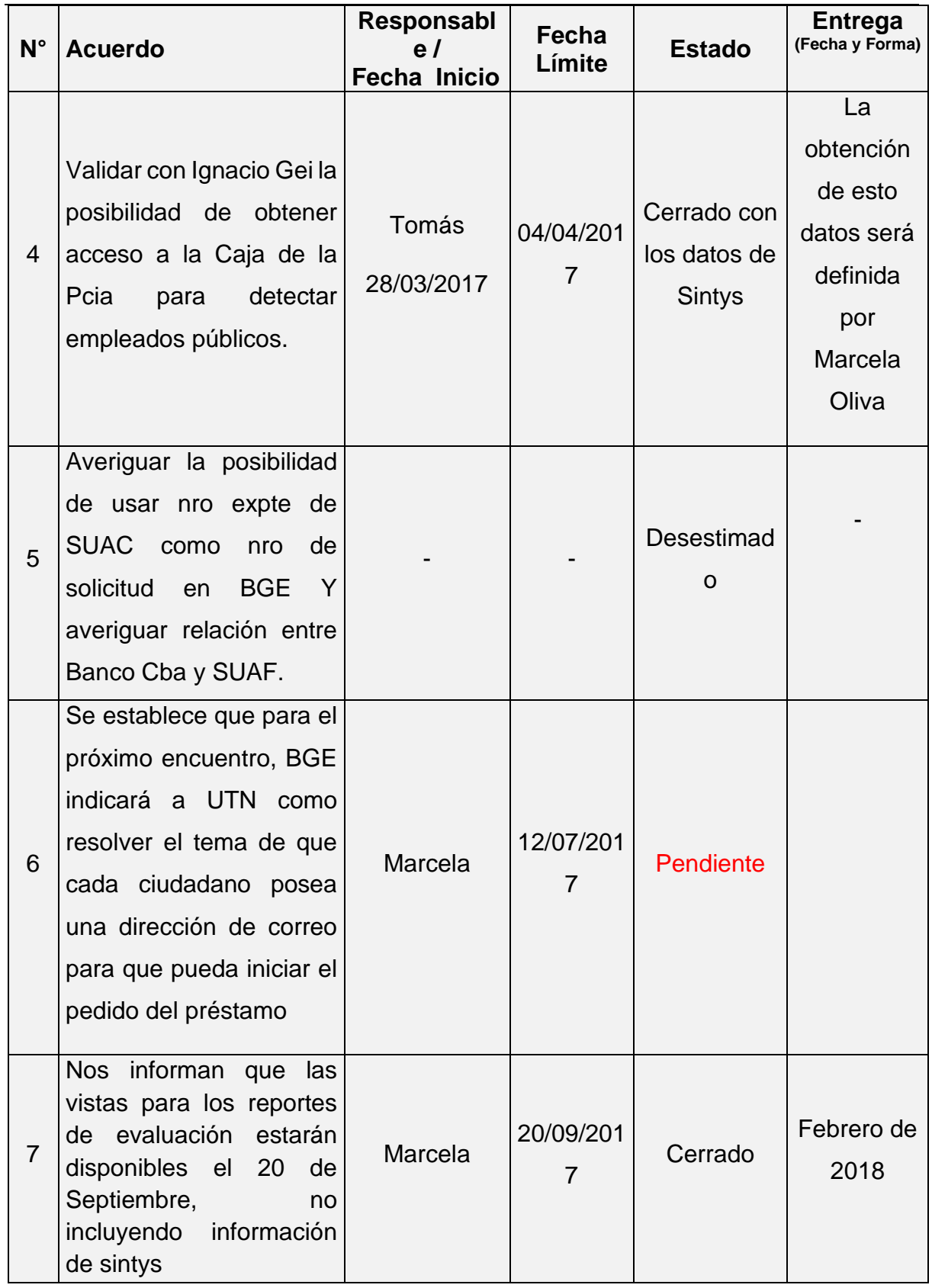

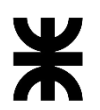

Universidad Tecnológica Nacional **Informe Final** Informe Final

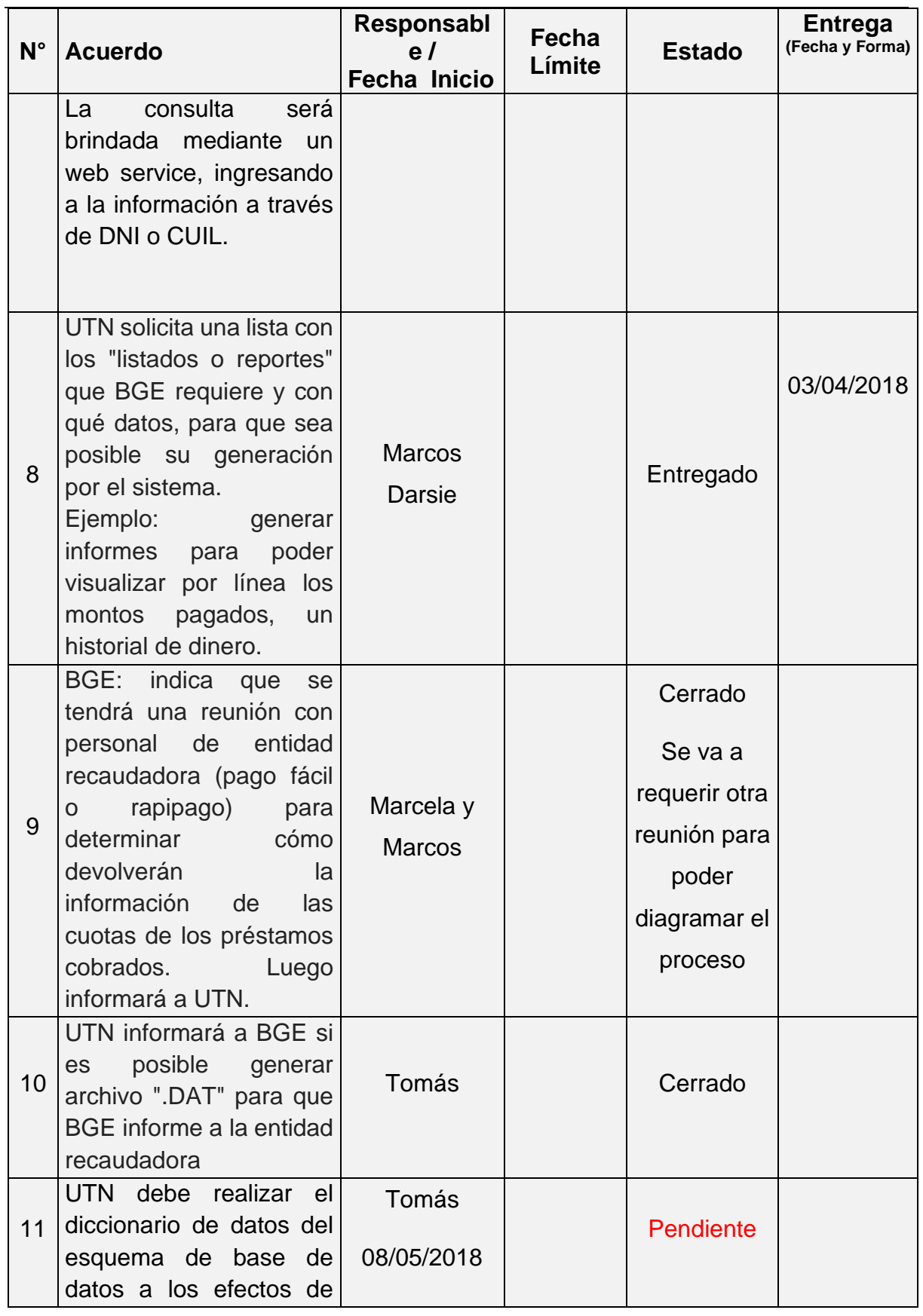

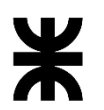

| Facultad Córdoba |                                                          |                                              |                 | Provincia de Córdoba |                                   |
|------------------|----------------------------------------------------------|----------------------------------------------|-----------------|----------------------|-----------------------------------|
| $N^{\circ}$      | <b>Acuerdo</b>                                           | Responsabl<br>e <sub>l</sub><br>Fecha Inicio | Fecha<br>Límite | <b>Estado</b>        | <b>Entrega</b><br>(Fecha y Forma) |
|                  | la información<br>conocer                                |                                              |                 |                      |                                   |
|                  | que contiene cada tabla y                                |                                              |                 |                      |                                   |
|                  | el uso o para qué sirve                                  |                                              |                 |                      |                                   |
|                  | cada atributo                                            |                                              |                 |                      |                                   |
|                  | UTN enviara a Marcela un                                 |                                              |                 |                      |                                   |
| 12               | archivo excel con los datos de                           | Tomás                                        |                 | Entregado            |                                   |
|                  | ambas tablas para que lo<br>revise con personal de BGE y | 20/03/2018                                   |                 |                      |                                   |
|                  | luego indique a UTN cuál se                              |                                              |                 |                      | 22/03/2019                        |
|                  | usará                                                    |                                              |                 |                      |                                   |

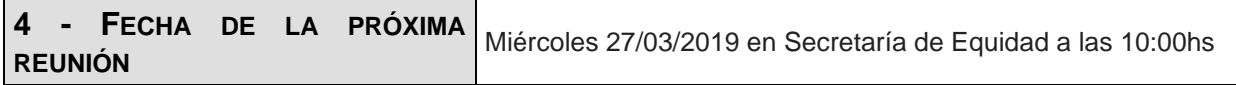

**Los participantes de la reunión están de acuerdo con los temas tratados expresados en la presente minuta y se comprometen e involucran con la resolución de los acuerdos asignados.**

### o **Fecha: 28/03/2019**

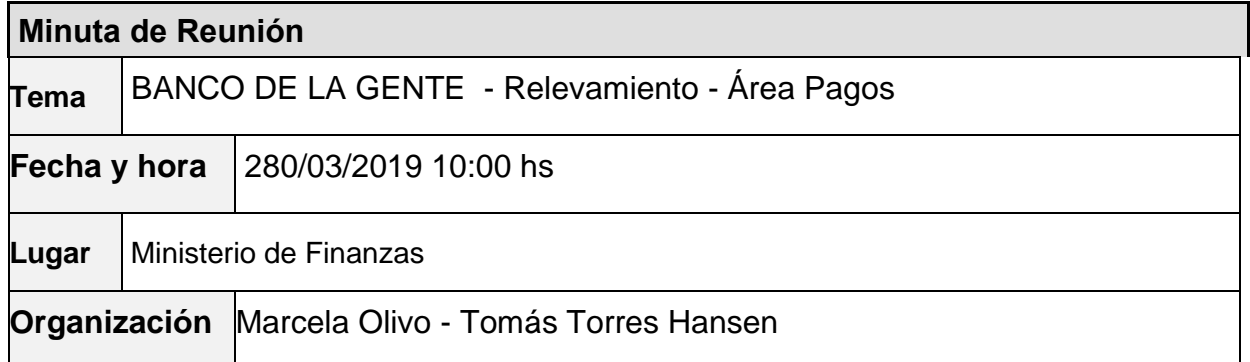

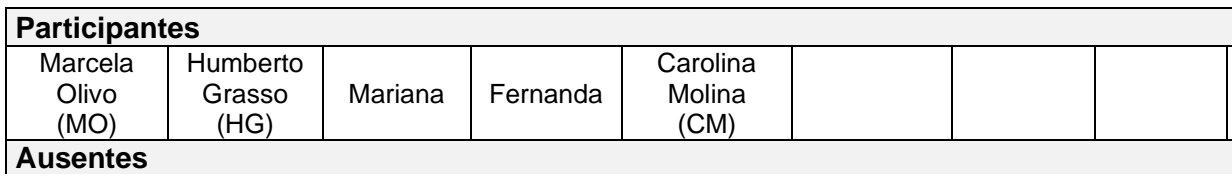

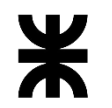

### Universidad Tecnológica Nacional **Informe Final**

Facultad Córdoba **Provincia de Córdoba** 

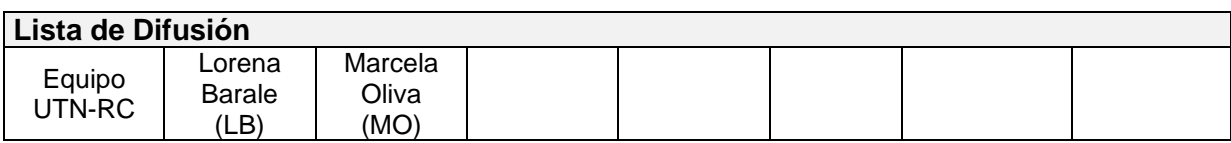

### **2 – AGENDA**

- ➢ Formas de Pago
- ➢ Otros temas

### **3 - TEMAS DE LA REUNIÓN**

### ➢ **Formas de Pago**

Se comenta las formas de pago que están teniendo en la actualidad en el área Pagos.

- Fondo Permanente (es lo que en el sistema se denomina Monto Disponible). Cuenta: 400800/00. Empresa/Convenio 3685. Bajo esta modalidad se genera:
	- $\circ$  Pago al banco: se genera archivo TXT que es el que se envía al banco para realizar los pagos (el sistema actualmente lo contempla)
	- o Pago con cheque: modalidad no contemplada actualmente en el sistema.

Se genera archivo Excel con los siguientes datos: orden, Nro.solictud, Nro.DNI, Beneficiario (apellido y nombre), Monto préstamo, Localidad, Departamento, Línea, Entidad (es el nombre de la ONG), Grupo (es el nro de grupo al que corresponde el beneficiario para esa ONG), Sucursal bancaria, Nro.Sucursal bancaria, CUIL, Devengado.

Se indica que estos casos son especiales, para el pago al beneficiario se necesita contar con el número de devengado, esta forma de pago se puede conocer desde el comienzo del armado del préstamo o al final del proceso, es decir podrían tener que desagruparse de un lote que se está armando para enviar al banco.

Se acuerda que estos casos pueden también armarse en lotes a los efectos de continuar con la misma lógica actual del sistema. El archivo excel es enviado a Administración quien se encarga de generar y dar el cheque al beneficiario, muy pocas veces Administración informa a Pagos los datos del cheque o que el mismo fue entregado al beneficiario.

Particularidad: generado el excel estos préstamos son registrados en el sistema actual como PAGADOS.

Marcela indica que se debe hablar con el área de Administración para que devuelvan el archivo excel con los datos del cheque, fecha y número para que pueda ser importado al sistema y mantener la misma mecánica que con el archivo enviado al banco.

**Está pendiente de avisar a UTN la modalidad de trabajo para esta forma de pago.**

• Orden de Pago. Cuenta: 928/400801/07. Empresa/Convenio 5526. Modalidad no contemplada actualmente en el sistema.

Indican que esta forma de pago es para cuando el monto de los préstamos supera un cierto valor. Indican que el proceso es el mismo que para el archivo txt que se envía al banco, se arma un lote, se genera un txt con los mismos datos que el otro txt y se recibe la información del banco de la misma manera.

**Queda pendiente saber si el monto de este lote se obtendrá también del monto disponible que se cargue en el sistema. [Acuerdo Nro.13 ]**

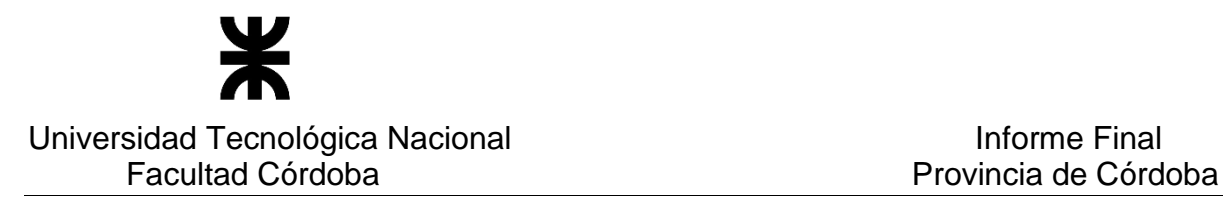

Carolina informa que para registrar estas nuevas formas de pago, se requiere de un cambio de estructura en el sistema que permita identificarlos.

### ➢ **Otros temas**

Se informa que:

- El Memo que actualmente se genera por beneficiario como documentación individual del Área Pagos, se llama PROVIDENCIA. Cambió la plantilla
- Todos los documentos individuales del Área Pagos: se deben generar en PDF, para la descarga del documento, el nombre del archivo físico debe tener el nro de solicitud o formulario y el apellido y nombre del beneficiario. Estos PDF son enviados al área de administración para que se firmen digitalmente. Los PDF firmados vuelven al área de pagos y deben ser subidos a CDD.
- Se hace un repaso conceptual del proceso del Área de Pagos en el sistema. Se muestran las bandejas de formularios, préstamos, el check list y las opciones de sucursal bancaria e impresión de documentos.
- La gente del Área Pagos indica que las sucursales bancarias que se muestran en el sistema no coinciden con los números ni nombres que ellos actualmente usan (ejemplo, sucursal número 104,913, no está la sucursal Cinerama). Carolina indica que es la tabla que se nos indicó que deberíamos usar dado que es la que se usa en gobierno

Se acuerda enviar a Marcela en un excel los datos de la tabla Sucursal que la aplicación usa para que sea revisado con el Área de Pagos y determinar qué datos faltan. **[Acuerdo Nro.14]**

• Marcela solicita un listado de pendientes para volver a priorizar los temas dado que Marcos Darsie fue trasladado a otra área y se deben revisar dichos pendientes con la persona que lo reemplazará. **[Acuerdo Nro.15]**

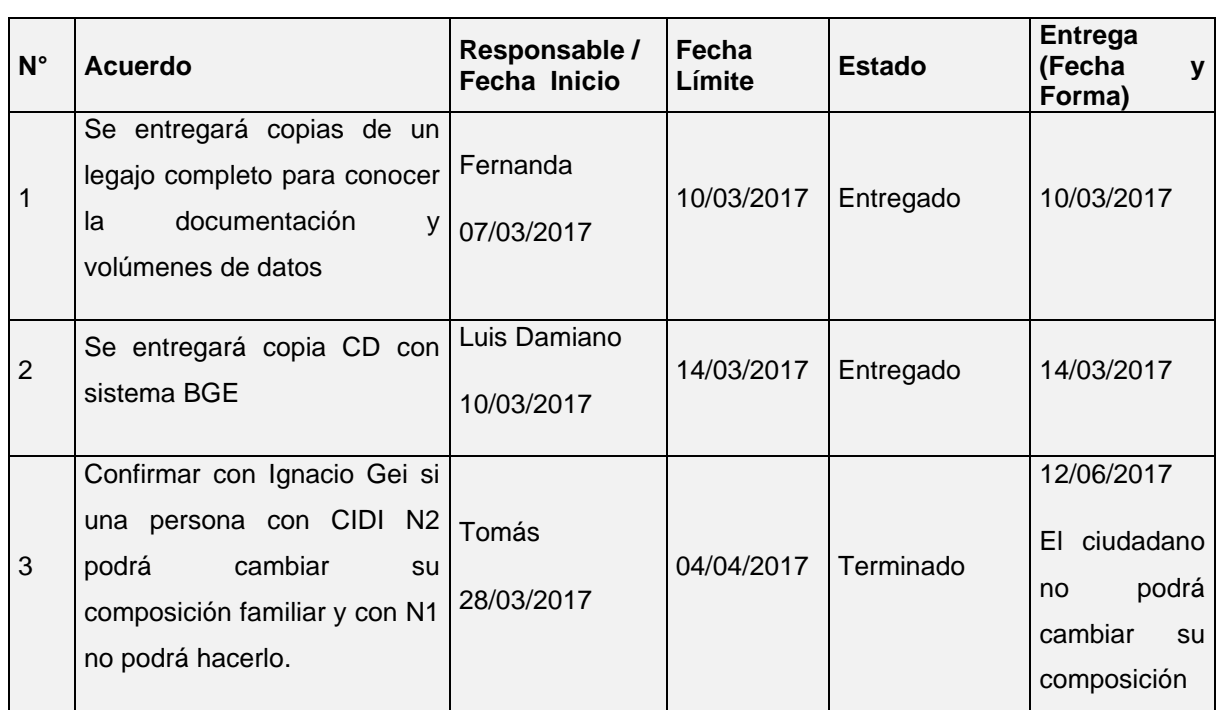

### **3 – ACUERDOS**

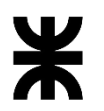

### Universidad Tecnológica Nacional **Informe Final** Informe Final Facultad Córdoba **Provincia de Córdoba** Provincia de Córdoba

| $N^{\circ}$              | <b>Acuerdo</b>                                                            | Responsable /<br>Fecha Inicio | Fecha<br>Límite | <b>Estado</b>                                        | <b>Entrega</b><br>(Fecha<br>У<br>Forma) |
|--------------------------|---------------------------------------------------------------------------|-------------------------------|-----------------|------------------------------------------------------|-----------------------------------------|
|                          |                                                                           |                               |                 |                                                      | familiar,<br>aún                        |
|                          |                                                                           |                               |                 |                                                      | con CIDI N2-                            |
|                          |                                                                           |                               |                 |                                                      |                                         |
|                          |                                                                           |                               |                 |                                                      |                                         |
|                          | Validar con Ignacio Gei la                                                | Tomás<br>28/03/2017           | 04/04/2017      | Cerrado<br>con  <br>los datos<br>de<br><b>Sintys</b> | La obtención<br>de esto datos           |
| $\overline{\mathcal{L}}$ | posibilidad de obtener acceso                                             |                               |                 |                                                      | será definida                           |
|                          | a la Caja de la Pcia para                                                 |                               |                 |                                                      | Marcela<br>por                          |
|                          | detectar empleados públicos.                                              |                               |                 |                                                      | Oliva                                   |
|                          | Averiguar la posibilidad de                                               |                               |                 |                                                      |                                         |
|                          | usar nro expte de SUAC como                                               |                               |                 |                                                      |                                         |
| 5                        | nro de solicitud en BGE Y                                                 |                               |                 | Desestimado                                          |                                         |
|                          | relación<br>averiguar<br>entre                                            |                               |                 |                                                      |                                         |
|                          | Banco Cba y SUAF.                                                         |                               |                 |                                                      |                                         |
|                          | Se establece que para el                                                  |                               |                 |                                                      |                                         |
|                          | próximo<br>encuentro,<br><b>BGE</b><br>indicará a UTN como resolver       |                               |                 |                                                      |                                         |
|                          | el<br>tema<br>de<br>que<br>cada                                           | Marcela                       | 12/07/2017      | Pendiente                                            |                                         |
| 6                        | ciudadano<br>posea<br>una                                                 |                               |                 |                                                      |                                         |
|                          | dirección de correo para que                                              |                               |                 |                                                      |                                         |
|                          | pueda iniciar el pedido del                                               |                               |                 |                                                      |                                         |
|                          | préstamo                                                                  |                               |                 |                                                      |                                         |
|                          | Nos informan que las vistas<br>para los reportes de<br>evaluación estarán |                               |                 |                                                      |                                         |
| $\overline{7}$           | disponibles el 20 de                                                      |                               |                 |                                                      |                                         |
|                          | Septiembre, no incluyendo<br>información de sintys                        | Marcela                       | 20/09/2017      | Cerrado                                              | Febrero<br>de                           |
|                          | La consulta será brindada                                                 |                               |                 |                                                      | 2018                                    |
|                          | mediante un web service,<br>ingresando a la información a                 |                               |                 |                                                      |                                         |
|                          | través de DNI o CUIL.                                                     |                               |                 |                                                      |                                         |
|                          |                                                                           |                               |                 |                                                      |                                         |
| 8                        | UTN solicita una lista con los<br>"listados o reportes" que BGE           | Marcos Darsie                 |                 | Entregado                                            |                                         |

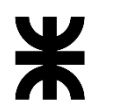

### Universidad Tecnológica Nacional **Informe Final** Informe Final Facultad Córdoba **Provincia de Córdoba** Provincia de Córdoba

| $N^{\circ}$      | <b>Acuerdo</b>                                                                                                    | Responsable /<br>Fecha Inicio | Fecha<br>Límite | <b>Estado</b>                                                                                          | <b>Entrega</b><br>(Fecha<br>y<br>Forma) |
|------------------|----------------------------------------------------------------------------------------------------|-------------------------------|-----------------|----------------------------------------------------------------------------------------------------|-----------------------------------------|
|                  | requiere y con qué datos,<br>para que sea posible su<br>generación por el sistema.<br>Ejemplo: generar informes<br>para poder visualizar por<br>línea los montos pagados, un<br>historial de dinero.                                  |                               |                 |                                                                                                    | 03/04/2018                              |
| $\boldsymbol{9}$ | BGE: indica que se tendrá<br>una reunión con personal de<br>entidad recaudadora (pago<br>fácil o rapipago) para<br>determinar cómo devolverán<br>la información de las cuotas<br>de los préstamos cobrados.<br>Luego informará a UTN. | Marcela<br>y<br><b>Marcos</b> |                 | Cerrado<br>Se<br>va<br>a<br>requerir<br>otra<br>reunión<br>para<br>poder<br>diagramar<br>el<br>proceso |                                         |
| 10               | UTN informará a BGE si es<br>posible generar archivo<br>".DAT" para que BGE informe<br>a la entidad recaudadora                                                                                                    | Tomás                         |                 | Cerrado                                                                                                |                                         |
| 11               | UTN debe realizar el<br>diccionario de datos del<br>esquema de base de datos a<br>los efectos de conocer la<br>información que contiene<br>cada tabla y el uso o para<br>qué sirve cada atributo                                      | Tomás<br>08/05/2018           |                 | Pendiente                                                                                              |                                         |
| 12               | UTN enviara a Marcela un<br>archivo excel con los datos<br>de ambas tablas para que lo<br>revise con personal de BGE y<br>luego indique a UTN cuál se<br>usará                                                                        | Tomás<br>20/03/2018           |                 | Entregado                                                                                              | 22/03/2019                              |
| 13               | Informar si el monto del lote<br>"Orden de Pago" se obtendrá<br>también del monto disponible<br>que se cargue en el sistema.                                                                                                    | Marcela<br>29/03/2019         |                 | Pendiente                                                                                              |                                         |
| 14               | Enviar a Marcela en un excel<br>los datos de la tabla Sucursal<br>que la aplicación usa para<br>que sea revisado con el Área<br>de Pagos y determinar qué<br>datos faltan                                                             | Tomás<br>29/03/2019           | 05/04/2019      | Pendiente                                                                                              |                                         |

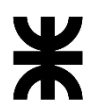

# Facultad Córdoba **Provincia de Córdoba** Provincia de Córdoba

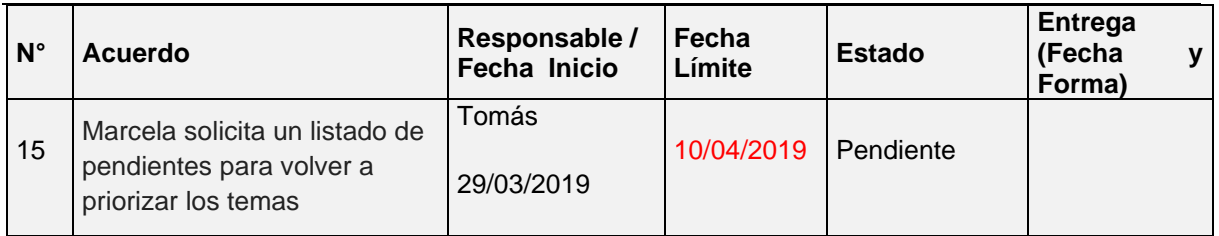

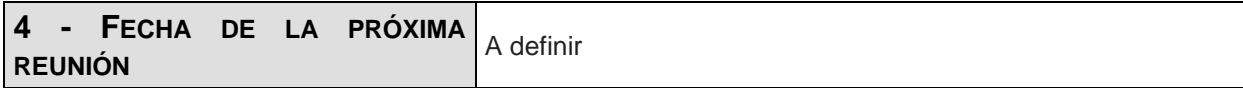

**Los participantes de la reunión están de acuerdo con los temas tratados expresados en la presente minuta y se comprometen e involucran con la resolución de los acuerdos asignados.**

### o **Fecha:** 29/04/2019

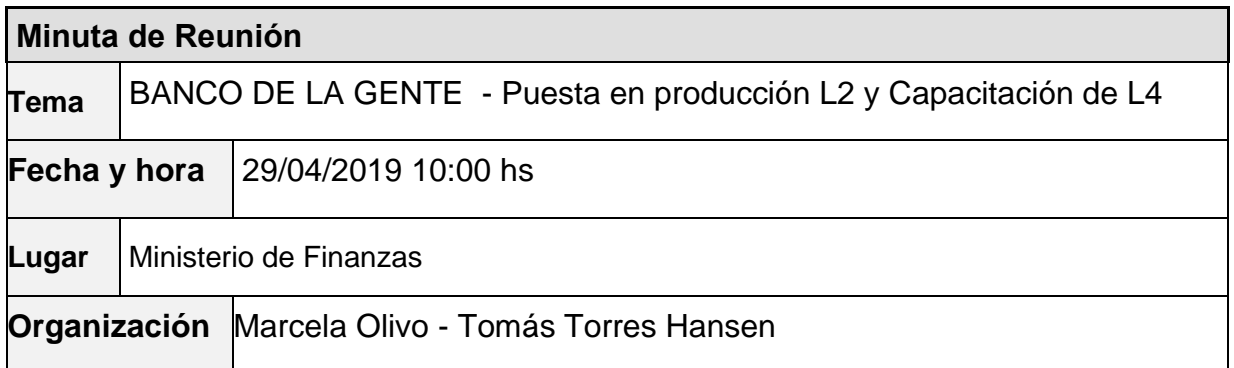

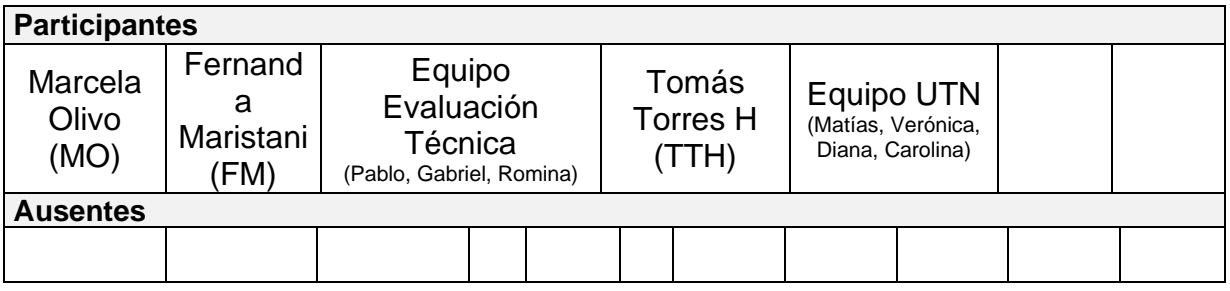

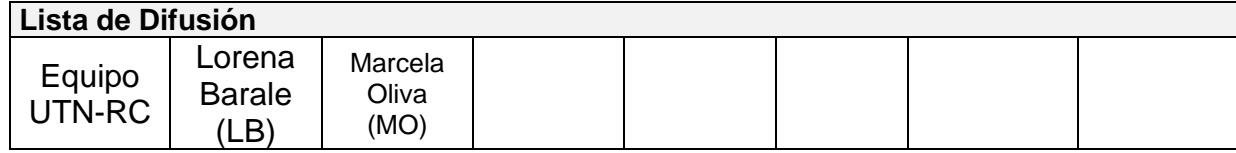

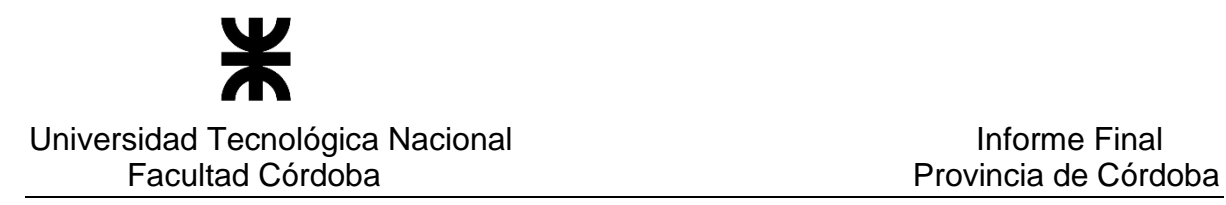

### **3 – AGENDA**

- ➢ Puesta en producción L2 y Migración L2
- ➢ Capacitación L4
- ➢ Próximas acciones

### **4 - TEMAS DE LA REUNIÓN**

El equipo de UTN se divide en dos grupos para realizar las tareas definidas, la puesta en producción y migración de Línea 2 y capacitación de Línea 4.

### ➢ **Puesta en producción de línea 2 y Migración de Línea 2**

El equipo de UTN ayuda en el despliegue de la aplicación.

Se realizan pruebas de los datos migrados referidas a que puedan ser tomados por las funcionalidades de la aplicación. No se registran datos.

Se realizan pruebas creando formulario y préstamo hasta completar el circuito de recupero del préstamo.

No se encuentran inconvenientes en las pruebas realizadas en el ambiente de producción.

Se indica al cliente que esa prueba deberá luego ser eliminada de producción.

### ➢ **Capacitación de Línea 4**

- ❖ Se recuerdan de manera general las funcionalidades del sistema. Se realiza una prueba con un caso real de línea 4. Se carga formulario y se crea el préstamo. se prueban las funcionalidades del check-list: pase de etapa, carga del número de SUAC y generación de reportes: deuda de grupo conviviente, rentas y sintys.
- ❖ De la ejecución de la prueba, surge del cliente los siguientes pedidos de cambios :
	- Carga de formulario
		- o Barra de movimiento de cuadrantes: solicitan que sea más ancha para facilitar su uso.
		- o Que el TAB luego de cargar el DNI vaya al botón que sigue que es el de <Nueva Persona> y luego al de <Consultar> (hoy va al <Consultar> directamente).
		- o Poder usar el TAB entre pestañas del formulario.
		- o Cuadrante Datos solicitante: Al cargar el DNI y dar el Enter, que el sistema realice la consulta directamente. Que no requiera tocar el botón Consultar.
		- o Cuadrante Patrimonio del Solicitante: se solicita que los valores tengan separadores de miles.
		- o Cuadrante Inversión Realizada: se solicita que no sean obligatorios ambos campos, nuevos y usados.
		- o Cuadrante Mercado y Comercialización: se solicita que si se selecciona "OTROS" la aplicación muestre lo que el usuario escribió en la descripción.
		- o Cuadrante Deuda Emprendimiento: se solicita que no sea obligatorio.
		- o Cuadrante Precio de Venta:
			- "Costo Variable" la columna "Gastos mensuales" y su carga no hay que mostrarla, solicitan poner la carga del valor en la columna "precio unitario" directamente.
			- o Cuadro "Costo Fijo" falta en el combo mostrar los valores Agua y Teléfono.
			- o Campo Ganancia: no permite poner decimales

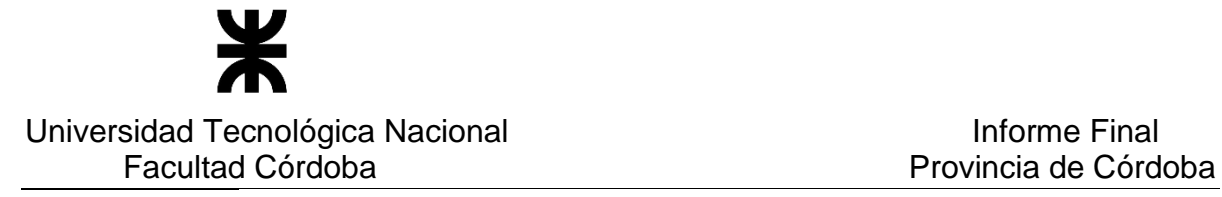

**Nota**: se aclara que originalmente la columna "Gastos mensuales" del cuadro "Costo Variable" no existía, se agrega conforme a la review del día 20/03/2019 de la cual se desprende la minuta "MReu\_Banco de la Gente 20190320" donde se indica lo expresado.

- o <Aceptar>: al aceptar solicitan que el sistema valide si algún integrante del grupo familiar del solicitante y garante posee un crédito en curso.
- Check List
	- o Se acuerda inhabilitar el botón <Rechazar Formulario> para líneas individuales
- Informe Deuda Grupo Conviviente
	- o Se acuerdan los siguientes cambios en los datos a mostrar del informe **[Acuerdo Nro 13]**:
		- o Columna Importe hoy muestra el valor de la cuota, renombrar columna por "Importe Préstamo" y mostrar el valor del préstamo.
		- o Para las columnas cuotas pagas, impagas y vencidas: mostrar el valor en monto, hoy lo muestra en cantidad de cuota
- Informe Sintys
	- o La descarga del historial no muestra datos.
	- o Se informa a UTN que Sintys muestra como pasivo, valores correspondientes a monto de bolsillo y que la parte de activos muestra valores correspondientes a monto bruto. Se solicita agregar alertas.
	- o Se acuerda agregar alertas para el monto de lo que cada persona percibe (ingresos). Se establece: sumar el pasivo. Sumar el activo. Al monto total del activo nos indican restarle el 17%. Luego al valor obtenido de aplicar el 17%, se le debe restar el pasivo. El monto final obtenido es el que se debe compara contra el valore del parámetro que indicará el alerta. **[Acuerdo Nro 14]**

UTN informa que realizará el cálculo sin aplicar el descuento del 17%, dado que entendemos que el porcentaje a aplicar está en función del tipo de ingreso que se perciba, es decir no siempre será un 17% por lo que se falta profundizar en el tema.

- Informe Rentas
	- Solicitan mostrar los datos siempre pero que igual se marque la alerta cuando el solicitante y/o garante o alguna persona de sus respectivos grupos familiares no cumplen con los parámetros establecidos para vehículos o inmuebles.

**Nota**: se aclara que hoy en día el reporte sólo muestra datos cuando algunas de las personas no cumplen con la validación de los parámetros dado que así fue solicitado al comienzo del proyecto.

### ➢ **Próximas acciones**

- UTN dará capacitación de L4 al Sector Pagos
- Solicitar a Marcela Olivo que gestione si corresponde, los siguientes puntos solicitados por los usuarios del área Evaluación Técnica, ya que son pedidos referidos a Grupo Único, sistema que controla Gobierno:
	- Cuando cambia el grupo, no muestra el domicilio, se pide que lo muestre.
	- Para todas las personas se muestran los mismos valores de egresos: para "Servicios  $= 1.600"$  y para "Alquiler  $= 390.000"$ .

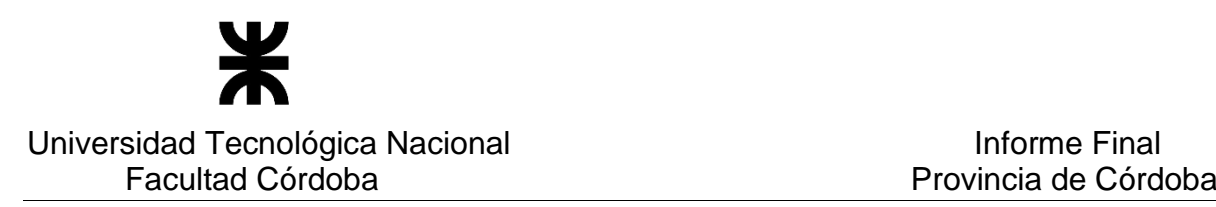

### **3 – ACUERDOS**

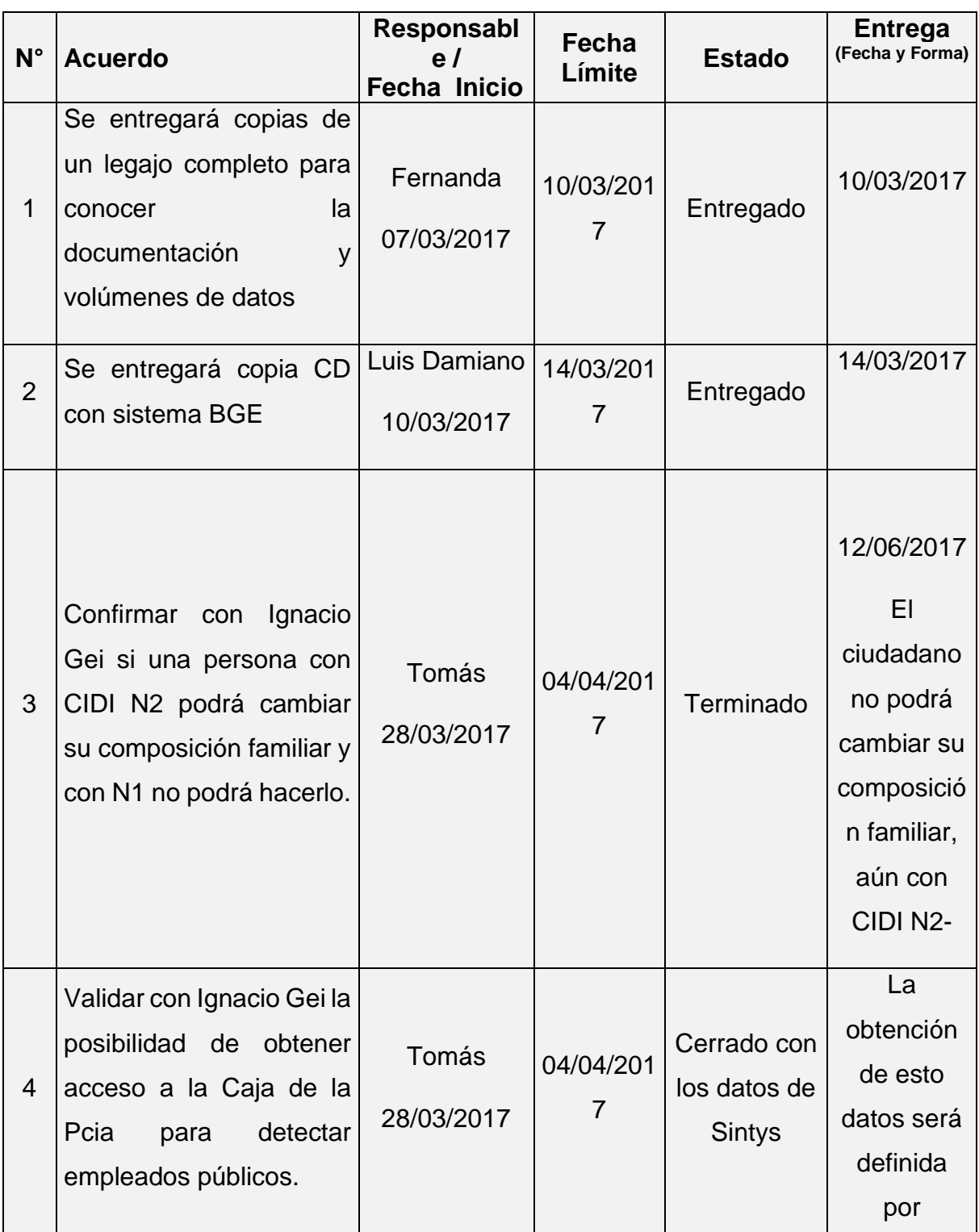

## P á g i n a 48 | 320

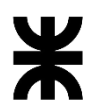

Universidad Tecnológica Nacional **Informe Final** Informe Final

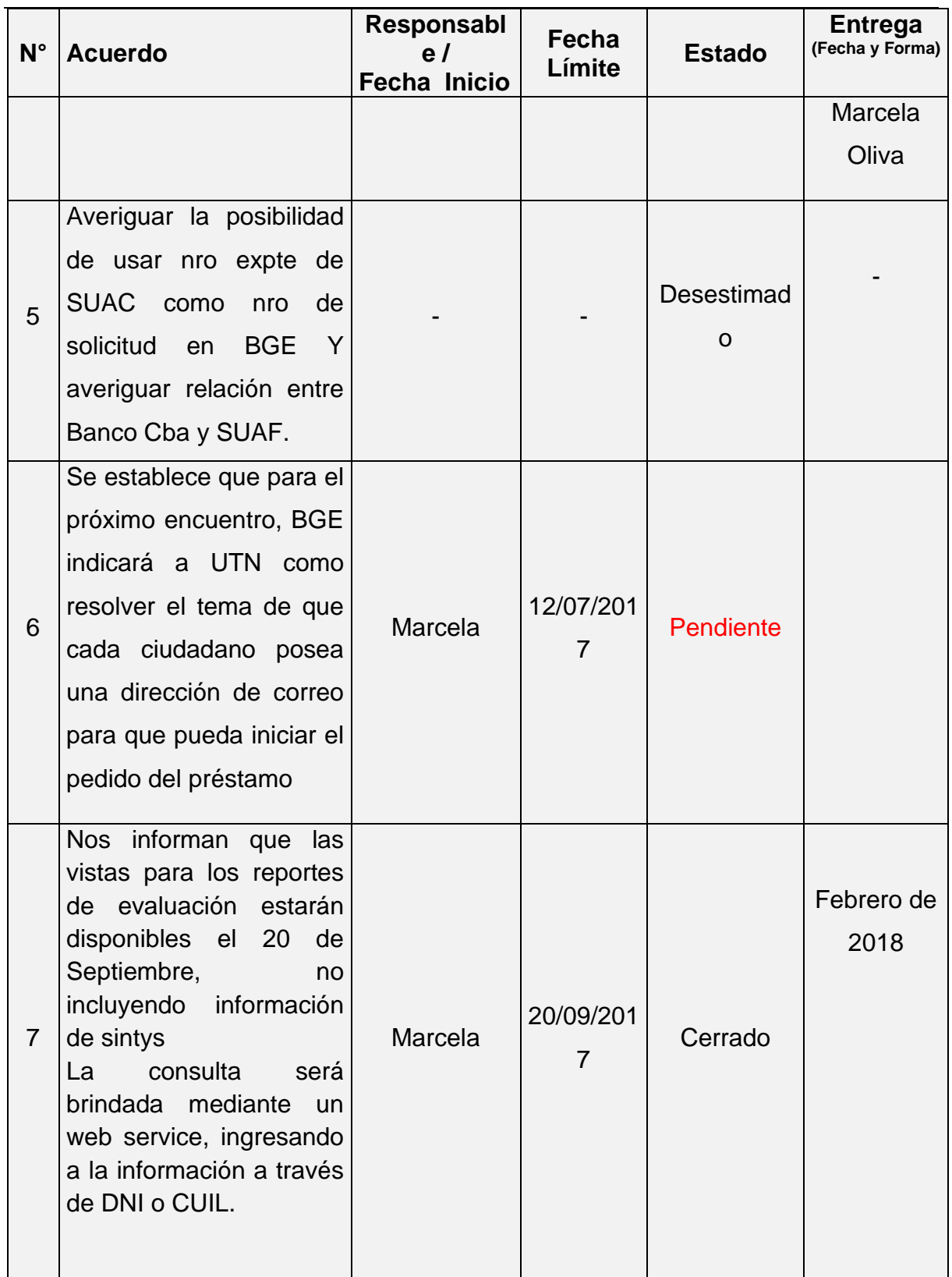

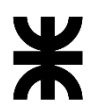

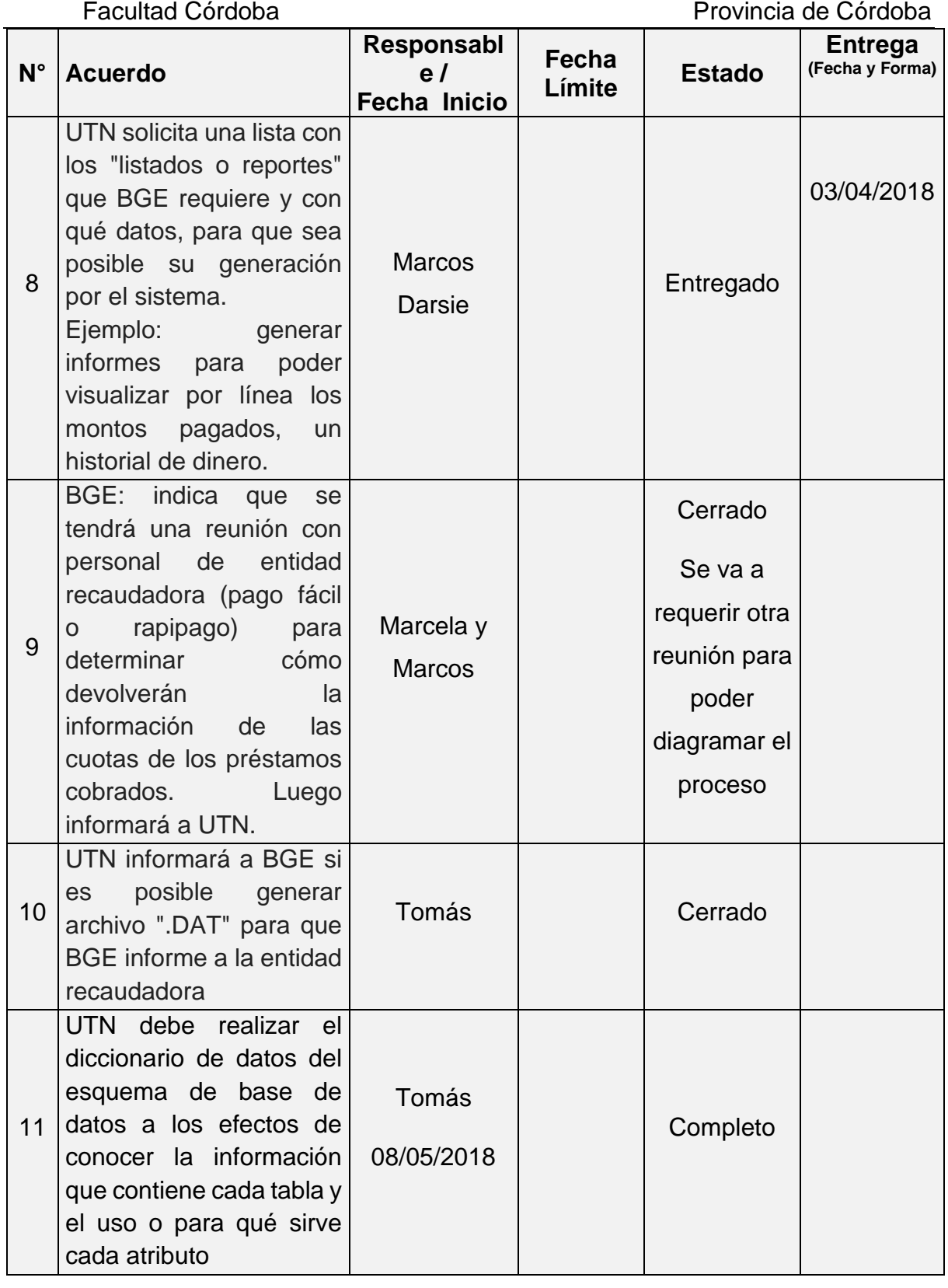

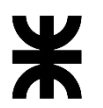

## Universidad Tecnológica Nacional<br>Facultad Córdoba

Provincia de Córdoba

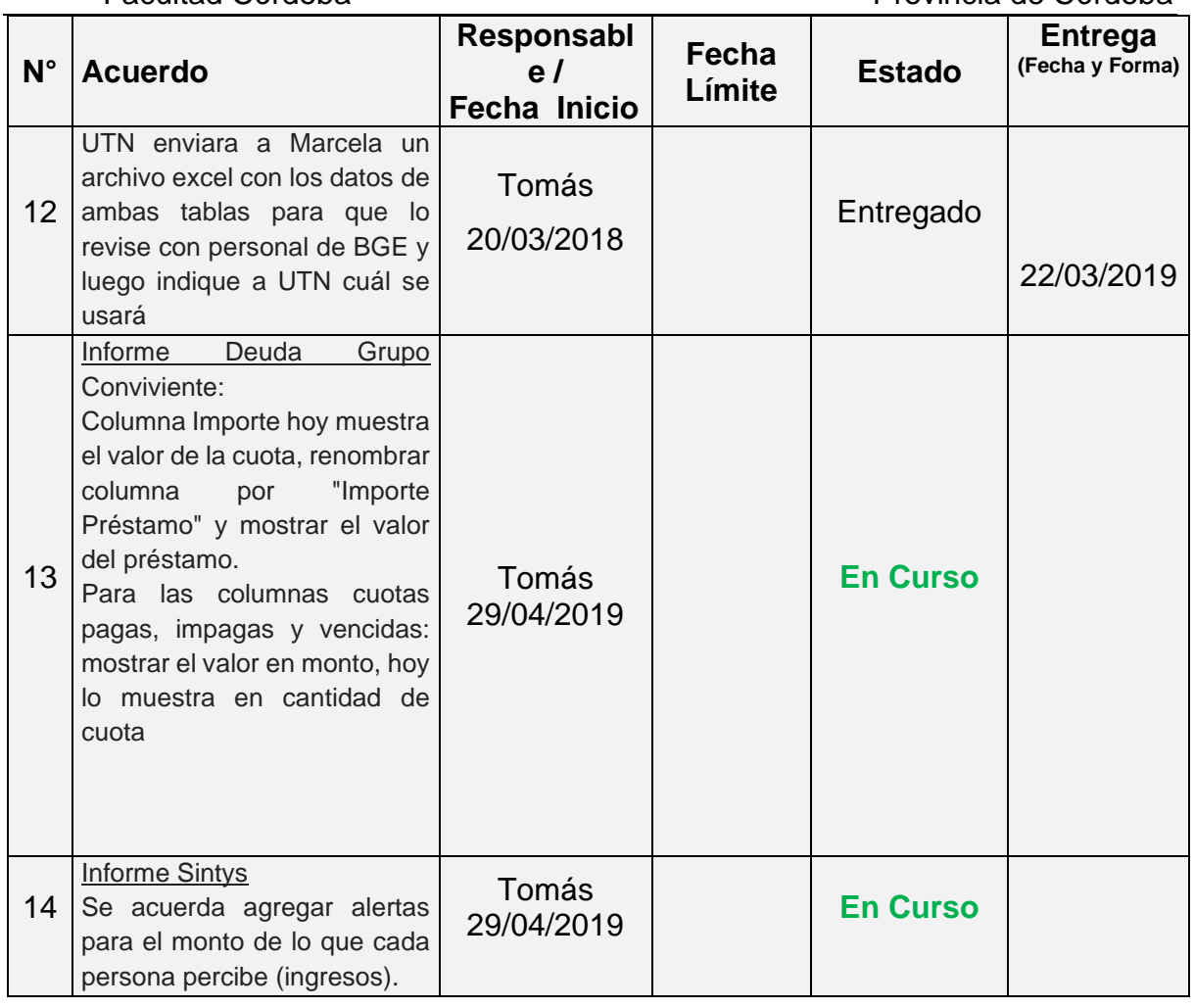

**4 - FECHA DE LA PRÓXIMA REUNIÓN** Jueves 02/05/2019 en Secretaría de Equidad a las 10:00hs

**Los participantes de la reunión están de acuerdo con los temas tratados expresados en la presente minuta y se comprometen e involucran con la resolución de los acuerdos asignados.**

o **Fecha:** 02/05/2019

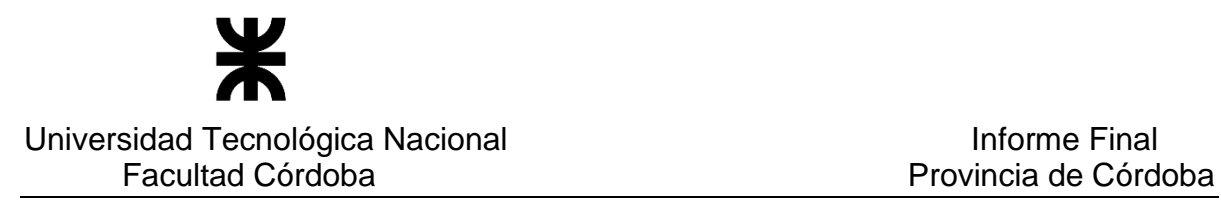

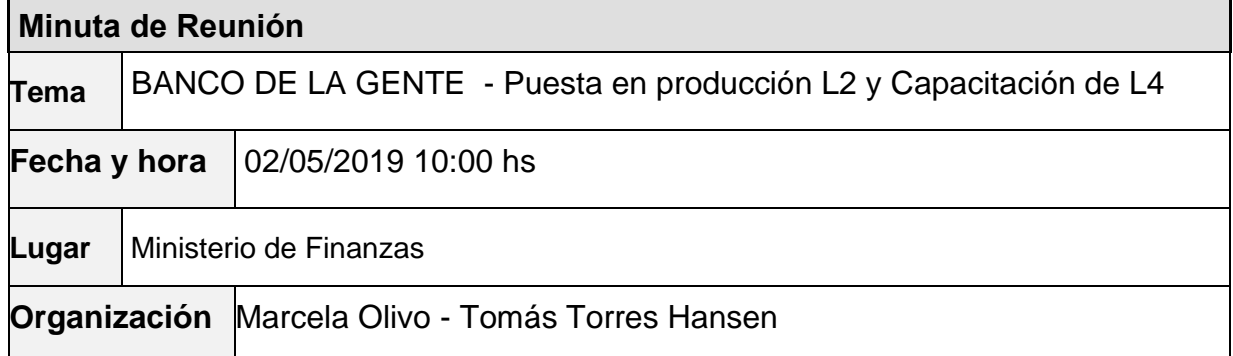

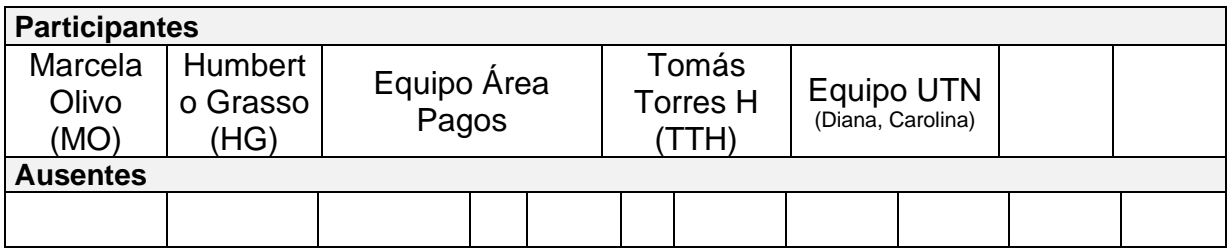

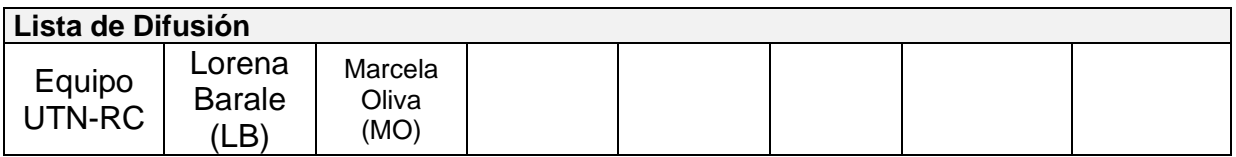

### **4 – AGENDA**

- ➢ Puesta en producción L2 y Migración L2
- ➢ Capacitación L4
- ➢ Próximas acciones

### **5 - TEMAS DE LA REUNIÓN**

### ➢ **Puesta en producción de línea 2 y Migración de Línea 2**

El equipo de UTN informa al área de Pagos que desde el 29-04 se encuentra en producción la Línea 2 y la migración de datos de dicha línea.

Se nos indica que debemos migrar los activos y morosos de las líneas viejas.

### ➢ **Capacitación de Línea 4**

❖ Se recuerdan de manera general las funcionalidades del sistema. Se trabaja sobre el entorno STG y se realiza una prueba para línea 4. Se muestra la carga de un formulario, la creación del préstamo, la visualización del checklist y el pase de áreas en el chek-list. Se recuerda como está diseñada la aplicación para trabajar en el módulo de Pagos, donde deben armarse los lotes.

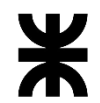

### Universidad Tecnológica Nacional **Informe Final**

# Facultad Córdoba Provincia de Córdoba

Se realiza el camino completo del área de pagos: el armado de lote para SUAF, el lote para enviar al Banco, se simula la recepción del archivo del banco con los préstamos pagados e impagos, se simula también el proceso del archivo de recupero que envía el banco. Se visualiza la sucursal bancaria, el plan de pagos en cuotas y la documentación que se entrega al solicitante incluida la cuponera.

- De la ejecución de la prueba, surge del cliente los siguientes pedidos de cambios:
	- Carga de formulario
		- Datos de contacto: reemplazar la leyenda teléfono y celular por "teléfono/celular".
		- Documentación Pagos e Impresión de documentación de pagos
			- o En L4 no debe aparecer en ningún lado la palabra "Otros", tiene que tener la descripción correcta para lo cual se solicita el préstamo. De ser "Otros" se lo debe reemplazar por "Consumo".
			- o En L4 el "Contrato Mutuo" donde dice "Consumo" debe ser la selección del "Rubro" no de la "Actividad".
			- o El Memo se reemplaza por un nuevo documento denominado "Providencia". Se debe generar un PDF por cada solicitante. El nombre del archivo debe ser "Nro solicitud Apellido y Nombre solicitante Nro DNI". Este archivo se envía a administración donde se firma digitalmente y devuelven cada PDF firmado (un archivo por solicitante). Este archivo firmado es el que se tiene que subir al sistema. Este documento queda en el área de Pagos, no va en el sobre con el resto de la documentación que se entrega al solicitante.
			- o Indican que para imprimir la documentación, el solicitante debe tener el SUAF generado, es decir el número de devengado.
			- o Indican que la visualización de la documentación de las personas debe ser la generada en su momento (llevar historial de la documentación genrada en cada momento)
		- Check-List
			- o Datos de contacto: reemplazar la leyenda teléfono y celular por "teléfono/celular".
			- o Cabecera: Datos del Dpto. y Localidad deben estar por cada persona, no es genérico del préstamo.
		- Informes Deuda Grupo Conviviente, Rentas y sintys)
			- o En el pop up de la grilla de historiales mostrar el nombre del usuario en lugar del CUIL.
			- o Datos de contacto: reemplazar la leyenda teléfono y celular por "teléfono/celular".
		- Plan de cuotas
			- o Mes de gracia: mínimo siempre es 1. Cero o nulo no permitir, mostrar mensaje.
			- o Permitir generar el plan desde el estado "A Pagar" del préstamo.
		- Archivo TXT que va al banco
			- o Solicitan cambiar el nombre del ícono que genera el archivo que se envía al banco porque ahora se envía a Administración y ellos envían al banco.
		- Línea 6
			- o Indican que es asociativa, pero está bajo el mismo convenio que las líneas individuales, por lo que en la Bandeja de Pagos al seleccionar la línea bajo selección múltiple la L6 debería mostrarse junto con las individuales.
		- Formas de Pago
			- o Indican que para enviar la información a SUAF ya se debería haber cargado la forma de pago de cada solicitante (cheque, orden de pago o pago permanente).
			- o La forma de pago también se podría cargar al importar el archivo SUAF.
		- Fecha Inicio de Pagos
			- Indican que cada lote de pagos puede tener una fecha de inicio de pago y haber usado un mismo monto disponible. Esto indica que la fecha de inicio de pago está asociado al lote y no al monto disponible como es hoy.
		- Bandeja de Pagos
			- Solicitan poder seleccionar más de una departamento y una localidad.

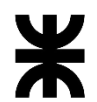

### Universidad Tecnológica Nacional **Informe Final**

# Facultad Córdoba Provincia de Córdoba

- Solicitan poder ver la fecha de inicio de pago, puede ser como una columna más en la grilla de consulta o en el "ver" (lupa) de la línea de la grilla.
- Bandeja de Préstamos
	- $\circ$  Solicitan poder ver la fecha de inicio de pago, puede ser como una columna más en la grilla de consulta o en el "ver" (lupa) de la línea de la grilla.
- Proceso Reprogramación
	- Se realiza para los préstamos en estado Impago. Indican que hay un cambio en el proceso, ya no generan un nuevo formulario sino que usan el mismo y con el mismo número de devengado y luego se lo ubica en un nuevo lote para enviar al banco.
- Nueva forma de Recaudación
	- o Punto Bancor. El archivo a procesar tiene otra estructura distinta a la que la aplicación trabaja. Es también un archivo que se importa pero la forma de procesar es otra
- Para Migración códigos de líneas viejas
	- Líneas viejas individuales: 190, 191, 266, 385, 421.
	- o Líneas viejas asociativas: 330, 331, 387.
	- o Clubes: 334
	- o Escrituración de viviendas: 316 (convenio de las individuales)
- **Líneas Asociativas** 
	- Indican que si en un mismo préstamo existen personas con diferentes departamentos y/o localidades, el proceso de envío al banco (para pagar el préstamo), si se genera para una de las localidades, el sistema debe contemplar el envío de todos los formularios del préstamo, no sólo los del departamento y/o localidad seleccionada, ya que el préstamo se paga a todos los integrantes.
- Resumen de los cambios solicitados
	- Procesos de Reprogramación, Reactivación y Refinanciación
	- o Formas de pago: con cheque, orden de pago, pago permanente.
	- o Fecha Inicio de Pago: se la debe asociar al lote no al monto disponible como está hoy.
	- o Nueva forma de recaudación: Punto Bancor
	- o Poder seleccionar más de un departamento y/o localidad a la vez.
	- o Nuevo documento a imprimir: Providencia
	- o Modificar el documento de Contrato Mutuo para que se visualice e imprima el rubro.
	- o Migración de líneas viejas. comenzar por las individuales.
	- o Historial de documentación: mantener el formato de cada documento generado en cada momento.

### ➢ **Próximas acciones**

- Puesta en producción L4 y L5
- Definir prioridad de tareas a realizar con el cliente

### **3 – ACUERDOS**

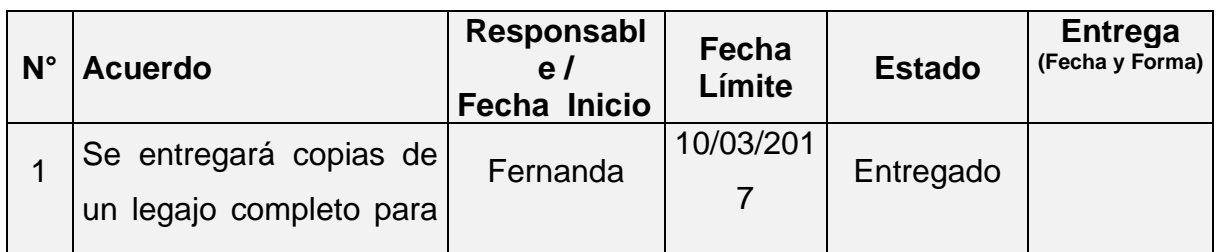

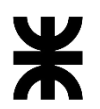

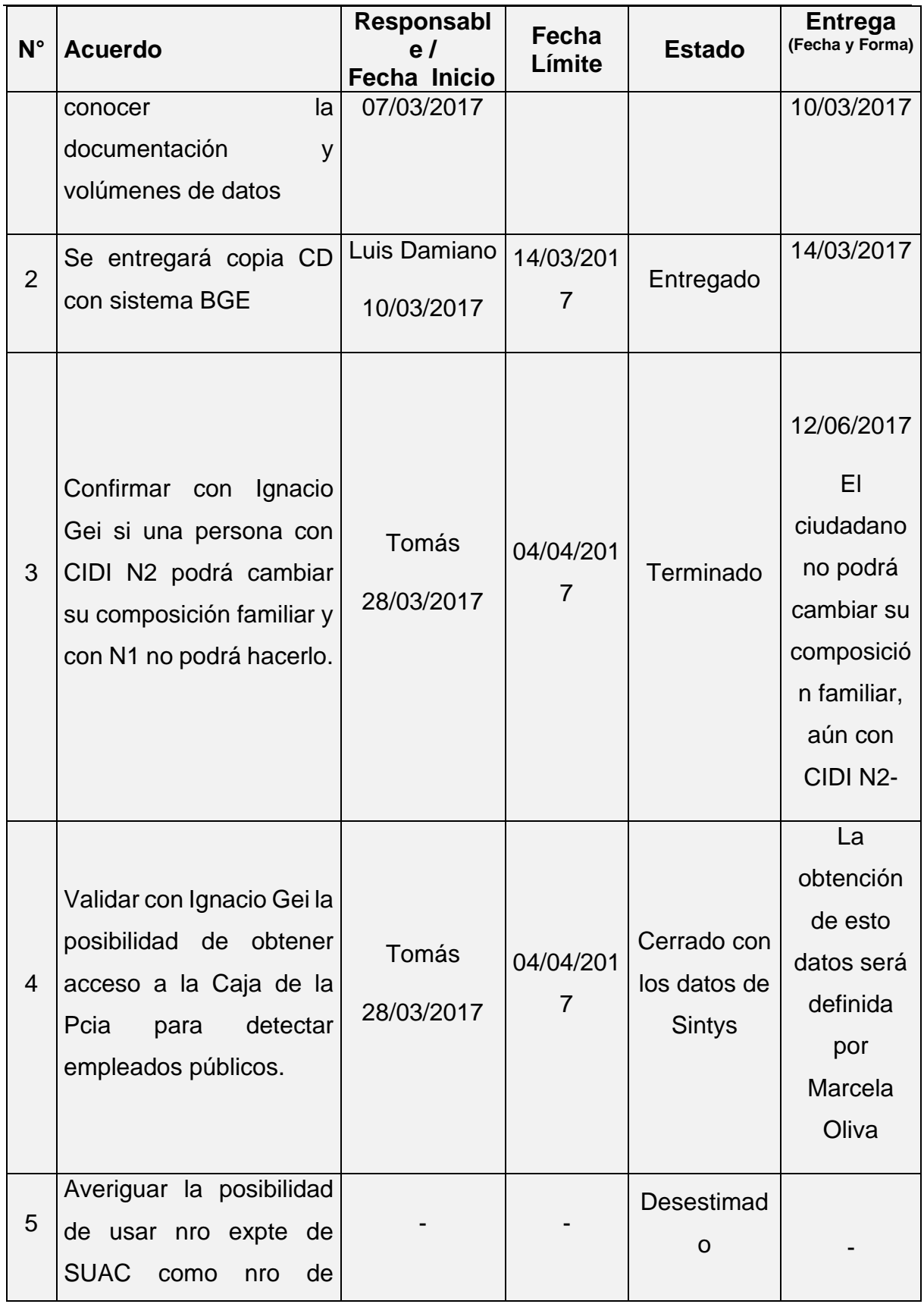

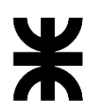

Universidad Tecnológica Nacional **Informe Final** Informe Final

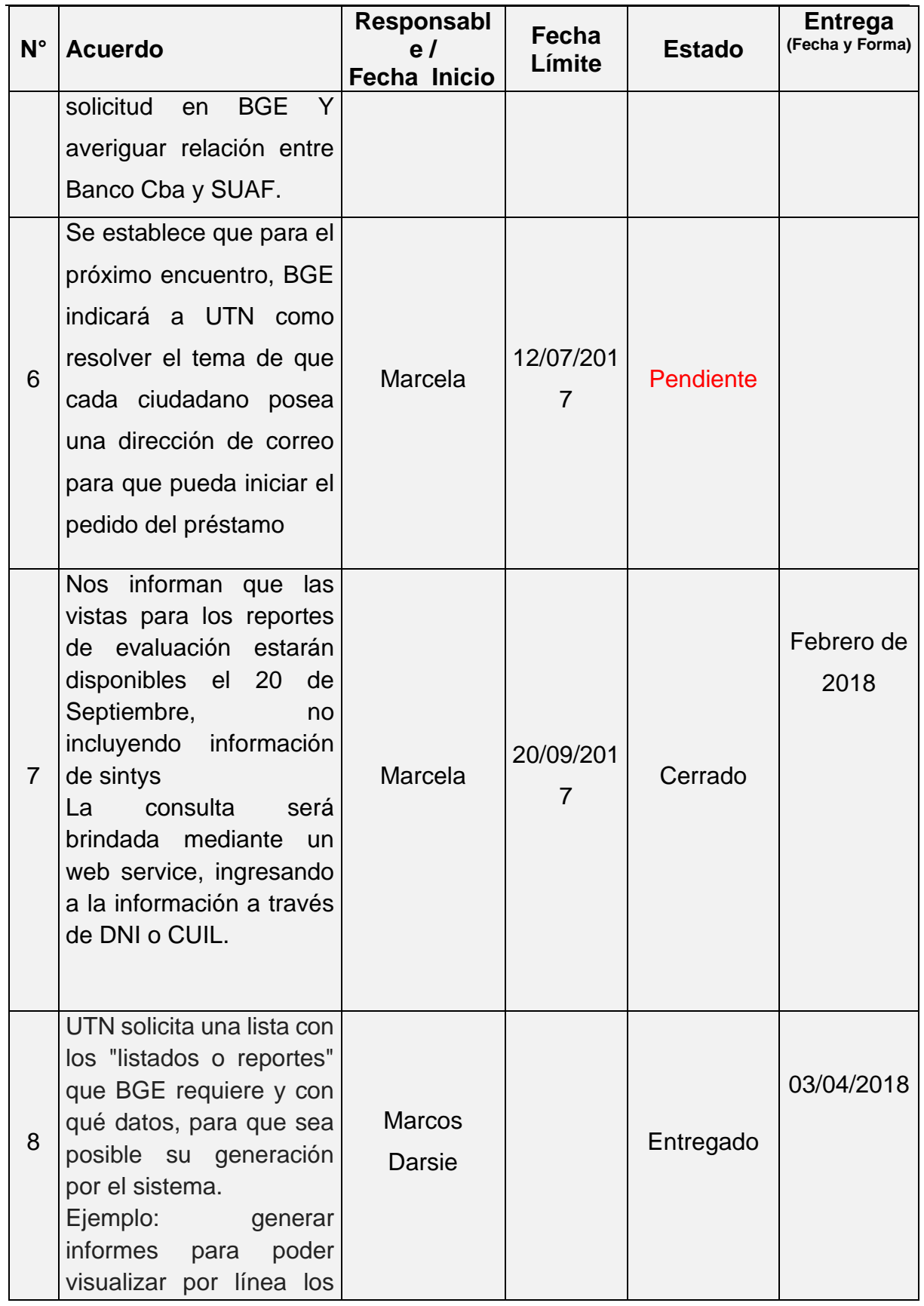

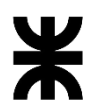

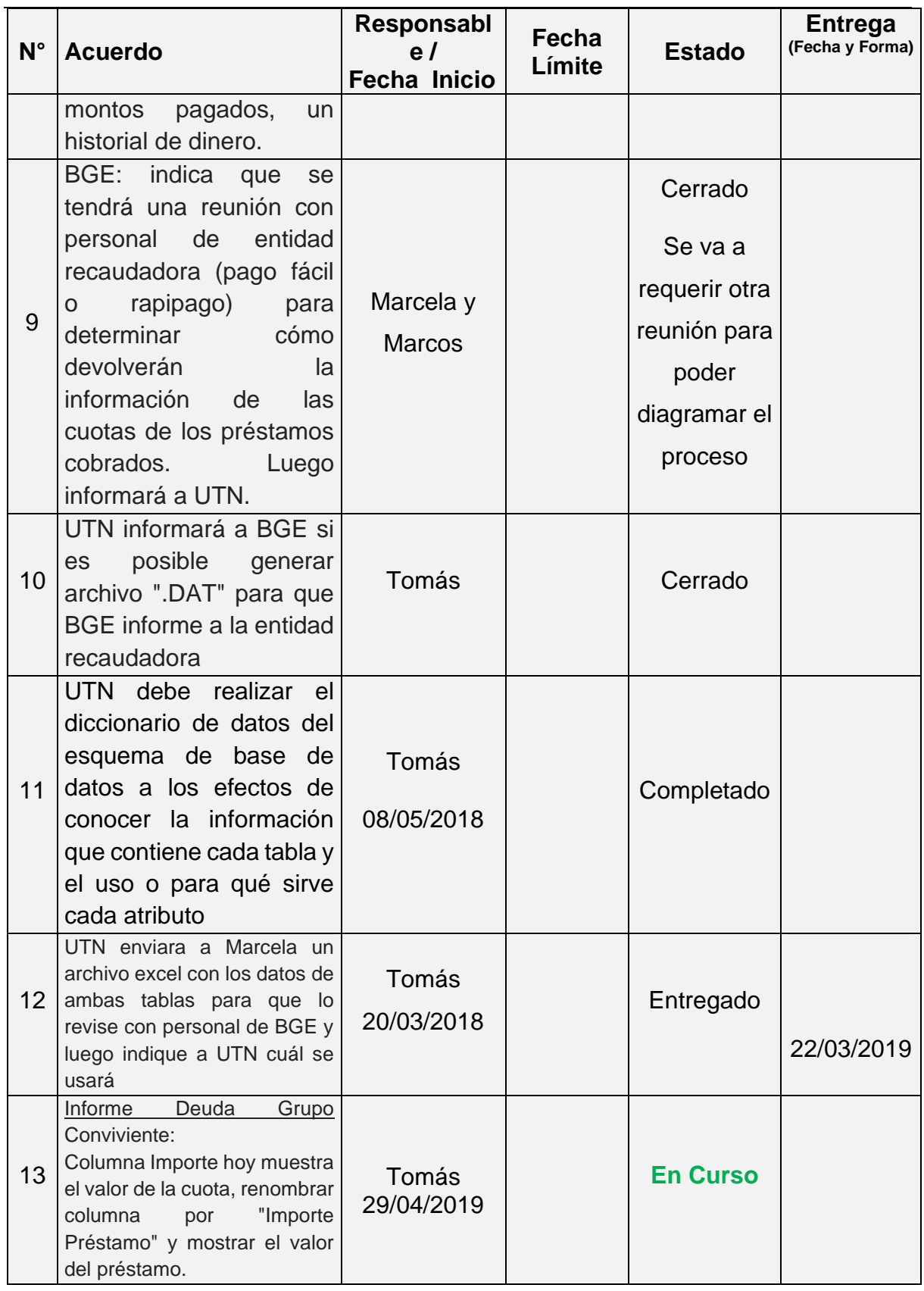

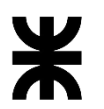

# Facultad Córdoba **Provincia de Córdoba** Provincia de Córdoba

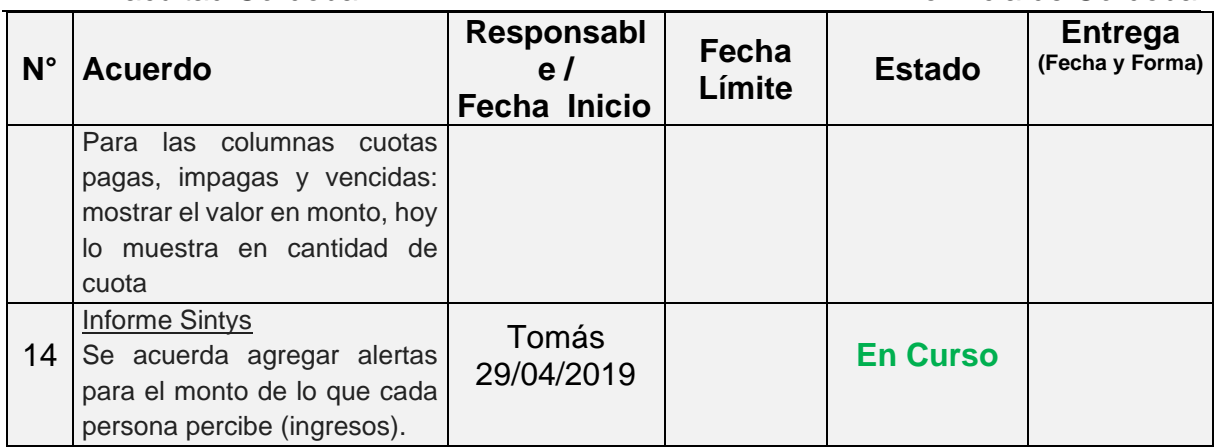

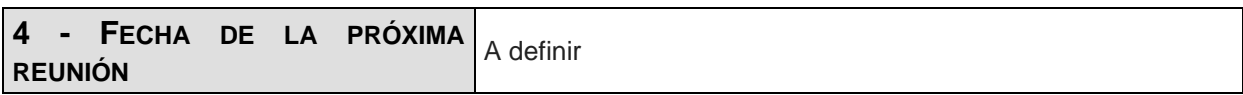

**Los participantes de la reunión están de acuerdo con los temas tratados expresados en la presente minuta y se comprometen e involucran con la resolución de los acuerdos asignados.**

### o **Fecha:** 10/05/2019

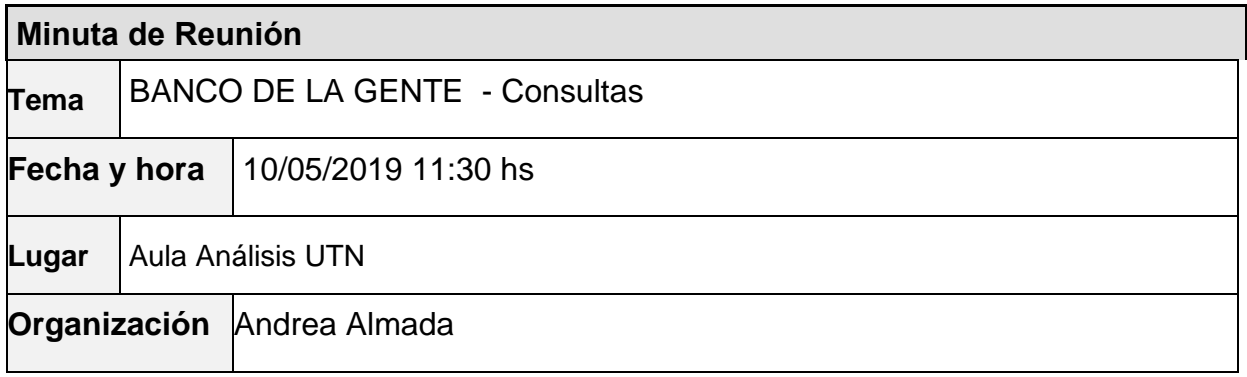

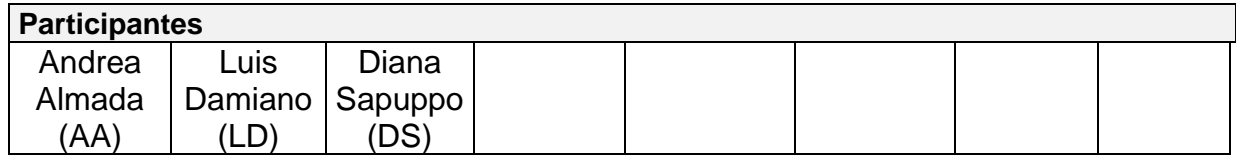

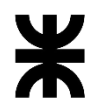

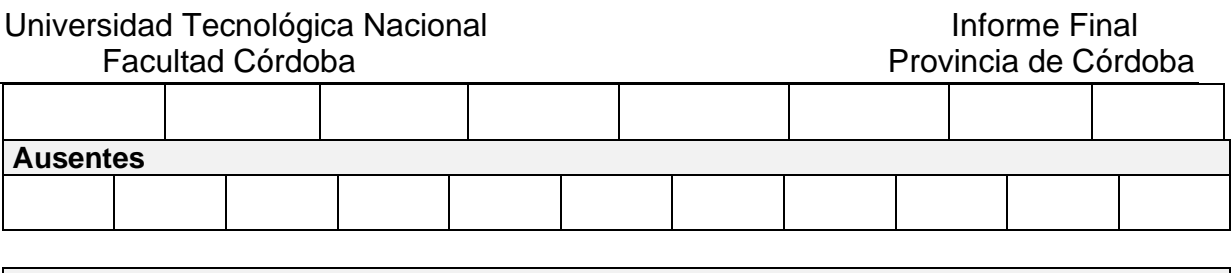

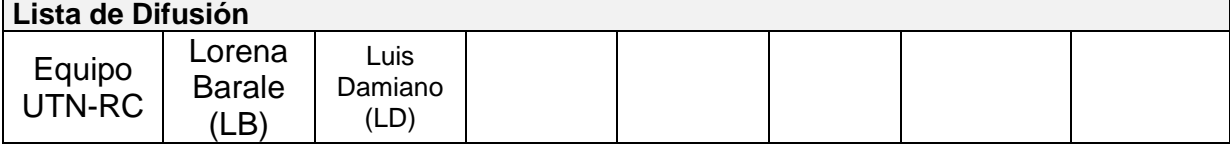

### **5 – AGENDA**

➢ Consultas Migración Lineas2 viejas, Solicitudes L2 Rechazadas

### **6 - TEMAS DE LA REUNIÓN**

### **Lista de consultas**

### **1 – Migración Rechazados**

### 1.1 Donde residen las solicitudes rechazadas

1.1 Respuesta: Relacionado a la Migración de las demandas rechazadas, hay que mirar la tabla de demandas de origen,

que nunca llegan a la tabla de beneficiarios ni de a la de cuotas beneficio.

La demanda queda en Estado 3 con diferentes motivos de rechazo (que no se condicen con los nuestros, migrar con el motivo de rechazo migración)

### **2 – Migración Lineas2 viejas**

2.1 Cuales son y de que tipos (Asociativas o individuales):

2.2 Respuesta: En cuanto a la migración de L2 viejas código de producto = 331 se va a migrar cuando armemos los SP para líneas asociativas, porque la Línea 2 vieja era asociativa.

### **3 – Lineas Asociativas:**

3.1 Respuesta: Preguntamos tb para tener un adelanto de las asociativas y todos los beneficiarios tienen nro\_solicitud distintos, pero apuntando a un grupo común

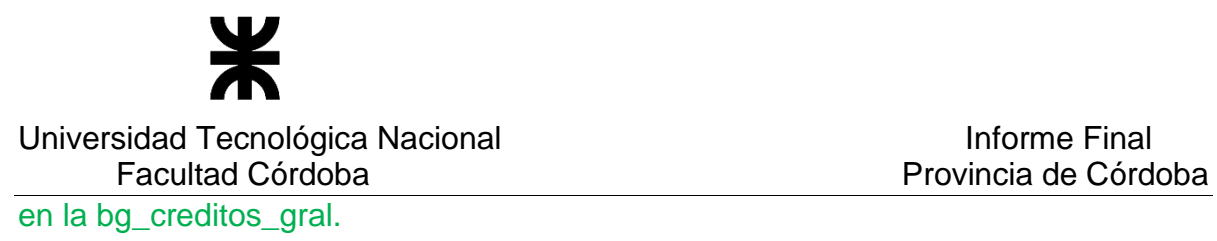

### **4 – Deudas viejas:**

4.1 Respuesta: Luis nos envía un mail con los scripts para obtener las deudas viejas de las líneas que estamos migrando. -

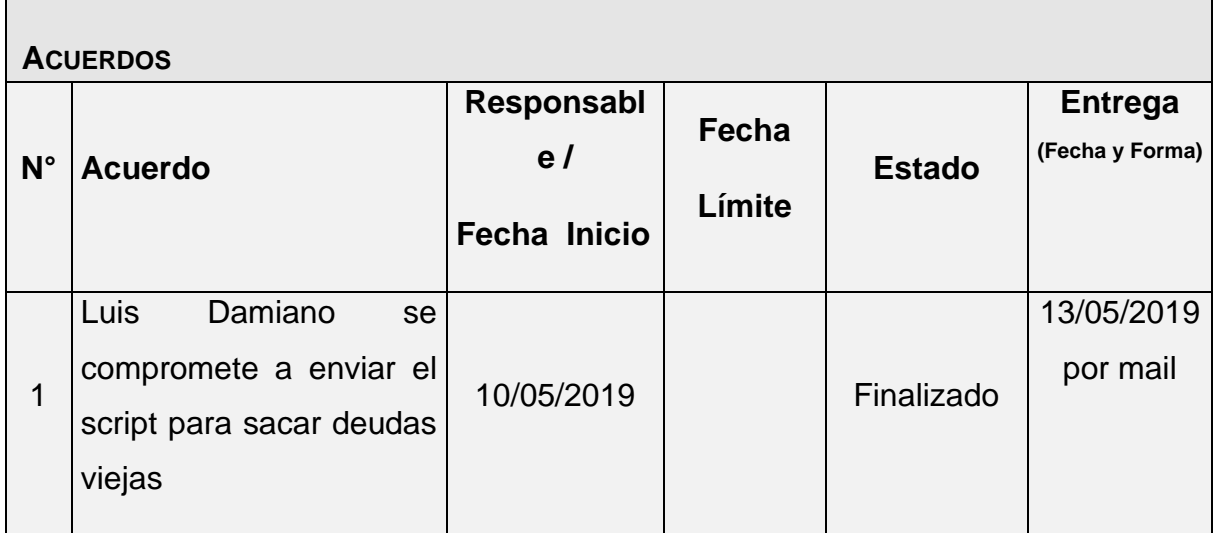

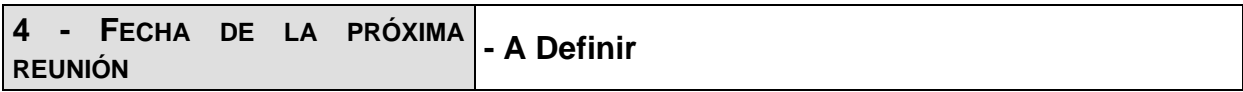

**Los participantes de la reunión están de acuerdo con los temas tratados expresados en la presente minuta y se comprometen e involucran con la resolución de los acuerdos asignados.**

o **Fecha:** 04/06/2019

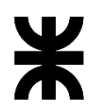

Universidad Tecnológica Nacional **Informe Final** Facultad Córdoba **Provincia de Córdoba** 

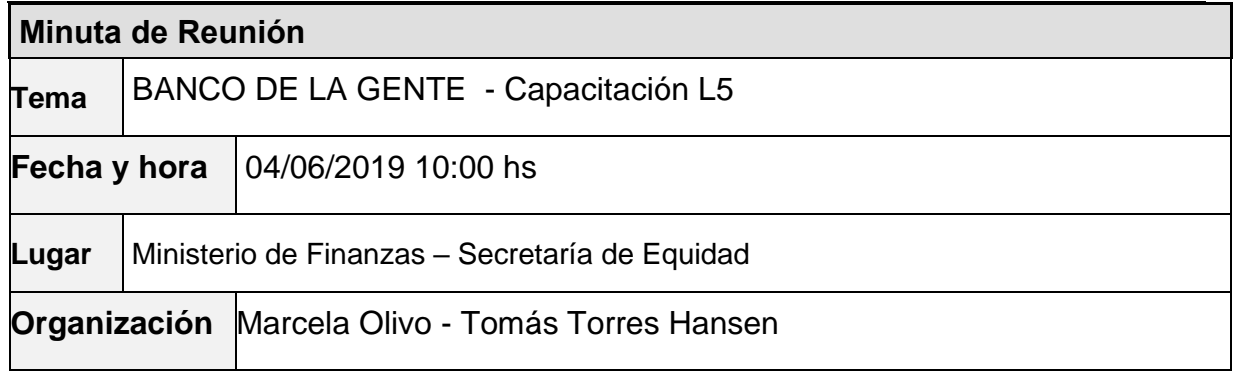

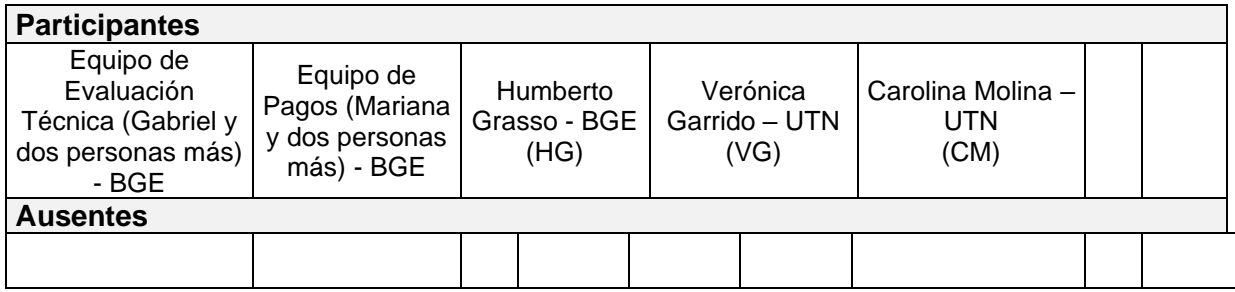

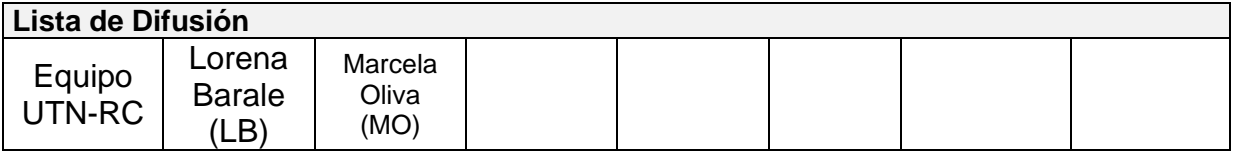

### **6 – AGENDA**

➢ Prueba de un caso real en de L5 en STG

➢ Pedidos realizados por los usuarios.

### **7 - TEMAS DE LA REUNIÓN**

### ➢ **Prueba de un caso real de L5 en STG**

UTN solicita un expediente real de L5 y se procede a la carga del mismo.

Se comienza explicando rápidamente desde la carga de la línea, la configuración del formulario y el armado del check-list. Se indica que la explicación sobre configuración del sistema debe ser solicitada especialmente ya que requiere de una capacitación aparte.

Se detalla lo realizado:

- Se realiza la carga del formulario, se cargan todos los cuadrantes del emprendimiento.
- Se transforma a préstamo.
- Se realiza el proceso de control de reportes del área de evaluación técnica y se lo disponibiliza para el área de pagos.
- Se realiza el proceso del armado de lote para enviar a SUAF. Se simula la respuesta de SUAF para importar el archivo con el número de devengado.
- Se realiza el proceso del armado de lote para asignar el monto disponible y enviarlo al banco. Nota: proponen generar un único monto disponible por año para que de ahí se vayan descontando los montos. Sería la partida asignada anual.

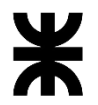

### Universidad Tecnológica Nacional **Informe Final**

# Facultad Córdoba Provincia de Córdoba

- Se realiza la simulación de la respuesta del banco para importar el archivo con los pagados / impagos. Pero sólo se realiza el archivo de pagados.
- Se realiza la simulación del proceso de recupero, importando el archivo que enviaría el banco con las cuotas pagadas por las personas.
- Se muestra previamente la generación del plan de pagos y luego se muestra el plan de pagos con las cuotas registradas en el proceso de recupero.

### ➢ **Pedidos realizados por los usuarios.**

- Grupo único: Indican que no pueden registrar el vínculo de las personas.
- Cuadrante Datos del emprendimiento: no aparece la carga del Rubro y luego su asociación con la Actividad.
- Reporte de Deuda Grupo Conviviente: no se visualizan los montos pagados o impagos, siguen apareciendo las cantidades de las cuotas.
- Reporte Sintys: solicitan ver los domicilios que maneja sintys.
- En el check-list para líneas individuales solicitan poder rechazar el préstamo desde adentro del check-list sin tener que salir a la bandeja de préstamo. Para las asociativas dejarlo como está.
- Reprogramación del Pago: indican que deben respetar la modalidad del pago que poseía el préstamo. (permanente, orden de pago o cheque)
- Sucursal Bancaria: Alerta ante falta de sucursal bancaria. Solicitan que si la persona no posee sucursal bancaria, el sistema lo informe antes de generar el archivo que va al banco. Que sea de advertencia pero no invalidante. Si no tienen sucursal bancaria no pueden estar en el lote que se envía al banco. También podría ser cuando se arma el lote.
- Armado del lote SUAF: solicitan agregar el monto total de los préstamos para los cuáles solicitan el número de devengado.
- Validar monto del préstamo: Solicitan que previo a crear el préstamo, el sistema valida si el monto del préstamo solicitado es menor al definido para la línea con el fin de que puedan corregir si hay un error. Que sea una advertencia, no impedimento.
- Bandeja de préstamo o formulario: solicitan agregar la fecha de carga del formulario al sistema (fecha de alta) y la fecha de resolución (es la fecha en que el área evaluación técnica rechaza el préstamo o lo autoriza y pasa al área de Pagos).
- Opción Consulta por persona: les gustó mucho. Solicitan agregar en la grilla la fecha de alta del formulario y la fecha de resolución del préstamo. Y solicitan visualizar en algún lugar la fecha de inicio de pago.
- Fecha fin de Pago: solicitan poder modificar esta fecha ya que a ellos les piden extender el período de cobro del préstamo.
- Documentación a Imprimir en Pagos: Solicitan que los documentos deben llevar una fecha que no es la de impresión. Solicitan poder cargar la fecha con la que se debe imprimir. Asimismo, las fechas pueden ser distintas para el documento de Providencia que para el resto. Es decir podrían imprimirse con dos fechas diferentes (una para la providencia y otra para el resto). Datos de la documentación:
	- o Memo: desaparece (se reemplaza por la Providencia)
	- o Providencia: Solicitan contar con el nuevo documento. Posee numeración.
	- Contrato Mutuo: Cambios en el texto
	- Certificado: se agrega nuevo documento. Se utiliza para entregar a las personas en los actos público o políticos. Lleva firmas las cuáles pueden cambiar.

### **3 – ACUERDOS**

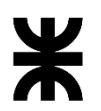

Universidad Tecnológica Nacional **Informe Final** Informe Final

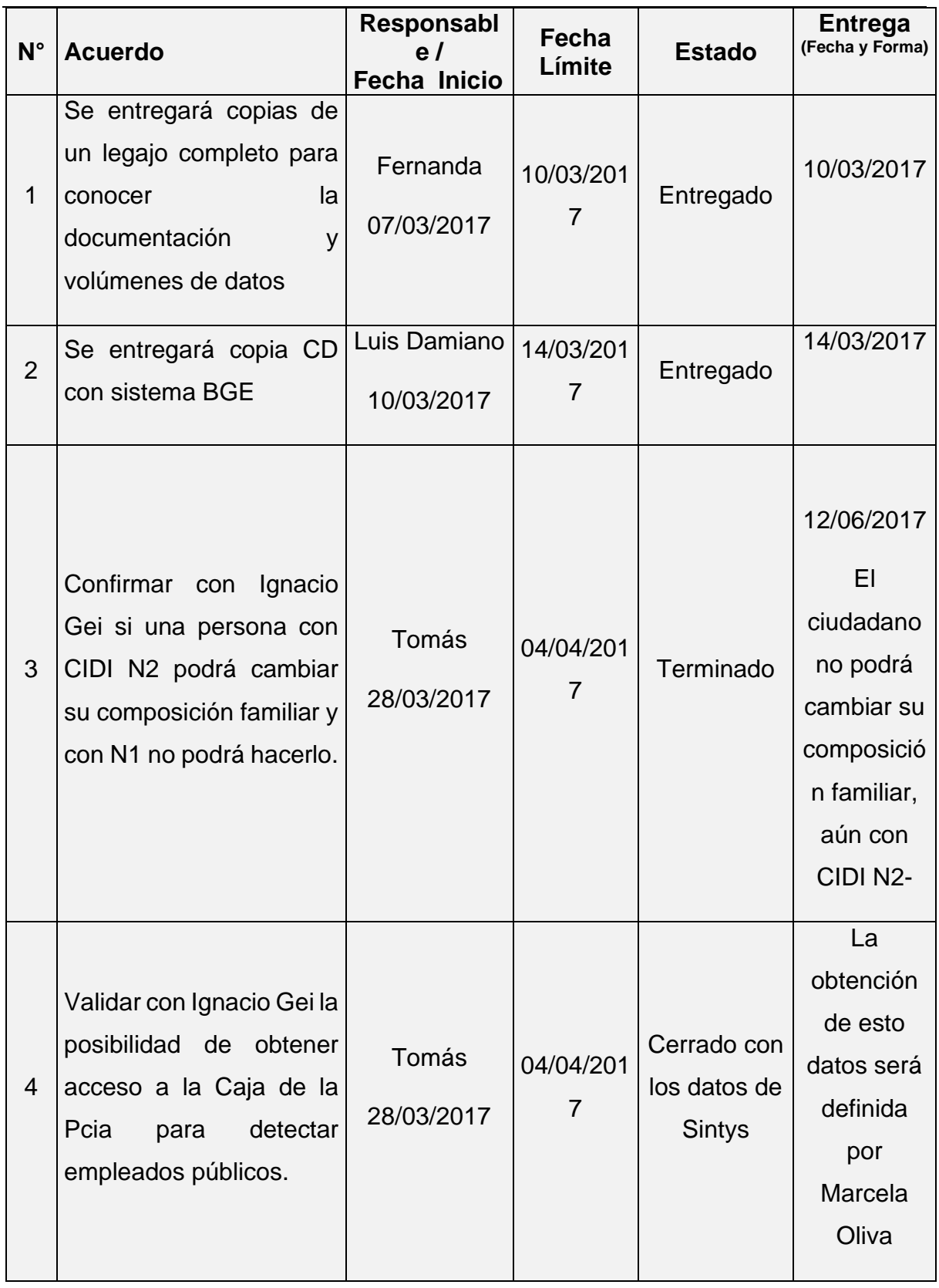

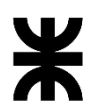

Universidad Tecnológica Nacional **Informe Final** Informe Final

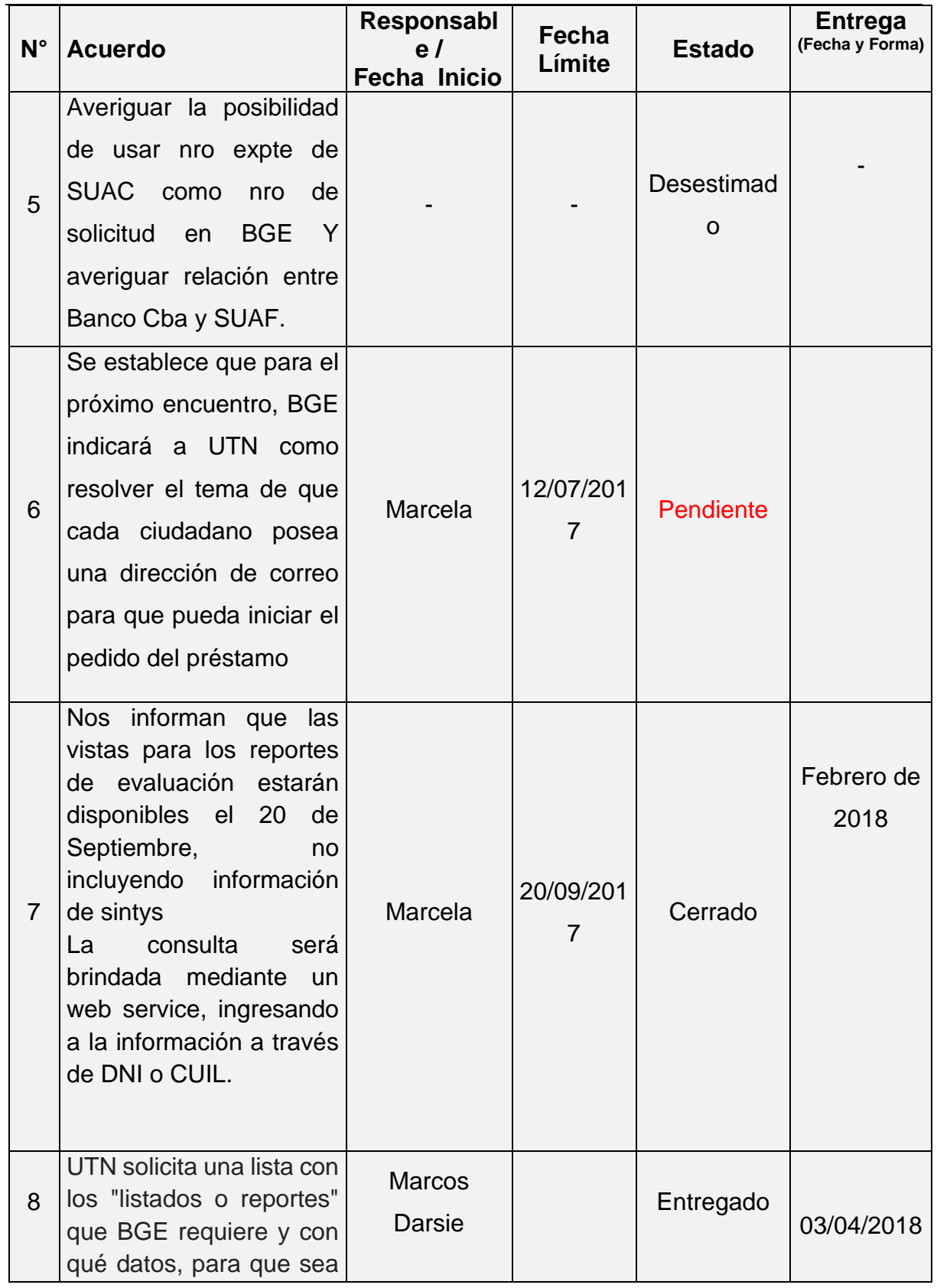

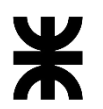

Facultad Córdoba **Provincia de Córdoba** Provincia de Córdoba

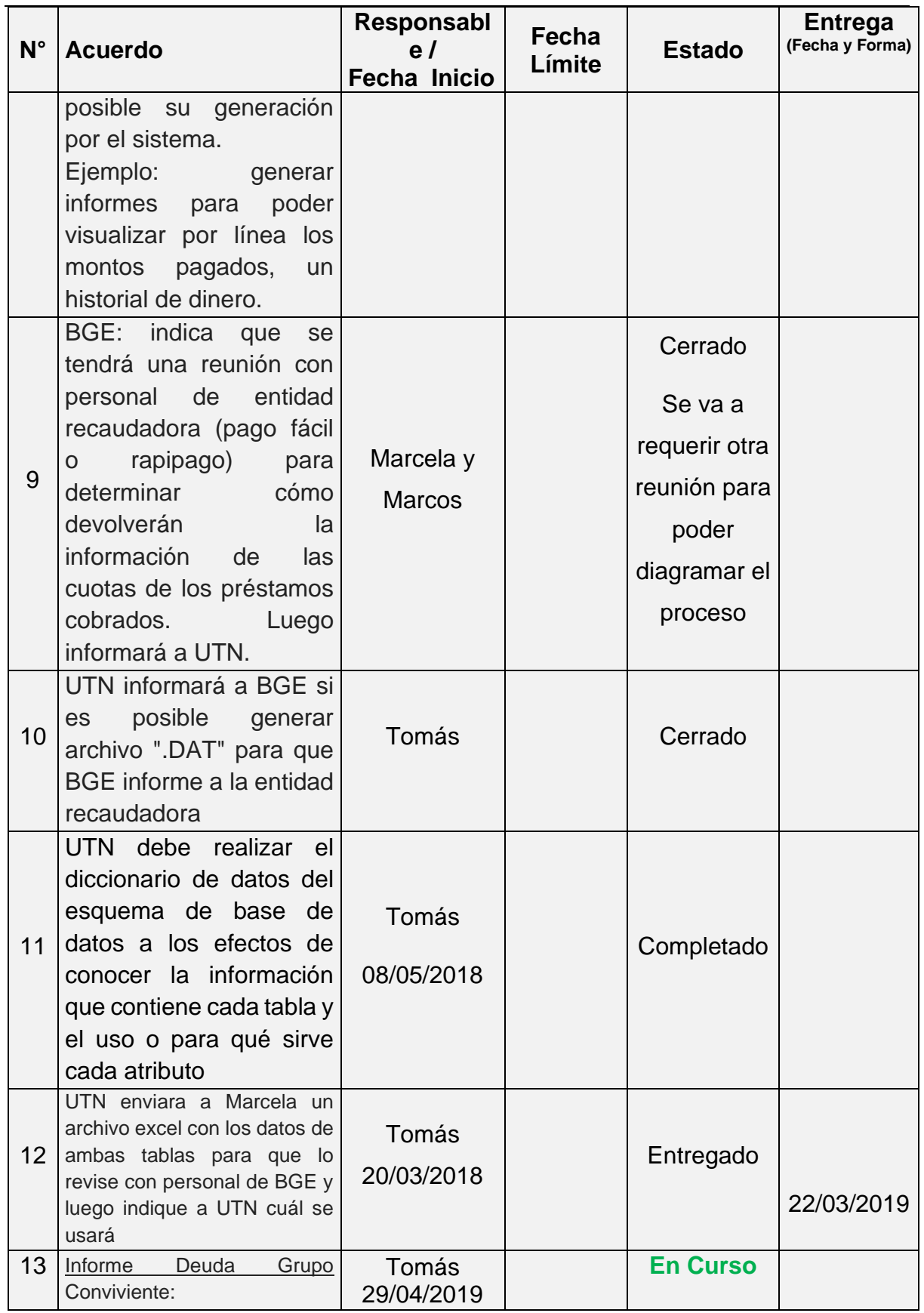

Página 65 | 320

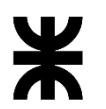

# Facultad Córdoba **Provincia de Córdoba** Provincia de Córdoba

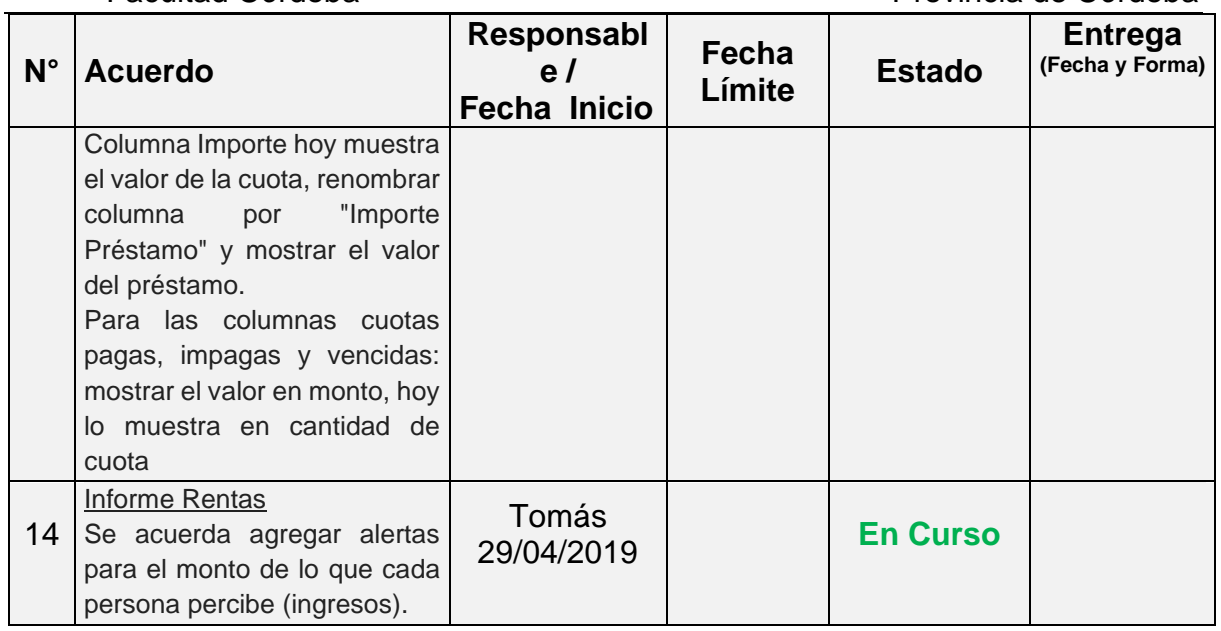

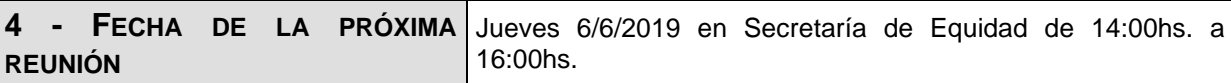

**Los participantes de la reunión están de acuerdo con los temas tratados expresados en la presente minuta y se comprometen e involucran con la resolución de los acuerdos asignados.**

### o **Fecha:** 15/05/2019

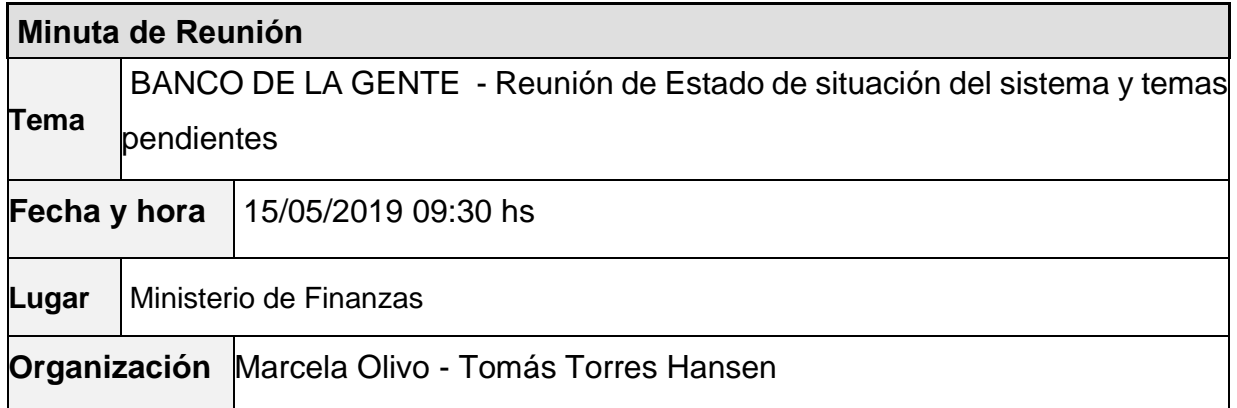

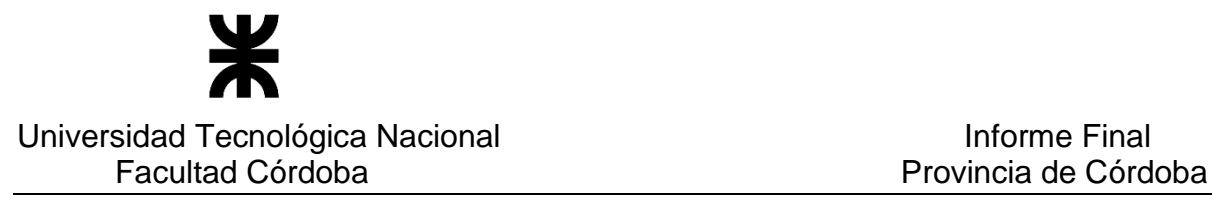

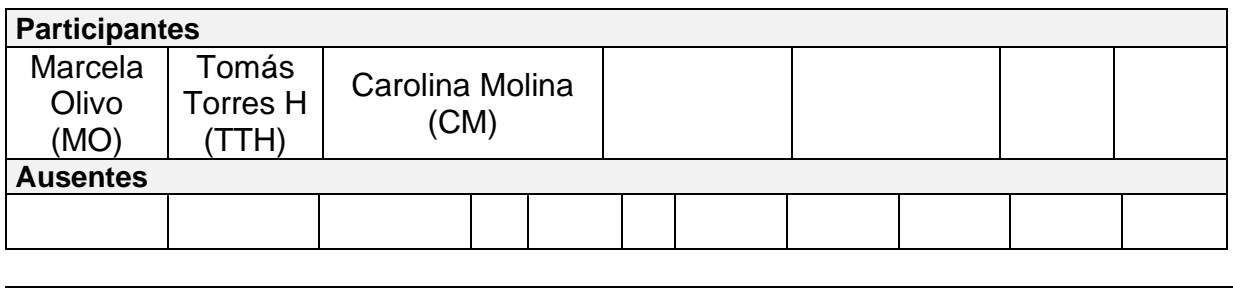

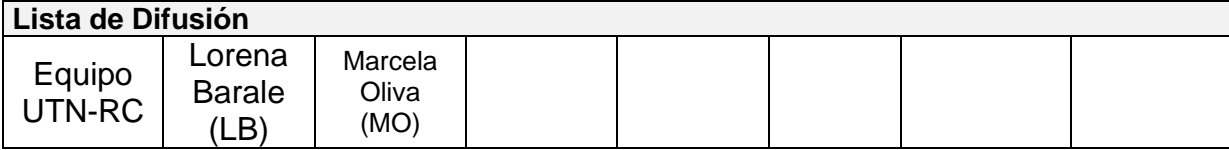

### **7 – AGENDA**

- ➢ Puesta en conocimiento del estado del sistema BGE
- ➢ Pendientes a la fecha para definir prioridad de trabajo

### **8 - TEMAS DE LA REUNIÓN**

### ➢ **Puesta en conocimiento del estado del sistema BGE**

UTN informa a Marcela el estado actual de la aplicación BGE. Se indica que:

- L2 para UTN ya se encuentra entregada en producción y la migración de los préstamos de L2 existentes en las bases actuales de BGE.
- Se mantuvo reunión con el Sr. Luis Damiano porque no encontramos préstamos rechazados en la migración. Damiano nos indica que los rechazados se encuentran en otras tablas. Por ende hay que prepara la migración de estos préstamos.
- Se releva con Damiano de dónde obtener los datos de las líneas viejas para migrarlas. Se está trabajando en eso.
- Se informa que línea 4 ya está lista en el esquema STG para que el usuario realice pruebas. Conforme a lo indicado en la última capacitación del día 29/04/19 por el equipo de Evaluación Técnica, donde se nos indicó que el detalle del emprendimiento no será cargado por falta de gente y tiempo; se dejó la configuración mínima de la L4, es decir se cargarán los datos más importantes del emprendimiento. No se visualizarán los cuadrantes referidos a precio de venta, inversión, resultado mensual.
- Se acuerda que hasta el miércoles 22/05 el esquema de STG no será usado por UTN para que los usuarios realicen pruebas.
- A partir del 22/05 el esquema STG es usado por UTN para impactar configuración de L5.
- Se acuerda que el 29/05 UTN dejará en Producción la aplicación con las línea 2 y 4 y en el esquema STG la línea 5 para que el usuario realice pruebas.
- De la capacitación realizada el día 02/05/19 al sector Pagos, el usuario indica que lo existente hoy en día en la aplicación responde a lo pedido, pero que han recibido cambios en su operativa y que por tal motivo no pueden usar el sistema tal cómo está hoy. De esta capacitación surgen los pendientes que a continuación se detallan.

### ➢ **Pendientes a la fecha para definir prioridad de trabajo**

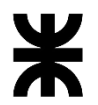

## Universidad Tecnológica Nacional informe Final<br>Facultad Córdoba **Informe Final** Provincia de Córdo

# Provincia de Córdoba

- Se presenta a Marcela el siguiente cuadro con nuevos temas que surgieron de la capacitación realizada al Sector Pagos el día 02/05/19. Se indica a Marcela que UTN necesita definición de prioridades para saber con qué debe continuar, ya que UTN debería abocarse al desarrollo de las líneas asociativas.

El cuadro es el siguiente:

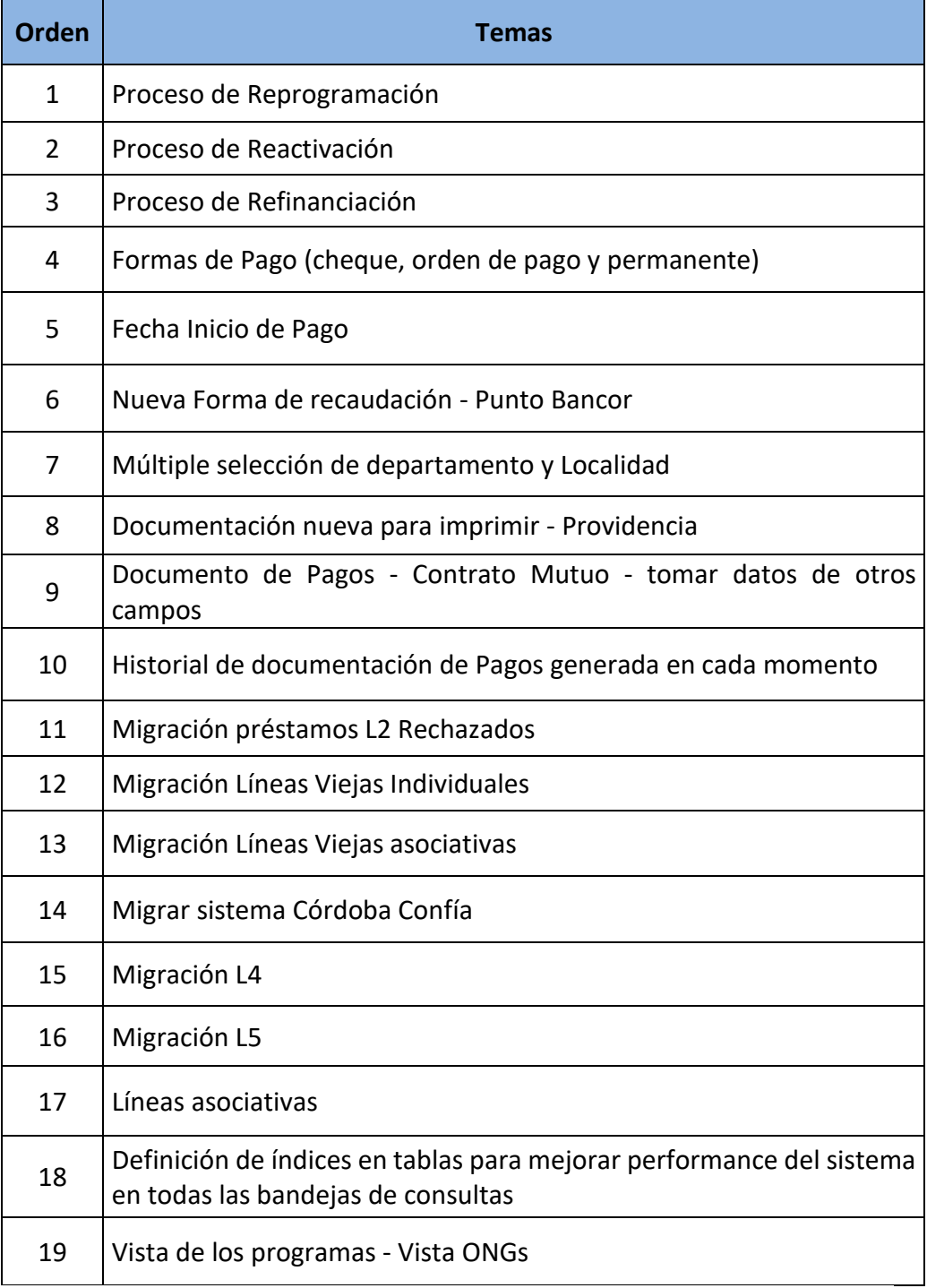

- UTN explica cada uno de los puntos.

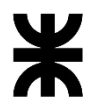

### Universidad Tecnológica Nacional **Informe Final** Facultad Córdoba Provincia de Córdoba

- Marcela solicita se envíe un documento con estos temas pendientes y una breve explicación para poder tratarlo con sus superiores y determinar con qué temas continuar. Mientras tanto se trabajará en los siguientes puntos:

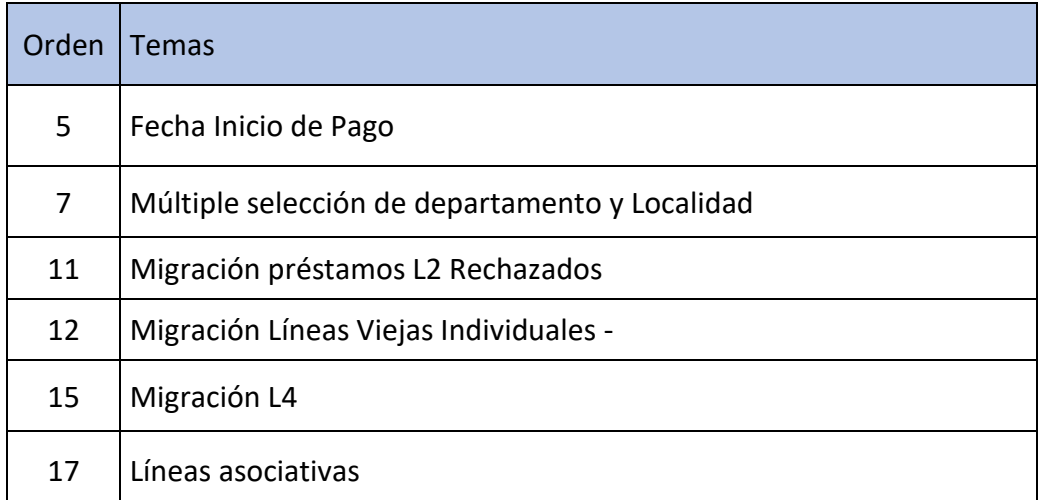

- Para líneas asociativas UTN explica en líneas generales cómo es el proceso de confección de formularios actualmente y establece dos propuestas:
	- Alternativa 1: Se podrá crear un formulario por persona como se realiza actualmente y el control del préstamo y su unión se realizará cuando los formularios se encuentren en estado "INICIADO". Esta alternativa es compleja de aplicar y requiere de mucha tiempo para el desarrollo de los controles que indiquen que entre los formularios existe integridad.
	- Alternativa 2: con la carga y guarda del primer formulario, crear automáticamente los formularios de los integrantes restantes del préstamo (ya que son cargados en el formulario). Desde este momento, el sistema une a los formularios conociendo así que podrán formar un posible préstamo. UTN indica si bien implica un cambio de estructura importante en el sistema, es la mejor alternativa para los controles de integridad y performance del sistema. Se explica que las líneas actualmente ya desarrolladas sufrirán modificaciones que serán transparentes para el usuario.
- Marcela aprueba la alternativa 2 y nos indica que lo consultemos con Fernanda Marystani, Jefa del Sector de Evaluación Técnica para que apruebe la misma. UTN se comunica telefónicamente con Fernanda para explicar la situación y nos indica que

aprueba la alternativa 2.

### **3 – ACUERDOS**

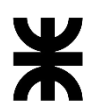

Universidad Tecnológica Nacional **Informe Final** Informe Final

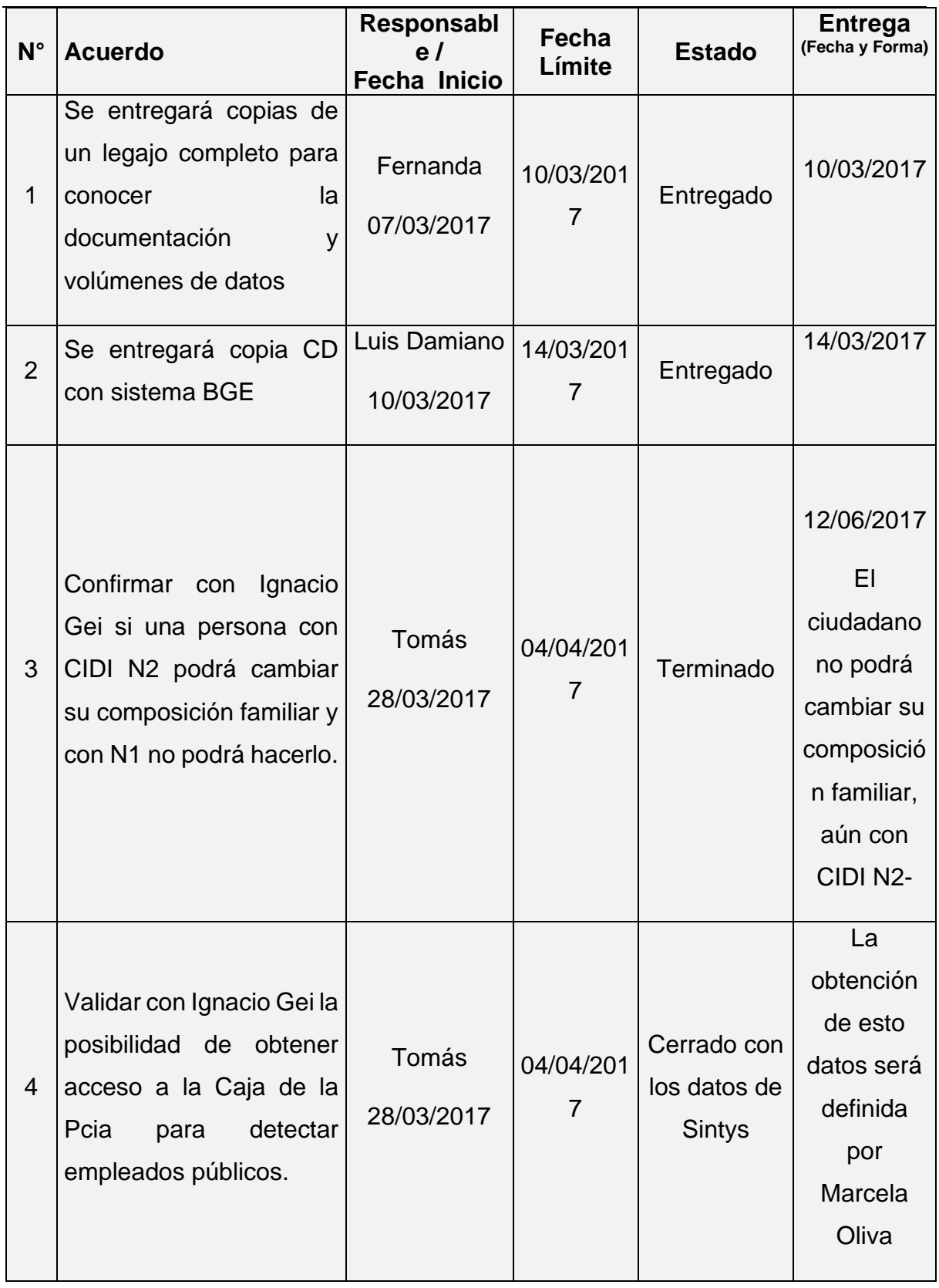

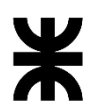

Universidad Tecnológica Nacional **Informe Final** Informe Final

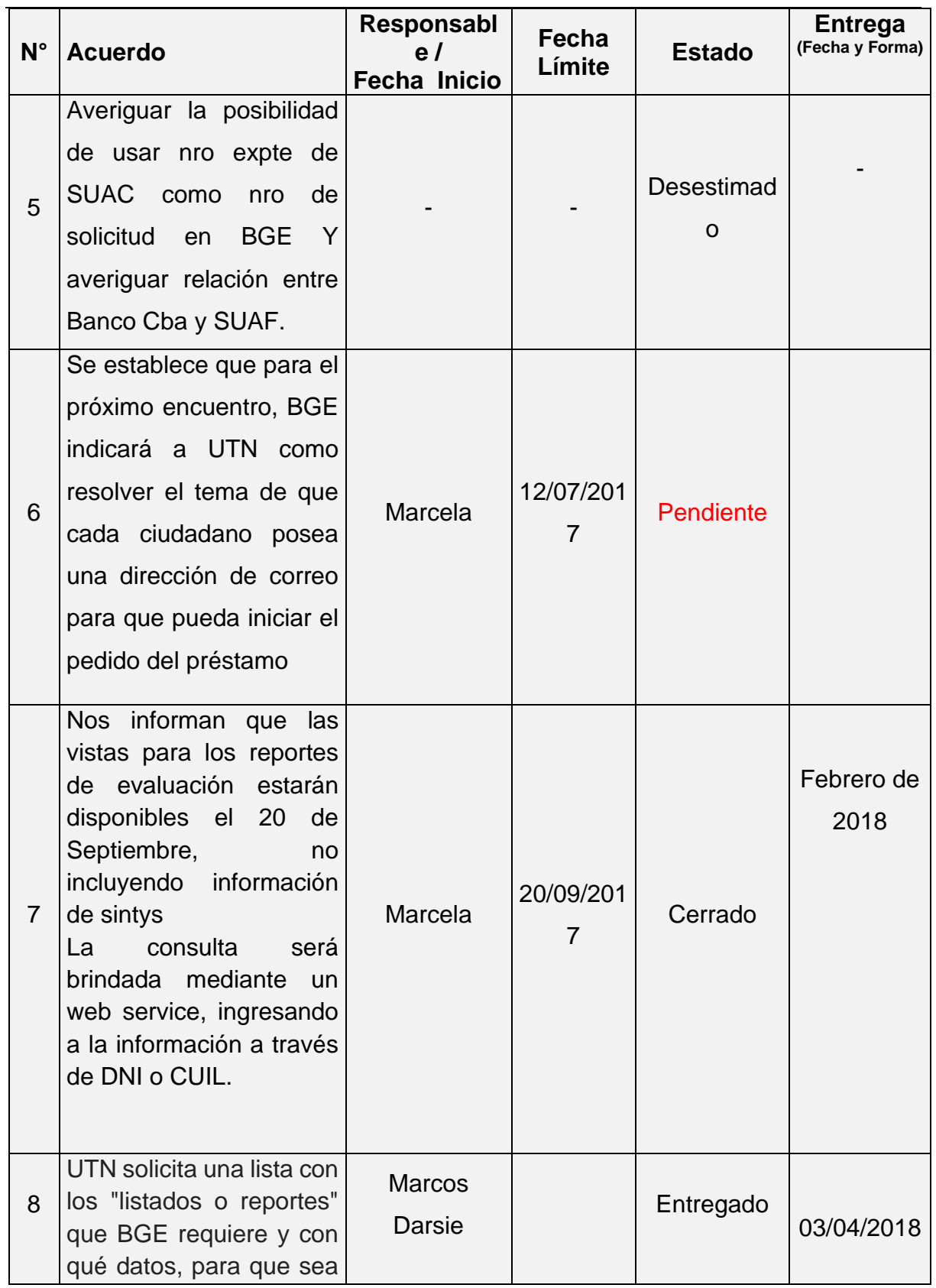

## P á g i n a 71 | 320
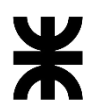

Facultad Córdoba **Provincia de Córdoba** Provincia de Córdoba

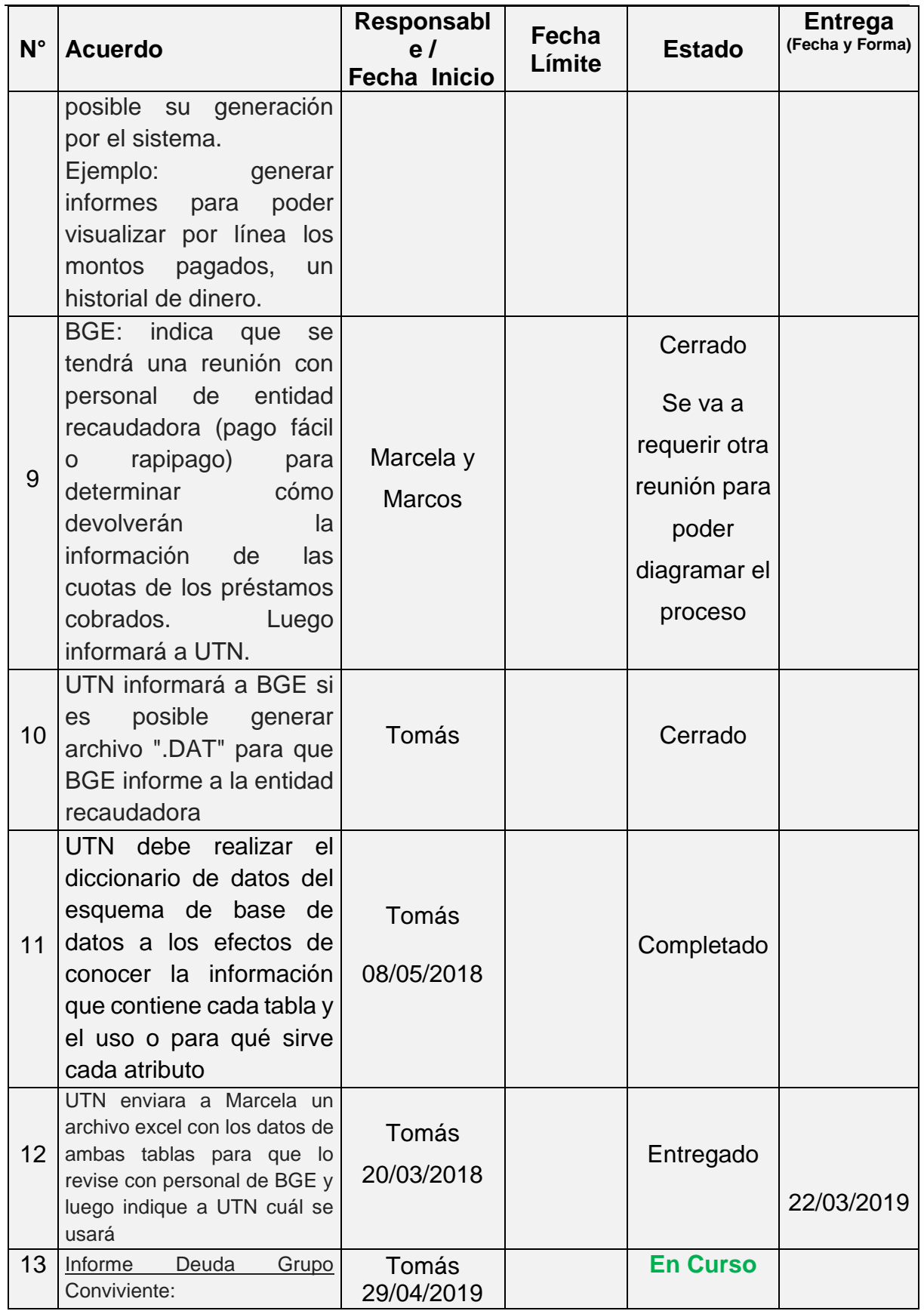

Página 72 | 320

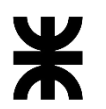

Facultad Córdoba **Provincia de Córdoba** Provincia de Córdoba

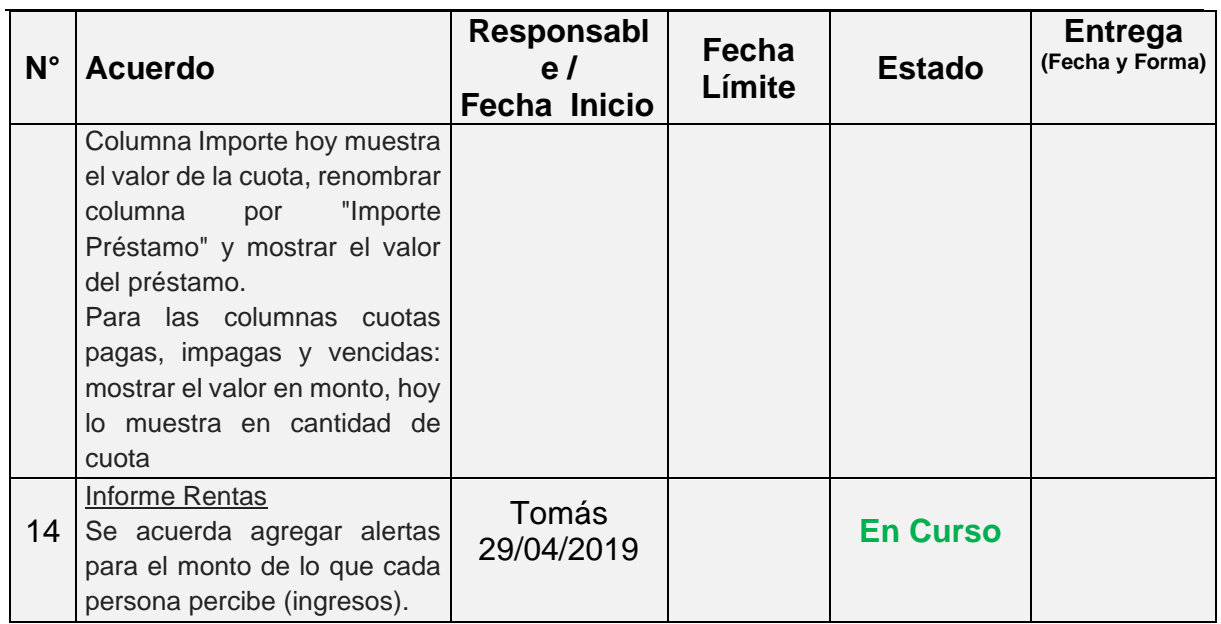

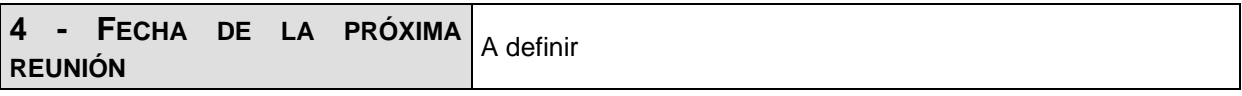

**Los participantes de la reunión están de acuerdo con los temas tratados expresados en la presente minuta y se comprometen e involucran con la resolución de los acuerdos asignados.**

## o **Fecha:** 06/06/2019

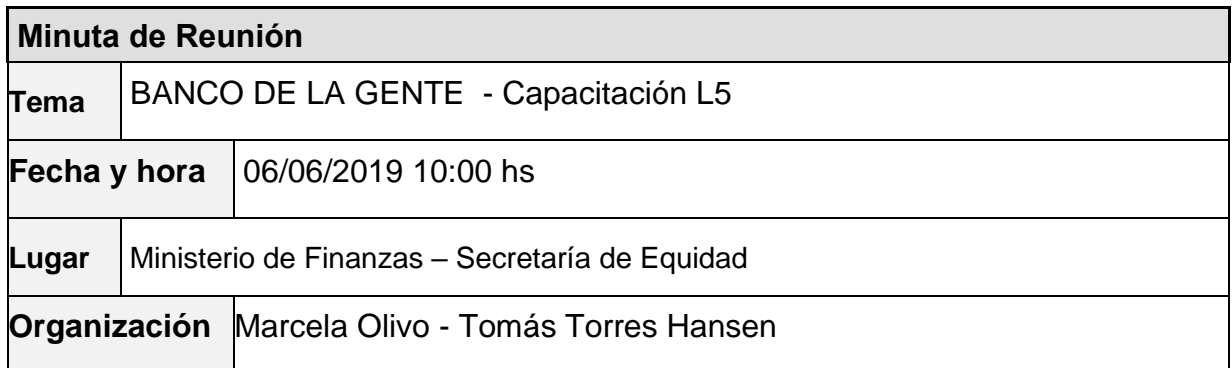

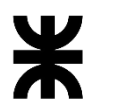

#### Universidad Tecnológica Nacional **Informe Final** Facultad Córdoba Provincia de Córdoba

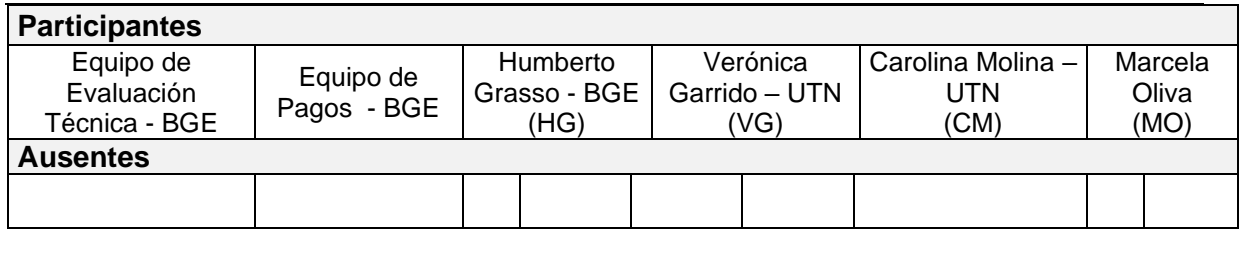

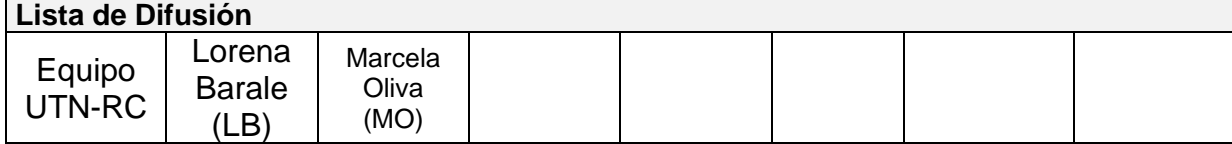

#### **8 – AGENDA**

- ➢ Prueba de un caso real en de L5 en STG
- ➢ Pedidos realizados por los usuarios.

#### **9 - TEMAS DE LA REUNIÓN**

#### ➢ **Prueba de un caso real de L5 en STG**

UTN solicita un expediente real de L5 y se procede a la carga del mismo.

Se realiza el mismo proceso que el realizado el día Martes 04/06 en la capacitación anterior, el cuál fue explicado en la minuta del mismo día.

Marcela explica la diferencia de errores entre grupo único y la aplicación a los efectos que las personas puedan diferenciar la problemática y canalizarlas por las vías correspondientes.

Marcela explica que ya solicitó cambios a los desarrolladores de grupo único para mostrar y manejar el tema de domicilios.

#### ➢ **Pedidos realizados por los usuarios.**

• Información para SUAF:

Indican que son dos archivos los que manejan para trabajar con SUAF. Cada uno posee un formato diferente.

Uno correspondiente a las personas que se deben activar y otro correspondiente a las personas que se les debe asignar el número de devengado. Indican que el número de devengado, lo obtienen igual por más que la persona no esté activada y luego el inconveniente lo tienen con el banco. Por eso es importante asegurar que la persona esté activada.

Actualmente tenemos el archivo que enviamos a SUAF para obtener el número de devengado. En reuniones anteriores con Marcela se acordó que el tema de la activación de las personas quedaría por procedimiento del sector PAGOS.

#### • Documentación de Pagos:

o Providencia: es necesario controlar que la providencia esté firmada para que salga el pago para el banco.

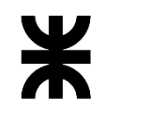

# **3 – ACUERDOS**

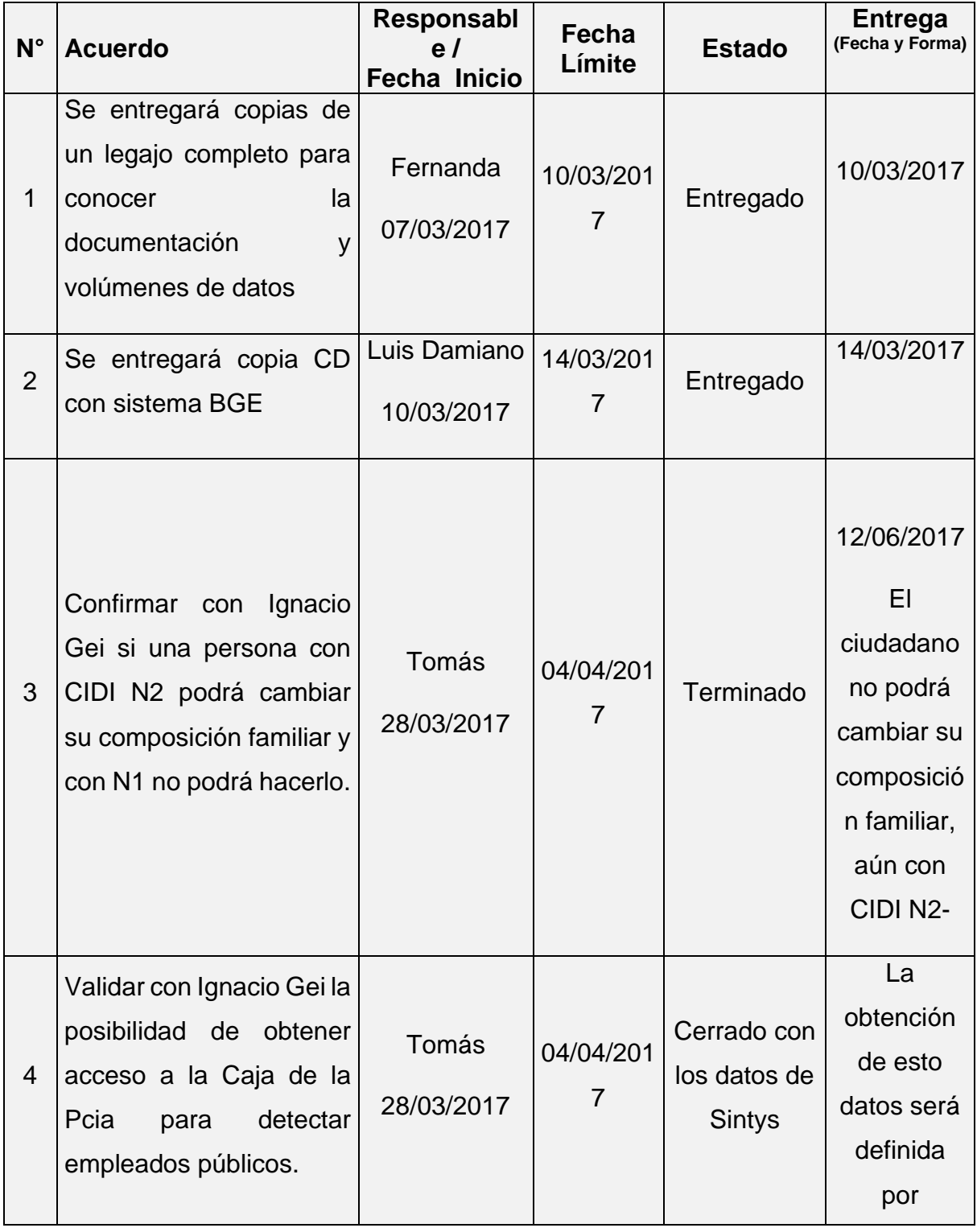

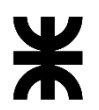

Universidad Tecnológica Nacional **Informe Final** Informe Final

Facultad Córdoba **Provincia de Córdoba** Provincia de Córdoba

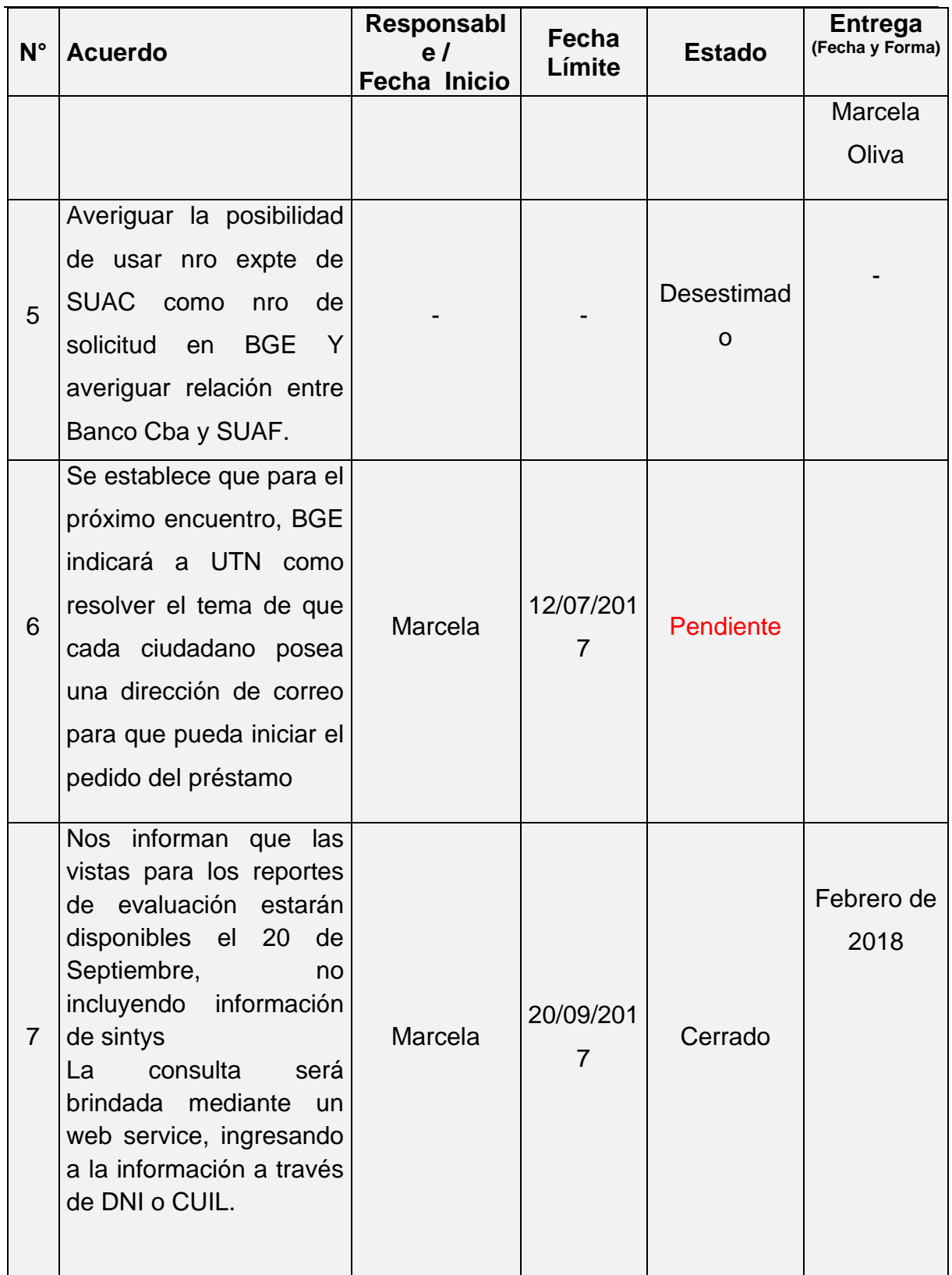

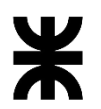

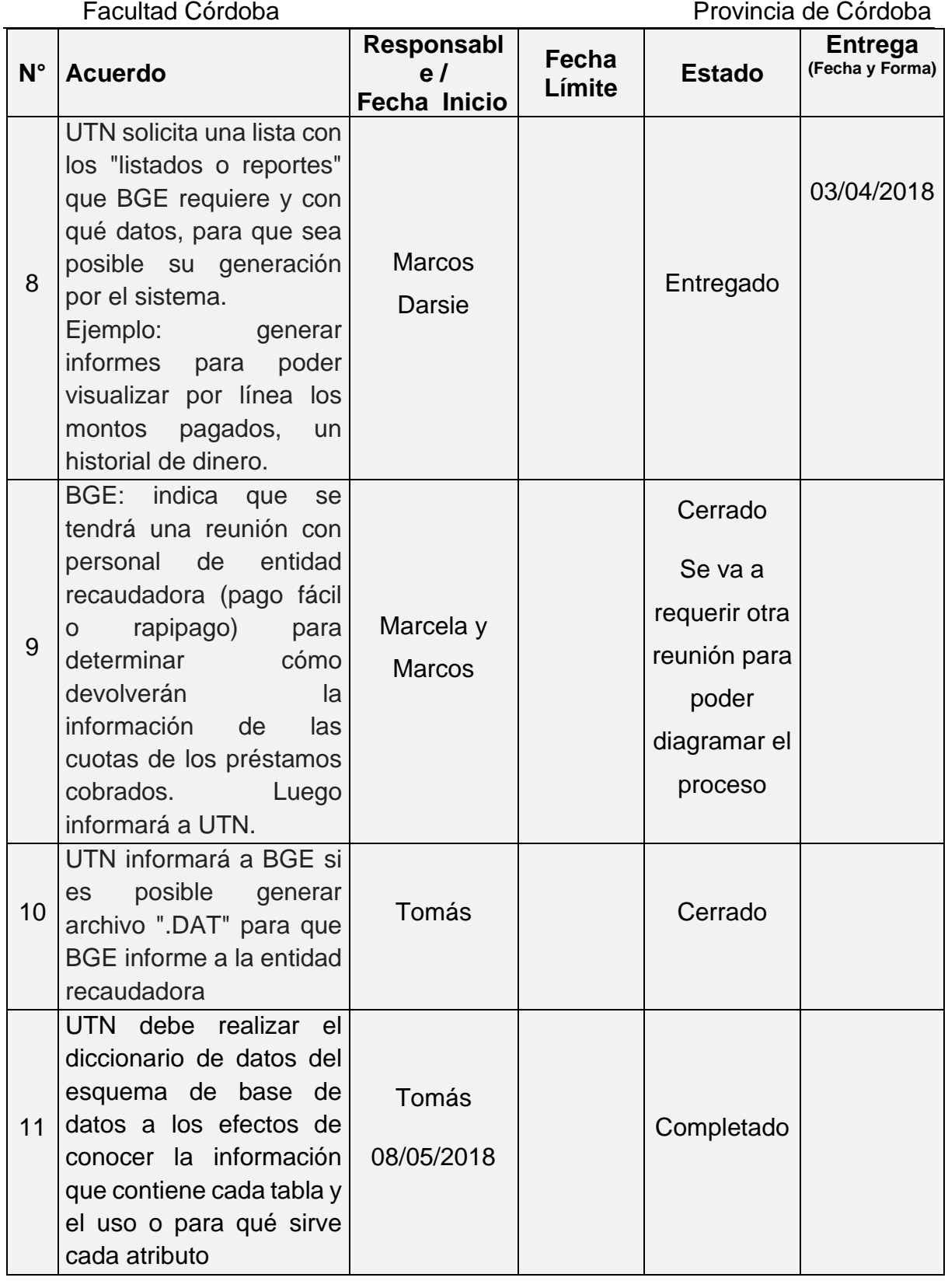

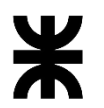

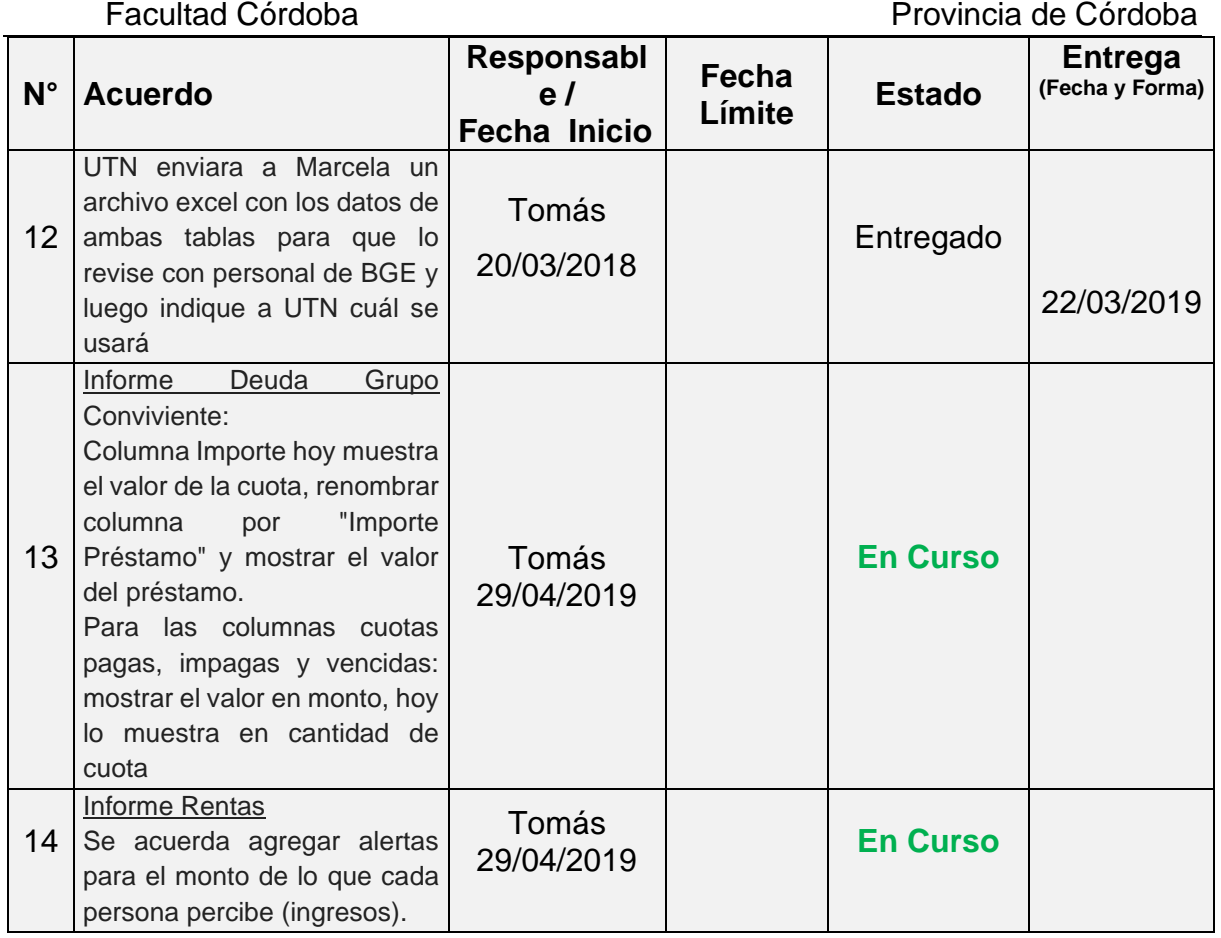

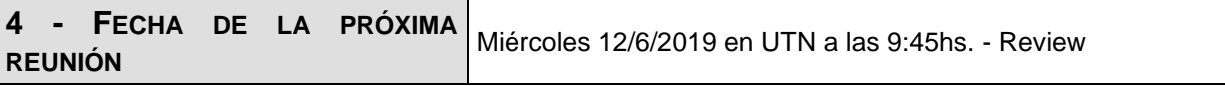

**Los participantes de la reunión están de acuerdo con los temas tratados expresados en la presente minuta y se comprometen e involucran con la resolución de los acuerdos asignados.**

# o **Fecha:** 12/06/2019

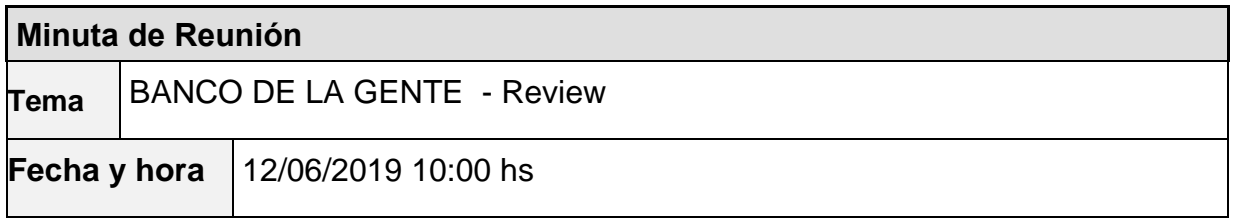

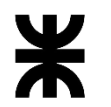

# Facultad Córdoba **Provincia de Córdoba**

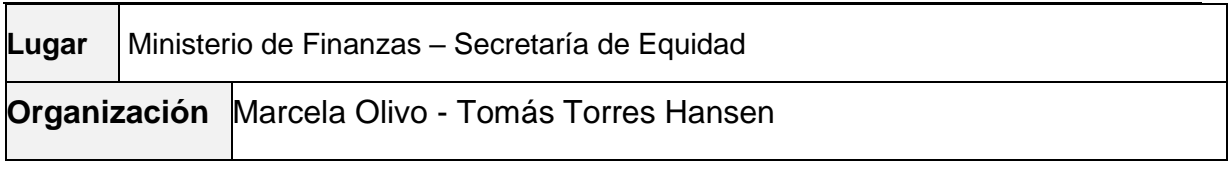

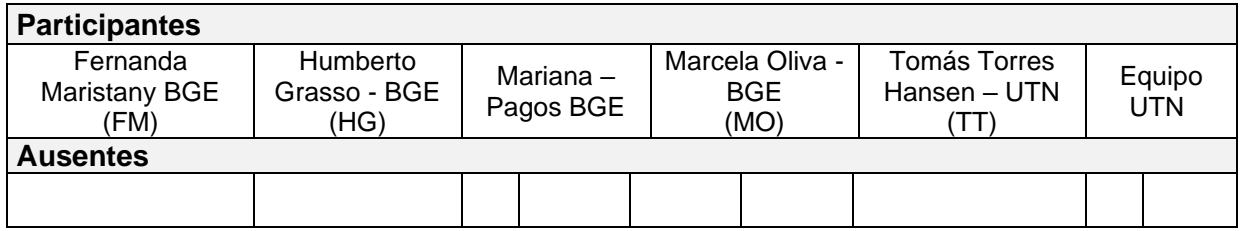

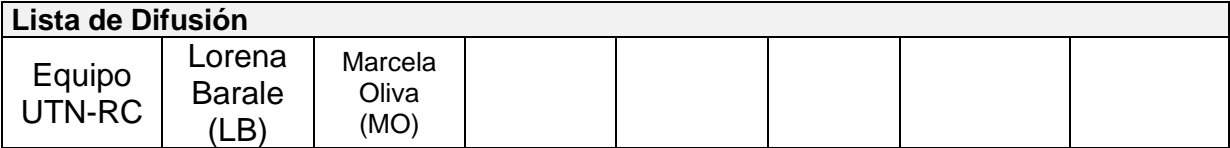

### **9 – AGENDA**

- ➢ Review de los pendientes priorizados
- $\triangleright$  Review de los avances de línea 1 Asociativa
- ➢ Comentarios de los usuarios
- ➢ Priorización de nuevos puntos del listado de pendientes

## **10 - TEMAS DE LA REUNIÓN**

#### ➢ **Review de los pendientes priorizados**

Se muestra al cliente mediante un caso práctico, los siguientes puntos priorizados de la lista de pedidos de cambios detallada en minuta "MReu\_Banco de la Gente 20191505".

#### • **Fecha Inicio de Pago (punto 5)**

- o Desde la bandeja del armado de lote de préstamos (que irá luego al banco), el ingreso de la "Fecha de Inicio de Pago". La misma se guarda ahora por cada persona.
- o Desde el check list, se visualiza como ítem dentro de la etapa de Pagos, permite registrar por primera vez o modificar la fecha de inicio de Pago.

#### • **Multiplicidad para seleccionar localidad y departamento (punto 7).**

o Desde la bandeja de lote, se muestra como seleccionar varios departamentos y varias localidades y sus posibles combinaciones.

#### ➢ **Review de los avances de línea 1 - Asociativa**

Se muestra al cliente mediante un caso práctico, la carga de un formulario para línea 1 y la creación del préstamo con su consiguiente check list.

- Se explica el cambio de lógica que se debió aplicar a todo el sistema afectando incluso a la creación de las líneas individuales ya implementadas. Ahora el elemento que une los

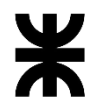

### Universidad Tecnológica Nacional **Informe Final**

# Facultad Córdoba Provincia de Córdoba

formularios "Grupo" se crea desde la creación del formulario, antes se creaba al conformar el préstamo.

- Se muestra un nuevo cuadrante llamado "Integrante", se explica cómo funciona, permite cargar todos los solicitantes del préstamo y su conformación familiar. Al guardar, el sistema replica (clona) tantos formularios distintos como cantidad de integrantes hayan sido cargados.
- Se explica que en ese cuadrante se podrá indicar quién será el apoderado, cuando sea una línea que requiera esa particularidad. Se indica que también se podrá seleccionar el titular del préstamo, pero el usuario indica que son todos titulares, por lo que ese dato no será requerido ya en la pantalla.

#### ➢ **Comentarios de los usuarios**

- En la carga del formulario, si una persona o alguien de su grupo familiar posee deuda, solicitan que el sistema informe la situación, para que luego sea "Rechazado". (ellos indicaron que sea invalidante y que salga en el grupo como Rechazado, pero para eso, según la aplicación lo hace el usuario)
- Se indica que si una persona que solicitó el crédito ya no lo quiere, en el sistema debe quedar en estado "Rechazado" con el motivo "no quiere el préstamo" o algo similar.
- Solicitan validar el tiempo que hace que una persona tenía deuda por más que ahora no la tenga. Al momento es de 1 año.
- Se indica que al quedar la cantidad mínima de solicitantes en un préstamo, si uno se rechaza, el sistema debe rechazar el préstamo total (rechaza a todos). Cada solicitante debe quedar con el motivo de rechazo que corresponde. Si tenemos el caso que quedan dos solicitantes y uno no quiere el préstamo, el sistema debe permitir registrar a esa persona con el motivo de "No quiere el préstamo" y al otro con motivo "No cumple con los requisitos mínimos".
- Bandeja de Préstamo Opción conformar Préstamo: agregar en la grilla la columna con el Nro de Grupo.
- Al armar el lote que va al banco o a un lote SUAF, el sistema debe trabajar con el grupo completo.

#### ➢ **Priorización de nuevos puntos del listado de pendientes**

Se detalla la lista de los puntos con los pedidos de cambios que la líder de proyecto de BGE va priorizando conforme lo detallado en la minuta "MReu\_Banco de la Gente 20191505" y que luego se agregaron o modificaron algunos puntos quedando por trabajar los siguientes:

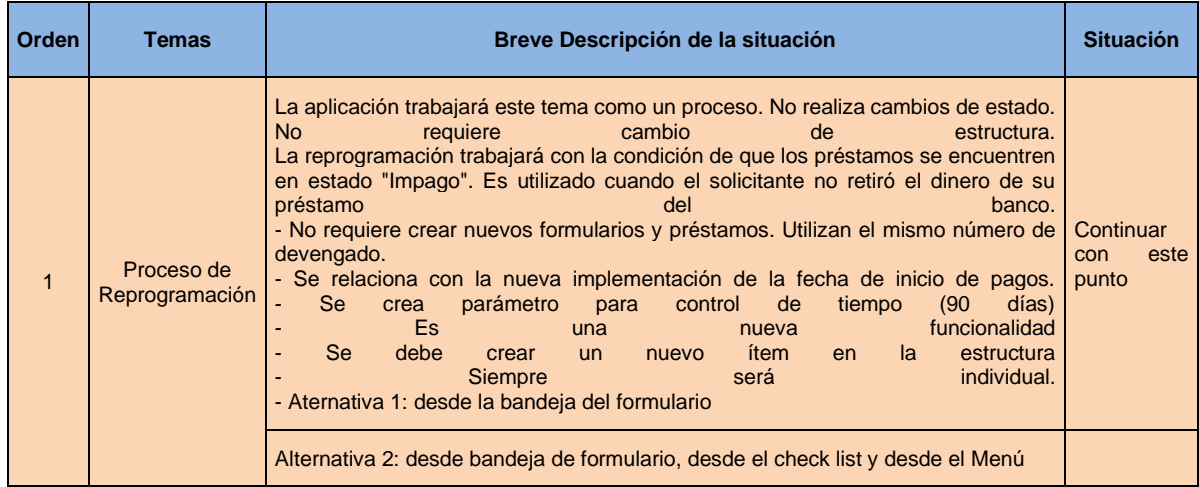

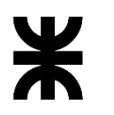

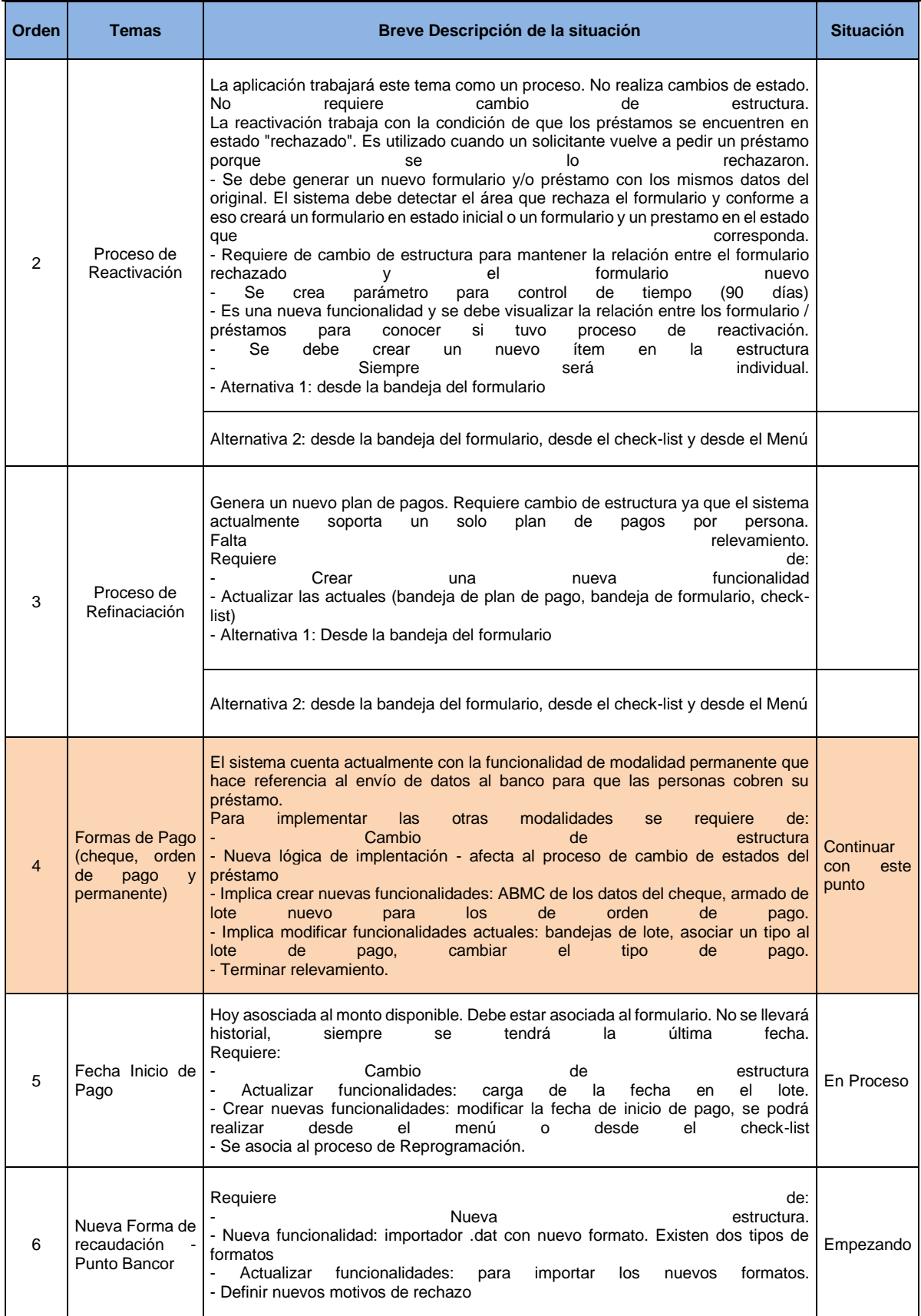

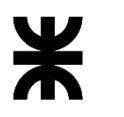

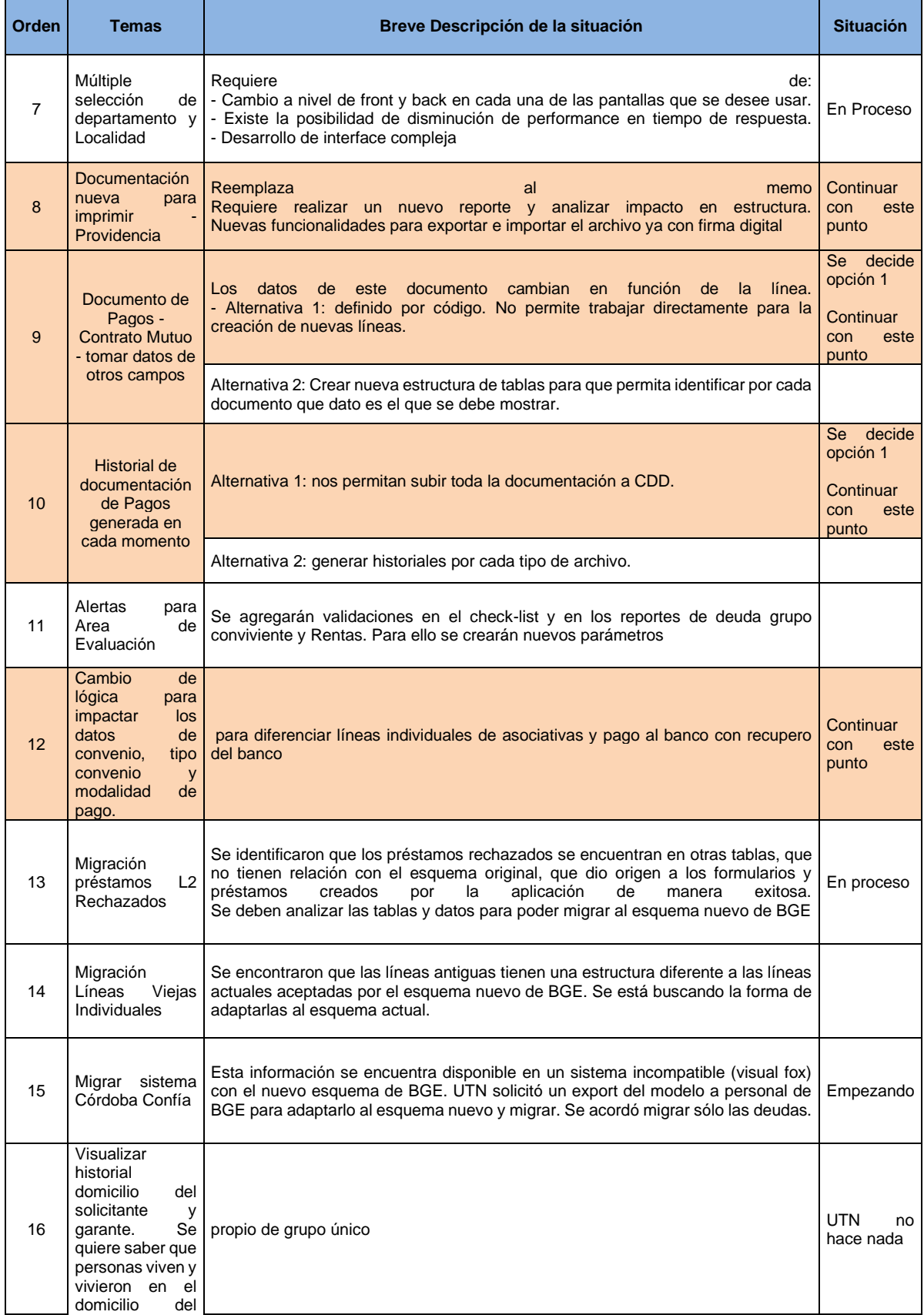

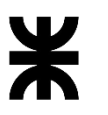

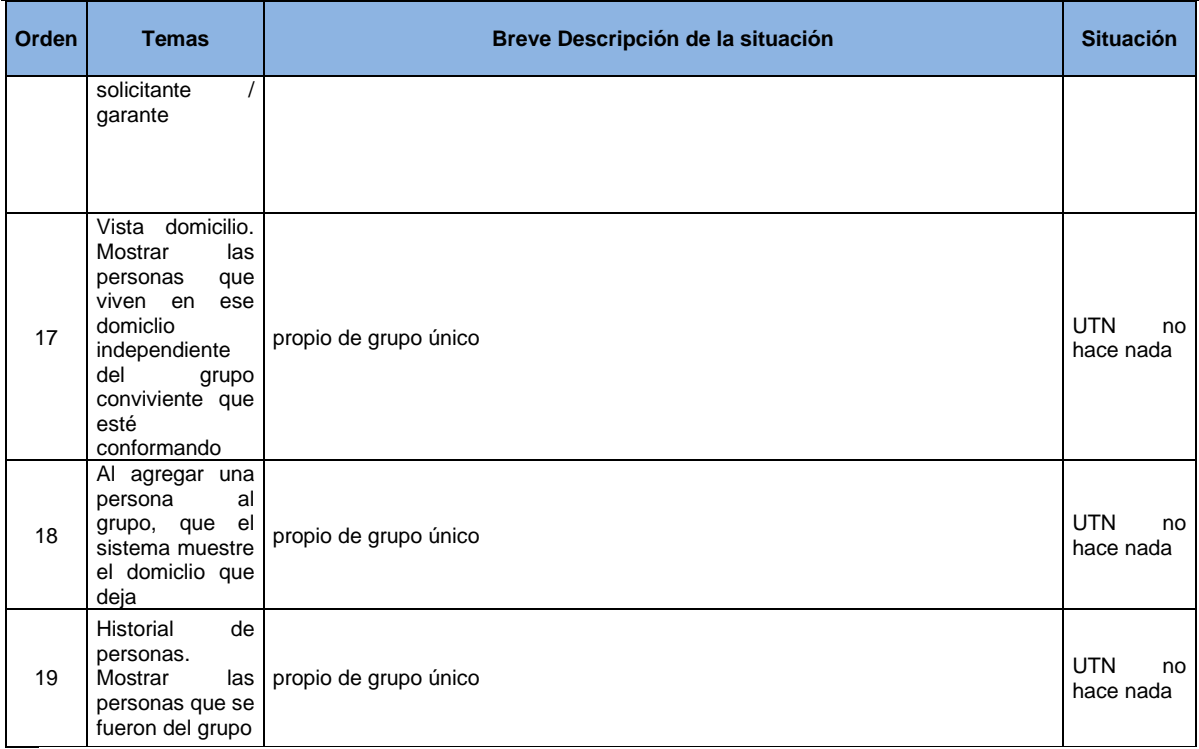

**NOTA:** Lo marcado en color fue lo priorizado por la líder de proyecto de BGE. Se hará en varios sprint.

# **3 – ACUERDOS**

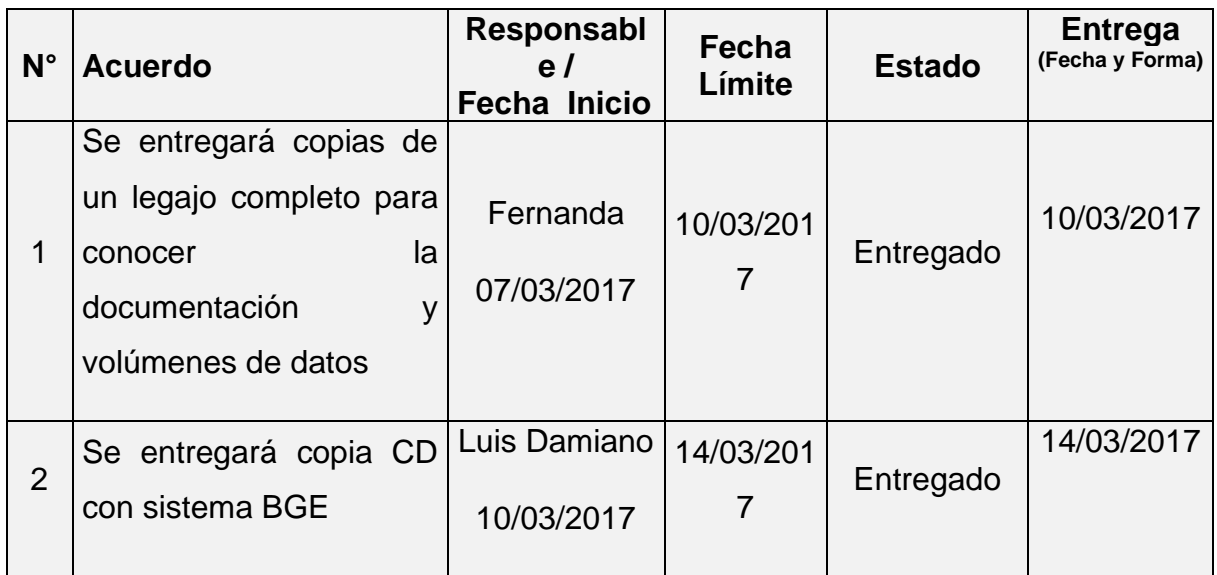

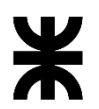

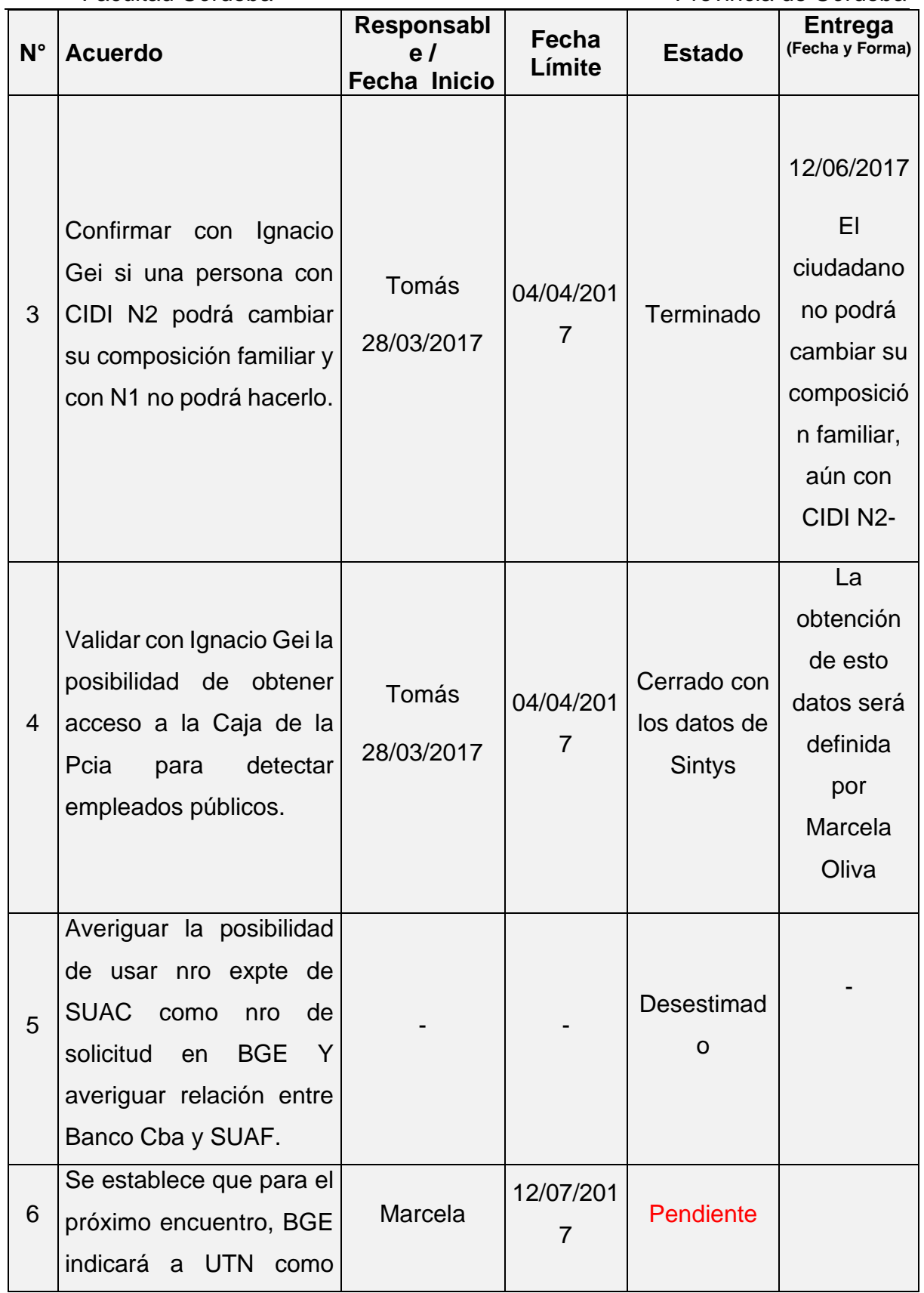

P á g i n a 84 | 320

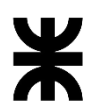

Universidad Tecnológica Nacional **Informe Final** Informe Final

Facultad Córdoba **Provincia de Córdoba** Provincia de Córdoba

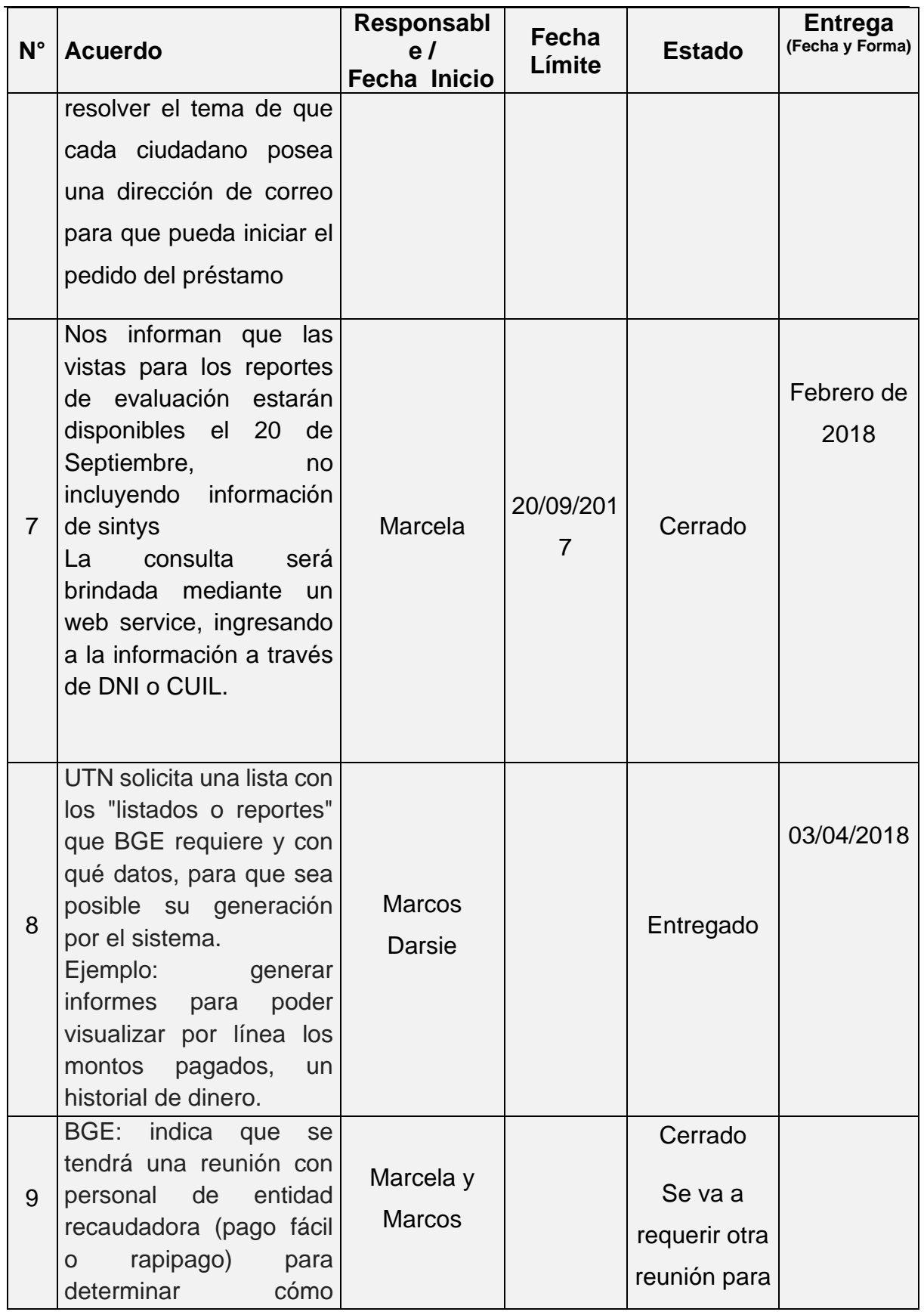

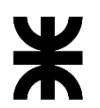

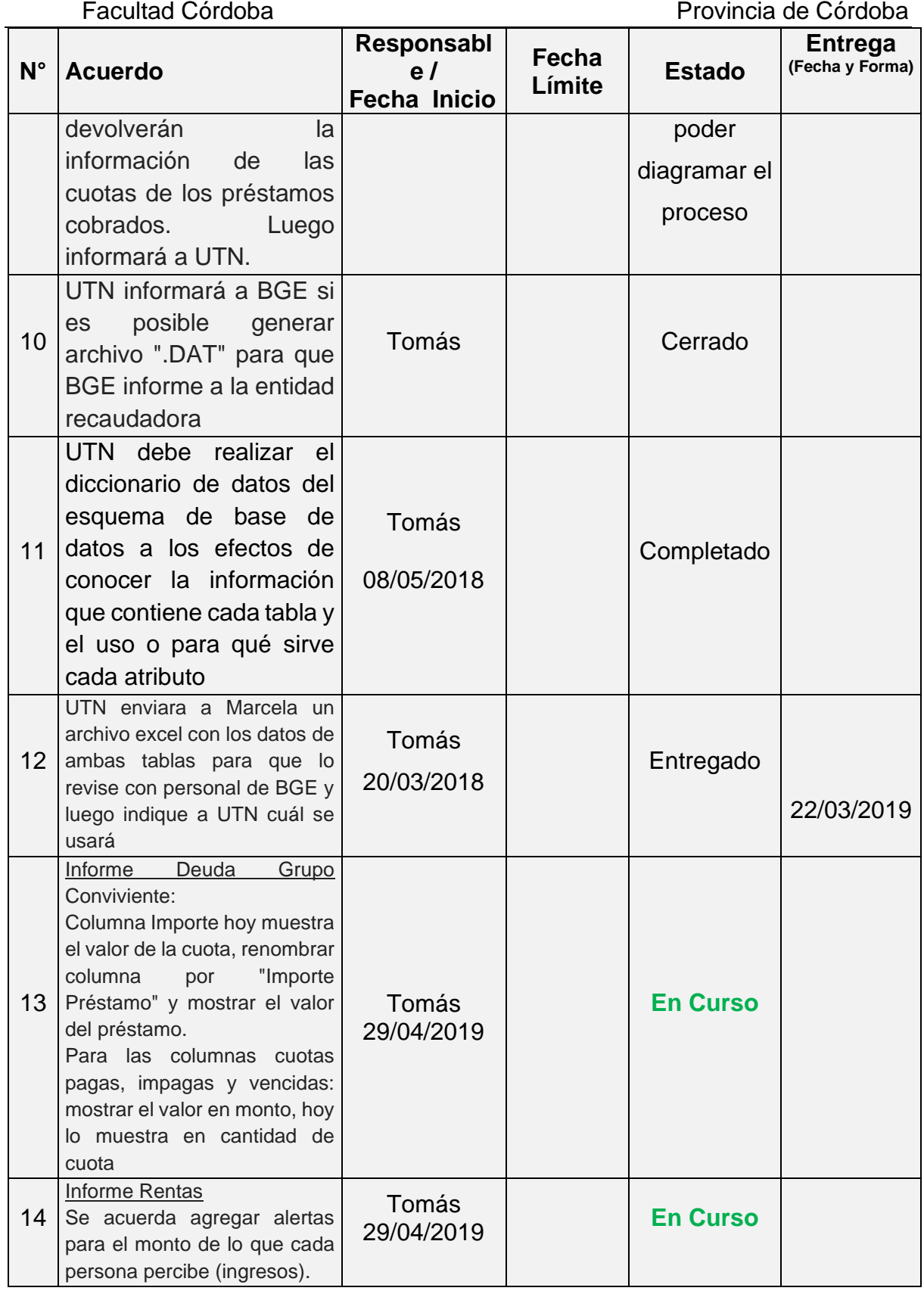

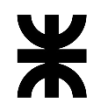

Universidad Tecnológica Nacional **Informe Final** Facultad Córdoba **Provincia de Córdoba** 

**4 - FECHA DE LA PRÓXIMA REUNIÓN** Miércoles 19/6/2019 en UTN a las 9:45hs. – Relevamiento de los puntos indicados en el apartado priorización de esta minuta

**Los participantes de la reunión están de acuerdo con los temas tratados expresados en la presente minuta y se comprometen e involucran con la resolución de los acuerdos asignados.**

## o **Fecha:** 19/06/2019

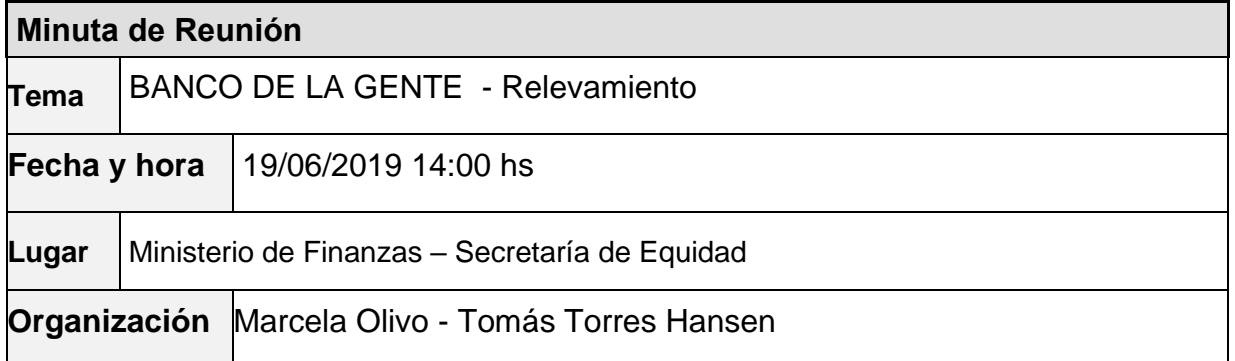

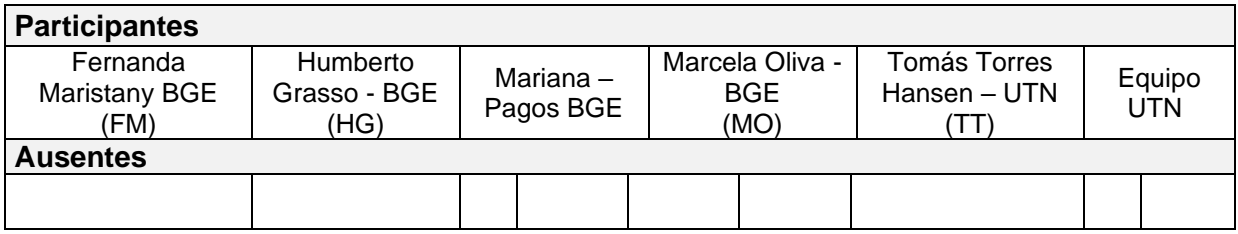

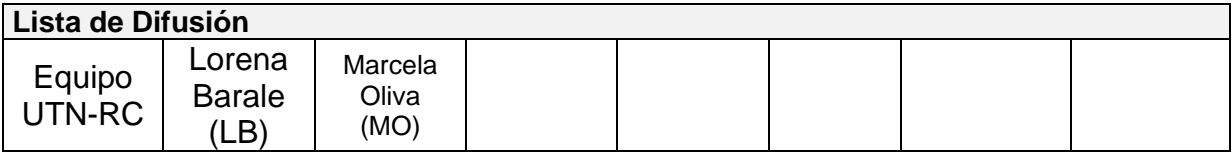

### **10 – AGENDA**

✓ Reprogramación

- $\checkmark$  Providencia (datos, devengado y control y procedimiento de firma)
- ✓ Modalidad de Pagos y elemento de pagos
- ✓ Convenios para las modalidades de pagos
- ✓ Alternativas de carga de número de cheque

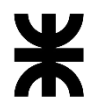

### Universidad Tecnológica Nacional **Informe Final**

- Doc de pagos con firma escaneada de solicitante
- Migración dato "Localidades":
	- En origen no tiene información (dato aparece en blanco)
	- En destino se incluye leyenda que dice "SIN ASIGNAR".
- ✓ Cambios solicitados:

#### **11 - TEMAS DE LA REUNIÓN**

#### **Temas tratados:**

#### **Reprogramación**

Líneas Individuales: la reprogramación se realiza considerando los siguientes puntos:

- El préstamo para una línea individual se debe encontrar en estado IMPAGO o RECHAZADO.
- Utilizan el mismo número de devengado cuando son reprogramados.
- Se creará parámetro de control en días en esta primera instancia de 90 días. Se realiza validación > o < a 90 días con respecto a la fecha en que el préstamo adquirió el estado IMPAGO. El usuario manualmente realiza la reprogramación, independientemente si es mayor o menor a 90 días. Cuando un préstamo ha superado los 90 días, el usuario puede cambiar el estado a RECHAZADO.
- Si un préstamo se reprograma el sistema guardará la fecha de dicha reprogramación.
- Se sugiere una alerta informando: cantidad de veces que se ha reprogramado un préstamo, la fecha de pago y número de Formulario de dicha/s reprogramación/nes.
- Se solicita tener una opción desde el menú: llamada "Lista de préstamos reprogramados". Ya sean los reprogramados como los posibles a reprogramar.
- Ver tratamiento de Monto Disponible: cómo y cuándo realizar la actualización de saldos.
- Cuando se realiza un pago con orden de pago y luego se reprograma el pago, no se puede realizar como fondo permanente. Se respetan las modalidades de pago y cualquiera de ellas puede realizarse con cheque.
- Rendición: para obtener una rendición y enviarla a Tesorería (Administración), es necesario obtener la información realizando una consulta por lote (desde bandeja de lotes) incluyendo su detalle. Los datos que debiera contener: fecha de pago lote, número de lote, fecha de lote, monto de lote. Para las reprogramaciones es necesario presentar una nota mencionando a qué lote pertenecían antes, fecha, número de lote, monto.
- Para los casos en que el Banco cometa posibles errores en el informe (de pagos realizados a beneficiarios) enviados a BGE, el área de pagos envía una nota a Tesorería solicitando la acreditación. (revisar).

Líneas Asociativas: la reprogramación se realiza considerando los siguientes puntos:

• BGE aún no ha realizado reprogramación de líneas asociativas. Para la reprogramación de un pago se debe incluir en otro préstamo asociativo. Al nuevo grupo llevaría el número de solicitud que ya tiene Y el devengado Se sugiere RECHAZAR el pago con su motivo de rechazo, pero de este modo queda atado el número de devengado para el próximo pago. Si la persona después de 6 meses quiere sacar otro préstamo puede hacerlo y

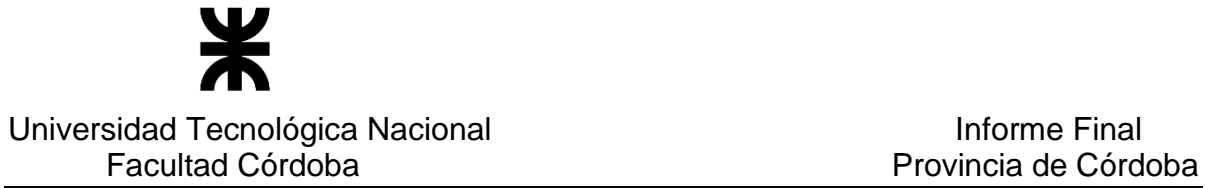

seguirá con el mismo número de devengado y que pasa si el monto del préstamo cambia? (queda pendiente por cerrar algunos puntos de este tema por el momento).

#### **Providencia (datos, devengado y control y procedimiento de firma)**

- La providencia se usa para las 2 modalidades de pagos.
- El número de providencia es el número de formulario/solicitud.
- Se genera un PDF por solicitud/formulario
- La providencia se genera cuando se tiene número de devengado.
- Se procede armar el lote, y se genera la providencia para un préstamo o para todo el lote (masa).
- La fecha de la providencia es la fecha de la aprobación, el destino para emprendimientos será "Rubro y Actividad" (no se debe permitir el ítem otros). Para las L1, L2 y L6 será "Consumo".
- Datos de la providencia: fecha de resolución/aprobación, número de sticker, apellido y nombre beneficiario, cuil/dni beneficiario, línea, destino. La partida siempre es 15.02.01.00 y el programa 656-000 puede variar (tabla definida con fecha de vigencia).
- Una vez que se genera el archivo de providencia/uno por persona, así se envía a Administración para la firma digital.
- El nombre de cada archivo de providencia será: solicitud, departamento, localidad y apellido y nombre.
- Una vez que regresen los archivos firmados de administración, se imprimen, y se archivan (físicamente). (No se guardan en CDD)

#### **Otros temas:**

• Para los casos en que Evaluación haya ingresado un valor incorrecto del monto a un préstamo, el área de pagos debe corregirlo para poder realizar el pago por el monto correcto. – Funcionalidad a validar ya que su implementación actualmente no es posible

#### **Modalidad de Pagos y elemento de pagos**

- Se establece que a la modalidad de pago serán: Modalidad Permanente y Modalidad Orden de Pago.
- Se estable como elemento de pago: cheque y Banco.
- En principio la modalidad de pago se registrará al momento de armar el lote, junto con el elemento de pago
- Una vez armado el lote, si algún préstamo debe ser diferenciado en su modalidad o elemento de pago, se deberá desagruparlo del lote y armar lote nuevo.
- No es posible generar el archivo al banco si el lote no tiene definido la modalidad y el elemento de pago.

#### **Convenio líneas asociativas:**

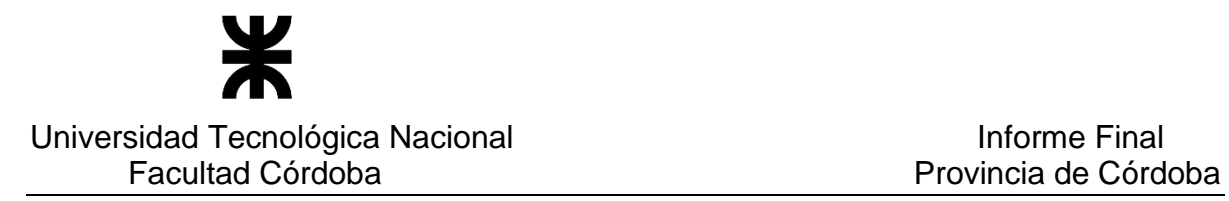

- Fondo permanente: trabaja con convenio n° 5685 y 5616.
- Orden de pago: trabaja con todos los convenios de todas las líneas. 5526.
- Recupero es el mismo para ambas modalidades: n° 184.

#### **Ingreso número de cheque:**

- El cheque se puede utilizar para las dos modalidades de pago.
- El número de cheque se lo puede obtener de SUAF.
- Se define la carga manual del cheque (no es opcional). El cambio de estado a PAGADO es automático y se da una vez cargado el número de cheque.

#### **Migración "Demandas" en STG:**

- Registro de localidades:
	- o existen registros de localidades propiamente dicha
	- o existen registros del texto "Sin Asignar" cuando desde origen me trae un cero
	- o existen registros en blanco.

Banco verificará los datos de origen para definir cómo será la devolución de localidad.

#### **Migración de datos en general, sean rechazados o no:**

o Referido a sucursal bancaria: Si en origen no se posee el dato, la migración no debe asumir ningún valor, queda sin dato en destino.

#### **Cambios solicitados**:

- Número de caja de archivo: se requiere por cada formulario. Que se pueda editar en el encabezado del check list , y cuando el préstamo es rechazado.
- Agregar campo observación al momento de cargar un motivo de rechazo
- Mostrar en el check-list, los motivos de rechazo uno debajo de otro con su correspondiente observación.

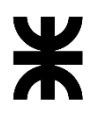

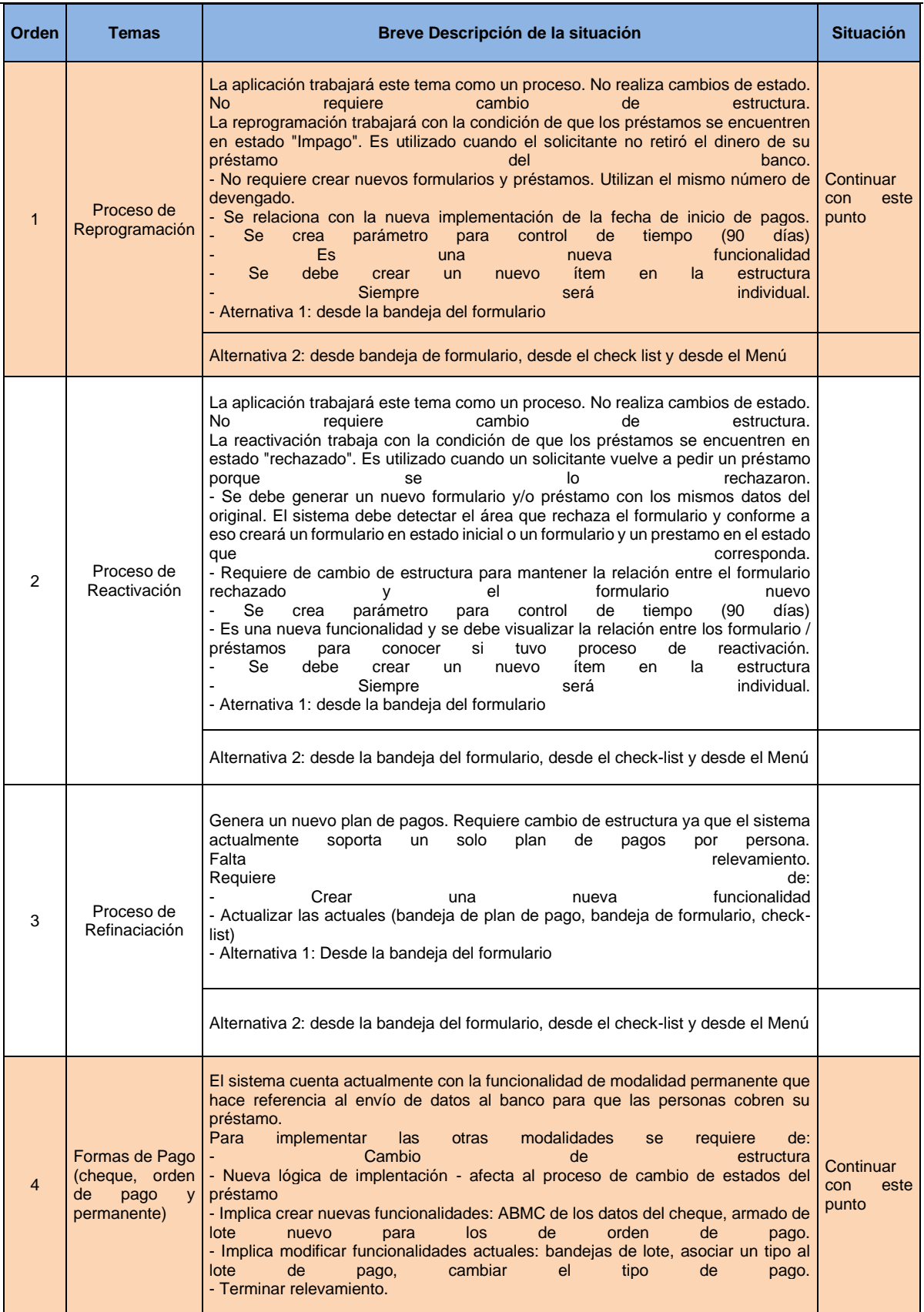

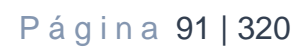

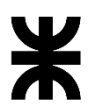

# Facultad Córdoba **Provincia de Córdoba** Provincia de Córdoba

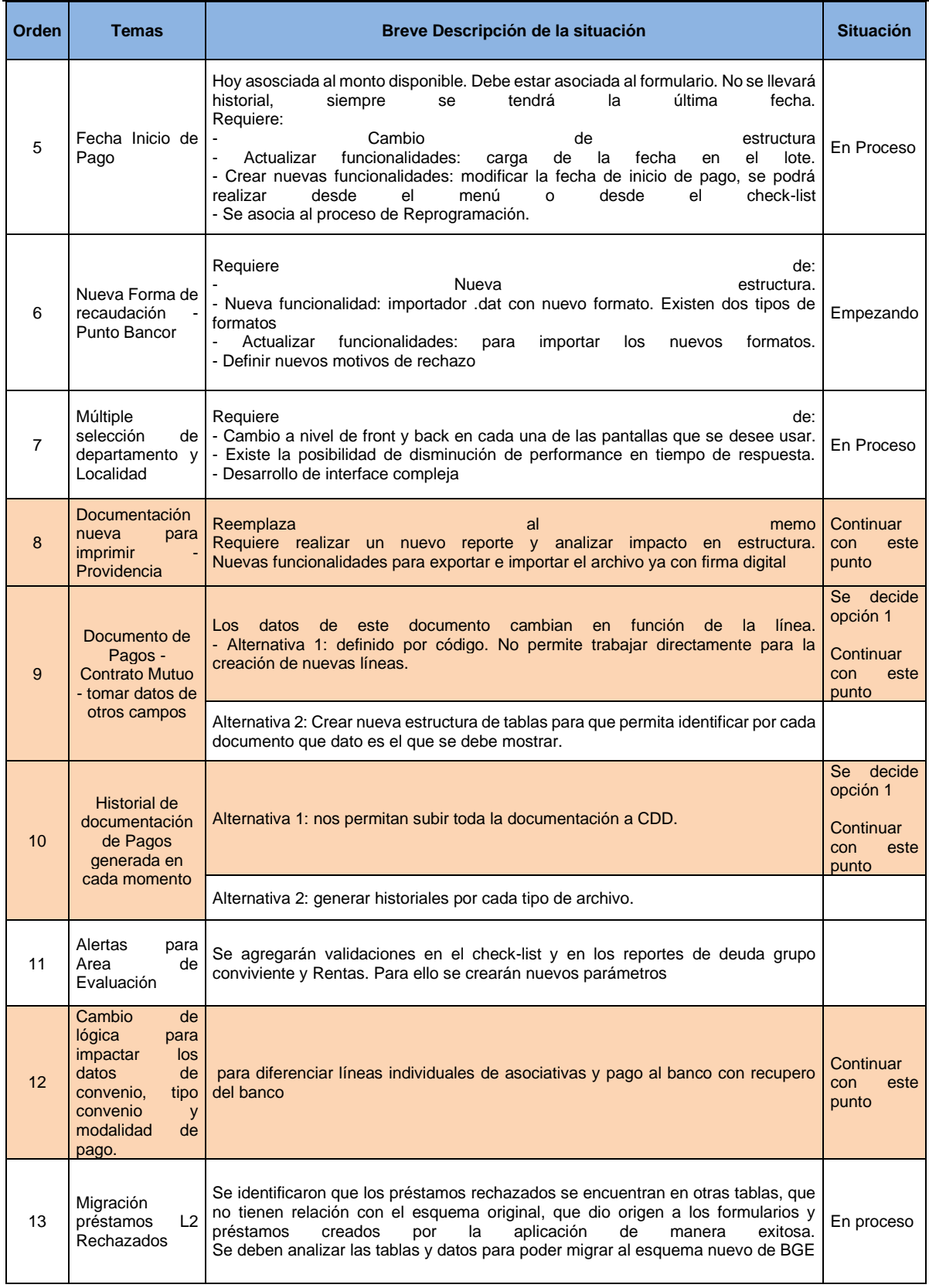

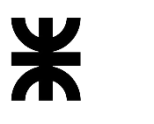

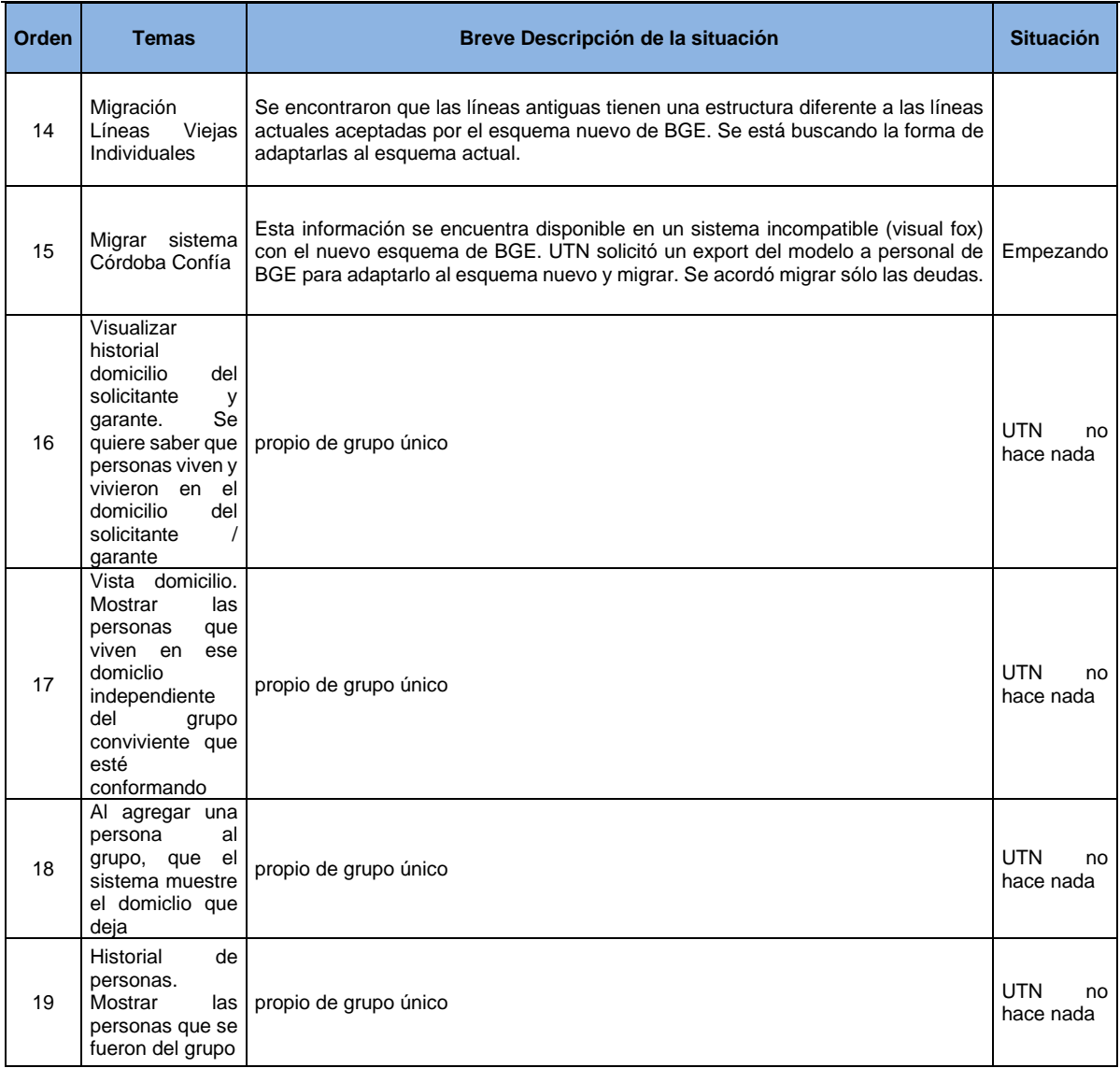

**NOTA:** Lo marcado en color fue lo priorizado por la líder de proyecto de BGE. Se hará en varios sprint.

# **3 – ACUERDOS**

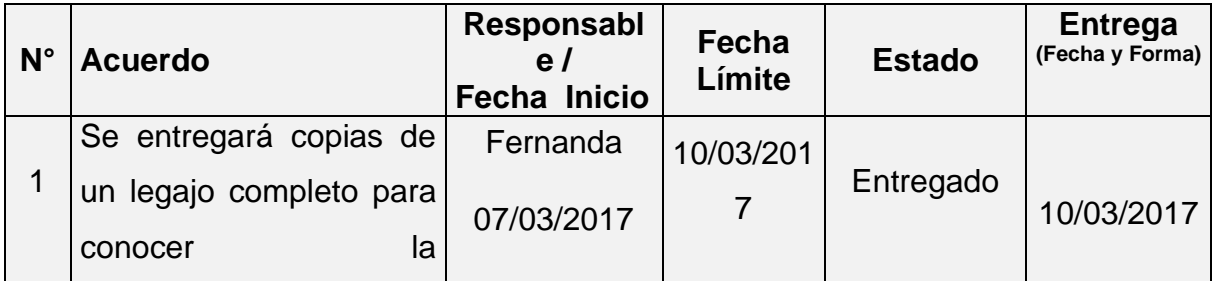

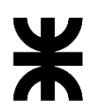

Universidad Tecnológica Nacional **Informe Final** Informe Final

Facultad Córdoba **Provincia de Córdoba** Provincia de Córdoba

| $N^{\circ}$    | <b>Acuerdo</b>                                                                                                    | Responsabl<br>e/<br>Fecha Inicio | Fecha<br>Límite             | <b>Estado</b>                                | <b>Entrega</b><br>(Fecha y Forma)                                                                           |
|----------------|----------------------------------------------------------------------------------------------------|----------------------------------|-----------------------------|----------------------------------------------|----------------------------------------------------------------------------------------------------|
|                | documentación<br>y<br>volúmenes de datos                                                                                          |                                  |                             |                                              |                                                                                                    |
| $\overline{2}$ | Se entregará copia CD<br>con sistema BGE                                                                                          | Luis Damiano<br>10/03/2017       | 14/03/201<br>7              | Entregado                                    | 14/03/2017                                                                                                  |
| 3              | Confirmar con Ignacio<br>Gei si una persona con<br>CIDI N2 podrá cambiar<br>su composición familiar y<br>con N1 no podrá hacerlo. | Tomás<br>28/03/2017              | 04/04/201<br>$\overline{7}$ | Terminado                                    | 12/06/2017<br>EI<br>ciudadano<br>no podrá<br>cambiar su<br>composició<br>n familiar,<br>aún con<br>CIDI N2- |
| $\overline{4}$ | Validar con Ignacio Gei la<br>posibilidad de obtener<br>acceso a la Caja de la<br>Pcia<br>para<br>detectar<br>empleados públicos. | Tomás<br>28/03/2017              | 04/04/201<br>7              | Cerrado con<br>los datos de<br><b>Sintys</b> | La<br>obtención<br>de esto<br>datos será<br>definida<br>por<br>Marcela<br>Oliva                             |
| 5              | Averiguar la posibilidad<br>de usar nro expte de<br>SUAC como<br>de<br>nro<br><b>BGE</b><br>solicitud<br>Y<br>en                  |                                  |                             | Desestimad<br>$\mathsf{o}$                   |                                                                                                    |

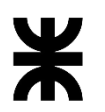

Universidad Tecnológica Nacional **Informe Final** Informe Final

Facultad Córdoba **Provincia de Córdoba** Provincia de Córdoba

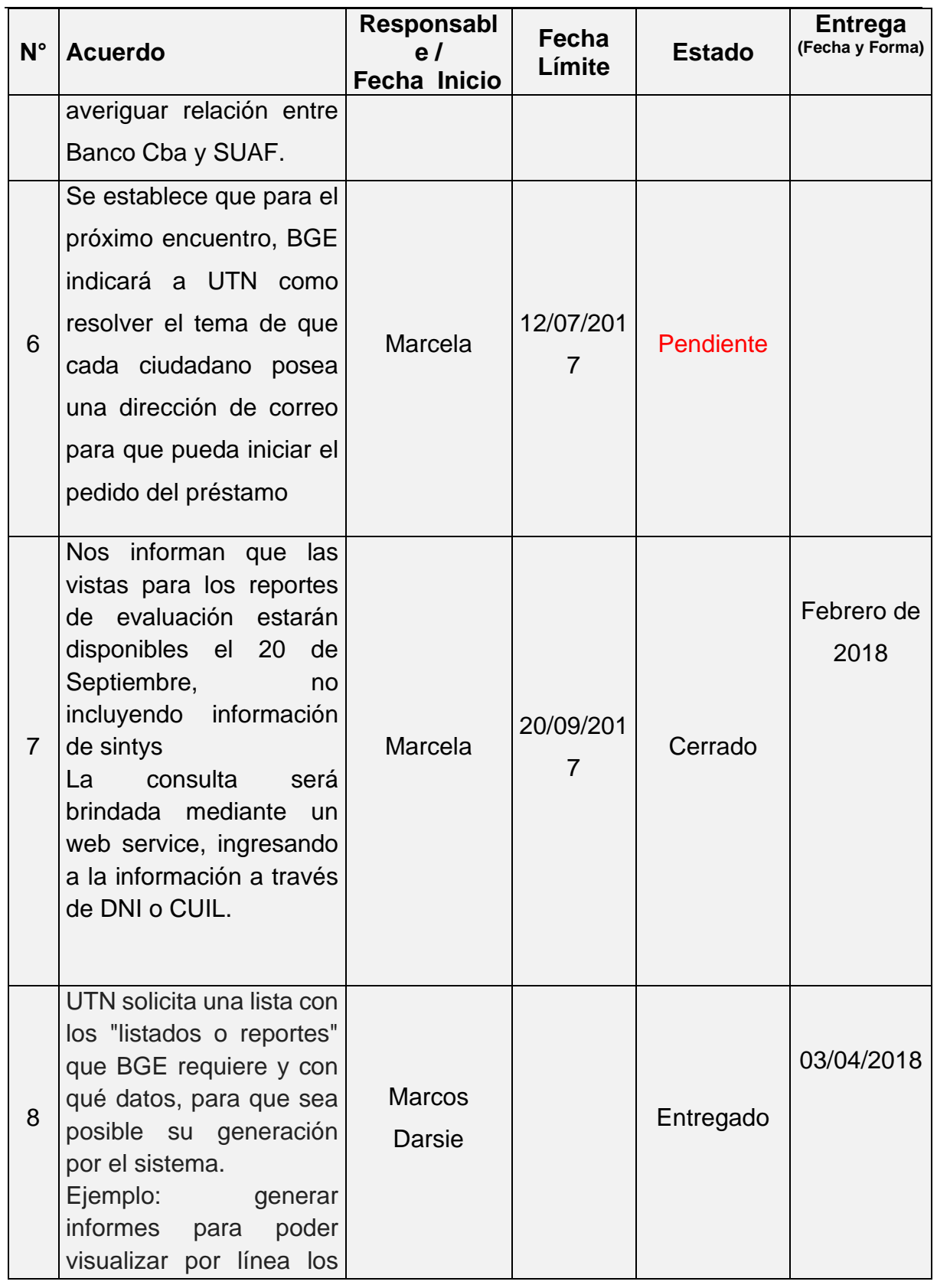

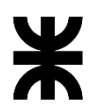

Facultad Córdoba **Provincia de Córdoba** Provincia de Córdoba

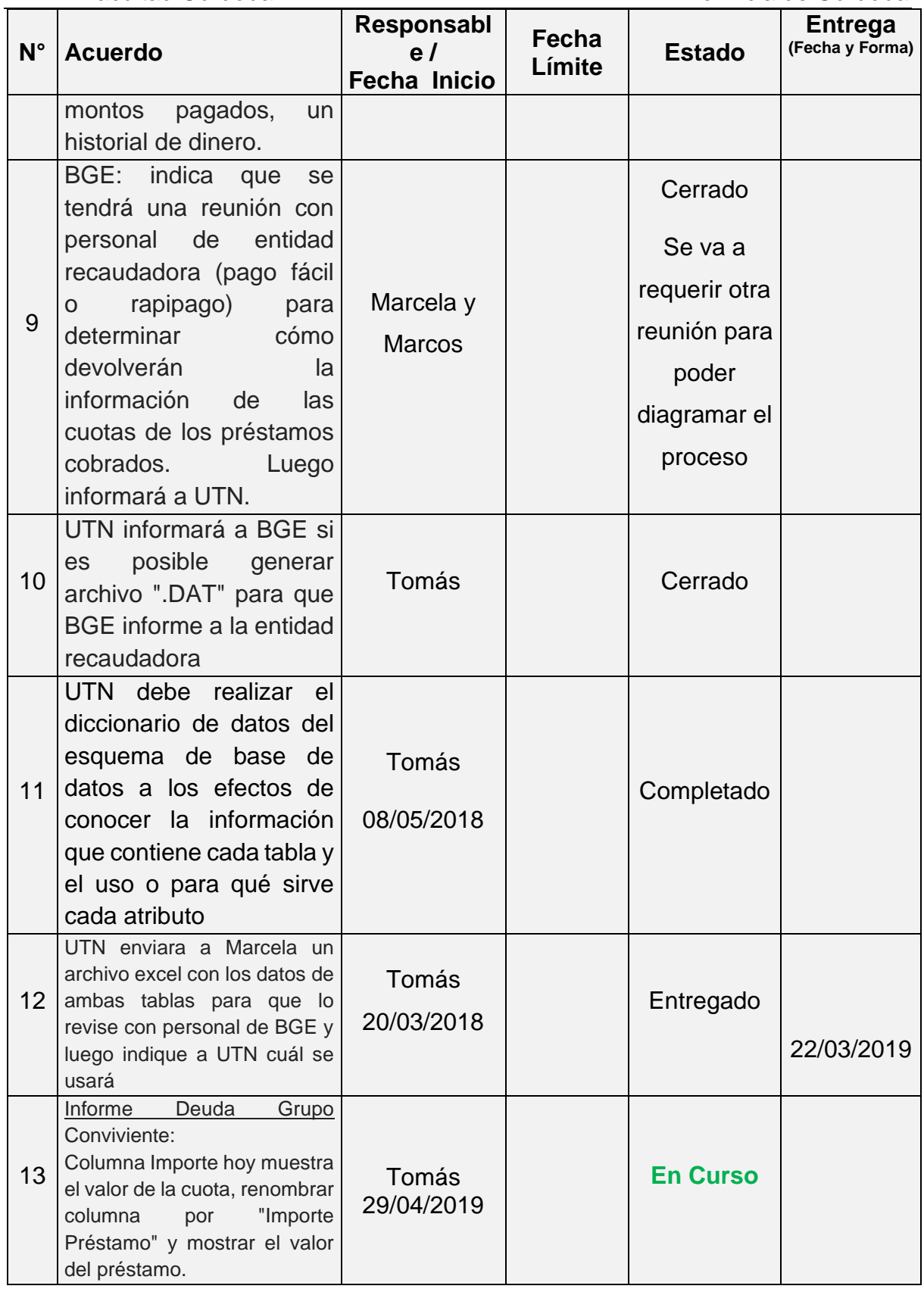

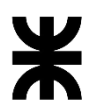

Facultad Córdoba **Provincia de Córdoba** Provincia de Córdoba

| $N^{\circ}$ | <b>Acuerdo</b>                                         | Responsabl<br>e <sub>l</sub><br><b>Fecha Inicio</b> | Fecha<br>Límite | Estado          | <b>Entrega</b><br>(Fecha y Forma) |
|-------------|--------------------------------------------------------|-----------------------------------------------------|-----------------|-----------------|-----------------------------------|
|             | Para las columnas cuotas<br>pagas, impagas y vencidas: |                                                     |                 |                 |                                   |
|             | mostrar el valor en monto, hoy                         |                                                     |                 |                 |                                   |
|             | lo muestra en cantidad de                              |                                                     |                 |                 |                                   |
|             | cuota                                                  |                                                     |                 |                 |                                   |
| 14          | Informe Rentas                                         | Tomás<br>29/04/2019                                 |                 | <b>En Curso</b> |                                   |
|             | Se acuerda agregar alertas                             |                                                     |                 |                 |                                   |
|             | para el monto de lo que cada                           |                                                     |                 |                 |                                   |
|             | persona percibe (ingresos).                            |                                                     |                 |                 |                                   |

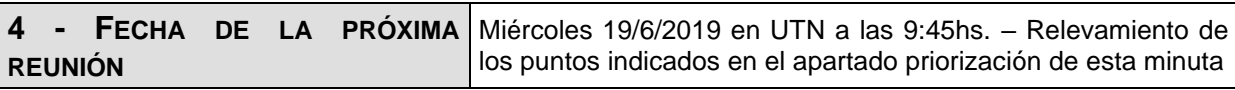

**Los participantes de la reunión están de acuerdo con los temas tratados expresados en la presente minuta y se comprometen e involucran con la resolución de los acuerdos asignados.**

# o **Fecha:** 10/07/2019

# DETALLES DE LA REUNIÓN

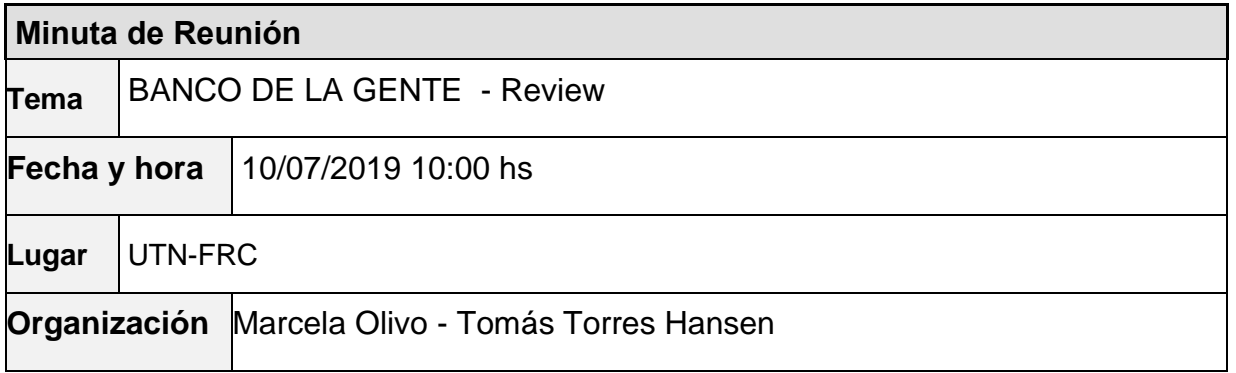

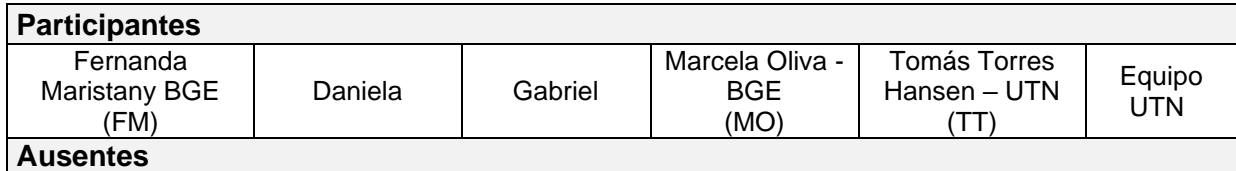

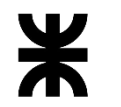

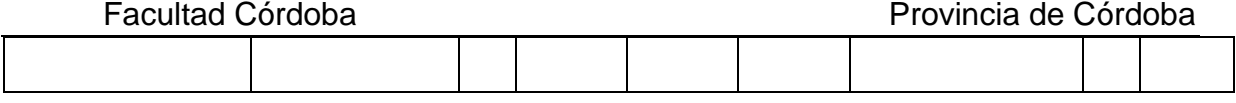

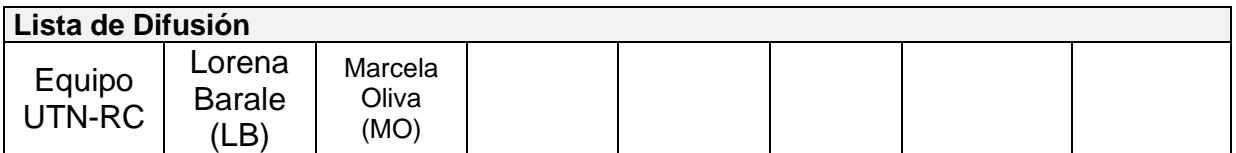

#### **11 – AGENDA**

- Presentación de avances
- ✓ Temas hablados

### **12 - TEMAS DE LA REUNIÓN**

#### **Presentación de avances:** El equipo de UTN presenta los siguientes temas:

En esquema TST

- Creación de Formulario para una línea asociativa, con los siguientes documentos: 18.564.666, 12.221.715, 11.976.188, 26.579.977. - hasta botón Iniciar.
- Armar lote de pagos y mostrar la funcionalidad de fecha inicio de pago
- En el checklist de una línea 2 creada: subir documentación de pagos firmada
- Corrida punto Bancor. Tener en estado pagado un formulario de línea 2 y ejecutar.

En esquema de Desarrollo

Checklist de líneas asociativas

#### **Temas hablados**

- En la grilla de integrante/solictante: adicionar al solicitante las acciones de modificar, igual que al resto de los integrantes para no tener que ir a la pestaña de grupo familiar.
- Bandeja Formulario: Agregar filtro de ONG y en la grilla (ver cómo sería ya que debería aparecer sólo cuando la línea trabaje con ONG.
- Cambiar Label del botón "Iniciar" por "Proceso Inicio".
- Rechazo del formulario desde el check-list:
	- o Mostrar la descripción (hoy muestra abreviatura)
	- o Para línea Individual rechazar el préstamo desde el mismo check-list (camino corto)
- Cambiar label de la primer etapa "Iniciación" por "Recepción de Documentación".
- Bandejas de lote y préstamo: agregar filtro ONG especialmente para la conformación del lote.
- Se debe cargar la fecha de Fin de pago. Nos indican que hacen otra nota para informar al banco la extensión del pago. Esta nota se acuerda que queda por procedimiento.
- Se indica que falta el archivo TXT que va al banco.
- Plan de Pago: mes de gracia se puede modificar siempre que: esté en el estado "A Pagar con Banco" u otra alternativa de control es fecha actual <= a Fecha Fin de Pago,
- Bandeja SUAF: Generar nuevo archivo Excel para solicitar a tesorería "Activar a las personas" (nombre "Activar Masivo" o nombre parecido)

#### **3 – ACUERDOS**

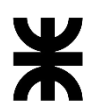

Universidad Tecnológica Nacional **Informe Final** Informe Final

Facultad Córdoba **Provincia de Córdoba** Provincia de Córdoba

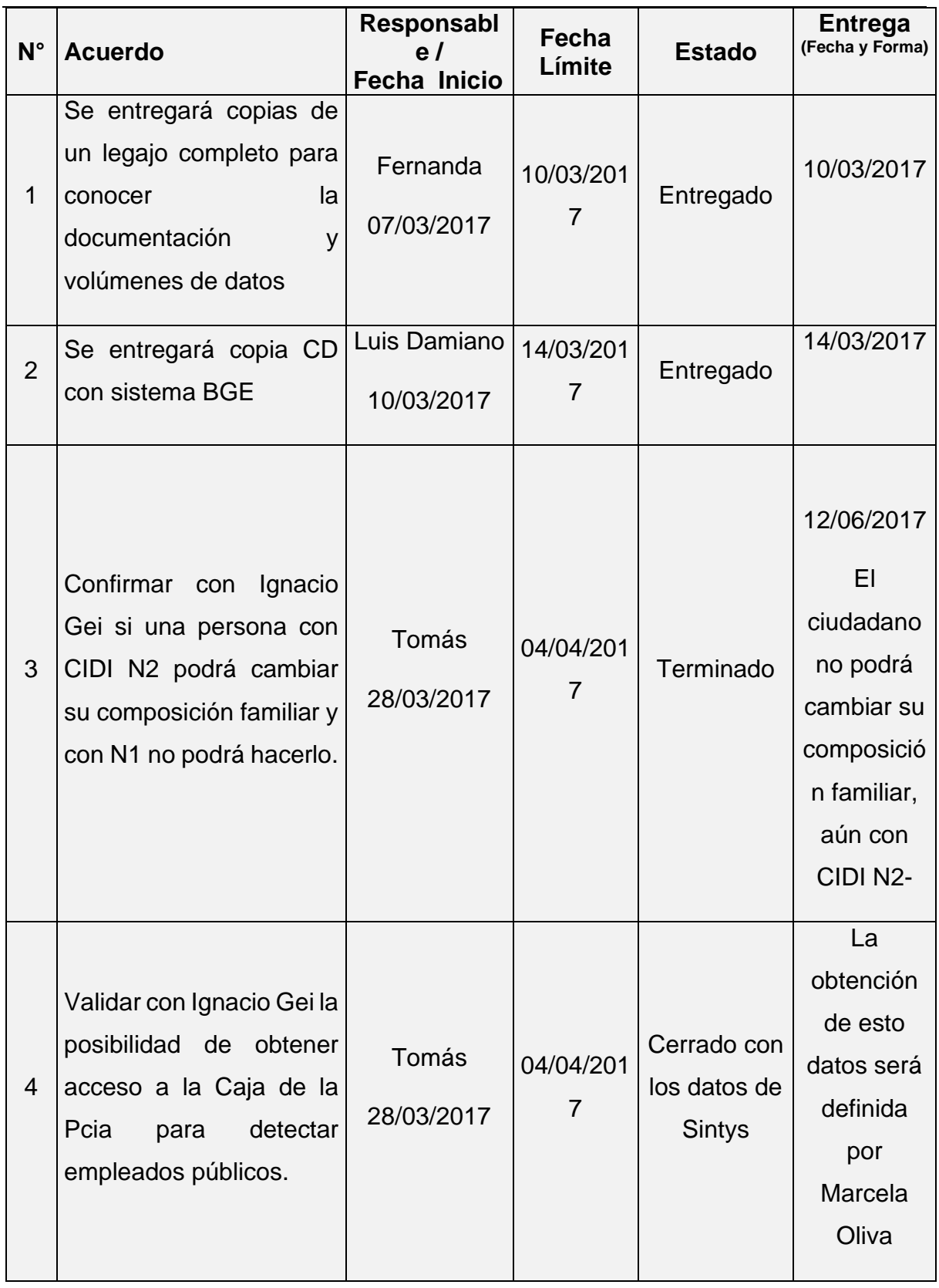

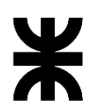

Universidad Tecnológica Nacional **Informe Final** Informe Final

Facultad Córdoba **Provincia de Córdoba** Provincia de Córdoba

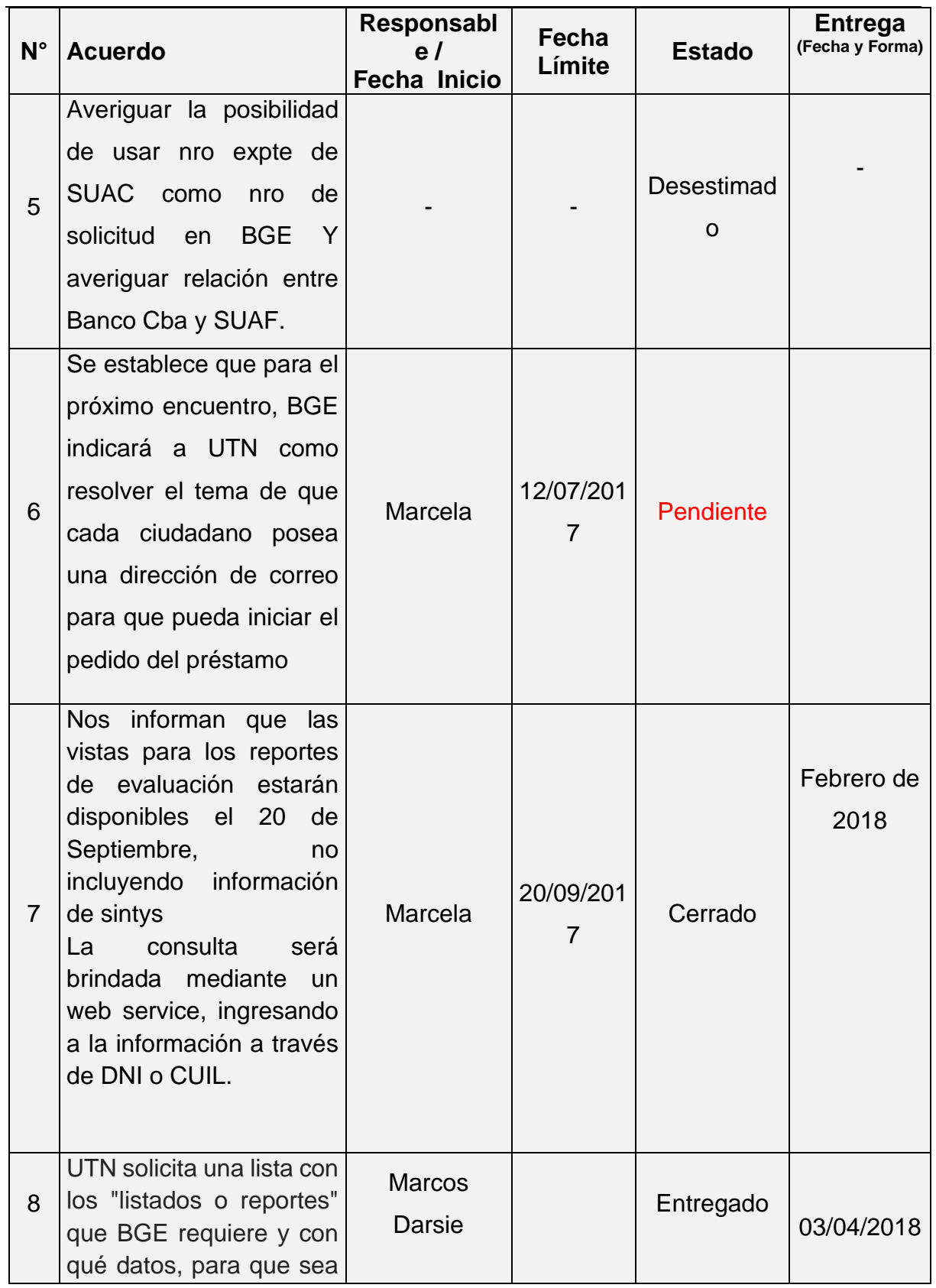

# P á g i n a 100 | 320

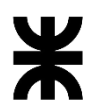

Facultad Córdoba **Provincia de Córdoba** Provincia de Córdoba

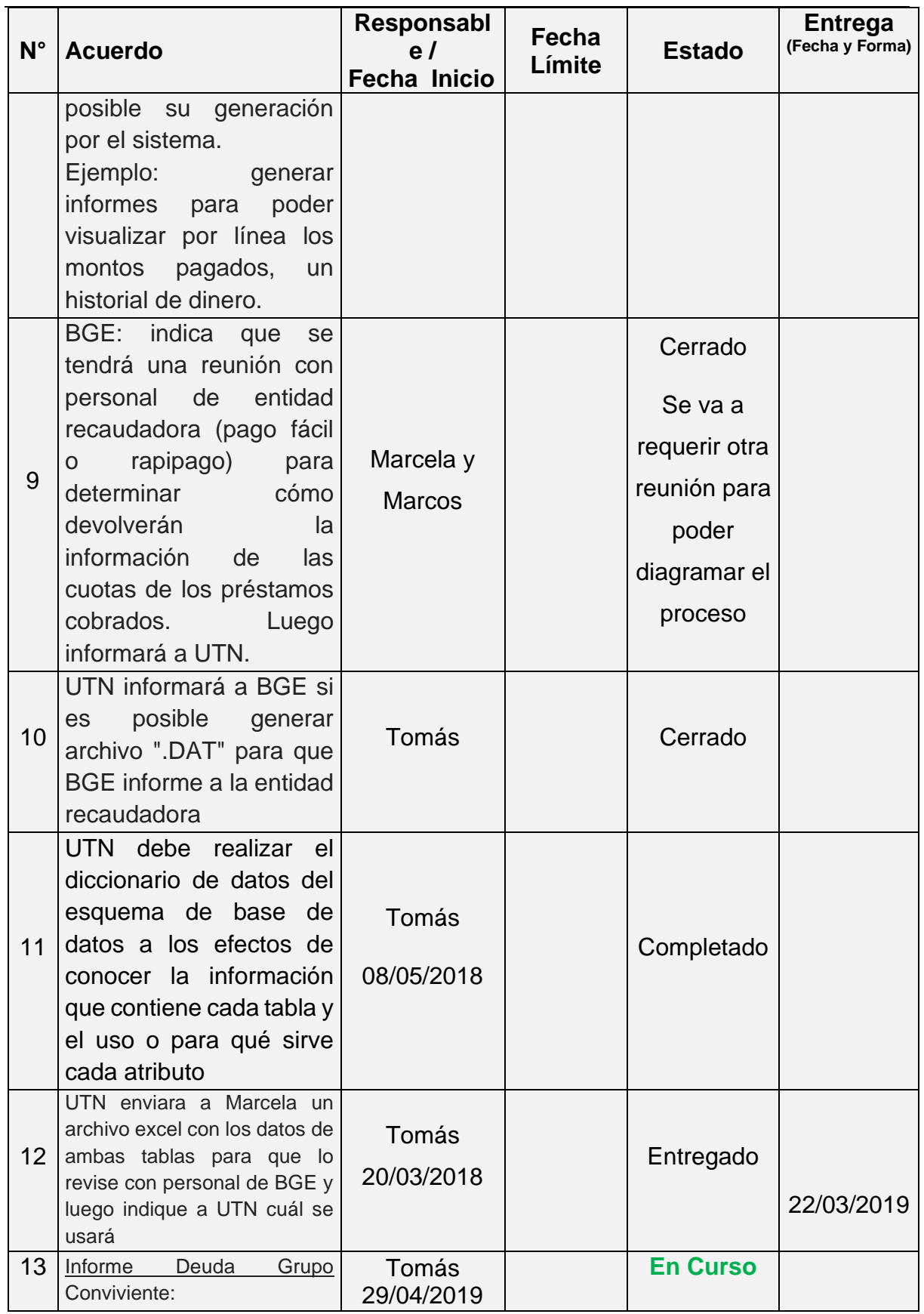

Página 101 | 320

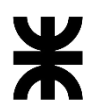

# Universidad Tecnológica Nacional<br>Facultad Córdoba **Informe Final** Provincia de Córdo

# Provincia de Córdoba

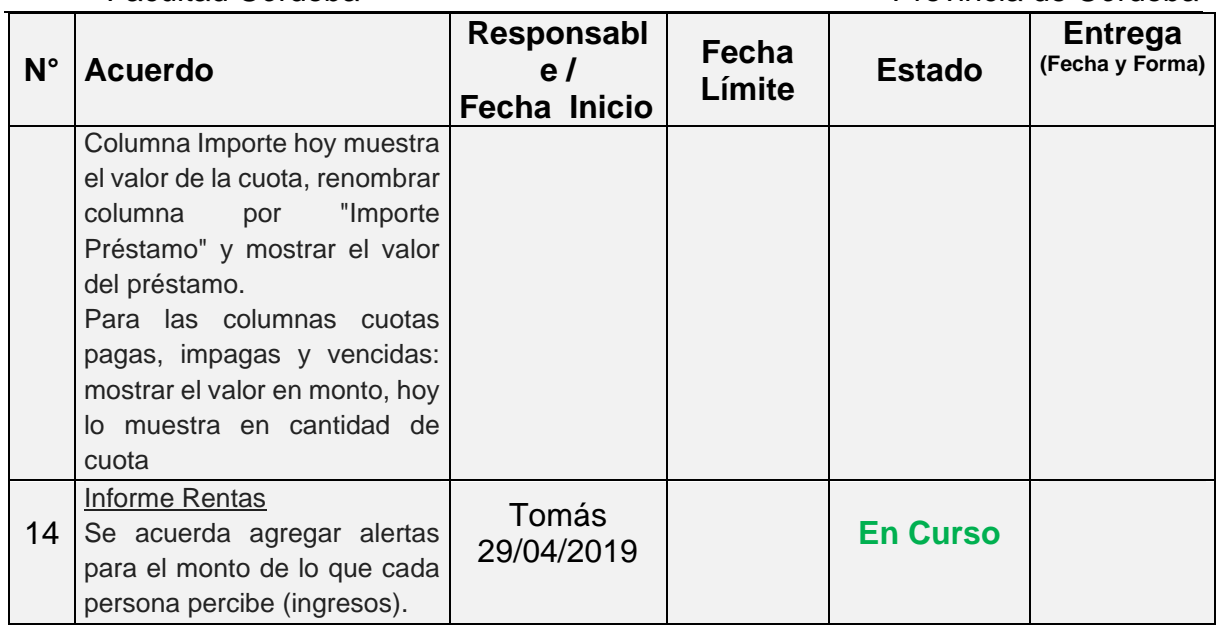

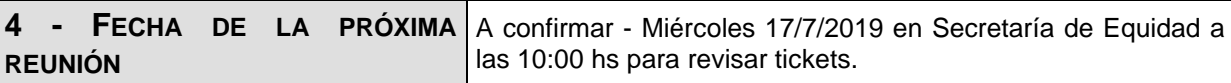

**Los participantes de la reunión están de acuerdo con los temas tratados expresados en la presente minuta y se comprometen e involucran con la resolución de los acuerdos asignados.**

# o **Fecha:** 24/07/2019

## DETALLES DE LA REUNIÓN

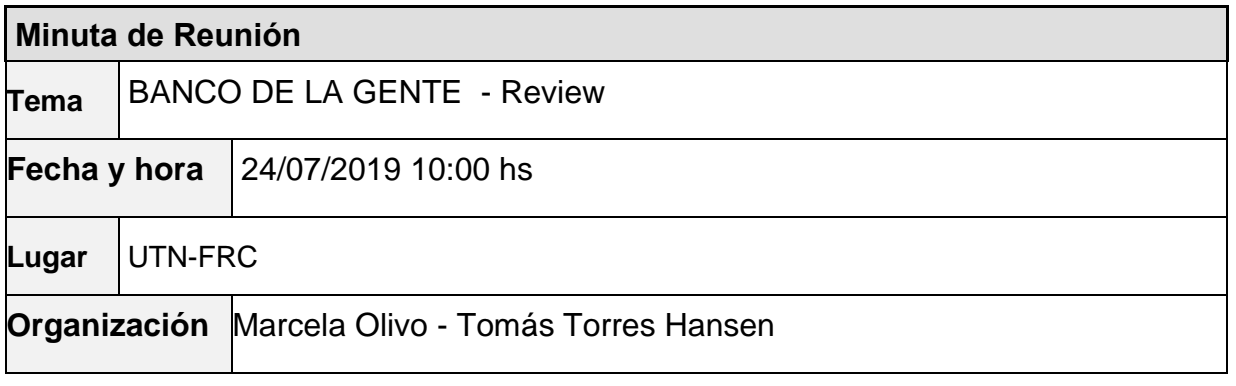

#### **Participantes**

P á g i n a 102 | 320

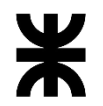

#### Facultad Córdoba **Provincia de Córdoba** Humberto Grasso (HG) Mariana (pagos) Daniela Gabriel (Evaluación) Tomás Torres Hansen – UTN (TT) Equipo **UTN Ausentes**

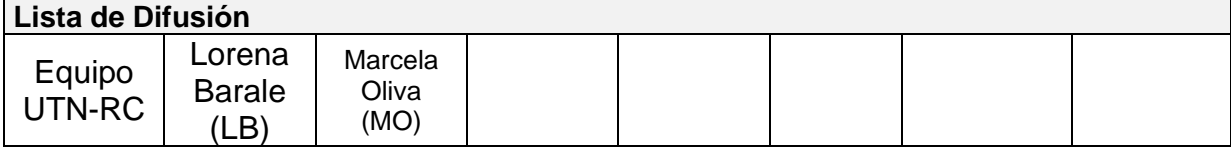

#### **12 – AGENDA**

- ✓ Repaso del proceso de Pagos
- ✓ Temas hablados
- ✓ Proceso Refinanciación
- ✓ Proceso Reactivación

### **13 - TEMAS DE LA REUNIÓN**

#### ✓ **Repaso del proceso de Pagos**

BGE realiza repaso de los pasos del proceso desde que recibe los préstamos del área evaluación hasta que se envía el archivo al banco. Los pasos son los siguientes:

# **Pagos – Tareas/Pasos**

- 1. –pagos recibe listado de pagos a realizar
- 2. –Nota nueva 1
- 3. –se actualiza monto disponible en base al listado
- 4. –generación de providencia
- 5. –habilitar solicitantes (a realizar)
- 6. –devengado
- 7. –Nota nueva 2
- 8. –Lote de pagos-Fecha de inicio de pago, modalidad de pago y elemento de pago.
- 9. –Generar plan de pago en cuotas
- 10. –Imprimir documentación de pagos
- 11. –Generar archivo txt y Excel para banco
- 12. –Generar nota para banco
- 13. –Recepción archivo de pago e impago de banco
- 14. –Recepción archivo de recupero

#### ✓ **Temas hablados**

- Que en la bandeja de formulario exista el filtro por fecha de carga
- En el armado del lote, los préstamos deben estar ordenados por la fecha de carga (del más viejo al más nuevo)
- Bandeja de lote pago: agregar ícono para actualizar datos de: fecha de pago, modalidad de pago.
- Se repasa el proceso de Reprogramación definido en la reunión del 19/06/2019.
- Se reafirma que la reprogramación nace con el estado "Impago".

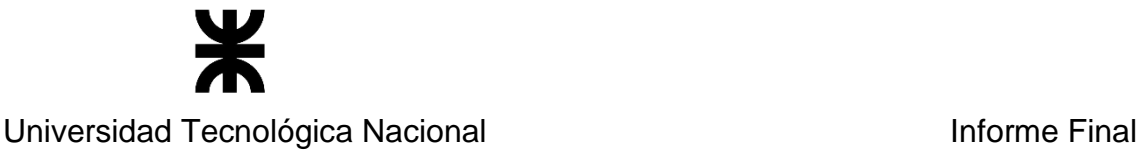

# Facultad Córdoba **Provincia de Córdoba**

- Se indica que el "convenio" se relaciona con la "modalidad de pago". UTN indica que esto por el momento en el sistema no está. Humberto indica que averiguará si es posible usar un único convenio para todas las líneas. Luego nos indica que eso no será posible, que se debe relacionar el convenio con la modalidad de pago ya que difiere según sean las líneas.
- Sector Pagos enviará a UTN un ejemplo de una persona que esté en la línea vieja "Nos vemos en el club" para revisar la migración [**Acuerdo 15**].
- Se solicita agregar un atributo al formulario para controlar que esté generada antes de enviar el archivo al banco. Se acuerda también generar un parámetro para validar/controlar si se debe controlar que la providencia esté generada. Este último parámetro se hará después de la entrega de Agosto.

#### ✓ **Proceso Refinanciación**

Se acuerda que hasta nueva definición, este proceso no se realizará ni implementará ya que hace más de 4 años que no se realiza y no se tienen las definiciones al respecto.

#### ✓ **Proceso Reactivación**

Se informa a UTN que el área Pagos no realiza este proceso. Sólo lo efectúa el área de Evaluación Técnica

### **3 – ACUERDOS**

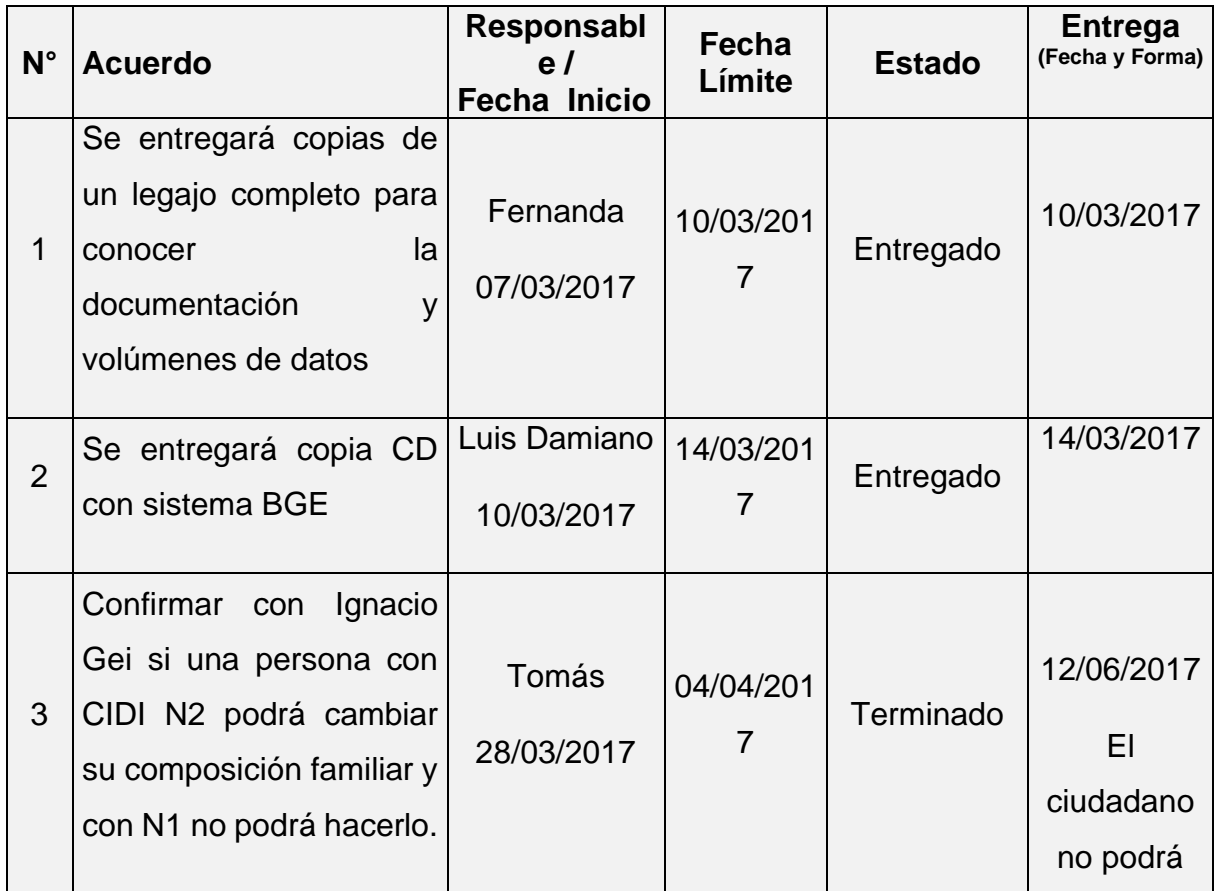

## P á g i n a 104 | 320

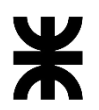

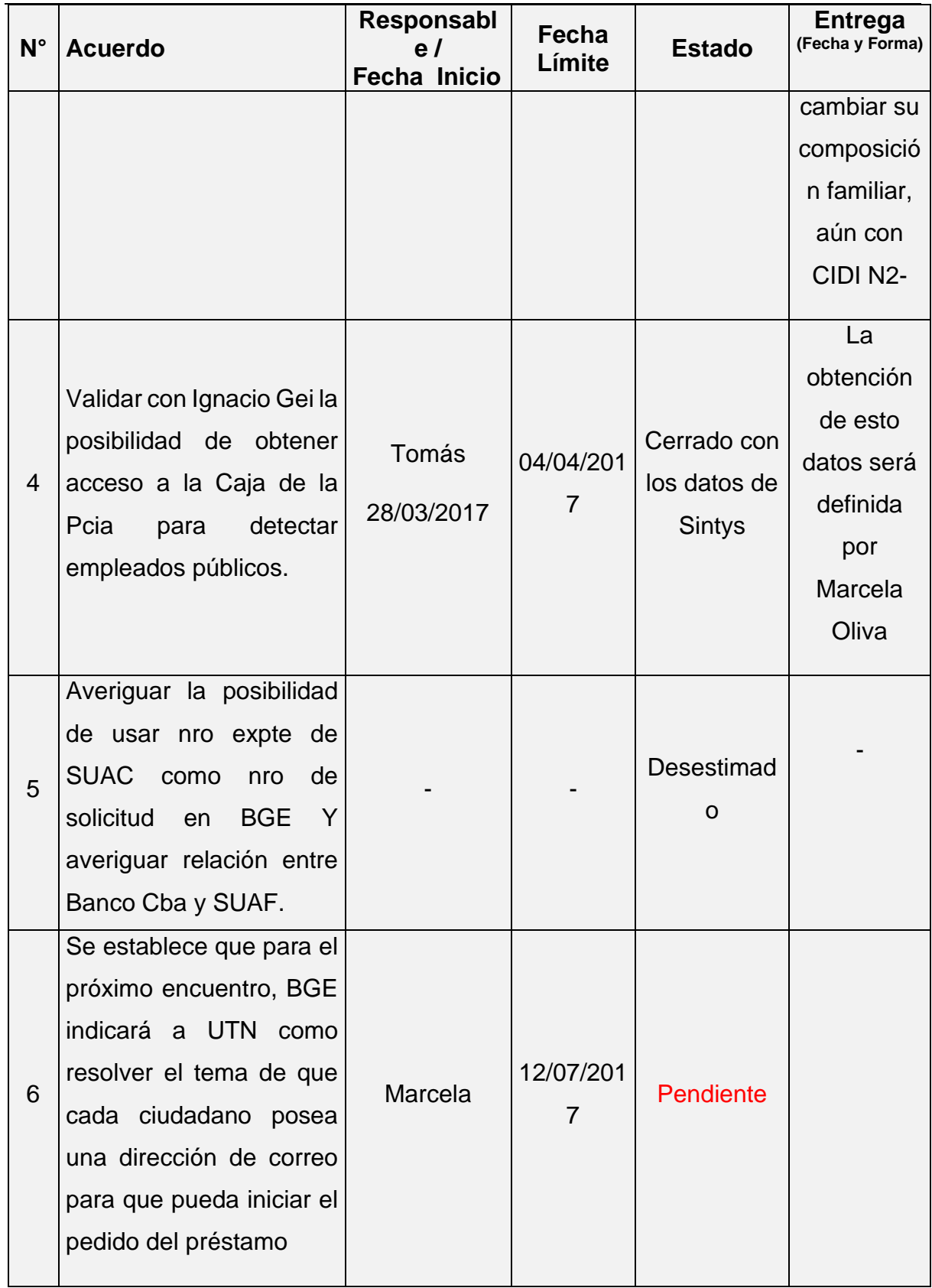

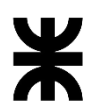

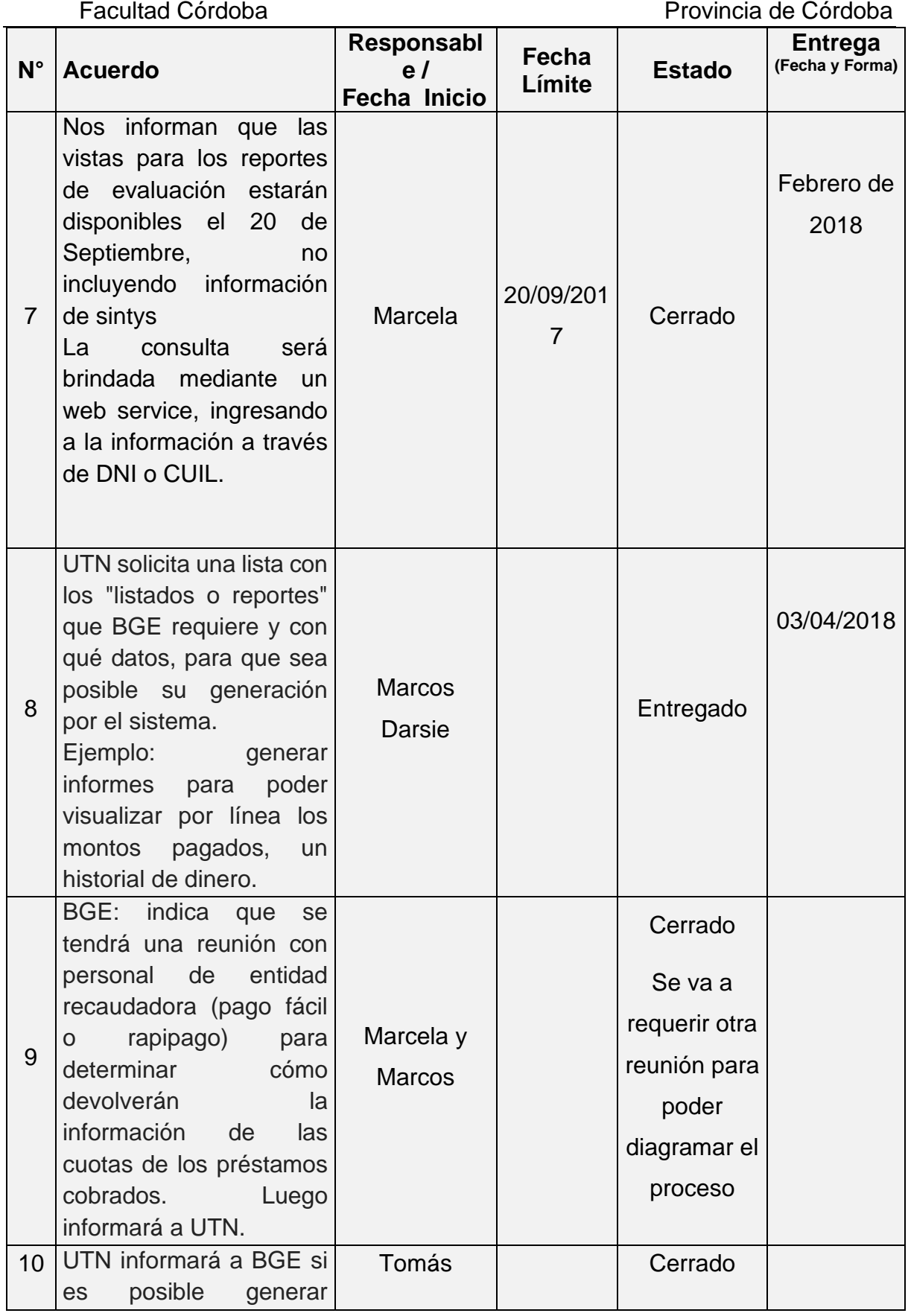

P á g i n a 106 | 320

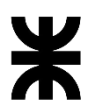

Facultad Córdoba **Provincia de Córdoba** Provincia de Córdoba

| $N^{\circ}$ | <b>Acuerdo</b>                                                    | Responsabl<br>e/    | Fecha<br>Límite | <b>Estado</b>    | <b>Entrega</b><br>(Fecha y Forma) |
|-------------|-------------------------------------------------------------------|---------------------|-----------------|------------------|-----------------------------------|
|             |                                                                   | <b>Fecha Inicio</b> |                 |                  |                                   |
|             | archivo ".DAT" para que                                           |                     |                 |                  |                                   |
|             | BGE informe a la entidad                                          |                     |                 |                  |                                   |
|             | recaudadora                                                       |                     |                 |                  |                                   |
|             | UTN debe realizar<br>el                                           |                     |                 |                  |                                   |
|             | diccionario de datos del                                          |                     |                 | Completado       |                                   |
|             | esquema de base<br>de                                             | Tomás               |                 |                  |                                   |
| 11          | datos a los efectos de                                            |                     |                 |                  |                                   |
|             | conocer la información                                            | 08/05/2018          |                 |                  |                                   |
|             | que contiene cada tabla y                                         |                     |                 |                  |                                   |
|             | el uso o para qué sirve<br>cada atributo                          |                     |                 |                  |                                   |
|             | UTN enviara a Marcela un                                          |                     |                 |                  |                                   |
|             | archivo excel con los datos de                                    | Tomás               |                 |                  |                                   |
| 12          | ambas tablas para que lo                                          |                     |                 | Entregado        |                                   |
|             | revise con personal de BGE y                                      | 20/03/2018          |                 |                  | 22/03/2019                        |
|             | luego indique a UTN cuál se<br>usará                              |                     |                 |                  |                                   |
|             | Deuda<br>Informe<br>Grupo                                         |                     |                 |                  |                                   |
|             | Conviviente:                                                      |                     |                 |                  |                                   |
|             | Columna Importe hoy muestra                                       |                     |                 |                  |                                   |
|             | el valor de la cuota, renombrar<br>columna<br>"Importe<br>por     |                     |                 |                  |                                   |
| 13          | Préstamo" y mostrar el valor                                      | Tomás               |                 | <b>En Curso</b>  |                                   |
|             | del préstamo.                                                     | 29/04/2019          |                 |                  |                                   |
|             | Para las columnas cuotas                                          |                     |                 |                  |                                   |
|             | pagas, impagas y vencidas:<br>mostrar el valor en monto, hoy      |                     |                 |                  |                                   |
|             | lo muestra en cantidad de                                         |                     |                 |                  |                                   |
|             | cuota                                                             |                     |                 |                  |                                   |
|             | <b>Informe Rentas</b>                                             | Tomás<br>29/04/2019 |                 | <b>En Curso</b>  |                                   |
| 14          | Se acuerda agregar alertas<br>para el monto de lo que cada        |                     |                 |                  |                                   |
|             | persona percibe (ingresos).                                       |                     |                 |                  |                                   |
|             | Sector Pagos enviará a UTN                                        |                     |                 |                  |                                   |
| 15          | un ejemplo de una persona                                         | Mariana-            |                 | <b>Pendiente</b> |                                   |
|             | que esté en la línea vieja "Nos<br>vemos en el club" para revisar | Pagos BGE           |                 |                  |                                   |
|             | la migración                                                      | 24/07/2019          |                 |                  |                                   |

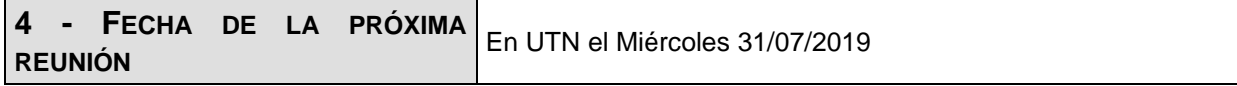
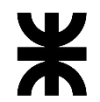

Universidad Tecnológica Nacional **Informe Final** Informe Final<br>Facultad Córdoba **Informe Final** Provincia de Córdo

Provincia de Córdoba

**Los participantes de la reunión están de acuerdo con los temas tratados expresados en la presente minuta y se comprometen e involucran con la resolución de los acuerdos asignados.**

## o **Fecha:** 31/07/2019

### DETALLES DE LA REUNIÓN

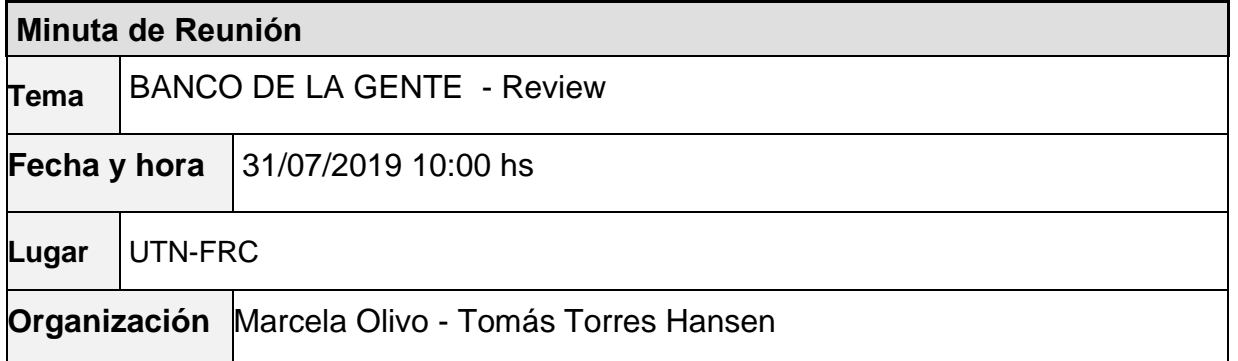

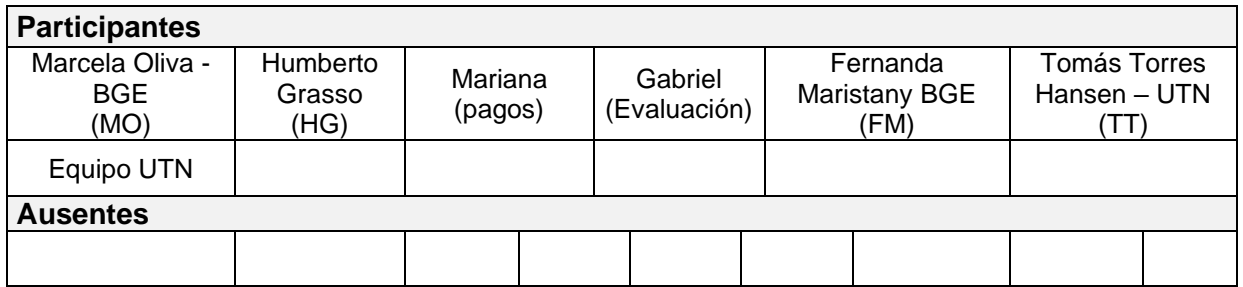

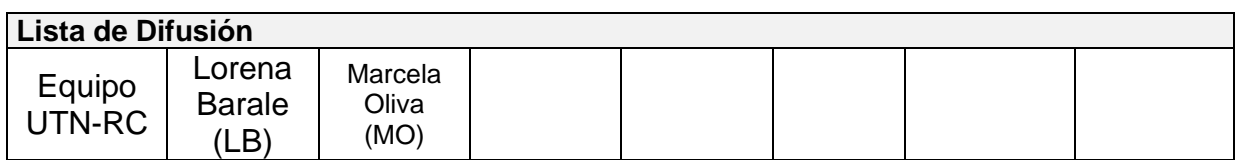

#### **13 – AGENDA**

- ✓ Archivo txt que se envía al Banco Definición de campos
- ✓ Temas hablados
- ✓ Proceso Reactivación

#### **14 - TEMAS DE LA REUNIÓN**

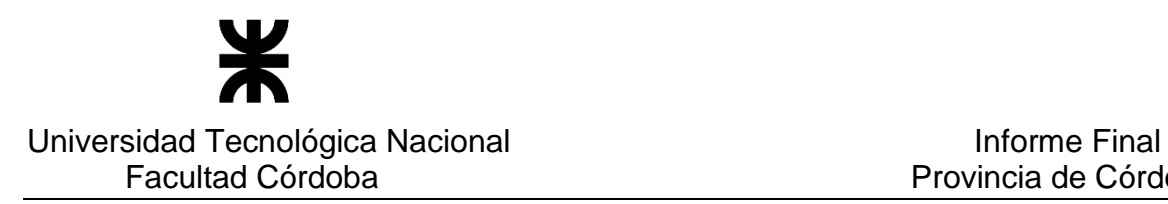

#### ✓ **Archivo txt que se envía al Banco – Definición de campos**

Se define campo por campo la información a guardar en el archivo txt que se envía al banco. Se acuerda que a las leyendas que se deben registrar en algunos campos del archivo se manejarán como parámetros. BGE deja carpeta a UTN con un ejemplo completo de un pago al banco. Los datos son los siguientes:

### Formato de registro de entrada txt Banco

### Cabecera (1024)

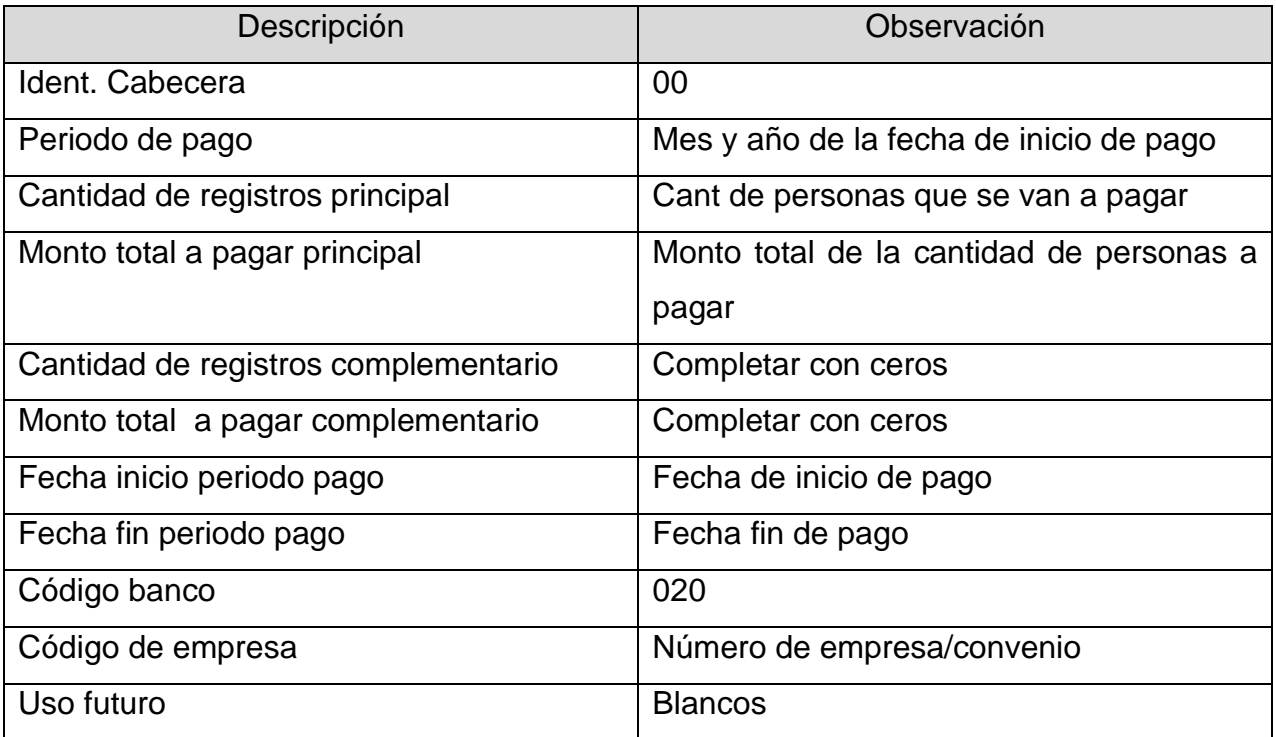

## Detalle (1024)

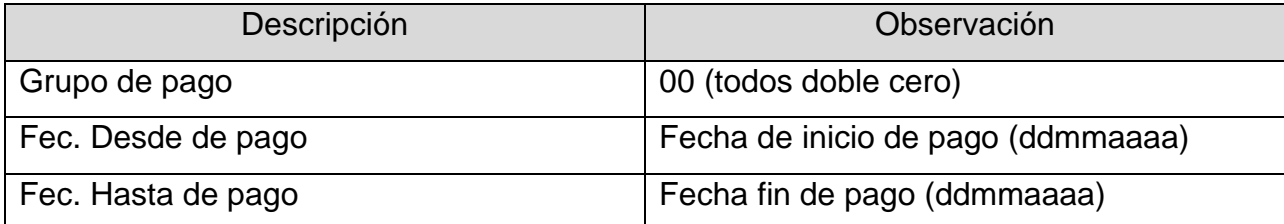

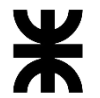

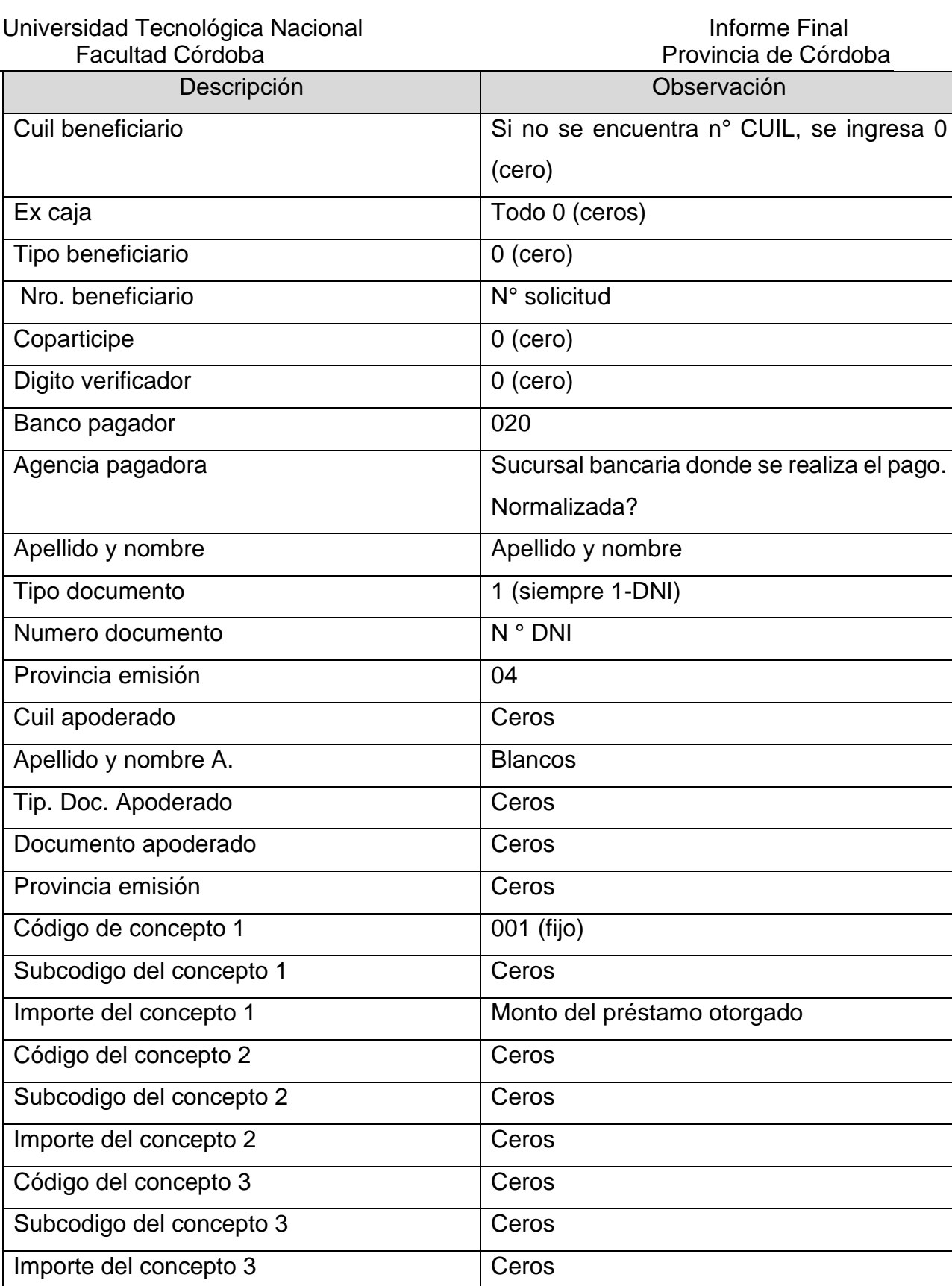

Codigo de concepto 4 Ceros

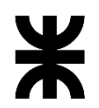

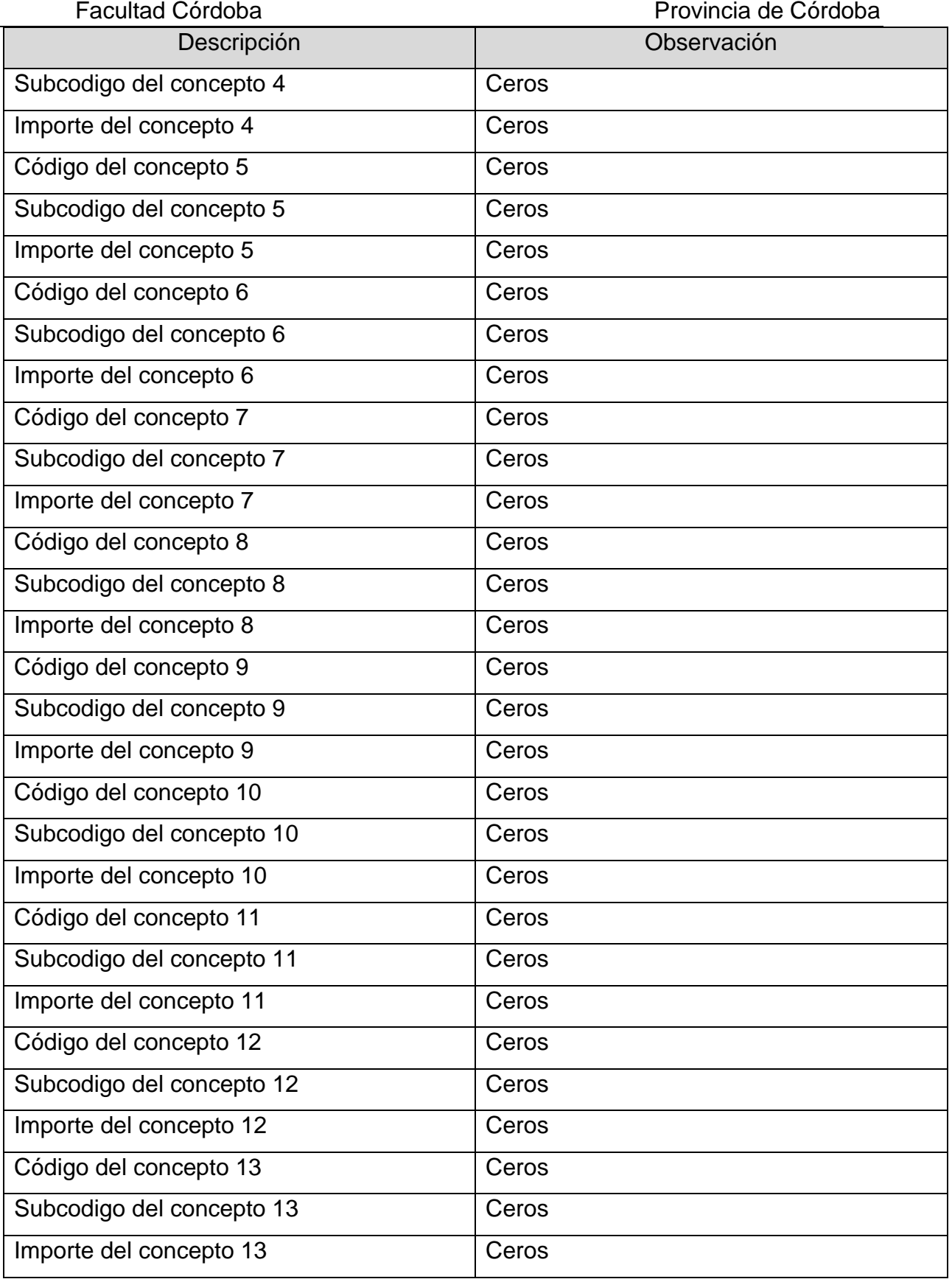

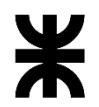

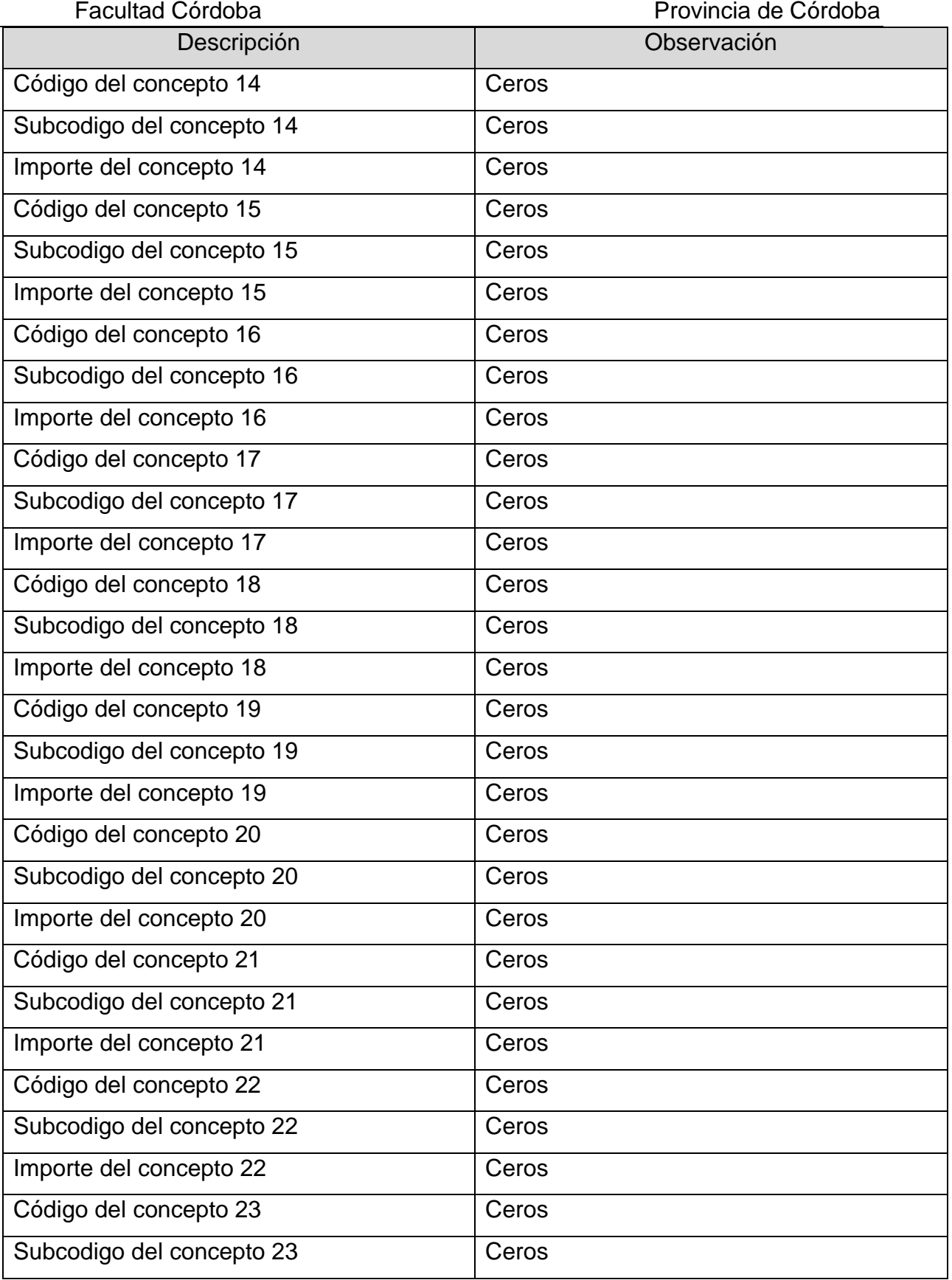

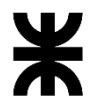

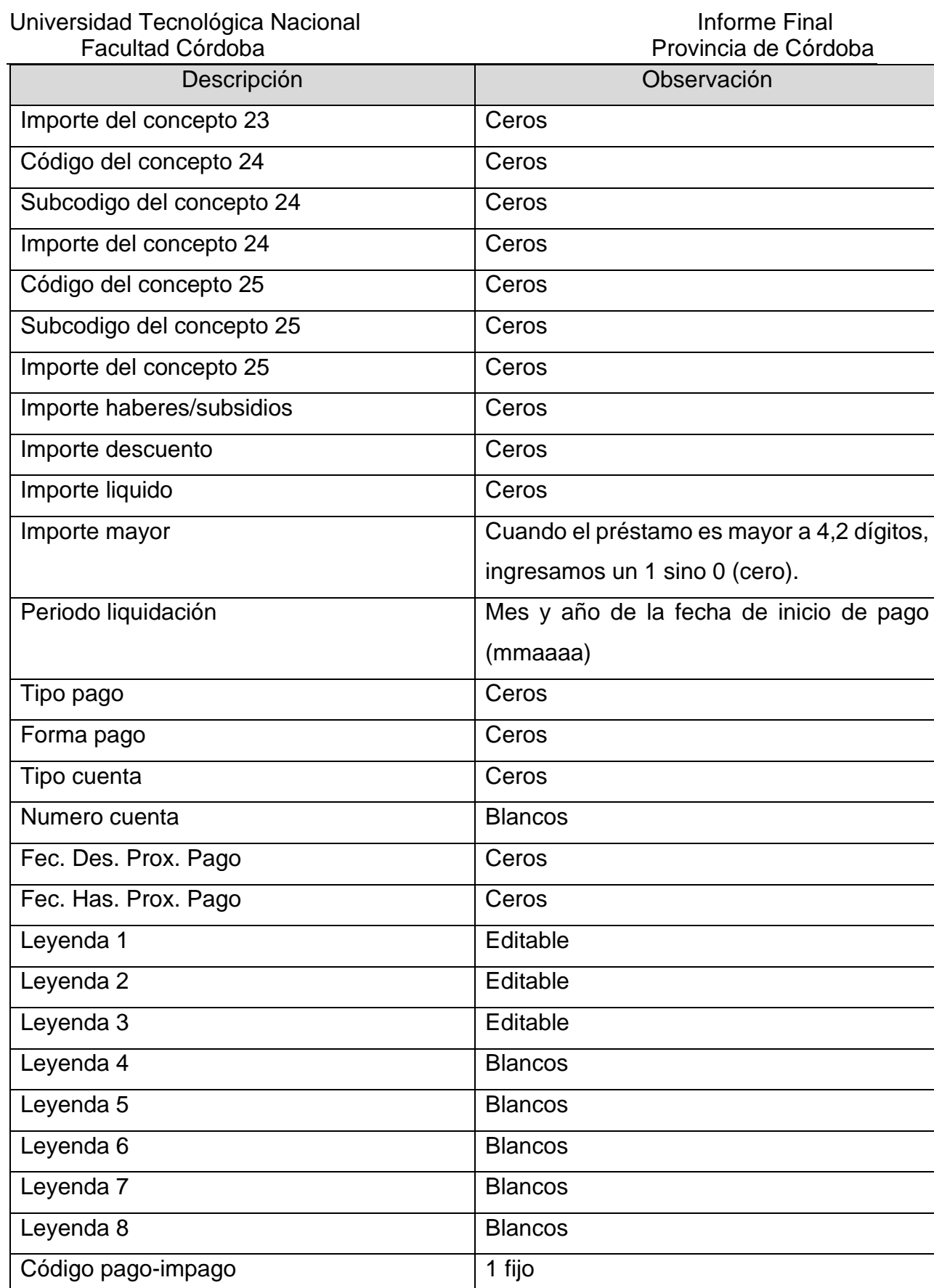

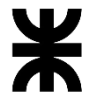

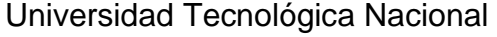

Facultad Córdoba **Provincia de Córdoba** Descripción **Descripción Observación** Fecha pago antico de la ceros de la Ceros Pago con tarjeta and ceros contarios contarios contarios contarios contarios contarios contarios contarios con Motivo impago and a contract contract of Ceros Numero comprobante Ceros Ultimo mov. Cuenta Ceros Retención tarjeta  $\vert$  Ceros Comisión **Blancos** Ur asignada **Ceros** Importe moratoria AFIP Ceros Imp. Retroactivo mor. AFIP Ceros Importe neto a cobrar Monto del préstamo otorgado a la persona Código de empresa  $\vert N^{\circ}$  convenio Uso futuro de la contrata de la Blancos de la Blancos

#### ✓ **Temas Hablados**

- Fernanda expone la importancia de contar con la información del domicilio en el grupo único y del vínculo.
- Agregar a la opción "Actualizar Grupo Único" del menú "Soporte", la posibilidad de crear una persona en el grupo, igual como está en la carga del formulario.
- Se pide que al momento de rechazar un formulario se pueda registrar el Número de caja de archivo donde lo guardan físicamente.
- Se indica que para las asociativas el formulario rechazado es separado del resto de los otros formularios y lo guardan en una caja.
- Se informa que en el sistema viejo se guardaba el número de caja de archivos. Se acuerda que UTN pedirá a Damiano donde se encuentra esta información para poder migrarla.

#### ✓ **Proceso Reactivación**

Se informa que el proceso se realiza para los formularios "Rechazados". Se conserva el número del formulario y préstamo (no se crea formulario nuevo). Se agregará a la bandeja de préstamo un ícono que permita realizar la Reactivación.

Se solicita un campo observación para agregar más detalle.

En el proceso se puede decidir reactivar o que el formulario continúe rechazado. En este último caso se debe poder cargar más de un motivo de rechazo y piden que por cada motivo de rechazo se cargue el campo observación también.

Si se reactiva, el formulario volverá a su estado "Evaluación Técnica".

#### **3 – ACUERDOS**

**Informe Final** 

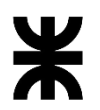

Universidad Tecnológica Nacional **Informe Final** Informe Final

Facultad Córdoba **Provincia de Córdoba** Provincia de Córdoba

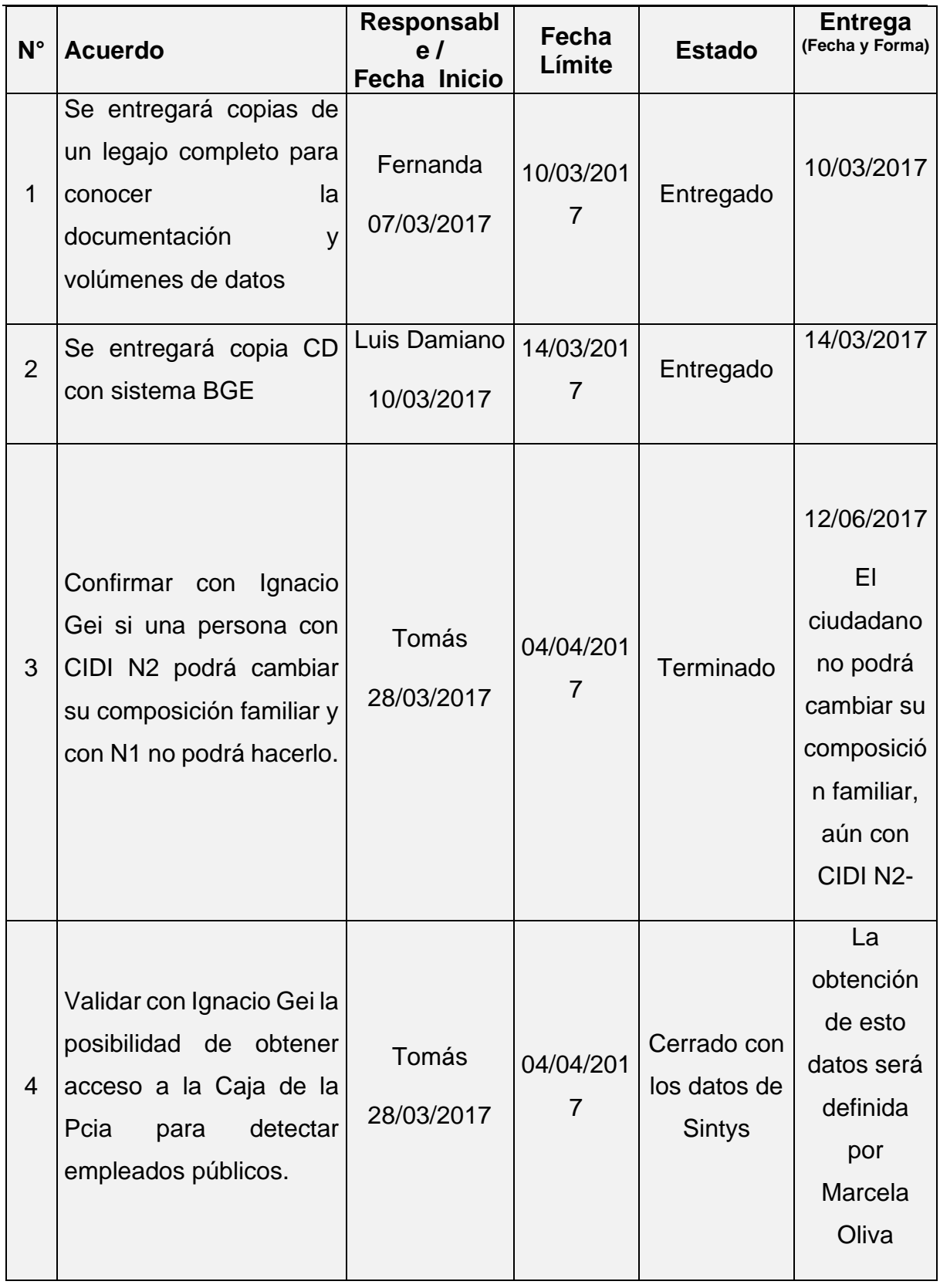

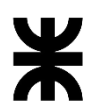

Universidad Tecnológica Nacional **Informe Final** Informe Final

Facultad Córdoba **Provincia de Córdoba** Provincia de Córdoba

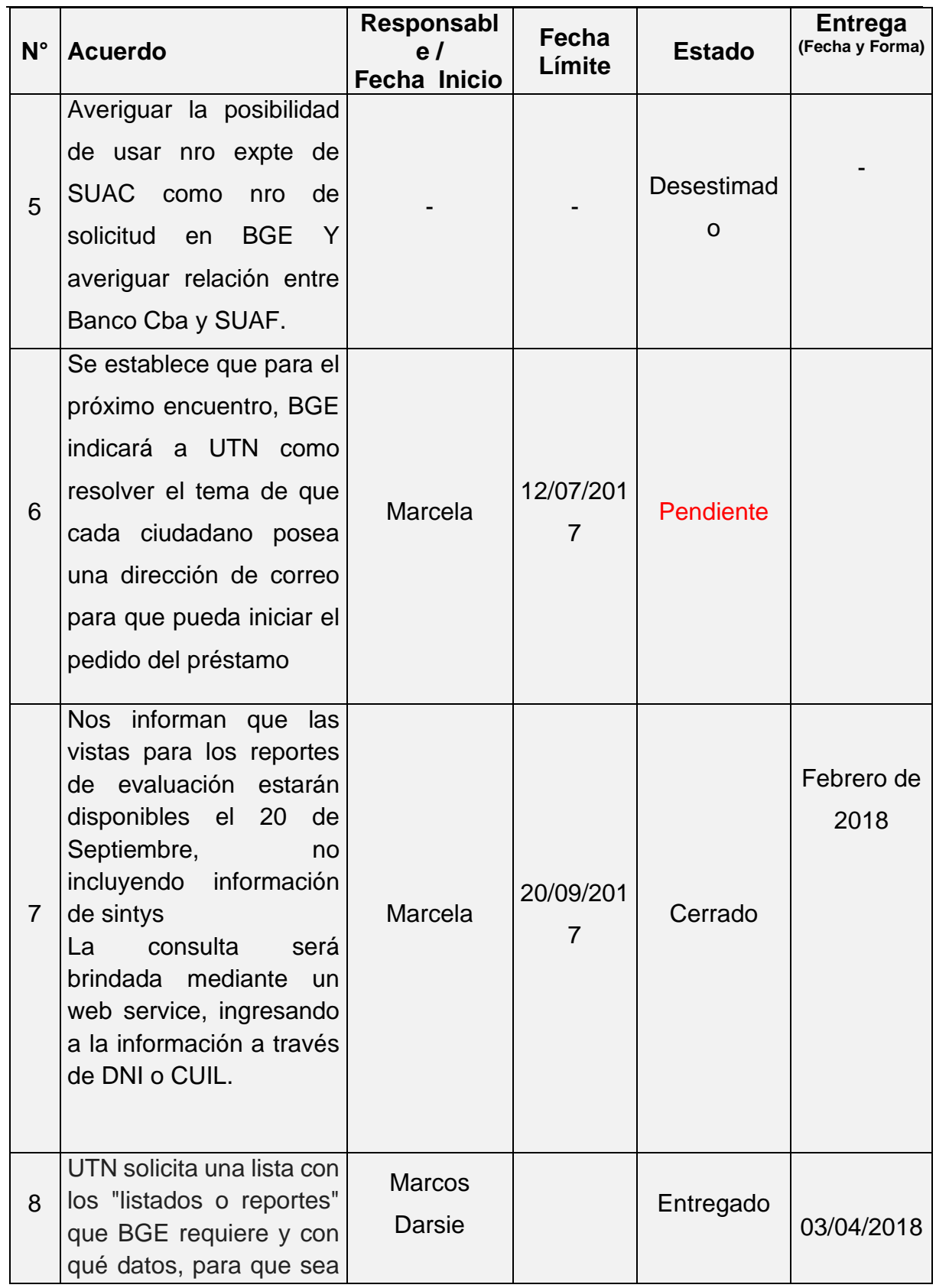

# P á g i n a 116 | 320

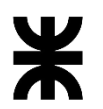

Facultad Córdoba **Provincia de Córdoba** Provincia de Córdoba

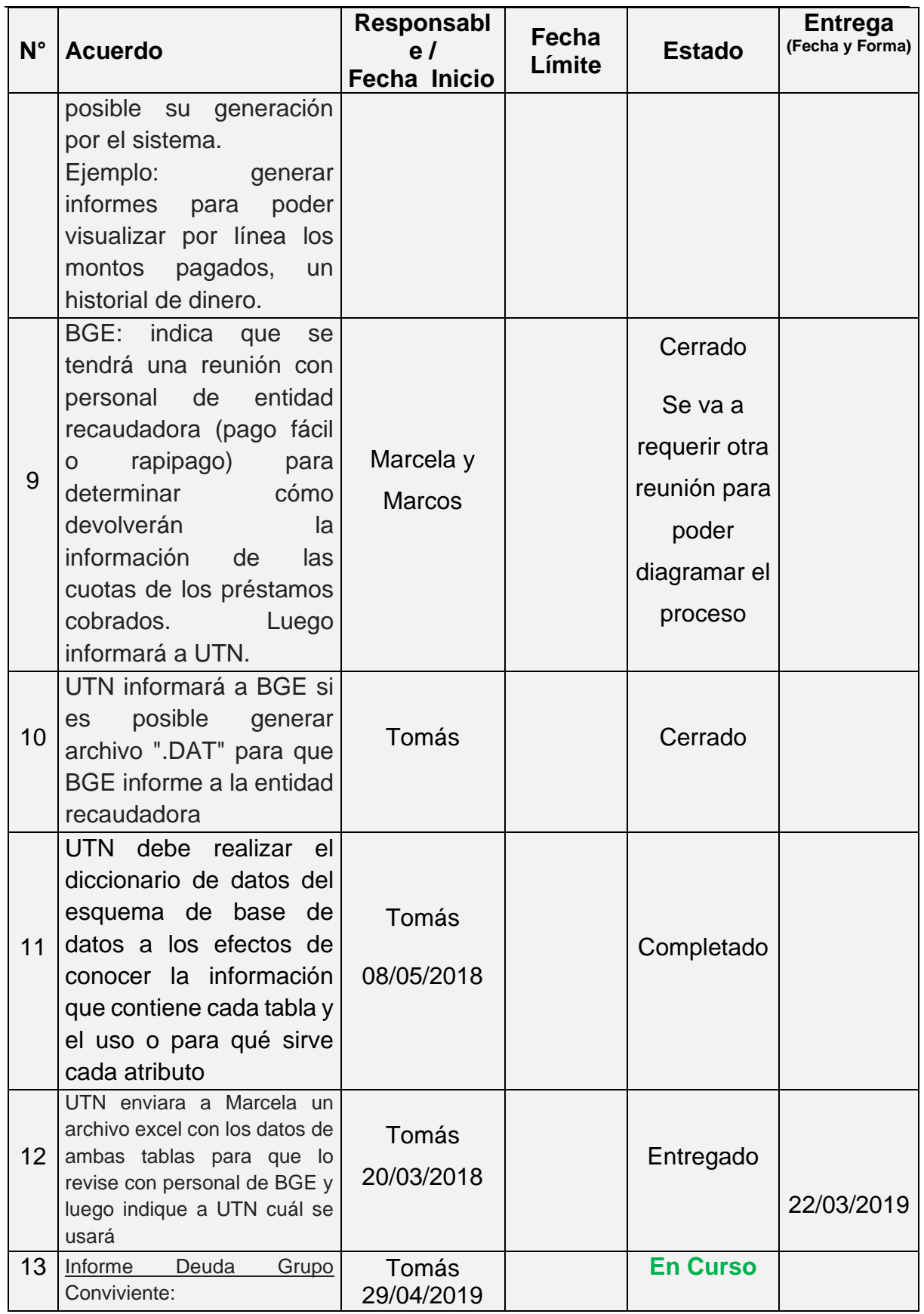

Página 117 | 320

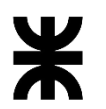

Facultad Córdoba **Provincia de Córdoba** Provincia de Córdoba

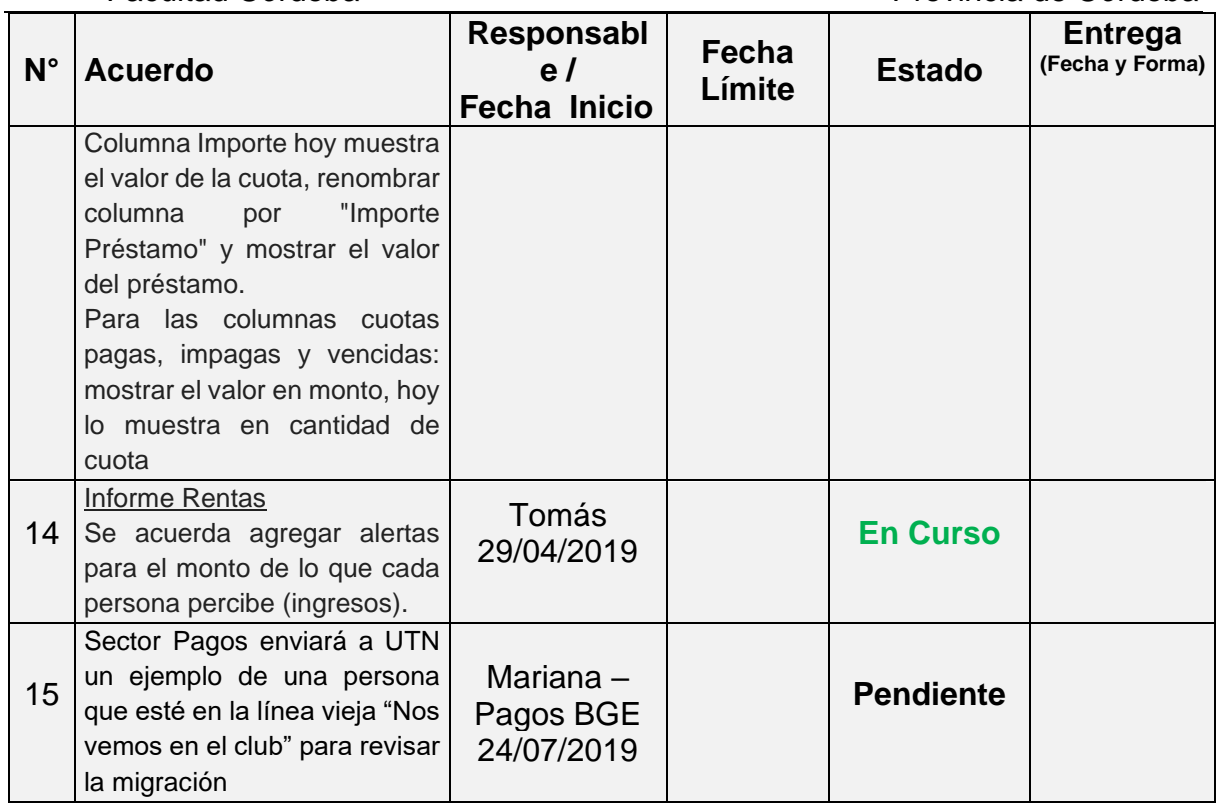

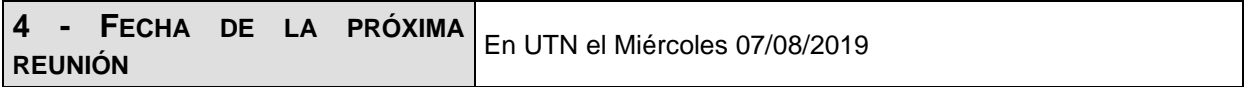

**Los participantes de la reunión están de acuerdo con los temas tratados expresados en la presente minuta y se comprometen e involucran con la resolución de los acuerdos asignados.**

o **Fecha:** 07/08/2019

# DETALLES DE LA REUNIÓN

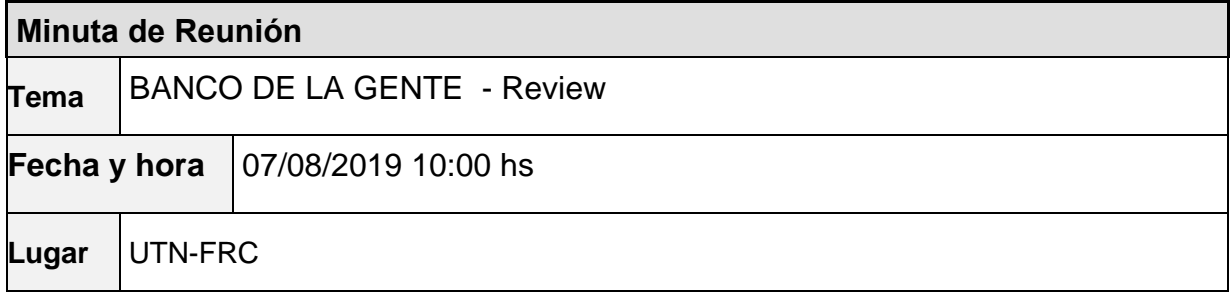

P á g i n a 118 | 320

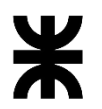

# Universidad Tecnológica Nacional **Informe Final**

# Facultad Córdoba **Provincia de Córdoba**

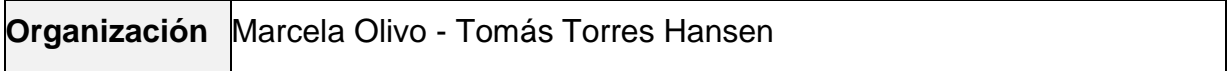

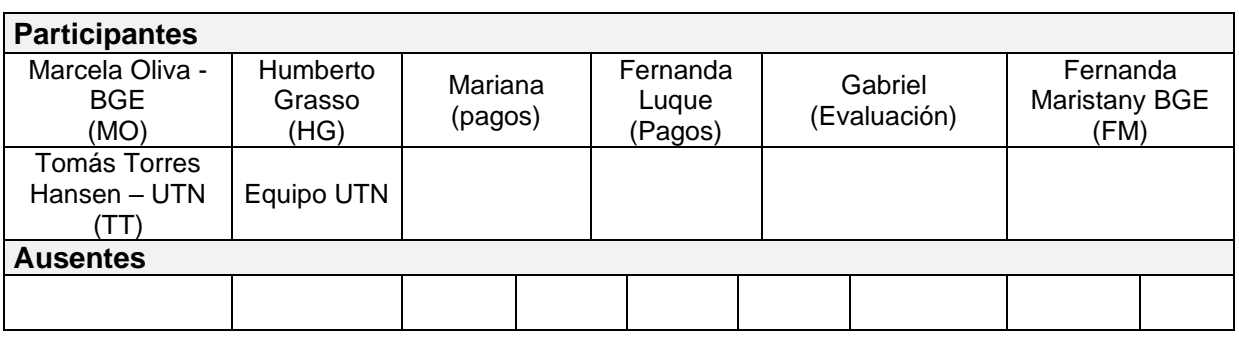

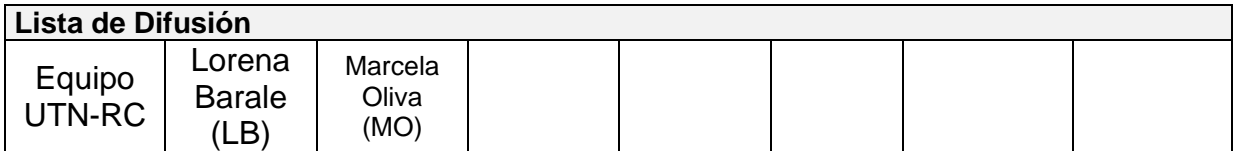

#### **14 – AGENDA**

- ✓ Presentación de avances
- ✓ Temas hablados

### **15 - TEMAS DE LA REUNIÓN**

#### ✓ **Presentación de avances**

#### Se mostraron los siguientes ítems:

- o Generar providencia
- o Desde la bandeja de lotes: actualizar fecha de inicio/fecha fin de pago/modalidad de pago y elemento de pago (para préstamos ya creados)
- o Generar archivo txt y excel para banco. ---- Se presenta desde esquema DESA
- o Proceso de Resultado Banco para registrar en estado PAGADO e IMPAGO para líneas asociativas (se explica operatoria).
- o Reprogramación para línea individual/asociativa. ---se vio desde el esquema DESA y se explicó la operativa, que en líneas generales realiza lo siguiente:

El proceso comienza siempre que el formulario consultado esté en estado "Impago".

Para cualquier tipo de línea, se debe informar al usuario el tiempo que el formulario tiene en estado Impago. Se controla contra el parámetro. (ver lógica en el CU)

La reprogramación se realiza para líneas individuales. El cliente manifiesta que para líneas asociativas nunca les pasó, por lo que la lógica, para estos casos sólo contemplará la posibilidad de rechazar.

La reprogramación en la línea individual dejará al formularios en el estado "En préstamo" y al préstamo en el estado "A Pagar con SUAF" dado que

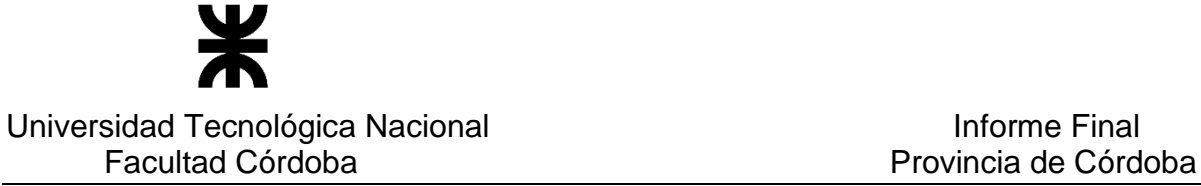

continúa con el mismo número de devengado y debe poder ser asociado a un lote para ser enviado al banco nuevamente.

o Deuda grupo conviviente mostrar cambios de importes. Diferencia entre cuotas impagas y cuotas vencidas. Los datos que quedan en el reporte son:

- **En lui invorte préstamo:** es el importe del préstamo
- Importe Cuota: es el importe de cada cuota.
- **EXECTE EXECTE EN 1999** Importe pagado: se consideran las cuotas ya registradas en el sistema a la fecha de la consulta del reporte.
- Importe a vencer: se consideran las cuotas cuyos vencimientos sean posteriores a la fecha de la consulta.
- **EXECTE:** Importe vencido: se consideran las cuotas cuyas fechas de vencimiento sea menor a la fecha consultada y no fueron pagadas o abonadas.

#### ✓ **Temas hablados**

o Se definen los convenios que se utilizan actualmente por cada línea

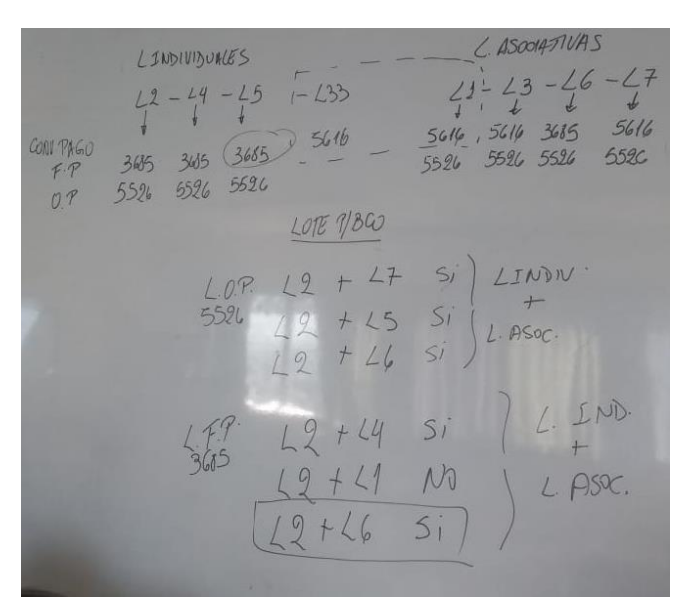

### **3 – ACUERDOS**

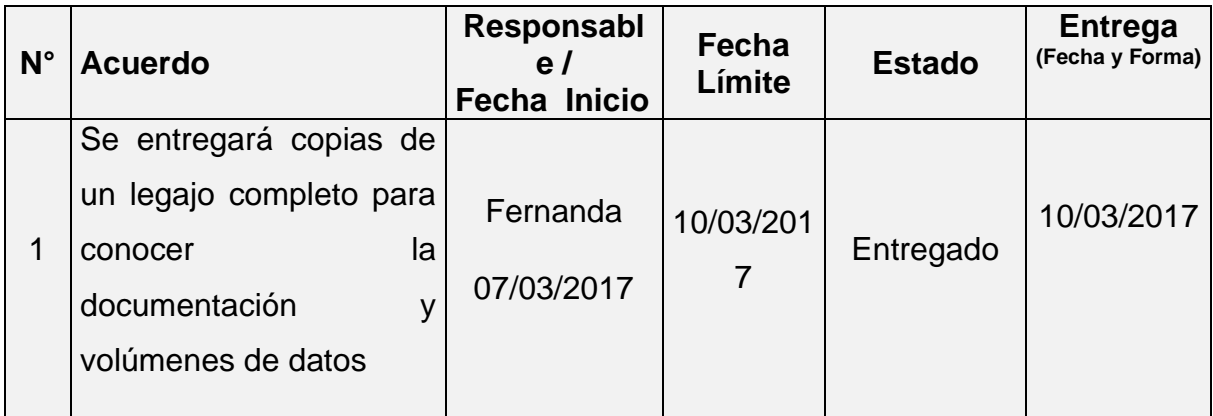

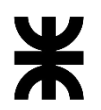

Universidad Tecnológica Nacional **Informe Final** Informe Final

Facultad Córdoba **Provincia de Córdoba** Provincia de Córdoba

| $N^{\circ}$    | <b>Acuerdo</b>                                                                                                    | Responsabl<br>e/<br><b>Fecha Inicio</b> | Fecha<br>Límite | <b>Estado</b>                                | <b>Entrega</b><br>(Fecha y Forma)                                                                           |
|----------------|----------------------------------------------------------------------------------------------------|-----------------------------------------|-----------------|----------------------------------------------|----------------------------------------------------------------------------------------------------|
| $\overline{2}$ | Se entregará copia CD<br>con sistema BGE                                                                                                    | Luis Damiano<br>10/03/2017              | 14/03/201<br>7  | Entregado                                    | 14/03/2017                                                                                                  |
| 3              | Confirmar<br>Ignacio<br>con<br>Gei si una persona con<br>CIDI N2 podrá cambiar<br>su composición familiar y<br>con N1 no podrá hacerlo.                          | Tomás<br>28/03/2017                     | 04/04/201<br>7  | Terminado                                    | 12/06/2017<br>EI<br>ciudadano<br>no podrá<br>cambiar su<br>composició<br>n familiar,<br>aún con<br>CIDI N2- |
| $\overline{4}$ | Validar con Ignacio Gei la<br>posibilidad<br>de obtener<br>acceso a la Caja de la<br>Pcia<br>detectar<br>para<br>empleados públicos.                             | Tomás<br>28/03/2017                     | 04/04/201<br>7  | Cerrado con<br>los datos de<br><b>Sintys</b> | La<br>obtención<br>de esto<br>datos será<br>definida<br>por<br>Marcela<br>Oliva                             |
| 5              | Averiguar la posibilidad<br>de usar nro expte de<br>SUAC como<br>de<br>nro<br><b>BGE</b><br>solicitud en<br>- Y<br>averiguar relación entre<br>Banco Cba y SUAF. |                                         |                 | Desestimad<br>$\mathsf O$                    |                                                                                                    |

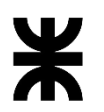

Universidad Tecnológica Nacional **Informe Final** Informe Final

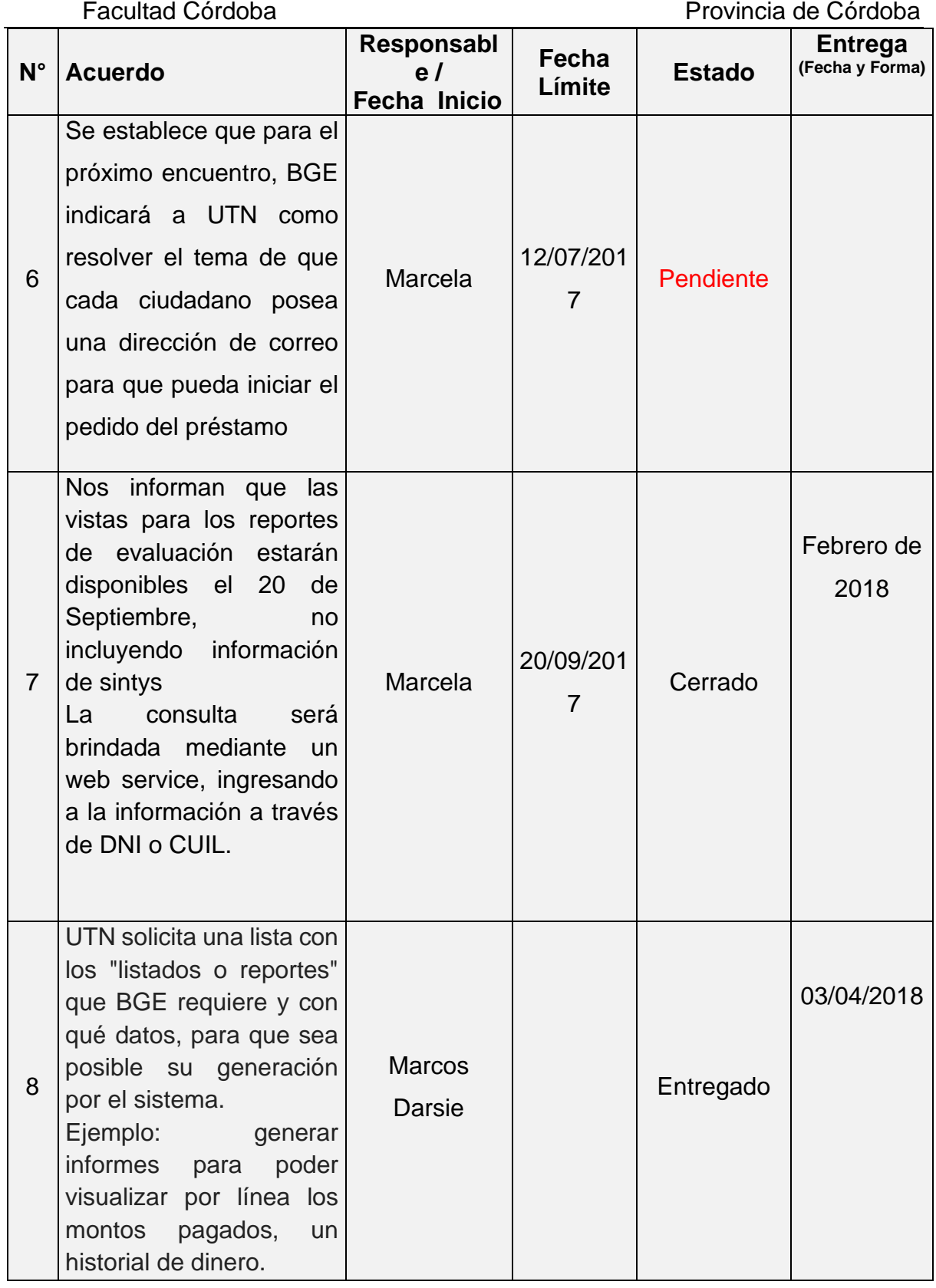

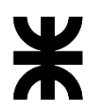

Universidad Tecnológica Nacional **Informe Final** Informe Final

Facultad Córdoba **Provincia de Córdoba** Provincia de Córdoba

| $N^{\circ}$ |                                                                                                    | Responsabl                                        | Fecha  |                                                                                         | <b>Entrega</b><br>(Fecha y Forma) |
|-------------|----------------------------------------------------------------------------------------------------|---------------------------------------------------|--------|-----------------------------------------------------------------------------------------|-----------------------------------|
|             | <b>Acuerdo</b>                                                                                                    | e/                                                | Límite | <b>Estado</b>                                                                           |                                   |
| 9           | BGE: indica<br>que<br>se<br>tendrá una reunión con<br>personal<br>de<br>entidad<br>recaudadora (pago fácil<br>rapipago)<br>para<br>O<br>determinar<br>cómo<br>devolverán<br>la<br>información<br>de<br>las<br>cuotas de los préstamos<br>cobrados.<br>Luego                            | <b>Fecha Inicio</b><br>Marcela y<br><b>Marcos</b> |        | Cerrado<br>Se va a<br>requerir otra<br>reunión para<br>poder<br>diagramar el<br>proceso |                                   |
| 10          | informará a UTN.<br>UTN informará a BGE si<br>posible generar<br>es<br>archivo ".DAT" para que<br>BGE informe a la entidad<br>recaudadora                                                                                                    | Tomás                                             |        | Cerrado                                                                                 |                                   |
| 11          | UTN debe realizar<br>e <sub>l</sub><br>diccionario de datos del<br>esquema de base de<br>datos a los efectos de<br>conocer la información<br>que contiene cada tabla y<br>el uso o para qué sirve<br>cada atributo                                                                     | Tomás<br>08/05/2018                               |        | Pendiente                                                                               |                                   |
| 12          | UTN enviara a Marcela un<br>archivo excel con los datos de<br>ambas tablas para que lo<br>revise con personal de BGE y<br>luego indique a UTN cuál se<br>usará                                                                                                    | Tomás<br>20/03/2018                               |        | Entregado                                                                               | 22/03/2019                        |
| 13          | Deuda<br>Informe<br>Grupo<br>Conviviente:<br>Columna Importe hoy muestra<br>el valor de la cuota, renombrar<br>"Importe<br>columna<br>por<br>Préstamo" y mostrar el valor<br>del préstamo.<br>Para las columnas cuotas<br>pagas, impagas y vencidas:<br>mostrar el valor en monto, hoy | Tomás<br>29/04/2019                               |        | <b>En Curso</b>                                                                         |                                   |

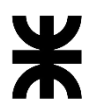

Facultad Córdoba **Provincia de Córdoba** Provincia de Córdoba

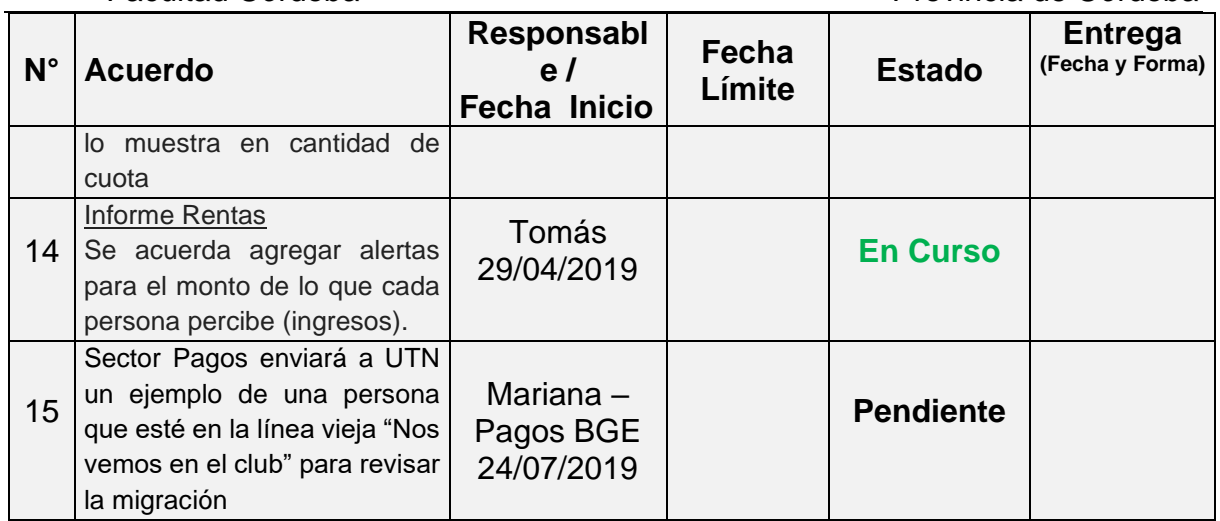

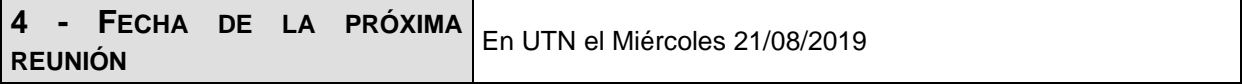

**Los participantes de la reunión están de acuerdo con los temas tratados expresados en la presente minuta y se comprometen e involucran con la resolución de los acuerdos asignados.**

# o **Fecha:** 21/08/2019

# DETALLES DE LA REUNIÓN

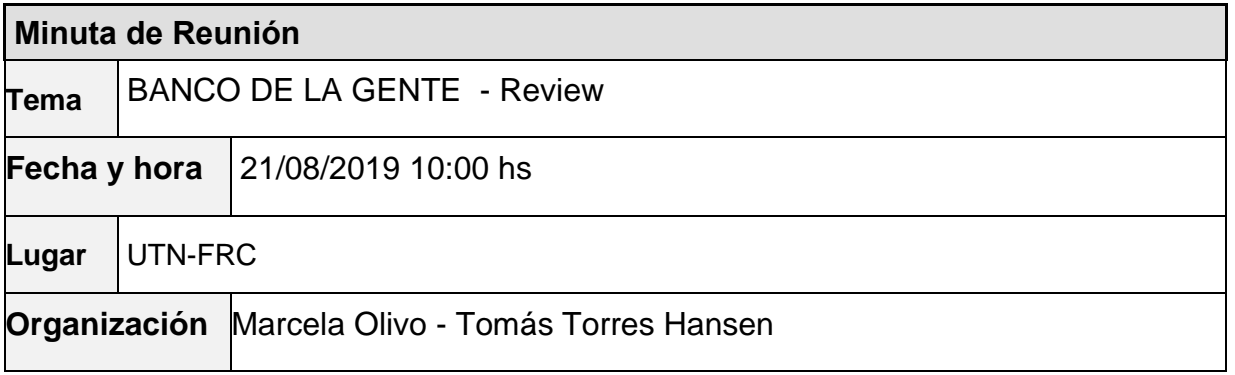

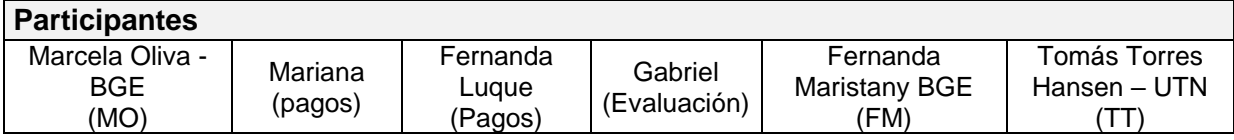

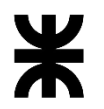

# Universidad Tecnológica Nacional **Informe Final** Facultad Córdoba **Provincia de Córdoba** Equipo UTN **Ausentes**

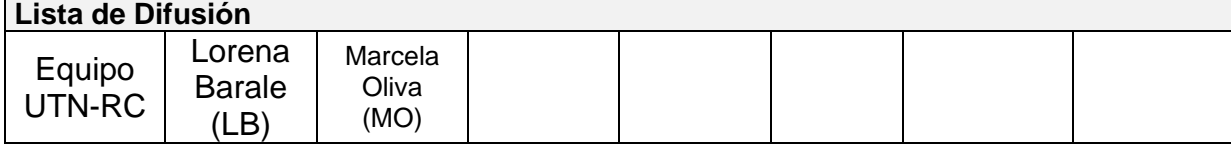

#### **15 – AGENDA**

- ✓ Presentación de avances
- ✓ Temas hablados

#### **16 - TEMAS DE LA REUNIÓN**

#### ✓ **Presentación de avances**

Se mostraron los siguientes ítems:

- o Reporte Control de deuda: con las nuevas columnas solicitadas en la reunión anterior. Se pide que se elimina la palabra "cuotas".
- o Alertas en los reportes.
- o Control de providencias generadas al momento de generar el archivo al banco. El sistema muestra un mensaje de error y es invalidante, no permite generar el archivo. El cliente solicita que en el mensaje se informe que formularios son los que no poseen generada la providencia.
- o Reactivación: no muestra los rechazos en la pantalla.

#### ✓ **Temas hablados**

o Tomás informa que UTN recibió las vistas de los históricos de las personas, pero que se realizó una consulta al Dpto. de Base de Datos de gobierno para obtener una mayor explicación, para comenzar a trabajar en las nuevas funcionalidades.

#### **3 – ACUERDOS**

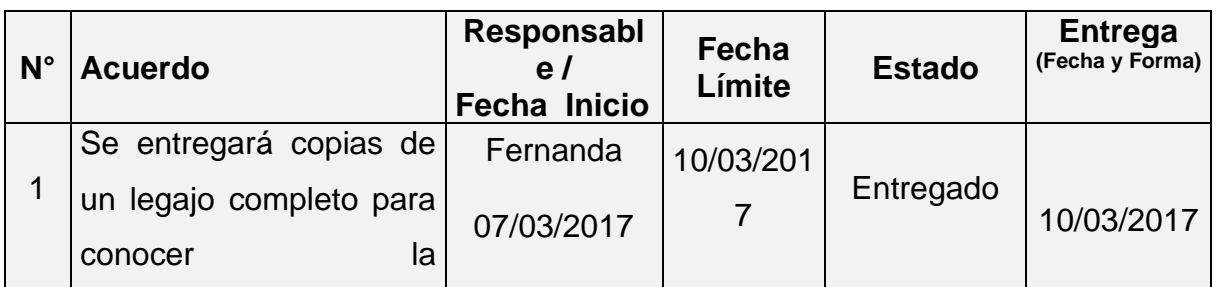

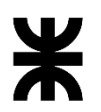

Universidad Tecnológica Nacional **Informe Final** Informe Final

Facultad Córdoba **Provincia de Córdoba** Provincia de Córdoba

| $N^{\circ}$    | <b>Acuerdo</b>                                                                                                    | Responsabl<br>e/<br>Fecha Inicio | Fecha<br>Límite             | <b>Estado</b>                                | <b>Entrega</b><br>(Fecha y Forma)                                                                           |
|----------------|----------------------------------------------------------------------------------------------------|----------------------------------|-----------------------------|----------------------------------------------|----------------------------------------------------------------------------------------------------|
|                | documentación<br>y<br>volúmenes de datos                                                                                          |                                  |                             |                                              |                                                                                                    |
| $\overline{2}$ | Se entregará copia CD<br>con sistema BGE                                                                                          | Luis Damiano<br>10/03/2017       | 14/03/201<br>7              | Entregado                                    | 14/03/2017                                                                                                  |
| 3              | Confirmar con Ignacio<br>Gei si una persona con<br>CIDI N2 podrá cambiar<br>su composición familiar y<br>con N1 no podrá hacerlo. | Tomás<br>28/03/2017              | 04/04/201<br>$\overline{7}$ | Terminado                                    | 12/06/2017<br>EI<br>ciudadano<br>no podrá<br>cambiar su<br>composició<br>n familiar,<br>aún con<br>CIDI N2- |
| $\overline{4}$ | Validar con Ignacio Gei la<br>posibilidad de obtener<br>acceso a la Caja de la<br>Pcia<br>para<br>detectar<br>empleados públicos. | Tomás<br>28/03/2017              | 04/04/201<br>7              | Cerrado con<br>los datos de<br><b>Sintys</b> | La<br>obtención<br>de esto<br>datos será<br>definida<br>por<br>Marcela<br>Oliva                             |
| 5              | Averiguar la posibilidad<br>de usar nro expte de<br>SUAC como<br>de<br>nro<br><b>BGE</b><br>solicitud<br>Y<br>en                  |                                  |                             | Desestimad<br>$\mathsf{o}$                   |                                                                                                    |

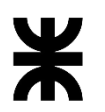

Universidad Tecnológica Nacional **Informe Final** Informe Final

Facultad Córdoba **Provincia de Córdoba** Provincia de Córdoba

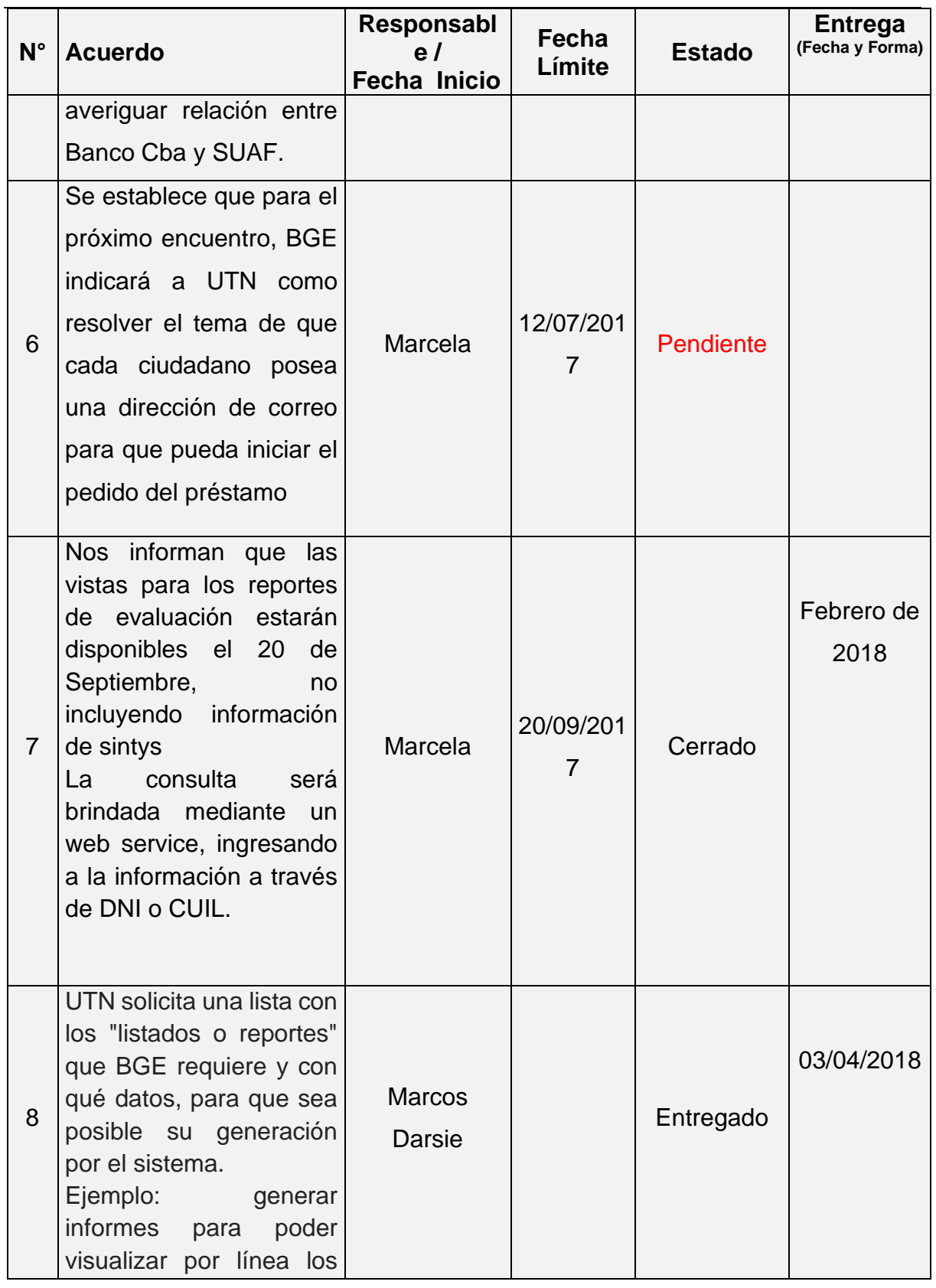

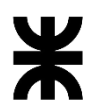

Facultad Córdoba **Provincia de Córdoba** Provincia de Córdoba

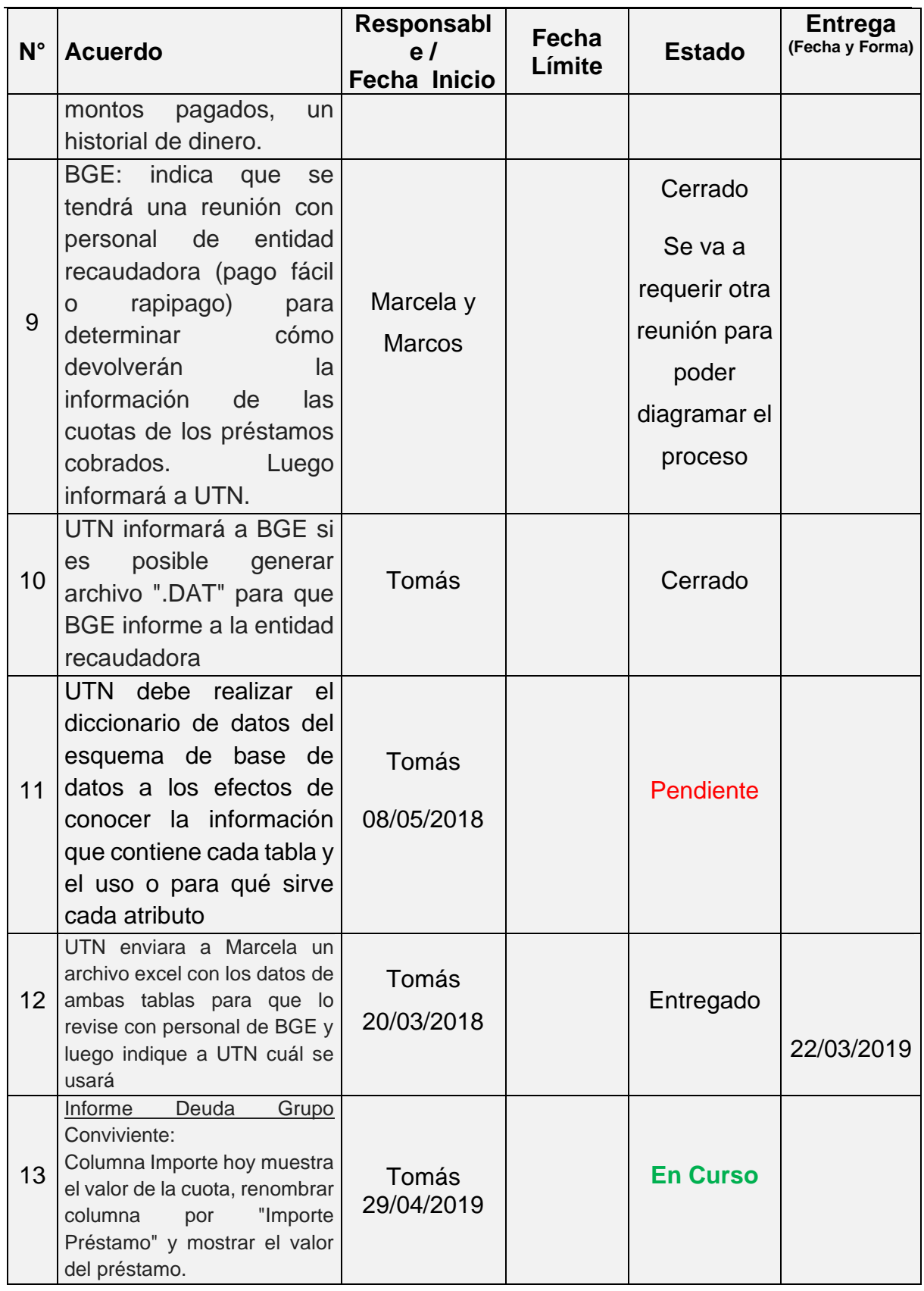

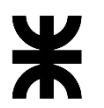

Facultad Córdoba **Provincia de Córdoba** Provincia de Córdoba

| $N^{\circ}$ | <b>Acuerdo</b>                                                                                                    | Responsabl<br>e/<br><b>Fecha Inicio</b> | Fecha<br>Límite | <b>Estado</b>    | <b>Entrega</b><br>(Fecha y Forma) |
|-------------|----------------------------------------------------------------------------------------------------|-----------------------------------------|-----------------|------------------|-----------------------------------|
|             | Para las columnas cuotas<br>pagas, impagas y vencidas:<br>mostrar el valor en monto, hoy<br>lo muestra en cantidad de<br>cuota               |                                         |                 |                  |                                   |
| 14          | Informe Rentas<br>Se acuerda agregar alertas<br>para el monto de lo que cada<br>persona percibe (ingresos).                                  | Tomás<br>29/04/2019                     |                 | <b>En Curso</b>  |                                   |
| 15          | Sector Pagos enviará a UTN<br>un ejemplo de una persona<br>que esté en la línea vieja "Nos<br>vemos en el club" para revisar<br>la migración | Mariana $-$<br>Pagos BGE<br>24/07/2019  |                 | <b>Pendiente</b> |                                   |

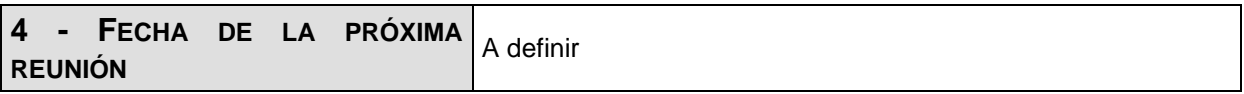

**Los participantes de la reunión están de acuerdo con los temas tratados expresados en la presente minuta y se comprometen e involucran con la resolución de los acuerdos asignados.**

# o **Fecha:** 26/08/2019

# DETALLES DE LA REUNIÓN

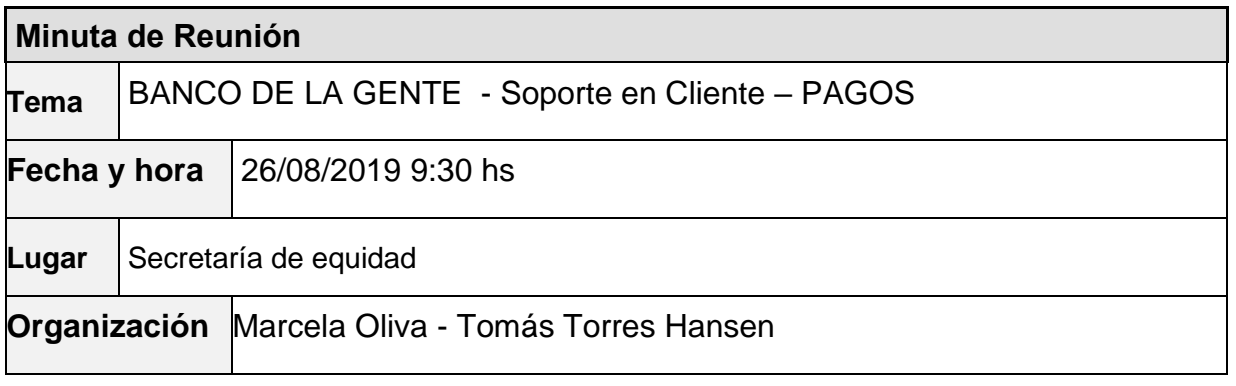

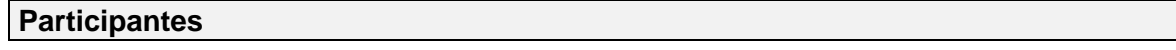

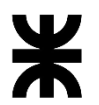

# Universidad Tecnológica Nacional<br>Eacultad Córdoba

# Provincia de Córdoba

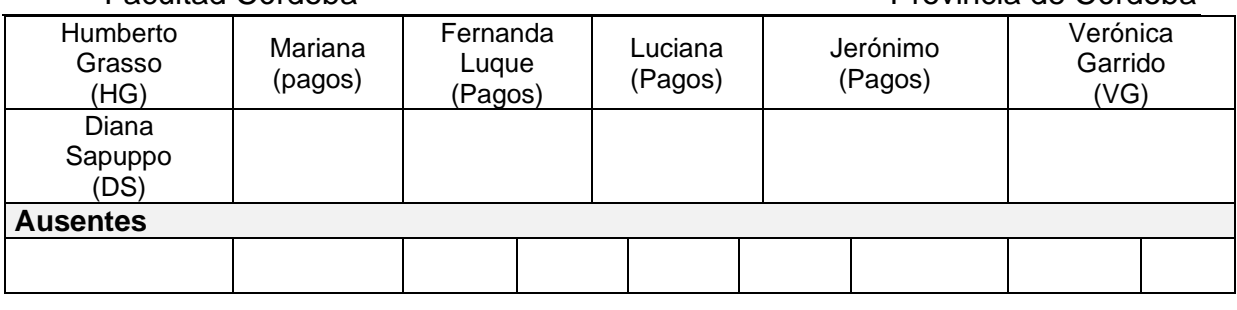

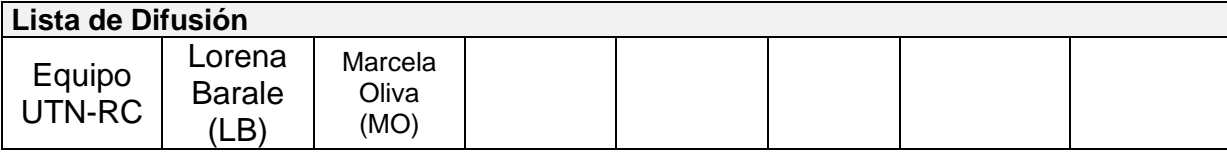

#### **16 – AGENDA**

✓ Soporte de "testing" en el Cliente, para el área de Gestión de Pagos en STG

#### **17 - TEMAS DE LA REUNIÓN**

#### ✓ **TEMAS TRATADOS**

#### **1-Cuadrante de Formulario – "Destino de Fondos"**

Se solicita que los ítems que conforman el cuadrante, se visualicen en la aplicación en el mismo orden que tienen en el formulario/solicitud.

#### **2-Revisión estructura de campos que componen los archivos:**

Activación/Habilitación y para Devengar. Si existen diferencias se deben reemplazar en la aplicación por los que se adjuntan en anexo.

#### **3-Reporte de Providencia se solicita:**

- Generación del reporte de providencia en masa.
- Validar que el reporte de providencia haya sido firmado y permita ingresar la fecha de firma digital.

#### **4-Carátula del trámite – Impresión:**

Se solicita que aparezca el código de sucursal bancaria a continuación del nombre de sucursal. Este dato es muy importante para los préstamos del interior.

#### **5-Bandeja de Lotes de pagos vs Departamento/Localidad:**

Cuando se está trabajando en un lote de pagos, por ejemplo con 1500 préstamos de CÓRDOBA, CAPITAL, permita filtrar/seleccionar solamente 400 préstamos del mismo departamento/localidad.

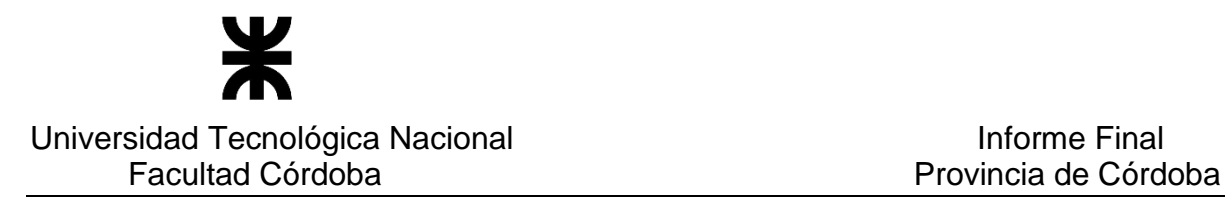

#### **6-Txt Banco:**

Verificar el orden de las columnas de datos. Se adjunta archivo en Anexo.

#### **7-Nota que se genera en Bandeja de Lote para presentar al Banco:**

- Los logos del pie de página se visualizan a continuación del texto de la nota y deben mostrarse en el pie de página.
- La nota debe poder generarse tanto para "Orden de Pago" como para "Fondo Permanente", visualizando por parámetro los números de cuentas: 928-400801/07 y 928-400800/00 respectivamente.

#### **8-Reporte de Contrato Mutuo:**

Se solicita cualquiera de las siguientes opciones (p/Legales):

- Imprimir el contrato completo (texto y firmas) en la misma página
- Imprimir el texto del contrato en la primera página y al dorso de la misma página los firmantes.

#### **9-Gestión Lote de Pagos:**

Se solicita nuevo filtro para visualizar "Reprogramados" y armar lotes de pagos con ellos solamente.

✓ **ANEXO**

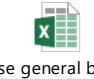

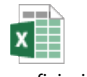

Base general banco de la Gente.XLS

base\_beneficiarios\_im portar.xlsx (HABILITAR Devengad

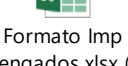

Devengados.xlsx (MA

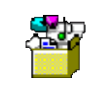

**TXT PROGRAMA** BANCO DE LA GENTE.

#### **3 – ACUERDOS**

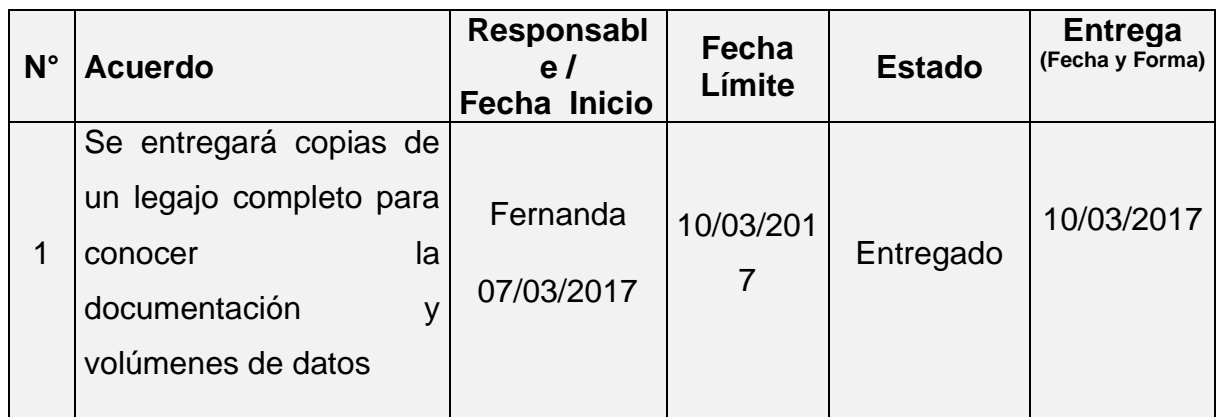

### P á g i n a 131 | 320

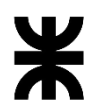

Universidad Tecnológica Nacional **Informe Final** Informe Final

Facultad Córdoba **Provincia de Córdoba** Provincia de Córdoba

| $N^{\circ}$    | <b>Acuerdo</b>                                                                                                    | Responsabl<br>e/<br><b>Fecha Inicio</b> | Fecha<br>Límite             | <b>Estado</b>                                | <b>Entrega</b><br>(Fecha y Forma)                                                                           |
|----------------|----------------------------------------------------------------------------------------------------|-----------------------------------------|-----------------------------|----------------------------------------------|----------------------------------------------------------------------------------------------------|
| $\overline{2}$ | Se entregará copia CD<br>con sistema BGE                                                                                                    | Luis Damiano<br>10/03/2017              | 14/03/201<br>7              | Entregado                                    | 14/03/2017                                                                                                  |
| 3              | Confirmar<br>Ignacio<br>con<br>Gei si una persona con<br>CIDI N2 podrá cambiar<br>su composición familiar y<br>con N1 no podrá hacerlo.                            | Tomás<br>28/03/2017                     | 04/04/201<br>$\overline{7}$ | Terminado                                    | 12/06/2017<br>EI<br>ciudadano<br>no podrá<br>cambiar su<br>composició<br>n familiar,<br>aún con<br>CIDI N2- |
| $\overline{4}$ | Validar con Ignacio Gei la<br>posibilidad<br>de obtener<br>acceso a la Caja de la<br>Pcia<br>detectar<br>para<br>empleados públicos.                               | Tomás<br>28/03/2017                     | 04/04/201<br>7              | Cerrado con<br>los datos de<br><b>Sintys</b> | La<br>obtención<br>de esto<br>datos será<br>definida<br>por<br>Marcela<br>Oliva                             |
| 5              | Averiguar la posibilidad<br>de usar nro expte de<br>SUAC como<br>de<br>nro<br>solicitud en<br>BGE<br>$\mathsf{Y}$<br>averiguar relación entre<br>Banco Cba y SUAF. |                                         |                             | Desestimad<br>$\mathsf O$                    |                                                                                                    |

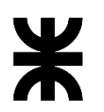

Universidad Tecnológica Nacional **Informe Final** Informe Final

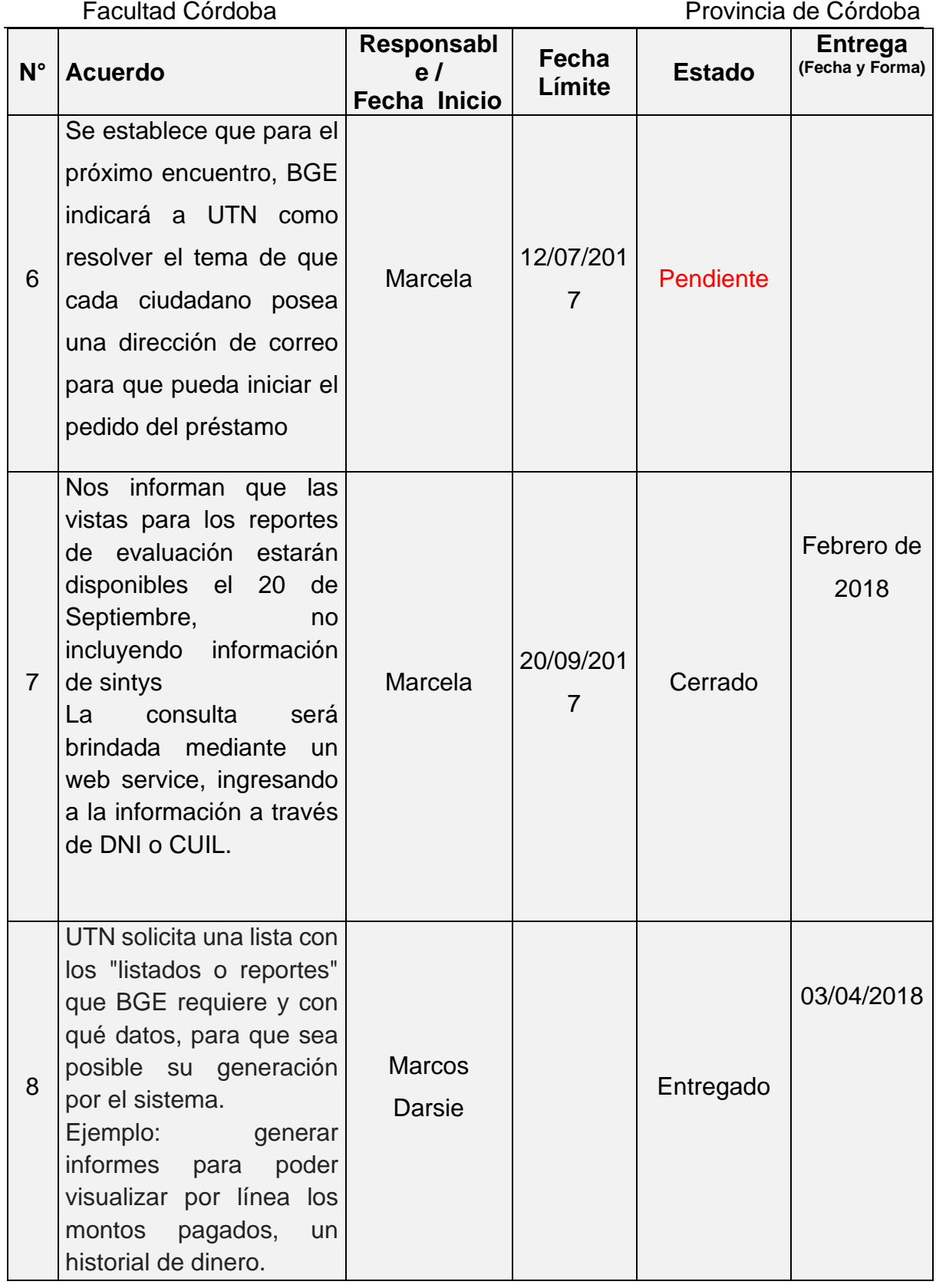

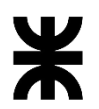

Universidad Tecnológica Nacional **Informe Final** Informe Final

Facultad Córdoba **Provincia de Córdoba** Provincia de Córdoba

|             |                                                               | Responsabl          | Fecha  |                 | <b>Entrega</b>  |
|-------------|---------------------------------------------------------------|---------------------|--------|-----------------|-----------------|
| $N^{\circ}$ | <b>Acuerdo</b>                                                | e/                  | Límite | <b>Estado</b>   | (Fecha y Forma) |
|             |                                                               | <b>Fecha Inicio</b> |        |                 |                 |
|             | BGE: indica que<br>se                                         |                     |        | Cerrado         |                 |
|             | tendrá una reunión con                                        |                     |        |                 |                 |
|             | personal<br>de<br>entidad                                     |                     |        | Se va a         |                 |
|             | recaudadora (pago fácil                                       | Marcela y           |        | requerir otra   |                 |
| 9           | rapipago)<br>para<br>O<br>determinar<br>cómo                  |                     |        | reunión para    |                 |
|             | devolverán<br>la                                              | <b>Marcos</b>       |        |                 |                 |
|             | información de<br>las                                         |                     |        | poder           |                 |
|             | cuotas de los préstamos                                       |                     |        | diagramar el    |                 |
|             | cobrados.<br>Luego                                            |                     |        | proceso         |                 |
|             | informará a UTN.                                              |                     |        |                 |                 |
|             | UTN informará a BGE si                                        |                     |        |                 |                 |
|             | es posible generar                                            |                     |        |                 |                 |
| 10          | archivo ".DAT" para que                                       | Tomás               |        | Cerrado         |                 |
|             | <b>BGE</b> informe a la entidad                               |                     |        |                 |                 |
|             | recaudadora                                                   |                     |        |                 |                 |
|             | UTN debe realizar el                                          |                     |        |                 |                 |
|             | diccionario de datos del                                      |                     |        |                 |                 |
|             | esquema de base de                                            |                     |        |                 |                 |
| 11          | datos a los efectos de                                        | Tomás               |        | Pendiente       |                 |
|             | conocer la información                                        | 08/05/2018          |        |                 |                 |
|             | que contiene cada tabla y                                     |                     |        |                 |                 |
|             | el uso o para qué sirve                                       |                     |        |                 |                 |
|             | cada atributo                                                 |                     |        |                 |                 |
|             | UTN enviara a Marcela un                                      |                     |        |                 |                 |
|             | archivo excel con los datos de                                | Tomás               |        |                 |                 |
| 12          | ambas tablas para que lo                                      | 20/03/2018          |        | Entregado       |                 |
|             | revise con personal de BGE y<br>luego indique a UTN cuál se   |                     |        |                 | 22/03/2019      |
|             | usará                                                         |                     |        |                 |                 |
|             | Deuda<br>Informe<br>Grupo                                     |                     |        |                 |                 |
|             | Conviviente:                                                  |                     |        |                 |                 |
|             | Columna Importe hoy muestra                                   |                     |        |                 |                 |
| 13          | el valor de la cuota, renombrar<br>columna<br>"Importe<br>por | Tomás               |        | <b>En Curso</b> |                 |
|             | Préstamo" y mostrar el valor                                  | 29/04/2019          |        |                 |                 |
|             | del préstamo.                                                 |                     |        |                 |                 |
|             | Para las columnas cuotas                                      |                     |        |                 |                 |
|             | pagas, impagas y vencidas:                                    |                     |        |                 |                 |
|             | mostrar el valor en monto, hoy                                |                     |        |                 |                 |

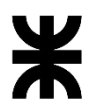

Facultad Córdoba **Provincia de Córdoba** Provincia de Córdoba

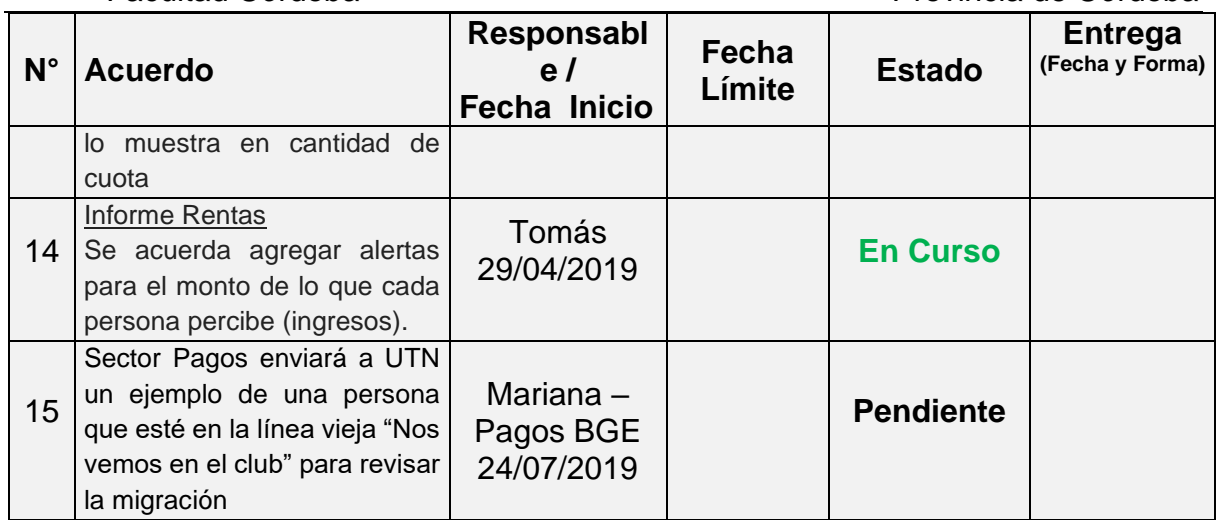

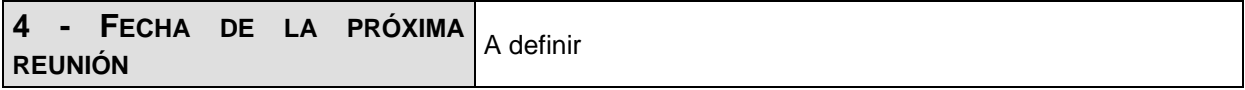

**Los participantes de la reunión están de acuerdo con los temas tratados expresados en la presente minuta y se comprometen e involucran con la resolución de los acuerdos asignados.**

# o **Fecha:** 29/08/2019

# DETALLES DE LA REUNIÓN

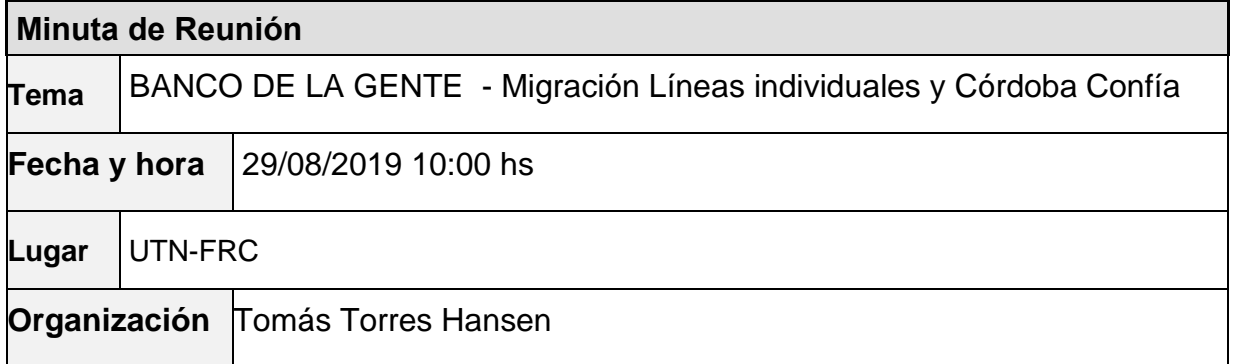

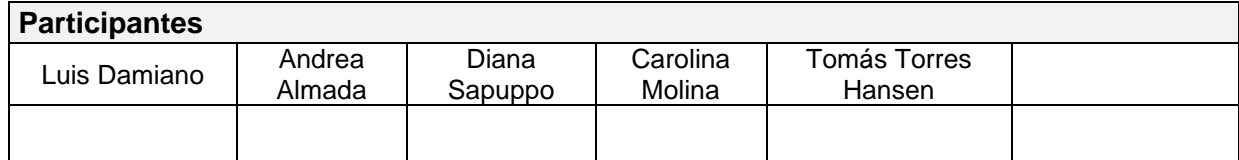

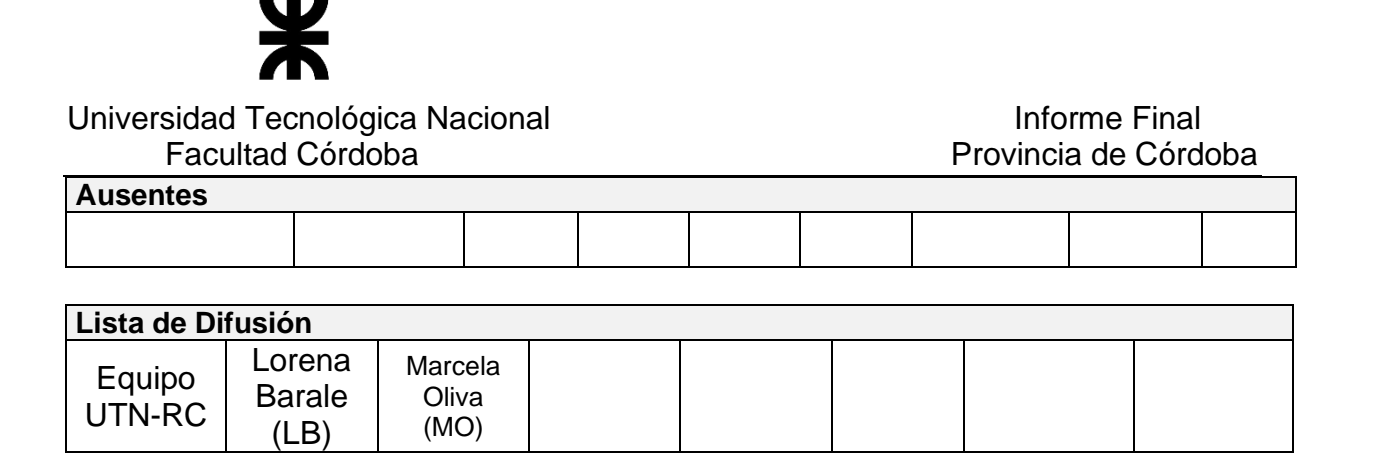

#### **17 – AGENDA**

- ✓ Migración de Líneas Individuales
- ✓ Migración de Córdoba Confía

### **18 - TEMAS DE LA REUNIÓN**

#### ✓ **Migración de Líneas individuales**

Se habla sobre la lógica actual de la migración y se detecta que está faltando migrar varios estados de solicitudes y que se deben contemplar tablas que actualmente no se están contemplando. Se debe revisar la lógica de migración.

Se tratan las siguientes tablas:

- Tabla T\_Demandas: posee las solicitudes en su último estado. Posee un registro por solicitud.
- Tabla T\_Demandas\_ Rechazadas con motivos de rechazos: posee las solicitudes que alguna vez fueron rechazadas junto con sus motivos de rechazos. Posee mas de un registro por solicitud que corresponde a cada motivo de rechazo.
- Tabla T\_Cuotas\_Beneficios: posee todas las solicitudes en estado 4 y 8 con su plan de pago. El primer registro posee una "D" que informa el monto a cobrar en el banco y varios registros con una "P" que refleja el plan de cuotas, existiendo un registro por cada cuota. Si el registro posee valor en el campo "Fecha\_Reintegro" implica que está pagada. El estado 4 implica que el préstamo está disponible para ir al banco, en este caso posee valor en el campo "Fecha\_Probable\_Pago". El estado 8 implica que el préstamo ya fue al banco, en este caso posee valor en el campo "Fecha\_Pago" y "Monto\_Otorgado".

Se habla que en el nuevo modelo de sistema de BGE, las fechas "Fecha\_Probable\_Pago" y "Fecha\_Pago" son las "Fecha\_Inicio\_Pago"

• Tabla T\_Log\_Impresión: Posee todas las solicitudes generadas con todo su historial (pase de estados y acciones realizadas por cada solicitud), excepto la primer situación de creación en estado inicial.

Se aclara que para ciertos estados de la solicitud, en esta tabla existen varios registros que representan distintas situaciones, entre ellas la impresión de cada documento del área de pagos.

Para cada solicitud, el estado más reciente (actual) debe coincidir con el estado en el que se encuentra la solicitud en la tabla Demandas.

- Tabla T\_Usuarios: posee todos los usuarios del ministerio de Desarrollo Social (BGE se encuentra aquí por que hace tiempo dependía de este ministerio)
- Tabla T\_UsuariosXArea: posee los usuarios por cada área.

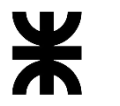

#### Universidad Tecnológica Nacional **Informe Final** Informe Final Facultad Córdoba **Provincia de Córdoba**

Se establece lo siguiente:

Datos para confirmar:

Línea Individual 2: es el producto 463 Línea Individual 4: es el producto 468 Línea Individual 5: es el producto 465

#### Datos que UTN necesita tener:

- ❖ Planilla de todos los estados con su código, descripción y significado que existen en la tabla T\_Demandas que deben ser migrados.
- ❖ Planilla de estados homologados entre el estado de la tabla T\_Demandas y los estados de la tabla T\_Log\_Impresión que deben ser migrados.
- ❖ Informar los "Id\_productos" de las restantes líneas: 1, 3, 6 y 7.

#### ✓ **Migración de Córdoba Confía**

UTN informa al Sr. Damiano cómo está pensado migrar esta información para determinar si es correcto. En el correo que se envía al Sr. Damiano se adjunta word con la explicación de negocio de la migración, no obstante, se detallan los puntos más importantes:

- Se define que sólo se migrarán las solicitudes que posean deuda.
- Los datos de origen poseen un registro por solicitud.
- Existen más de un registro por persona, es decir que una persona puede tener más de una solicitud.
- Se asociará la persona con su correspondiente IDPersona sólo por el número de DNI y cuando en la tabla personas encuentre una única coincidencia, caso contrario ese registro no se migrará.
- Se creará una nueva línea de tipo individual con los mismos datos que la línea 2 y con el monto del crédito en 100 pesos, cantidad de cuotas 10 y monto por cuota 10. (Valores para la tabla "CondiciónPréstFormulario"). Tener presente que existe otro monto de préstamo que es 200.
- Se creará una nueva configuración de formulario y préstamo/Check-List igual a la línea 2.
- Cada Préstamo estará asociado a la tabla Etapa\_Estado\_Línea en el ID correspondiente a la etapa "Pagos".
- Cada préstamo y su correspondiente formulario tomarán el estado "Incobrable" (dado que la fecha de pago del registro más actual indica que se posee deuda desde el año 2000).

#### **3 – ACUERDOS**

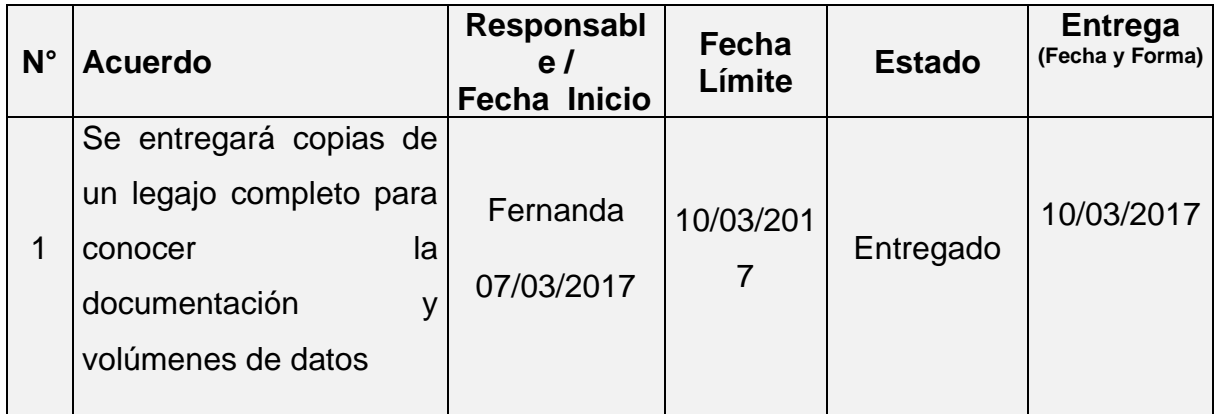

### P á g i n a 137 | 320

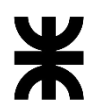

Universidad Tecnológica Nacional **Informe Final** Informe Final

Facultad Córdoba **Provincia de Córdoba** Provincia de Córdoba

| $N^{\circ}$    | <b>Acuerdo</b>                                                                                                    | Responsabl<br>e/<br>Fecha Inicio | Fecha<br>Límite             | <b>Estado</b>                                | <b>Entrega</b><br>(Fecha y Forma)                                                                           |
|----------------|----------------------------------------------------------------------------------------------------|----------------------------------|-----------------------------|----------------------------------------------|----------------------------------------------------------------------------------------------------|
| $\overline{2}$ | Se entregará copia CD<br>con sistema BGE                                                                                                    | Luis Damiano<br>10/03/2017       | 14/03/201<br>$\overline{7}$ | Entregado                                    | 14/03/2017                                                                                                  |
| 3              | Confirmar<br>Ignacio<br>con<br>Gei si una persona con<br>CIDI N2 podrá cambiar<br>su composición familiar y<br>con N1 no podrá hacerlo.                                   | Tomás<br>28/03/2017              | 04/04/201<br>$\overline{7}$ | Terminado                                    | 12/06/2017<br>EI<br>ciudadano<br>no podrá<br>cambiar su<br>composició<br>n familiar,<br>aún con<br>CIDI N2- |
| $\overline{4}$ | Validar con Ignacio Gei la<br>posibilidad de obtener<br>acceso a la Caja de la<br>Pcia<br>detectar<br>para<br>empleados públicos.                                         | Tomás<br>28/03/2017              | 04/04/201<br>7              | Cerrado con<br>los datos de<br><b>Sintys</b> | La<br>obtención<br>de esto<br>datos será<br>definida<br>por<br>Marcela<br>Oliva                             |
| 5              | Averiguar la posibilidad<br>de usar nro expte de<br>SUAC como<br>de<br>nro<br>solicitud en<br><b>BGE</b><br>$\mathsf{Y}$<br>averiguar relación entre<br>Banco Cba y SUAF. |                                  |                             | Desestimad<br>$\mathsf O$                    |                                                                                                    |

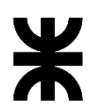

Universidad Tecnológica Nacional **Informe Final** Informe Final

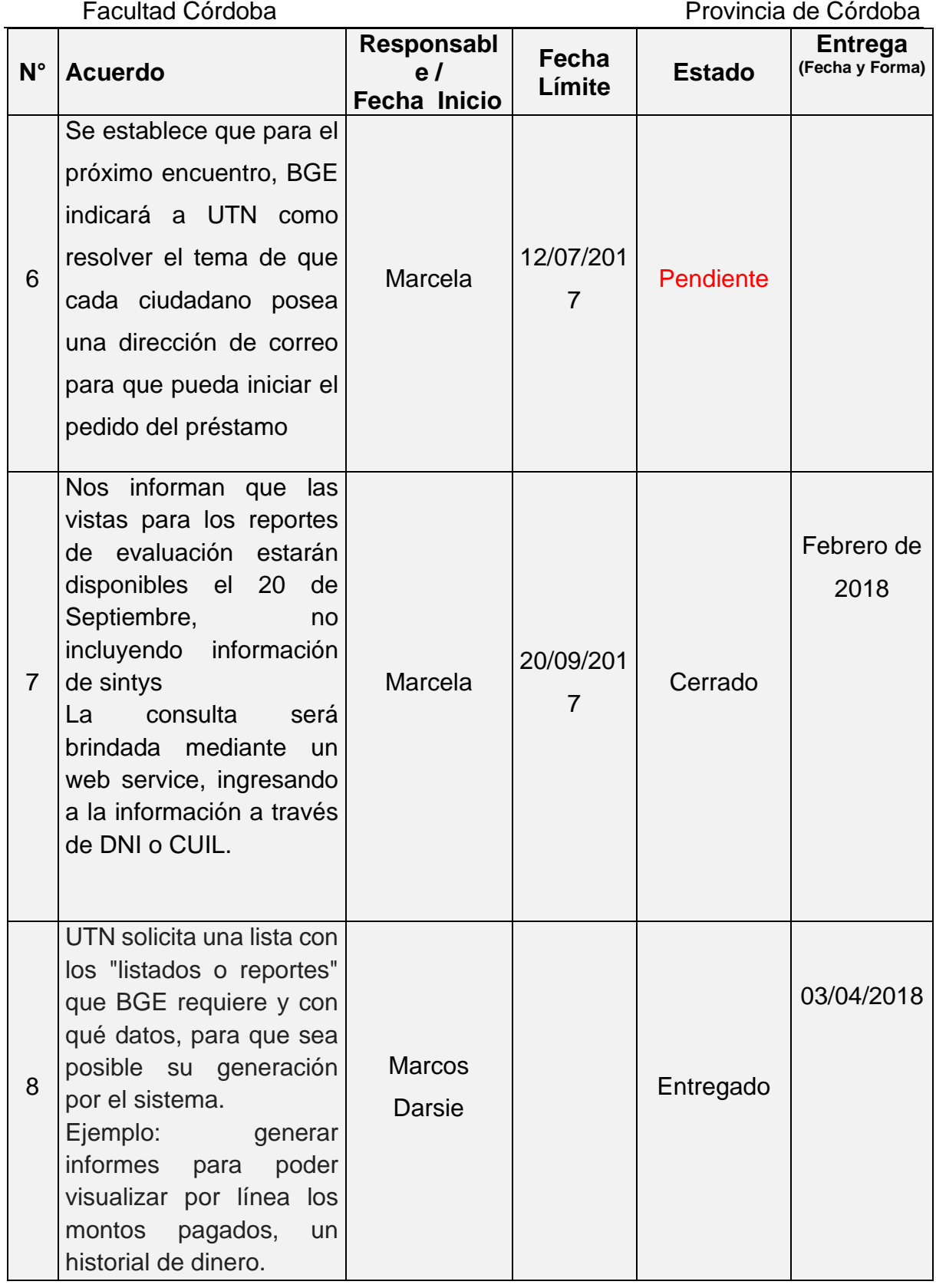

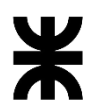

Universidad Tecnológica Nacional **Informe Final** Informe Final

Facultad Córdoba **Provincia de Córdoba** Provincia de Córdoba

|             |                                               | Responsabl          | Fecha  |                 | <b>Entrega</b>  |
|-------------|-----------------------------------------------|---------------------|--------|-----------------|-----------------|
| $N^{\circ}$ | <b>Acuerdo</b>                                | e/                  | Límite | <b>Estado</b>   | (Fecha y Forma) |
|             |                                               | <b>Fecha Inicio</b> |        |                 |                 |
|             | BGE: indica que<br>se                         |                     |        | Cerrado         |                 |
|             | tendrá una reunión con                        |                     |        |                 |                 |
|             | personal<br>de<br>entidad                     |                     |        | Se va a         |                 |
|             | recaudadora (pago fácil                       |                     |        | requerir otra   |                 |
| 9           | rapipago)<br>para<br>O                        | Marcela y           |        |                 |                 |
|             | determinar<br>cómo                            | <b>Marcos</b>       |        | reunión para    |                 |
|             | devolverán<br>la                              |                     |        | poder           |                 |
|             | información de<br>las                         |                     |        | diagramar el    |                 |
|             | cuotas de los préstamos                       |                     |        | proceso         |                 |
|             | cobrados. Luego                               |                     |        |                 |                 |
|             | informará a UTN.                              |                     |        |                 |                 |
|             | UTN informará a BGE si                        |                     |        |                 |                 |
| 10          | es posible generar                            | Tomás               |        | Cerrado         |                 |
|             | archivo ".DAT" para que                       |                     |        |                 |                 |
|             | <b>BGE</b> informe a la entidad               |                     |        |                 |                 |
|             | recaudadora                                   |                     |        |                 |                 |
|             | UTN debe realizar el                          |                     |        |                 |                 |
|             | diccionario de datos del                      |                     |        |                 |                 |
|             | esquema de base de                            | Tomás               |        |                 |                 |
| 11          | datos a los efectos de                        |                     |        | Pendiente       |                 |
|             | conocer la información                        | 08/05/2018          |        |                 |                 |
|             | que contiene cada tabla y                     |                     |        |                 |                 |
|             | el uso o para qué sirve<br>cada atributo      |                     |        |                 |                 |
|             | UTN enviara a Marcela un                      |                     |        |                 |                 |
|             | archivo excel con los datos de                | Tomás               |        |                 |                 |
| 12          | ambas tablas para que lo                      |                     |        | Entregado       |                 |
|             | revise con personal de BGE y                  | 20/03/2018          |        |                 |                 |
|             | luego indique a UTN cuál se                   |                     |        |                 | 22/03/2019      |
|             | usará<br>Deuda<br>Informe<br>Grupo            |                     |        |                 |                 |
|             | Conviviente:                                  |                     |        |                 |                 |
|             | Columna Importe hoy muestra                   |                     |        |                 |                 |
|             | el valor de la cuota, renombrar               |                     |        |                 |                 |
| 13          | columna<br>"Importe<br>por                    | Tomás               |        | <b>En Curso</b> |                 |
|             | Préstamo" y mostrar el valor<br>del préstamo. | 29/04/2019          |        |                 |                 |
|             | Para las columnas cuotas                      |                     |        |                 |                 |
|             | pagas, impagas y vencidas:                    |                     |        |                 |                 |
|             | mostrar el valor en monto, hoy                |                     |        |                 |                 |

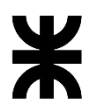

Facultad Córdoba **Provincia de Córdoba** Provincia de Córdoba

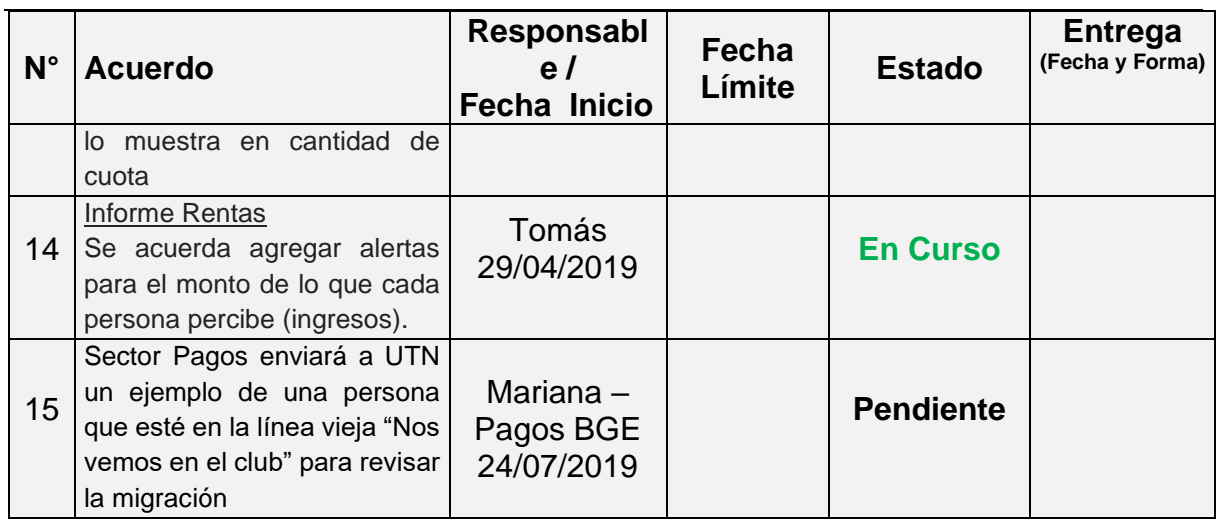

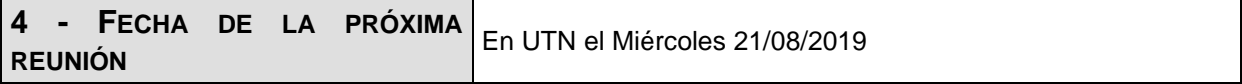

**Los participantes de la reunión están de acuerdo con los temas tratados expresados en la presente minuta y se comprometen e involucran con la resolución de los acuerdos asignados.**

# o **Fecha:** 04/09/2019

# DETALLES DE LA REUNIÓN

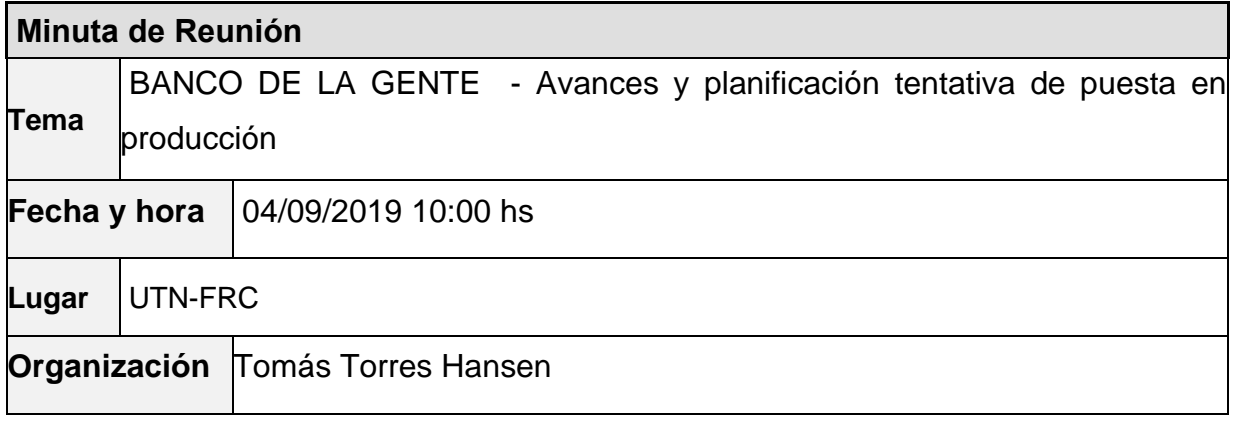

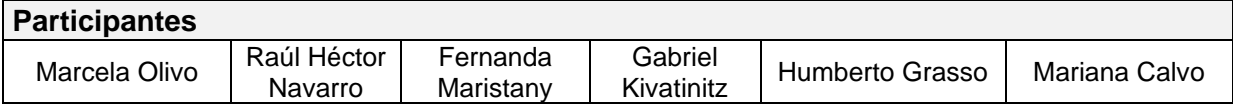

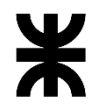

#### Universidad Tecnológica Nacional **Informe Final**  Facultad Córdoba Provincia de Córdoba Salomé Gordillo Verónica Garrido Diana Sapuppo **Carolina** Molina Tomás Torres Hansen **Ausentes**

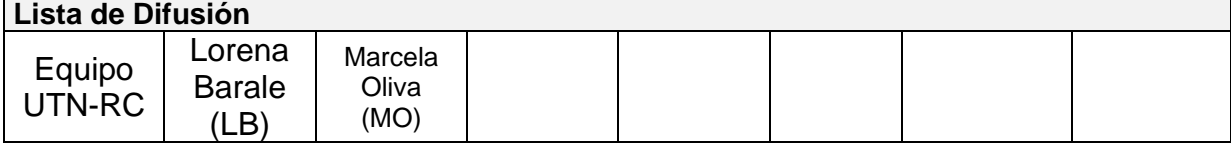

#### **18 – AGENDA**

- ✓ Presentación avances
- ✓ Otros temas tratados

#### **19 - TEMAS DE LA REUNIÓN**

#### ✓ **Presentación Avances**

Se muestran los siguientes avances:

- Plan de Cuotas, se separan las pantallas para visualización y actualización con habilitación y deshabilitación de botones
- Check-list: se muestran el cambio de colores y leyendas de los botones entre las etapas a los efectos de evitar confusión.
- Nuevo ítem de configuración en el check-list "Situación Domicilio" se muestra la funcionalidad, donde el domicilio corresponde al solicitante del formulario y se muestra todos las personas que dicen viven en ese domicilio. Se explican lo que significa cada columna del reporte. En la columna Registra deuda se solicita agregar fecha.
- Convenio de pagos: Se muestra en el armado del lote que se agrega la selección del número de convenio de pagos.
- Mes de gracia: se agrega también en el armado del lote a los efectos de asegurar la creación del plan de pagos antes de realizar la generación del archivo al banco.
- Reprogramación: se informa que los errores reportados ya fueron corregidos.
- Reactivación: se informa que los errores reportados ya fueron corregidos. Se informa que puede tener valores nulos ¿???
- Otras funciones: datos personales

#### ✓ **Otros temas tratados**

- Orden de las grillas de las bandejas: se pide que se cambie el orden. UTN informa que por el momento se mostrará la consulta ordenada del más nuevo al más viejo y que luego se modificará la aplicación para que el usuario seleccione el orden de las grillas.
- Se habla sobre el proceso de pagos para hacer el repaso del circuito.
- Se habla sobre los códigos de sucursales bancarias. El área de Administración y Pagos revisarán en conjunto los códigos y reportarán a Marcela.
- Se habla de la migración de líneas individuales sobre las inconsistencias de los números de sticker. Se acuerda que por migración los datos del sticker que son inconsistencias se completarán los14 dígitos on el número 9 y un secuencial desde el 1, ejemplo: 99999999999991 – 99999999999992 – 99999999999993 y así sucesivamente.

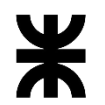

# Universidad Tecnológica Nacional **Informe Final** Informe Final<br>Facultad Córdoba **Informe Final** Provincia de Córd Provincia de Córdoba

Se habla sobre la migración de las líneas viejas. Se establece migrar sólo las deudas y se mantendrá una reunión con Damiano para conocer la cantidad de registros existentes y como se encuentra la información en la base actual.

Se establecen fechas tentativas para realizar la puesta en producción. Se grafica una línea de tiempo.

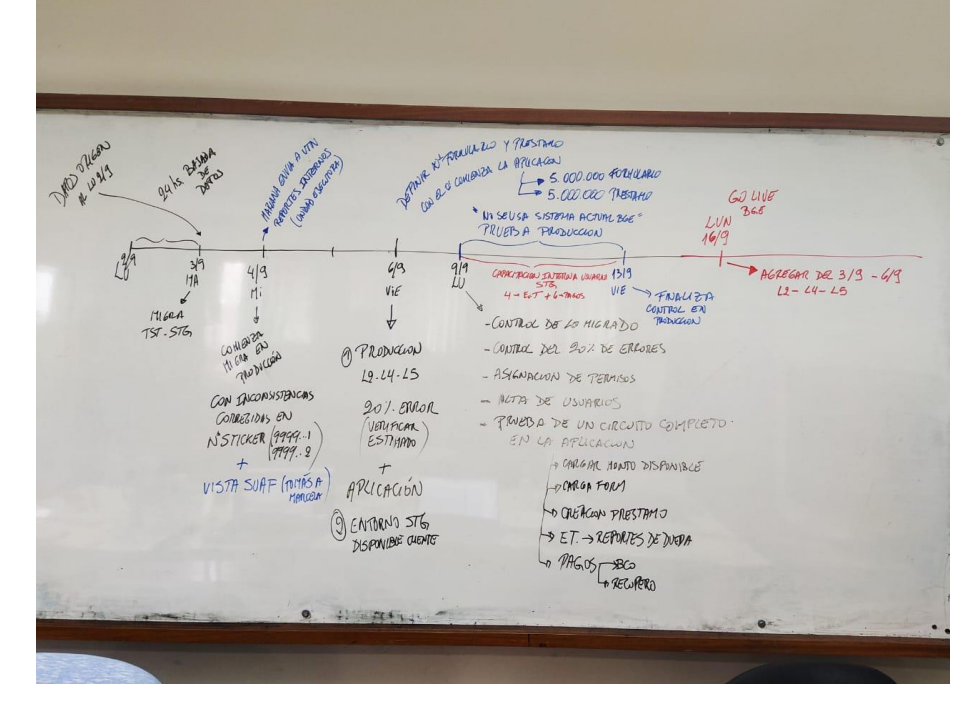

### **3 – ACUERDOS**

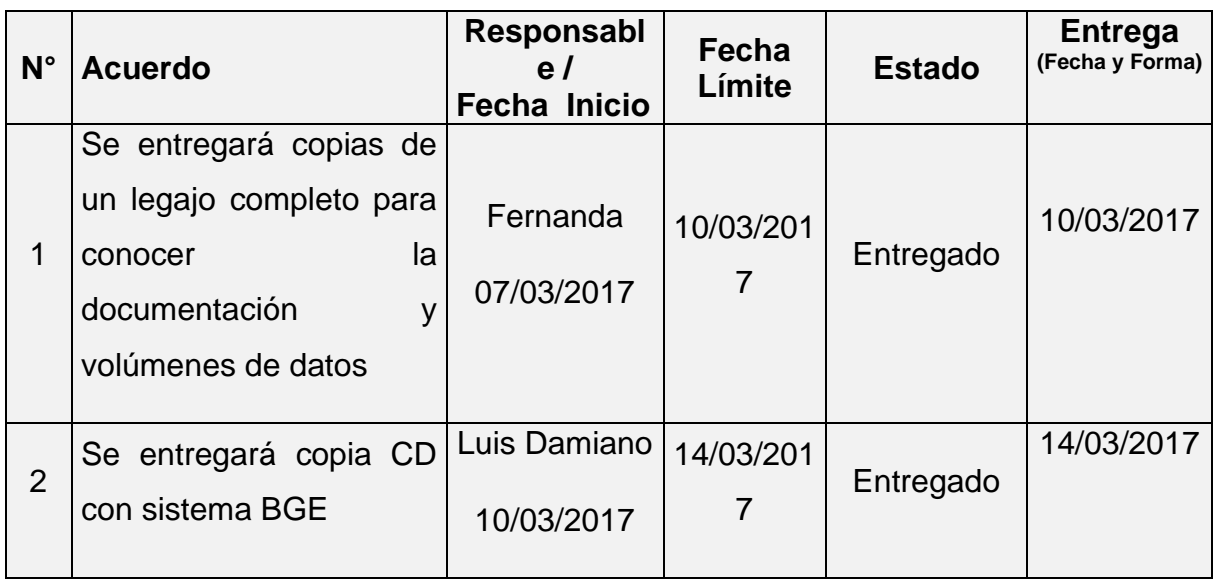
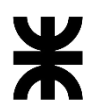

Universidad Tecnológica Nacional **Informe Final** Informe Final Facultad Córdoba **Provincia de Córdoba** Provincia de Córdoba

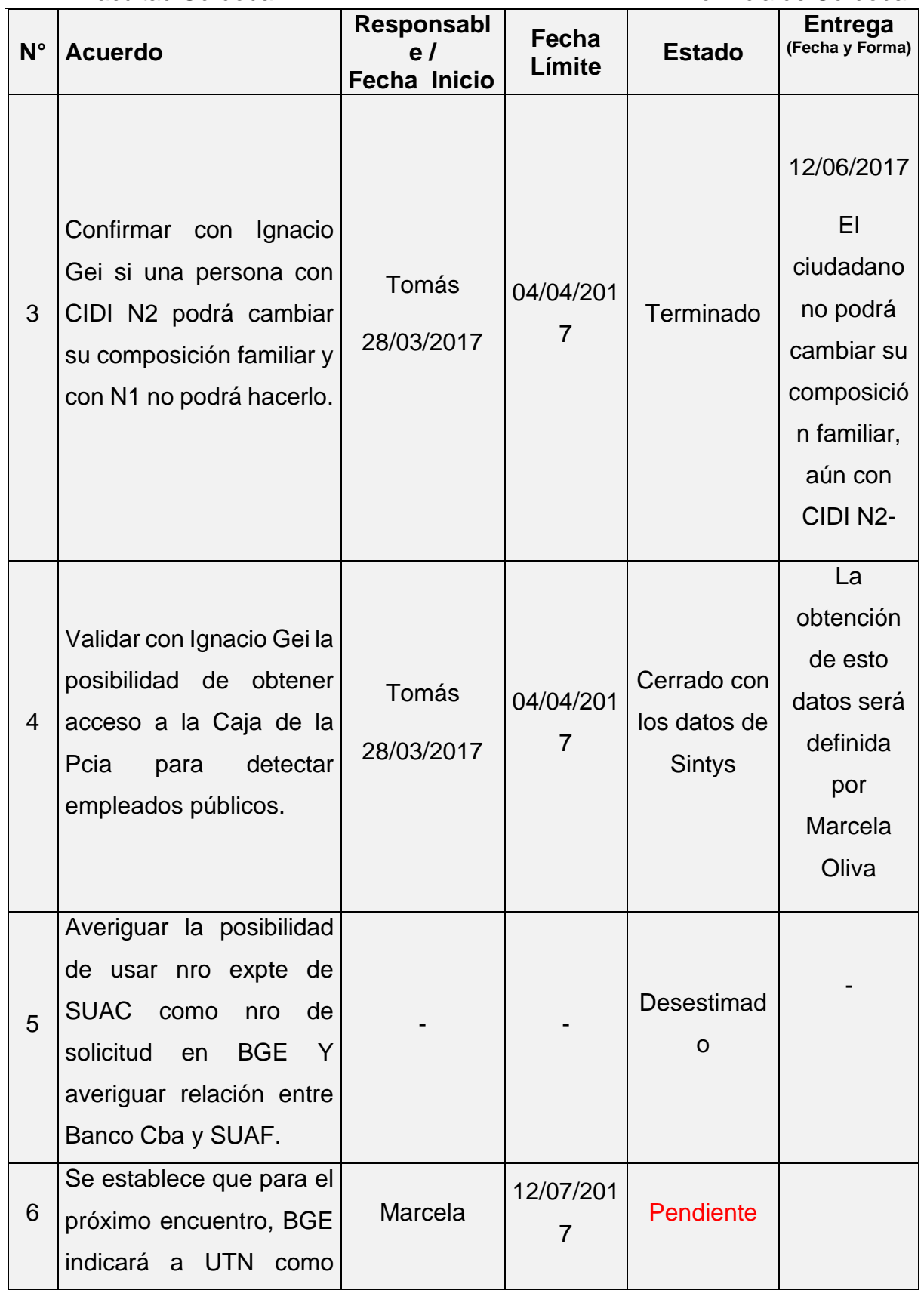

P á g i n a 144 | 320

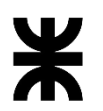

Universidad Tecnológica Nacional **Informe Final** Informe Final

Facultad Córdoba **Provincia de Córdoba** Provincia de Córdoba

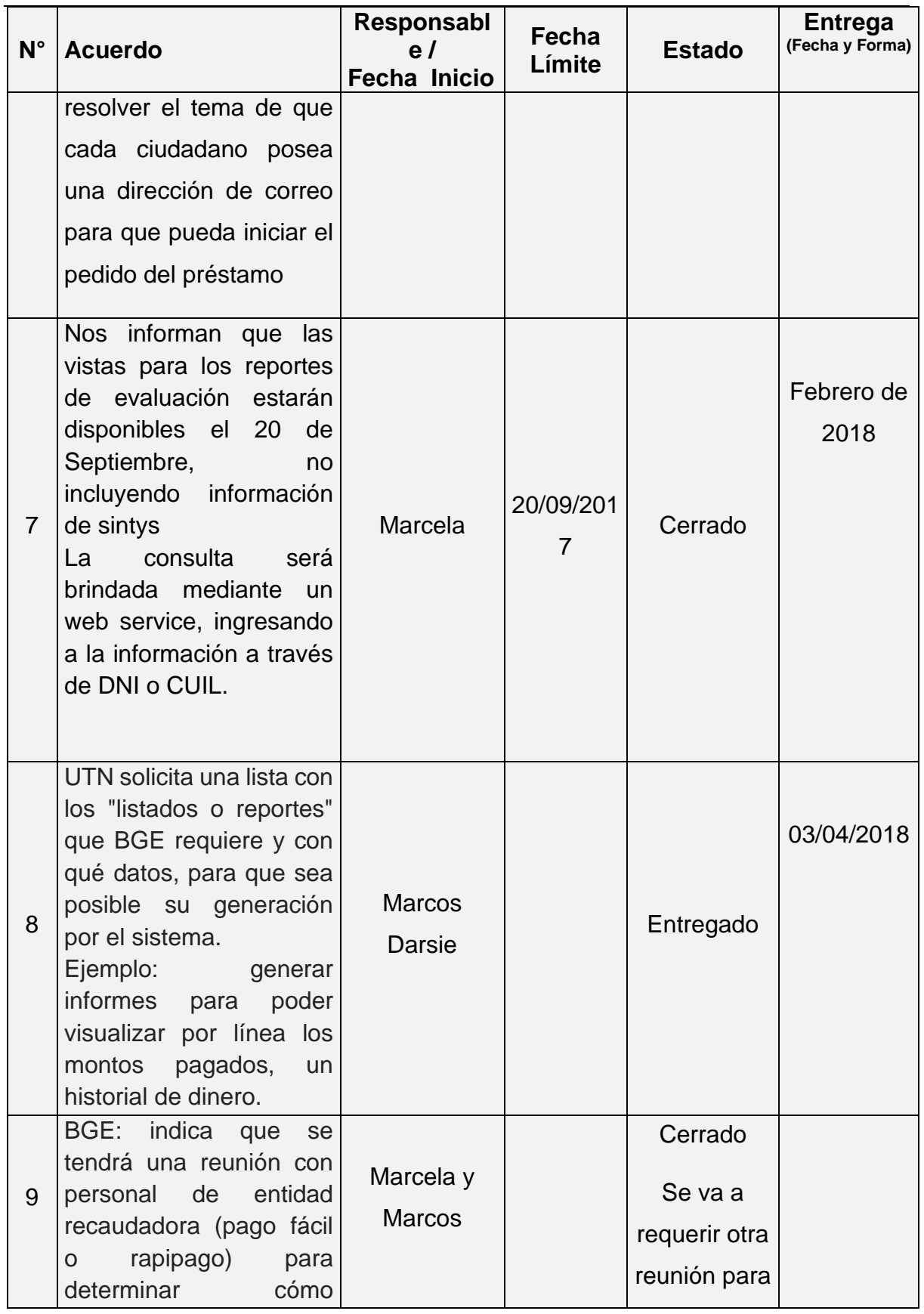

P á g i n a 145 | 320

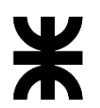

Facultad Córdoba **Provincia de Córdoba** Provincia de Córdoba

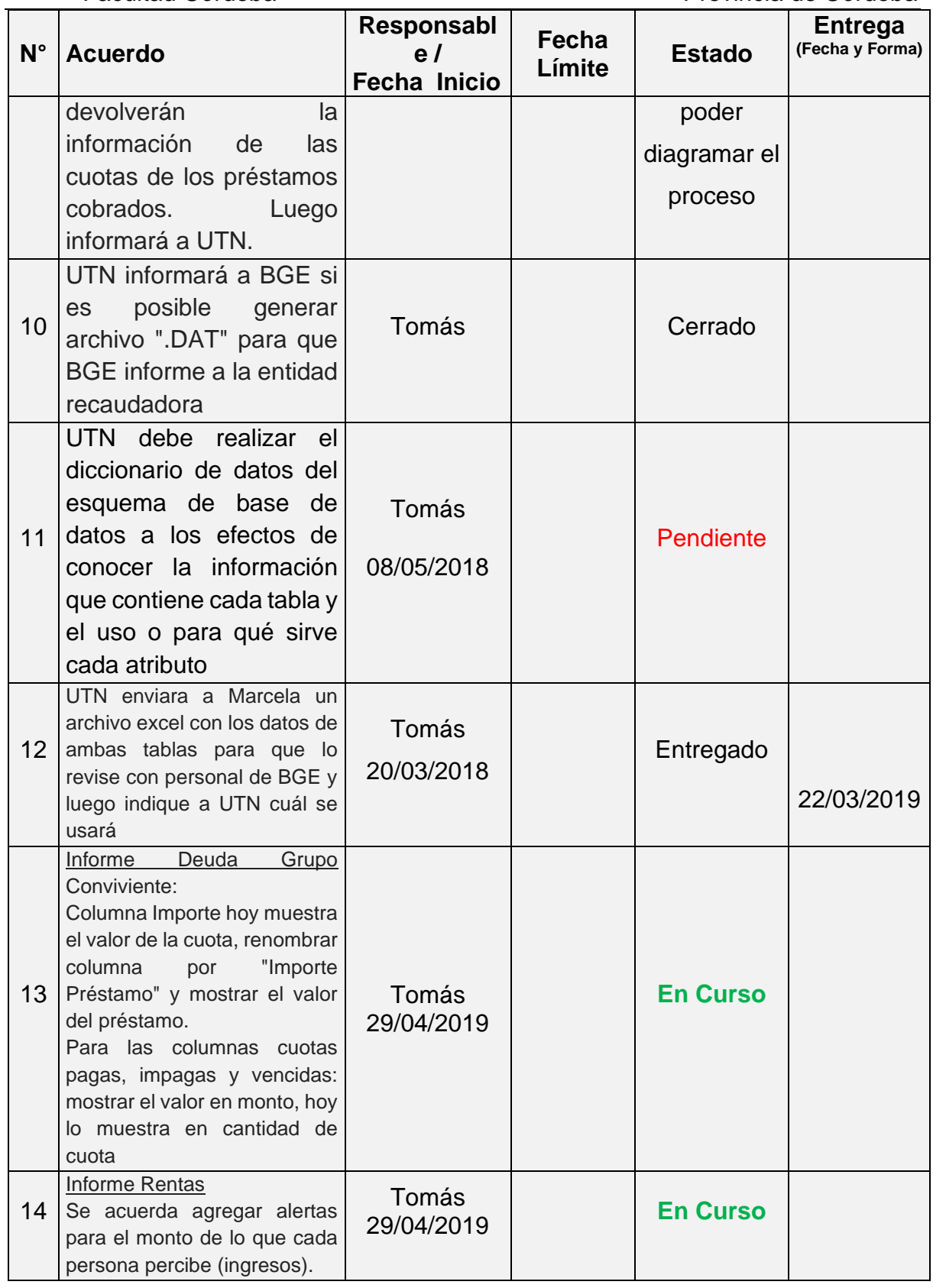

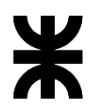

# Facultad Córdoba **Provincia de Córdoba** Provincia de Córdoba

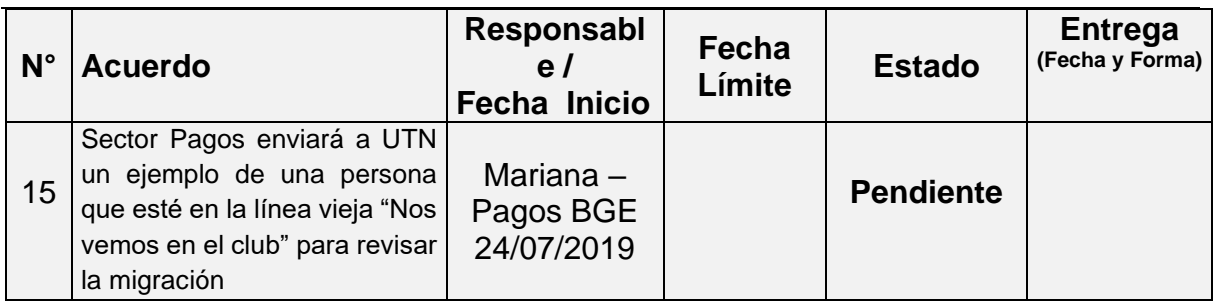

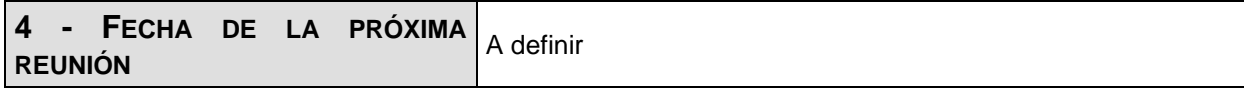

**Los participantes de la reunión están de acuerdo con los temas tratados expresados en la presente minuta y se comprometen e involucran con la resolución de los acuerdos asignados.**

#### o **Fecha:** 11/09/2019

#### DETALLES DE LA REUNIÓN

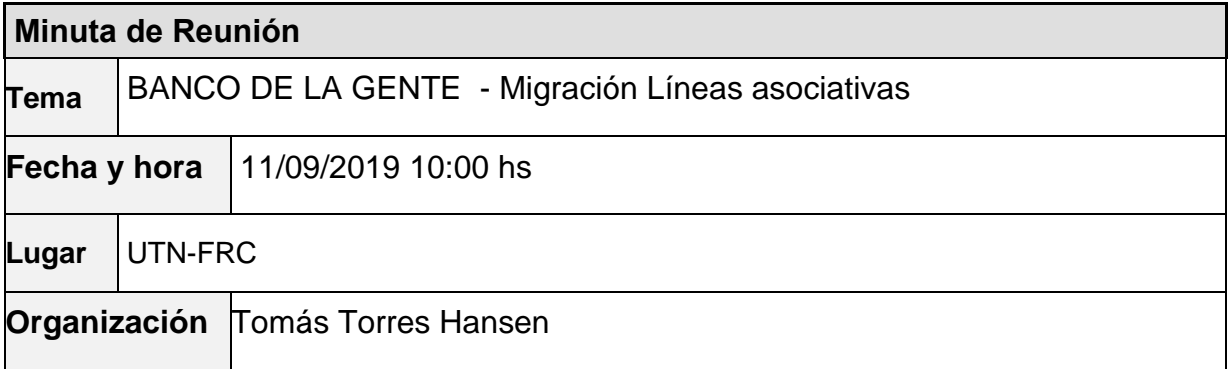

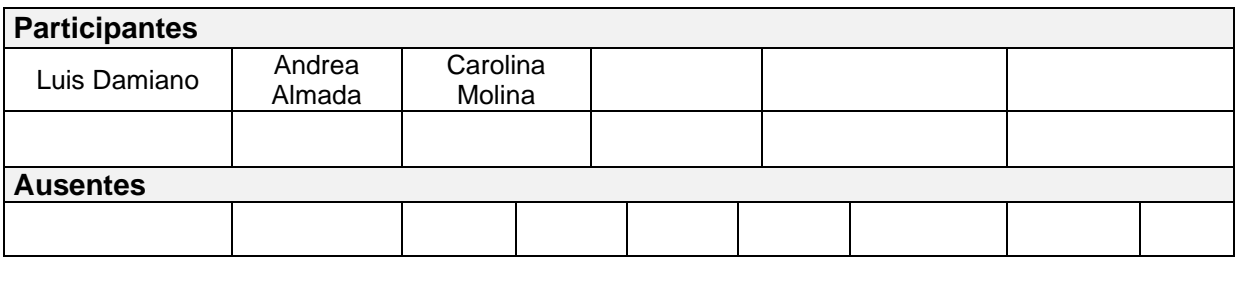

**Lista de Difusión**

P á g i n a 147 | 320

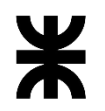

Universidad Tecnológica Nacional<br>Facultad Córdoba **Informe Final** Provincia de Córdo

Provincia de Córdoba

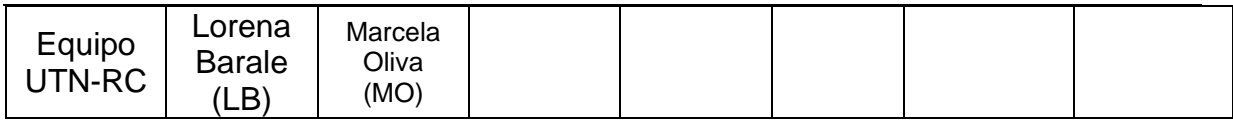

#### **19 – AGENDA**

✓ Migración en general y de Líneas Asociativas

#### **20 - TEMAS DE LA REUNIÓN**

#### ✓ **Migración en general y de Líneas individuales**

➢ **Se repasa la información enviada por el Ing. Luis Damiano.** Es información asociada sólo a los datos de Banco de la gente, ya que en las diferentes tablas existen valores que son de otros programas, se detalla a continuación:

#### ❖ Lista de los Productos que son Créditos de Banco de la Gente

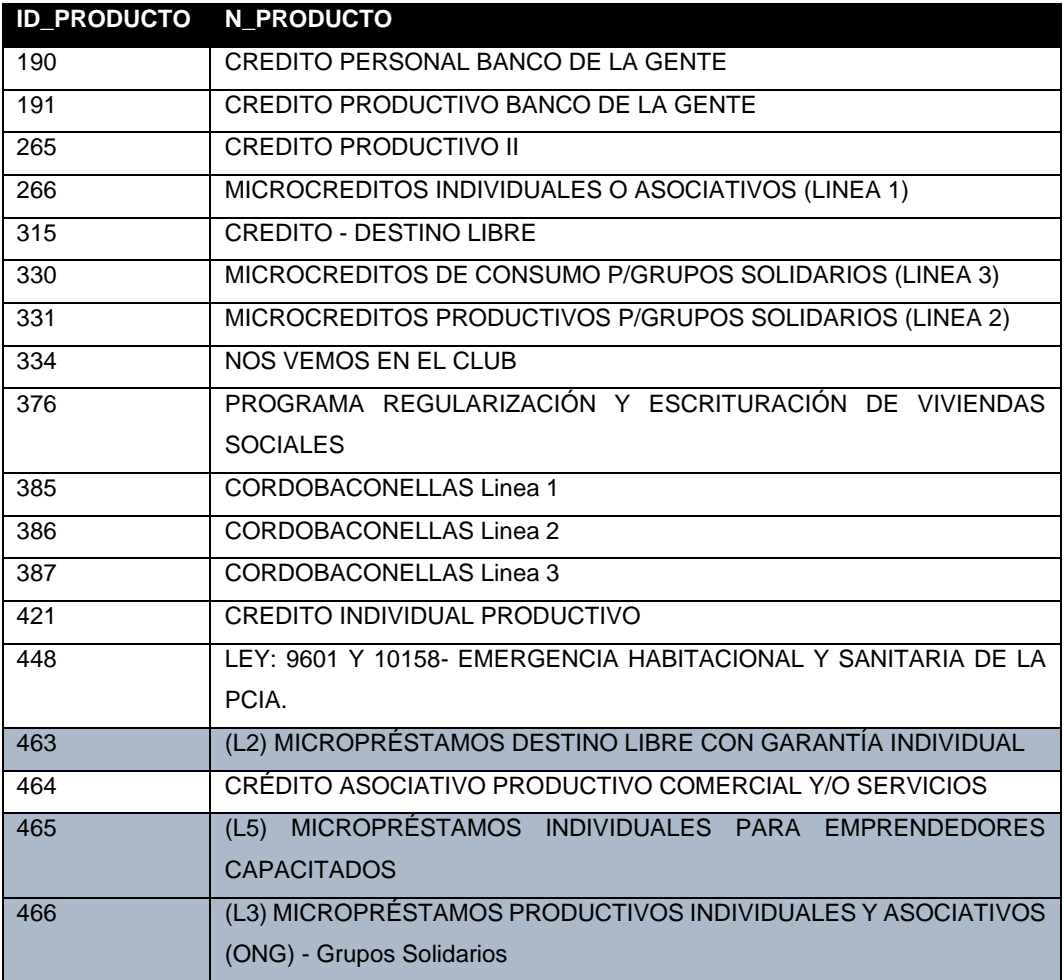

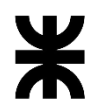

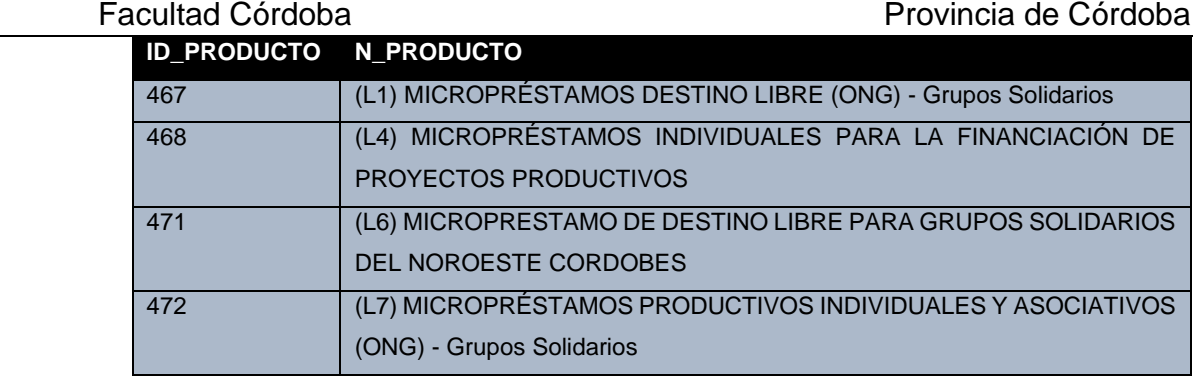

Nota: Las filas pintadas de color son las líneas de crédito que actualmente se trabajan en el sistema de Banco de la gente

❖ Estados utilizados en la tabla demanda

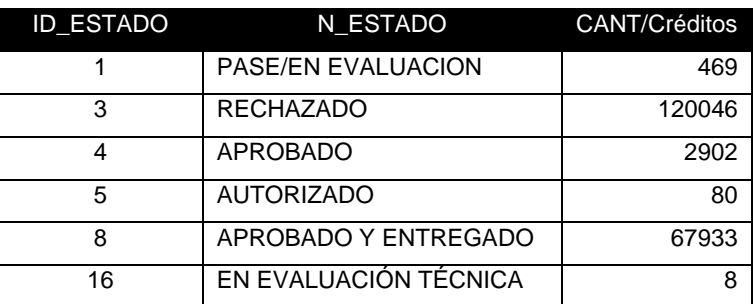

Tipos de registración de seguimiento de pasos de un crédito que se almacenan en t\_logs\_impresion (es la homologación del estado de la solicitud con el tipo de documentación)

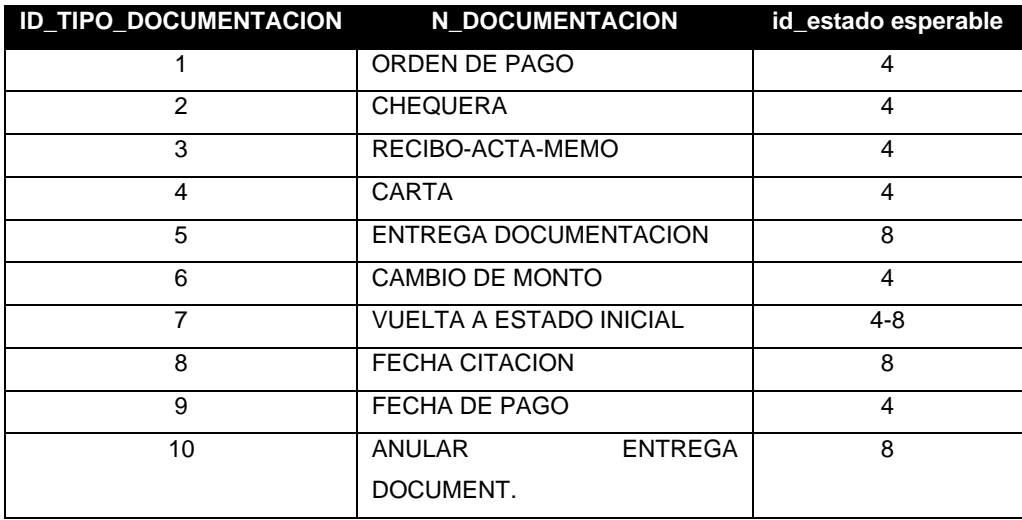

P á g i n a 149 | 320

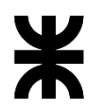

Facultad Córdoba **Provincia de Córdoba** Provincia de Córdoba

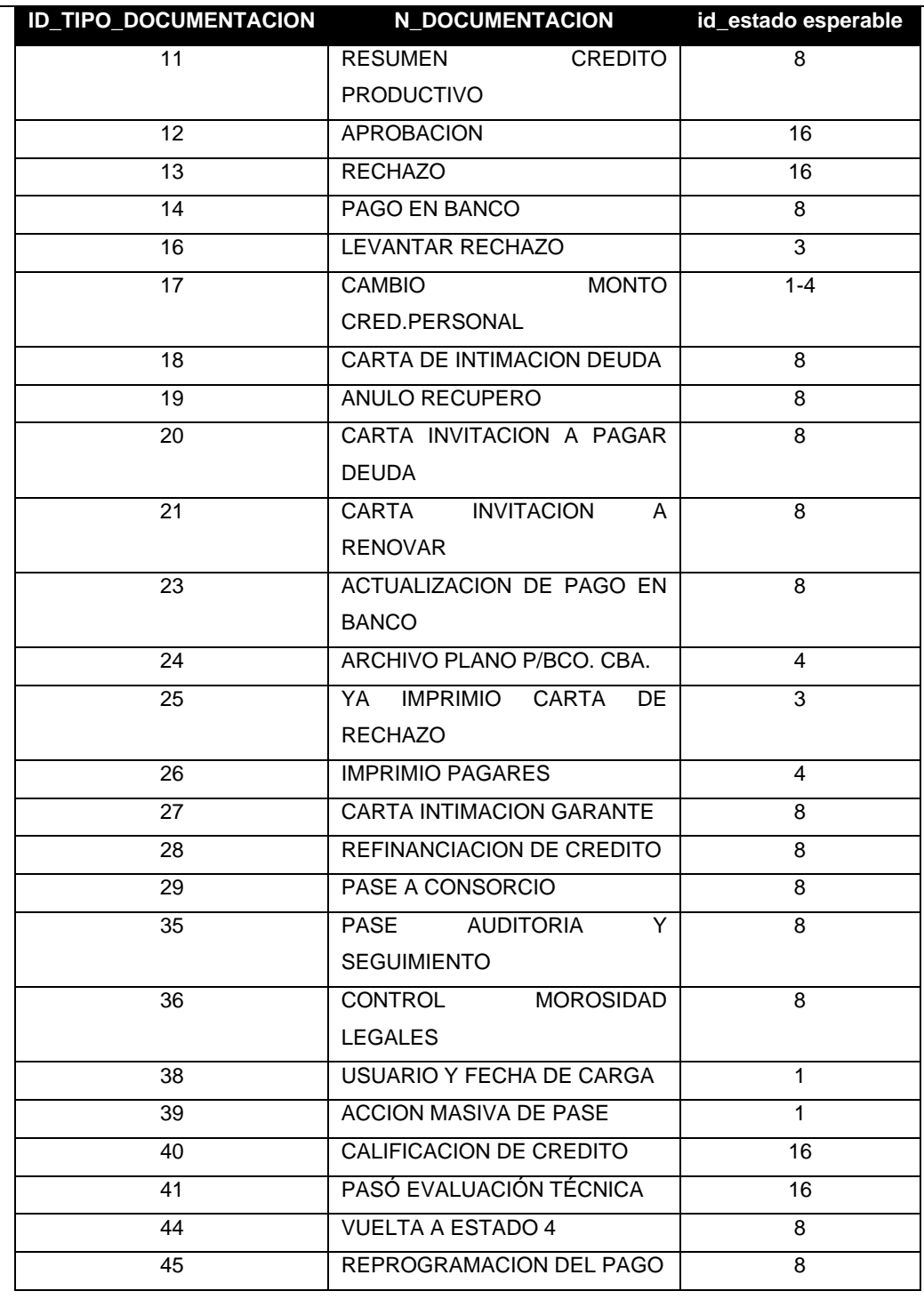

#### ➢ **Se comienza a hablar de la migración**

Se detectan nuevas tablas a considerar para la migración.

• T\_Crédito\_General: posee dato de agrupamiento, de emprendimiento y de entidades como ONG.

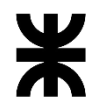

#### Universidad Tecnológica Nacional **Informe Final**

# Facultad Córdoba **Provincia de Córdoba**

Se relaciona con la tabla T\_Demandas. Por cada solicitud en T\_Demanda, existe un registro en esta tabla, no importa el estado que posea en la T\_Demanda. Para líneas individuales: el campo agrupamiento es nulo Para líneas asociativas: el campo agrupamiento posee valor. Posee un campo que es "Rubro" y otro "Opción" ambos guardan el rubro del emprendimiento. Controlar ambos, ya que en principio, si uno es nulo el otro posee valor. **Se deben homologar los valores de los rubros con la tabla actual de Finanzas. (solicitar al cliente que realice esta homologación).** No hay relación con la tabla de actividades del área de Finanzas Posee datos de barrio (relacionado con tabla T\_Barrios), localidad, departamento y provincia, cada uno de estos datos con asociación a T\_Localidad, T\_Departamento y T\_Provincia respectivamente.

- Tabla T\_Garante: guarda los garantes de los crédito desde el 18/10/2010. Puede haber más de un garante por solicitud. Se relaciona con tabla T\_Crédito\_General por la solicitud.
- Tabla T\_Apoderado: guarda los apoderados y garantes de los créditos hasta el 18/10/2010. Puede haber más de un apoderado o garante por solicitud. Se relaciona con tabla T\_Crédito\_General por la solicitud.
- Tabla T\_TipoApoderado: indica el tipo de persona que se encuentra registrado en la tabla T\_Apoderado. Los valores son: 1: Apoderado – 9: Referencia a BGE, implica que es garante.

Se toma conocimiento que:

Tabla T\_Demanadas: para las líneas asociativas, todas las solicitudes de un préstamo que van pasando el proceso de control, deben tener el mismo estado excepto las que estén rechazadas. Todas las solicitudes (incluidas las rechazadas) se encuentran en la tabla T\_Crédito\_General.

Se deja plasmada la foto de lo relevado

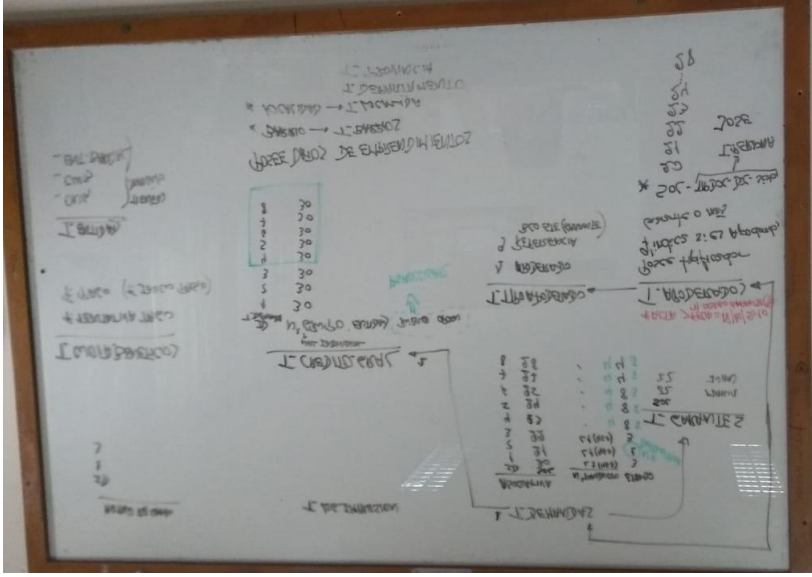

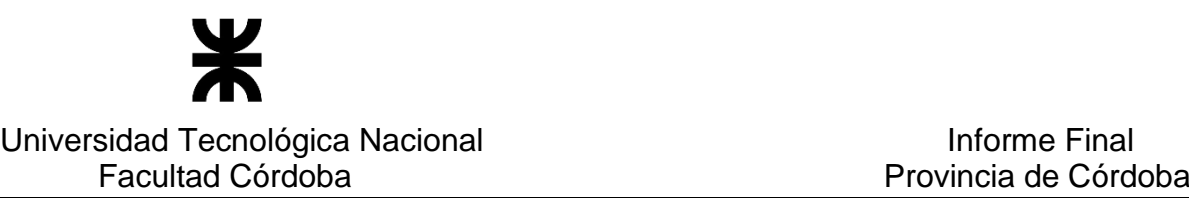

# **3 – ACUERDOS**

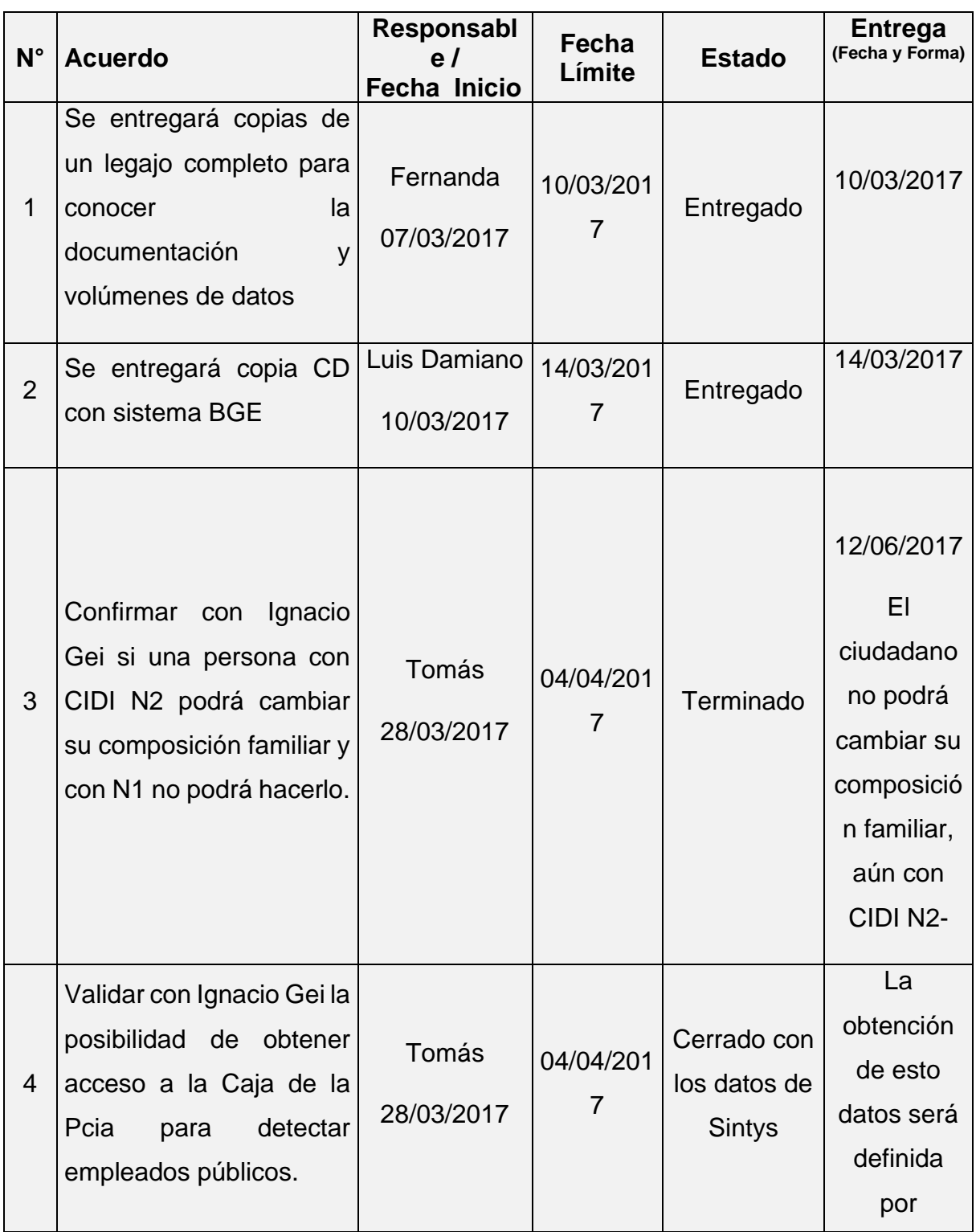

# P á g i n a 152 | 320

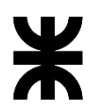

Universidad Tecnológica Nacional **Informe Final** Informe Final

Facultad Córdoba **Provincia de Córdoba** Provincia de Córdoba

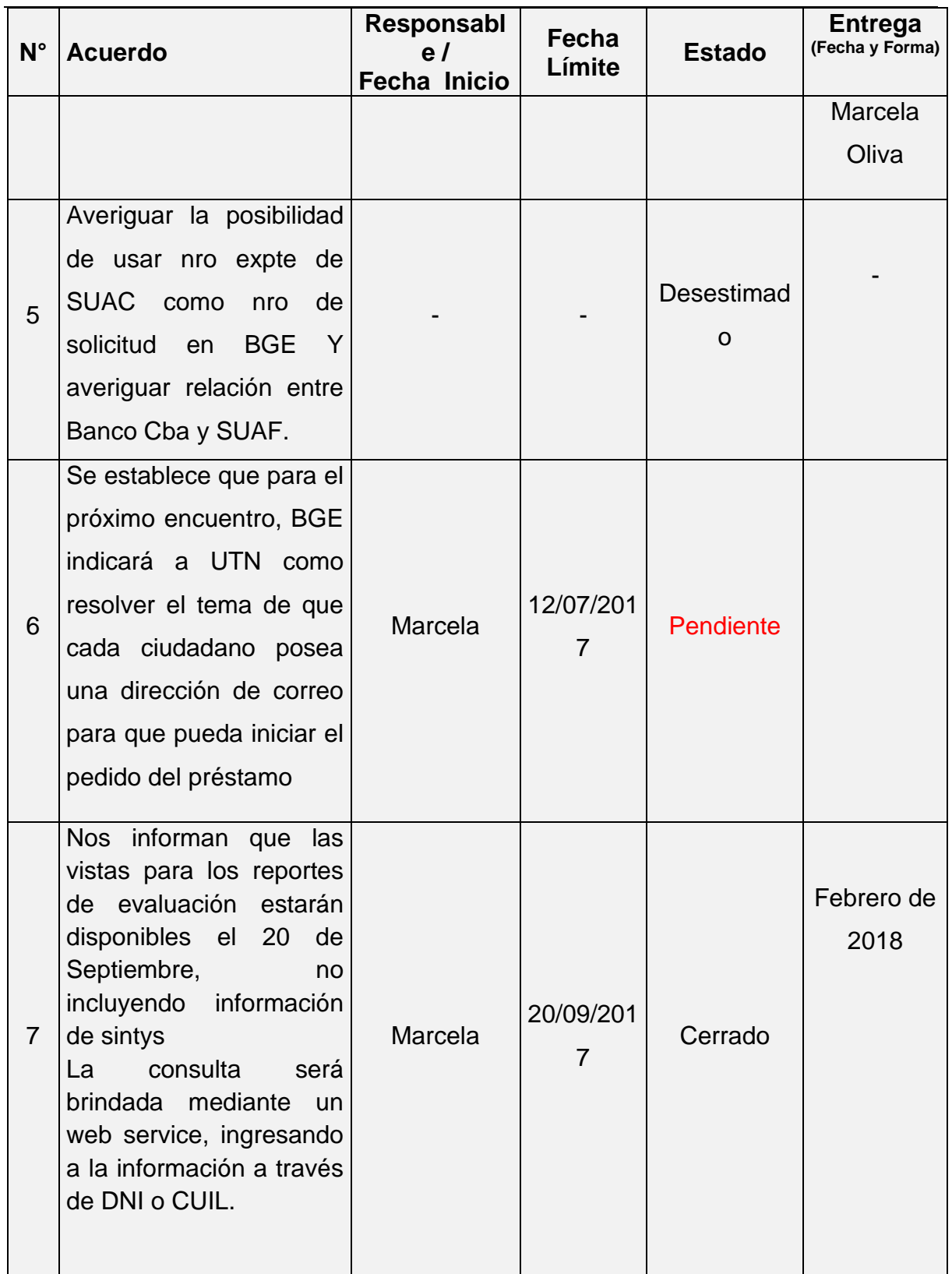

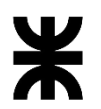

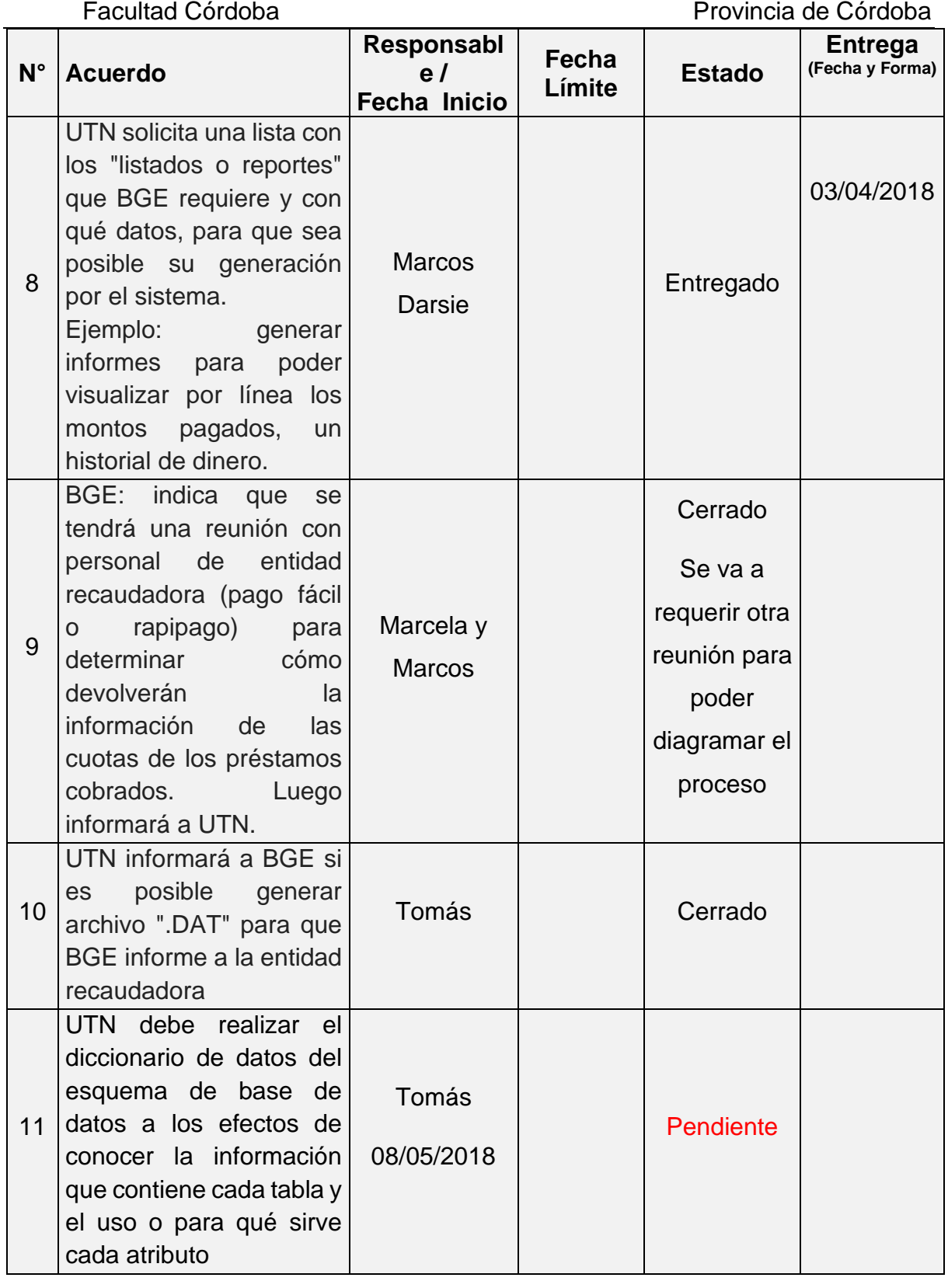

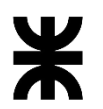

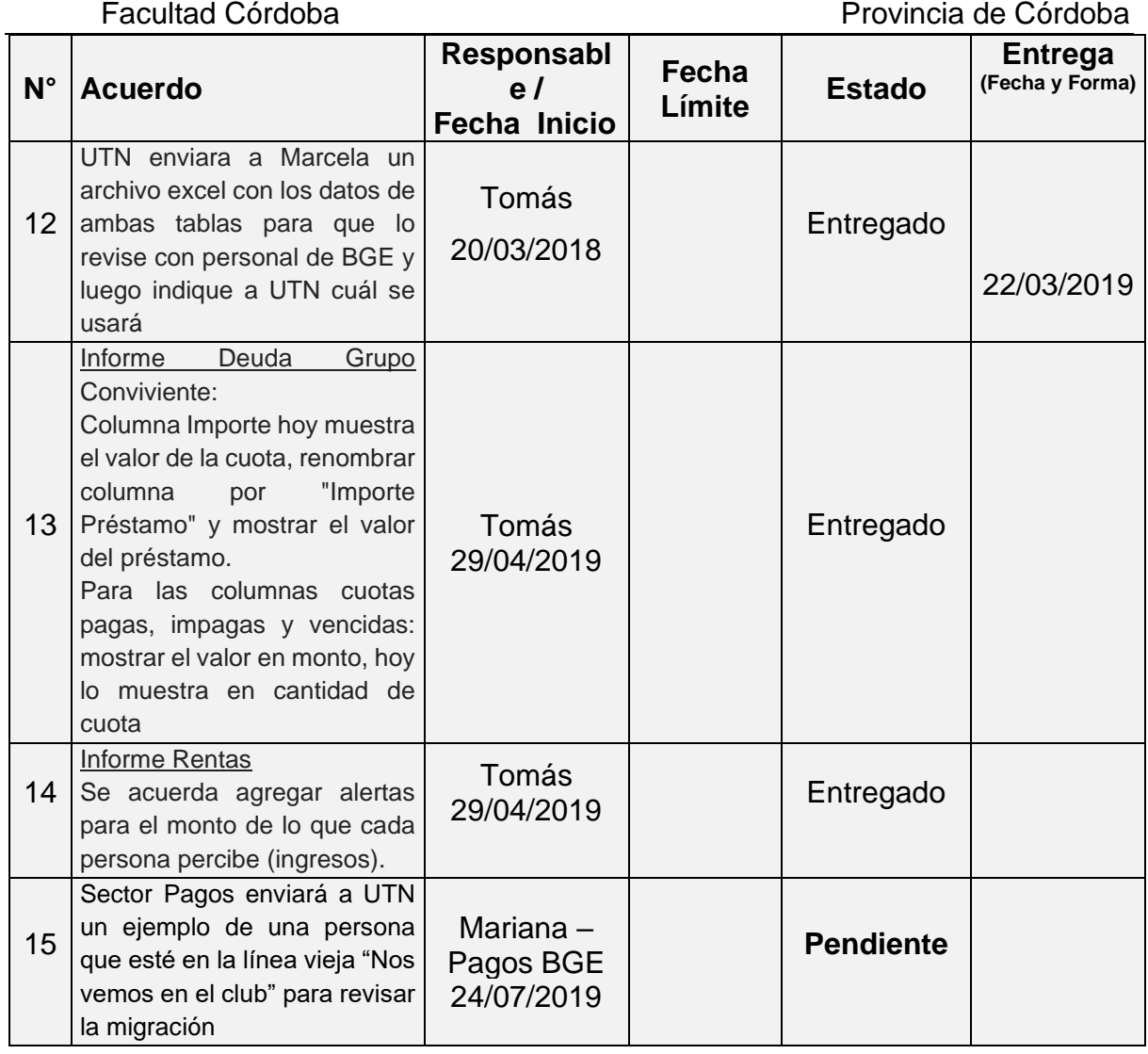

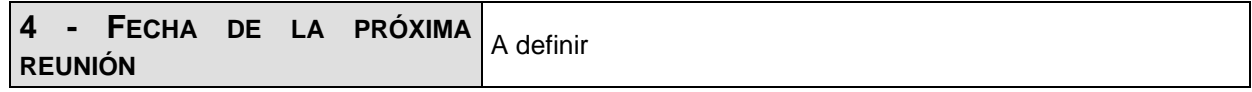

**Los participantes de la reunión están de acuerdo con los temas tratados expresados en la presente minuta y se comprometen e involucran con la resolución de los acuerdos asignados.**

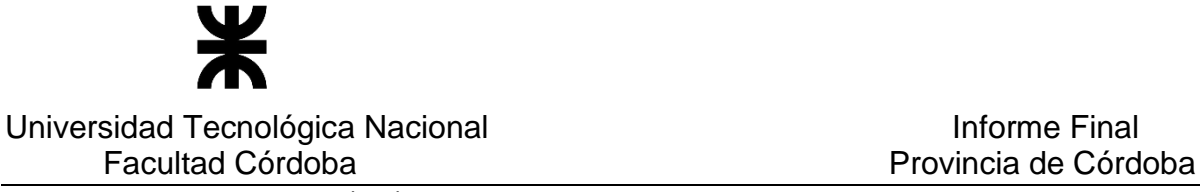

o **Fecha:** 16/10/2019

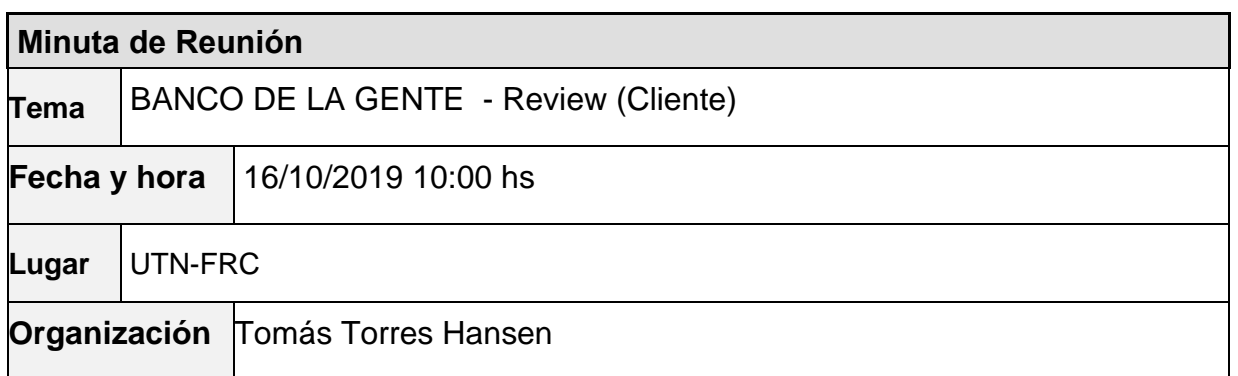

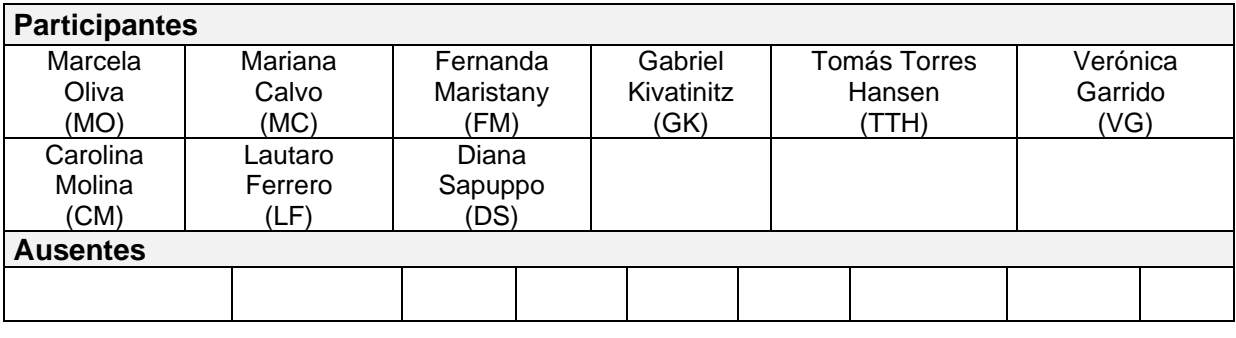

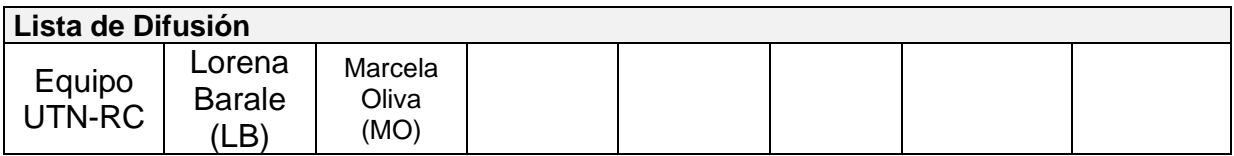

#### **20 – AGENDA**

- ✓ Presentación avances
- ✓ Otros temas tratados

#### **21 - TEMAS DE LA REUNIÓN**

#### ✓ **Presentación Revisión/Avances**

Se muestran los siguientes avances desde la aplicación:

- Línea 3 (asociativa):
	- o Carga de formulario y creación de préstamo con apoderado
	- o Generación de documentación apoderado y resto de los integrantes del préstamo
	- o Visualización de informe de deuda grupo conviviente

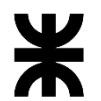

### Universidad Tecnológica Nacional **Informe Final**

- o Ejecución de Resultado Banco
- o Ejecución de Recupero
- Línea 7 (asociativa):
	- o Carga de formulario y creación de préstamo sin apoderado
	- o Generación de documentación para los integrantes del préstamo
	- o Visualización de informe de deuda grupo conviviente
- En las líneas asociativas que **tienen apoderado**, el cuadrante "*Condiciones Solicitadas para el préstamo"* del formulario/solicitud: debe validar el monto individual (para cada integrante) que conforma el préstamo. Ej: que el monto individual no supere los \$7.500, la validación aplica al momento de <Guardar y Enviar> el formulario.
- En la línea 3 asociativa, se debe levantar la validación de "Sexo" y solamente dejar la "advertencia" correspondiente.
- Se indica el siguiente tratamiento para Líneas Asociativas:
	- o Marcar "apoderado" en la bandeja de préstamo, bandeja de formulario y bandeja de conformación de préstamo.

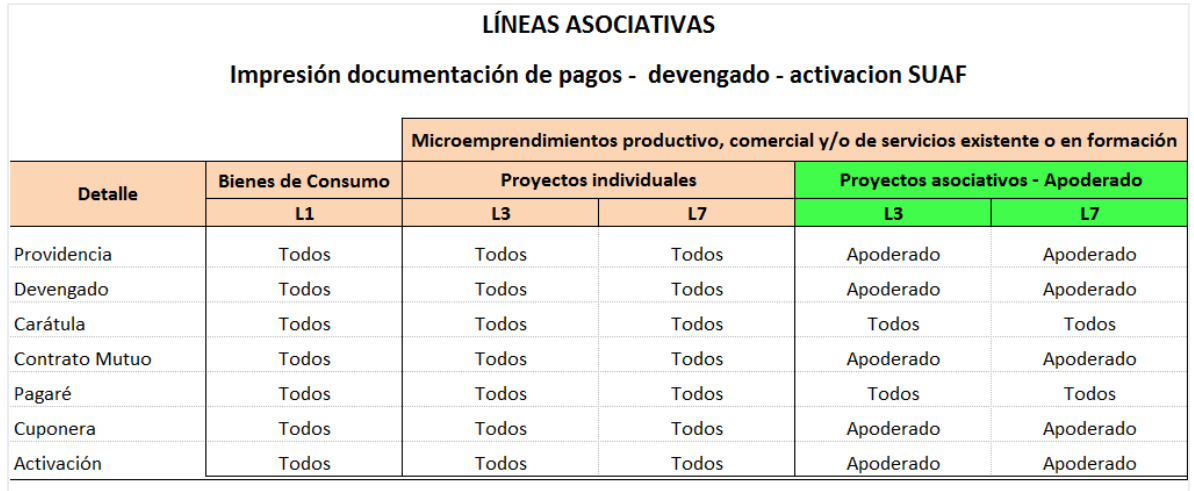

o Cuadro con descripción de ítems varios:

Todos: "Todos los integrantes"

- Ítem "N° SUAC": validar la carga obligatoria del número de sticker.

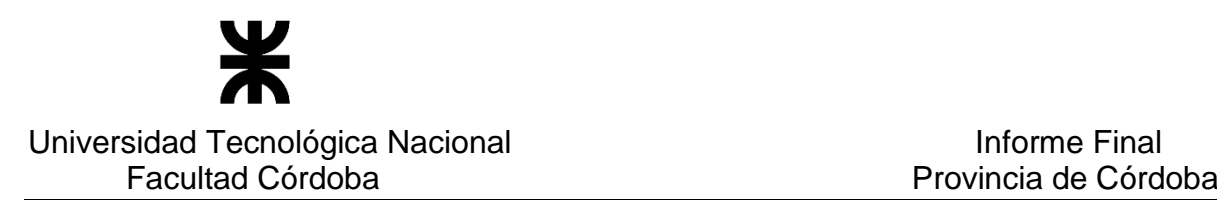

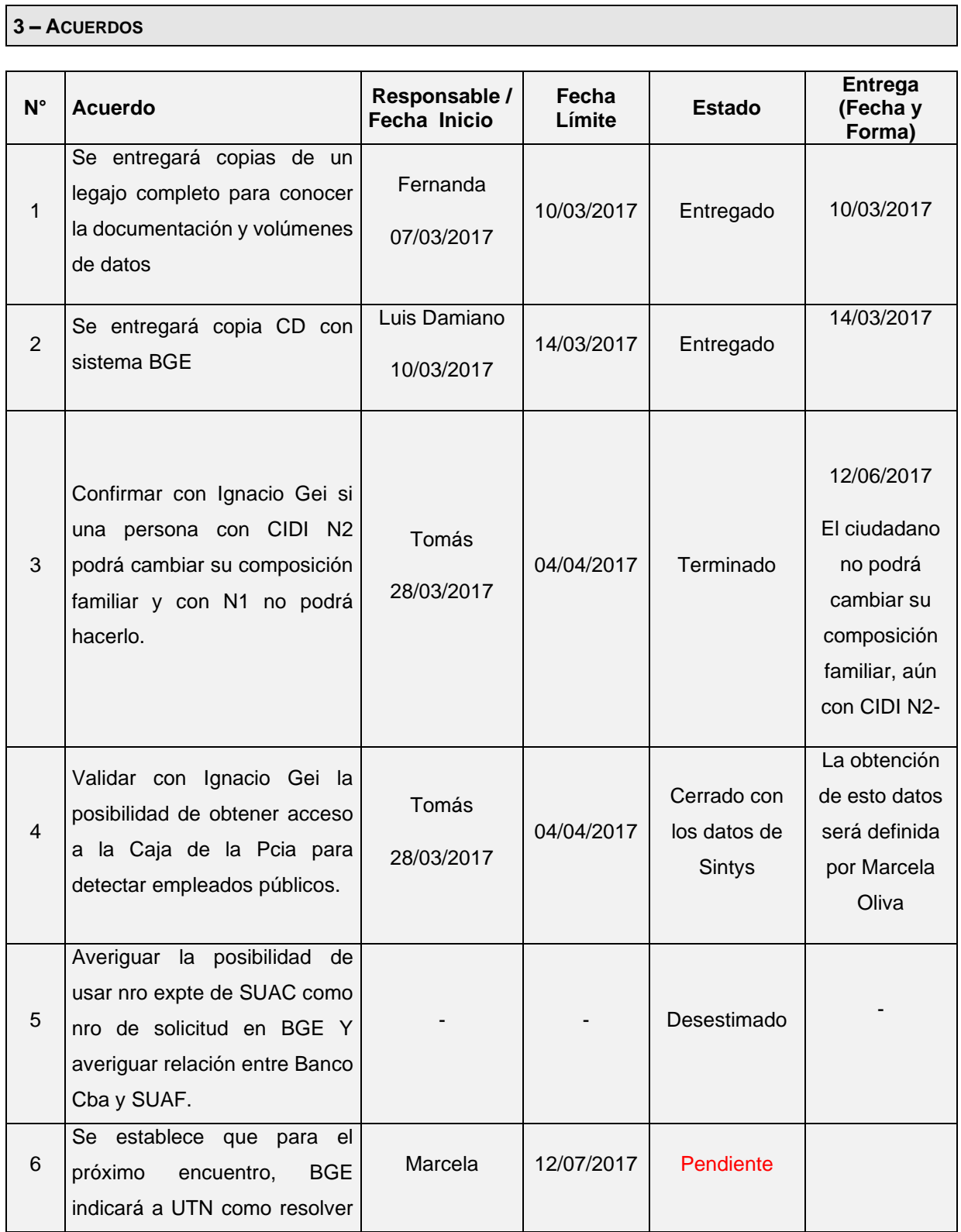

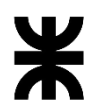

Facultad Córdoba **Provincia de Córdoba** Provincia de Córdoba

| $N^{\circ}$    | <b>Acuerdo</b>                                                                                                    | Responsable /<br><b>Fecha Inicio</b> | Fecha<br>Límite | <b>Estado</b>                                                                           | <b>Entrega</b><br>(Fecha y<br>Forma) |
|----------------|----------------------------------------------------------------------------------------------------|--------------------------------------|-----------------|-----------------------------------------------------------------------------------------|--------------------------------------|
|                | el tema de que cada ciudadano                                                                                                    |                                      |                 |                                                                                         |                                      |
|                | posea una dirección de correo                                                                                                    |                                      |                 |                                                                                         |                                      |
|                | para que pueda iniciar el                                                                                                    |                                      |                 |                                                                                         |                                      |
|                | pedido del préstamo                                                                                                    |                                      |                 |                                                                                         |                                      |
| $\overline{7}$ | Nos informan que las vistas<br>los<br>reportes<br>de<br>para<br>evaluación estarán disponibles<br>el 20 de Septiembre,<br>no<br>información<br>incluyendo<br>de<br>sintys<br>La consulta será<br>brindada<br>mediante un web service,<br>ingresando a la información a<br>través de DNI o CUIL. | Marcela                              | 20/09/2017      | Cerrado                                                                                 | Febrero de<br>2018                   |
| 8              | UTN solicita una lista con los<br>"listados o reportes" que BGE<br>requiere y con qué datos, para<br>que sea posible su generación<br>por el sistema.<br>Ejemplo: generar<br>informes<br>para poder visualizar por línea<br>montos<br>pagados,<br>los<br>un<br>historial de dinero.             | Marcos Darsie                        |                 | Entregado                                                                               | 03/04/2018                           |
| 9              | BGE: indica que se tendrá una<br>reunión<br>con<br>personal<br>de<br>recaudadora (pago<br>entidad<br>fácil<br>rapipago)<br>$\mathsf O$<br>para<br>determinar cómo devolverán la<br>información de las cuotas de<br>préstamos<br>cobrados.<br>los<br>Luego informará a UTN.                      | Marcela y<br><b>Marcos</b>           |                 | Cerrado<br>Se va a<br>requerir otra<br>reunión para<br>poder<br>diagramar el<br>proceso |                                      |
| 10             | UTN informará a BGE si es<br>posible generar archivo ".DAT"<br>para que BGE informe a la<br>entidad recaudadora                                                                                                    | Tomás                                |                 | Cerrado                                                                                 |                                      |
| 11             | <b>UTN</b><br>debe<br>realizar<br>el<br>diccionario de<br>datos<br>del<br>esquema de base de datos a<br>los efectos de conocer la                                                                                                    | Tomás<br>08/05/2018                  |                 | Pendiente                                                                               |                                      |

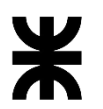

#### Universidad Tecnológica Nacional **Informe Final** Informe Final Facultad Córdoba **Provincia de Córdoba** Provincia de Córdoba

| $N^{\circ}$ | <b>Acuerdo</b>                                                                                                    | Responsable /<br><b>Fecha Inicio</b> | Fecha<br>Límite | <b>Estado</b>    | <b>Entrega</b><br>(Fecha y<br>Forma) |
|-------------|----------------------------------------------------------------------------------------------------|--------------------------------------|-----------------|------------------|--------------------------------------|
|             | información que contiene cada<br>tabla y el uso o para qué sirve<br>cada atributo                                                                                                    |                                      |                 |                  |                                      |
| 12          | UTN enviara a Marcela un<br>archivo excel con los datos de<br>ambas tablas para que lo<br>revise con personal de BGE y<br>luego indique a UTN cuál se<br>usará                                                                                                    | Tomás<br>20/03/2018                  |                 | Entregado        | 22/03/2019                           |
| 13          | Deuda<br><b>Informe</b><br>Grupo<br>Conviviente:<br>Columna Importe hoy muestra<br>el valor de la cuota, renombrar<br>"Importe<br>columna<br>por<br>Préstamo" y mostrar el valor<br>del préstamo.<br>Para las columnas cuotas<br>pagas, impagas y vencidas:<br>mostrar el valor en monto, hoy<br>lo muestra en cantidad de<br>cuota | Tomás<br>29/04/2019                  |                 | Finalizado       |                                      |
| 14          | Informe Rentas<br>Se acuerda agregar alertas<br>para el monto de lo que cada<br>persona percibe (ingresos).                                                                                                    | Tomás<br>29/04/2019                  |                 | <b>En Curso</b>  |                                      |
| 15          | Sector Pagos enviará a UTN<br>un ejemplo de una persona<br>que esté en la línea vieja "Nos<br>vemos en el club" para revisar<br>la migración                                                                                                    | Mariana-<br>Pagos BGE<br>24/07/2019  |                 | <b>Pendiente</b> |                                      |

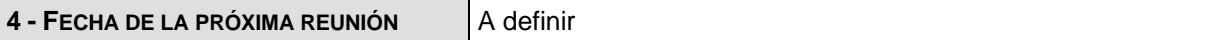

**Los participantes de la reunión están de acuerdo con los temas tratados expresados en la presente minuta y se comprometen e involucran con la resolución de los acuerdos asignados.**

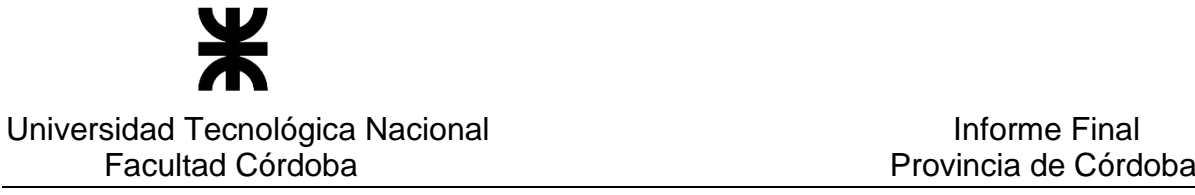

# • **Córdoba con Ellas**

### o **Fecha: 25-01-2019**

## 1. DETALLES DE LA REUNIÓN

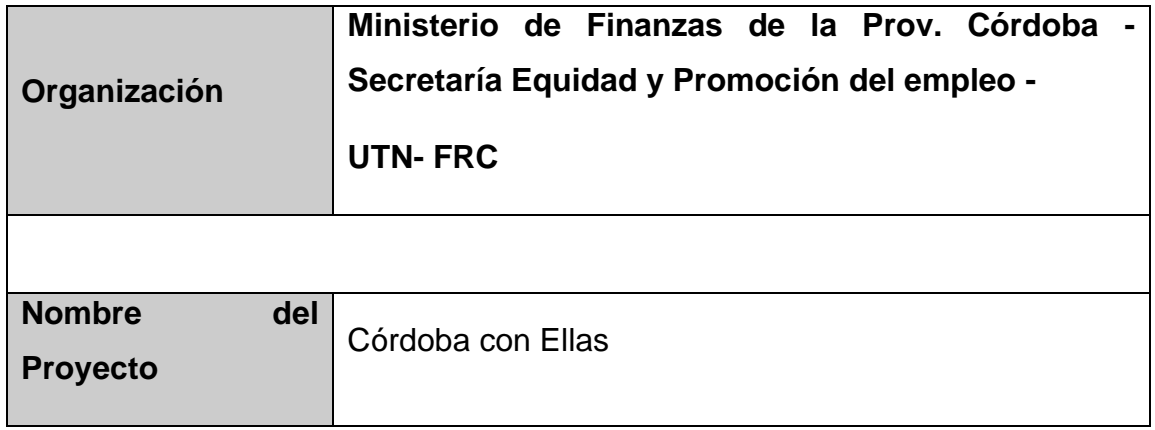

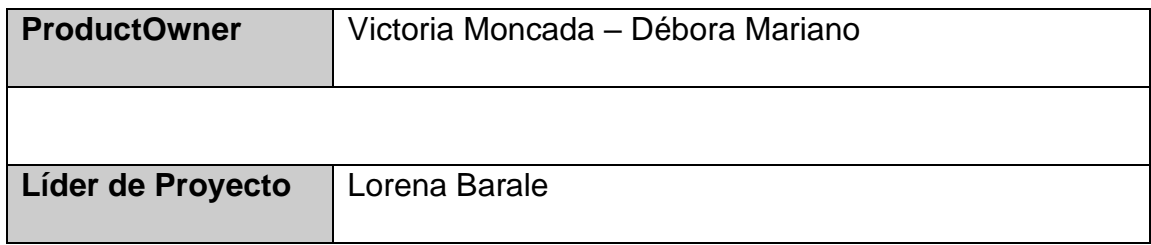

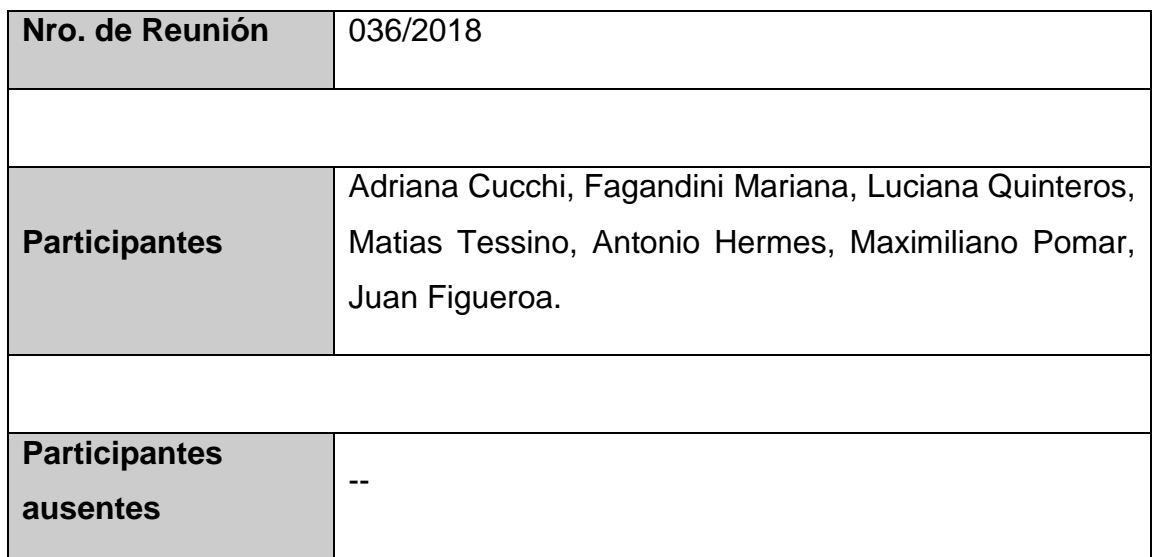

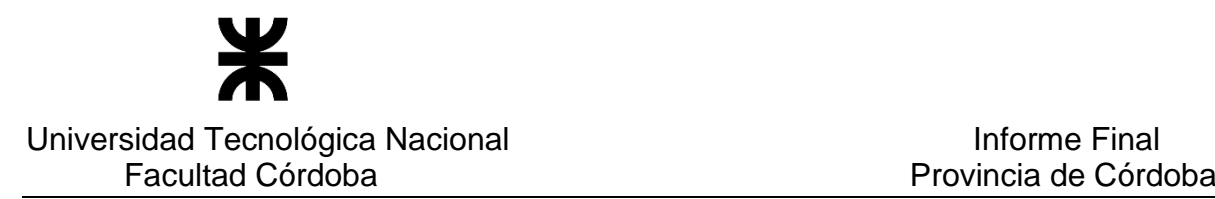

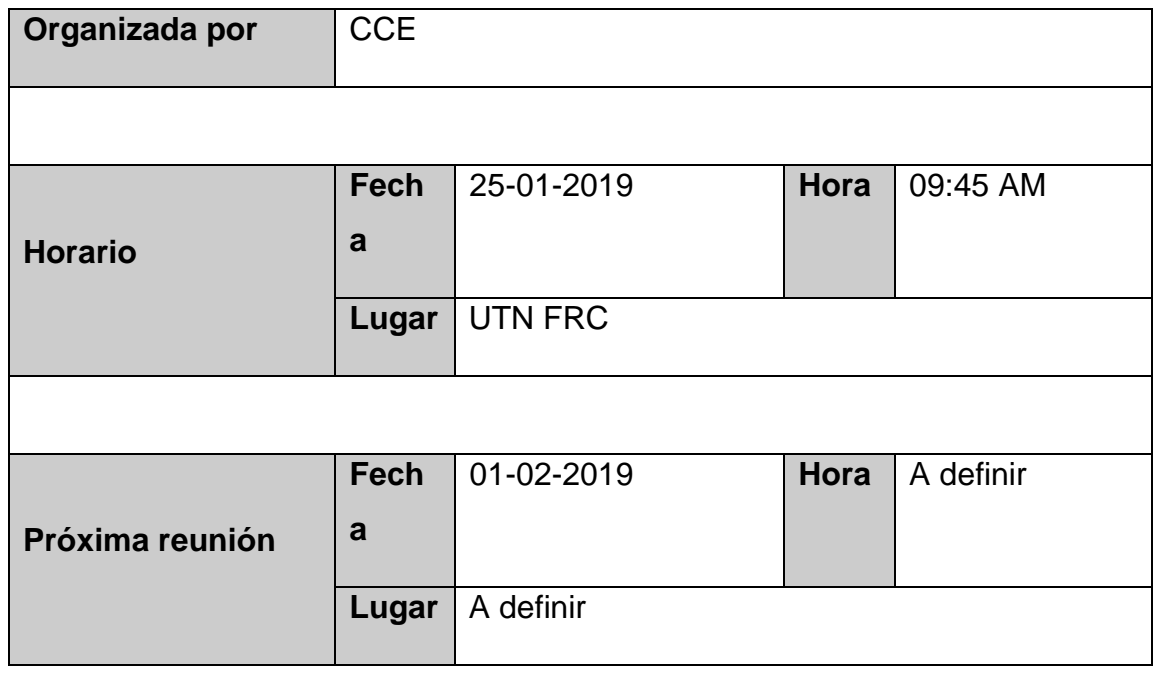

### 2. AGENDA

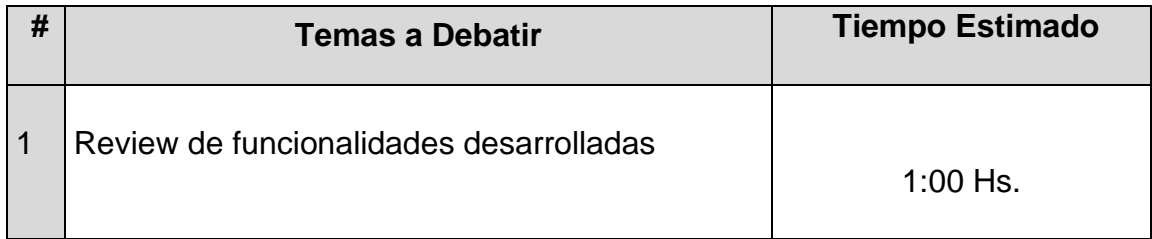

### 3. TEMAS DE LA REUNIÓN

El objetivo de la reunión entre los representantes de CCE y el equipo de la UTN es realizar relevamiento de nuevas funcionalidades del sistema.

Con miembros del equipo de CCE de Secretaria de equidad de Finanzas se dio tratamiento a los diferentes puntos que se mencionan a continuación:

• **Administrar uso de beneficios**

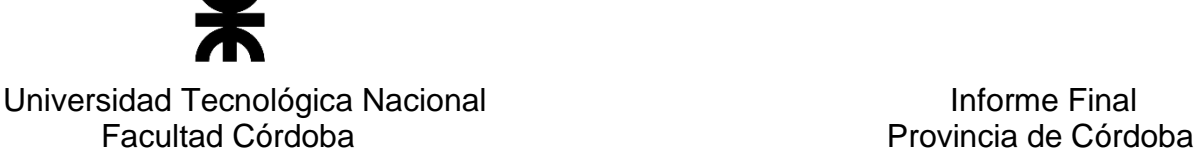

Se solicitó el cambio de la solapa LECHE Y AJUAR EMBARAZO por **Entregas de LECHE/AJUAR.**

#### • **Administrar módulo de prestaciones**

Se realizó la demostración de la nueva funcionalidad de Administración de módulo de prestaciones respecto SIGIPSA.

Las funcionalidades detalladas fueron la consulta de módulo de prestaciones y edición de los mismos.

Las funcionalidades de Ver prestaciones vigentes, e historial de prestaciones de un módulo se informó que las mismas están en proceso de desarrollo y se mostró el prototipo de los reportes.

• Consulta de beneficiarias

Se acordó que cuando se busca por Chequera el sistema debe buscar independientemente del estado de la misma, es decir, desestimar el check Incluir finalizadas del programa.

o **Fecha: 04-02-2019**

# 1. DETALLES DE LA PRESENTACION

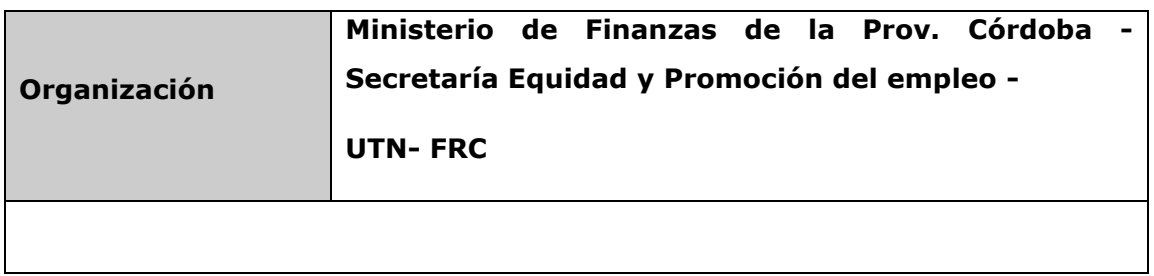

P á g i n a 163 | 320

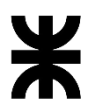

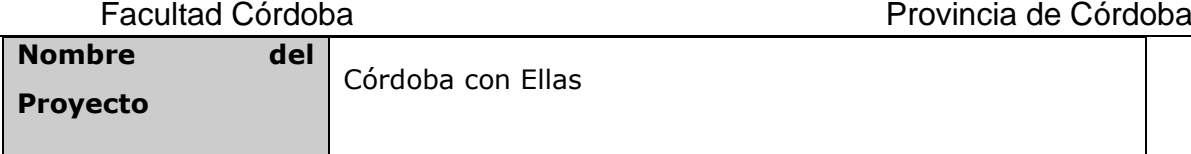

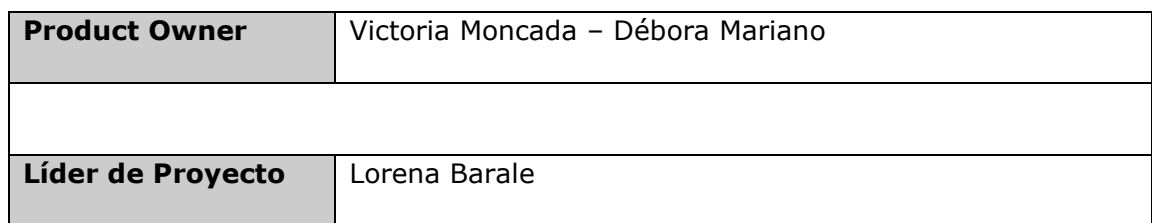

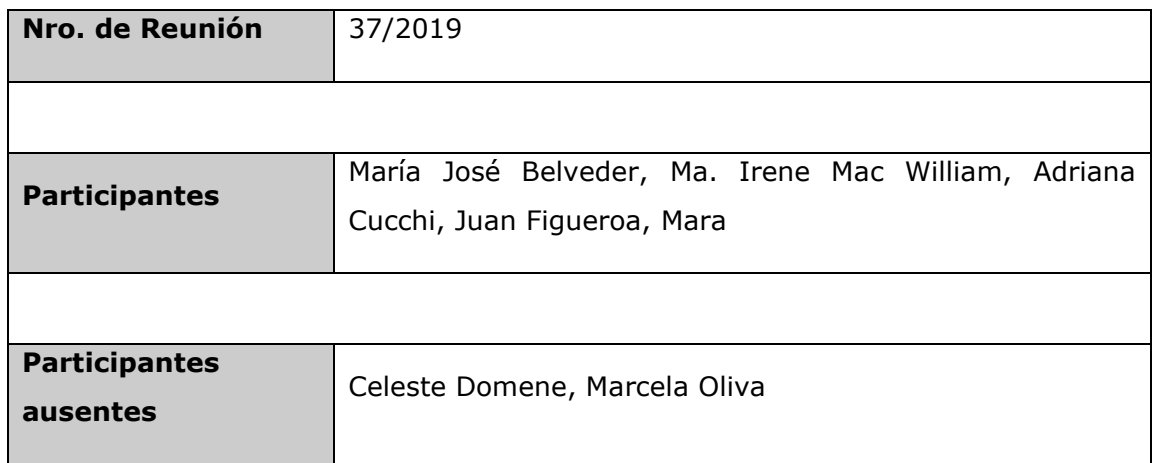

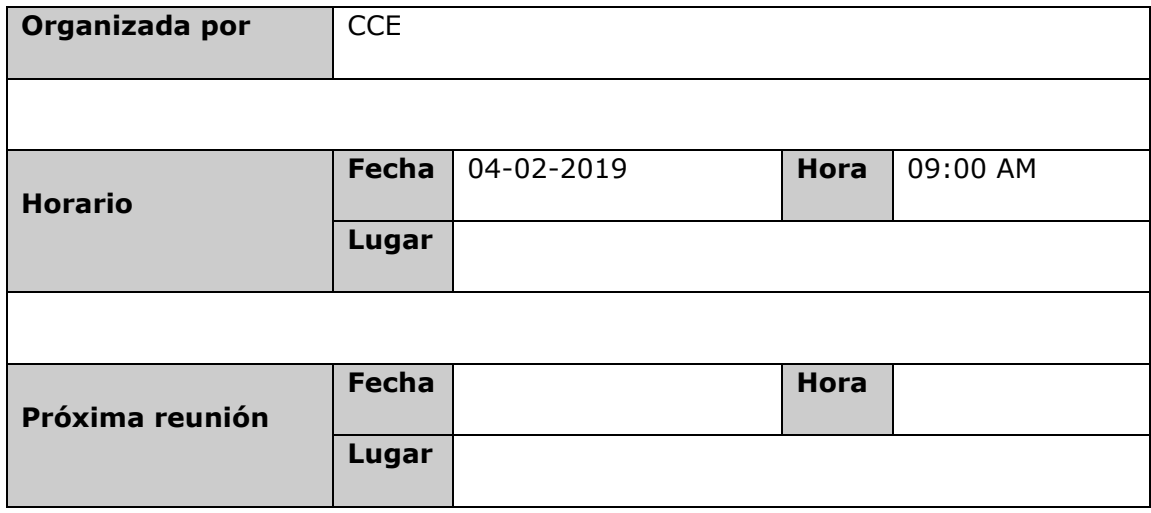

# 2. TEMA DE PRESENTACION

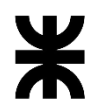

# Universidad Tecnológica Nacional<br>Facultad Córdoba

Provincia de Córdoba

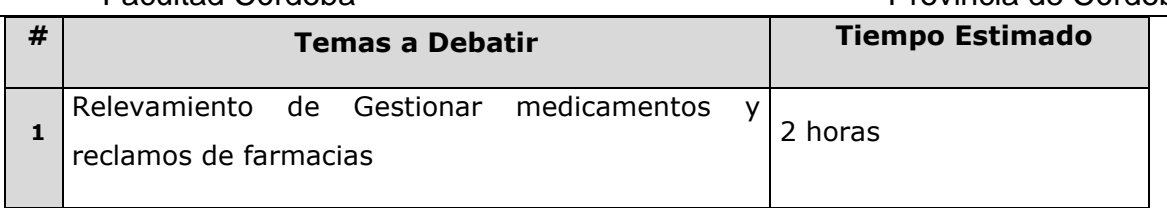

# 3. TEMAS DEBATIDOS Y OBSERVACIONES

#### • **Establecimiento por prestaciones**

Se consultó que información generan y que datos necesitan respecto de las prestaciones brindadas a las beneficiarias por Establecimiento.

Se solicitó poder registrar cuales establecimientos de los que informa SIGIPSA, son los Privados con los cuales Córdoba con ellas tienen convenios. Por ello se realizará una nueva funcionalidad registrando los establecimientos privados, y otra funcionalidad con la generación de una reporte que permita consultar por establecimientos, cuales prestaciones se brindaron y los importes asociados.

### • **Gestión de medicamentos y Reclamos de Farmacias**

Se realizó relevamiento sobre la Gestión de medicamentos y se detectó que los reclamos a las farmacias es porque la beneficiaria no se encuentra registrada dentro del sistema de Farmacias debido a que no le han dado el alta en el mismo.

Por ello la farmacia no le entrega ningún medicamento del listado de lo que le cubre el programa.

El programa CCE se maneja como si fuera una Obra Social más dentro del sistema de farmacias, la beneficiaria llega a la farmacia y solicita algún medicamento que se le recetó, cuando se la busca por Documento o nro. de chequera no se la encuentra. Esto sucede cuando no le dieron el alta en el sistema de Farmacias.

Se acordó que María José va a tratar de intervenir y tener la posibilidad de que se realice una comunicación entre ambos sistemas Farmacia y CCE, al darse el alta en el programa que además se le comunique a través de un Web Service al sistema de Farmacias.

P á g i n a 165 | 320 Se pensó una nueva funcionalidad de Farmacias Activas donde se permita seleccionar cuales son las farmacias donde realmente se realiza el uso de los beneficios que otorga

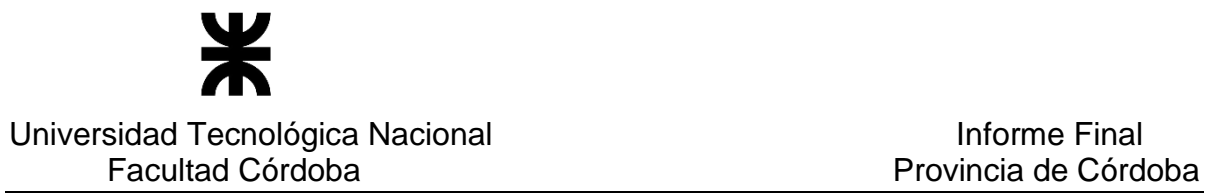

el programa. Ellos desean tener acceso al universo completo de farmacias, y luego poder indicar de allí cuales son las activas con las cuales CCE trabaja. Para ello es necesario que ellos obtengan los datos completos de las farmacias con el CUIT para poder acceder a la informacion de personas jurídicas que tiene el gobierno de la provincia.

Respecto del reclamo se desea tener un registro del reclamo que realiza la beneficiaria, y luego poder hacer un seguimiento del mismo. Y poder realizar consultas de estos reclamos con distintos filtros.

Además puede llegar a definirse el llevar un registro de los medicamentos a entregar, con información de monodroga y otras especificaciones. Esto se va analizar de parte de los y luego se definirá que considerar.

#### • **Entrega de Leches y Ajuar**

De la funcionalidad actual en donde se genera un reporte de entregas en forma conjunta de leche y ajuar para cada beneficiria, se solicitó que se realice un reporte que sea completo mostrando todas las coincidencias, no solo Leche y ajuar en conjunto, sino que beneficiarias que deban recibir leche o ajuar o ambas.

#### • **Administrar Sede**

Se debe agregar un campo Observación. Esta observación se debe visualizar al momento de registrar las entregas de leche y ajuar cuando se seleccione la opción Sede. Esto va a permitir incluir como Sede a aquellos referentes o personar que vienen a retirr leche o ajuar para entregar en ciertas localidades o dptos. Provinciales.

Además se debe permitir seleccionar para enviar por departamento provincial y luego generar el remito por Localidad (el Excel con detalle de beneficiarias)

#### • **Menú de opciones del sistema**

Se les mostró una propuesta y se validó con ellos la reorganización del menú de opciones. Se reordenará según lo propuesto ya que fue aprobado por ellos.

# 4. PUNTOS DE ACCIÓN - ACUERDOS

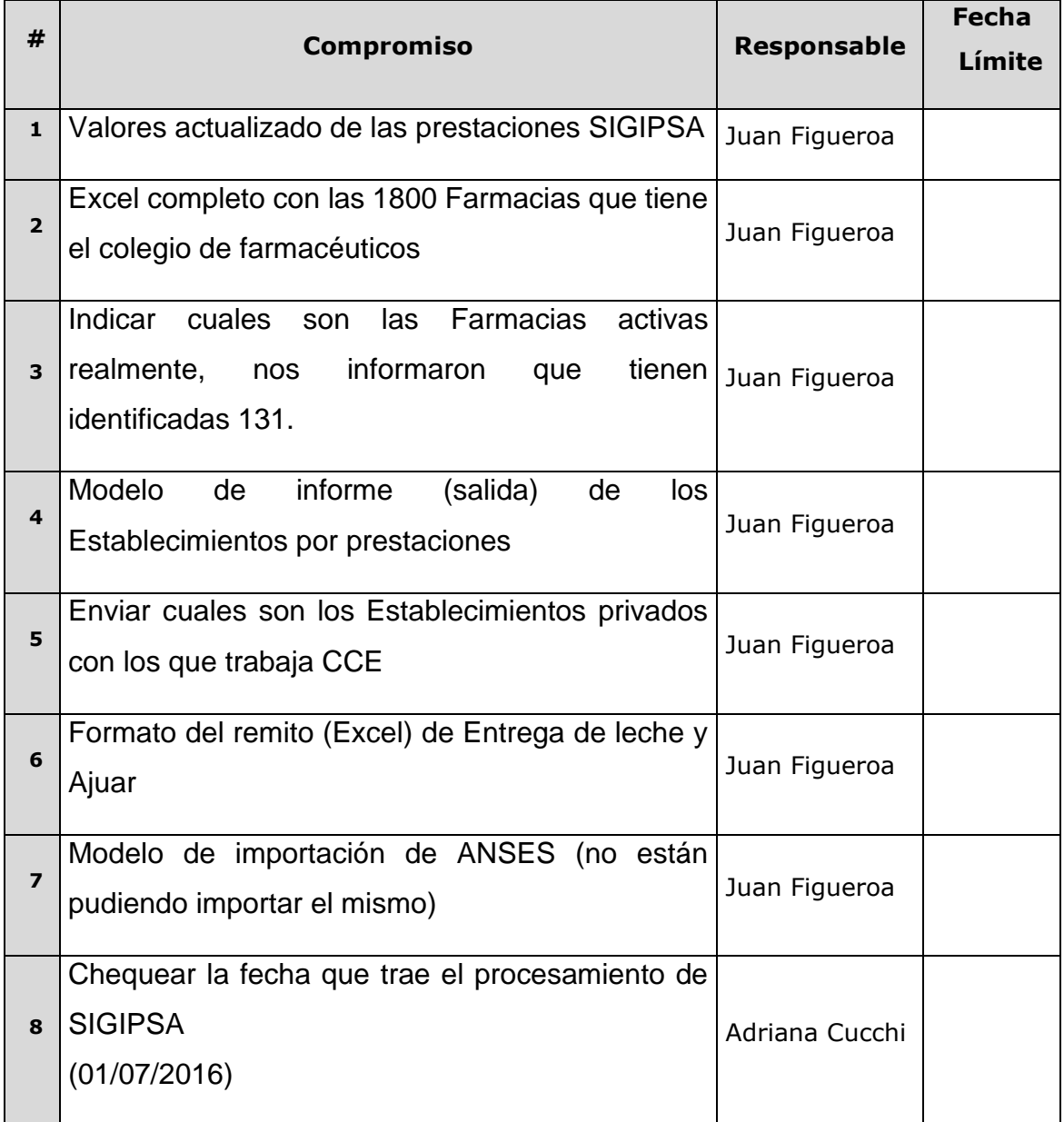

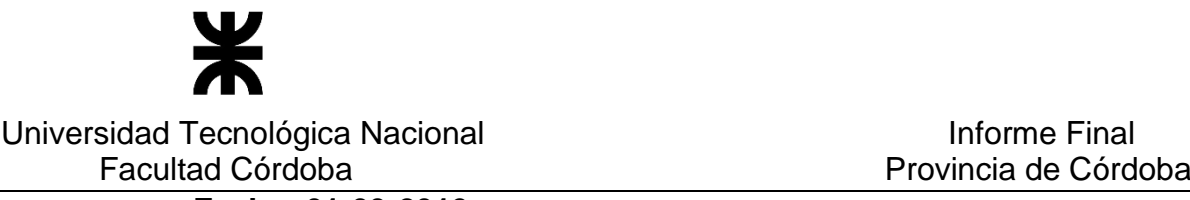

o **Fecha: 01-03-2019**

# 1. DETALLES DE LA PRESENTACION

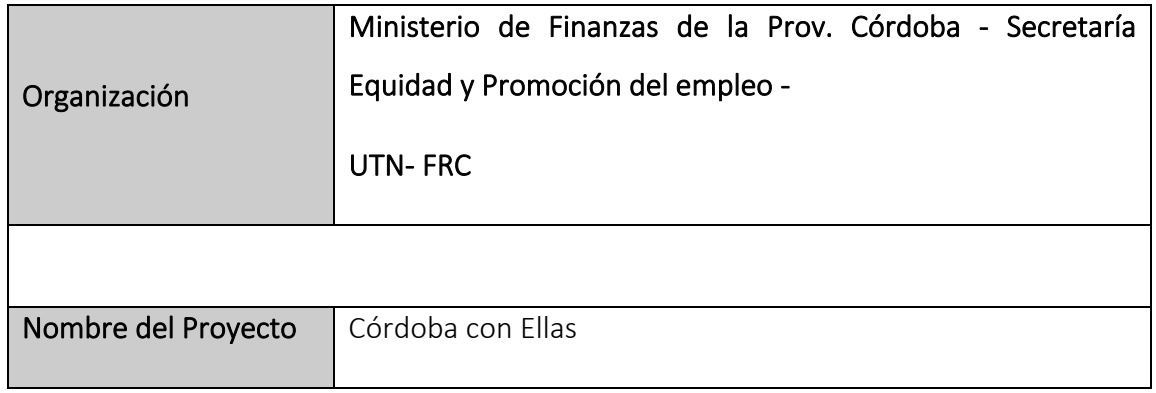

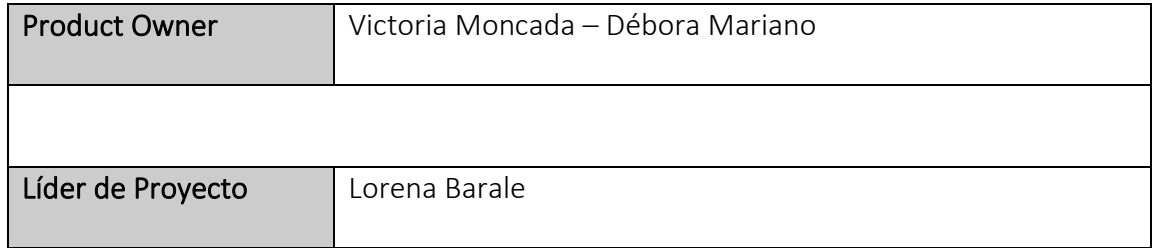

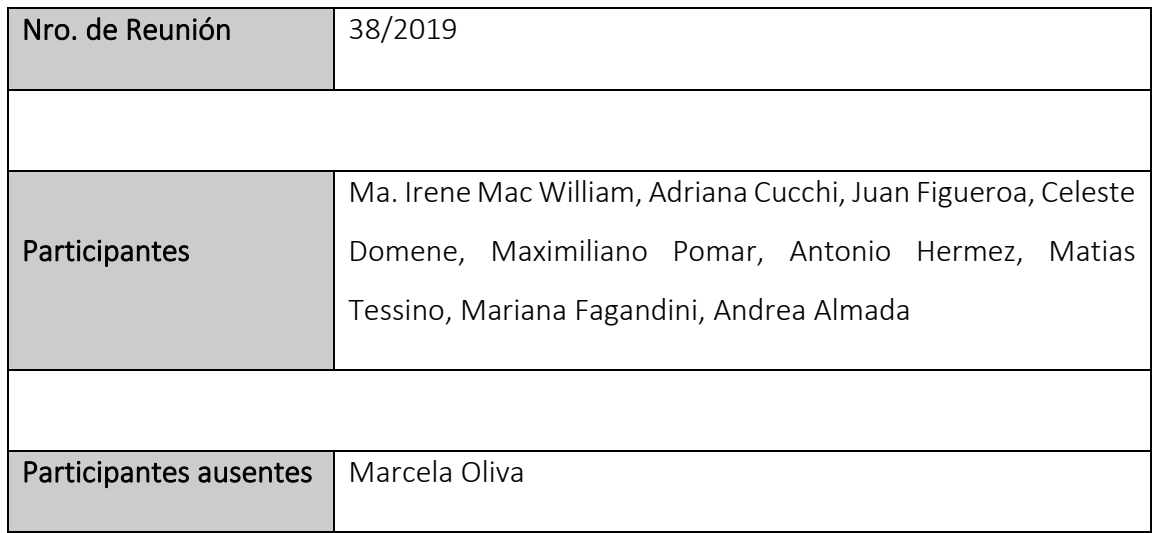

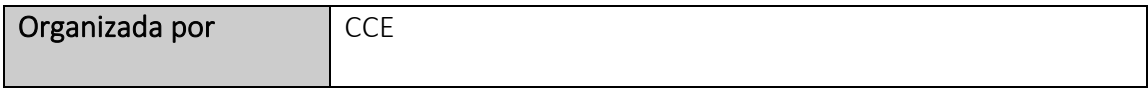

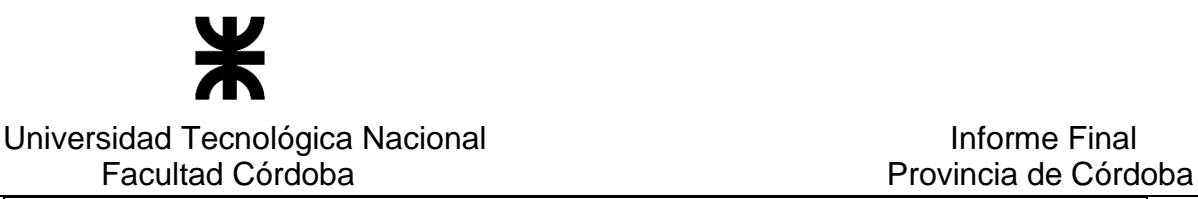

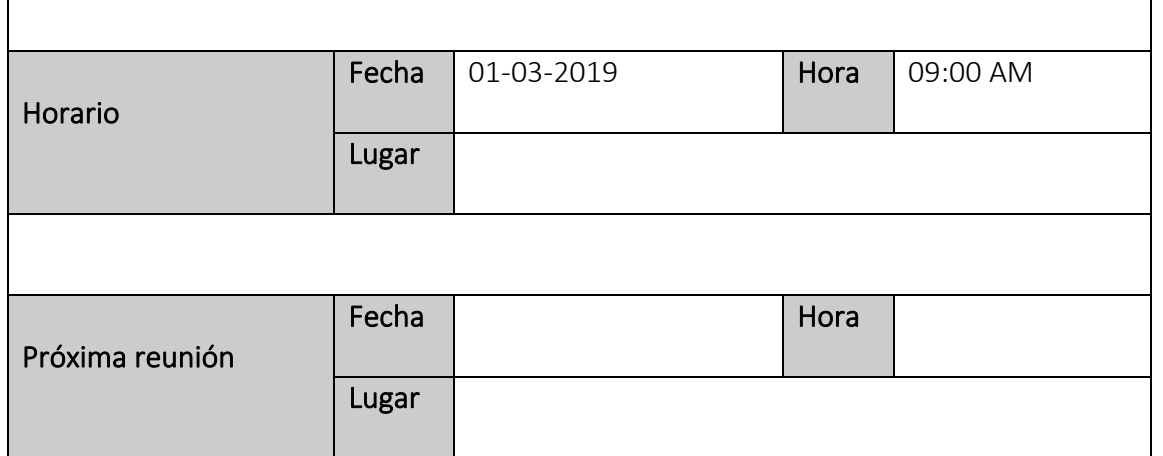

#### 2. TEMA DE PRESENTACION

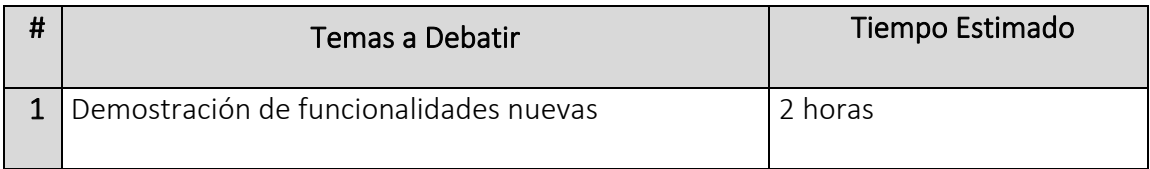

#### 3. TEMAS DEBATIDOS Y OBSERVACIONES

# • Generar entrega seleccionada de Leche y Ajuar(Correo-Correo Express) Se llevó a cabo la demostración de la funcionalidad nueva generando el informe de las beneficiarias a las que se les desea enviar el beneficio mediante Correo OCASA-Correo Express.

#### • Administrar módulo de prestaciones

Se realizó la demostración de la funcionalidad permitiendo Consultar los módulos con sus prestaciones y valores según criterios de búsqueda y permitir la modificación del valor de cada módulo o modificar prestaciones asociadas

#### • Reportes Masivos

Se realizó la demostración de un reporte masivo de la consulta de beneficiarias, permitiendo exportar el mismo mostrando los datos que contiene dicho reporte.

P á g i n a 169 | 320

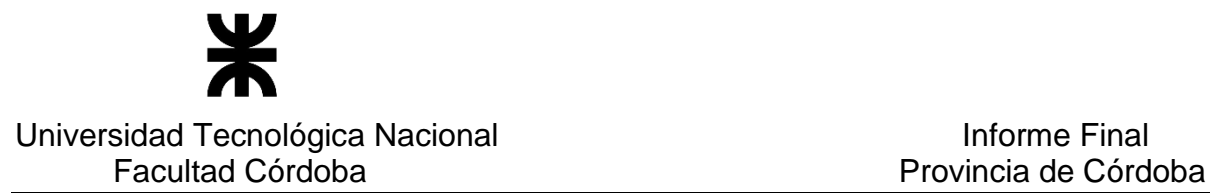

Se detalló por parte del equipo de Secretaria de Equidad del programa Córdoba con ellas los siguientes detalles de funcionalidades:

• Respecto de reportes en general se pide modificar el nombre de la columna Cantidad de bebes, por Tipo de embarazo.

Se solicitó agregar la fecha de carga en reportes de Consulta de beneficiarias, y

Consulta de beneficiarias exportar masivo.

Se debe informar si en los mismos reportes se desea colocar las columnas Localidad y

Departamento de las beneficiarias y el domicilio legal completo.

- Nombre de funcionalidad Administrar uso de beneficios, queda pendiente la definición del mismo para el menú de opciones y título de la ventana.
- Documentos de beneficiarias en estado pendiente, Se deben enviar los mismos para que sean eliminados desde Base de datos.
- Requisitos entregados, queda pendiente que se envíe el modelo de control online realizando cambios en el Checklist que exporta el sistema con los requisitos entregados de cada beneficiaria.

Y en el actual checklist que se genera: agregar la columna de observaciones y poner

titulo a la columna que contiene por cada requisito si fue entregado o no.

• Generar informe de entregas de leche y ajuar, se informó que no se permite exportar en algunos casos de modalidad (Salas-Sede-Correo-Capital) los informes de entregas de beneficios a beneficiarias.

Se confirmó que cambiará el diseño del remito de entrega de leche y ajuar por Correo,

ordenando todas las beneficiarias por dpto. provincial, localidad y luego nro. chequera.

- Opción del menú Usuarios: Se solicito reordenar la opción de Usuarios del menú de configuraciones, quedando en último lugar de las opciones que se muestran.
- Sedes. No pueden registrar localidades con sede. Se observará que genera el problema.
- Farmacias. No pueden generar el reporte de beneficiarias por farmacia. Se observará que genera el problema.

# 4. PUNTOS DE ACCIÓN - ACUERDOS

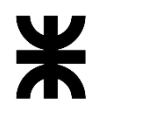

Facultad Córdoba **Provincia de Córdoba** Provincia de Córdoba

| #              | Compromiso                                                                                                    | Responsable  | Fecha<br>Límite |
|----------------|----------------------------------------------------------------------------------------------------|--------------|-----------------|
| $\mathbf{1}$   | Confirmación para agregar Localidad y Departamento<br>en reporte de consulta de beneficiarias y reporte<br>masivo de la misma. Y el domicilio legal en reporte de<br>beneficiarias. | Celeste-Juan |                 |
| $\overline{2}$ | Check list - Nuevo diseño online.<br> Y la confirmación del diseño que se imprime, columna<br>a agregar Observaciones y nombre de columna si esta<br>entregado o no                 | Celeste-Juan |                 |

# o **Fecha: 22-03-2019**

# 1. DETALLES DE LA PRESENTACION

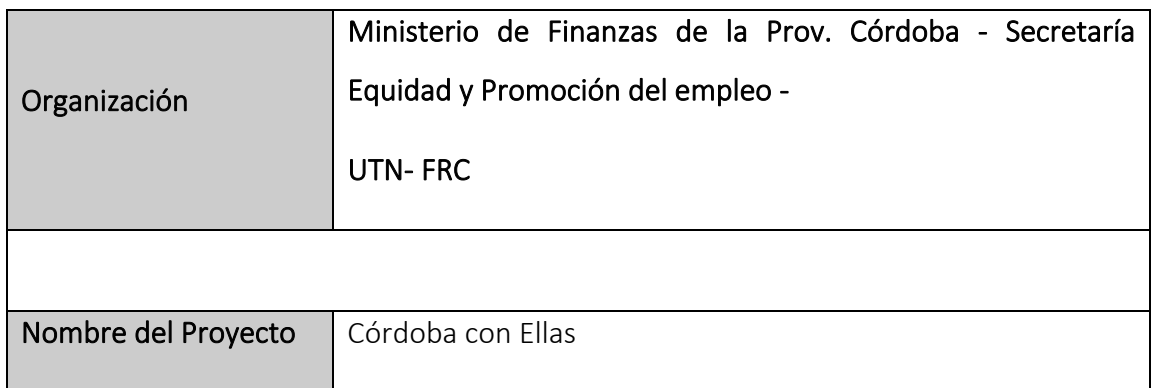

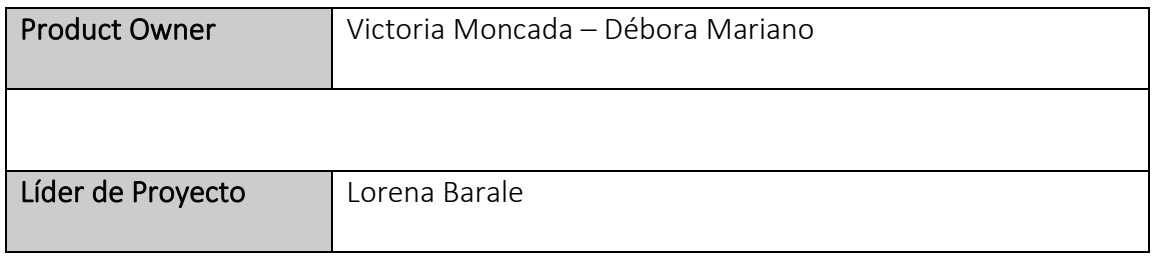

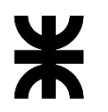

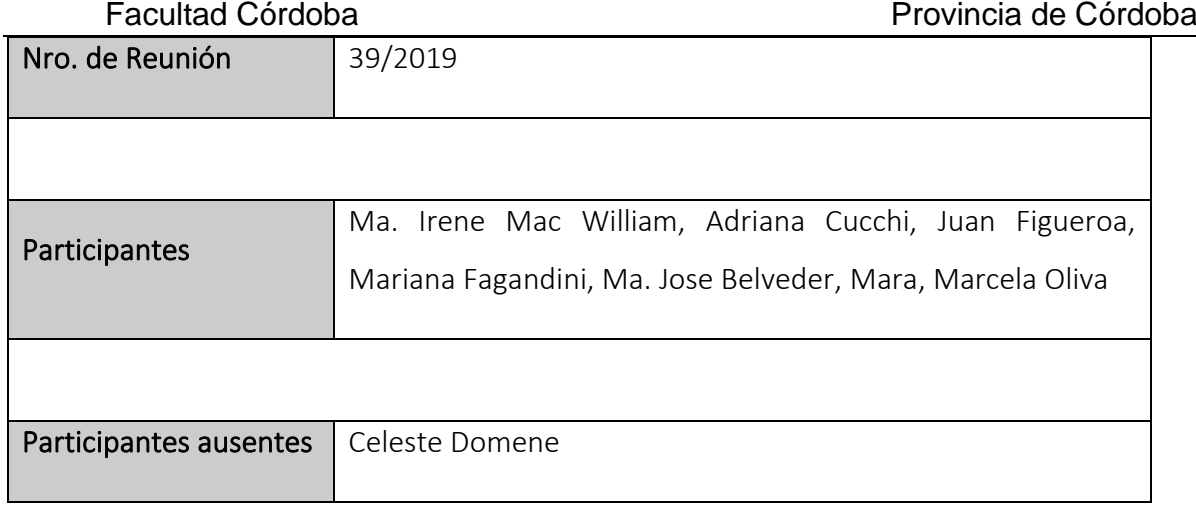

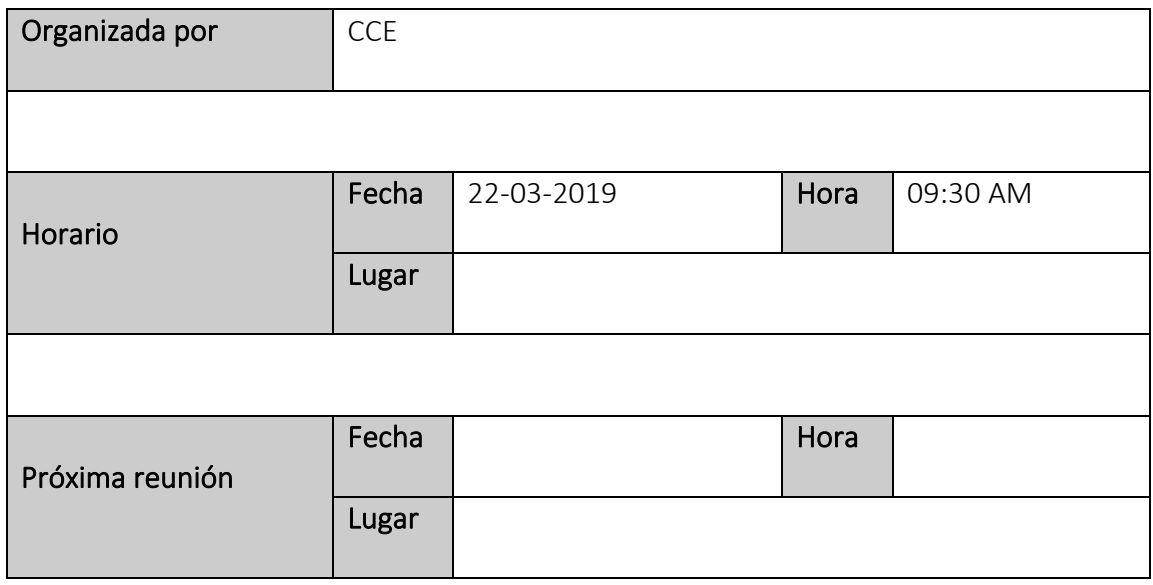

# 2. TEMA DE PRESENTACIÓN

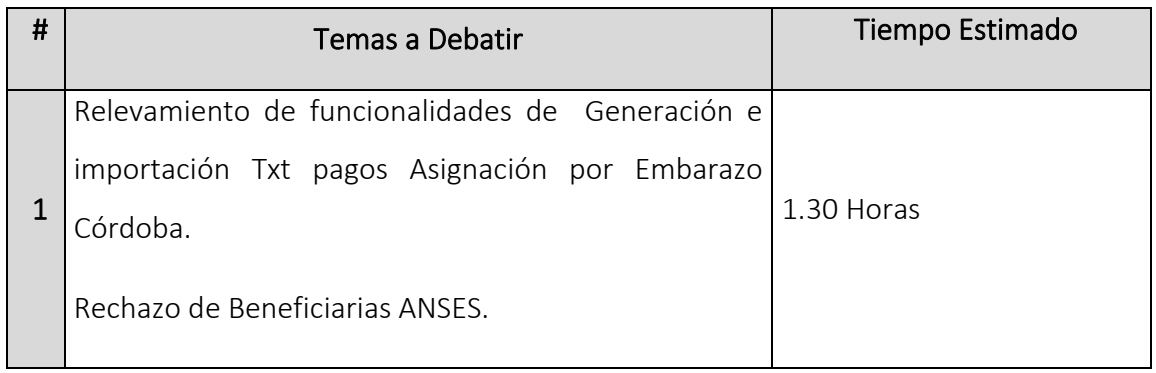

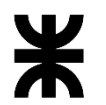

# Universidad Tecnológica Nacional<br>
Facultad Córdoba

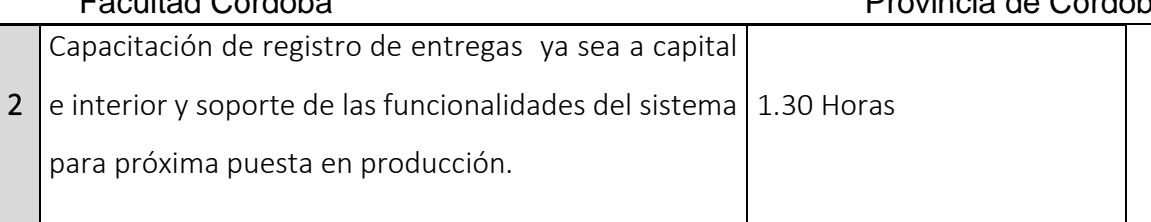

# 3. TEMAS DEBATIDOS Y OBSERVACIONES

## 3.1 Relevamiento

#### • Checklist de Requisitos entregados

Se validó el formato de checklist de requisitos entregados agregando en la columna de SI/NO la palabra "entregó" y se agrega el campo *observaciones*.

#### • ANSES beneficiarias con Error

 Se realizó el relevamiento para darle tratamiento al universo de beneficiarias con error para recibir el beneficio asignación de ANSES.

Se definió realizar una bandeja para las beneficiarias que posean errores, y que no se permita otorgarle el beneficio de la asignación. Para que vuelvan a ser consideradas en una nueva solicitud a ANSES con esos datos corregidos.

#### • Asignación por embarazo Córdoba

Se definió realizar una bandeja de importación de txt de pagos de beneficiarias para Asignación por embarazo Córdoba, se debe enviar el formato del txt.

Se definió que enviarán el modelo del txt a considerar.

Además se pidió una consulta sobre el estado de beneficiarias para Asignación por embarazo Córdoba.

Se definió que no se va a generar el txt para entregar al banco. Solo la importación de los pagos efectivizados por el banco a las beneficiarias.

# 3.2 Capacitación y soporte de funcionalidades

Universidad Tecnológica Nacional **Informe Final** Facultad Córdoba **Provincia de Córdoba** 

# • Consulta de beneficiarias para farmacias

Se reportó que la consulta de beneficiarias para farmacia no permitía exportar el reporte.

Se revisó con Mara la fecha de corte en el reporte, y la fecha de emisión.

#### • Generar informe de entrega seleccionada de leches y/o ajuar por correo

Se reportó que en el reporte que se exporta no se permiten ver las direcciones de las beneficiarias, siendo que las mismas poseen cargada su dirección.

#### • Beneficiarias pendientes

Se desestimó el mail que se envió de beneficiarias pendientes ya que el mismo documento enviado, poseía 4 beneficiarias en estado Aceptada activa. Volverán a enviar un nuevo listado revisado y excluyendo algunos casos.

#### • Entrega de beneficios

Se debe verificar porque en producción existe la entrega del beneficio ajuar dos veces en producción para la beneficiaria con DNI 33245975.

Se debe validar porque no se registraron las observaciones para entregas de leche, en producción.

#### • Modificar características de personas

Se debe validar porque no se permite la edición de las características de personas, respecto la obra social. Pueden ingresar a grupo único, y cuando desean registrar que no posee obra social, no se actualiza esa información.

# 4. PUNTOS DE ACCIÓN - ACUERDOS

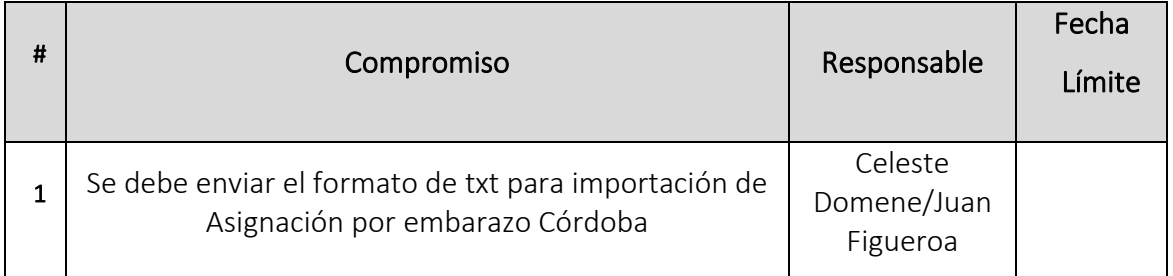

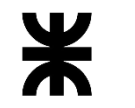

#### Universidad Tecnológica Nacional **Informe Final** Informe Final Facultad Córdoba **Provincia de Córdoba** Provincia de Córdoba

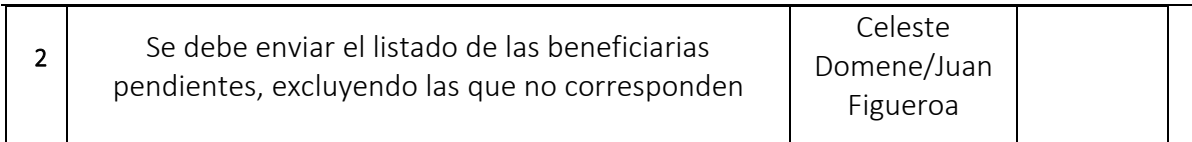

o **Fecha: 26-04-2019**

# 1. DETALLES DE LA REUNIÓN

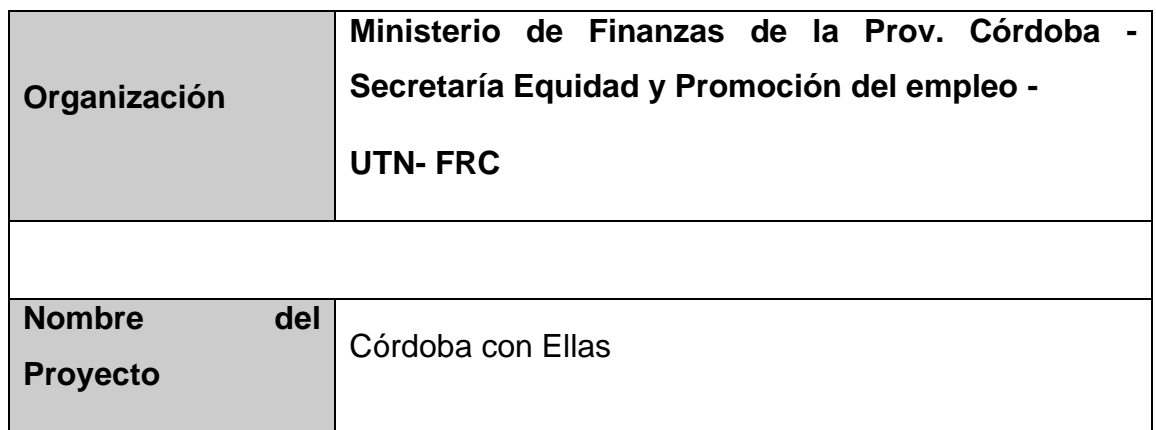

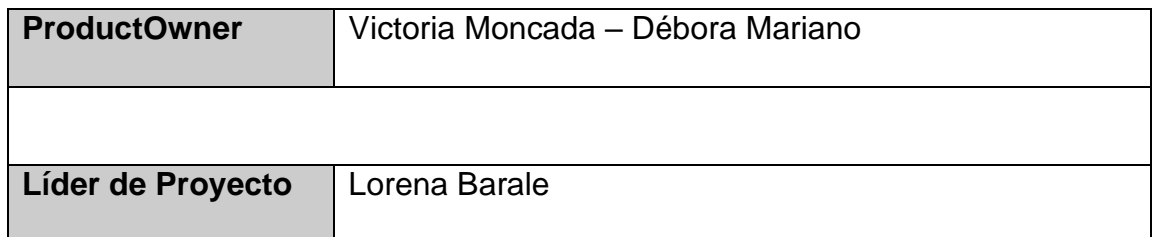

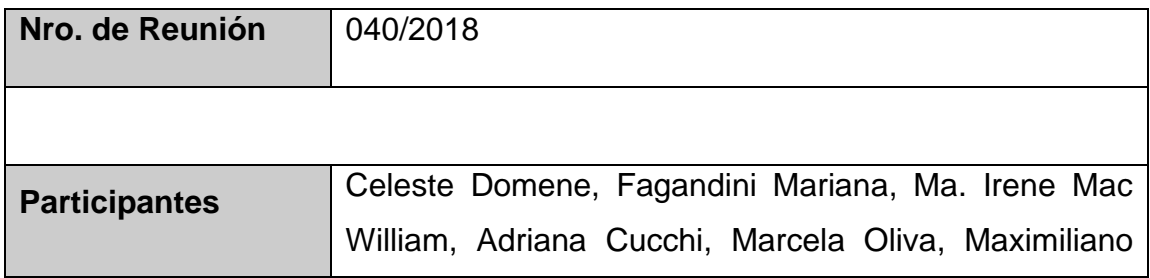

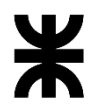

# Universidad Tecnológica Nacional **Informe Final** Informe Final Facultad Córdoba **Provincia de Córdoba** Provincia de Córdoba Pomar, Luciana Quinteros, Andrea Almada, Antonio Hermez, Matias Tessino **Participantes ausentes** --

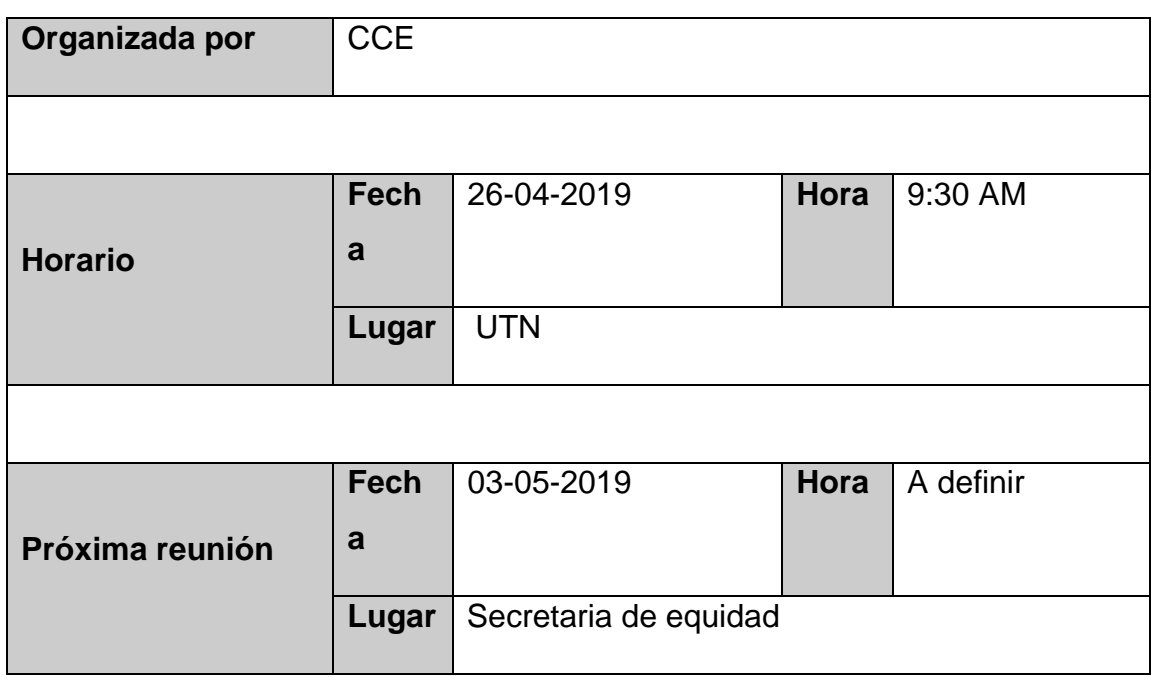

### 2. AGENDA

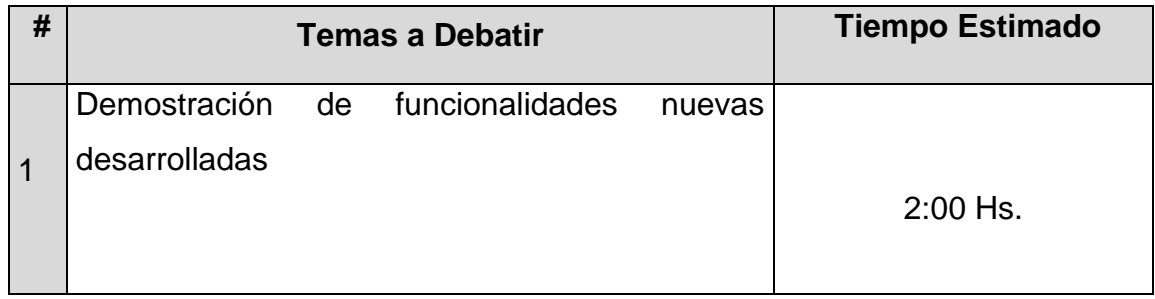

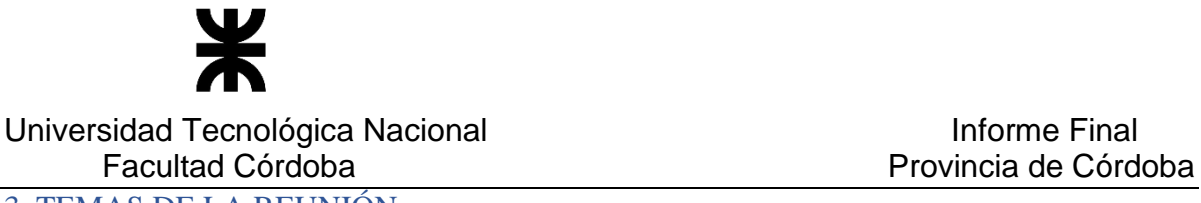

#### 3. TEMAS DE LA REUNIÓN

El objetivo de la reunión entre los representantes de CCE y el equipo de la UTN es realizar una demostración de las nuevas funcionalidades desarrolladas.

### • **Administración de Farmacias activas**

Se realizó una demostración de la nueva funcionalidad Administrar Farmacias Activas ubicada en la solapa CONFIGURACIONES del sistema.

#### • **Consulta de farmacias**

Se realizó una demostración de la funcionalidad de Consulta Farmacias ubicada en la solapa BENEFICIOS opción Generar listado de providencias y Farmacias, detallando los cambios de la misma. Se explicó que la funcionalidad permite consultar el universo completo de farmacias ya sea activas o no activas.

Se pidió que se agregue el nombre de fantasía de las Farmacias, queda pendiente confirmar si se debe agregar el teléfono y domicilio de las mismas.

### • **Administrar establecimientos privados**

Se detalló el prototipo de la funcionalidad para Administración de establecimientos privados, ya que la misma está siendo desarrollada.

Se solicita mensajes de confirmación para realizar cambios como dar de baja un convenio del establecimiento privado y CCE.

Se debe colocar un nombre más apropiado y reducido al botón de Nuevo convenio privado con establecimiento. Nombres posibles: Alta establecimiento, Nuevo establecimiento.

• **Exportación de reporte para solicitud de asignación, ANSES**

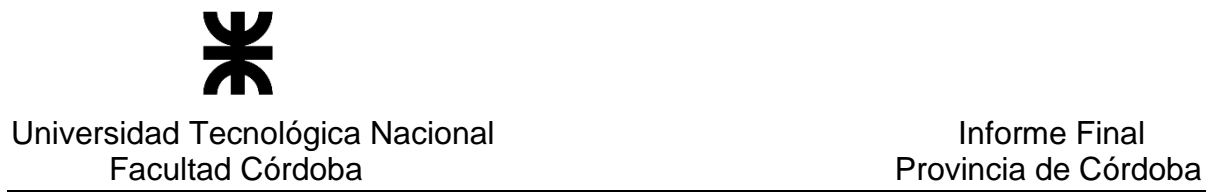

Se realizó la demostración de los cambios realizados en base a beneficiarias con CUIL y sin CUIL, se detalló el procedimiento de la funcionalidad.

Se debe verificar la salida de reporte que incluye beneficiarias sin CUIL, en cuanto las columnas tipo documento, fecha de certificado médico, semana de gestación certificado, etc. Queda pendiente que confirmen que columnas desean que se muestren en la salida en Excel.

### • **SIGIPSA**

En cuanto los datos de establecimiento, se pide agregar domicilio y teléfono. Queda pendiente validar si desde la vista de información SIGIPSA se brindan los datos de lo solicitado.

### • **Registro de beneficiaria – Pendiente documentación**

Se realizó la demostración del registro de beneficiaria en el cuál se agrega el check pendiente de documentación.

### • **Consulta de beneficiarias**

Se detalla el uso del check Pendientes documentación para la consulta de beneficiarias.

Se solicita que se muestre para el estado Pendiente de la beneficiaria si es pendiente de documentación o de carga. Se realizará un análisis de como mostrar esto.

Se solicita agregar la columna FPP a la grilla de la consulta de beneficiarias.

Y se solicita el reordenamiento de las columnas de la grilla quedando como sigue:

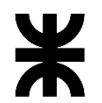

Universidad Tecnológica Nacional **Informe Final** Informe Final Facultad Córdoba **Provincia de Córdoba** Nº Chequera – Estado Chequera – Apellido – Nombre – Nº Documento – CUIL – FPP –Localidad – Estado Beneficiaria Embarazo – Fecha Fin Programa – Estado Final Embarazo.

### • **Migración**

Se detalló el estado de situación de la migración de Beneficiarias y Beneficios. Se solicita que se realice la migración en producción para la sección Beneficiarias a mediados de MAYO.

## 4. PUNTOS DE ACCIÓN - ACUERDOS

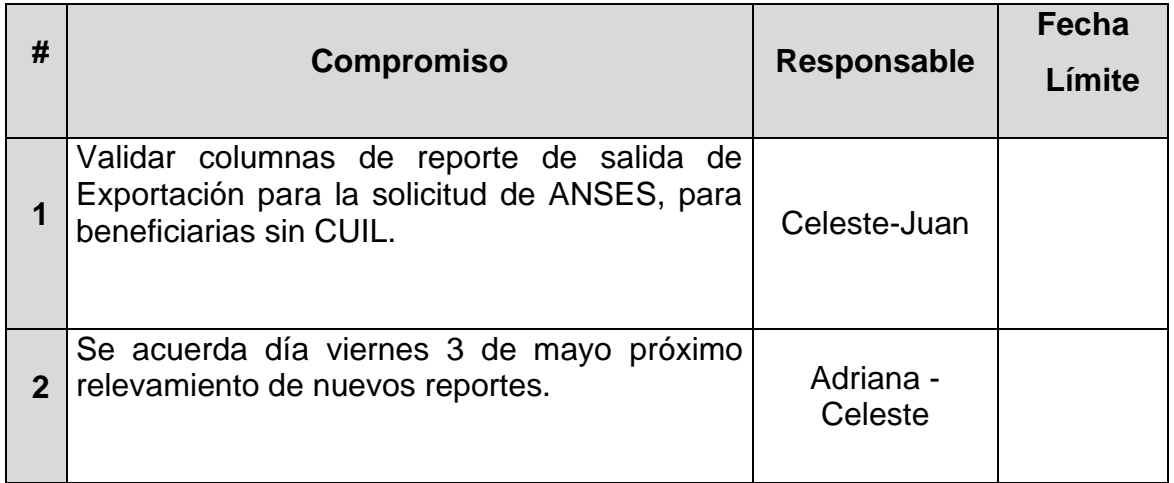

# o **Fecha:** 03/05/2019

# . DETALLES DE LA REUNIÓN

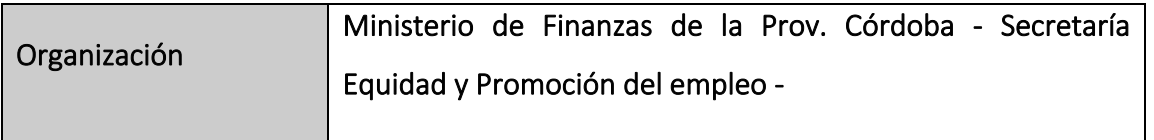
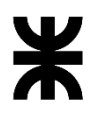

#### Universidad Tecnológica Nacional **Informe Final** Informe Final

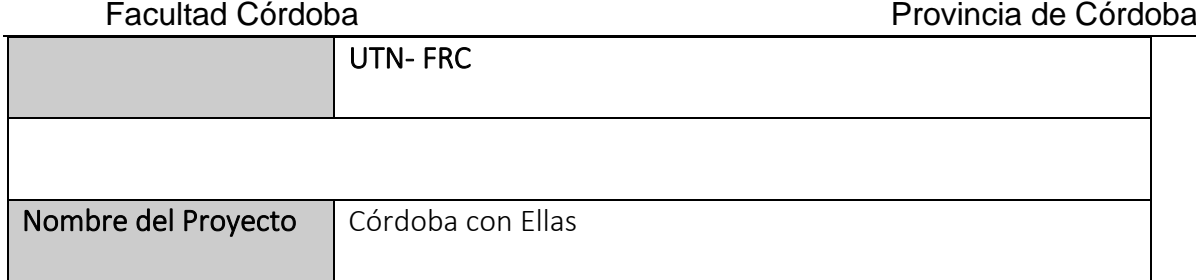

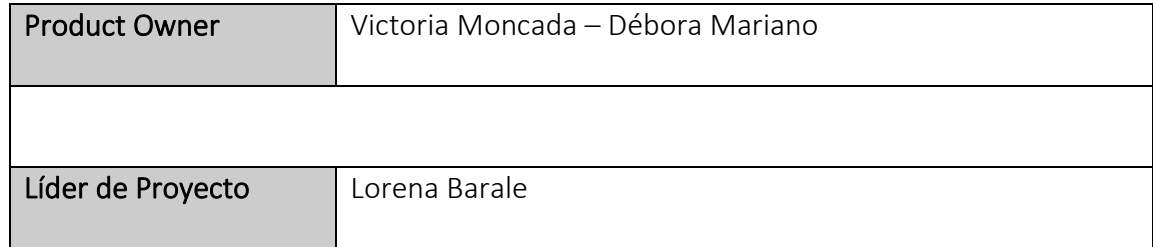

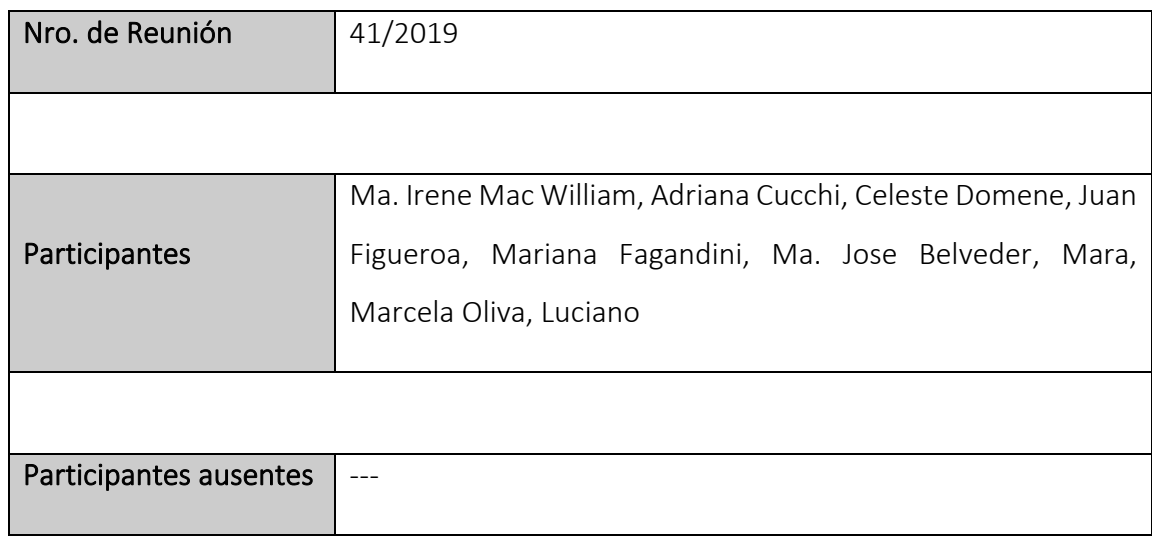

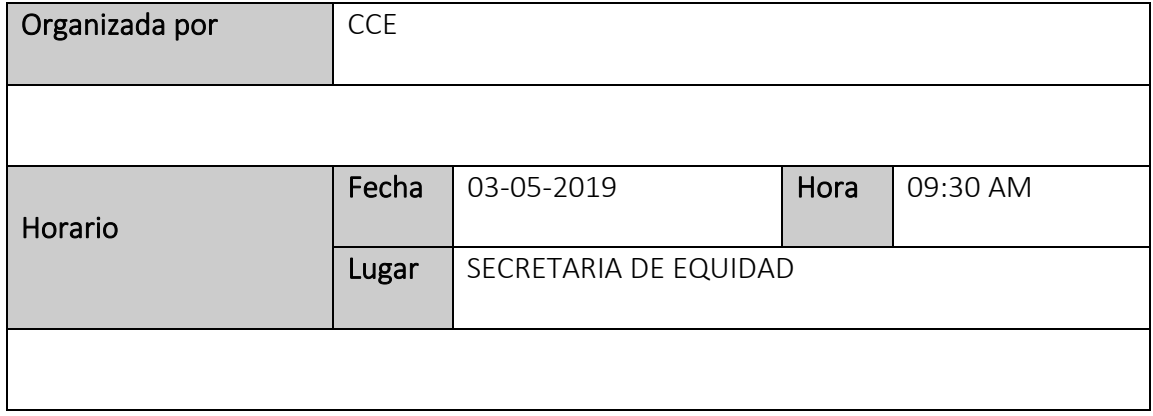

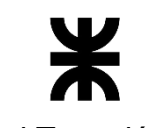

### Universidad Tecnológica Nacional<br>
Facultad Córdoba

## Provincia de Córdoba

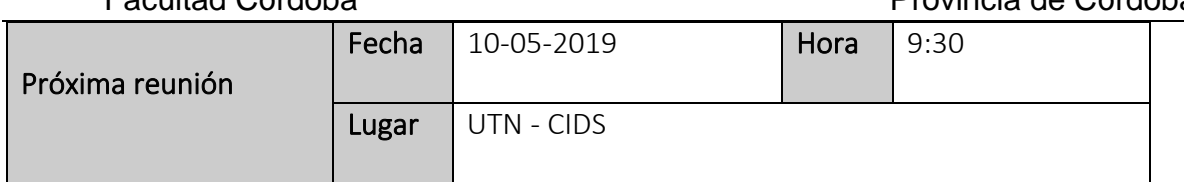

#### 2. TEMA DE PRESENTACIÓN

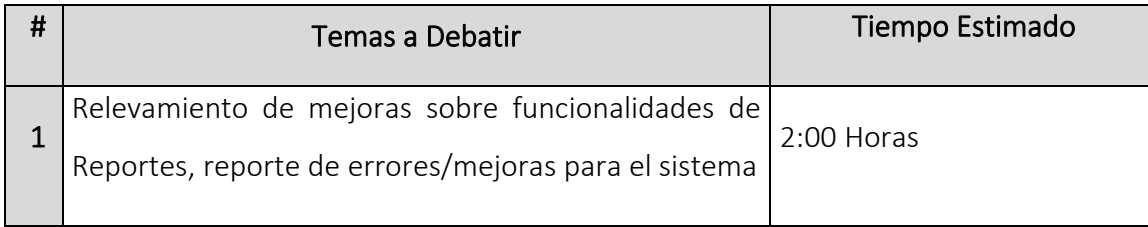

#### 3. TEMAS DEBATIDOS Y OBSERVACIONES

#### 3.1 Relevamiento

#### • Consulta de beneficiarias

Se reportó por el cliente que en la consulta de beneficiarias, ingresando a la acción Administrar novedades no se permite modificar el STICKER SUAC actual.

#### • Modificación de Requisitos de beneficiarias

Cuando se trata del requisito del formulario de ANSES entregado y el firmado. Se solicita que se puedan modificar en el administrar novedades, porque están relacionados y no tienen asociado un nuevo nro. de sticker SUAC.

#### • Reportes masivos

Se informa por parte del cliente que la funcionalidad de reportes masivos, tanto en la consulta de beneficiarias como en el Generar informe de entrega de beneficios no se puede acceder a la funcionalidad, esto es por una cuestión de permisos.

Se realizó una consulta ante los cortes de luz que sucede con la generación de los reportes masivos.

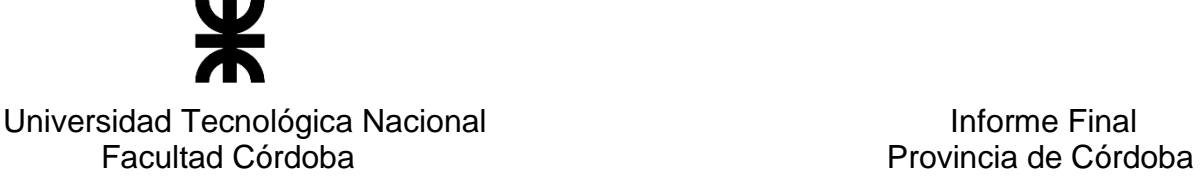

#### • Nominalización de reportes

Se solicita que unifique el formato de las nóminas de los reportes, manteniendo el mismo formato para todas.

Para reporte Asignación por embarazo Córdoba se solicita la nominalización. Queda pendiente que el cliente envié el formato del Excel para nominalización.

#### • Reportes – Reportes masivos

Se solicita de la sección Reportes, que se permita exportar todos los reportes de manera masiva sin selección de Departamento ni Localidad, sino de toda la Provincia.

#### • Consulta de chequeras asignadas a beneficiarias

Se solicita un nuevo filtro que permita seleccionar por estado de chequera.

#### • Reporte establecimiento Privado por prestaciones

Se realizará el reporte con los valores del mes en curso e históricos acumulados de beneficiarias que han utilizado prestaciones por establecimiento privado desde que se inicio el programa Córdoba con ellas.

Se debe enviar por parte del cliente formato final del reporte.

#### • Importación de ANSES

Se informa que sigue con problemas para impactar respuestas de ANSES con error. Se explica de parte del equipo de UTN que la misma funcionalidad está siendo tratada para aquellas beneficiarias que poseen diferentes "errores" para la solicitud de asignación ANSES.

#### • Migración

Se solicita nuevamente de parte del equipo de UTN que se envíen los Excel de migración completa con todas las beneficiarias.

Se pacta la semana del 13/05 para realizar la migración de BENEFICIARIAS.

#### • Valores históricos de beneficios- Parámetros

Se solicita que para los parámetros de beneficios tales como Leche, Ajuar, Chequera, Asignación Córdoba, Asignación ANSES, se realice la migración de los valores históricos.

Para los valores históricos de AJUAR se debe separar el parámetro en AJUAR INTERIOR y AJUAR CAPITAL.

# Universidad Tecnológica Nacional **Informe Final** Facultad Córdoba **Provincia de Córdoba**

#### • Producción

Se pacta una próxima puesta en producción para finales de MAYO.

#### • Usuarios

Se solicita realizar una modificación de la estructura de usuarios respecto los permisos y roles de los mismos, permitiendo al usuario asignar permisos/roles.

#### • Agregar ayudas en línea

Se solicitó que las ayudas puedan ser descargadas desde la misma aplicación, se va a realizar una estimación sobre el tiempo que es necesario el desarrollo de la misma.

#### • SIGIPSA

Ver la posibilidad que la vista de establecimientos devuelva el teléfono y domicilio de los establecimientos, para ellos deberíamos obtener el CUIL de cada establecimiento para luego acceder a los datos solicitados.

#### 4. PUNTOS DE ACCIÓN - ACUERDOS

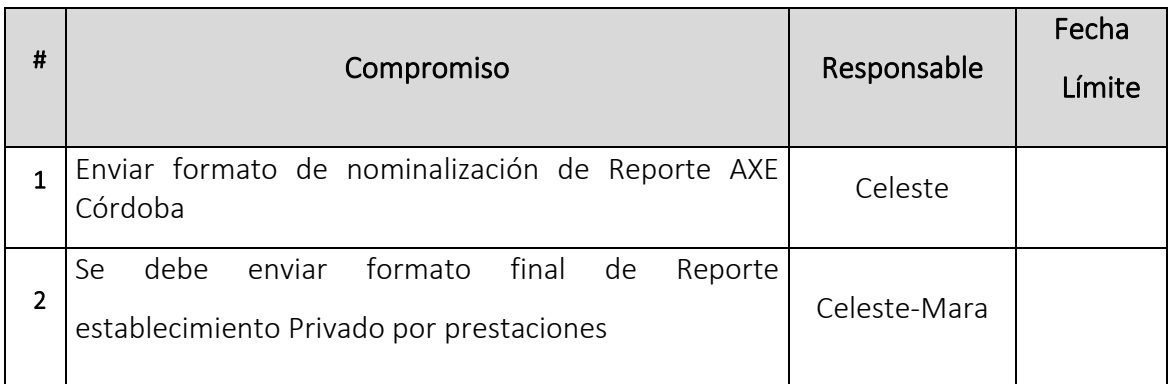

#### o **Fecha:** 10/05/2019

#### DETALLES DE LA REUNIÓN

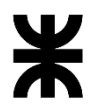

Universidad Tecnológica Nacional **Informe Final** Informe Final

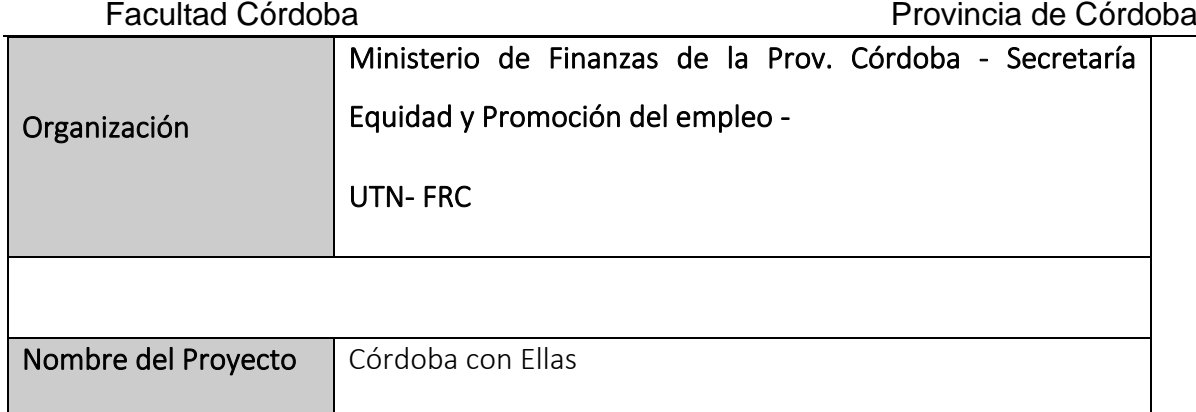

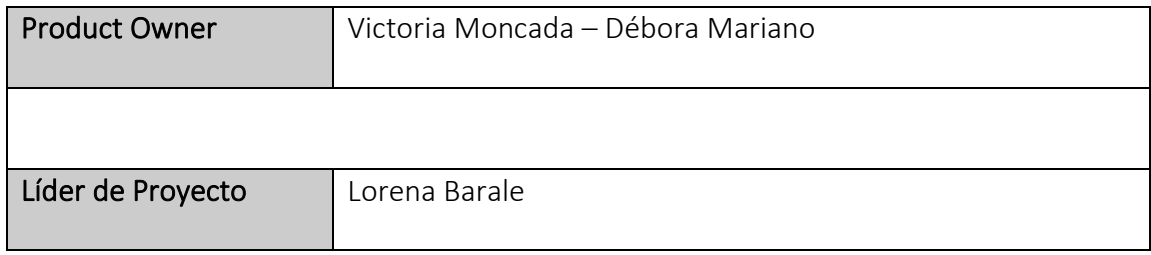

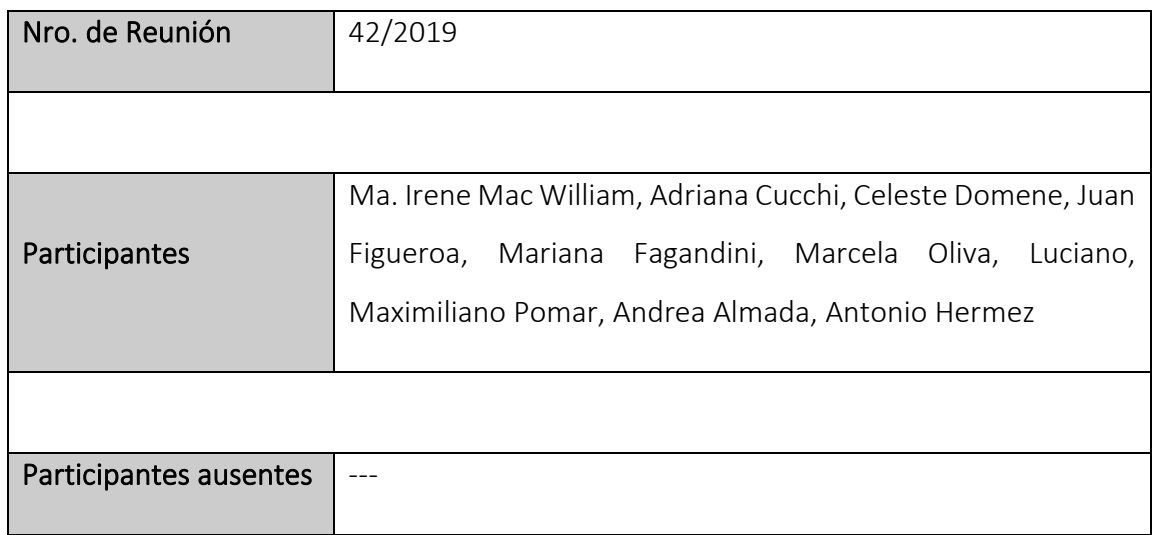

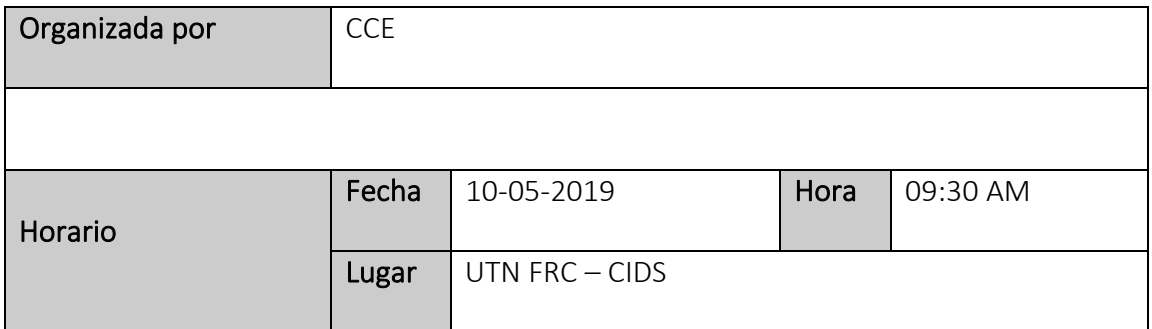

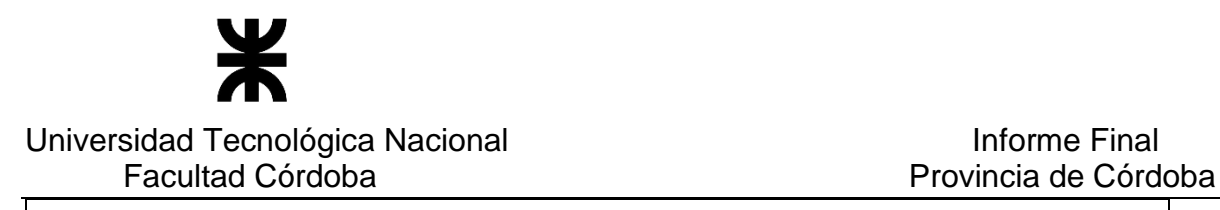

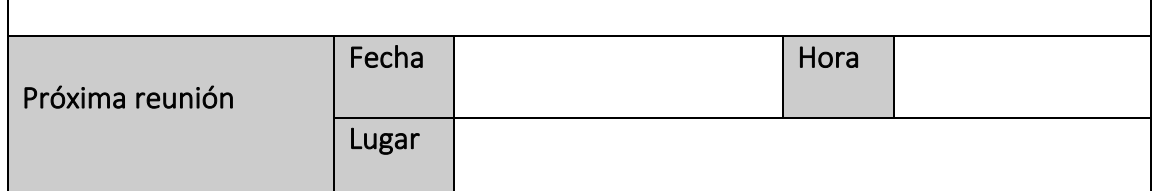

#### 2. TEMA DE PRESENTACIÓN

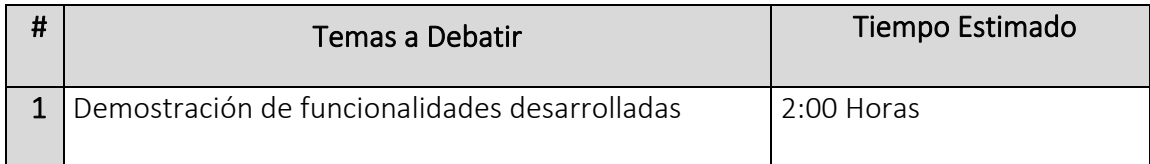

#### 3. TEMAS DEBATIDOS Y OBSERVACIONES

#### • Administrar reclamos de Farmacias

Se realizó una demostración de la funcionalidad que está siendo desarrollada nueva Administrar reclamos de Farmacias, quedo pendiente mostrar las funcionalidades MODIFICAR RECLAMO Y VER.

Se solicita agregar los combos Localidad y departamento para buscar la farmacia al crear un Nuevo reclamo. Al consultar los reclamos de farmacias en la grilla se solicita separar las columnas Departamento y Localidad.

Se debe reordenar la funcionalidad Administrar reclamos de Farmacias sacarla de la solapa CONFIGURACIONES y colocarla en BENEFICIOS.

#### • Establecimientos privados

Se realizó la demostración de la funcionalidad completamente desarrollada de Administración de establecimientos privados.

Se debe mostrar en el combo Nombre de establecimiento la Localidad concatenada. Se debe agregar el filtro de búsqueda de CUIE al Registrar Nuevo establecimiento privado, en la grilla y en el excel.

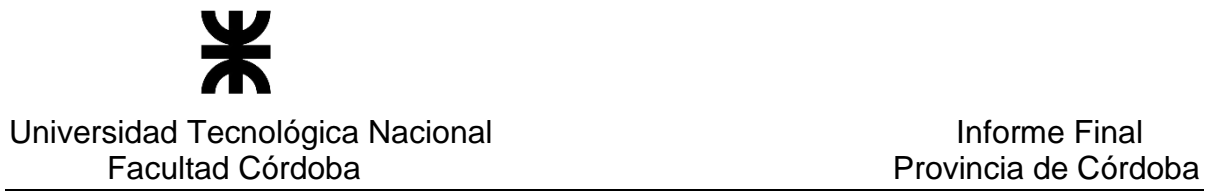

Al reporte de establecimientos privados se solicita especificar en la primera columna que corresponde al "Nombre del establecimiento", ahora dice Nombre.

Se debe averiguar por parte del equipo de UTN si se puede agregar los datos de Domicilio, teléfono de los establecimientos al reporte. Se debe solicitar a SIGIPSA dicha informacion.

#### • Consulta de beneficiarias

Se mostró el agregado de columna de FPP y el reordenamiento de las columnas de la grilla según lo solicitado por el cliente en reunión anterior.

Se presentó un prototipo para solucionar el tratamiento de las beneficiarias que poseen el check pendiente de documentación seleccionado. El mismo no se vio viable, se agregara la columna de Pendiente de documentación en la grilla la misma detallara si la beneficiaria posee el check seleccionado o no. Y en el Excel.

#### • SIGIPSA

Para los datos de valores históricos por módulos y por prestaciones, ellos deben enviar informacion para migración de dichos datos. Ya que la funcionalidad actual solo permite registrar valores a partir de la fecha actual. Esta información histórica permitirá generar los reportes con uso de prestaciones considerando el valor histórico de la prestación.

#### • Procesar prestaciones SIGIPSA

Se debe modificar el título de la funcionalidad procesar prestaciones SIGIPSA para que sea más intuitivo para el usuario y detallada el procesamiento.

#### • Consultar uso de prestaciones informadas por SIGIPSA

Se detalló que han sido impactados los cambios de los nombres en menú y el título de la funcionalidad.

#### • Reporte asignación por embarazo Córdoba

Se solicitó realizar la nómina de beneficiarias, del reporte de asignación por embarazo Córdoba que actualmente se genera y que solo muestra cantidades totales. El diseño del Excel a considerar es igual al reporte generado en Providencias de AXE Cordoba.

#### • Reporte de entregas pendientes en interior

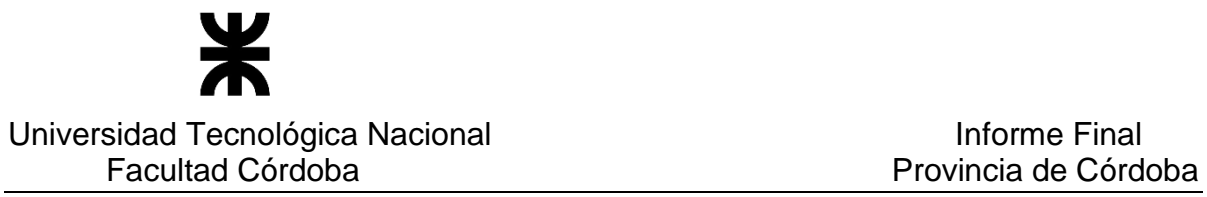

Se informó un error detectado ya que no se muestran datos de la consulta, el mismo ha sido solucionado en entorno de prueba mediante base de datos.

#### • Migración

Respecto el CUIE, las beneficiarias que no poseen establecimiento se les asigna un CUIE por defecto. Ellos lo enviaran por mail.

Para los beneficios de ANSES, se debe enviar el excel con los datos completes de las beneficiarias, ya que existen problemas con la información enviada.

Se debe arreglar el formato de la fecha, 103 casos en el cual se arrojan error.

Los problemas que se presenten de grupo único solo se da puntualmente en entornos de prueba, en producción no debería suceder.

#### 4. PUNTOS DE ACCIÓN - ACUERDOS

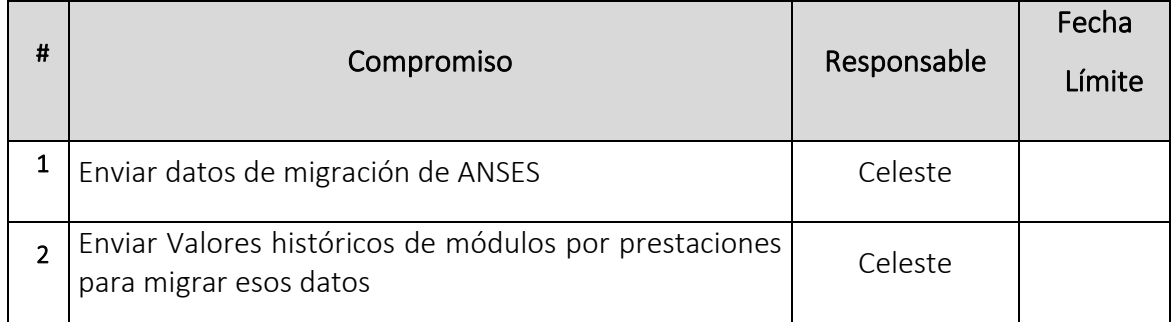

#### o **Fecha:** 24/05/2019

DETALLES DE LA REUNIÓN

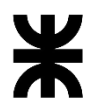

Universidad Tecnológica Nacional **Informe Final** Informe Final

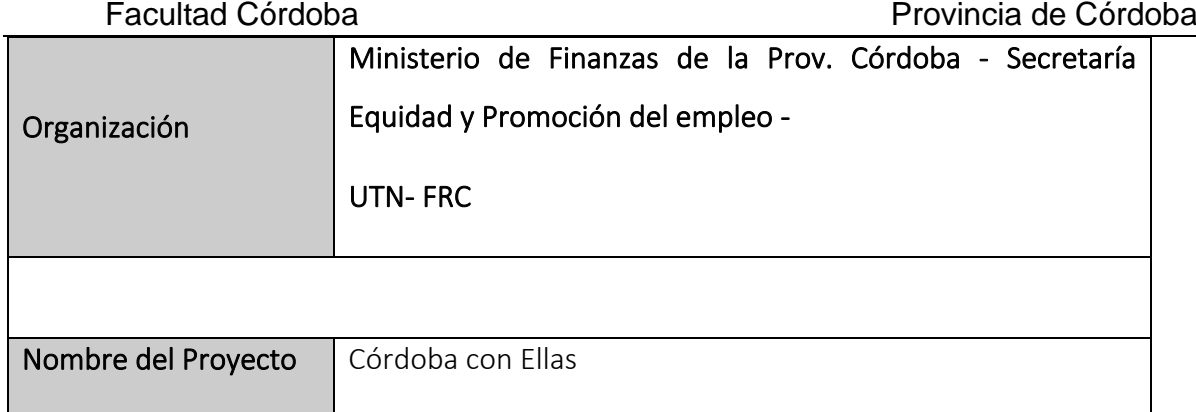

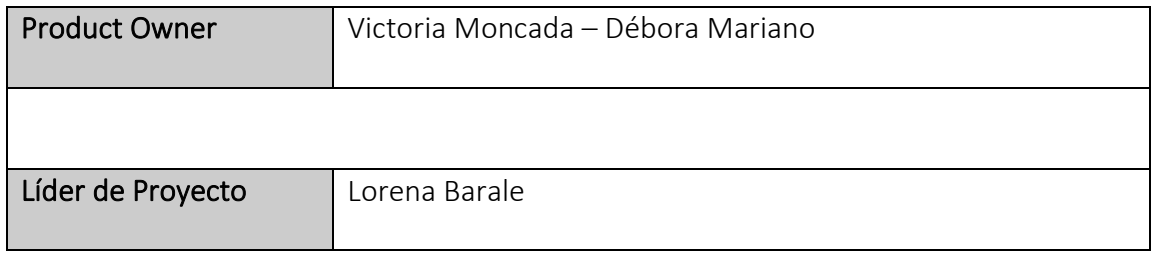

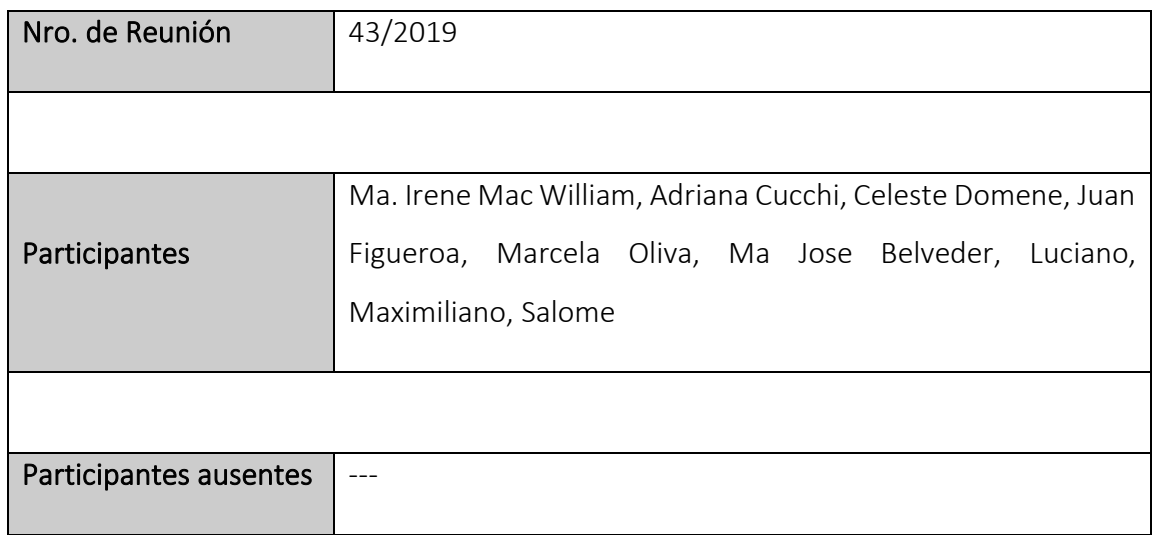

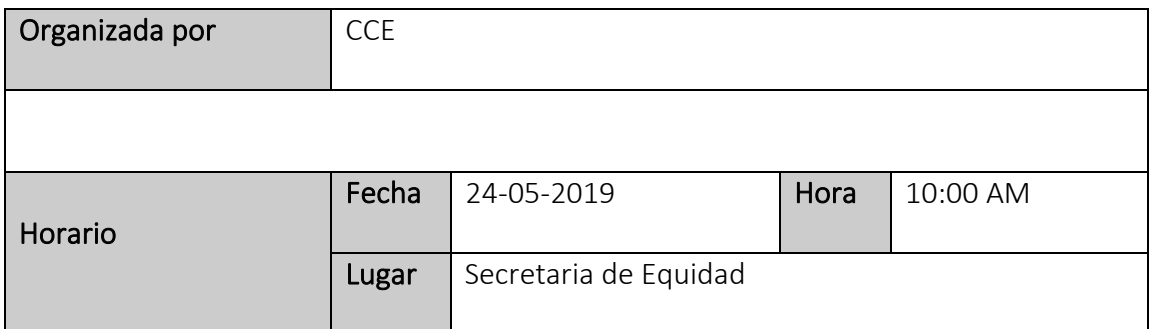

# Universidad Tecnológica Nacional **Informe Final** Informe Final<br>Facultad Córdoba **Informe Final** Provincia de Córd

# Provincia de Córdoba

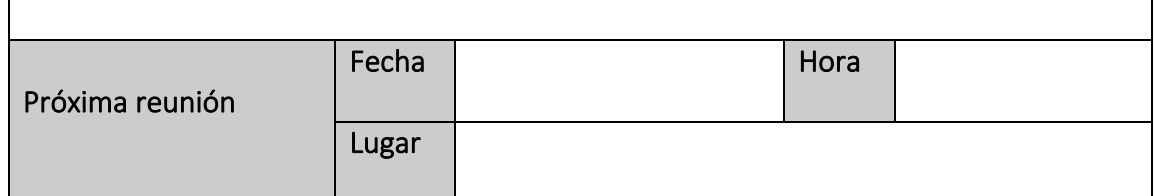

#### 2. TEMA DE REUNIÓN

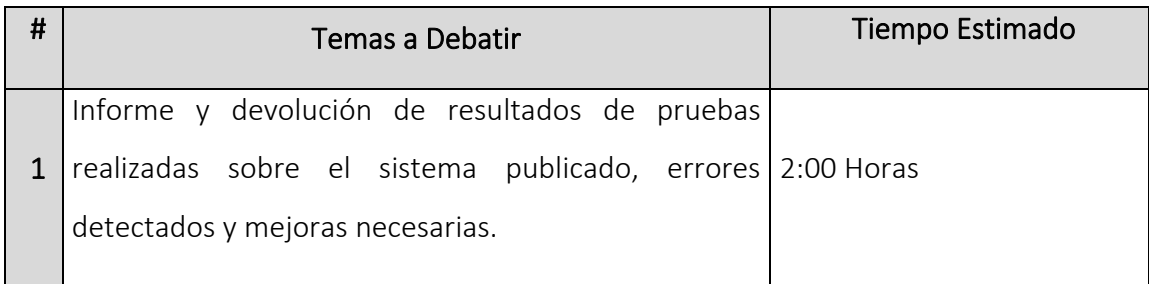

#### 3. TEMAS DEBATIDOS Y OBSERVACIONES

#### • Reportes Masivos

No logran generar los reportes masivos de beneficiarias. Esto es por problema de dimensión del archivo que se genera.

La propuesta de Maximiliano es distribuir en distintos reportes los datos a considerar, de manera que sea menor la cantidad de columnas a exportar, y de esa manera disminuir el tamaño del archivo, dividir los distintos domicilios en distintos listado. Además propuso ofrecer filtros para acotar la cantidad de datos: por fechas, por estado.

Se indicó que ellos definirían los distintos informes y las columnas a considerar en cada caso.

#### • Tema Pendiente de Documentación

P á g i n a 189 | 320 Necesitan otra forma en que el sistema considere esta situación. Se plantea que actualmente existen 3 items de los requisitos, que sin esa documentación presentada se considera pendiente el ingreso de esa beneficiaria al programa y se lo considera PENDIENTE DE DOCUMENTACION. Ellos necesitan contemplar esta situación, cambiando la forma actual en

# Universidad Tecnológica Nacional **Informe Final** Facultad Córdoba **Provincia de Córdoba** Provincia de Córdoba

que es considerado. Puede resolverse con un nuevo estado yo con una consideración de subtipos para una pendiente.

También quieren distinguir el pendiente de carga.

No les sirve registrar una beneficiaria Activa con pendiente de documentación.

Se le dará tratamiento a este pedido de cambio.

Ellos deben enviar cuales son los 3 requisitos para Pendiente de documentación y condiciones para este caso y para pendiente de carga.

#### • MIGRACION

Revisar los casos por los que no se pueden migrar beneficiarias. Se revisó cada motivo informado por Base de Datos, por Andrea, y se analizó acciones y decisiones de que hacer para cada caso.

Se definió que cuando encuentre el mismo programa de una beneficiaria, los datos del Excel informados en la migración "pisen" los datos registrados en el sistema.

#### • Prioridad de temas a trabajar 1º Migración

#### 2º Reportes Masivos

#### 3º Pendientes de documentación

#### • Edición de datos registrados de beneficiarias finalizadas

Se solicitó tener un permiso de superusuario y poder modificar los datos de beneficiarias ya finalizadas.

Se informó que una vez finalizada, la beneficiaria no puede tener modificaciones en sus datos, ya que se pierde los controles y seguridad en los datos del sistema.

• Entrega de leche cuando la beneficiaria está finalizada por cumplir FPP pero aun no nació el bebe

# Universidad Tecnológica Nacional **Informe Final** Facultad Córdoba **Provincia de Córdoba** Provincia de Córdoba

Se solicitó permitir registrar la entrega de leche cuando la beneficiaria esta finalizada porque se cumplió la FPP y el sistema en forma automática cambio el estado de la beneficiaria, pero aun no nació el bebe y si le corresponde que se le entregue la leche. Se pidió permitir la entrega hasta un mes y medio o dos meses desde que cumplió FPP.

#### • Perfiles de usuarios

Se solicitó la creación de un perfil que permita además de cargar datos, poder tener permiso de solo lectura para alguna información como entrega de leches y ajuar.

Esto se resolverá cuando ellos tengan la posibilidad de cargar sus propios perfiles/roles con los permisos.

#### • ANSES – Importación de datos

Al querer importar el txt de ANSES, solo importa las 2 primeras columnas y nada mas. Enviaran en un informe la situación detectada con el paso a paso de lo que ocurre y captura de pantallas y errores visualizados.

#### • Nombre de fantasía de Farmacias

Solicitaron que se muestre el mismo. Se indicó que ese cambio estará en la próxima puesta en producción, tanto para consultar y administrar farmacias activas como reclamo de farmacias.

#### • Reclamo de farmacias

Agregar en la salida del Excel los datos de la farmacia: Nombre de fantasía y razón social, además de las descripciones de cada caso, del reclamo y de la resolución.

Se indicó que lo del nombre de fantasía estaba previsto para su agregado, y lo verán en próxima publicación.

#### • Administrar prestaciones por módulo

En la consulta de los módulos de prestaciones aparecen desordenadas las fechas de vigencia de los módulos, en lo que se muestra en l grilla en pantalla y en la salida que se exporta en el Excel. Se informó que eso se va a corregir, y estarán ordenados de menor a mayor por fecha.

Se pidió que se modifique el nombre de la columna, donde muestra el valor del módulo, que dice "Valor" diga "Valor total del módulo".

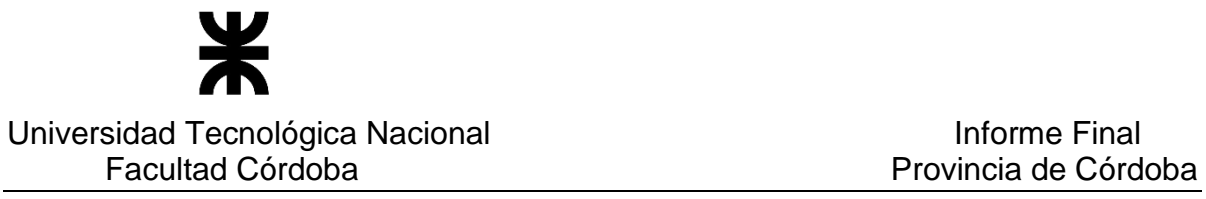

En la edición de un módulo, cuando es en el mismo día, que permita modificar, aunque ya se haya modificado en ese día. Que muestre un mensaje informando que ya se realizó una modificación en el día de la fecha pero que permita modificar.

#### • Cambio en diseño de algunos reportes

Enviaran detalle de algunos reportes y los cambios que desean en algunos formatos.

#### 4. PUNTOS DE ACCIÓN - ACUERDOS

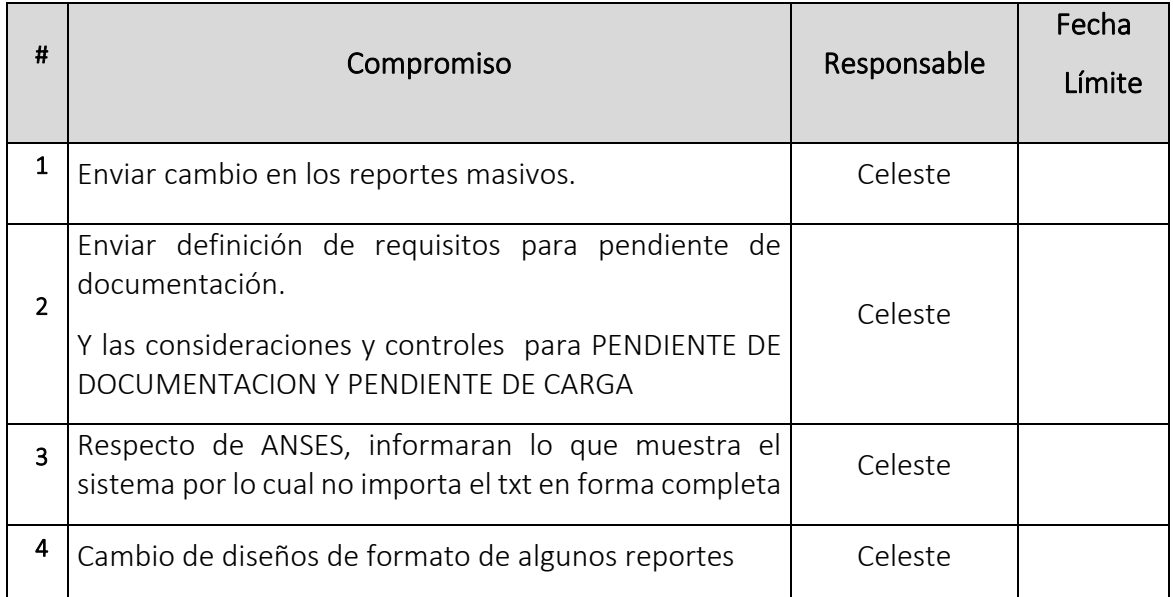

#### o **Fecha:** 14/06/2019

#### . DETALLES DE LA REUNIÓN

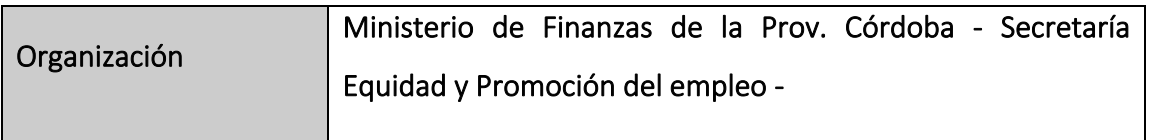

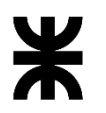

#### Universidad Tecnológica Nacional **Informe Final** Informe Final

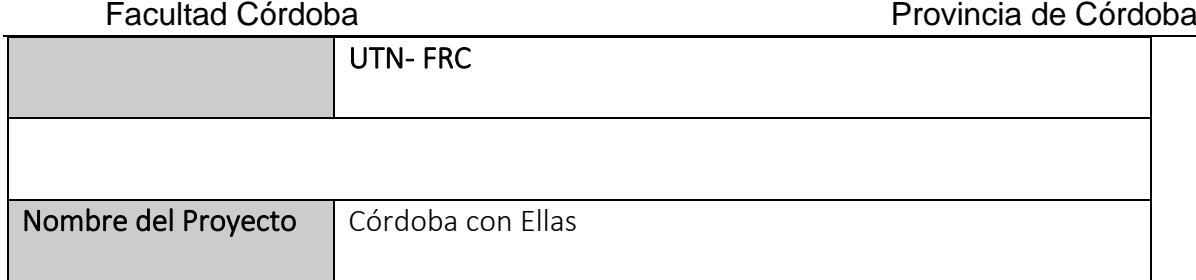

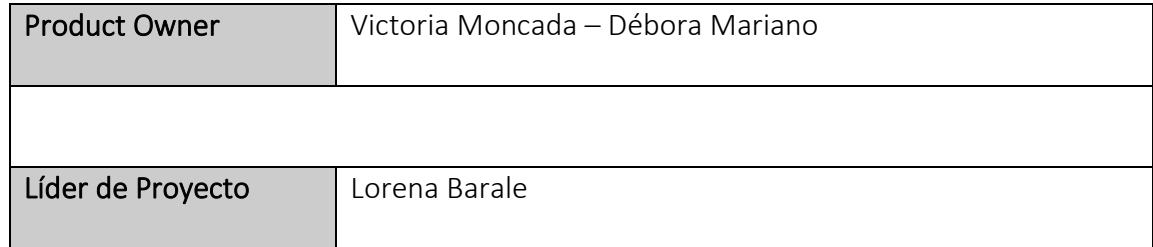

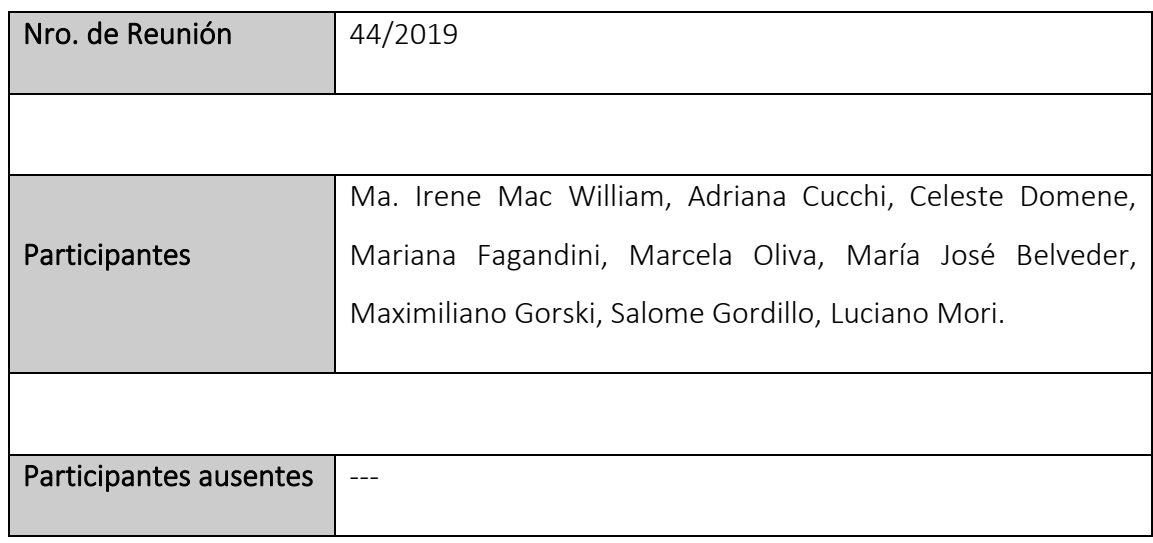

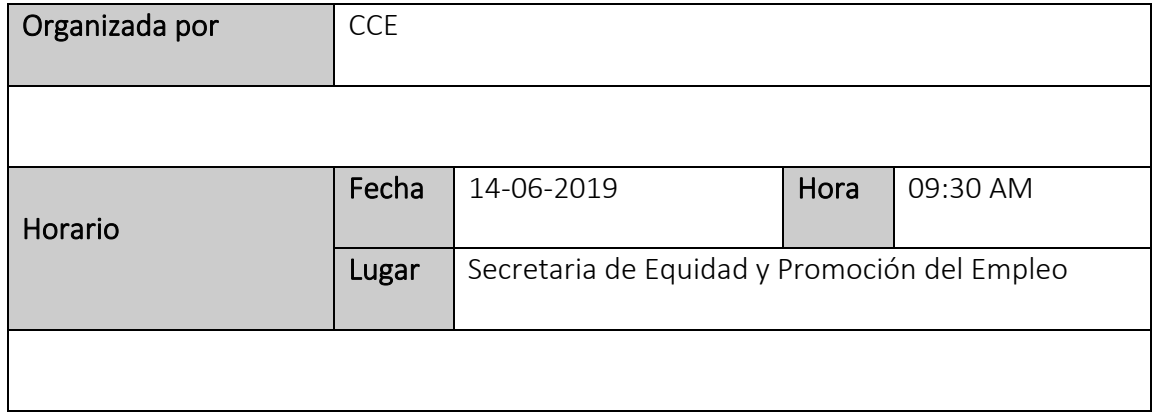

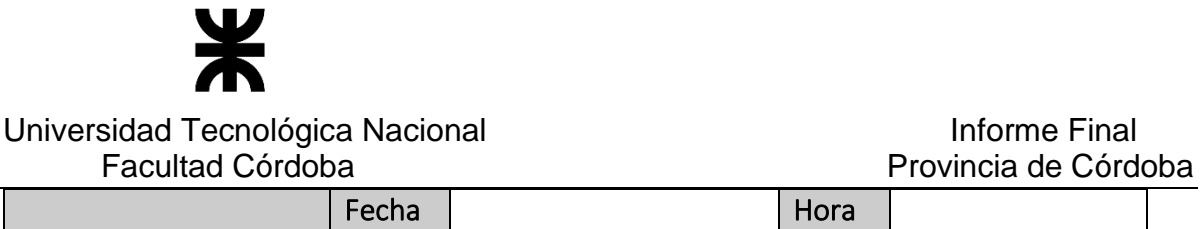

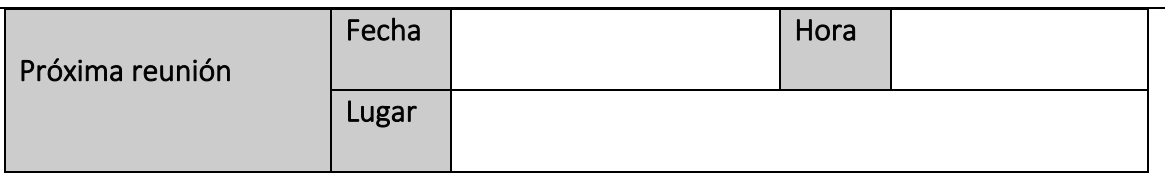

#### 2. TEMA DE PRESENTACIÓN

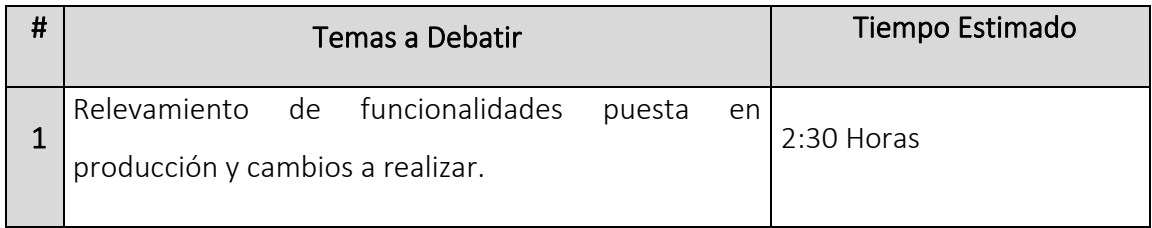

#### 3. TEMAS DEBATIDOS Y OBSERVACIONES

#### • Beneficiarias con FPP cumplidas

Se observan en la funcionalidad Generar informes de entregas de leche y ajuar beneficiarias con FPP cumplidas de años anteriores, se informa de parte del equipo de UTN que el problema surge a raíz de las beneficiarias finalizadas migradas.

#### • Reporte entregas pendientes – A entregar y Remitos de entrega de leche y ajuar

Se solicita agregar la columna teléfono fijo, teléfono celular y email de beneficiarias que poseen entregas pendientes de beneficios (En este caso Ajuar) para realizar el contacto con las mismas. Se solicita agregarlo a todos los reportes.

Además agregarlo a los remitos de entrega de leche y ajuar en donde falte.

#### • Entrega de leche a mes vencido

Se solicitó permitir la entrega de leche de meses anteriores. Se definió que se permitirá registrar una entrega de leche de mes anterior al actual. Y respecto de registros de entrega de leches de meses pasados anteriores, deberán realizarse por migración.

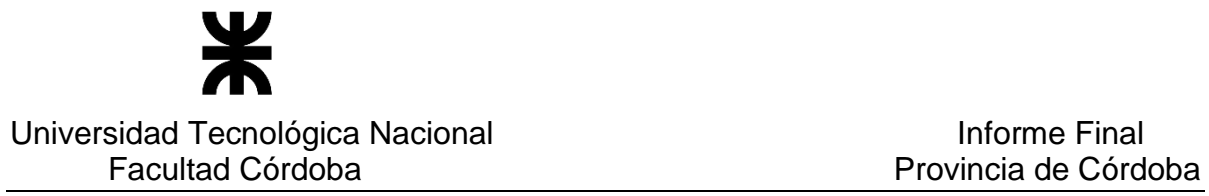

Además se solicitó definir un parámetro para registrar hasta cuantos días anteriores se permite registrar la entrega. Teniendo ese nuevo parámetro una limitación de no exceder los días que corresponden al mes anterior.

#### • Migración

Se debatió el tema de migración los ID de domicilio no válidos.

Se muestran beneficiarias con FPP y fecha 01/01/1900 en tres casos particulares, validar si es debido a alguna asignación por defecto de Migración.

#### Listados de providencias

Se informa que existen beneficiarias en listados de providencia sin números de chequera en el reporte pertenecientes al mes de Abril. Se debe analizar el caso de este conjunto de beneficiarias, ya que el mes de Junio se genera el listado de providencia correctamente.

#### • Administración de chequeras

Se define que al dar de alta una nueva beneficiaria con número de chequera, se realice una doble validación del número de la misma, al momento de registrarla en el sistema con un mensaje que solicite el reingreso del número.

#### • Pendientes y Pendientes de asignación de chequera

Se analiza el tema de pendiente de documentación y surge un cambio en donde se considerará lo siguiente:

Se define un nuevo estado PENDIENTE DE ASIGNACIÓN DE CHEQUERA para las beneficiarias que posean pendiente la entrega de aquella documentación obligatoria, la misma no podrá registrarse como beneficiaria ACEPTADA ACTIVA sino que será una nueva opción en la ventana como Pendiente de asignación de chequera, en función de requisitos establecidos como obligatorios para entrega.

No se realizan cambios respecto a la consideración Pendiente de documentación (Teniendo en cuenta los requisitos no obligatorios), y será decisión del usuario que esta realizando la carga si desea indicar este check y se mantendrá la consulta y filtro de selección y el concepto

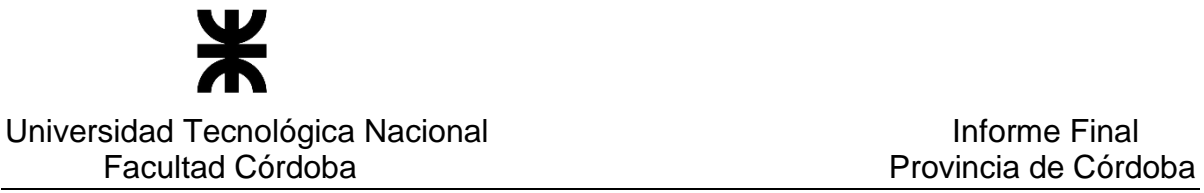

e que una beneficiaria puede quedar PENDIENTE O ACTIVA y tener documentación pendiente de entrega.

El estado actual de PENDIENTE se llamará PENDIENTE DE CARGA y conservará todas las validaciones y el concepto por el cual fue definido, considerando Cortes de luz, posponer la carga de la beneficiaria y demás.

#### • Requisitos entregados

Se informa al cliente que se permitirá realizar una administración de los Requisitos entregados marcando aquellos que sean obligatorios, para que la beneficiaria posea el estado Pendiente de asignación de chequera. Siendo configurable esta definición.

#### • Reportes masivos

Se solicita borrar registros de descargas de Adriana Cucchi y de Matias Tessino que fueron generados a modo de prueba de Reportes masivos.

Se indica que en Reporte masivo de beneficiarias existen 546 beneficiarias sin domicilios legales (Defecto de Grupo Único)

#### • FPP Cierres automáticos

Se debe dar tratamiento a aquellas beneficiarias que poseen FPP cumplidas por Cierres automáticos, y las mismas aún siguen activas ya que no han dado a luz, para la entrega de beneficios. Se comentó que ya está en desarrollo esa nueva función de permitir la entrega. Pero además desean modificar la FPP aunque este finalizada. Se analizará como tratar este cambio.

#### • Registro de chequera de Beneficiarias

Se solicita que al registrar una chequera para una beneficiaria al momento de confirmar una ventana vuelva a solicitar el ingreso de nro. de chequera y controlar la coincidencia. Esto deberá considerarse en las distintas funcionalidades que le dan tratamiento a esto: Registrar nueva beneficiaria reanudar carga, registrar beneficiaria finalizada, administrar novedades al modificar o asignar nueva chequera.

#### • Beneficiarias Pendientes

Se solicita borrar las 319 beneficiarias en estado Pendiente mediante Base de Datos.

Universidad Tecnológica Nacional **Informe Final** 

#### • Importación de ANSES

Se solicita al cliente enviar un formato definido de la respuesta de ANSES para cada caso de

importación ya sea, SALIDA, ERROR y RECHAZO. Se debe definir cada nombre de campo, y

tipo de dato y el tamaño de cada campo.

#### • Valores históricos de beneficios

Se envió el monto de valores históricos de beneficios tanto como leche y ajuar para realizar

la migración de los mismos.

#### • Efectores privados

Se definió que finalmente No se requieren los domicilios ni teléfonos en reportes de efectores privados.

#### • Se recordaron puntos pendientes a enviar

- Asignación por embarazo Córdoba Formato de Nómina
- Reporte AxE Córdoba Formato
- Formato txt de Pagos
- Migración ANSES

#### 4. PUNTOS DE ACCIÓN - ACUERDOS

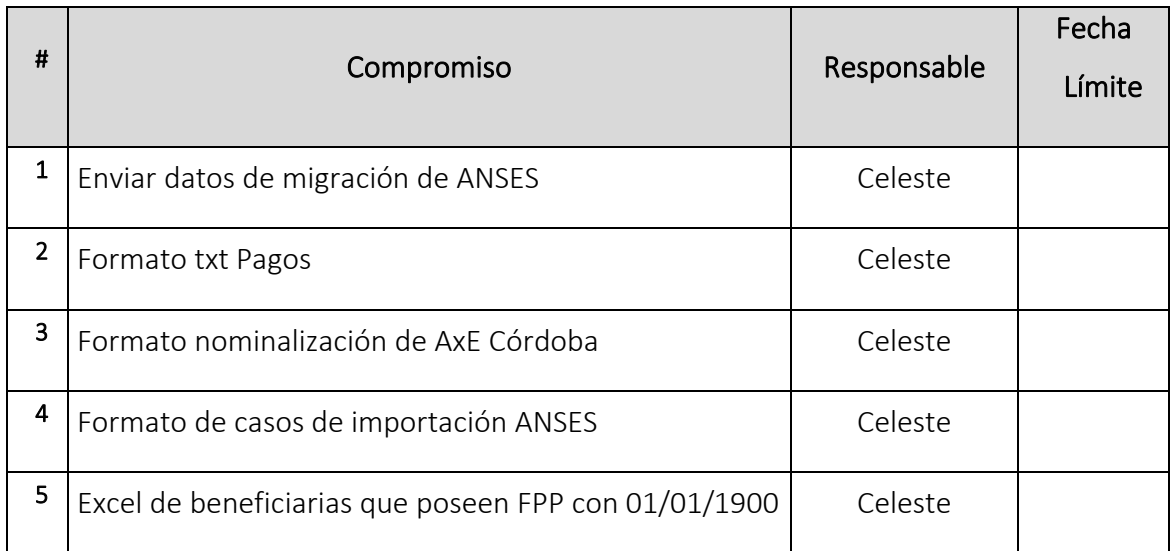

o **Fecha:** 05-07-2019

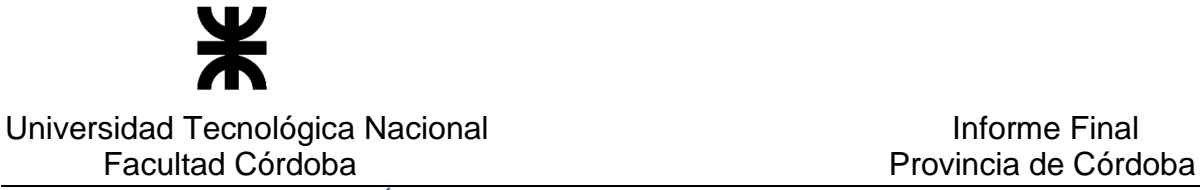

#### DETALLES DE LA REUNIÓN

#### 1. DETALLES DE LA PRESENTACION

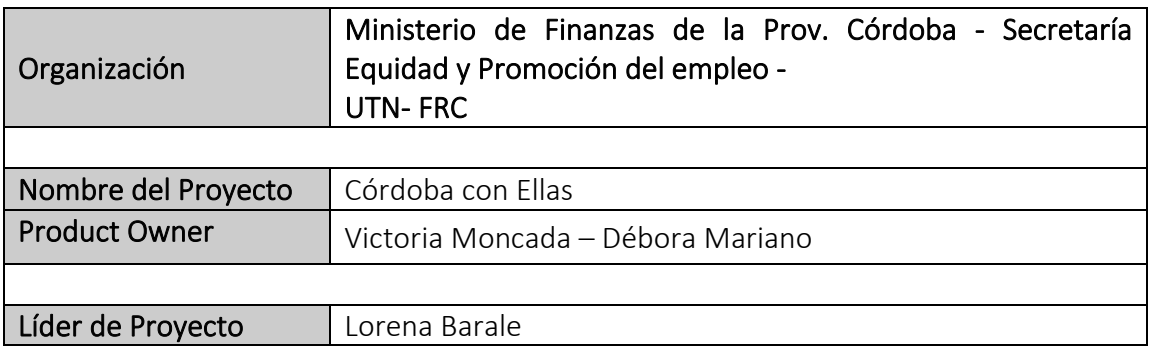

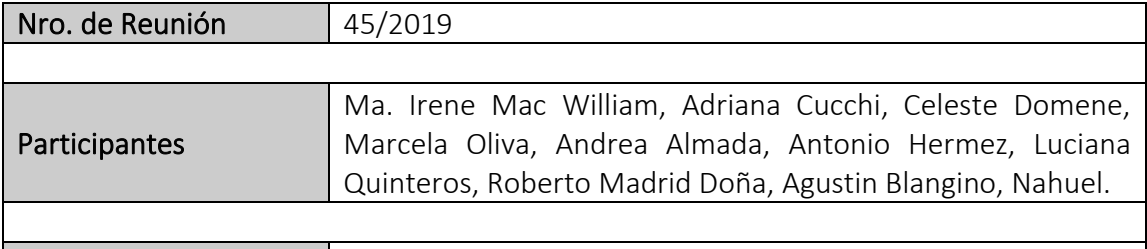

Participantes ausentes |---

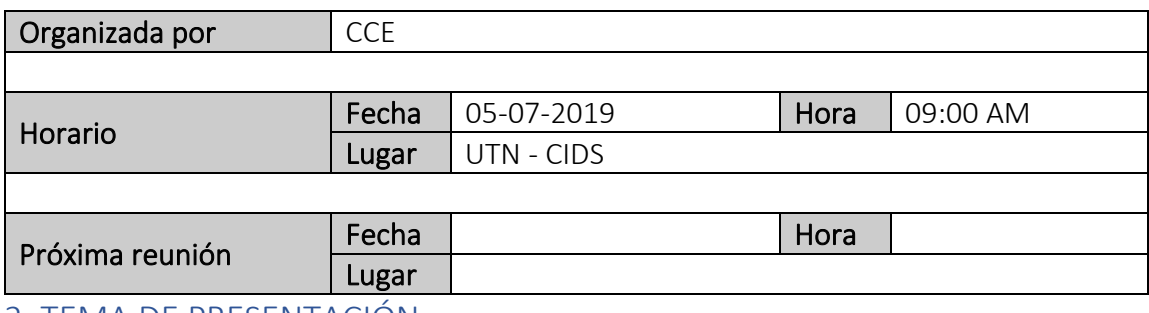

2. TEMA DE PRESENTACIÓN

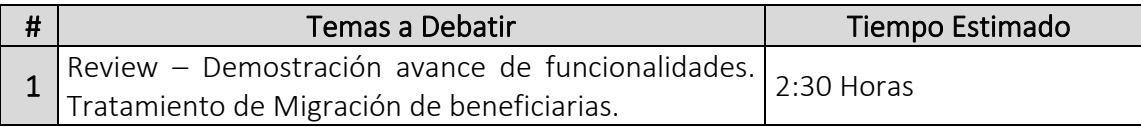

#### 3. TEMAS DEBATIDOS Y OBSERVACIONES

#### • Domicilio Histórico

Se solicitó guardar el domicilio histórico de la beneficiaria, al momento de ingreso al programa. Los datos mínimos de departamento provincial y localidad. Mantener ese domicilio legal y el actual si se ha cambiado.

Se debe solicitar al equipo de base de datos de gobierno el "id vin" del domicilio para poder mantener esta información.

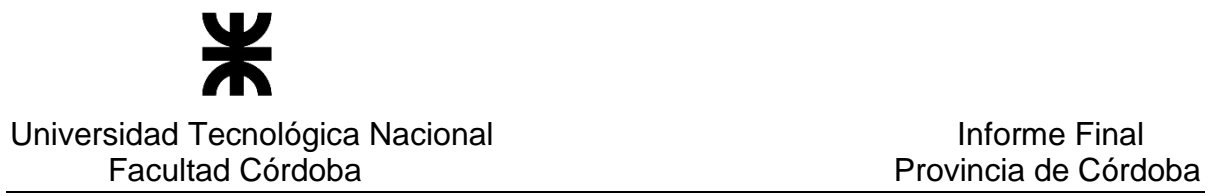

Al generar el reporte masivo de beneficiarias también quieren que se muestre este

#### • Migración

Se debe dar prioridad máxima a la migración y resolver las distintas situaciones informadas. Un conjunto de beneficiaria corresponde el tratamiento al equipo de UTN y otro grupo de beneficiarias no migradas corresponde al equipo e CCE.

Además, se debe dar inicio a la migración de beneficios.

Respecto del nro. de sticker ellos definirán un formato genérico para aquellas beneficiarias que no tienen definido uno correctamente.

Se debe quitar las chequeras duplicadas.

Se debe borrar todas las pendientes registradas. Se considerará todas las beneficiarias ingresadas en estado pendiente hasta el 05/julio y enviar a ellos el listado de dichas beneficiarias.

#### • Alertas

Se informa que se agregará una alerta respecto de pendiente de asignación de chequeras. Se definió en conjunto ubicación de una nueva fila con reordenamiento con otras alertas de pendientes.

#### • Consulta de beneficiarias

El botón Exportar, para generar el excel con resultado de la consulta les da error. Se verá esto para que se genere normalmente como antes.

#### • Demostración del sistema y los avances y mejoras.

#### Nueva función: Registro de entrega de leche y/o ajuar al momento de registrar una nueva beneficiaria activa.

En función de lo demostrado, se solicita las siguientes mejoras:

- o Que se pueda emitir la nota de entrega, en forma opcional, considerando el mismo modelo de nota que se genera con el registro de una entrega individual.
- o Cambiar el orden de pedido de emisión del chek list, primero registrar la entrega, y luego emitir el check list
- o Agregar en el check list la información de primer de entrega de leche que si se entregó.

#### Nueva función: Registro de entrega de leche y/o ajuar a una beneficiaria en forma individual que ya está finalizada pero esto fue porque la FPP se cumplió, pero el bebé aun no nació.

En función de lo demostrado, se solicita las siguientes mejoras:

o Que se pueda modificar la FPP y vuelva a actualizarse el estado como ACTIVA.

Nueva función: Al momento de consultar uso de beneficios, cuando se ingresa el nro de documento de la beneficiaria y la misma ya ha tenido mas de un embarazo y ha hecho uso de beneficios en cada uno de dichos embarazos.

En el caso que durante el transcurso de un embarazo, la beneficiaria tenga mas de una chequera asignada, se mostrará la chequera ultima ACTIVA O FINALIZADA asociada.

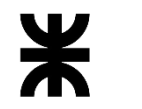

#### Universidad Tecnológica Nacional **Informe Final** Facultad Córdoba **Provincia de Córdoba**

En función de lo demostrado, se solicita las siguientes mejoras:

- o Modificar el nombre del título de la ventana, que diga "Seleccione la chequera de la beneficiaria de la cual desea consultar los beneficios.
- o Celeste consultará con Ma. José si tiene que mostrarse todas las chequeras de una beneficiaria para un mismo embarazo (es decir mostrar aquellas ya anuladas, mas las activas o finalizadas) y también verá si las columnas de la ventana desean algún cambio.
- o Al seleccionar una chequera a consultar el uso de beneficios, que se destaque en algún color o de algún modo cual es la seleccionada.

#### Nueva función: Administrar perfiles de usuarios, permitiendo registrar un nuevo perfil, y modificarlo consultarlo y dar de baja el mismo.

En función de lo demostrado, se observa la siguiente mejora:

o Ordenar en forma alfabética los perfiles, en las distintas ventanas en donde se muestra el nombre del perfil.

#### Nueva función: Manual de usuario accedido desde el sistema.

En función de lo demostrado, se observa la siguiente mejora a futuro, esto es de prioridad muy baja:

- o Acceso por un tema en particular.
- o Acceso a una página indicada.

#### • Listado en Excel de Providencia de Asignación por embarazo Córdoba.

Al generarse el listado, oculta a veces filas de beneficiaria.

Se indicó que eso debe ser como está configurado el Excel en la maquina en la cual se está generando. Se solicitó a Celeste que prueben en distintas computadoras de la secretaria de equidad el mismo listado y también otros reportes y que vean si sigue ocurriendo y nos lo informen.

#### • Parámetros

Se solicitó que les reportemos de cada parámetro su definición y las restricciones necesarias de los posibles valores a asumir.

#### • Próxima puesta en producción y relevamiento

- o En STG 16/7. Se libera para equipo de Córdoba.
- o Hasta 19/07. Periodo de prueba del equipo de Córdoba y reporte de errores.
- o Desde lunes 22/07 corrección de errores por equipo de UTN.
- o Viernes 26/07. Relevamiento en Secretaria de equidad.
- o Lunes 29/07. Puesta en producción.
- o Viernes 02/08 Review en UTN

#### 4. PUNTOS DE ACCIÓN - ACUERDOS

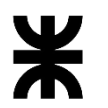

#### Universidad Tecnológica Nacional **Informe Final** Informe Final

Facultad Córdoba **Provincia de Córdoba** Provincia de Córdoba

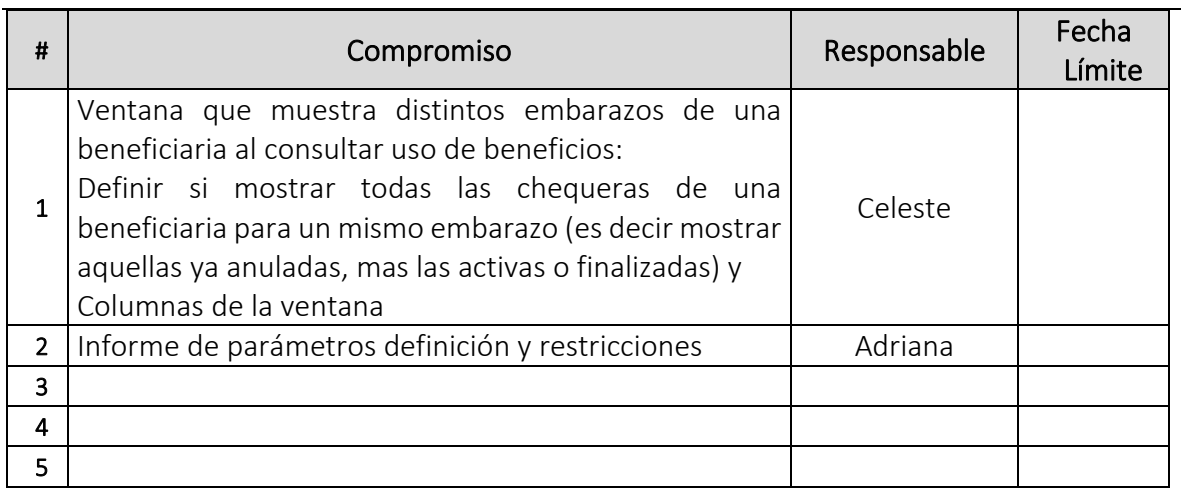

#### o **Fecha:** 19-07-2019

#### DETALLES DE LA REUNIÓN

#### 1. DETALLES DE LA PRESENTACION

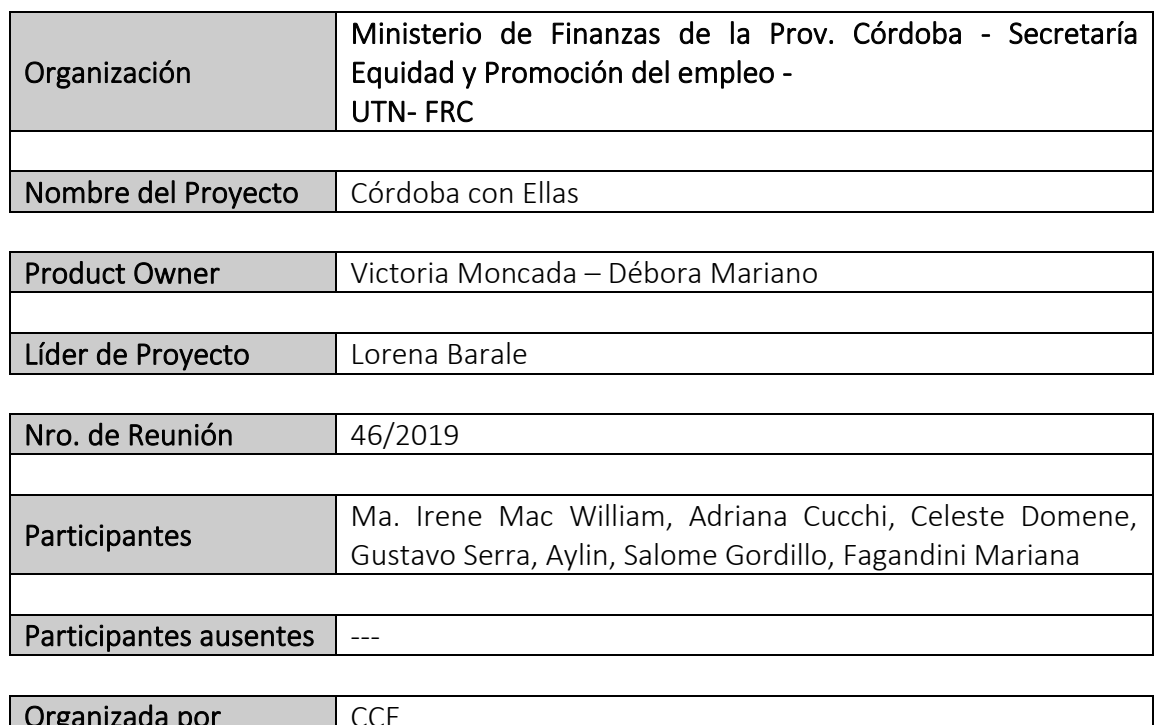

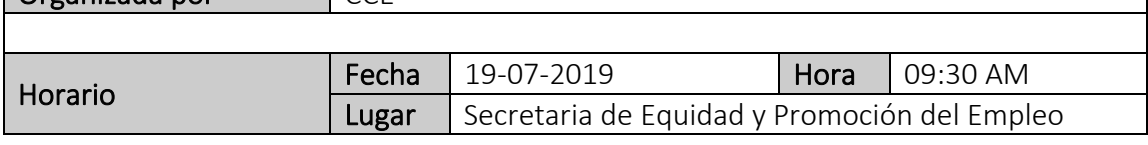

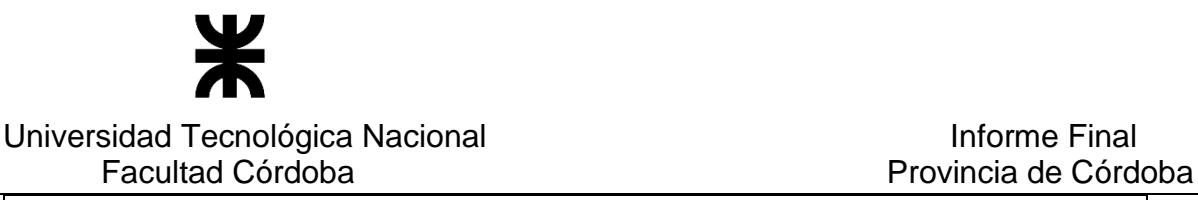

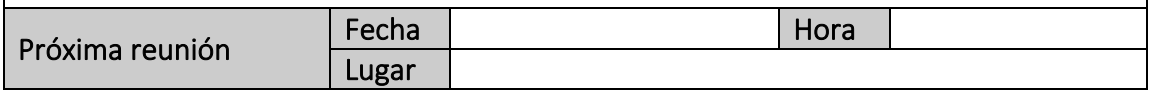

#### 2. TEMA DE PRESENTACIÓN

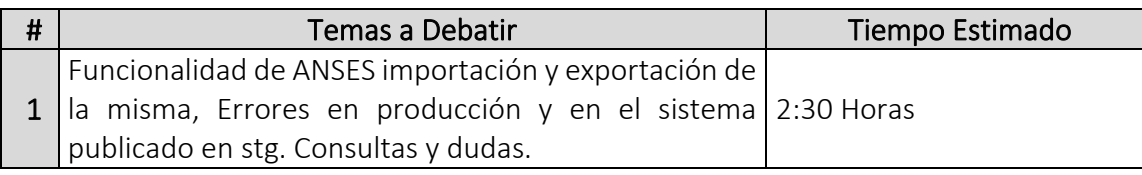

#### 3. TEMAS DEBATIDOS Y OBSERVACIONES

#### • ANSES Exportación e Importación

Se debatió el tema de ANSES por la exportación con sus diferentes tipos Error, Rechazo y Salida. Se informó que la funcionalidad de importación se le debe dar tratamiento de análisis. Se solicitó por parte de Gustavo Serra encargado de ANSES por parte del equipo de Córdoba con Ellas, la solicitud a ANSES sobre los datos requeridos para la importación de ANSES.

#### • Administrar novedades

Se informa que no se permite editar un Sticker SUAC ya existente, por errores de cargadores en la información del mismo. Se dará tratamiento a la siguiente funcionalidad.

Se solicita que no todos los permisos puedan acceder al Cierre Manual de programa desde la funcionalidad Administrar novedades.

#### • Reportes

Se solicita ajustar los formatos de Excel, realizando la configuración para que los mismos al descargar se vean de manera horizontal.

Se debe validar porque aparecen filas ocultas en algunos reportes. Se realizara un análisis general de los mismos.

#### • Domicilios en producción

Se informa que no permite modificar los mismos, en entorno de producción. En STG tampoco permite la edición de domicilios pero se debe a una actualización de la DLL del entorno.

#### • Alertas

Se informó el nuevo formato de alertas, realizando los cambios de Pendientes de carga, pendiente de documentación y pendiente de asignación de chequera. Se agrega la alerta de contabilización de beneficiarias dadas de baja.

#### • Histórico de beneficios y beneficiarias

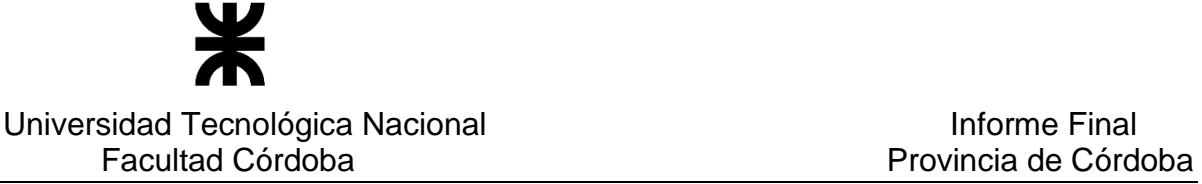

Se informó que la misma funcionalidad poseerá el reporte masivo de toda la provincia, sin seleccionar Departamento y Localidad.

#### • Salas cuna

Se informó que hay nombres de Salas cuna que están mal escritos, y faltan nombres de Localidades con Salas cuna.

Se informa desde UTN que es una vista desde el otro sistema de las Salas cuna con nombres de localidades que existen en la Provincia que existen registrados en Gobierno.

#### • Migración

Datos de beneficiarias con Nombre y Apellido diferente al de documento produciendo problemas con Grupo Único, rechazando las mismas. Se dará tratamiento aquellas beneficiarias que poseen Nombre y apellido diferente al de su Documento.

#### • Perfiles

Se realizó una revisión general de la nueva funcionalidad, el equipo de Córdoba con Ellas debe realizar la asignación de perfiles según los permisos correspondientes.

#### • Semanas de gestación

Se detectó que existe un manejo distinto del cálculo de semanas de gestación por parte de cargadores y mesa de entrada de Córdoba con ellas respecto al cálculo que realiza el sistema por tabla. No se realizaran cambios del cálculo de semana de gestación ya que el sistema realiza bien el mismo, si se podrá agregar en Ayudas una funcionalidad de consulta que permita ver exactamente según FUM y FPP la semana en la que se encuentra la beneficiaria por acceder al programa.

#### 4. PUNTOS DE ACCIÓN - ACUERDOS

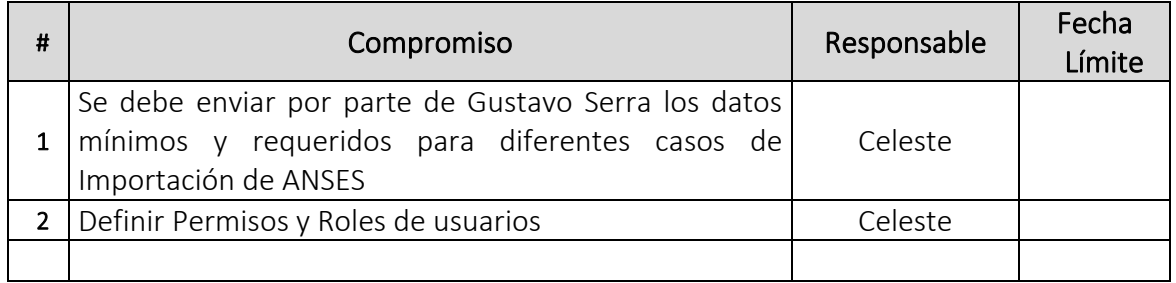

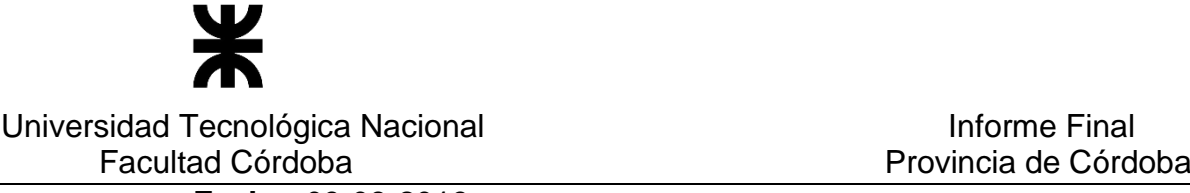

o **Fecha:** 09-08-2019

#### DETALLES DE LA REUNIÓN

#### 1. DETALLES DE LA PRESENTACIÓN

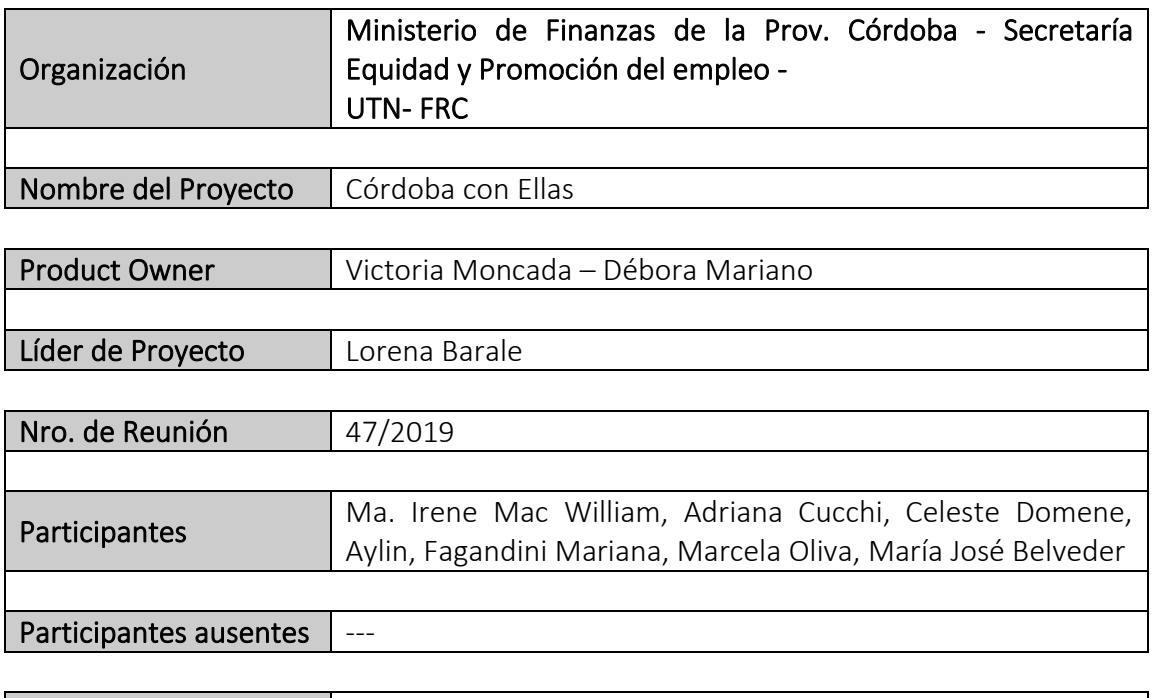

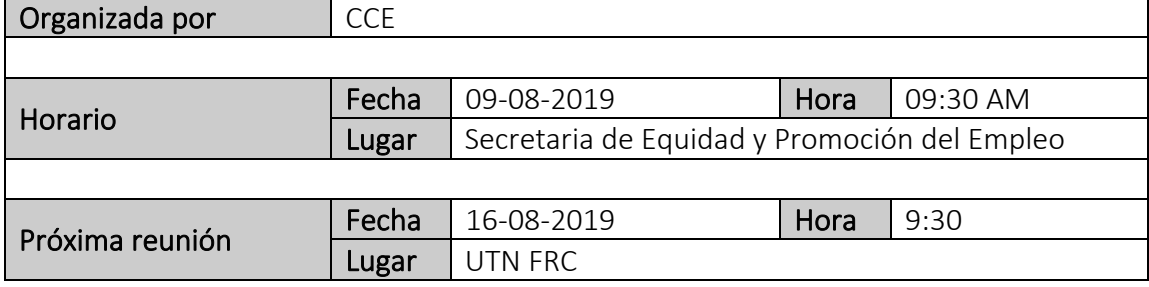

#### 2. TEMA DE PRESENTACIÓN

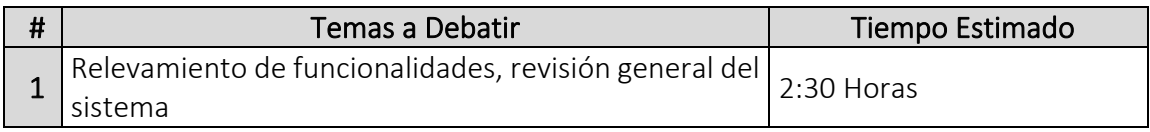

#### 3. TEMAS DEBATIDOS Y OBSERVACIONES

• SIGIPSA

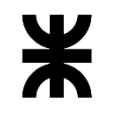

#### Universidad Tecnológica Nacional **Informe Final** Facultad Córdoba **Provincia de Córdoba** Provincia de Córdoba

Se informó que no se visualizan en la consulta las prestaciones procesadas por SIGIPSA, se deben validar los cambios de estructura en el sistema SIGIPSA que impactan a CORDOBA CON ELLAS.

Se validará si se puede realizar el procesamiento de las prestaciones que les corresponde a las beneficiarias en un proceso en segundo plano, para que el usuario siga trabajando en el sistema.

#### • Administrar novedades – Administrar chequera

Se informa que no se permite editar una Chequera ya existente. Se dará tratamiento a dicha funcionalidad.

#### • Entregas individuales – Ajuar

Se informó que no se permite realizar entregas de ajuar, el sistema muestra un mensaje de información en el cual refleja que el Ajuar ya ha sido entregado, y no es así. Se realizará la validación y corrección del error para publicarlo nuevamente en producción.

#### • Domicilios en producción

Se debatió sobre los domicilios que se utilizan en diferentes funcionalidades, ya sea Domicilio de correspondencia, domicilio declarado o legal, queda pendiente que el equipo de CCE defina los domicilios que se deben tener en cuenta para cada funcionalidad en particular.

#### • Manuales

Se informó que falta el manual de SIGIPSA dentro de los manuales cargados en producción.

#### • Parámetros

Se solicita que los parámetros que poseen montos admitan formatos en decimal. Por ejemplo: Importe de asignación por embarazo Córdoba.

Se informó que en la próxima puesta en producción podrán tener la funcionalidad de un parámetro para realizar entregas individuales de hasta 30 días atrás.

#### • Migración

Se informó que se han migrado 7 ajuares para incontables beneficiarias, se debe validar la migración de beneficios y si es necesario realizar la migración de los mismos nuevamente. El sistema debe estar tomando los beneficios de LECHE como entregas de AJUAR.

Se solicita los datos para migración de Asignación de ANSES y AXE de Córdoba.

Validar las fechas en las cuales se han realizado las entregas ya que en algunos casos se ha tomado la Fecha de asignación de STICKER SUAC como entrega de leches.

Se debe enviar de parte del equipo de CCE el reporte de todos los errores detectados de datos en Migración.

• Perfiles

# Universidad Tecnológica Nacional **Informe Final** Facultad Córdoba **Provincia de Córdoba**

Se informó que existen funcionalidades con nombres duplicados, y algunos mal definidos. Se realizara la validación y corrección de los mismos.

#### • Beneficiarias Aceptadas – Finalizadas y beneficios y Activas y beneficios

Se debatió sobre una funcionalidad que permita realizar el mismo procedimiento de Migración en el cual solo una persona técnica y con conocimientos tenga acceso para poder migrar beneficios de beneficiarias activas y finalizadas. Para finalizadas con uso de beneficios durante todo el embarazo, y en Activas con uso de beneficios de meses anteriores al mes ultimo anterior.

#### • Administrar uso de beneficios

Se explicó la funcionalidad del modal para una beneficiaria con varios programas en el sistema, solo mostrará estados de beneficiaria aceptadas activas – aceptadas finalizadas. No muestra un historial de sus chequeras asignadas.

#### • Datos de quien realiza operaciones en las funcionalidades del sistema

Se solicita que se muestren los datos de aquellas personas que realizan operaciones tales como cierres de programa, manipulación de datos de entregas, etc en el sistema, dejando consultar los datos de las mismas que realizan estos cambios.

Se validara para realizar una funcionalidad que muestre los datos personales de los usuarios que realizan estos cambios. Esto se visualizara en la consulta de beneficiaria, en la grilla que muestra beneficiarias según filtros de búsqueda ingresado.

También se agregará en los datos que se exportan.

Se acordó mostrar los datos de usuario de alta y fecha alta, usuario última modificación, fecha modificación, fecha cierre y usuario que registro el cierre.

#### • Formularios pendientes de AXE ANSES

Se debatió cambios en la funcionalidad, y se definió que se dejaba tal cual esta.

#### • Reportes masivos

Validar colocar los filtros que se seleccionan en el nombre del reporte masivo.

#### • Beneficiarias Pendientes de carga

Se debatió sobre 12 casos en particular de beneficiarias que están en estado PENDIENTE en el sistema, 3 casos eran por tener obra social solo una pudieron modificar el estado de la obra social, las otras dos el sistema no permite modificarlas.

Otros casos no permite dar de alta a una persona en grupo único.

Otros 2 casos, es problema es con el número de sticker, que informa el sistema que ya esta en uso. Y no es así. Esto Último se chequeará con la funcionalidad del sistema que si debe permitir dicho registro.

#### • Reporte histórico de beneficiarias y beneficios

### ⋇ Universidad Tecnológica Nacional **Informe Final** Informe Final Facultad Córdoba **Provincia de Córdoba**

Se detectó departamentos en blanco, y en cada departamento y localidad filas en blanco. Se debe validar si pertenece a un error de grupo único de definición de Departamentos y Localidades.

#### • Modificación de Beneficiarias con estado finalizadas

Se acordó que se permitirá modificar algunos datos de una beneficiaria, aunque su estado ya sea Finalizada. Se debe definir que atributos son los que podrán modificarse, sin que ello cause impacto en que queden inconsistentes los datos en el sistema.

#### 4. PUNTOS DE ACCIÓN - ACUERDOS

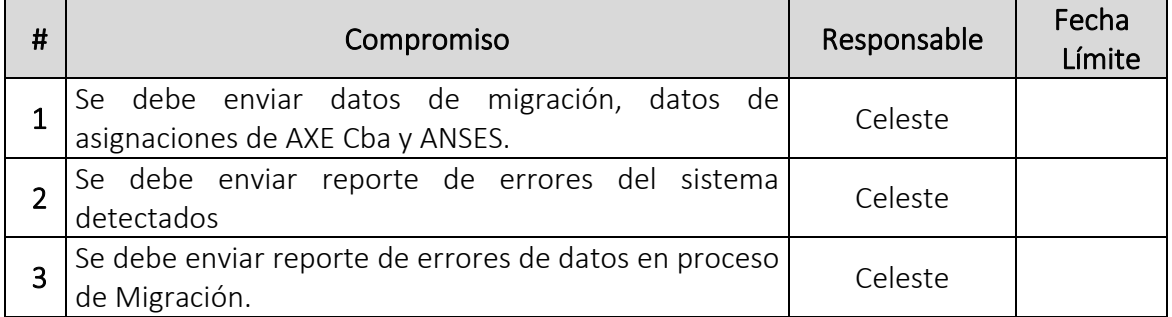

#### o **Fecha:** 25-10-2019

#### 1. DETALLES DE LA PRESENTACIÓN

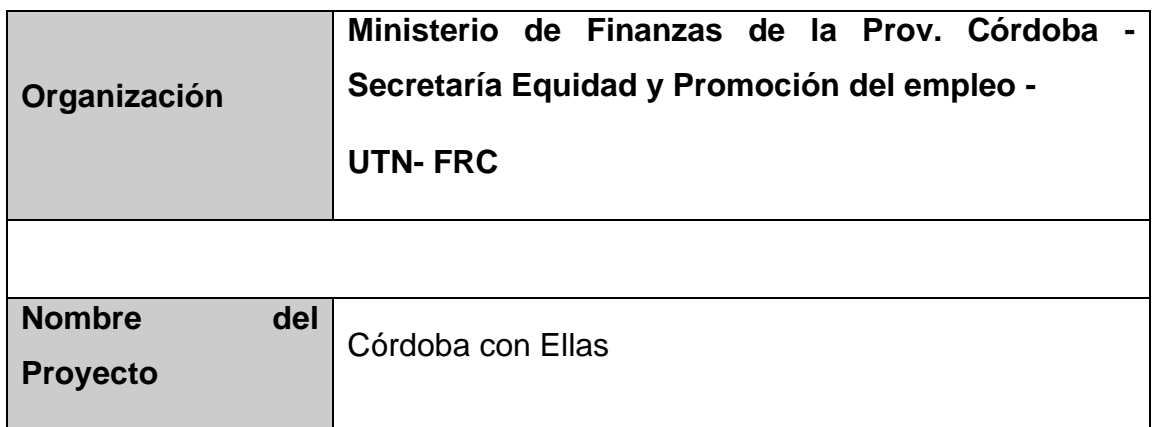

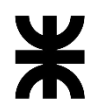

Universidad Tecnológica Nacional **Informe Final** Informe Final

| Facultad Córdoba     |                                   | Provincia de Córdoba |  |
|----------------------|-----------------------------------|----------------------|--|
| <b>Product Owner</b> | Victoria Moncada - Débora Mariano |                      |  |
|                      |                                   |                      |  |
| Líder de Proyecto    | Lorena Barale                     |                      |  |

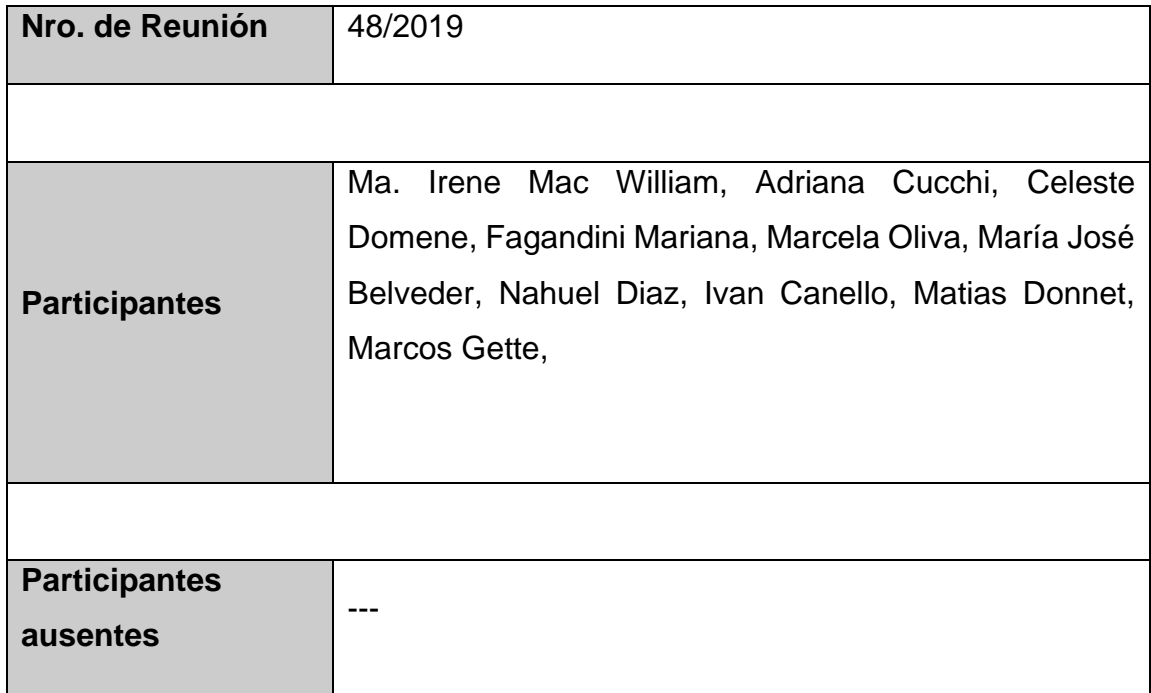

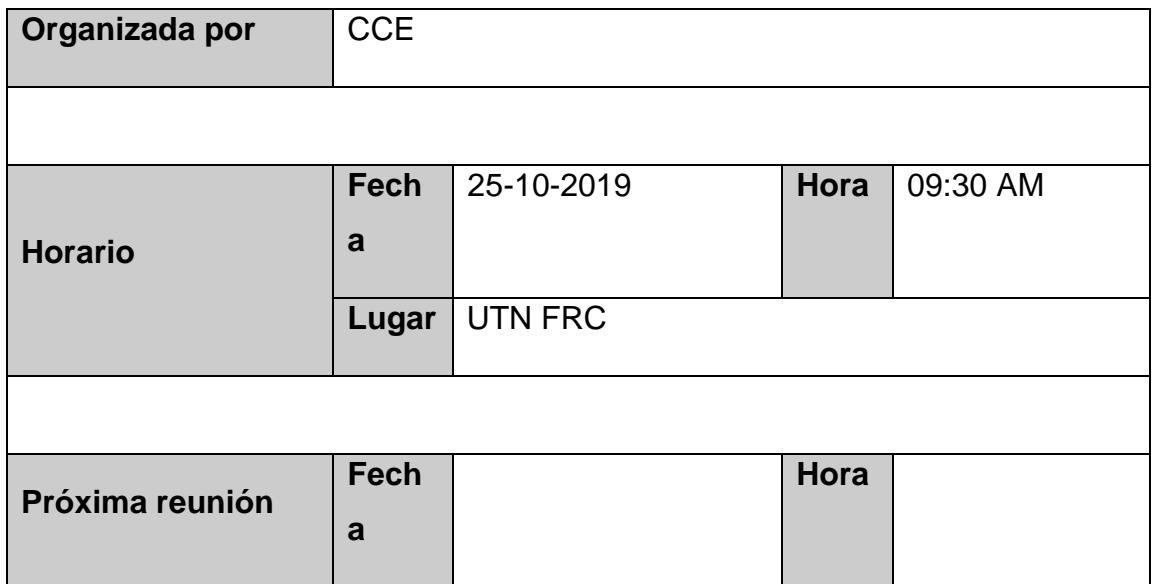

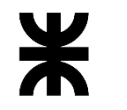

Universidad Tecnológica Nacional **Informe Final** 

Facultad Córdoba **Provincia de Córdoba** 

**Lugar**

#### 2. TEMA DE PRESENTACIÓN

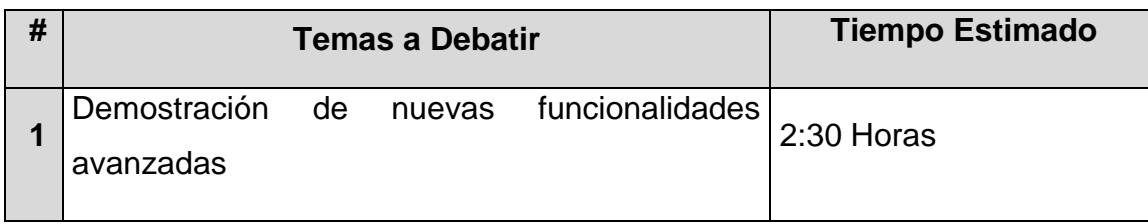

#### 3. TEMAS DEBATIDOS Y OBSERVACIONES

#### • **Consulta de beneficiarias**

Se muestra la consulta de beneficiarias con los nuevos estados de beneficiaria, que permite seleccionar más de un estado para realizar la consulta.

Se informó que se quitó el check incluir finalizadas.

#### • **Entregas individuales de leche/Ajuar**

Se mostró un prototipo de la funcionalidad siendo refactorizada para optimizar las entregas de leche/Ajuar para meses actuales ó meses anteriores(En el caso del beneficio Leche)

#### • **Registro de beneficiaria ACTIVA/FINALIZADA**

Se muestra la funcionalidad Registrar nueva beneficiaria/Registrar beneficiaria finalizada, donde se agrega el responsable quien retira y la validación de entrega de ajuar según el parámetro Semana mínima para entrega de Ajuar (No excluyente).

En la funcionalidad de beneficiaria finalizada se agrega la Validacion de la chequera y la exportación del checklist.

#### • **Administrar uso de beneficios**

Se informó que se agregan columnas en la sección de entrega de leche/ajuar mostrando las observaciones de las entregas. Se especifican las observaciones ya sea que pertenecen a primeras entregas o rendiciones.

#### • **Importación de beneficiarias finalizadas y sus beneficios**

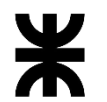

Se muestra la funcionalidad de forma visual de como sería la importación de beneficiarias finalizadas y sus beneficios ya que la misma está siendo desarrollada, se debe terminar.

- Migración
- Priorización de funcionalidades para próxima puesta en producción

#### o **Fecha:** 01-11-2019

#### 1. DETALLES DE LA PRESENTACIÓN

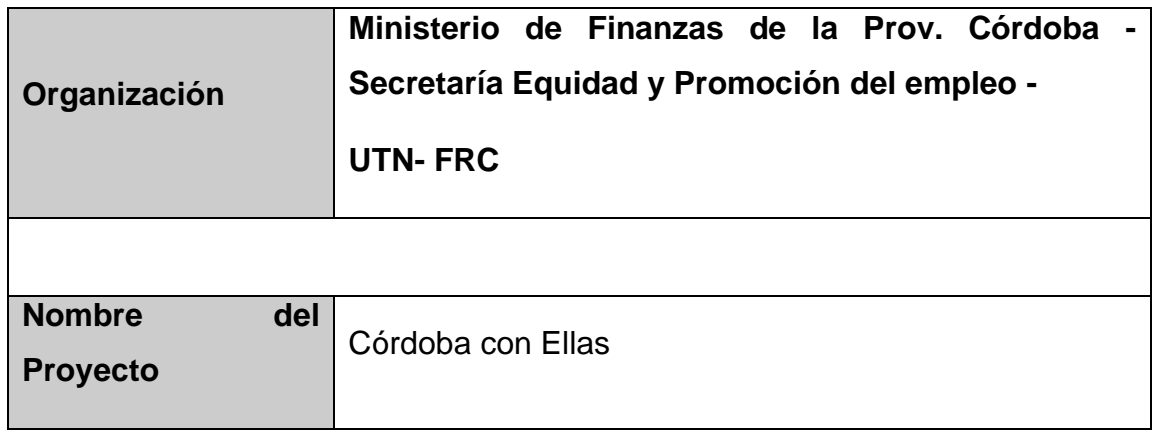

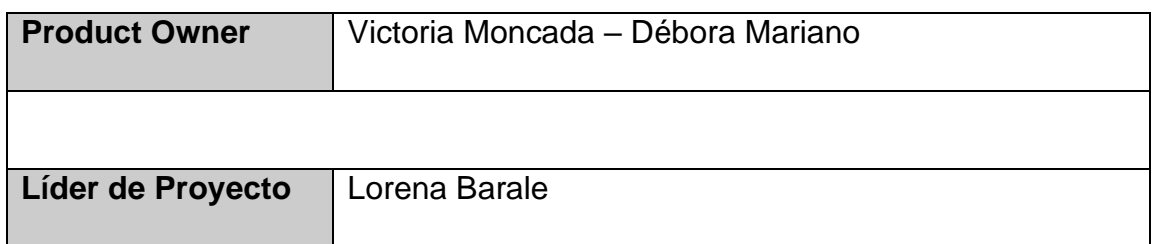

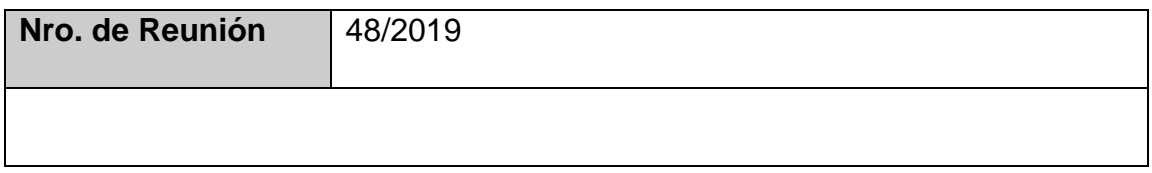

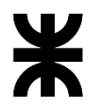

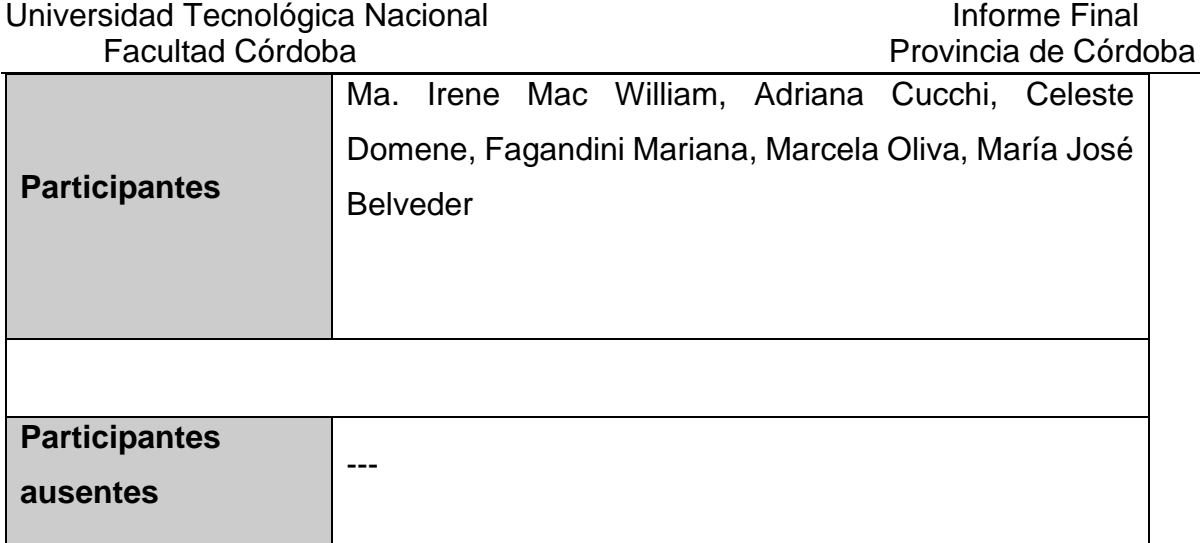

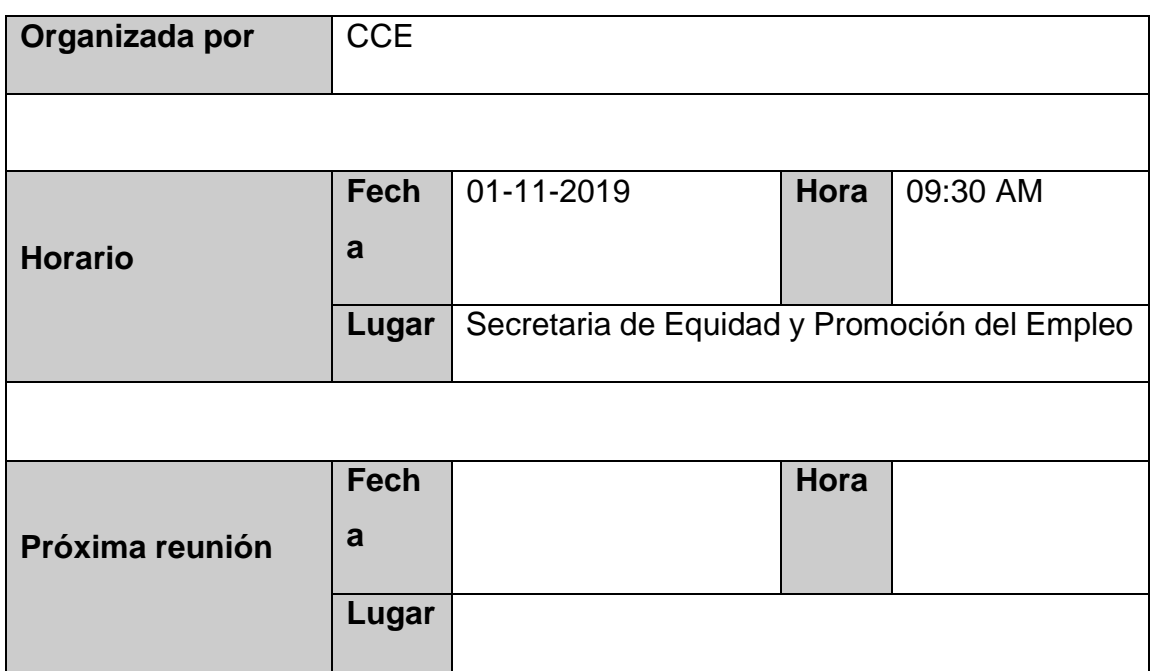

#### 2. TEMA DE PRESENTACIÓN

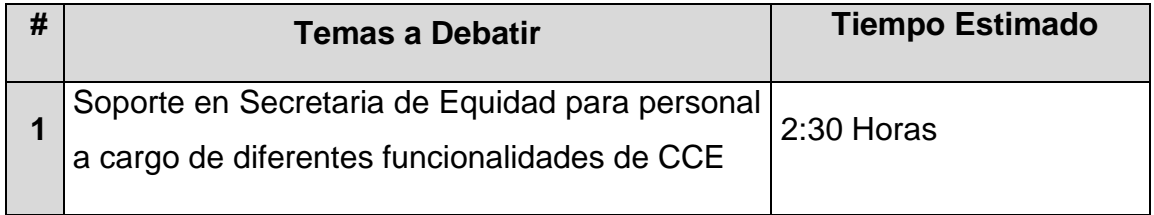

#### 3. TEMAS DEBATIDOS Y OBSERVACIONES

• **Consulta de beneficiarias**

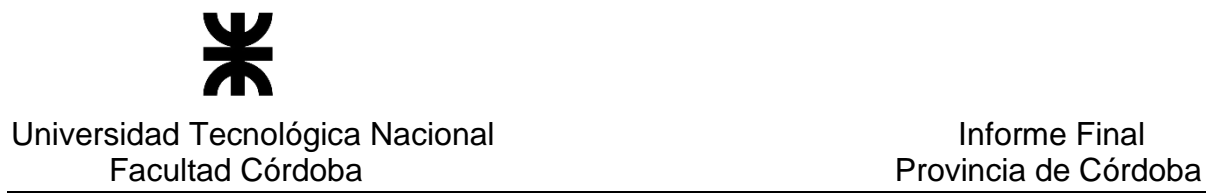

Se muestra beneficiarias dadas de baja con chequeras Pendientes (Error de carga de la misma y se dio de baja para realizar la carga de la beneficiaria nuevamente), no permitiéndoles asignar el mismo número de chequera .

#### • **Entregas individuales de leche/Ajuar**

Se informa que no se permiten entregas de beneficios Ajuar ya que el sistema informaba que el beneficio ha sido enviado a su domicilio, se detectó que no era un error ya que al mismo tiempo se generó el Informe de entrega de Ajuar para la mismas beneficiaria/s que se estaba realizando la entrega.

#### • **ANSES**

Se informa que el contador de cantidad de beneficiarias en reporte Solicitud de asignación por embrazo ANSES, está mostrando un número de más. Se validara y corregirá el mismo error.

#### • **Reporte de entregas**

Se pidió por parte del cliente generar un reporte de entregas pendientes en capital para aquellas beneficiarias que no recibieron en los meses de OCTUBRE Y NOVIEMBRE los Ajuares correspondientes. Se analizó y verifico que aparecen beneficiarias con FPP de 2016, se realizara la corrección para que no se incluyan esas beneficiarias en el informe de entregas pendientes.

#### • **Domicilio Histórico**

#### • **Pendientes con Obra Social**

Se informó que aún no se puede dar de alta beneficiarias con obra social, se validará nuevamente porque sigue sucediendo este error.

#### • **Reporte Histórico de beneficiarias y beneficios**

• **Domicilios Grupo Único**

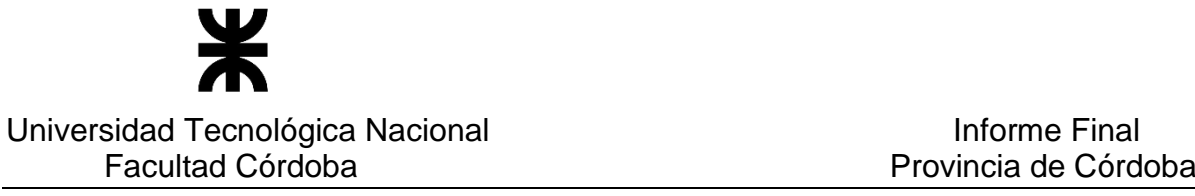

- **Salas Cuna**
	- o **Fecha: 30-01-2019**

### 1. DETALLES DE LA REUNIÓN

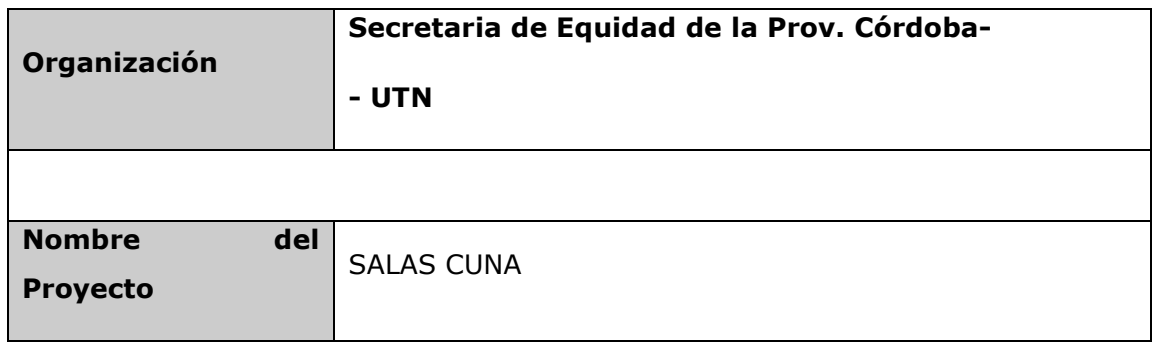

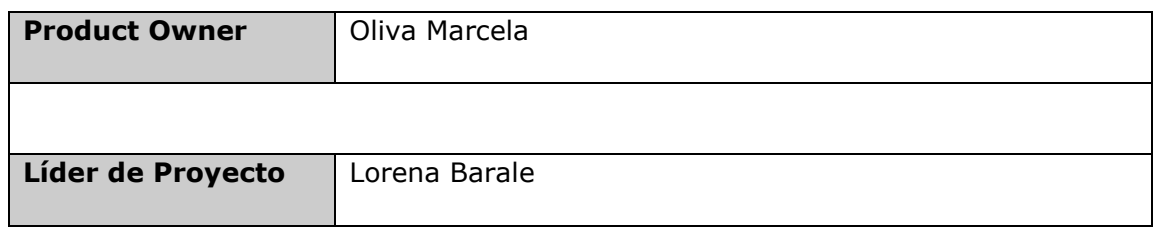

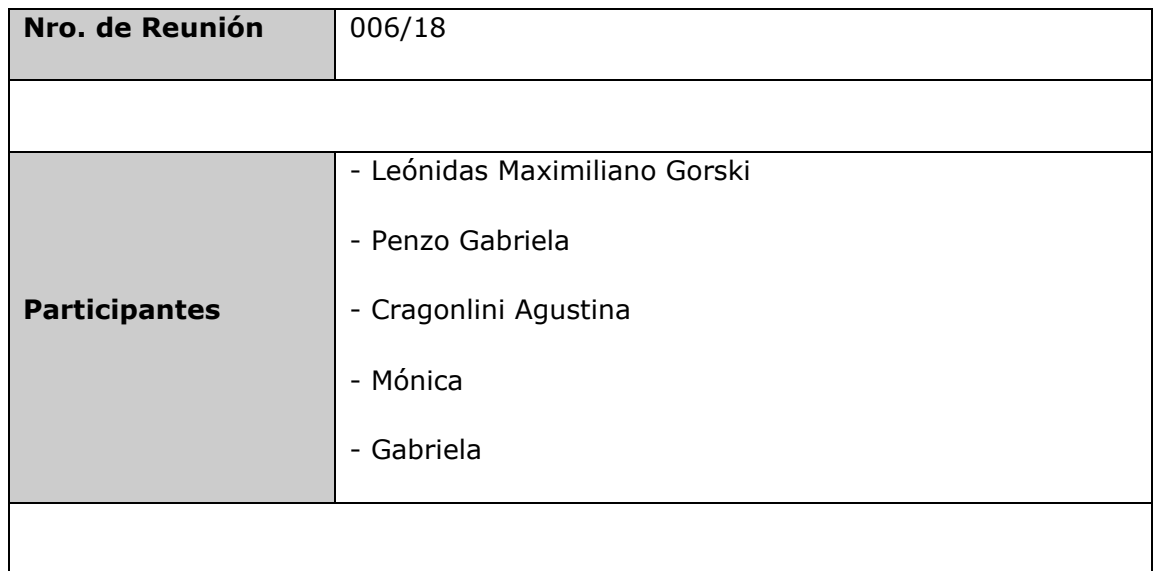

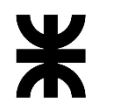

Universidad Tecnológica Nacional **Informe Final** Informe Final Facultad Córdoba **Provincia de Córdoba** Provincia de Córdoba

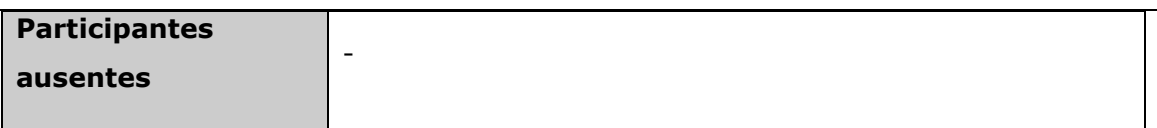

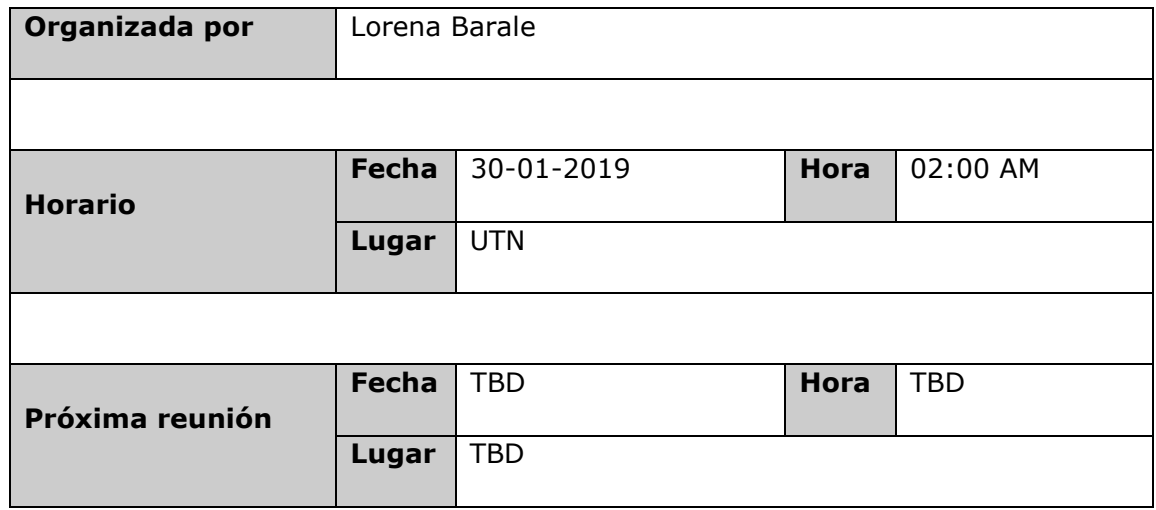

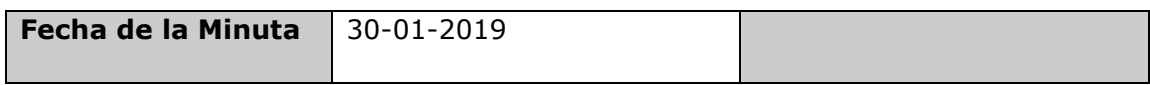

### 2. AGENDA

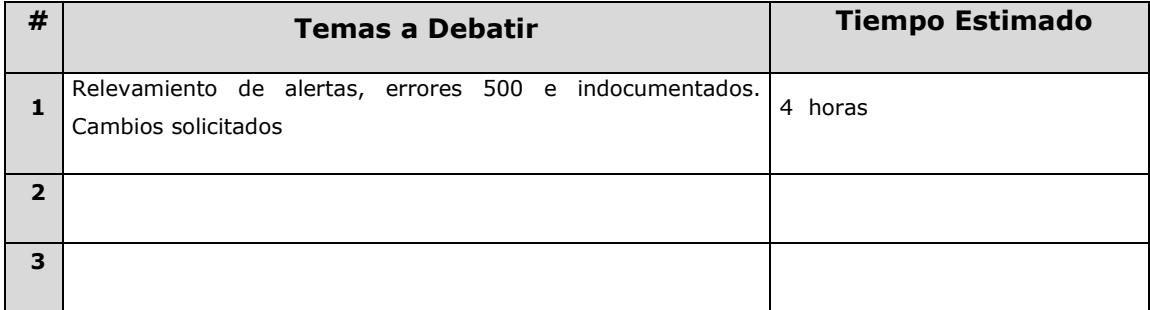

### 2. TEMAS DEBATIDOS

#### **A continuación se detalla los temas trabajados en la reunión:**

- Se solicitaron cambios del padrón niño.
- Padrón niño:

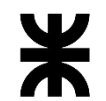

#### Universidad Tecnológica Nacional **Informe Final**

Facultad Córdoba **Provincia de Córdoba** 

- Calcular la edad de los beneficiarios según la fecha ingresada en el padrón, como "Fecha hasta inscripción".
- o Modificar el encabezado.
- o El cuerpo del padrón debe tener una letra más chica (Aprox. 10 o 11).
- o Sacar la fecha del sistema.
- o Agregar en el nombre de la salas cuna el código de la misma.
- o Agregar a la firma: Firma y sello. El mismo debe estar a la izquierda.
- o Agregar a la derecha en la parte superior el código de la sala cuna concatenado con el mes y año de la fecha ingresada(c.002-12019)
- o El texto del pie de página debe estar pegado al último registro de beneficiarios.
- $\circ$  Dejar al final del reporte un espacio de aproximadamente 4 cm para las firmas.
- o En el texto debe decir el mes y el año ingresado en la fecha hasta, no debe quedar a completar como esta hoy en día.
- Al registrar salas cuna, el responsable legal se debe consumir de IPJ, el mismo es el presidente. Se debe tener un histórico de las entidades y presidentes que pasaron por la sala cuna. Además en caso de que la entidad no se encuentre en IPJ, se debe dar la posibilidad de cargarlo en el sistema salas cuna.
- En el reporte de salas cuna se debe agregar código de la sala cuna, CUIT de la entidad.
- Alerta de Entidades que posean Presidente y/o Tesorero con fecha hasta a vencer (20 días antes de dicha fecha).
- Consumir las entidades (ONG) de IPJ y las cooperativas y mutuales de donde corresponda.
- Reporte de las Entidades que poseen Presidente y Tesoreros. Informar en rojo cuales poseen los dos con fecha hasta mayor a la actual (son vencidos). En caso de poseer Extensión de 120 días, calcular la fecha hasta y no mostrar en rojo. Datos a mostrar:

- Presidente: Nombre, Apellido, DNI, Fecha desde, Fecha hasta, Extensión 120

días, estado.

- Tesorero: Nombre, Apellido, DNI, Fecha desde, Fecha hasta, Extensión 120 días, estado.

• Articulaciones, cuando se realice algún movimiento informar a la TS asociada cual fue el movimiento y el estado en el cual quedo la articulación, mediante email.

• Agregar en el eliminar de beneficiario la posibilidad de cargar una fecha de baja, la misma debe ser mayor o igual a la fecha de inscripción y menor o igual a la fecha del sistema.

### 3. PUNTOS DE ACCIÓN

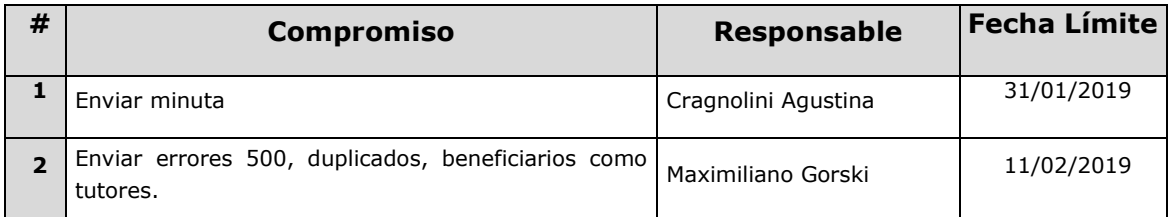
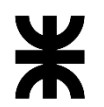

#### Universidad Tecnológica Nacional **Informe Final** Informe Final Facultad Córdoba **Provincia de Córdoba** Provincia de Córdoba

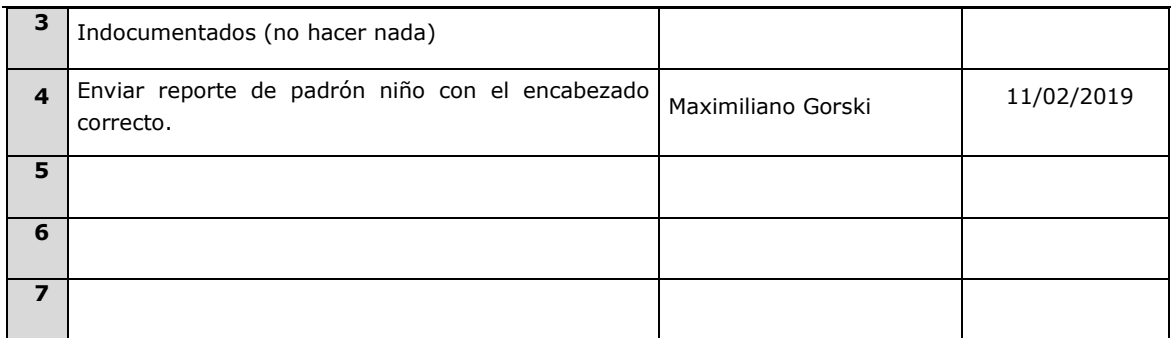

## 4. CONCLUSIONES

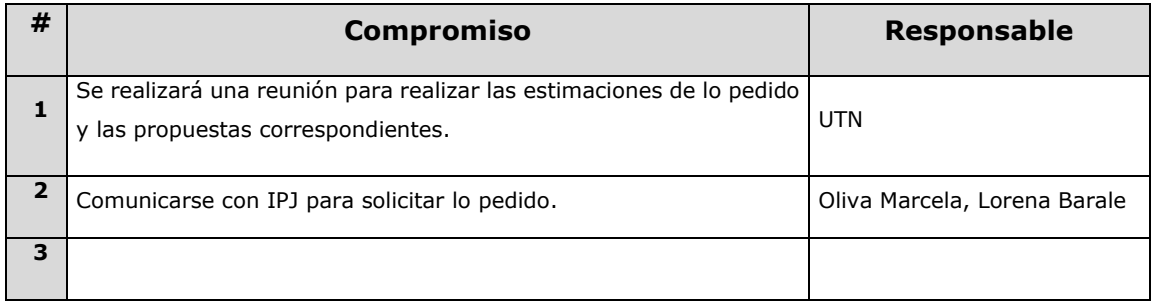

o **Fecha: 06-02-2019**

## 1. DETALLES DE LA REUNIÓN

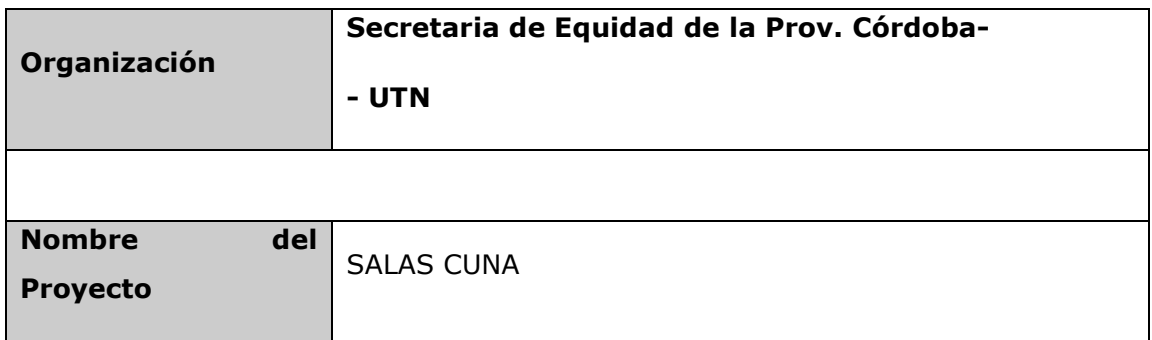

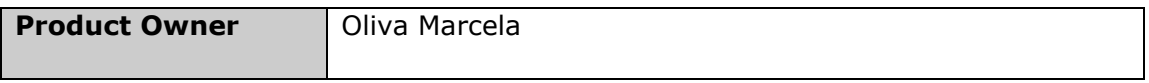

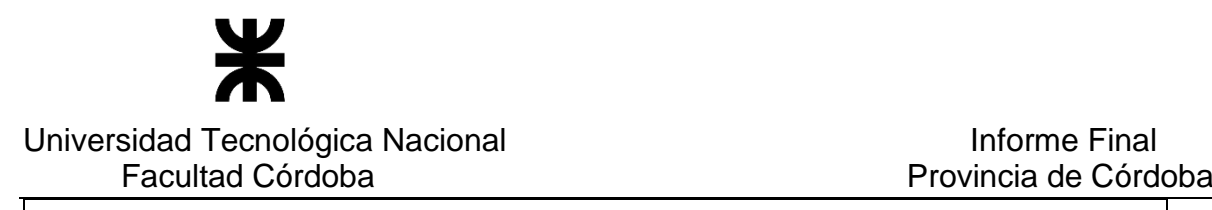

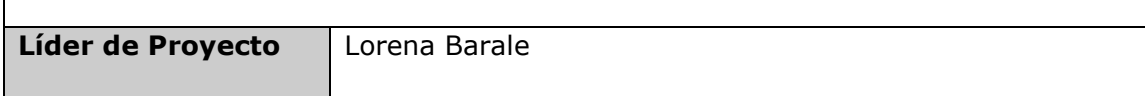

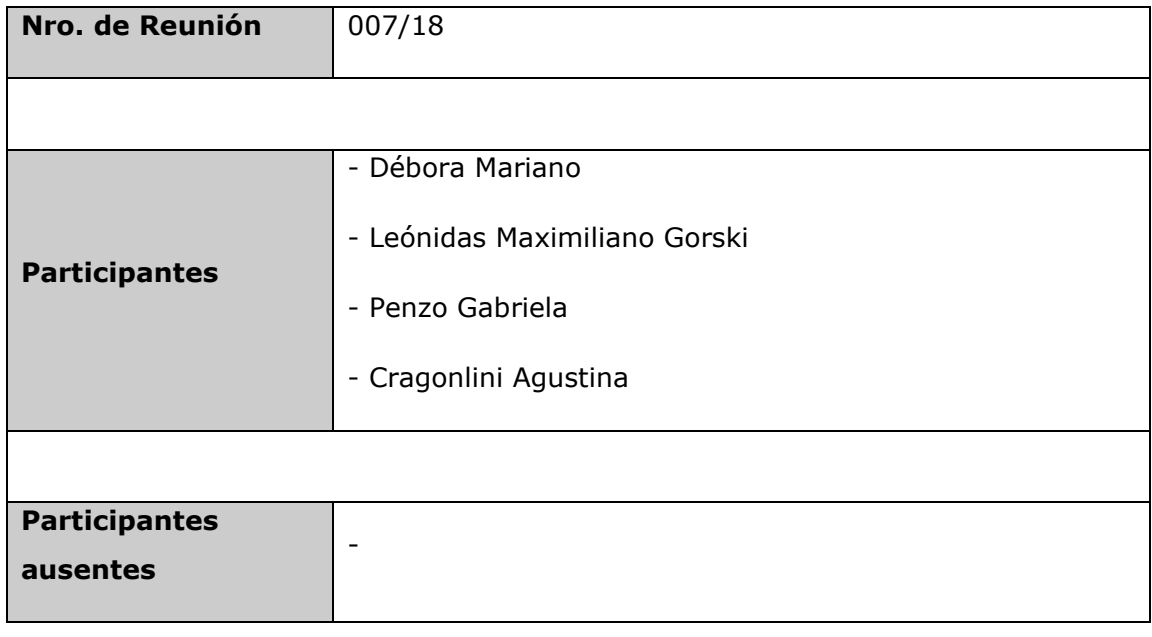

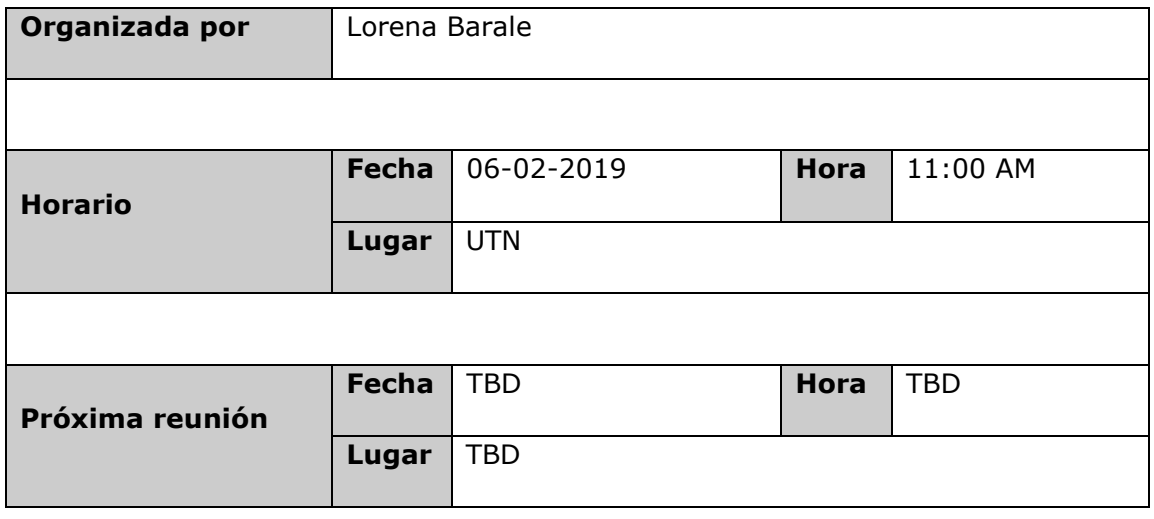

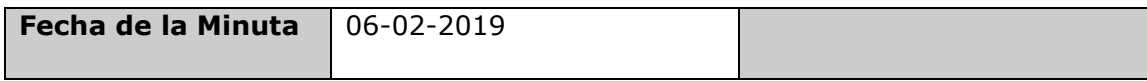

## 2. AGENDA

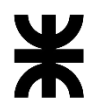

## Universidad Tecnológica Nacional **Informe Final**

Facultad Córdoba **Provincia de Córdoba** 

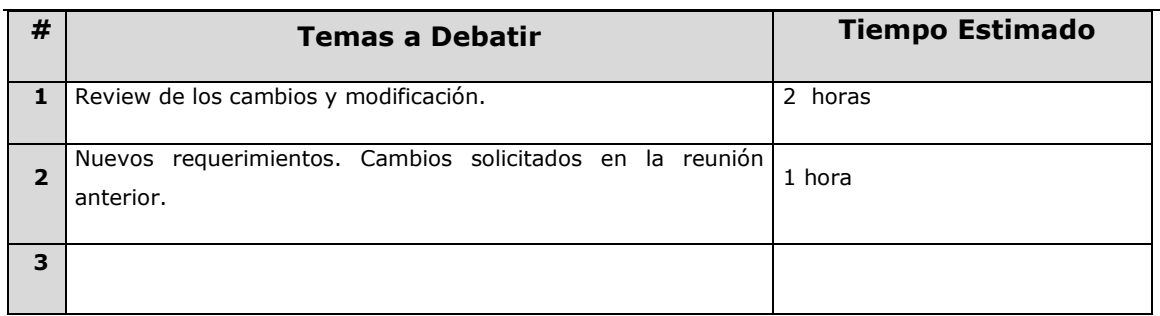

## 2. TEMAS DEBATIDOS

## **A continuación se detalla los temas trabajados en la reunión y acordados**

#### **con Unidad ejecutora:**

- Al registrar salas cuna, el responsable legal se debe consumir de IPJ, el mismo es el presidente, en caso de que la entidad no se encuentre en IPJ, se debe dar la posibilidad de cargarlo en el sistema salas cuna.
- Se debe tener un histórico de los presidentes que pasaron por las entidades. (se agrega en la consulta de entidades)
- Alerta de Entidades que posean Presidente y/o Tesorero con fecha hasta a vencer (20 días antes de dicha fecha).
- Consumir las entidades (ONG) de IPJ y las cooperativas y mutuales de donde corresponda.
- Reporte de las Entidades que poseen Presidente y Tesoreros. Informar en rojo cuales poseen los dos con fecha hasta mayor a la actual (son vencidos). En caso de poseer Extensión de 120 días, calcular la fecha hasta y no mostrar en rojo. Datos a mostrar:

- Presidente: Nombre, Apellido, DNI, Fecha desde, Fecha hasta, Extensión

120 días, estado.

- Tesorero: Nombre, Apellido, DNI, Fecha desde, Fecha hasta, Extensión

120 días, estado.

• Articulaciones, cuando se realice algún movimiento informar a la TS asociada cual fue el movimiento, la observación y el estado en el cual quedo la articulación, mediante email.

Cambios solicitados:

• Agregar en el reactivar, en caso de que el beneficiario ya se encuentre inscripto en otra sala, el nombre de la misma.

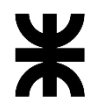

#### Universidad Tecnológica Nacional **Informe Final**

Facultad Córdoba **Provincia de Córdoba** 

- En el inicio tomar la cantidad de niños y no la cantidad de inscripciones en los contadores de Capital/interior y en el total que pasaron bajo el programa.
- El perfil de Administrador Municipal tiene que poder generar el padrón Niño de las cunas que tiene asignadas.
- En el padrón niño:
	- o La columna DNI debe cambiarse por "Documento".
	- o Aquel beneficiario que sea indocumentado, en la columna Documento debe informar "Indocumentado", sin especificar en número de documento.
- En el apartado de requisitos del Administrar Sala, debe venir en color amarrillo aquellos requisitos que están por vencer (90 días antes)
- En las alertas por vencer agregar que es 90 días antes.
- En el registrar de cursos, cuando se agregan las salas cunas, agregar en la grilla la cantidad de personal que tiene cada una de las salas con los cargos seleccionados.
- Modificar la impresión de los certificados de cursos, luego de recibir el formato correcto.

Temas a definir:

- Se debe tener un histórico de las entidades que tuvieron las salas.
- Validaciones en el perfil de Administrador Municipal para no permitir modificar el Padrón niño después de cierta fecha.

**Nota:** Los temas relacionados con IPJ se consideraran a realizar luego de conseguir acceso a los datos requeridos.

## 3. PUNTOS DE ACCIÓN

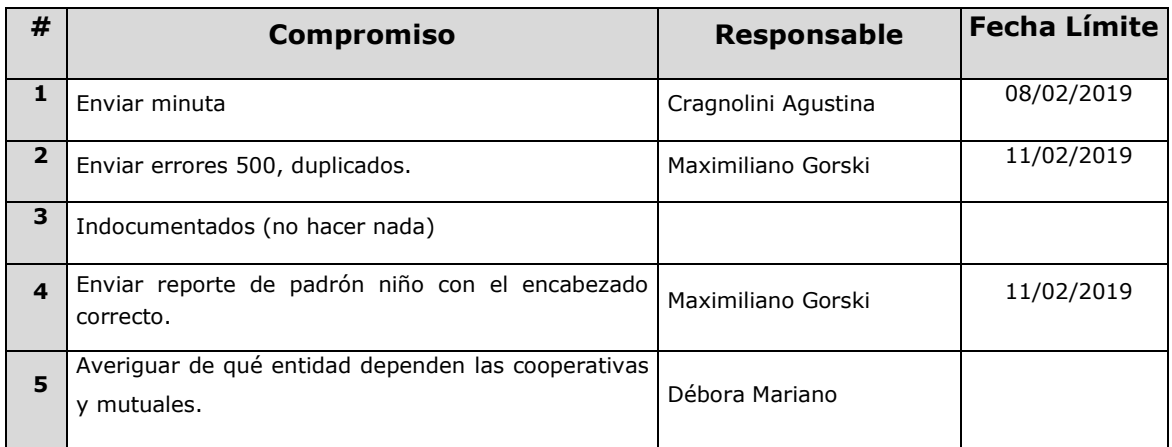

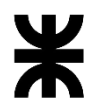

Facultad Córdoba **Provincia de Córdoba** Provincia de Córdoba

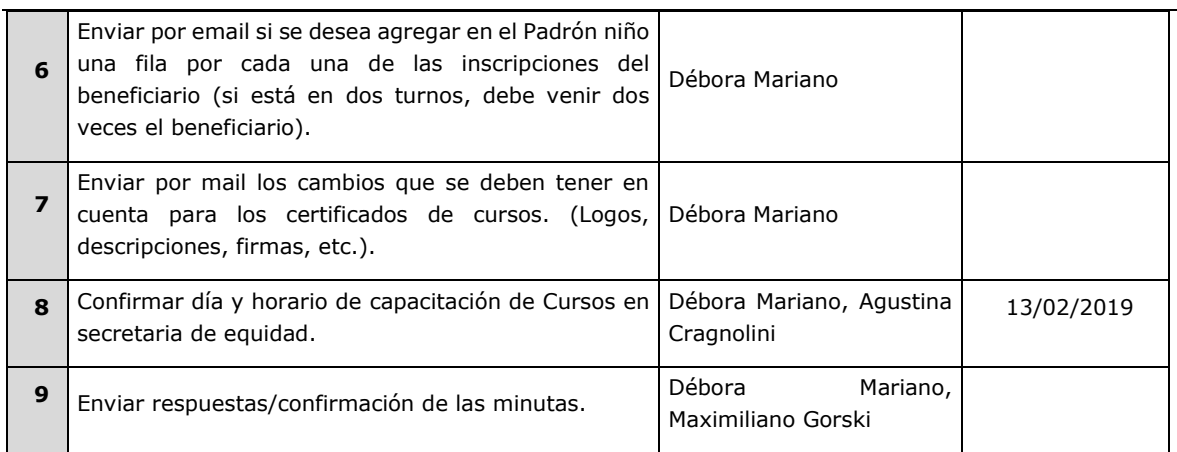

## 4. CONCLUSIONES

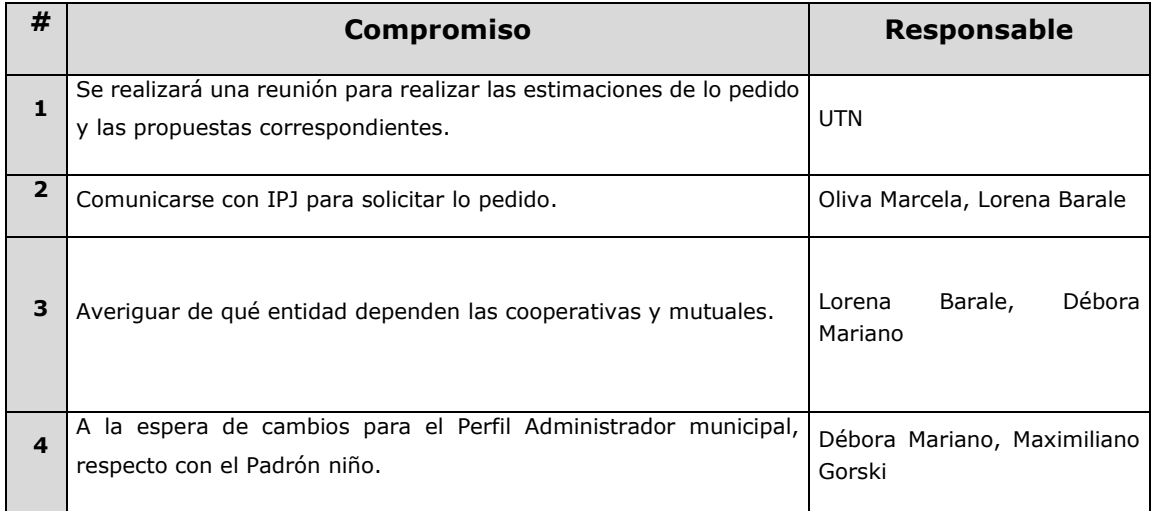

#### o **Fecha:** 22/05/2019

## DETALLES DE LA REUNIÓN

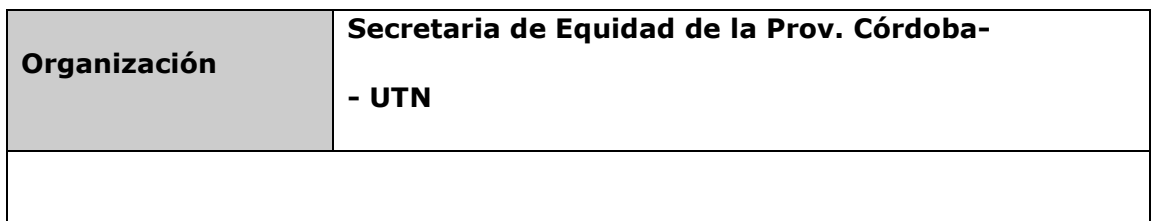

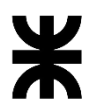

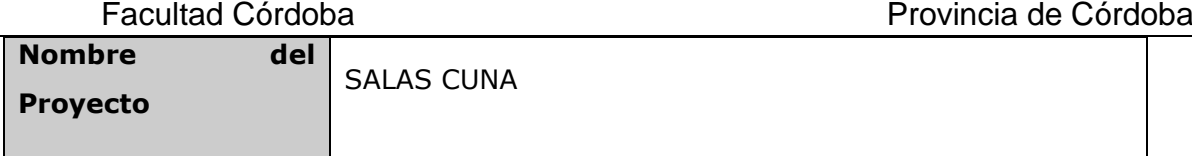

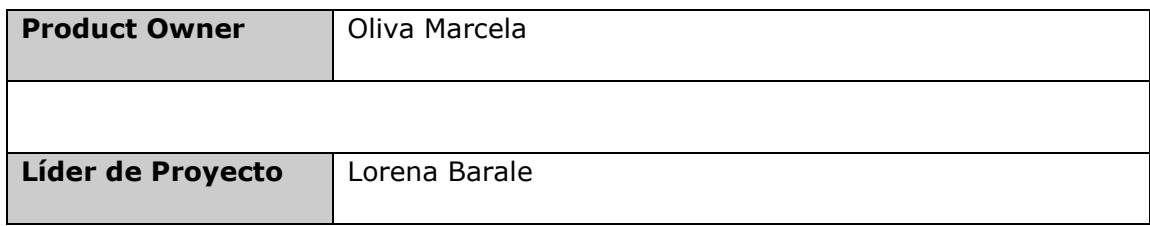

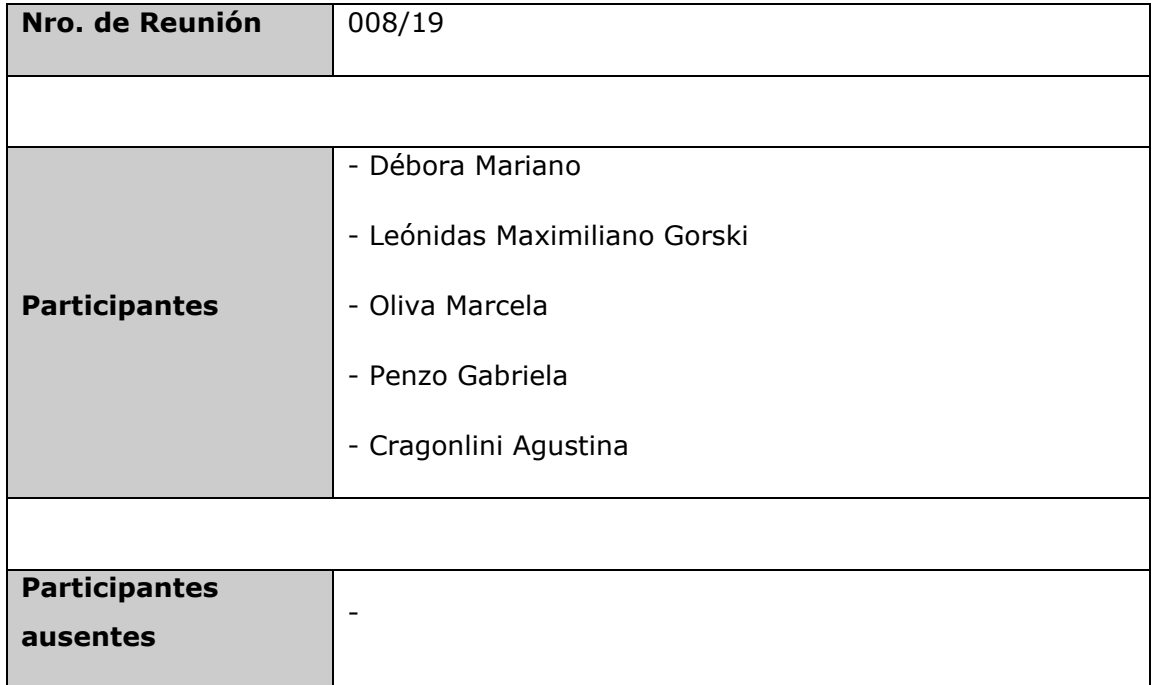

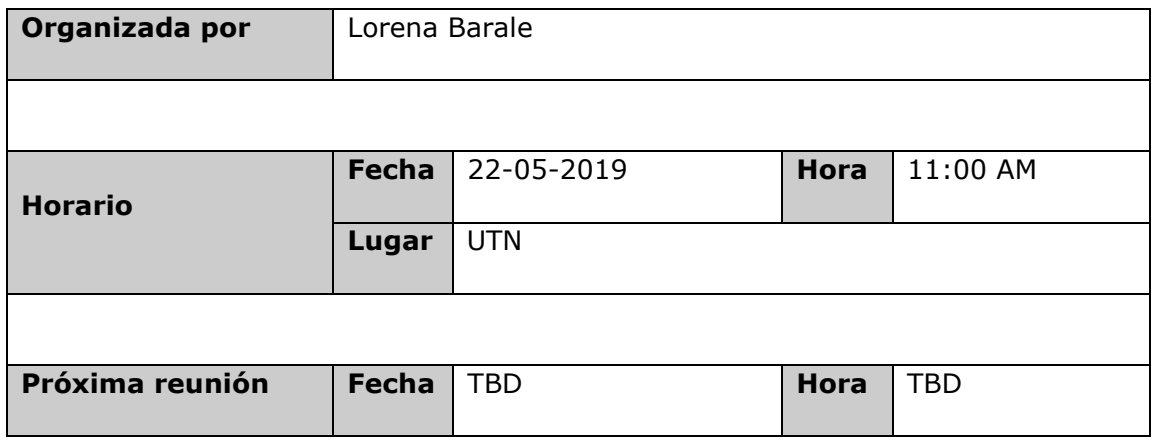

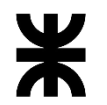

## Universidad Tecnológica Nacional<br>Facultad Córdoba

Provincia de Córdoba

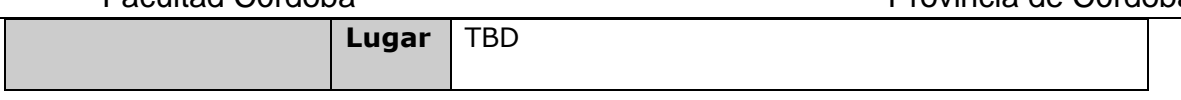

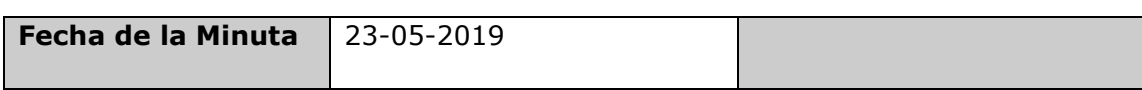

### 2. AGENDA

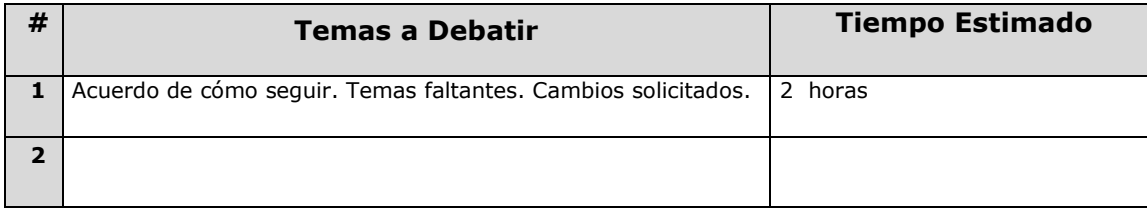

## 3. TEMAS DEBATIDOS

#### **A continuación se detalla los temas trabajados en la reunión y acordados con Unidad ejecutora:**

- Cambio de lógica para el registro de beneficiarios que puedan asistir a dos salas en distintos turnos. **Desestimado**.
- Solicitan tener la BD actualizada en STG para poder probar con datos reales.
- Revisar las opciones del administrar beneficiario (cambio de sala cuna y cambio de turno) informan que dichas acciones no funcionan en el entorno STG. Se probó y funciona correctamente. Para ingresar a dichas acciones de debe ingresar al administrar beneficiario, luego seleccionar 'Mostrar beneficiarios' de la grilla de salitas (turnos).
- Revisar el Reporte de grupo familiar ya que informan que en producción no se visualiza.
- Capacitaciones al interior.
- Datos que se solicitan para obtener datos de IPJ. Necesitamos guardar los datos del tesorero y presidente y las fechas (desde y hasta).

Cambios solicitados en STG para la puesta en producción:

- Agregar el campo Código de la sala en el mail enviado a las Trabajadoras sociales con los movimientos de las articulaciones.
- Agregar en el reporte de Padrón niño en todas las hojas impresas de PDF el mismo encabezado.
- En el reporte de padrón niño (Excel), agregar el último año del socio ambiental del niño.
- Agregar una alerta en el registrar beneficiarios, para los beneficiarios que tengan 4 años o cumplan 4 años al 30 de junio del año vigente. Solo informando y permitiendo registrar el mismo.

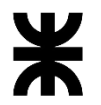

- Facultad Córdoba **Provincia de Córdoba** Provincia de Córdoba
	- Agregar en el "Reporte de datos estadísticos de madres de beneficiarios" el código de la sala cuna.

## 4. PUNTOS DE ACCIÓN

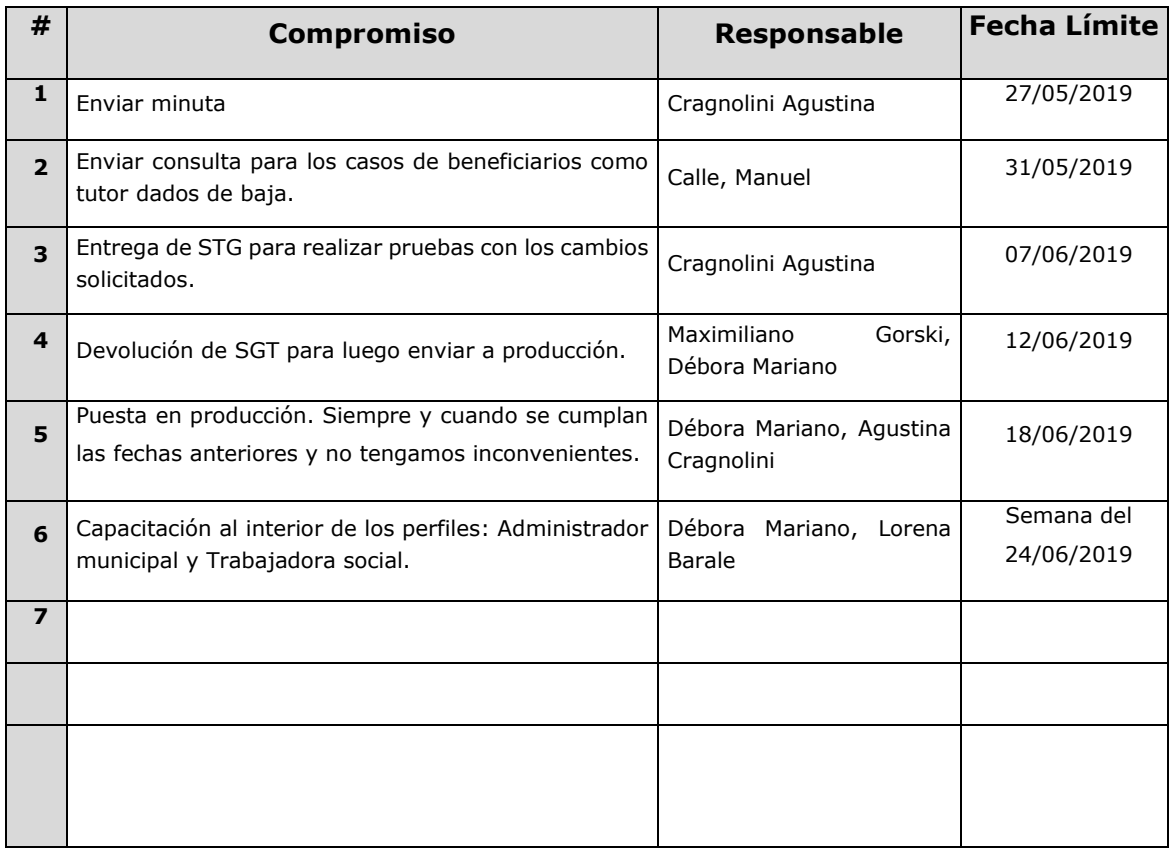

## 5. CONCLUSIONES

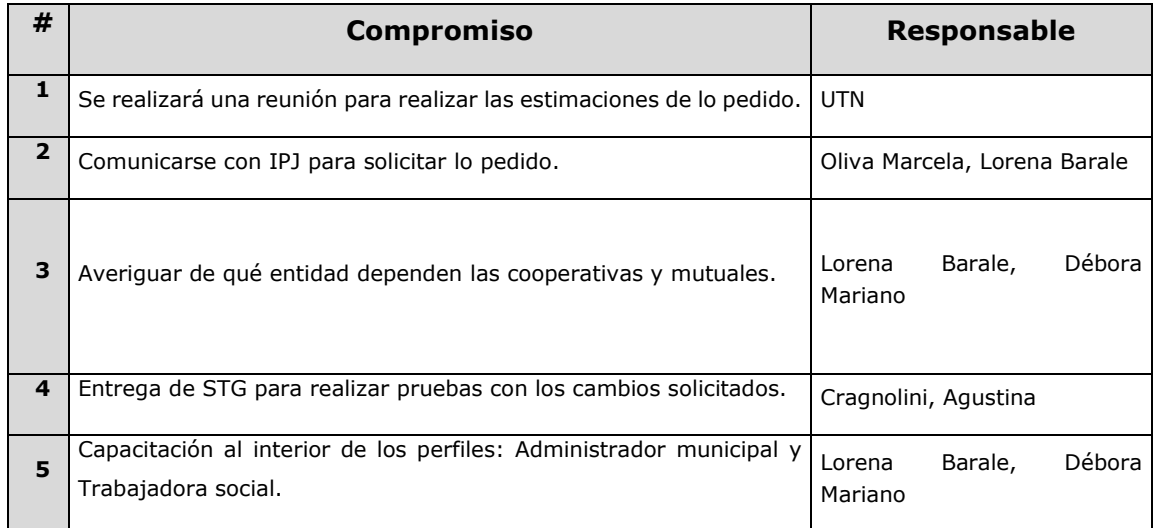

### o **Fecha:** 29/05/2019

## 1. DETALLES DE LA REUNIÓN

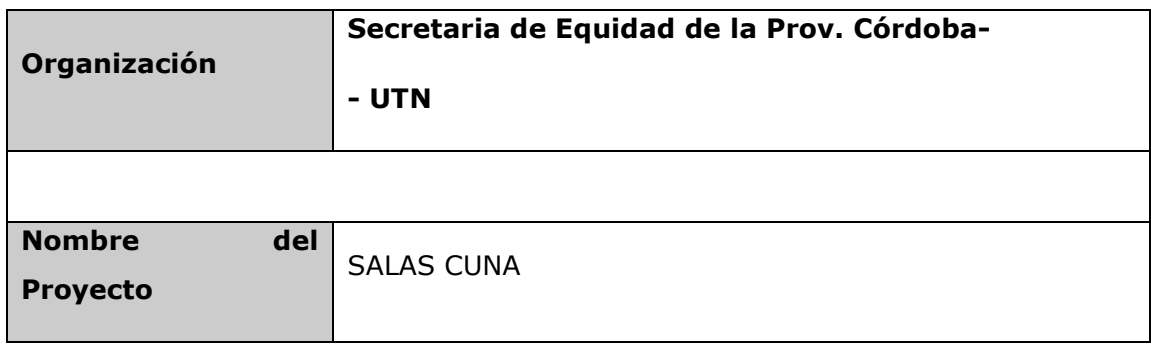

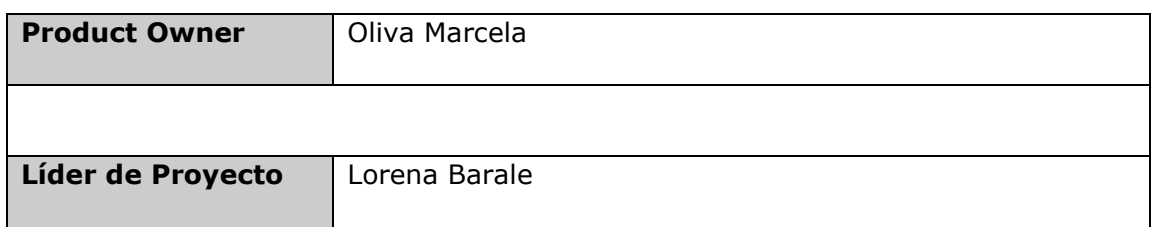

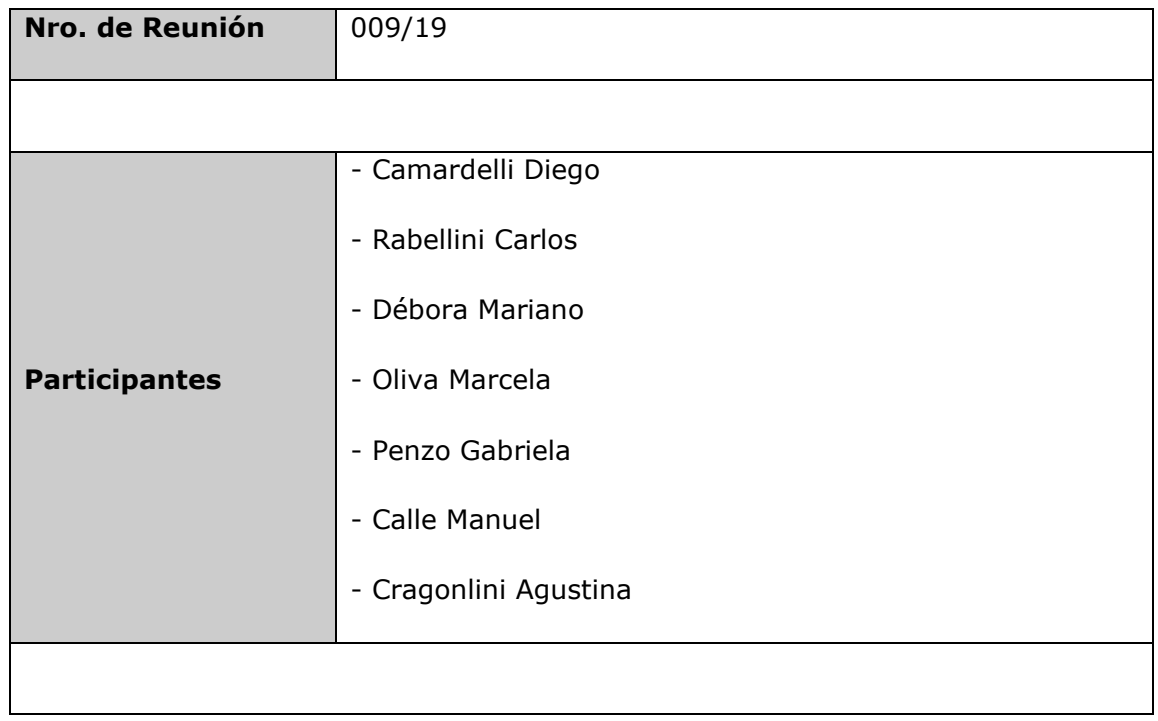

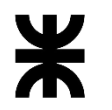

Universidad Tecnológica Nacional **Informe Final** Facultad Córdoba **Provincia de Córdoba** 

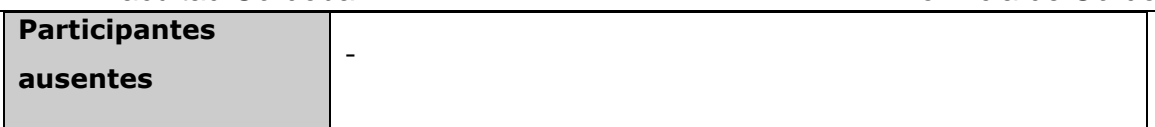

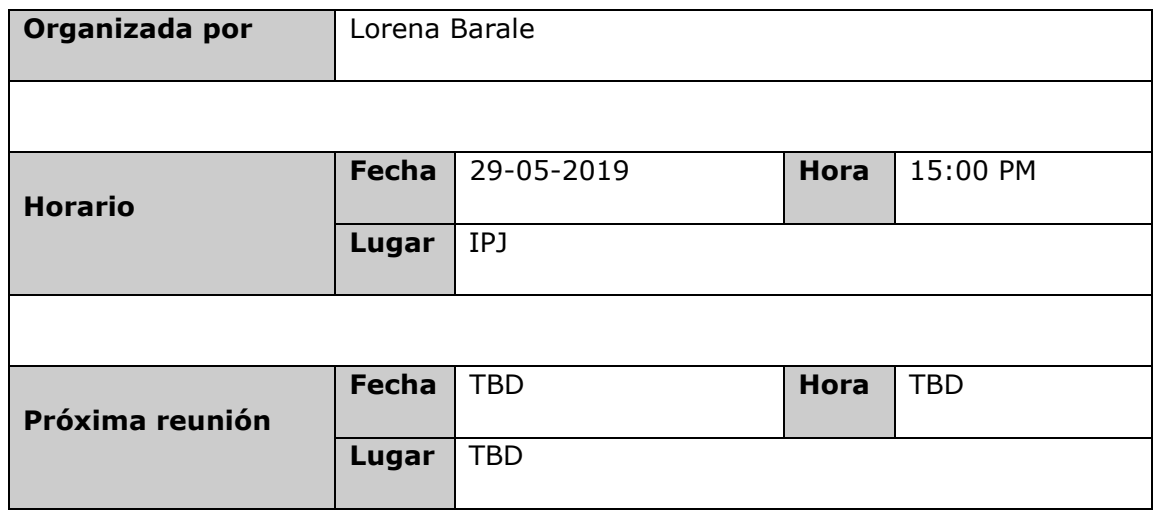

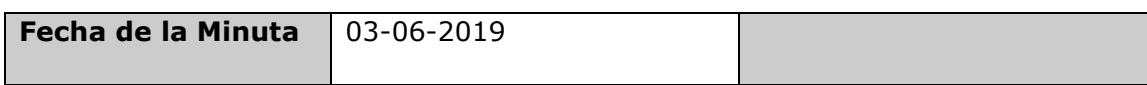

### 2. AGENDA

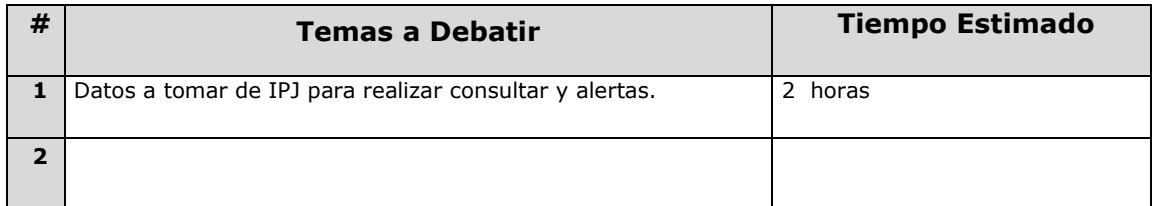

## 3. TEMAS DEBATIDOS

#### **A continuación se detalla los temas trabajados en la reunión y acordados con Unidad ejecutora e IPJ:**

- Fecha hasta: con la fecha actual para calcular la fecha de extensión de 120 días (todas las entidades lo tienen por ley). Son 120 días corridos.
- Alerta a los 60 días corridos (parámetro).
- Histórico de autoridades (último cargado).Solo debemos consular los cargos de PRESIDENTE y TESORERO de acuerdo al código de los mismos.
- IPJ va a enviar el código del presidente y el código del tesorero.
- Fecha de ejercicio cierre: no es la fecha hasta. Tiene 120 días para presentar el balance.
- Fecha de vigencia: es cuando termina el mandato.

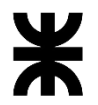

Facultad Córdoba **Provincia de Córdoba** Provincia de Córdoba

- Adeuda balance: Alerta. Estado contable.
- Fecha de presentación de balance: Alerta. Siempre consultar el último.
- Fecha de ejercicio: Deben agregar esta fecha IPJ.

## 4. PUNTOS DE ACCIÓN

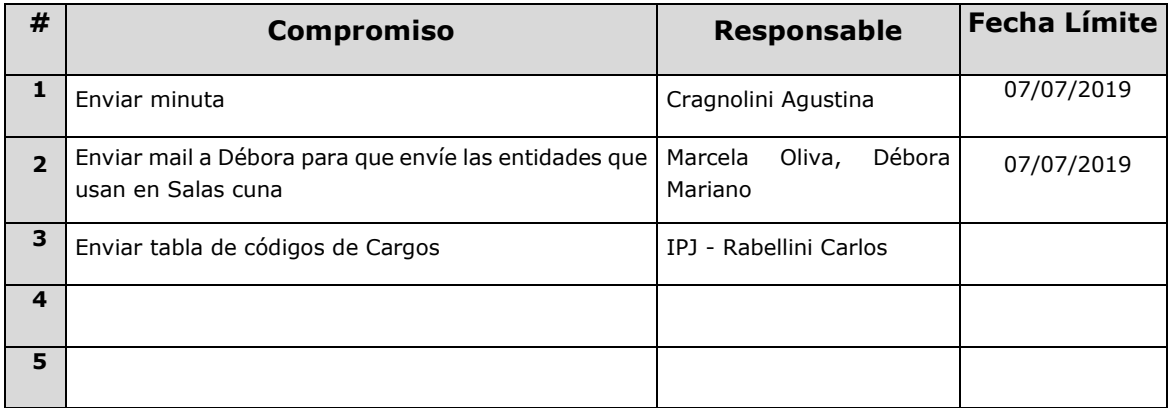

## 5. CONCLUSIONES

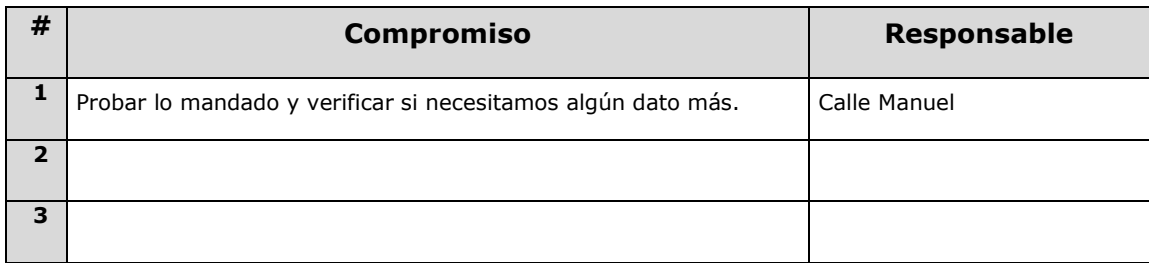

#### o **Fecha:** 04/11//2019

## 1. DETALLES DE LA REUNIÓN

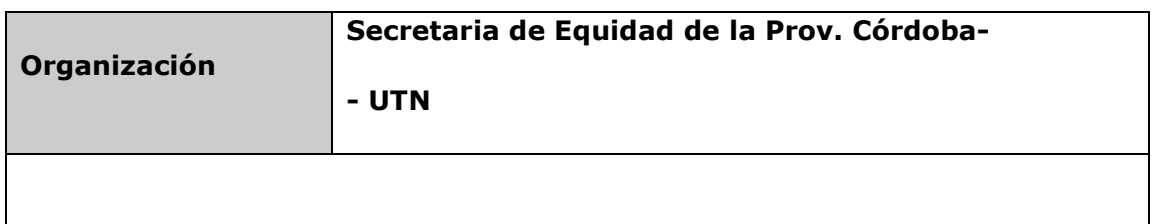

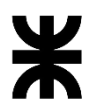

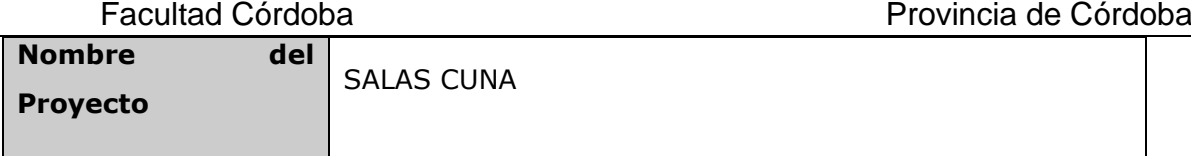

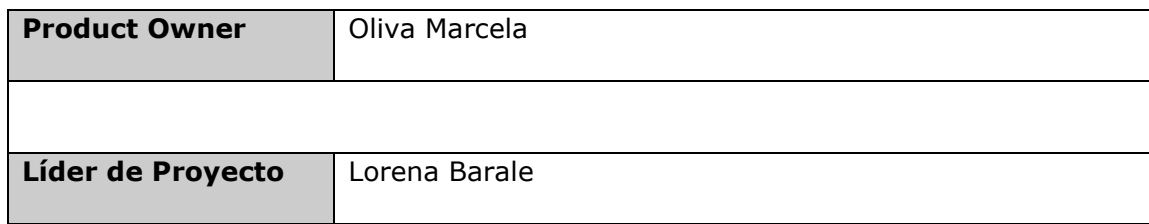

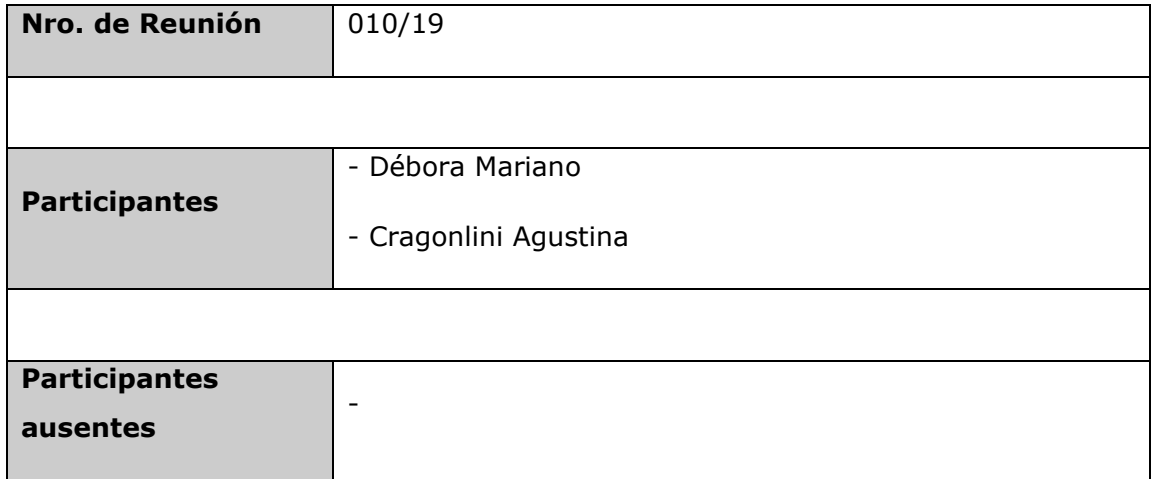

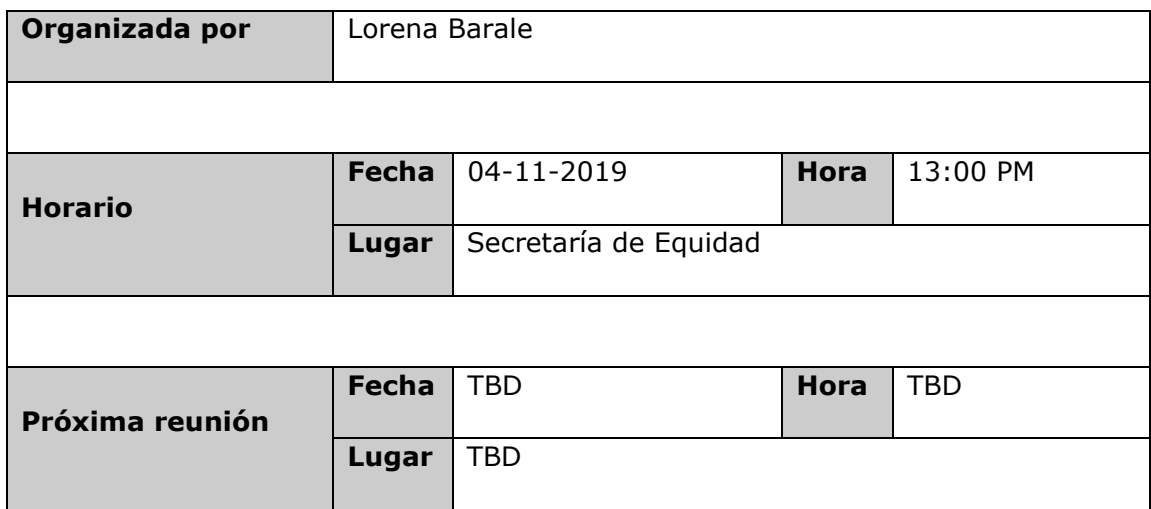

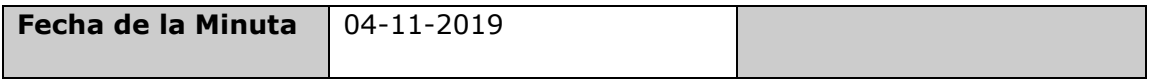

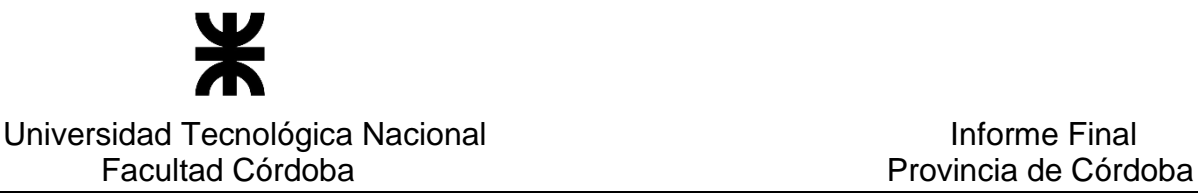

## 2. AGENDA

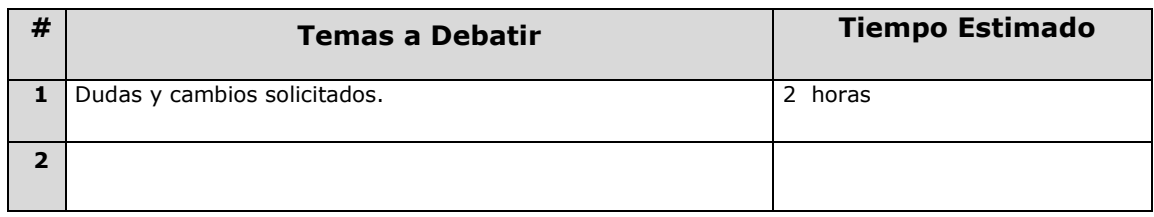

## 3. TEMAS DEBATIDOS

#### **A continuación se detallan los temas tratados en la reunión y los cambios solicitados por Unidad ejecutora:**

Enviaron dos casos que ocurren en producción:

- El 1er caso es del registro de indocumentados, no les permite registrar los mismos.
- El 2do caso es el reactivar beneficiario. No les trae el socio ambiental y tampoco el grupo.

#### Otros temas:

- Al consultar el administrar salas cuna desde las alertas, no se visualiza la cantidad de beneficiarios, ni la cantidad de indocumentados.
- En el inicio no se visualiza la cantidad de articulaciones. Trae 514 y ellos poseen 811. Debe contar todas las articulaciones, menos las dadas de baja.
- En los movimientos de las articulaciones no debe enviar al mail del CIDI, sino a uno que se ingrese en el registro de la TS. (Cambio). Implica cambiar el registrar usuario, ingresando un mail. Ver el impacto que esto conlleva.
- En la impresión de las articulaciones el nombre y apellido deberían estar en columnas diferentes. (Cambio)
- Administrar salas cuna, no posee el código de la sala cuna. (Cambio)

## 4. PUNTOS DE ACCIÓN

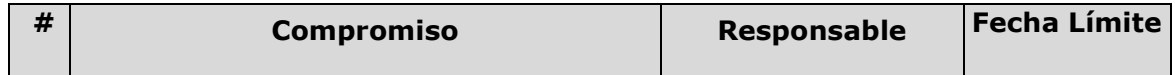

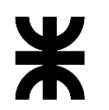

# Facultad Córdoba **Provincia de Córdoba** Provincia de Córdoba

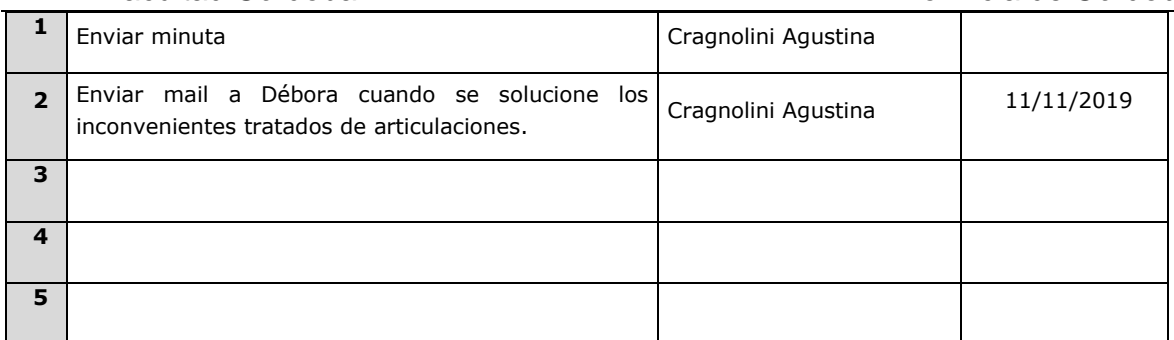

## 5. CONCLUSIONES

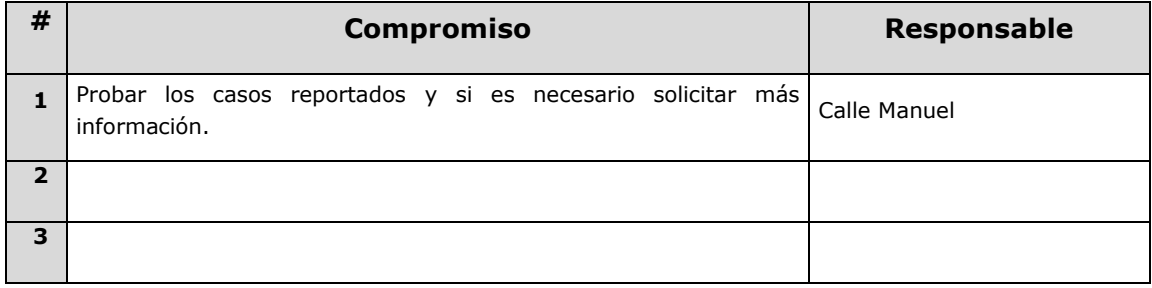

#### **7.2 Documentación complementaria**

**Banco de la Gente – Especificación de Requerimientos de Software (ERS)**

#### Introducción

La especificación de requerimientos es una de las tareas más importantes en el ciclo de vida del desarrollo de software. En un proyecto de desarrollo de software, los requisitos son las necesidades que el producto final tiene que resolver. Por ello, en esta fase se deben identificar claramente estas necesidades y documentarlas en forma completa y consistente. Como resultado produce un documento de especificación de requerimientos en el que se describe lo que el sistema debe hacer.

El análisis de requisitos se puede definir como el proceso del estudio de las necesidades de los usuarios para llegar a una definición de los requisitos del sistema, hardware o software, así como el proceso de estudio y refinamiento de dichos requisitos, definición propuesta por el IEEE (Ref. glosario). Asimismo, se define requisito como una condición o capacidad que necesita el usuario para resolver un problema o conseguir un objetivo determinado.

En la determinación de los requisitos no sólo participan los analistas funcionales. Los usuarios son actores de suma importancia, ya que son éstos los que conocen las operaciones y procedimientos a los que el sistema de información debe dar respuestas de información. Entonces, analistas y clientes se deben poner de acuerdo en los requerimientos del nuevo sistema y es este el objeto principal del presente documento de especificación de requerimientos (ERS).

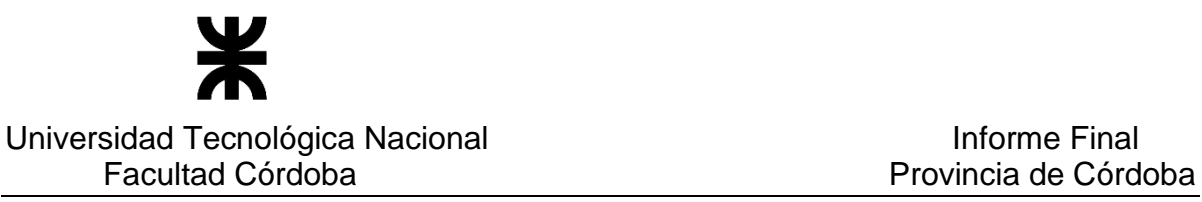

#### Antecedentes

Los siguientes ítems fueron tomados como base para la confección de la presente especificación de Requerimientos:

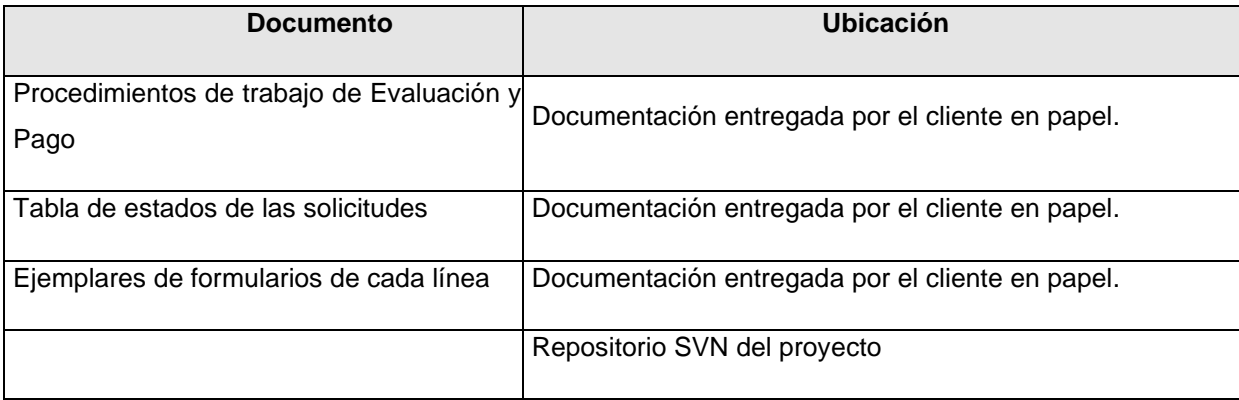

#### **Destinatarios**

 El presente documento está destinado al cliente y al conjunto de intervinientes del Equipo de Proyecto, detallado en el apartado "Participantes".

#### **Participantes**

Las siguientes personas han participado en las actividades de especificación de requerimientos:

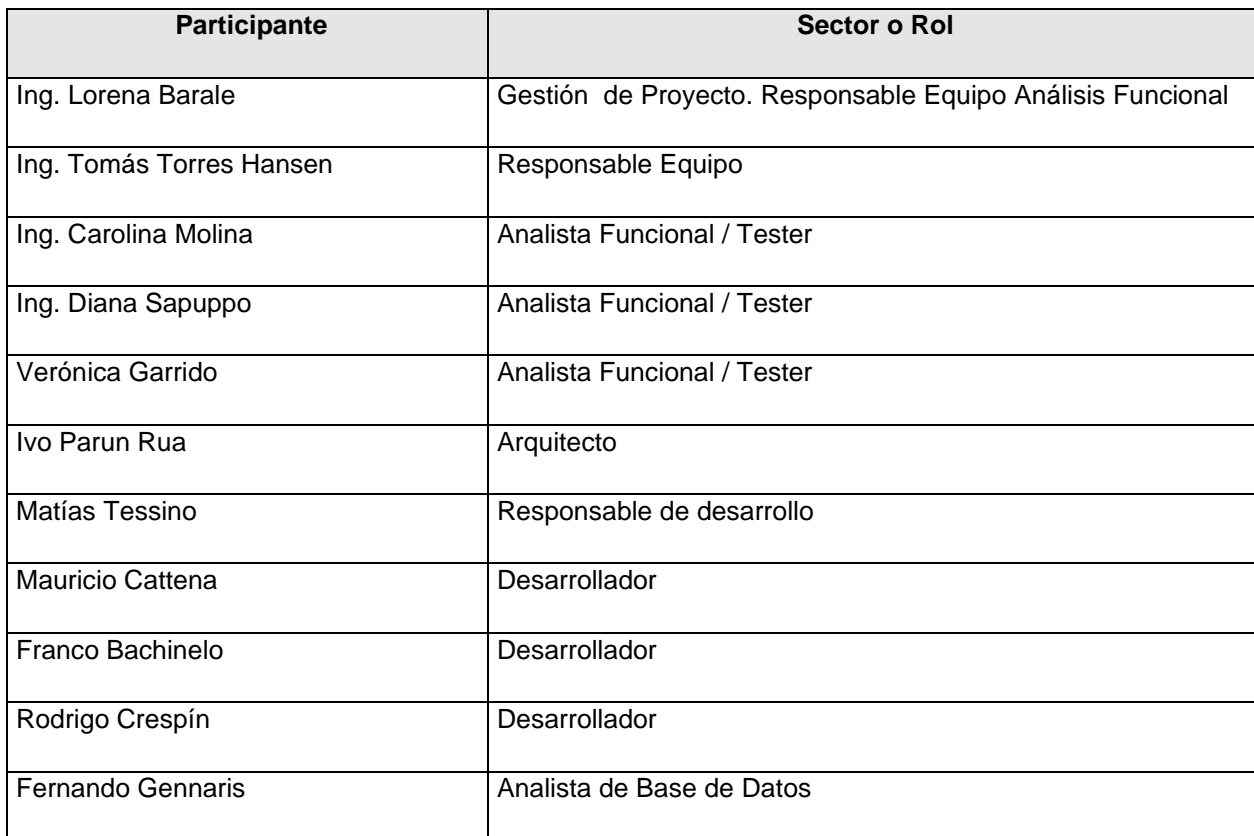

P á g i n a 231 | 320

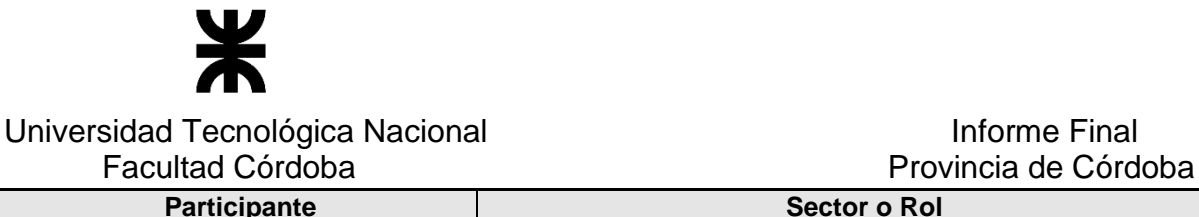

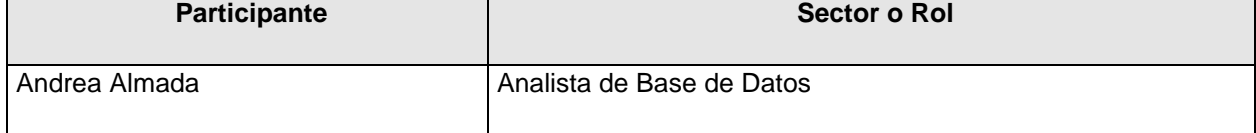

### **Especificación para el Usuario**

## DESCRIPCIÓN GENERAL

#### Descripción General del funcionamiento del Sistema

El Programa Banco de la Gente tiene por objetivo otorgar micro préstamos a personas con pocos recursos económicos y bajos ciertas condiciones definidas por el programa, siendo entre las más importantes, que llamaremos "condiciones bases" que los solicitantes:

- No posean deuda con el gobierno de préstamos anteriores.
- Que ninguna persona de su grupo familiar posea deuda con el gobierno de préstamos anteriores.
- Que su garante no posean deuda con el gobierno de préstamos anteriores.

Banco de la Gente ofrece varias líneas de micro préstamos con el objetivo de abarcar diferentes finalidades. Banco de la Gente cuenta al momento del presente escrito con 7 líneas de préstamos:

- Línea 1: Micro préstamos destino libre a través de ONG Grupos Solidarios. Destinado a personas que necesitan financiamiento para la compra de bienes de consumo. (Trabaja con ONG).
- Línea 2: Micro préstamos destino libre con garantía individual. Destinado a personas que necesitan financiamiento para cubrir necesidades de su familia.
- Línea 3: Micro- préstamos productivos individuales y asociativos para mujeres a través de ONG's- Grupos Solidarios. Destinado a jefas de familia (mujeres) con hijos a cargo que necesitan financiamiento para el desarrollo de un micro emprendimiento productivo, comercial y/o de servicios existentes o en formación. Pueden realizar el emprendimiento en forma individual o asociativa. (Trabaja con ONG)
- Línea 4: Micro- préstamos individuales para el financiamiento de proyectos productivos, comerciales y/o servicios. Destinado para microemprendedores (hombres o mujeres) de sectores vulnerables y sectores medio empobrecidos que quieran llevar adelante una actividad productiva, comercial y/o de servicios de manera individual.
- Línea 5: Micro- préstamos para emprendedores capacitados en los programas de oficio. Destinada para microemprendedores que hayan sido capacitados en los programas de

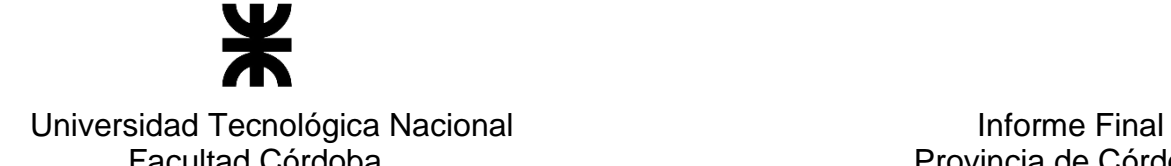

# Facultad Córdoba Provincia de Córdoba

oficio de la secretaría que quieran llevar adelante una actividad productiva, comercial y/o de servicios

- Línea 6: Micropréstamo de destino libre para grupos solidarios del noroeste cordobés. Destinado a personas que necesiten financiamiento para la compra de bienes o servicios destinados a mejorar su calidad de vida y que estén domiciliadas en localidades de los siguientes departamentos de la provincia de Córdoba: Río Seco, Tulumba, Sobremonte, Ischilín, Cruz del Eje, Minas, Pocho, Totoral, San Javier y San Alberto
- Línea 7: Micro- préstamos productivos individuales y asociativos a través de ONG's Grupos Solidarios. Destinado a jefes de familia (hombres o mujeres) con hijos a cargo que necesitan financiamiento para el desarrollo de un micro emprendimiento productivo, comercial y/o de servicios existentes o en formación. Pueden realizar el emprendimiento en forma individual o asociativa. (Trabaja con ONG)

Conforme a lo detallado, las líneas de préstamos se pueden agrupar, en préstamos individuales y préstamos otorgados a través de Organismos Nacionales Gubernamentales (ONG), en este último caso pudiendo ser individuales o asociativos.

#### **El Sistema de Banco de la Gente, administra y gestiona el otorgamiento de estos micro créditos. Desde que el ciudadano completa un formulario web para poder solicitar el micro préstamo hasta que el mismo es evaluado, otorgado y recuperado por el gobierno**.

Todos los micro préstamos recorren administrativamente un proceso similar:

- Control de la documentación presentada (realizado por el área Evaluación Técnica)
- Control de deudas que posean el solicitante, su grupo familiar, el garante y su grupo familiar (realizado por el área Evaluación Técnica)
- Si todo está en condiciones, se arman lotes para realizar el proceso de gestión del pago del préstamo (realizado por el área de Pagos)
- Recupero del dinero prestado en cuotas (realizado por el área de Pagos).

Con el fin de llevar una gestión ordenada, integrada y con condiciones de seguridad en el desarrollo de las tareas, el sistema por cada micro préstamo solicitado, otorgado, pagado y recuperado, maneja el concepto de unificación del proceso, en pasos y lo realiza mediante la **implementación de un CHECK LIST, es decir cada préstamo se verá representado gráficamente como una planilla a manera de selección de ítems, denominado check-list**. El sistema por cada micro préstamo, el cuál puede contener más de un formulario solicitante, gestionará el otorgamiento y recupero del mismo mediante un check list. Este mecanismo controlará de manera ordenada cada tarea que se debe realizar, identificando áreas, etapas y acciones por las que debe pasar cada tipo de micro préstamo, según sea la línea solicitada.

De manera muy global, el sistema plantea la siguiente secuencia para la evaluación, otorgamiento y recupero de los micro préstamos:

- Simulación: previa a la carga y creación de formularios, el sistema permitirá simular la situación crediticia base, denominada "Condiciones base" (las indicadas al comienzo de este apartado) del solicitante, su grupo familiar y socios o garantes del crédito.
- La carga de los formularios para solicitar los micro préstamos se realiza vía web (podrá realizarla el mismo solicitante o personal de Banco de la Gente con presencia del solicitante),

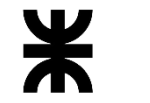

#### Universidad Tecnológica Nacional **Informe Final**

Facultad Córdoba **Provincia de Córdoba** Provincia de Córdoba

- Los solicitantes posean como mínimo la condición de usuario CIDI nivel 1.
- Los formularios se visualizarán en una bandeja desde la cual personal del BGE podrá crear, modificar o eliminar/rechazar formularios de los solicitantes. corregir datos de ser necesarios.
- Revisados los datos de los formularios, el sistema permitirá desde la bandeja de formularios para las líneas que son individuales, conformar el préstamo. (es una facilidad que se le asignará a la bandeja)
- El sistema permite también desde otra bandeja, la bandeja de préstamos, identificar los formularios que conforman un único pedido de préstamo, ya sea de un sólo formulario (individual) o de varios (asociativos). Esta identificación se realizará mediante la funcionalidad "agrupar préstamos". Agrupado/s el/los formulario/s, se deberá generar el préstamo el cuál será representado gráficamente mediante la generación del check list. **Cada Check list representa un préstamo**, que puede estar formado por uno o varios formularios. Desde el check list se controlarán todas las etapas operativas hasta el recupero del préstamo.

Cabe destacar que todas las tareas hasta la etapa de pagos son realizadas desde el check list. Entre las acciones más destacadas, existen:

- o Recepción de la documentación
- o Evaluación y control para el otorgamiento del préstamo
	- Carga del número de expediente otorgado por SUAC
		- Evaluación del solicitante y de su grupo familiar declarado: esta evaluación se realizará mediante los siguientes reportes:
			- Control de requisito y deuda: Permite saber si el solicitante y su grupo familiar poseen un préstamo ya otorgado, su modalidad de pago de préstamos anteriores, entre otras cosas.
			- Control de condición económica: permite conocer si poseen bienes, inmuebles y rodados.
			- Control por domicilio de convivientes: permite conocer las personas que viven y vivieron en el domicilio del solicitante, si alguna de ellas posee deuda pendientes con el banco y si alguna de ellas tuvo un crédito: cómo fue su regularidad en el pago. Esto es por cuanto el crédito se entrega siempre que ningún conviviente posea un crédito en curso (no controla sólo a los lazos familiares, sino que es al grupo conviviente).
			- Control Sintys: permite conocer los ingresos del solicitante y su grupo familiar.

Una vez entrada la etapa de pagos, por cuestiones de facilidad en la operativa y por la forma de trabajo del cliente, las tareas con los préstamos son llevadas a cabo mediante lotes, (no obstante igualmente es posible trabajar los préstamos de manera individual).. Las acciones más destacadas son:

- o Pago del préstamo:
	- Solicitud e importación de la fecha de devengamiento otorgado por el sistema SUAF.
	- Generación de la "partida de pago" con la disponibilidad monetaria.
	- Generación del o los lotes de pagos
	- Generación del plan de cuotas de los préstamo.
	- Selección de la sucursal en la que se pagará el/los lote/s del o los préstamo/s.
	- Generación de la documentación del pago

# Universidad Tecnológica Nacional **Informe Final** Facultad Córdoba **Provincia de Córdoba** Provincia de Córdoba

- Seguimiento del préstamo para determinar si el solicitante lo retiró del banco.
	- Proceso de los archivos que envía el banco para determinar los préstamos pagados y los impagos
- o Seguimiento para el recupero del micro préstamo.
	- Proceso de los archivos de entidades recaudadoras de dinero que permiten registrar las cuotas pagadas por los solicitantes (Banco, pago fácil, etc..).

El sistema ofrece el manejo de las funcionalidades mediante el uso de bandejas que poseen campos (filtros) para consultar la información. Entre las bandejas más importantes se mencionan:

- Bandeja de Formularios
- Bandeja de Préstamos
- Bandeja de lotes SUAF
- Bandeja de Lotes de Pago

Desde la bandeja de préstamos, se podrá modificar, visualizar o anular un préstamo. Desde el préstamo/check-list se avanzará en el proceso e incluso se podrá rechazar formularios que conforman el préstamo.

El sistema controla las acciones a realizar sobre el préstamo conforme sea la parametría y configuración de la línea de préstamo correspondiente.

Si bien el proceso del check-list está preparado para trabajar con cada préstamo, como se mencionó anteriormente, por cuestiones de practicidad y operativa del proceso, el sistema contempla realizar la **gestión del pago de préstamos** de manera masiva, permitiendo trabajar con "**partidas de préstamo**" y con "**lotes de préstamos**".

Cada disponibilidad de dinero será denominada **"partida de préstamo"**, y cada partida podrá contemplar más de un lote, pero no al revés (es decir, que un lote no puede ser completado por más de una partida), de esta manera el sistema es flexible y permite manejar saldos de las partidas de dinero y por ende generar más de una "partida" por mes.

Conforme a lo indicado, el monto total de préstamos del lote, no podrá superar el total o saldo de la partida de dinero disponible asignada.

Luego mediante el proceso de envío de lotes al banco, los formularios/solicitantes correspondientes a los préstamos seleccionados en el lote, serán informados al banco, de manera que el dinero sea entregado a cada solicitante.

A los fines de ser más claros, se representa de manera gráfica lo expresado:

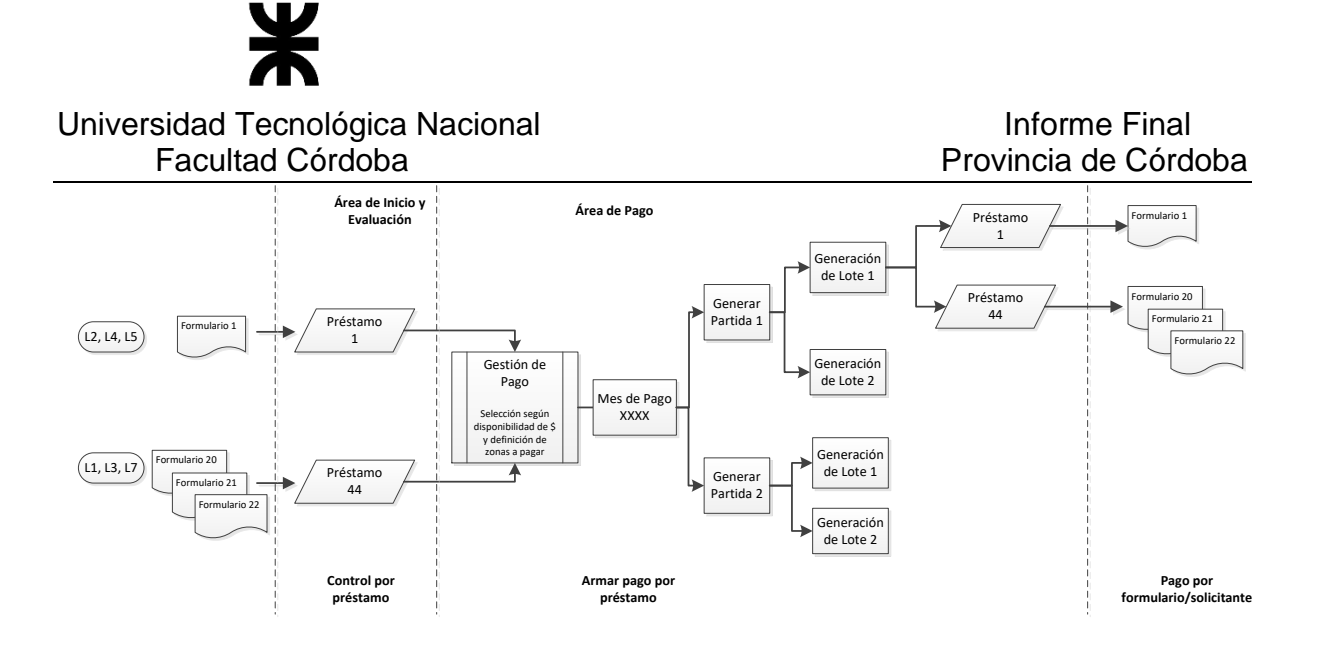

Previo al envío al banco, el sistema permitirá generar e imprimir toda la documentación necesaria para cada solicitantes que determina el compromiso entre las partes (Banco de la Gente y solicitante) y permite a cada solicitante llevar un control por cuota pagada. La documentación es la siguiente:

- Carátula
- Memorandum
- Pagaré
- Acta de compromiso
- Recibo
- Cuponera o Chequera (posee todas las cuotas a pagar)

El sistema trabaja con una integración de los estados del formulario y préstamo.

#### **Referido al proceso de reactivación y proceso de reprogramación.**

El sistema contempla ambos procesos y ninguno de ellos modifican los estados de los formularios ni préstamos. Permiten generan un nuevo formulario o préstamo con las mismas condiciones que el que se quiere reactivar o reprogramar.

La reactivación trabajará con la condición de que los préstamos se encuentren en estado "rechazado". Es utilizado cuando un solicitante vuelve a pedir un préstamo porque se lo rechazaron.

La reprogramación trabajará con la condición de que los préstamos se encuentren en estado "Impago". Es utilizado cuando el solicitante no retiró el dinero de su préstamo del banco.

#### **Referido a la inter acción con otros sistemas**

El sistema de BGE interactuará con los sistemas CIDI, Grupo Único, Padrón Único, SUAF, Córdoba Confía y vistas de datos socio-económicos de las personas. Los datos de las vistas son brindados por el gobierno a Banco de la Gente para realizar evaluaciones más completas de los pedidos de préstamos (tales como rodados, inmuebles, etc..).

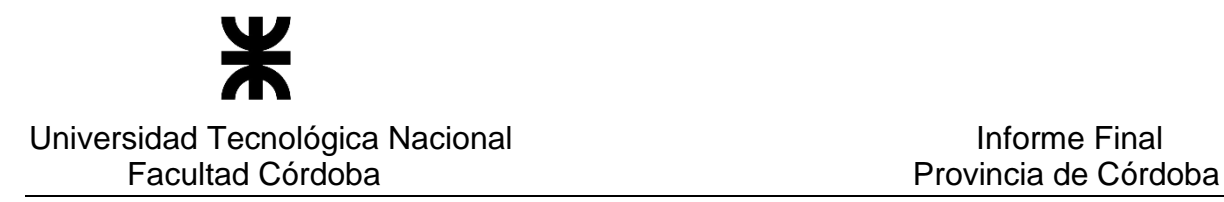

#### **Referido al control de lo registrado**

El sistema BGE llevará registro de auditoría de cada una de las acciones que se realicen identificando el usuario que lo hizo y la fecha y hora en que ocurrió.

#### **Módulos del sistema**

El sistema fue diseñado con los **siguientes módulos:**

**Administrar Usuario:** Realiza la gestión de usuarios controlando el acceso de los mismos, por medio de la definición de roles y permisos de aquellas opciones del sistema a las cuales puede acceder; además permite controlar los inicios y cierres de sesión. Para todas las acciones que realizaron los usuarios y que necesiten de auditoría, se lleva un registro del usuario que realiza la modificación y la fecha en la cual ocurre.

**Gestión de Soporte**: Administra todos aquellos valores con los que trabajará el sistema para mantener el control de integridad de los datos y permitir absorber modificaciones que se produzcan por los cambios de leyes o reglamentos en el tiempo sin que esa situación genere un impacto relevante para el sistema. Entre las funcionalidades más importantes, se encuentran las referidas a parámetros, áreas, etapas, items, líneas de préstamos, las ONG, los cederes y los motivos de rechazo.

Se detallan o profundizan las siguientes funcionalidades por considerarse que poseen una cierta particularidad en el uso del sistema.

- **Ítems**: es un concepto que maneja el sistema para permitir registrar
	- o requisitos de las líneas de préstamos identificando si corresponden al solicitante o garante
	- o aspectos que se deberán tener un cuenta en el check-list para el control del préstamo: podrán ser una opción de menú, un control automático, un hipervínculo, un texto simplemente para identificar un título dentro del check-list, un reporte y a su vez, si ese ítem es guardado en CDD (esquema cidi de gobierno)

Los items deberán ser asignados a la configuración del la línea para ser visualizados como

requisitos y asignados en la configuración del check-list para el tratamiento de los préstamos.

• **Líneas de préstamos**: la creación o gestión de líneas de préstamos fue diseñada de manera que una línea puede tener distintos detalles, cada uno de ellos con su comportamiento particular. En el detalle de la línea se identifica el "tipo de socio/integrante" (individual, solidario independiente y solidario asociativo) el cuál indicará los valores restantes a cargar. De esta forma, las líneas de préstamos pueden ser creadas combinando el tipo de socio/integrante.

#### **Gestión de Configuración**: Este módulo permite:

• Crear cuadrantes de datos. Se denominaron cuadrantes a cada uno de los puntos o cuadros que conforman los formularios. Los cuadrantes tienen las validaciones incorporadas en sí mismos. Existe un cuadrante que es el que visualizará los requisitos de la línea de préstamo, los cuáles previamente deben ser definidos como ítems.

Los cuadrantes son creados únicamente por base de datos y sus validaciones son asignadas por programación. Es decir que si por alguna particularidad, se crea un nuevo cuadro de carga de datos de un formulario (que en la actualidad no esté en ninguna de las 7 líneas de préstamos), el mismo deberá ser programado.

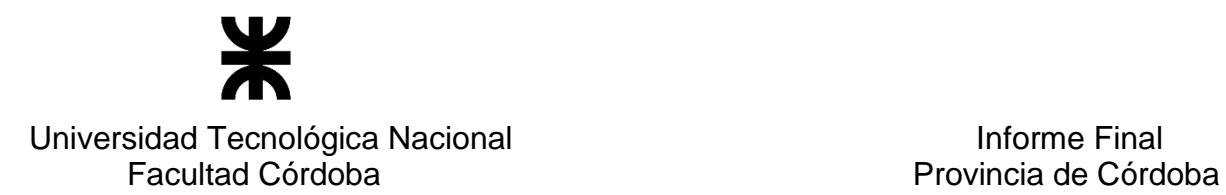

• Crear/modificar la configuración de los formularios para líneas de crédito (nuevas o actuales), mediante la asignación de cuadrantes de datos. La configuración permite definir el orden de carga de los cuadrantes en los formularios web y en la impresión del formulario.

Cada cuadrante se visualizará como una ficha de carga de datos y en el orden indicado en la configuración. Cada línea de préstamos posee su configuración de formulario.

• Crear o modificar la configuración de los check list o préstamos mediante el armado de áreas, etapas y acciones (ítems) en cada etapa. Esas acciones deberán ser definidos previamente como ítems. Debido a que el check-list controla el proceso de otorgamiento y recupero de los préstamos y este proceso se realiza siguiendo una secuencia de pasos (conforme a definiciones indicadas por el cliente), la configuración de ciertas etapas y el orden en que se realizan debe ser respetada (Las etapas son: Inicio, Evaluación Técnica y Pagos), es decir, no modificadas, caso contrario el sistema no trabajará correctamente.

Es importante destacar la **flexibilidad que este módulo otorga al negocio para la creación de formularios y préstamos-check-list mediante la modalidad de armado en partes o bloques.**

**Portal BGE**: Se agregarán funciones al portal actual de Banco de la Gente referidas a servicios para el ciudadano, tales como la carga de los formularios de las líneas de préstamos y consultas sobre la situación por la que atraviesa cada préstamo solicitado.

#### **Gestión de Líneas de Préstamos:**

- Administrar la gestión de los formularios creados por el ciudadano o personal del BGE, para líneas de crédito y toda información referida a los datos de los formularios, mediante el uso de una bandeja que permita realizar correcciones a los datos cargados.
- Gestionar la creación de check-list para préstamos individuales y para asociativos, estos últimos mediante la agrupación de los formularios para identificar los préstamos.
- Administrar el proceso de rechazo u otorgamiento de cada préstamo solicitado
- El check-list llevará el control de los pasos a seguir por cada etapa y área que deba pasar un préstamo.

**Gestión de Evaluación**: Administrar todas aquellas actividades o acciones que se desarrollan para la evaluación de los préstamos que no son particulares (individuales) por préstamo. Las funcionalidades más destacadas son las que permiten generar los reportes de control de deuda del grupo conviviente, control de condiciones económicas y control de sintys. (se aclara que esos reportes son ítems).

**Gestión de Pago**: Administrar todas aquellas actividades o acciones que se desarrollan para el pago de los préstamos en forma masiva, tales como por ejemplo armar los lotes de pago, generar el proceso que arma los archivos que se enviarán al banco para el pago de los préstamos. Identificar los préstamos que fueron pagados a los solicitantes de los que no fueron pagados .Este módulo incluye también la gestión del recupero y el control de morosidad de los mismos.

**Gestión de Reportes**: Permitir obtener listados, informes o estadísticas asociadas a las actividades que se desarrollen con el sistema Banco de la Gente.

**Gestión de Administración de ONG**: Mantener actualizados los datos de las ONG registradas en la entidad "Inspección de Personas Jurídicas" (IPJ) mediante procesos automáticos de actualización de datos (proceso batch). Administrar el pago a las ONG.

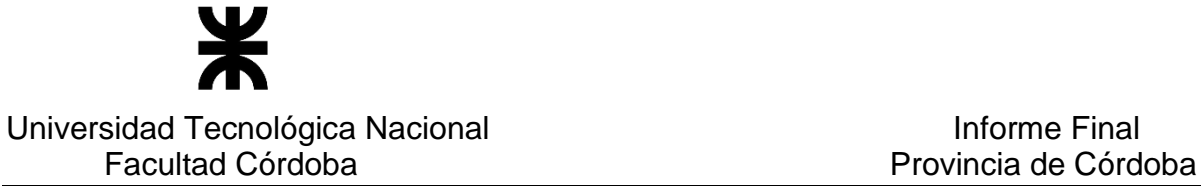

**Gestión de Capacitación**: Administrar la creación y logística de los cursos que genere Banco de la Gente para el otorgamiento de los créditos. Administrar las inscripciones y asistencias a los cursos como también el resultado de los exámenes a los mismos (de corresponder). Administrar el pago a los docentes.

**Simulación:** Simular la situación crediticia base, denominada "Condiciones base" (las indicadas al comienzo de este apartado) del solicitante, su grupo familiar y/o socios o garantes del crédito pueden acceder al préstamo, es decir permitirá conocer previo a la carga del formulario, si es posible o no otorgar el crédito

#### **Estados de los formularios**

Los estados de los formularios representan una situación particular en la que se encuentra el formulario. Los estados son asociados a la situación del préstamo con el fin de mantener la integridad en el sistema.

Con el fin de identificar esa situación, se detalla lo que cada estado representa:

BORRADOR: permite guardar en forma transitoria los datos ingresados hasta ese momento en el formulario web (ciudadano/BGE).

COMPLETADO: permite guardar y enviar los datos ingresados en el formulario web quedando a disposición del personal de BGE

ELIMINADO: permite dejar sin efecto un formulario web que fue cargado por error (ciudadano/BGE).

RECHAZADO: permite dejar sin efecto un formulario web que no cumple con los requisitos solicitados al inicio del proceso

INICIADO: indica al usuario de BGE que el formulario web está disponible para comenzar la proceso del otorgamiento del Préstamo.

EN PRESTAMO: indica que le formulario ya forma parte de un préstamo. Sólo puede ser rechazado desde el mismo préstamo.

PAGADO: indica que el solicitante ya cobró su préstamo.

IMPAGO: indica que el solicitante no cobró su préstamo.

PAGO EN CUOTA: Indica que el solicitante ya se encuentra devolviendo en cuotas el préstamo pedido (proceso de recupero)

MOROSO: Indica que el solicitante al día de la fecha de control se encuentra debiendo 3 o más de 3 cuotas.

INCOBRABLE: Indica que el solicitante al día de la fecha de control se encuentra debiendo 5 o más de 5 cuotas.

INCONSISTENCIA: indica que el solicitante está devolviendo su préstamo pero por algún inconveniente previamente no se registró que cobró el dinero de su préstamo del banco.

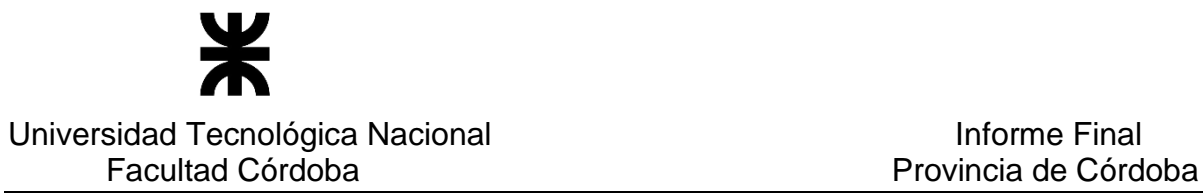

FINALIZADO: indica que el solicitante ya devolvió completamente su préstamo. Si por algún motivo en el sistema se registra alguna cuota extra al monto total ya devuelto, el sistema mantendrá al formulario en este estado.

#### **Estados de los préstamos (check-list)**

Los estados de los préstamos representan el momento del proceso en el que se encuentran. Los estados son:

CREADO: indica que le préstamo está en su estadío inicial, recién creado.

COMENZADO: Indica que el préstamo ha sido modificado y está en la etapa inicial del proceso, en la que se controla la documentación.

EN EVALUACION: indica que el préstamo se encuentra en la etapa "Control de Evaluación" para determinar si se puede o no otorgar el préstamo.

A PAGAR: indica que el préstamo se encuentra en la etapa de la Gestión del Pago. El préstamo tomará diferentes valores para indicar en qué parte del proceso de pago se encuentra.

A PAGAR ENVIADO A SUAF: indica que el préstamo fue enviado al sistema SUAF para obtener el valor devengado

A PAGAR CON SUAF: indica que el préstamo ya posee el valor devengado

A PAGAR CON LOTE: Indica que el préstamo conforma parte de un lote para ser asignado a una partida (monto disponible)

A PAGAR CON BANCO: indica que el préstamo ya se encuentra en el archivo que se enviará al banco para efectuar el pago.

PAGADO: indica que el solicitante del préstamo ya lo cobró.

IMPAGO: indica que el préstamo no fue entregado al solicitante. El Banco lo devuelve a BGE.

CON PLAN DE CUOTA: Indica que el solicitante ya se encuentra devolviendo en cuotas el préstamo pedido (proceso de recupero)

MOROSO: Indica que el solicitante al día de la fecha de control se encuentra debiendo 3 o más de 3 cuotas.

INCOBRABLE: Indica que el solicitante al día de la fecha de control se encuentra debiendo 5 o más de 5 cuotas.

CON PLAN DE CUOTA IMPAGO: indica que el solicitante está devolviendo su préstamo pero por algún inconveniente previamente no se registró que cobró el dinero de su préstamo del banco.

FINALIZADO: indica que el préstamo ya fue recuperado en su totalidad. Si por algún motivo en el sistema se registra alguna cuota extra al monto total ya devuelto, el sistema mantendrá al formulario en este estado.

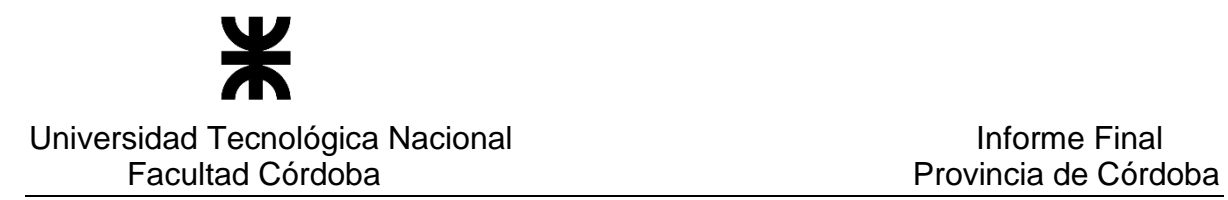

#### **Importante**

Existen distintos momentos en los que el sistema registra el cambio de estado del formulario y préstamo. Los más significativos son:

- El botón <Aceptar> del check-list en cada etapa
- El armado de los diferentes lotes
- El proceso de envío al banco
- El proceso que registrar la respuesta del banco del cobro o no del préstamo por parte del solicitante
- El proceso de recupero.

#### Alcance del sistema

#### Funciones Incluidas por módulos

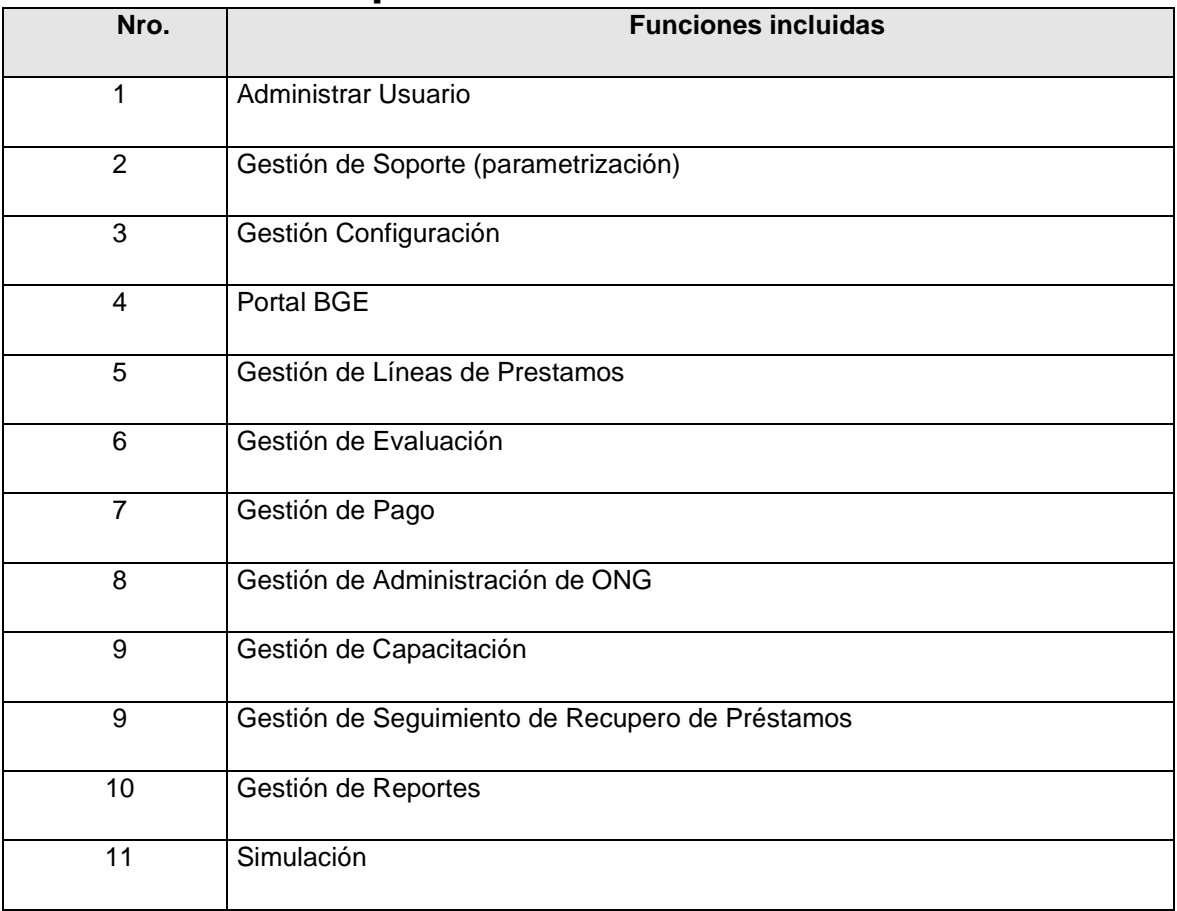

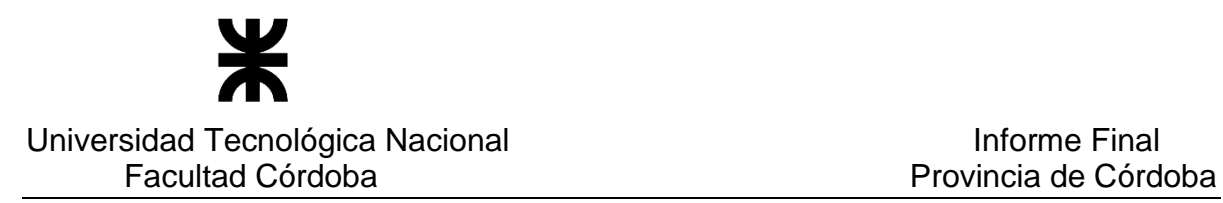

#### **Funciones Excluidas**

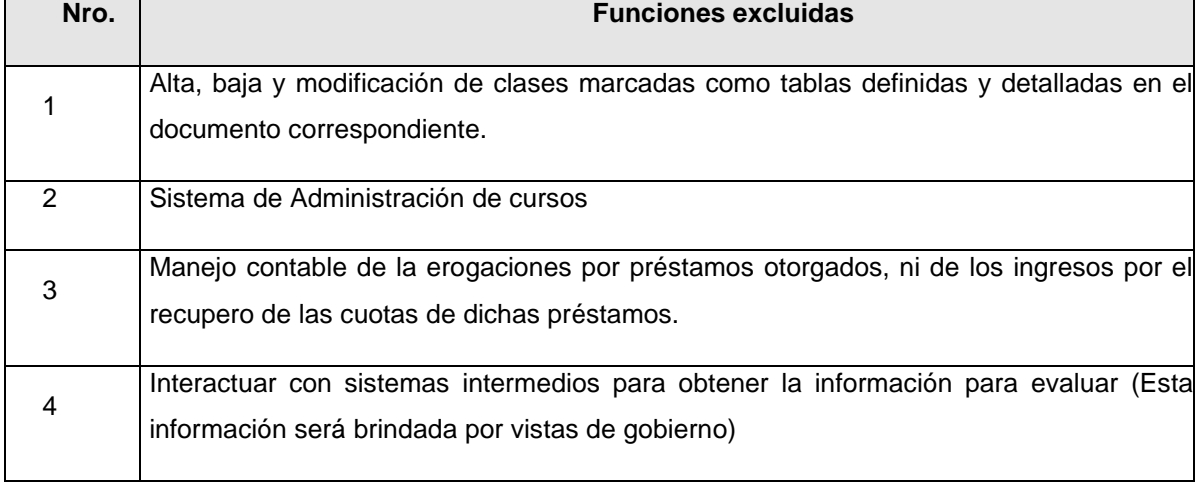

#### Restricciones Generales

Restricciones Generales que limitarán el diseño del software.

Ejemplo: estándares, reglamentación vigente, interfaces con otras aplicaciones.

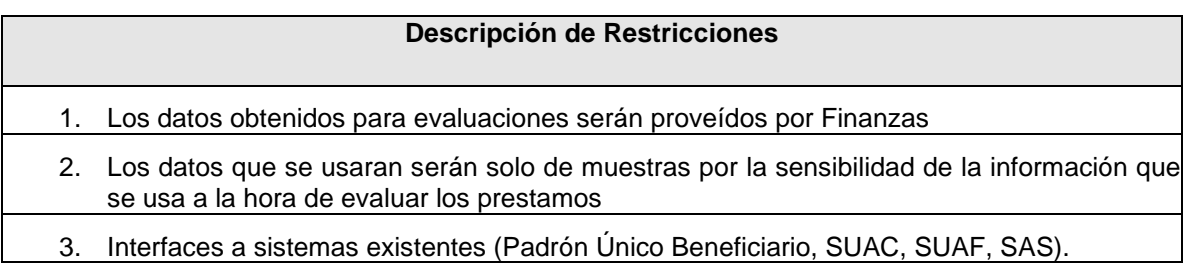

#### Condiciones Asumidas

A continuación se presentan las condiciones asumidas del presente proyecto.

- El uso de los datos de domicilio, persona y grupo familiar serán consumidos desde las bases de datos que indique el cliente.
- El sistema BGE no creará funciones particulares para la guarda de datos de persona, domicilio y grupo familiar.

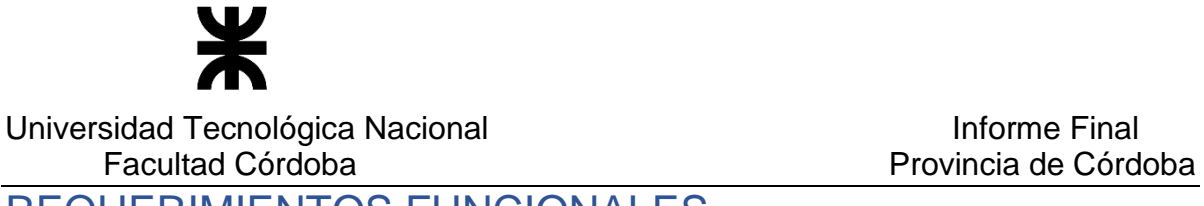

## REQUERIMIENTOS FUNCIONALES

#### **Listado de Actores**

A continuación se presenta el listado de actores del diagrama de casos de uso y una breve descripción del rol que desempeñan en relación al sistema.

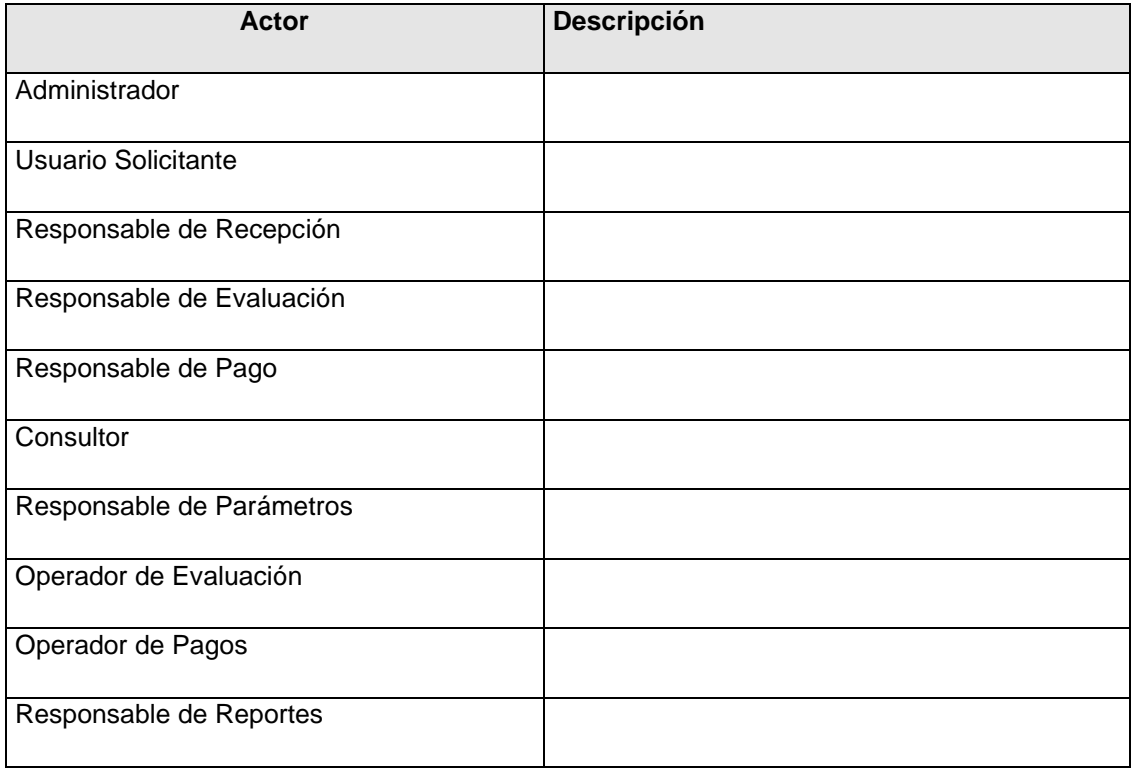

#### Especificación de Casos de Uso

El siguiente listado representa la lista de casos de uso correspondiente a la funcionalidad por módulo determinada para el Sistema de Banco de la Gente.

#### **Módulo Administrar Usuario**

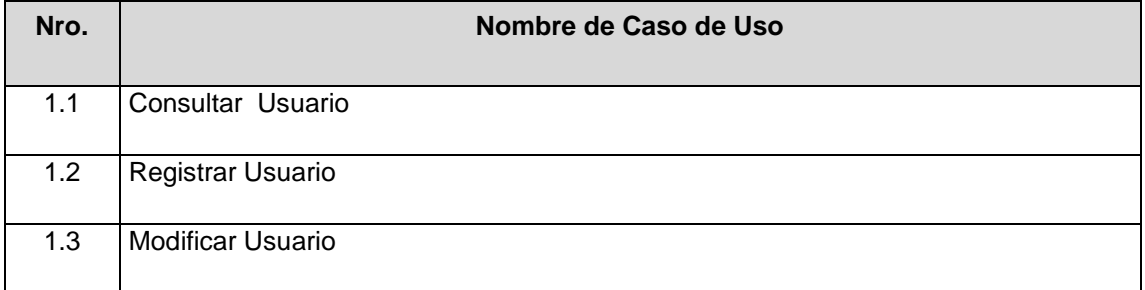

P á g i n a 243 | 320

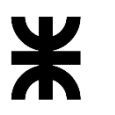

#### Universidad Tecnológica Nacional **Informe Final** Informe Final Facultad Córdoba **Provincia de Córdoba** Provincia de Córdoba

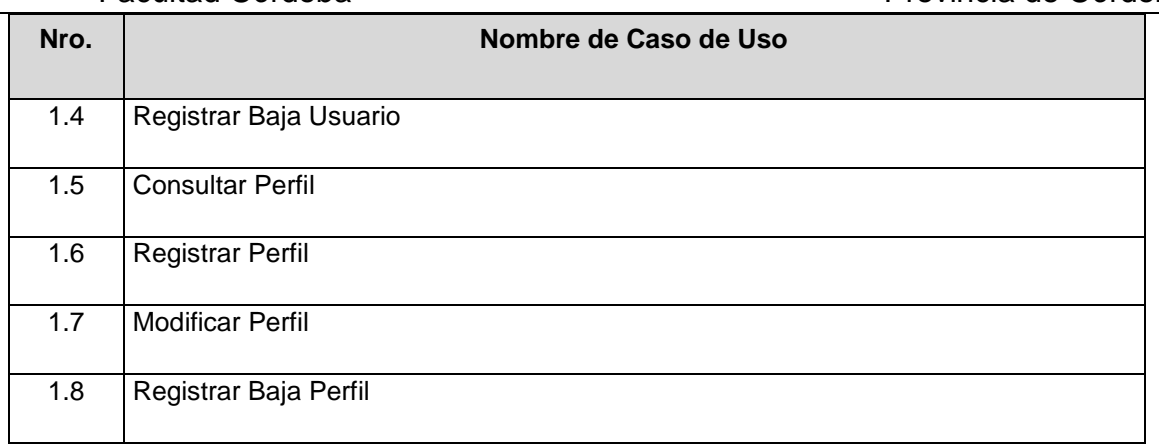

#### **Módulo de Gestión de Soporte**

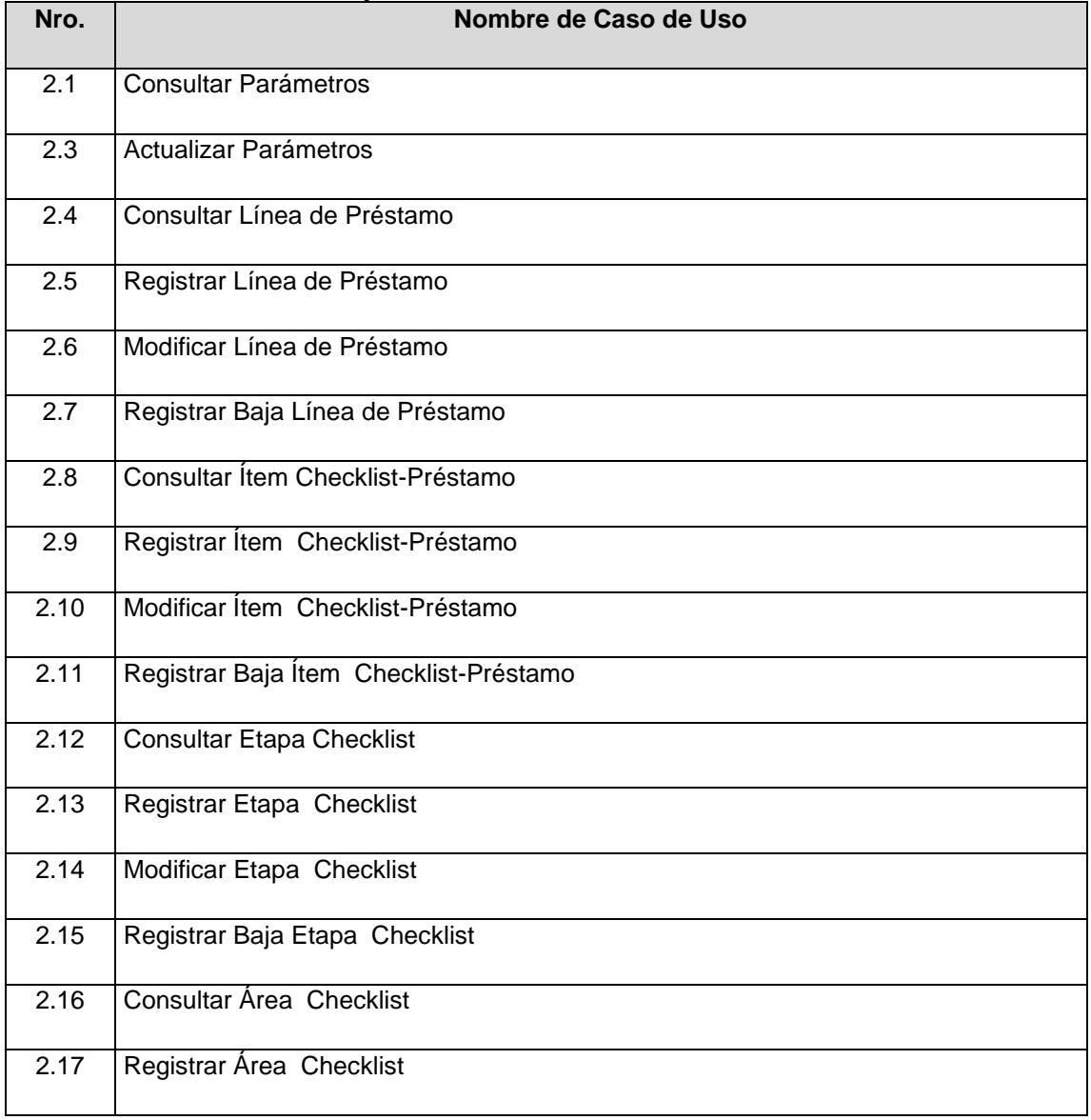

P á g i n a 244 | 320

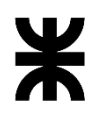

Universidad Tecnológica Nacional<br>Eacultad Córdoba

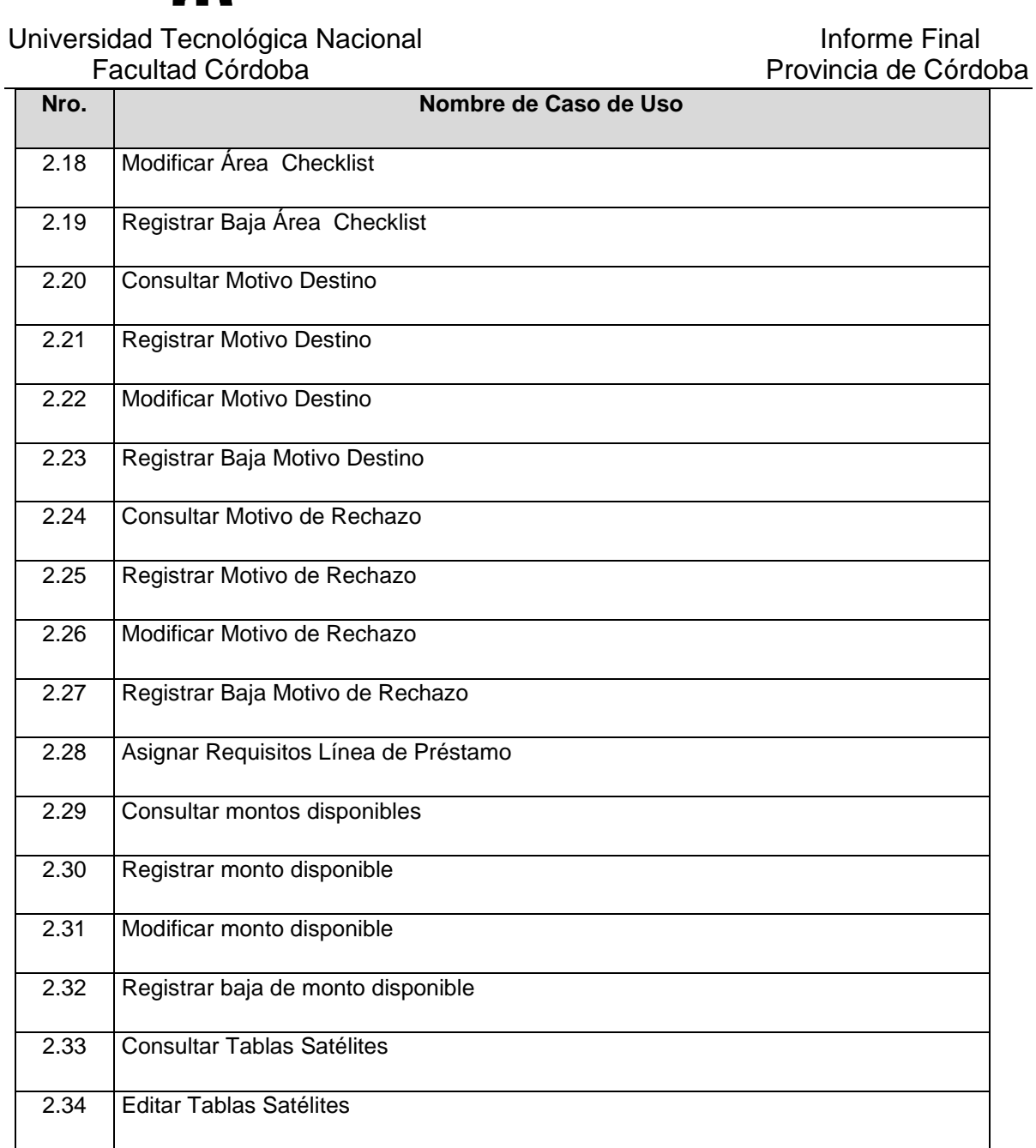

### **Módulo de Gestión de Configuración**

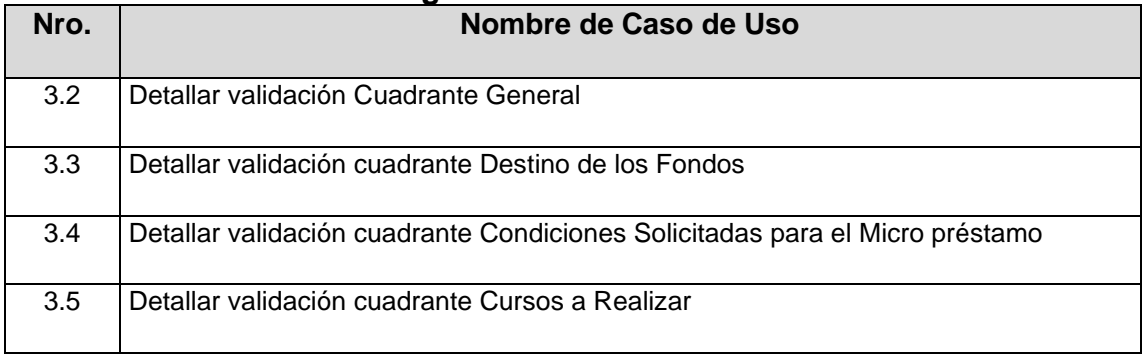

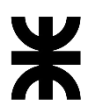

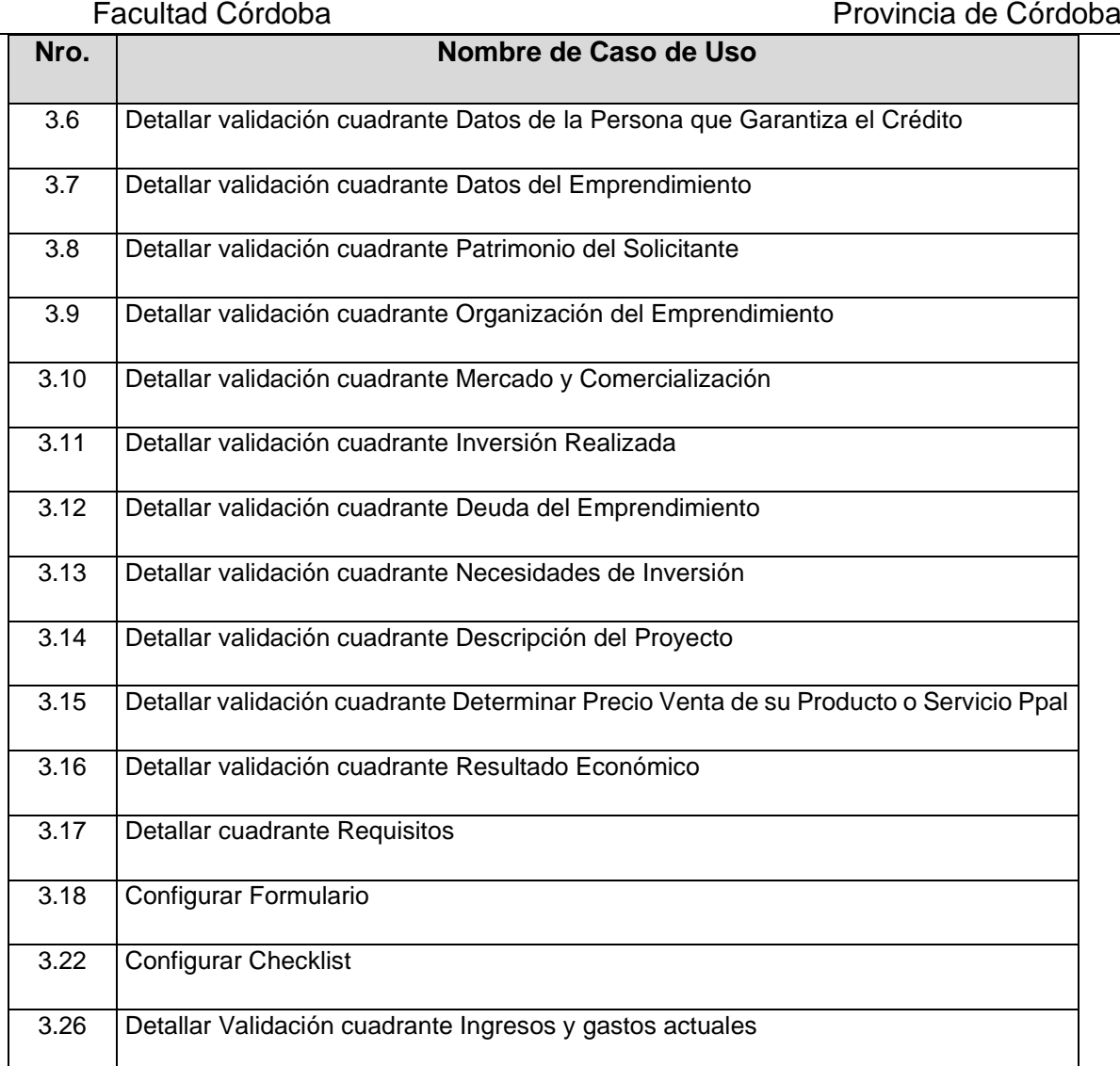

#### **Módulo Portal BGE**

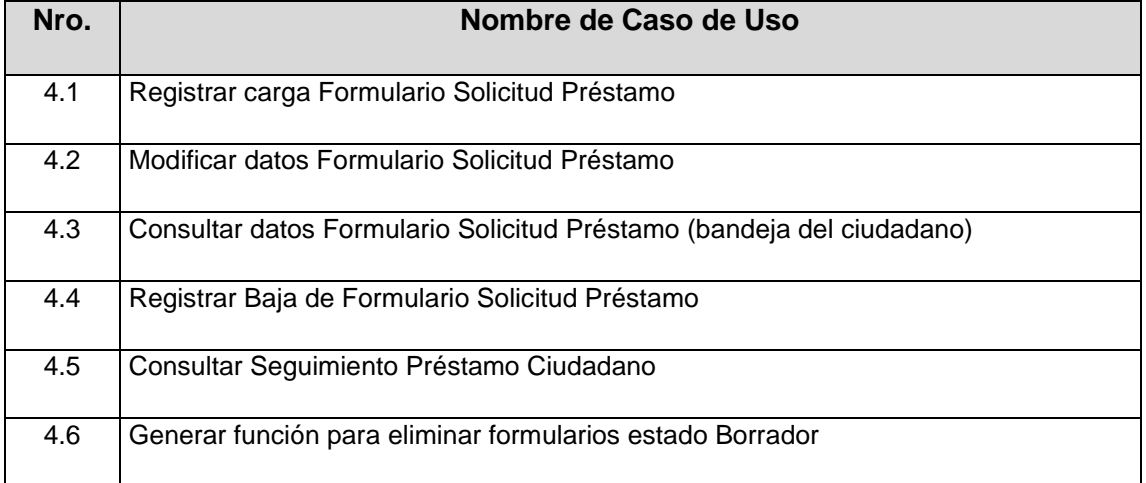

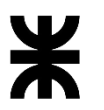

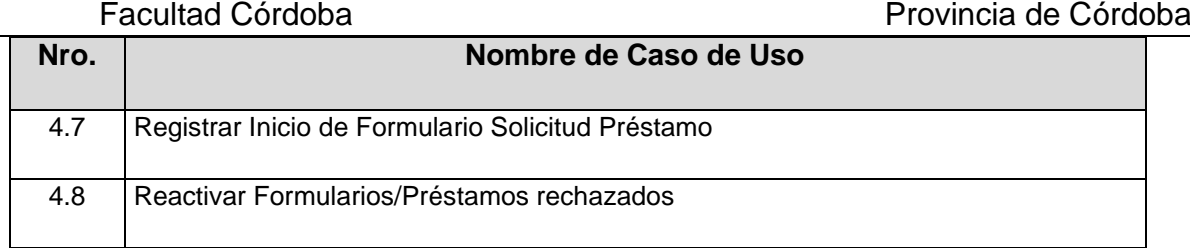

#### **Módulo Gestión de Líneas de Préstamos**

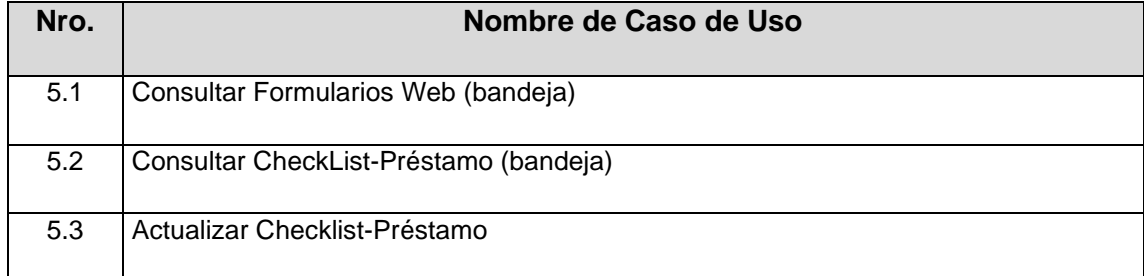

#### **Módulo Gestión de Evaluación**

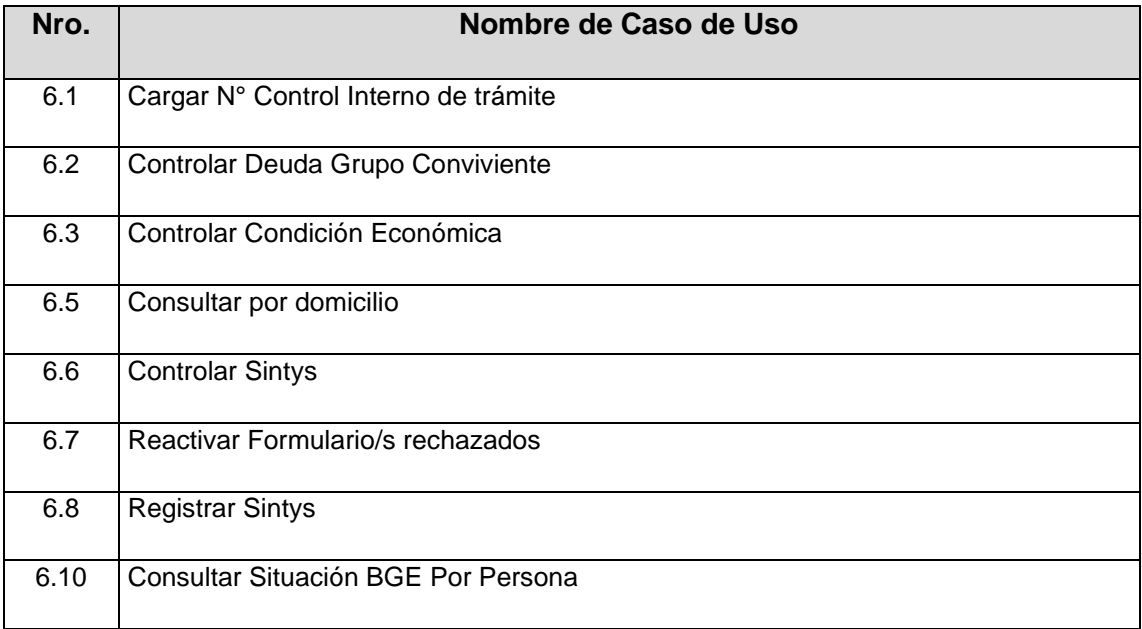

#### **Módulo Gestión de Pagos**

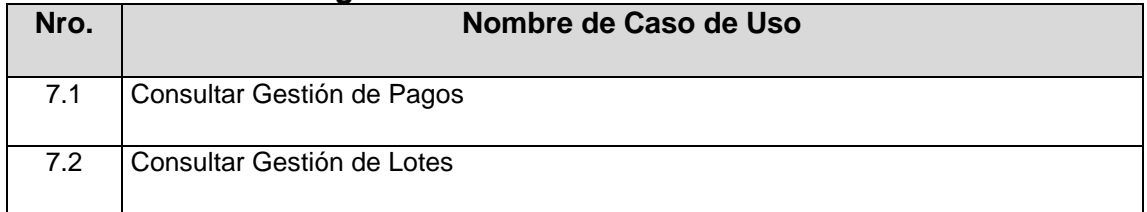

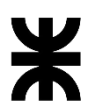

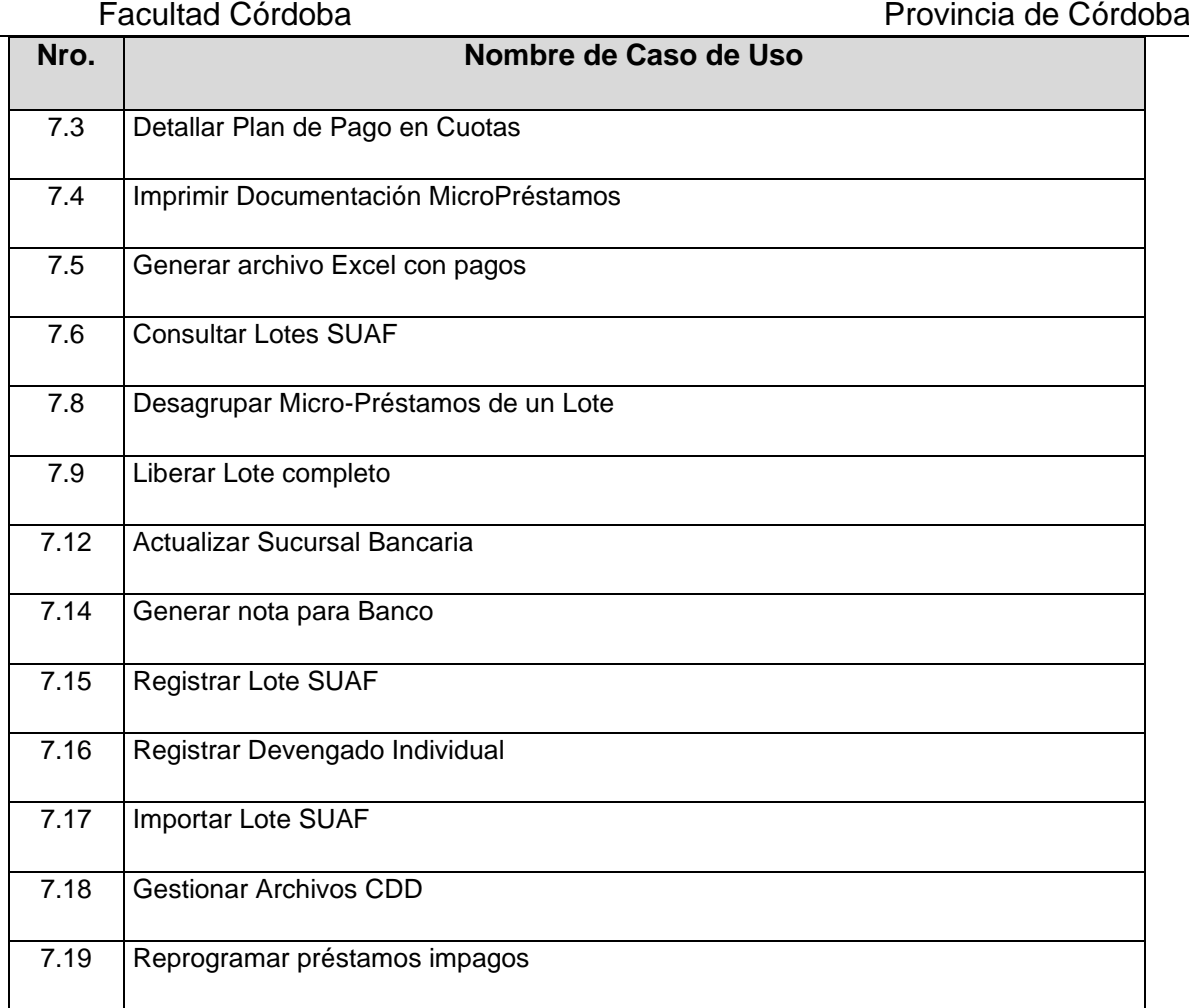

#### **Módulo Gestión Seguimiento Recupero de Préstamos**

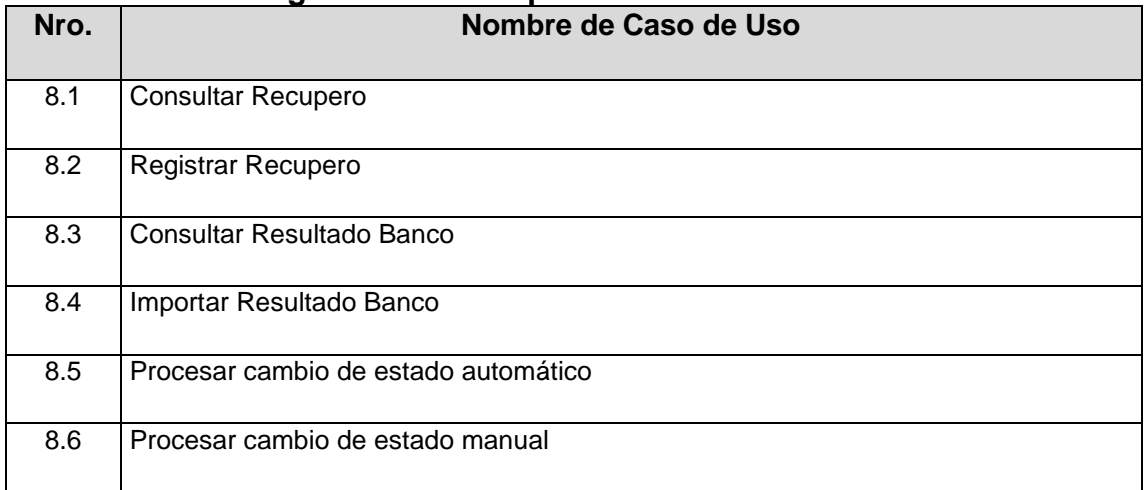

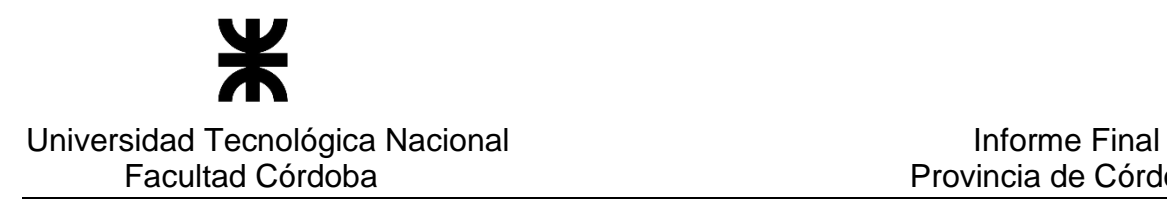

#### Aspectos generales en descripciones

Todas las descripciones detalladas de los casos de uso se encuentran en documentos Anexos. Las siguientes reglas generales aplican a la lectura de todas las descripciones:

- En cualquier momento previo a confirmar la acción correspondiente, el actor puede cancelar la ejecución del caso de uso.
- Los atributos indicados con asterisco (\*) son requeridos.
- Para poder ejecutar cada caso de uso se entiende que previamente todo actor, en su rol de usuario, ya inició sesión.
- El apartado trazabilidad indica la secuencia de casos de uso requeridos para la ejecución completa del caso base.

## DESCRIPCION DETALLADA

#### Diagrama de Clases

#### Vista del diagrama de clases

El modelo de objetos del dominio a través de su representación gráfica con el Diagrama de clases presentando la definición de sus clases, relaciones y atributos, por cuestiones de practicidad, se detalla en varios diagramas que se presenta a continuación.

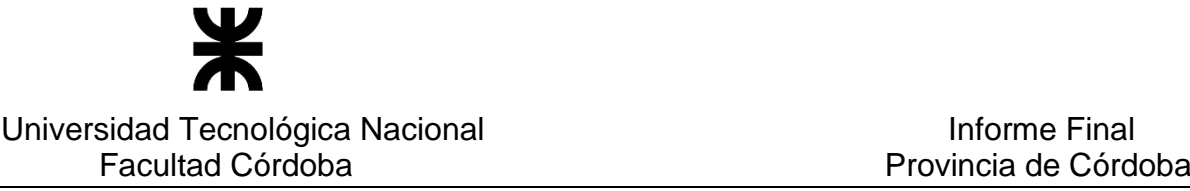

**Diagrama general para representar las líneas, formularios y préstamos** 

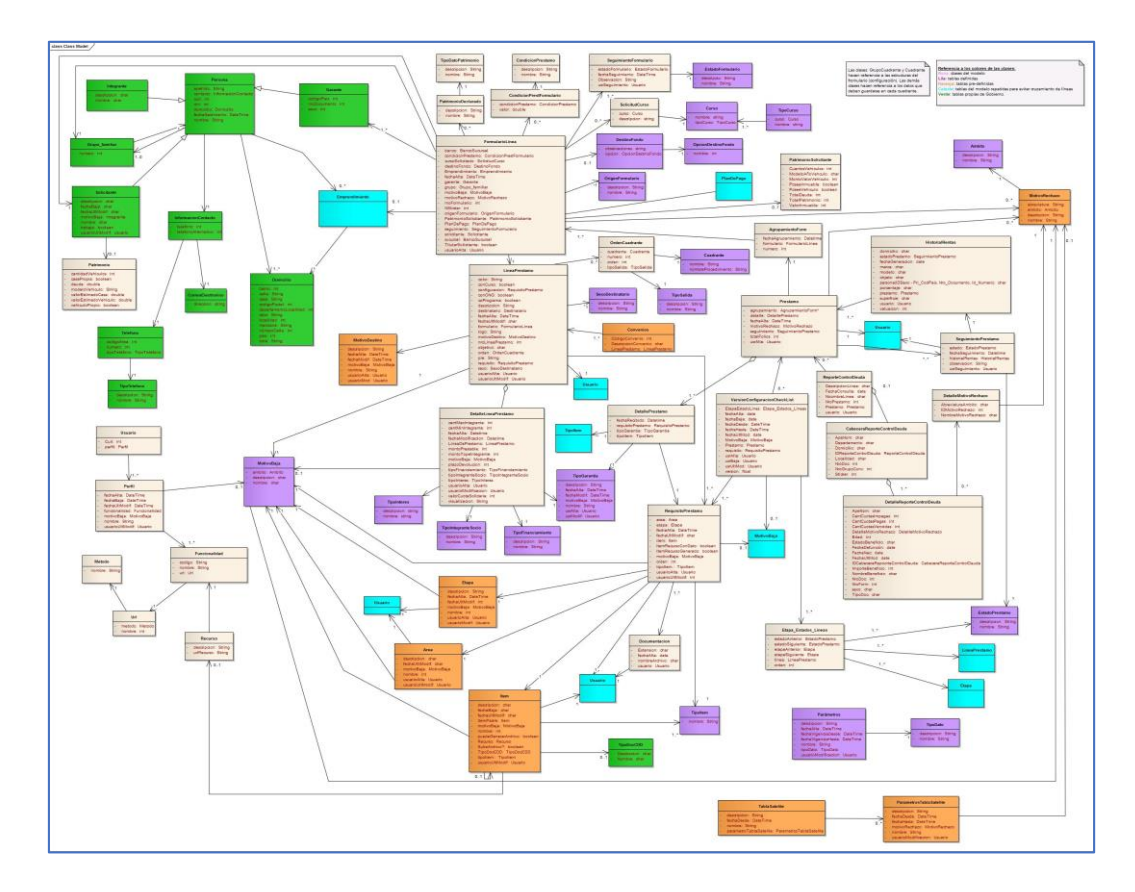

### **Diagrama de emprendimiento**

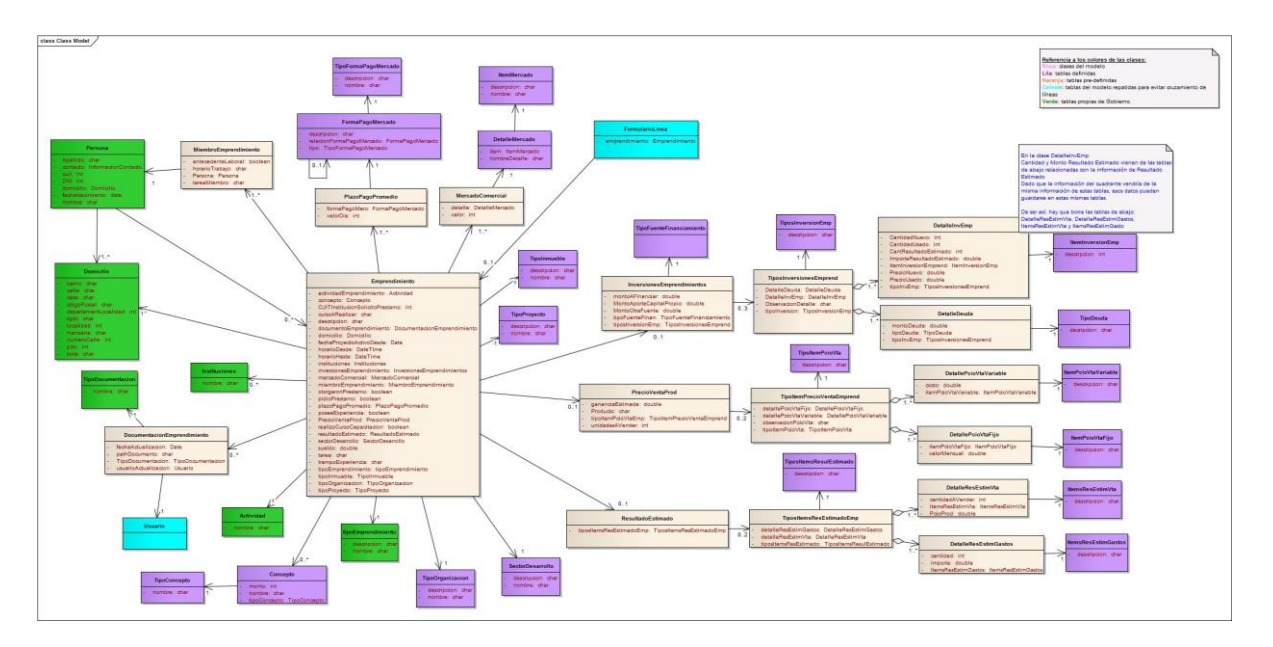

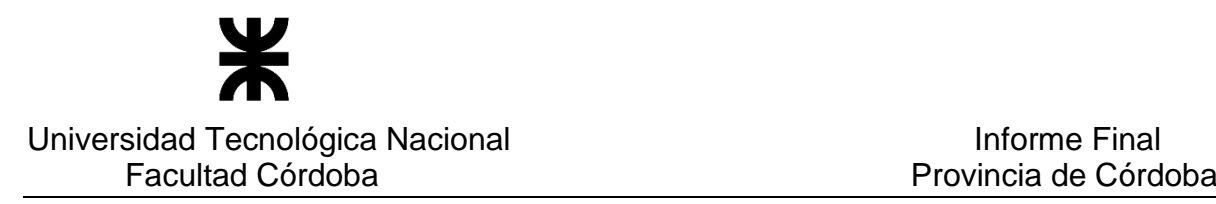

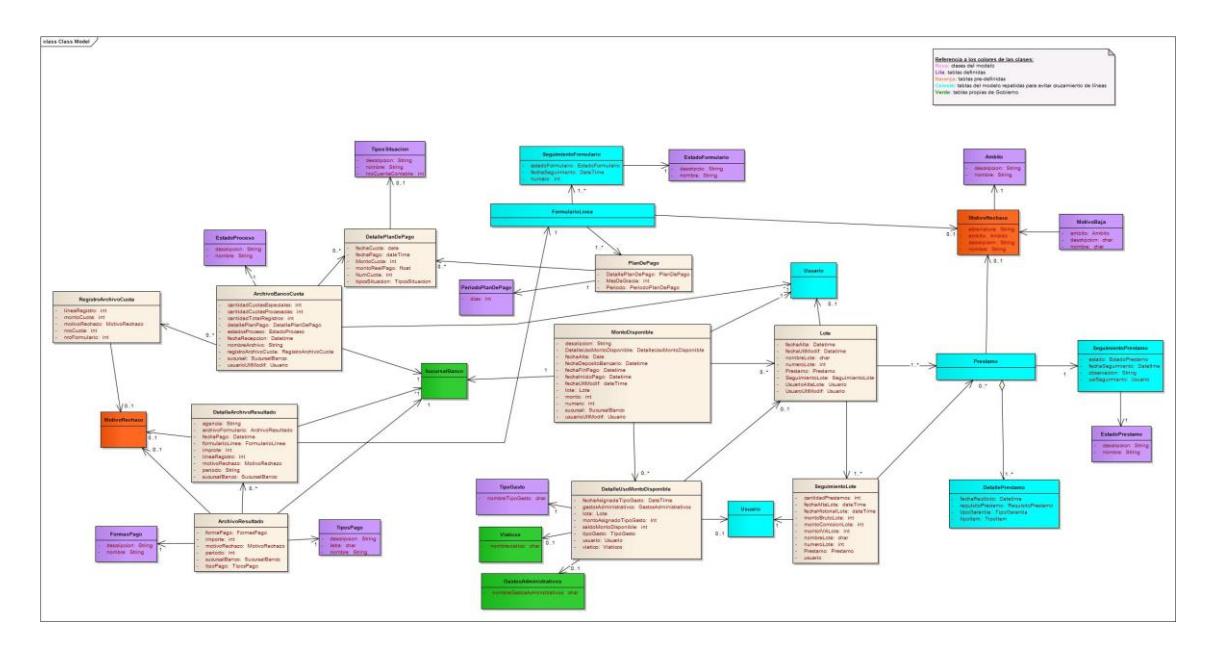

### **Diagrama para representar el proceso de Pago**

#### **Diagrama para representar el control de Sintys**

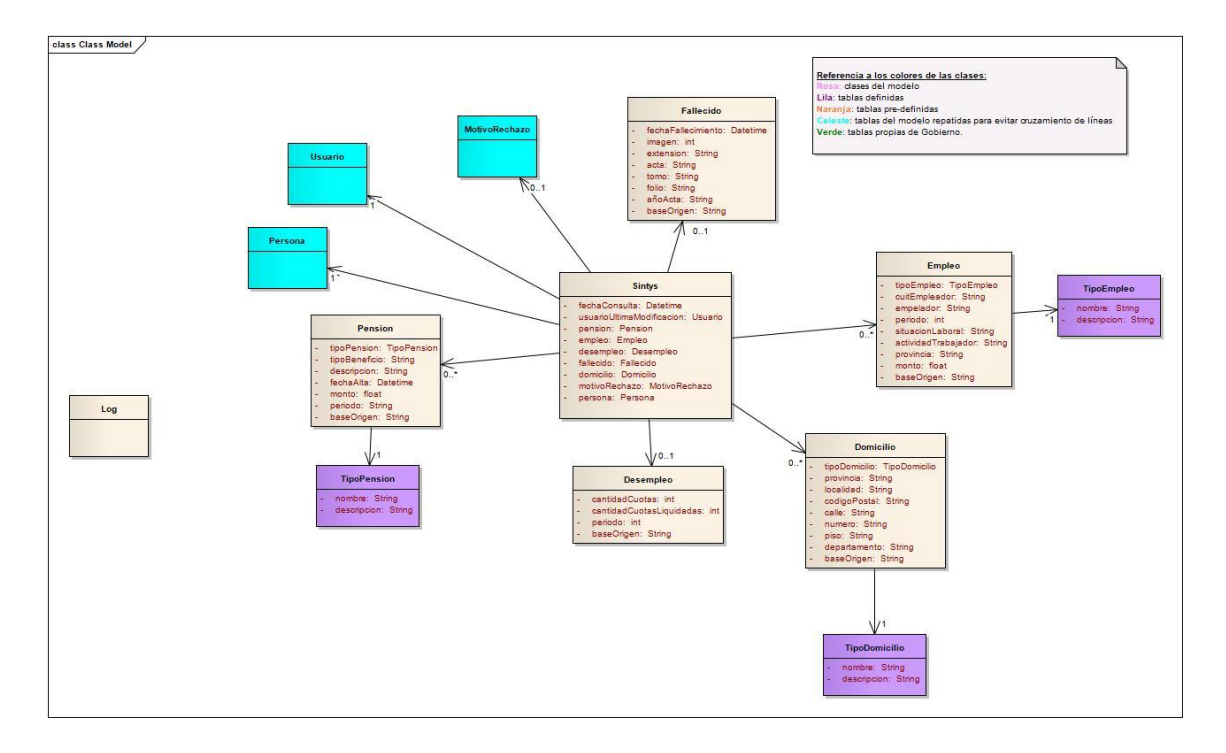
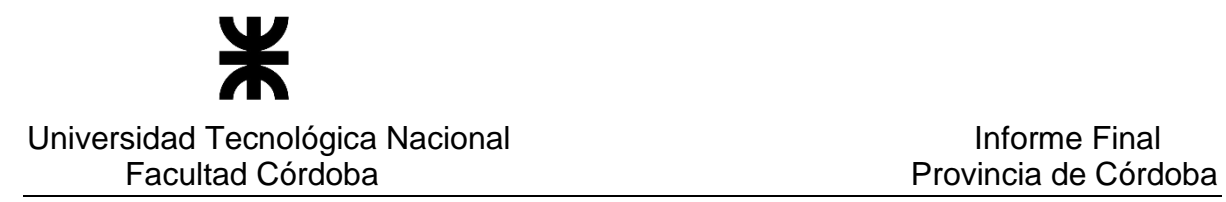

#### Atributos predeterminados de cada clase

El detalle de aquellas clases que contienen atributos con valores predeterminados se explicitan en el documento anexo [Tablas Definidas.](file:///C:/Users/Silvy/Desktop/Proyecto%20SINAI/ERS/Tablas%20Definidas/Tablas%20Definidas.docx) Estas clases son indicadas en el diagrama de clases con color lila.

# Diagrama de Transición de Estados de Entidades Principales (DTE)

Los diagramas de estados que representan los distintos estados de aquellas clases que correspondan se explicitan en el documento anexo Diagrama de Estados.

#### **Diagrama de Estado de Formularios**

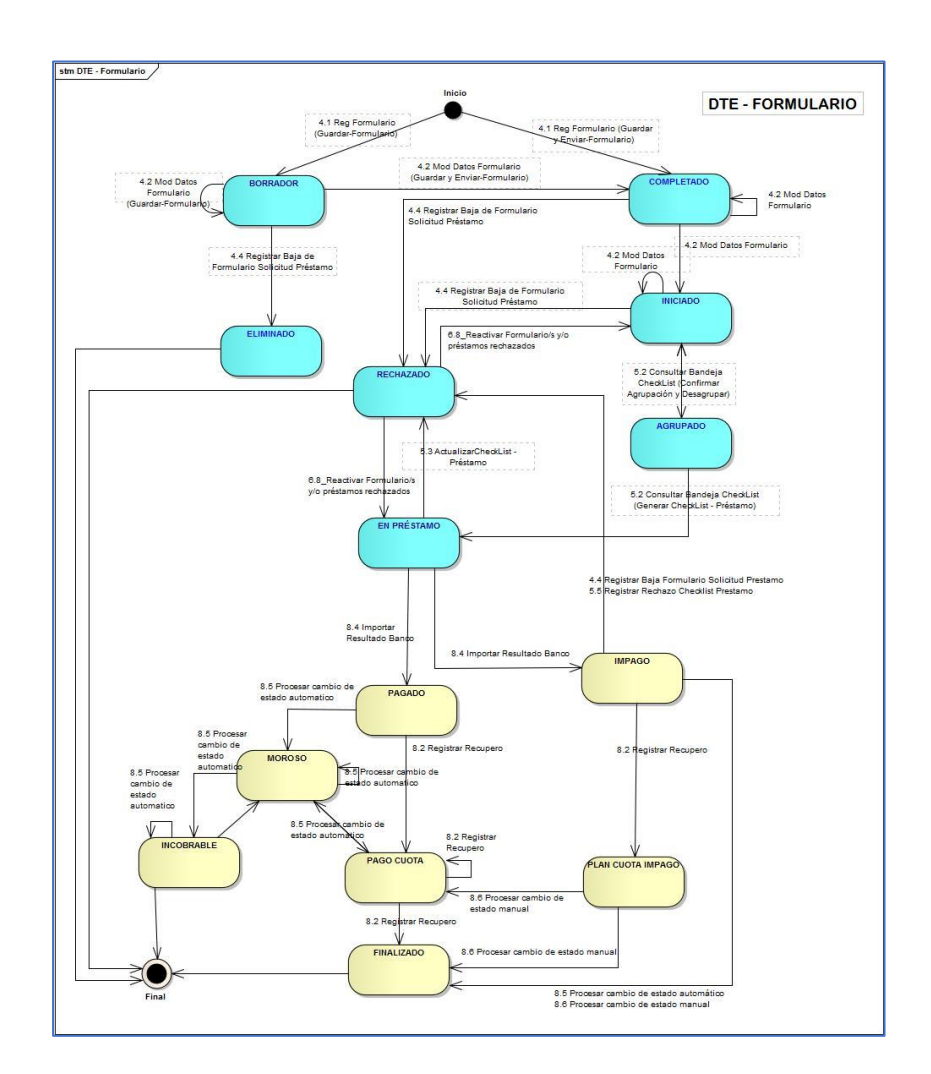

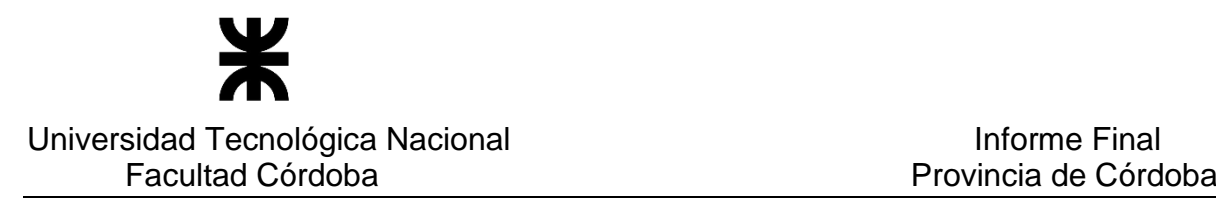

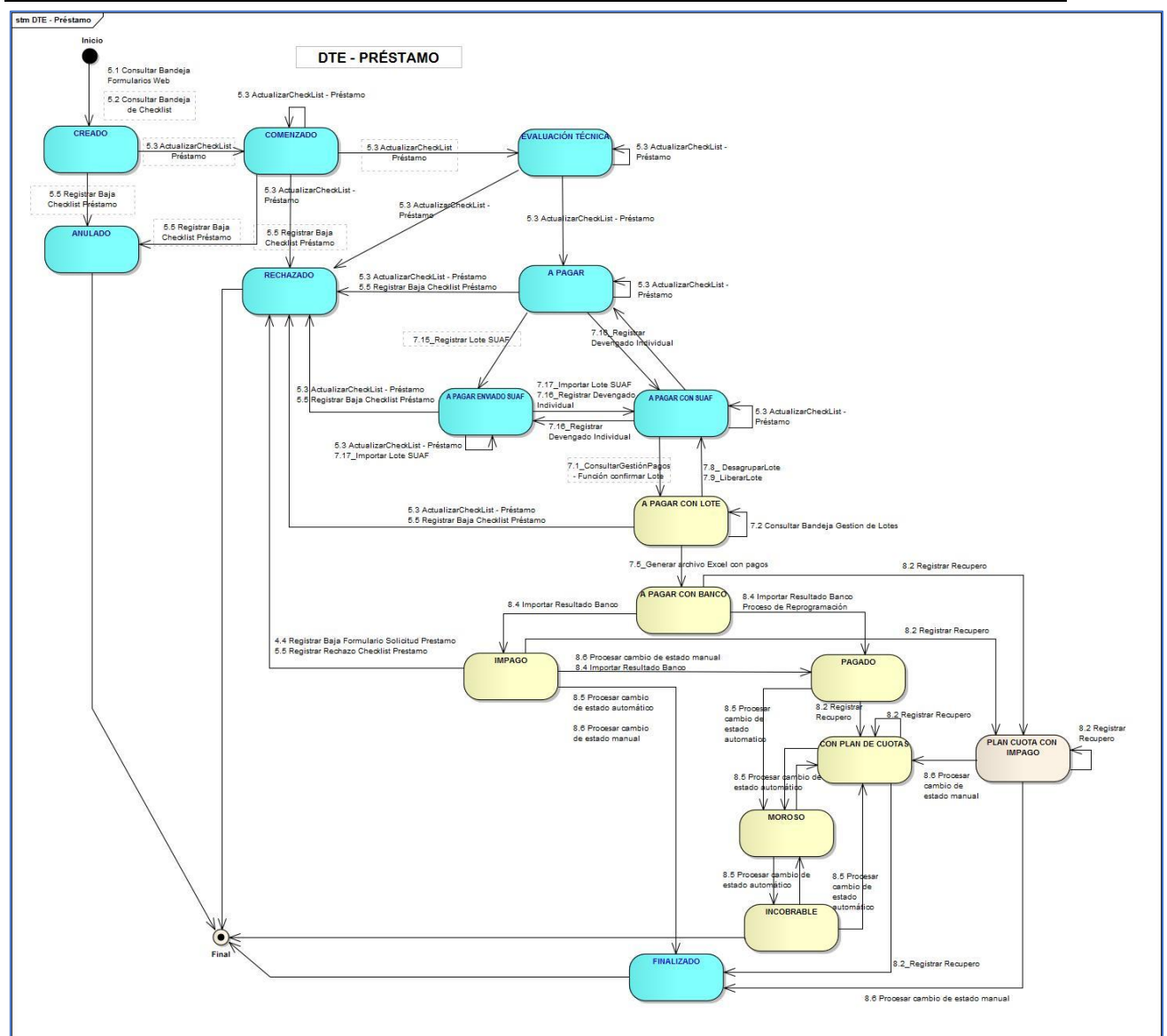

# **Diagrama de Estado de Préstamo**

# INFORMACION COMPLEMENTARIA

**No se observa.**

APÉNDICES

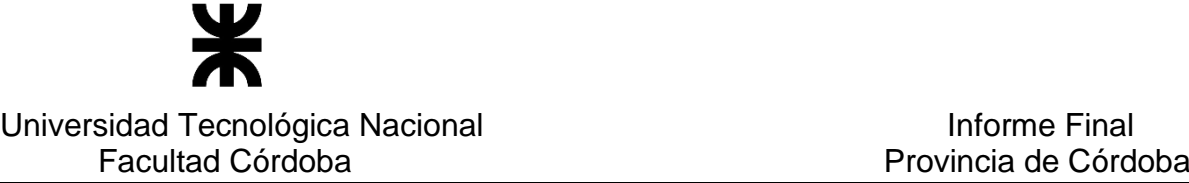

#### **Glosario**

Se presentan a continuación las entradas al glosario resultantes de la versión del Documento de Especificación de Requerimientos. El listado se presenta en orden alfabético.

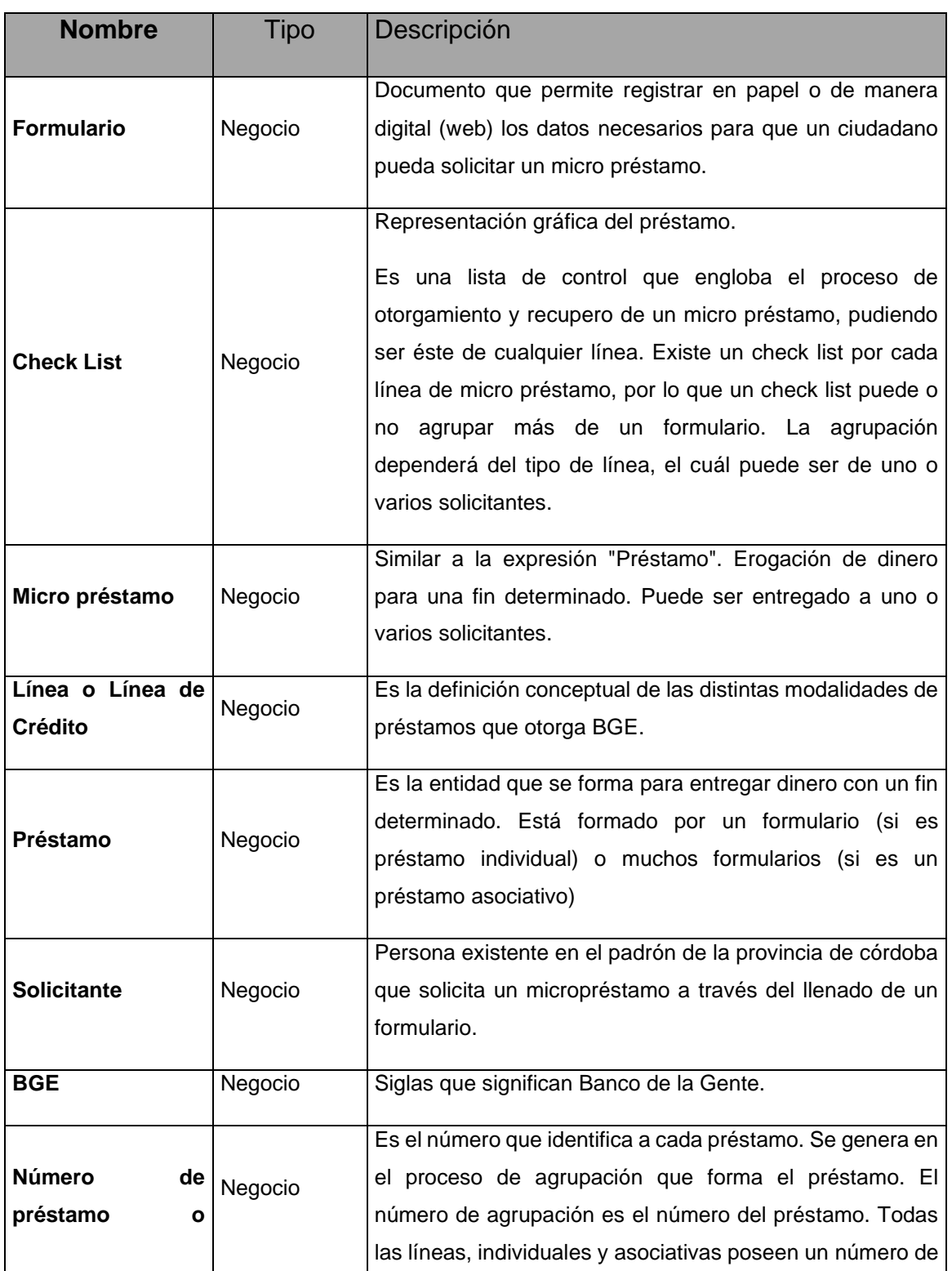

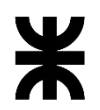

#### Universidad Tecnológica Nacional **Informe Final** Informe Final Facultad Córdoba **Provincia de Córdoba** Provincia de Córdoba

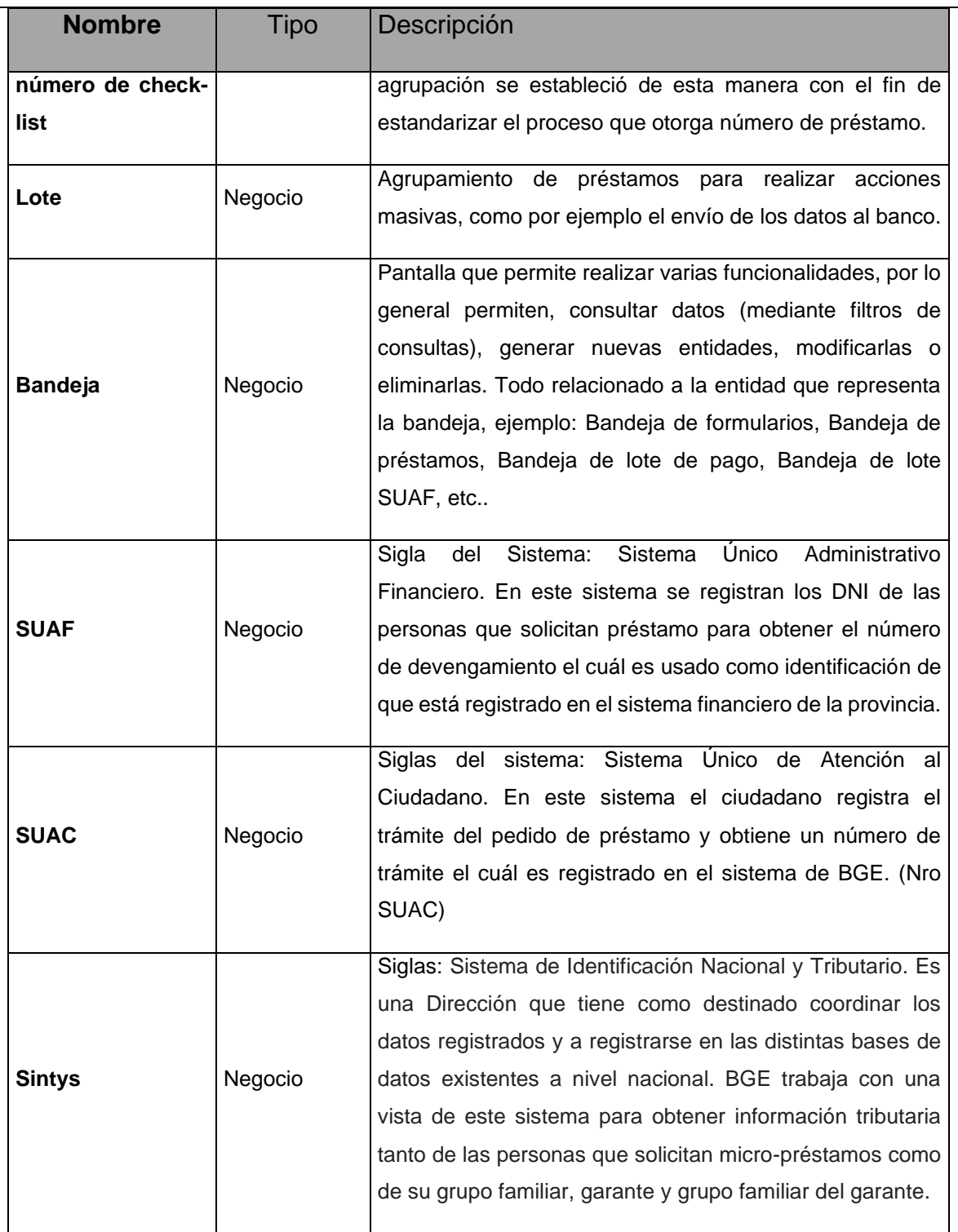

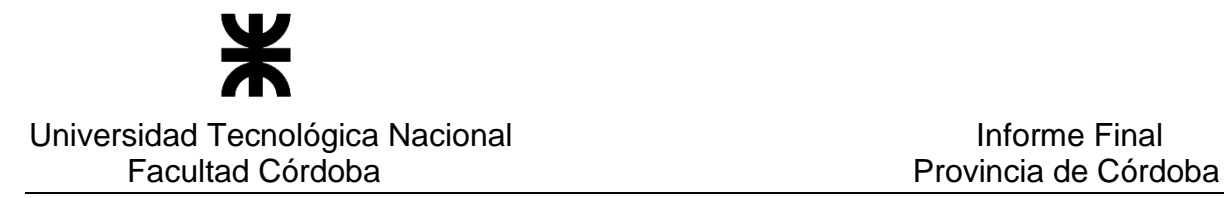

# **Córdoba con Ellas - Especificación de Requerimientos de Software (ERS)**

#### Introducción

La especificación de requerimientos es una de las tareas más importantes en el ciclo de vida del desarrollo de software. En un proyecto de desarrollo de software, los requisitos son las necesidades que el producto final tiene que resolver. Por ello, en esta fase se deben identificar claramente estas necesidades y documentarlas en forma completa y consistente. Como resultado produce un documento de especificación de requerimientos en el que se describe lo que el sistema debe hacer.

El análisis de requisitos se puede definir como el proceso del estudio de las necesidades de los usuarios para llegar a una definición de los requisitos del sistema, hardware o software, así como el proceso de estudio y refinamiento de dichos requisitos, definición propuesta por el IEEE (Ref. glosario). Asimismo, se define requisito como una condición o capacidad que necesita el usuario para resolver un problema o conseguir un objetivo determinado.

En la determinación de los requisitos no sólo participan los analistas funcionales, ya que los usuarios son actores de suma importancia, ya son éstos los que conocen las operaciones y procedimientos a los que el sistema de información debe dar respuestas de información. Es por ello que analistas y clientes se deben poner de acuerdo en los requerimientos del nuevo sistema y es este el objeto principal del presente documento de especificación de requerimientos (ERS).

#### Antecedentes

Los siguientes ítems fueron tomados como base para la confección de la presente especificación de Requerimientos:

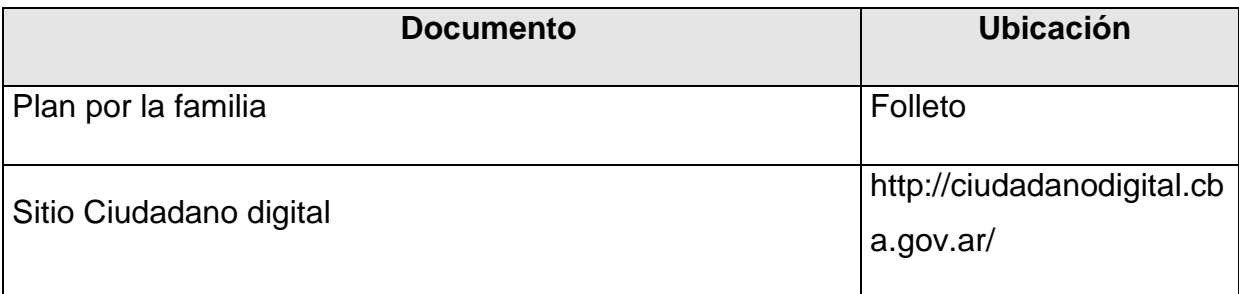

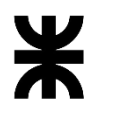

Universidad Tecnológica Nacional<br> **Informe Final** Informe Final<br> **Informe Final Cárdata** 

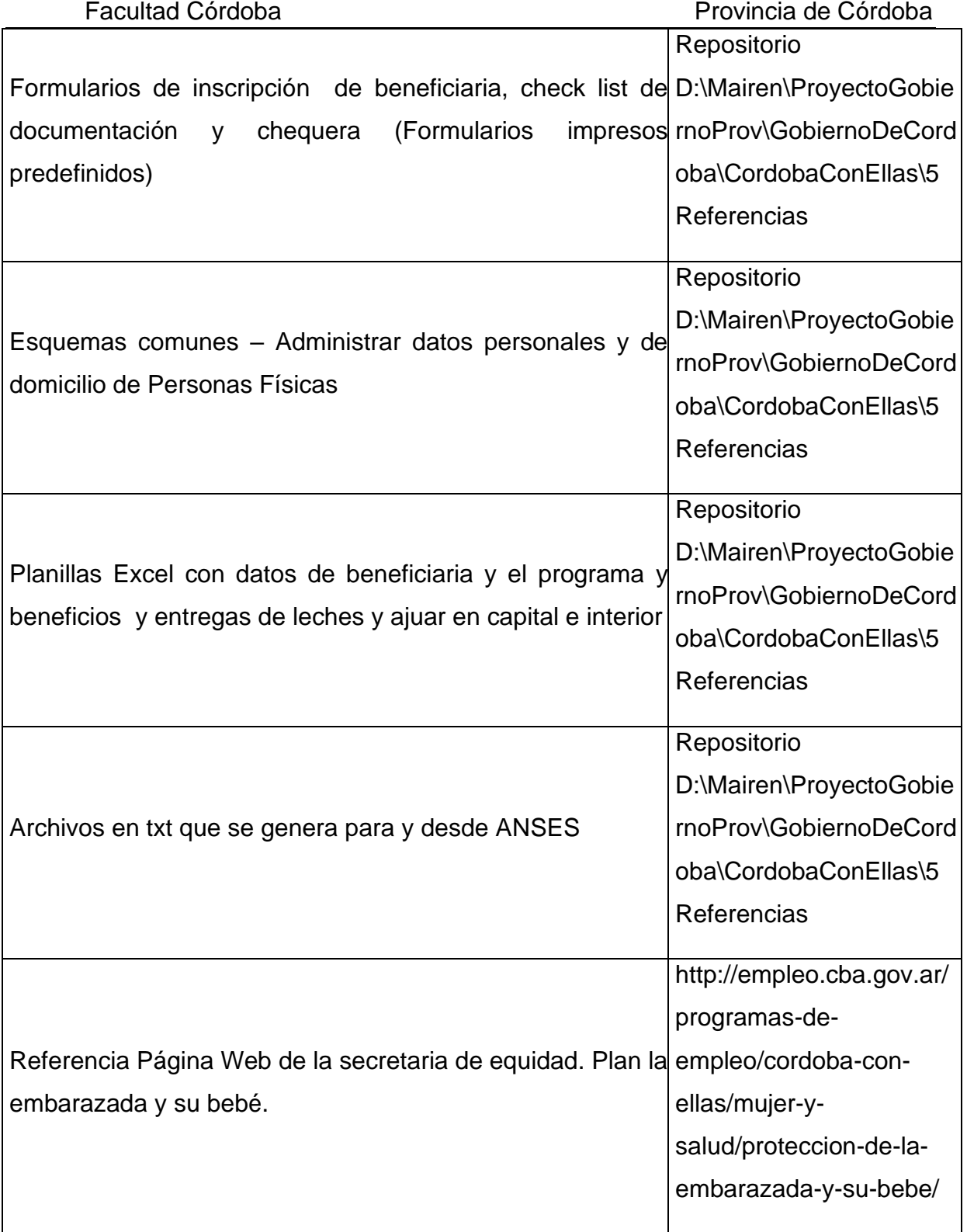

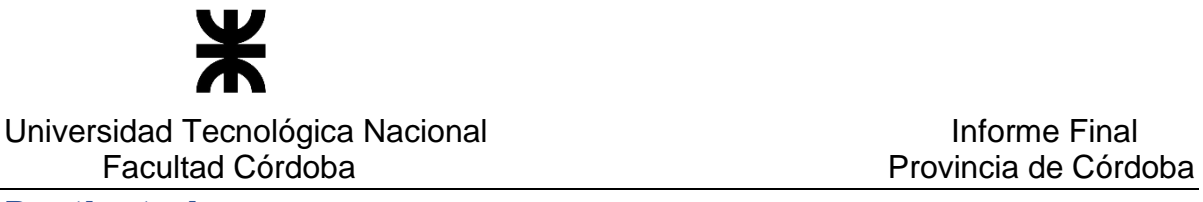

#### **Destinatarios**

 El presente documento está destinado al conjunto de intervinientes del Equipo de Proyecto, detallado en el apartado "2 Equipo de Trabajo" de Plan de Comunicación del Proyecto".

#### **Participantes**

 Las siguientes personas han participado en las actividades de especificación de requerimientos y/o colaborado en la definición de arquitectura y desarrollo que establece las condiciones a tener en cuenta al especificar el sistema, en el Release 1 y Release 2 en su 1º versión:

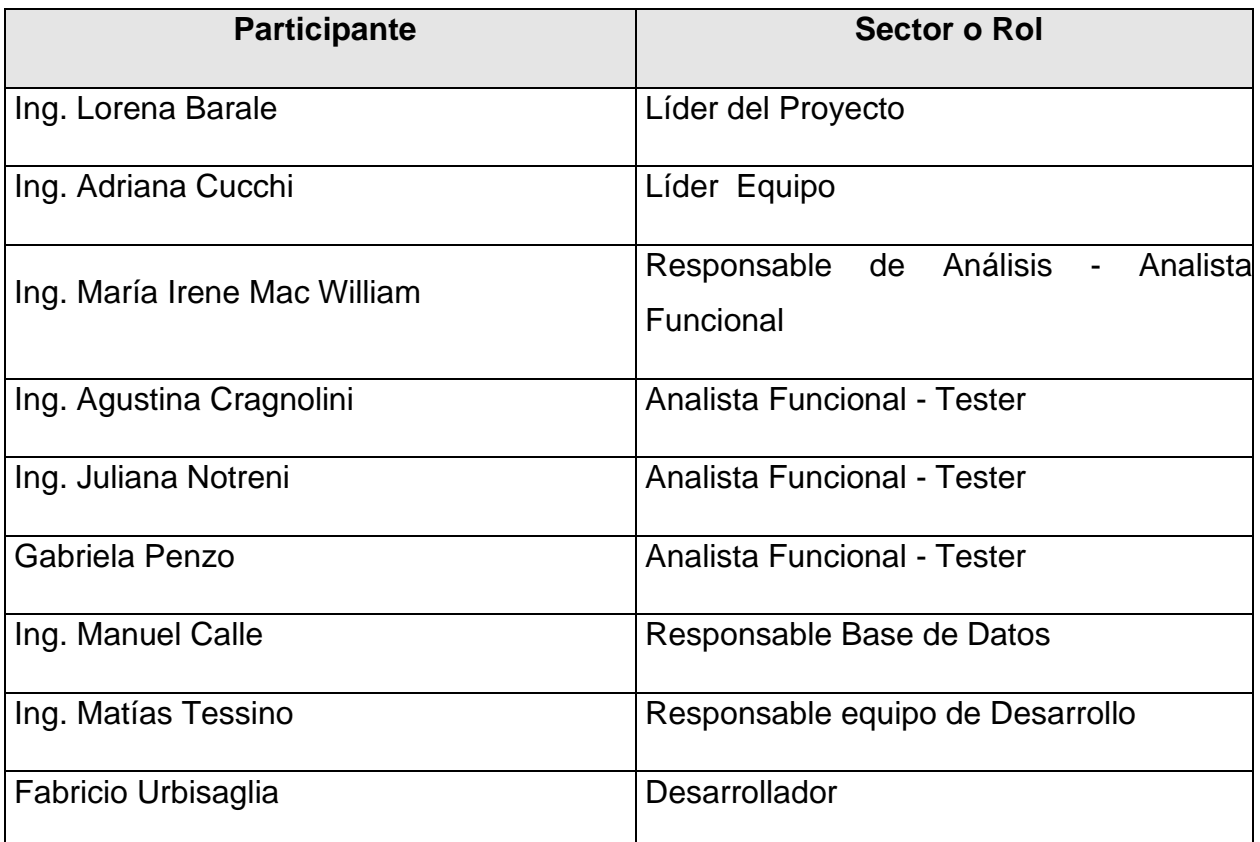

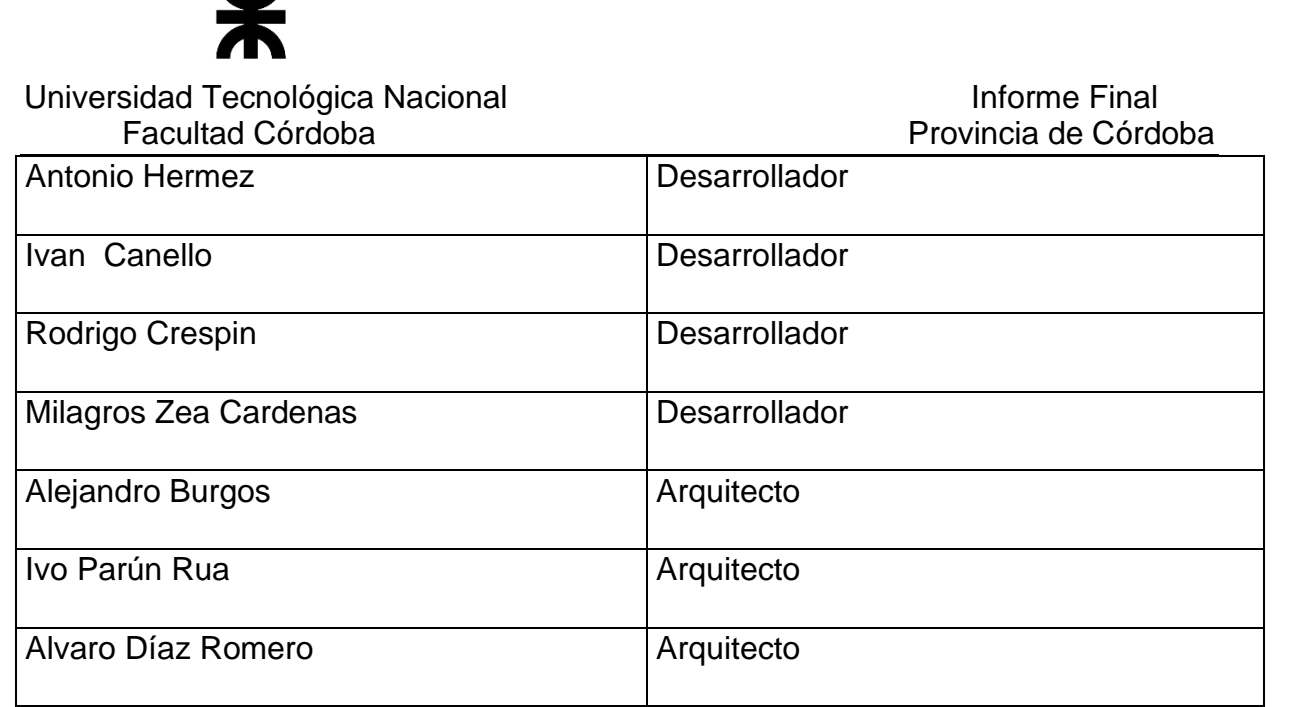

W

 Las siguientes personas han participado en las actividades de especificación de requerimientos y/o colaborado en la definición de arquitectura y desarrollo que establece las condiciones a tener en cuenta al especificar el sistema en el Release 2, en su 2º versión:

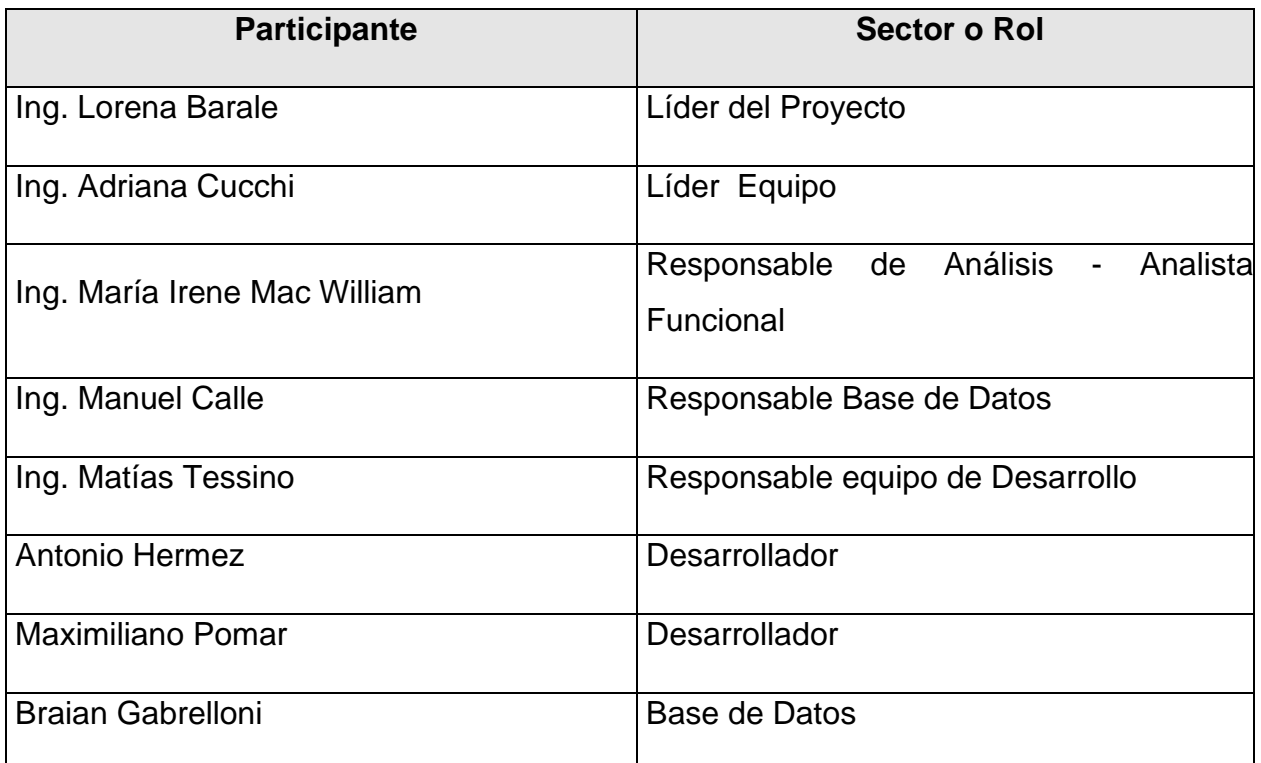

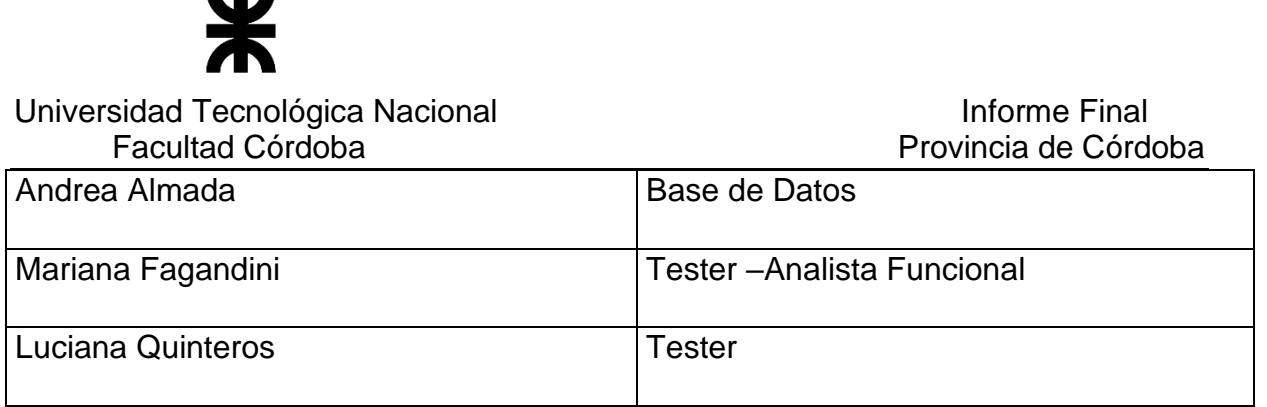

# **Especificación para el Usuario**

# DESCRIPCIÓN GENERAL

# Descripción General del funcionamiento del Sistema

#### **Descripción del programa**

**"CÓRDOBA CON ELLAS"** es un programa comprendido en el plan denominado "POR LA FLIA – PLAN PARA LA PROTECCION Y EL CUIDADO FAMILIAR" de la Secretaria de Equidad y Promoción del Empleo - Gobierno de la Provincia De Córdoba.

El programa CBA CON ELLAS comprende cuatro acciones estratégicas destinadas al desarrollo integral de las mujeres, promoviendo sus capacidades y derechos desde la igualdad de oportunidades. Es por ello que tiene cuatro ejes: Salud, Educación, Familia, Trabajo.

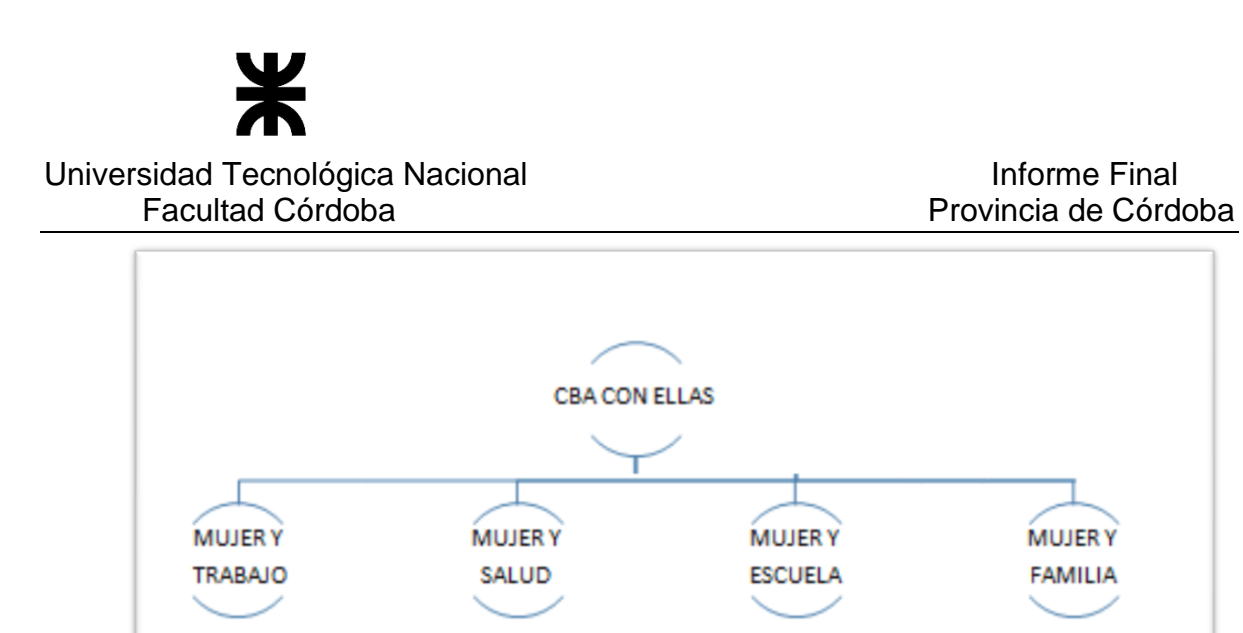

**MUJER Y TRABAJO**: El programa apunta a la promoción del empleo y los microemprendimientos liderados por mujeres: Comprende el programa Por MI (XMí) y Mujeres productoras.

**MUJER Y SALUD**: Acciones coordinadas para la salud integral de las mujeres, articuladas con los programas del Ministerio de Salud. Es un plan dirigido a la embarazada y su bebé.

**MUJER Y ESCUELA**: Es un programa que busca estimular la finalización de la escolaridad para mamas adolescentes embarazadas y/o madres con hijos a cargo, en articulación con el sistema de terminalidad educativa a cargo del Ministerio de Educación.

**MUJER Y FAMILIA**: Es un plan para la extensión de licencia ordinaria por maternidad para mujeres que trabajan en el sector privado, por el período de un mes (4to mes de licencia).

**EJE MUJER Y SALUD – PLAN PARA LA EMBARAZADA Y SU BEBE**

**MUJERY** 

**FAMILIA** 

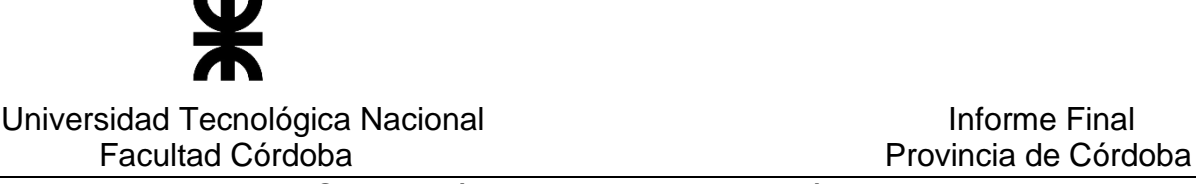

El Eje Mujer y Salud está orientado a la protección a la mujer embarazada para el **cuidado de la salud durante el embarazo**, considerando los aspectos nutricionales de la mujer y su preparación para el momento del parto. Además busca la promoción de los controles médicos necesarios. (**Control Ginecológico**, **Salud Bucal**, etc**.)**

Es un plan de salud para cordobesas embarazadas SIN obra social en situación de vulnerabilidad que incluye una serie de beneficios para la embarazada como controles pre-natales en prestadores públicos y privados, medicamentos, suplemento nutricional (leche) y ajuar para momento del parto, gimnasia preparto, además de la gestión de la asignación por embarazo que otorga ANSES,

Con el formulario para inscripción se detectan mujeres embarazadas candidatas a ser beneficiarias del programa. Se toman sus datos y se necesita cumplir los siguientes requisitos:

- Constancia de embarazo: si la tiene en el momento puede entregarla.
- Y Control de obra social: No debe poseer obra social (A excepción de PROFE/INCLUIR SALUD)

## **Lugares de atención donde puede iniciarse el trámite**

- Farmacias Adheridas ver "Cartilla de prestadores"
- SUAC / Mesa de entrada
- CIAC / Centros Integrales de Atención al ciudadano
- Comunas
- Municipios
- Centros de salud Privados

Se validan los datos de las candidatas, si es posible se validan sus datos en el mismo lugar del barrio en donde se encuentra personal del programa, y si esta en condiciones de iniciar el plan, se asigna y entrega la chequera inmediatamente y se la considera como beneficiaria.

La chequera posee un número único identificatorio asignado a la beneficiaria.

Si el formulario de inscripción es ingresado en el 1º o 2º mes de embarazo (antes de la semana 12) la beneficiaria goza de un beneficio extra que es el pago del segundo mes que es abonado por la provincia por este programa Cba con ellas.

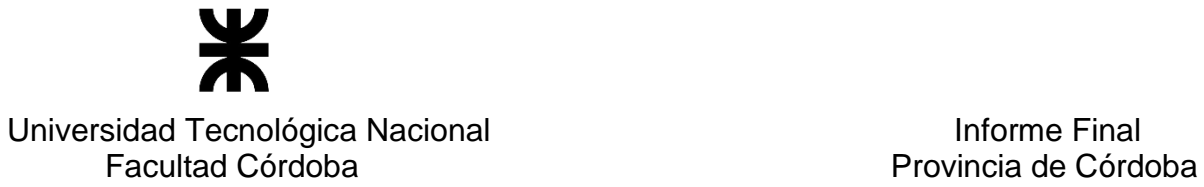

ANSES comienza a depositar a partir del 3º mes (semana 12) de embarazo, siempre teniendo confirmado el embarazo.

Cuando se ingresa una nueva beneficiaria se abre un expediente, y se archiva el certificado de embarazo y toda la documentación que la misma presente manteniéndolo en formato papel.

Con los datos de la embarazada se gestiona en ANSES la asignación de embarazo si es que aún no la ha gestionado.

#### **De esta presentación en ANSES puede ocurrir**:

- Que ya tiene la asignación por embarazo, en tal caso, sigue en curso
- Que se le otorgue la asignación por embarazo de ANSES
- Que ANSES rechace el pedido de asignación por algún motivo (existen distintos motivos de rechazo desde ANSES para no otorgar la asignación)
- Que se detecte errores en los datos enviados de la candidata a beneficiaria por lo cual ANSES informa cual es el error para su corrección y que vuelva a ser enviado para ser procesado.

El gráfico que se presenta a continuación visualiza la situación de aceptación o rechazo de una mujer embarazada al programa.

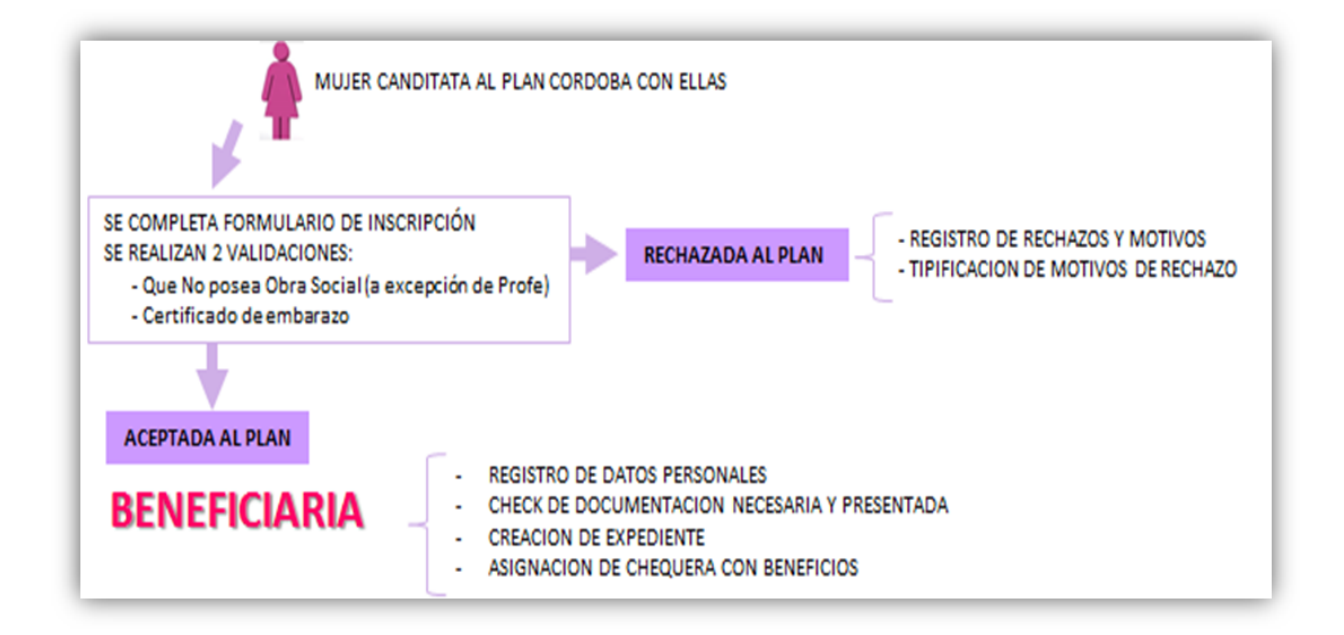

## **BENEFICIOS DEL PLAN CORDOBA CON ELLAS – SECRETARIA DE EQUIDAD**

P á g i n a 263 | 320

Universidad Tecnológica Nacional **Informe Final** Informe Final Facultad Córdoba **Provincia de Córdoba** 

Una vez que la beneficiaria accede al plan, puede hacer uso de todos los beneficios que le brinda el programa. Dicha beneficiaria accederá a estos beneficios y en algunos casos deberá cumplir ciertos requisitos.

Los beneficios que ofrece se detallan a continuación:

- o Beneficio reintegro test de embarazo
- $\circ$  Beneficio asignación antes de semana 12 (por 1º o 2º mes)
- o Beneficio de entrega de leche (modalidades diferentes de entrega en capital y en interior – considerando localidades que tienen salas cunas o sedes de la secretaria o envíos por correo postal, con la correspondiente generación de remito o reportes según cada caso)
- o Beneficio de entrega de ajuar (modalidades diferentes de entrega en capital y en interior considerando localidades que tienen sedes de la secretaria o envíos por correo postal, con la correspondiente generación de remito o reportes según cada caso)
- o Gimnasia preparto (invitación a realizar la gimnasia preparto)
- o Además entre otros beneficios que ofrece la chequera se consideran: atenciones médicas durante el embarazo y el parto – prescripciones de medicamentos – colocación de vacunas – control odontológico – análisis clínicos – ecografías y estudios necesarios.

Hasta el séptimo mes de embarazo, la embarazada puede atenderse en clínicas privadas, pero para la atención del parto se debe realizar solo en ciertos hospitales públicos habilitados para tal fin.

Para todas las consultas y atenciones médicas que se realizan las beneficiarias, el médico las carga en el sistema de registro de salud - SIGIPSA. En caso del sector privado, el mismo deberá llenar los datos en la chequera y quedarse con el cheque para cobrar el mismo.

Las atenciones médicas pueden ser en aquellas clínicas privadas adheridas por convenio, además de todos los hospitales públicos. Existe un registro de todos los hospitales y clínicas adheridos con un número de identificación único. Este registro esta nomenclado en el sistema de salud denominado SIGIPSA.

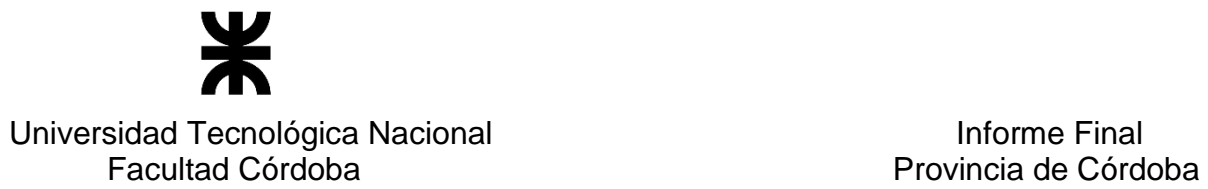

 Respecto del **Beneficio de entrega de leche**, se entregan 2 tarros de leche por beneficiaria. El tipo de leche es el mismo que se entrega a las embarazadas

El mismo tiene una modalidad de entrega diferente dependiendo si la misma

es en Córdoba capital o si es en el interior.

- o **Modalidad de Entrega en Capital:** Se considera a todas las beneficiarias que viven en capital y que deben presentarse para retirar la leche. Cuando la beneficiaria se acerca a la Secretaria, se controla que le corresponda entregar la leche, y de ser así se registra en la chequera y en el sistema dicha entrega, generando el remito de entrega respectivo el cual es firmado por la beneficiaria o el responsable que retira la misma.
- o **Modalidad de Entrega en Interior:** Todos los meses se controla la cantidad de leches a entregar considerando las beneficiarias del programa y que viven en el interior y se considera lo siguiente:

- **Para aquellas localidades en donde existen salas cunas o sedes de la secretaria** se procede de la manera que se describe a continuación: Se genera un reporte con todas las beneficiarias por cada localidad y se

arman los paquetes de leches, entregando 2 tarros por beneficiaria y un remito el cual es firmado por el intendente o un representante habilitado a retirar de dicha localidad, quien retira todas las leches para entregar en la localidad respectiva.

 La beneficiaria se deberá presentar en el lugar definido para tal fin en la localidad, y firmará en la planilla la recepción de las leches.

 El intendente de cada localidad cuando se presente el siguiente mes para retirar las leches y remito correspondiente, entrega la planilla firmada por cada beneficiaria del mes anterior que recibieron la leche, realizando de esta manera una rendición de dicha entrega.

 El Reporte de beneficiarias para entrega de leches para interior en localidad con salas cunas contiene los siguientes datos: Apellido y Nombre, CUIL, Dirección y Teléfono de la beneficiaria y cantidad de leches que se les deja y un Espacio para la Firma cuando retire. El remito genera una nota por triplicado para entregar al municipio y comuna que se les va a retirar.

 Puede ocurrir que en un mes algún intendente de una localidad con salas cuna no se presente a retirar las leches, en tal caso se procede a realizar el envío por correo postal.

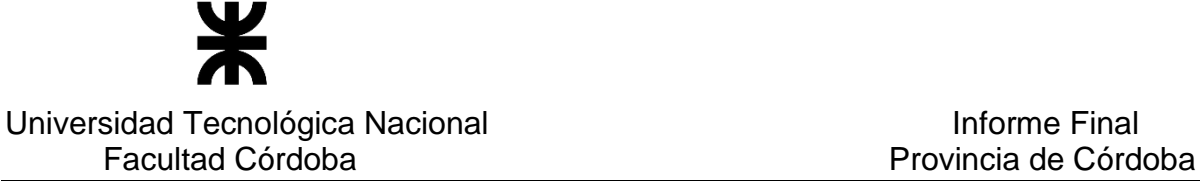

- **Para aquellas beneficiarias que viven en localidades del interior en donde no existen salas cunas ni sedes,** el envío se realiza a través de un **correo privado** en forma individual al domicilio de la beneficiaria. Actualmente el correo privado contratado es OCASA. A dicho correo se le

envía un listado con todo el reparto que debe realizar y se le entrega cada paquete de leche correspondiente. Dicho correo una vez realizado el reparto, envía una rendición de cuando fue entregado los 2 tarros de leche o en caso de que no fueran entregados, informa el motivo de por el cual no fue entregada la leche y devuelve el paquete correspondiente.

 En referencia al **Beneficio del Ajuar** también se considera una modalidad parecida a la entrega de leche respecto de si la beneficiaria es de capital o del interior, con la salvedad que para la entrega en el interior las modalidades de entrega del ajuar son través del correo privado o de una localidad que posea Sede.

- o La entrega en **capital** se procede igual que lo descripto para entrega de leches en capital.
- o La entrega en **interior** solo considera el envío a través del correo privado o a responsables de localidades que tienen Sedes, en tal caso se procede igual que lo descripto para entrega de leches en interior por correo o interior con sedes.

Cabe aclarar que siempre se entrega a la embarazada como ajuar un solo bolso con un conjunto de elementos para el bebé, en caso de que el tipo de embarazo sea múltiple, el bolso sigue siendo uno solo y se agregan mayor cantidad de elementos e insumos para los bebes.

## **Objetivo del sistema**

El sistema de información que se propone referido a la de Gestión del Programa Córdoba con ellas tiene por objetivo la gestión de inscripción de embarazadas para acceder a los beneficios que otorga el programa orientado al cuidado de la embarazada y su bebé. El mismo comprende desde que ingresa una embarazada al programa tomando sus datos personales y de su embarazo, la gestión de asignación por embarazo con ANSES y el otorgamiento de una serie de beneficios para la mujer

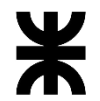

Universidad Tecnológica Nacional **Informe Final** Facultad Córdoba **Provincia de Córdoba** 

embarazada además de la gestión del seguimiento y uso de dichos beneficios, generando los reportes correspondientes.

#### **Descripción del funcionamiento del sistema**

El sistema de información comprende el registro de los datos personales de una embarazada y su inscripción como beneficiaria al programa.

Por otro lado se registran los datos de las candidatas y la situación de rechazo al programa especificando los motivos correspondientes.

Estos datos pueden actualizarse, ya sea modificándose o también ser dados de baja por haber registrado por error una mujer como beneficiaria. Para este último caso la persona no tienen que haber hecho uso de ningún beneficio del programa.

Además se puede consultar la información del estado de la embarazada y toda la información registrada de los datos personales y del programa.

Agregado a estas funcionalidades, el sistema permite administrar las novedades que surjan durante el embarazo en cuanto al programa de la beneficiaria, referidos a:

- o Administrar stickers: referida a cuando se anexa una nueva documentación con el registro del sticker correspondiente. Manteniendo actualizada la información registrada.
- o Administrar asignación de chequeras: se registra la asignación de nuevas chequeras, por pérdidas, robo o uso de la chequera anteriormente asignada. Y se mantiene actualizada la información registrada.
- o Administrar establecimientos: Permite el registro del uso de establecimientos para las distintas atenciones médicas. Y se mantiene actualizada la información registrada.
- o Registrar el cierre del programa: Ante la interrupción del embarazo o nacimiento del bebé antes de la fecha probable de parto, se registra esta información para dar el cierre del programa. (esto será realizado por un usuario, lo que se considera como un cierre manual)

Por otro lado podrá actualizarse la información respecto de una embarazada

que esta rechazada y pueda aceptarse en el programa, o a la inversa, que la

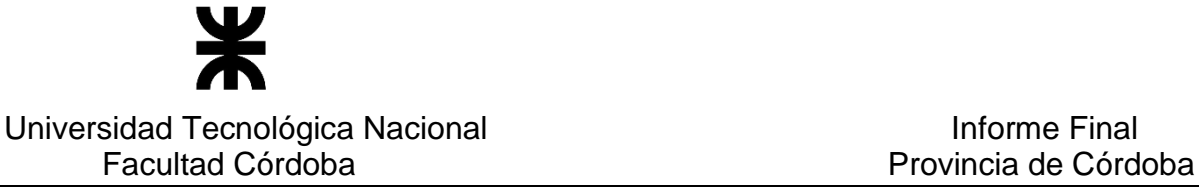

embarazada está en el programa aceptada y por nuevos motivos que han surgido se deba rechazar la misma.

Toda esta información de las novedades y actualización de información también puede ser consultada.

Además se realizará un control automático de las embarazadas que han cumplido su fecha probable de parto, y se registrara el cierre del programa por llegar a término (esto se considera un cierre automático).

Respecto de la asignación por embarazo que otorga ANSES, desde el programa Córdoba con ellas se gestiona la solicitud de dicha asignación generando un reporte con las embarazadas que la solicitan y luego se recibe la respuesta de ANSES en donde se informa el resultado del pedido de asignación, registrando esta respuesta y para aquellas que están con algún dato erróneo se permite corregirlo de manera de volver a solicitar la asignación para que se concrete la misma. Independientemente que ANSES otorgue o no la asignación por embarazo, si la embarazada ya fue ingresada al programa de Córdoba con ellas puede hacer uso de todos los beneficios que la secretaría de equidad otorga.

También se realiza la gestión de los beneficios posibles de los cuales puede hacer uso la beneficiaria, controlando si corresponde otorgar ciertos beneficios, generando los distintos informes al respecto.

Con toda la información de las beneficiarias al programa se generan los reportes de Providencia y de Farmacias para su uso correspondiente.

Es por ello que se genera un reporte de aquellas embarazadas incluidas en el programa que les corresponde la asignación otorgada por Córdoba con ellas, en el caso de que ingresaron al programa antes de la semana 12 de gestación. También se genera otro reporte de aquellas beneficiarias que ya se encuentran en los últimos meses para realizar la gimnasia preparto.

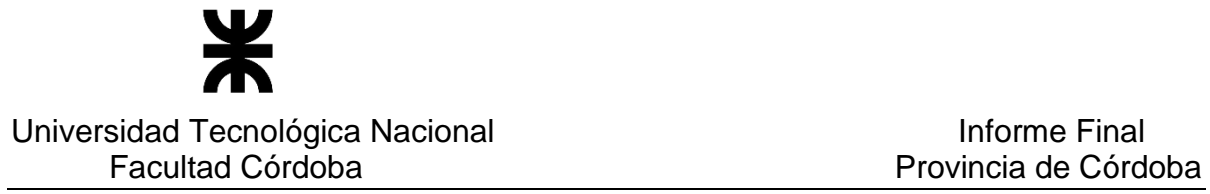

Además se permite el registro de uso/aplicación de cada beneficio ofrecido en el programa por beneficiaria, de manera de registrar si se otorgó y concretó el beneficio que le correspondía.

Esta información puede llegar por dos vías:

o Obteniendo la información a través del sistema SIGIPSA, el cual mediante un Web service proveerá los datos registrados de las embarazadas y de las atenciones médicas recibidas a partir de la información ingresada por los médicos y prestadores de salud en dicho sistema.

Se considera para ello todos los establecimientos que están

registrados y codificados en SIGIPSA. Dicho registro de hospitales y

clínicas públicas y privadas se identifican con un número único.

o Cuando se acerca la beneficiaria con su chequera a la Secretaria de equidad y el personal de Córdoba con ellas constata lo consignado en la chequera y registra esta información en el sistema.

 Respecto del **Beneficio de entrega de leche**, se entregan una cantidad de tarros de leche de tipo entera fortificada por beneficiaria. Este valor de cantidad es parametrizable.

 El mismo tiene una modalidad de entrega diferente dependiendo si la misma es en Córdoba capital o si es en el interior.

- o **Modalidad de Entrega en Capital:** Se puede generar un informe con las beneficiarias que en ese mes les corresponde recibir leche. Cuando una beneficiaria se acerca a la Secretaria, se consulta si le corresponde la entrega de leche (ya sea que este en el informe o que no lo este), y de ser así se registra dicha entrega, generando el remito respectivo.
- o **Modalidad de Entrega en Interior:** Mensualmente se controla la cantidad de leches a entregar considerando las beneficiarias activas en el programa y que viven en el interior.
	- Se considera lo siguiente:
	- **Para aquellas localidades en donde existen salas cunas o sedes de la secretaria:**

 Se genera un informe mensual con todas las beneficiarias por cada localidad con salas cunas o sedes que le corresponde recibir leches y un remito para que sea firmado por el intendente o un representante habilitado para su retiro.

 Se registra el envío concretado al interior un vez que el responsable de la localidad con salas o sedes procede a retirar las leches para entregar a la embarazada.

 Además se lleva un registro de la rendición de todas estas entregas, una vez que el intendente o responsable de cada localidad cuando se presente el siguiente mes, entrega la planilla firmada por cada beneficiaria del mes anterior que recibieron la leche, realizando de esta manera una rendición de dicha entrega.

## - **Para aquellas beneficiarias que viven en localidades del interior en donde no existen salas cunas ni sedes:**

 Se genera un informe mensual con todas las beneficiarias de localidades sin salas cunas ni sedes del interior para que sea enviado por correo privado en forma individual al domicilio de la beneficiaria, considerando el domicilio de correspondencia en primer lugar, si lo ha informado o el domicilio real en segundo lugar o en el último de los casos, el domicilio legal del documento.

Al momento del envío concretado al interior un vez que el responsable del correo retira las leches a entregar se procede a registrar dicha información.

Se registra además, la rendición del correo privado una vez que ha realizado el reparto, y en caso de que no fueran entregados, se registra el motivo por el cual no fue entregada la leche, los cuales ya están tipificados.

#### - **Reasignación de envío de beneficio**

 En el caso de que un intendente o responsable de una localidad que tiene sala cuna, en algún mes no se presenta a retirar las leches y el remito para su entrega a la embarazada, se realiza una reasignación de dicha entrega enviando por correo postal las leches al domicilio de la embarazada. Se establece un valor parametrizable para esperar hasta cierto día del mes y en caso de que aun las leches no hayan sido retiradas, se genera una alerta indicando la situación de manera tal que se pueda proceder a la reasignación del envío antes mencionada.

En referencia al **Beneficio del Ajuar** se considera las siguientes modalidades:

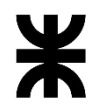

## Universidad Tecnológica Nacional **Informe Final**

Facultad Córdoba **Provincia de Córdoba** 

- o **Modalidad de Entrega en Capital:** Se puede generar un informe con las beneficiarias que en ese mes les corresponde recibir ajuar. Deben considerarse la semana de gestación de la embarazada, existe un valor parametrizable con las semanas mínimas cumplidas que debe tener la misma. Cuando la beneficiaria se acerca a la Secretaria, se consulta si le corresponde la entrega de ajuar (ya sea que este en el informe o que no lo este), y de ser así se registra dicha entrega, generando el remito de entrega respectivo.
- o **Modalidad de Entrega en Interior:** Se generan informes mensuales con todas las beneficiarias de localidades del interior considerando dos modalidades de entrega: Por correo privado o localidades que tienen sedes. En cada modalidad se procede de igual manera que lo descripto en entrega

de leches, pero en este caso es para ajuar.

#### - **Envío particular de leche y/o ajuar por correo privado a beneficiarias sean de capital o del interior.**

 En el caso de que se desee seleccionar beneficiarias para entrega de leche y/o ajuar ya sean de capital o interior para envío por un correo privado en particular, porque por algún motivo no les esta llegando el beneficio, se permitirá generar un remito para permitir el envío por correo de los beneficios correspondientes al mes en curso o de los últimos meses anteriores al mes en curso y siempre y cuando aun no hayan recibido el mismo.

 Respecto de la entrega de medicamentos, se debe llevar registro de todas las farmacias y de aquellas que están activas trabajando y están autorizadas para realizar dichas entregas. Las mismas están codificadas. Además se permitirá llevar un registro de reclamos que las beneficiarias realicen de una farmacia y el seguimiento de dicho reclamo y resolución del mismo.

 Toda la información registrada, podrá ser consultada y se generan distintos remitos e informes con los datos de las beneficiarias y de los beneficios otorgados, con posibilidad de exportarlos a Excel y/o pdf.

Además se permite mantener actualizada informacion referida a Localidades con Sedes, Establecimientos privados con los cuales se tienen convenio, Módulos con prestaciones asociadas y valores por prestación y/o por módulos.

Existen un conjunto de valores que serán parametrizables, para un mejor mantenimiento de las variables del sistema.

Por otro lado se generaran alertas sobre información relevante del sistema, por ejemplo como el total de beneficiarias activas, el total de beneficiarias cuyo programa finalizo por cumplir con la fecha probable de parto.

Además se generan diferentes reportes de beneficiarias al programa y de los beneficios otorgados y pendientes de entrega con información totalizada y nóminas de beneficiarias.

# Alcance del sistema

## Funciones Incluidas

En función de la descripción general de las consideraciones del sistema a desarrollar, se enuncian a continuación las funciones que contemplará el mismo, de manera detallada, y los aspecto restrictivos (como ser de diseño, de implementación entre otros) más toda otra consideración a tener en cuenta.

## Requerimientos Funcionales

## **Administración de los datos de las beneficiarias y la inscripción al plan**

- $\checkmark$  Registrar una beneficiaria y su aceptación al programa, con los datos de su embarazo, la asignación de número único de chequera – los datos del Sticker y el registro de documentación cumplimentada (requisitos) el representante legal si fuera necesario y el domicilio para envío de correspondencia.
- $\checkmark$  Modificar una beneficiaria y los datos del programa.
- $\checkmark$  Registrar la baja de una beneficiaria que ha sido cargada por error, y que aún no hizo uso de algún beneficio.
- $\checkmark$  Consultar beneficiarias y datos del programa y estado (Consulta general y mostrar en detalle una en particular)
- $\checkmark$  Generar reporte de Beneficiarias
- $\checkmark$  Administrar novedades del plan:

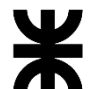

#### Universidad Tecnológica Nacional **Informe Final**

- ✓ Registrar nueva asignación de chequera (per pérdida, robo o por uso parcial o total)
- $\checkmark$  Cerrar el plan: Cuando llego a cumplir la FPP. (Proceso automático) Registrar cierre del programa por otros motivos, interrupción o nacimiento
- ✓ Administrar establecimientos para atención de la embarazada: permitiendo el registro de donde se atiende la embarazada, la modificación o registro de baja del uso de ese establecimiento
- $\checkmark$  Administrar sticker y requisitos cumplimentados
- $\checkmark$  Registrar un rechazo a una beneficiaria que ya fue aceptada al programa
- $\checkmark$  Registrar una aceptación de una embarazada al programa que inicialmente fue rechazada
- $\checkmark$  Registrar una beneficiaria aceptada y ya finalizada por otorgarle el programa y ya nació el bebé en un tiempo previo establecido por parámetro (cuando se trabaja en territorio)
- $\checkmark$  Consultar todas las novedades registradas y cambios de estado de aceptación y rechazo.

# **Administración rechazos de candidatas al plan y motivos**

- $\checkmark$  Registrar rechazos de candidatas al plan (con motivos de rechazo tipificados)
- ✓ Modificar datos del rechazo
- ✓ Consultar rechazos
- $\checkmark$  Generar reporte de rechazos

## **Administración presentación a ANSES**

- ✓ Generar un archivo TXT exportándolo según formato de ANSES solicitando la asignación por embarazo
- $\checkmark$  Importar el reporte de respuesta enviado por ANSES para actualizar los datos de las beneficiarias y el resultado definido por ANSES, registrando aceptación (salida) de la asignación, o errores en los datos de las beneficiarias informadas o rechazos de ANSES.
- $\checkmark$  Consultar los reportes generados y las respuestas de ANSES sobre la solicitud de asignación de beneficiarias.
- ✓ Consultar las beneficiarias a quienes les falta algún formulario para poder realizar la solicitud de asignación por embarazo en ANSES.

## **Gestionar los beneficios del programa para beneficiarias**

En general el sistema permitirá en cuanto a los beneficios:

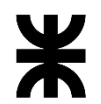

#### Universidad Tecnológica Nacional **Informe Final**

Facultad Córdoba **Provincia de Córdoba** 

- ✓ Consultar si corresponde otorgar beneficios a la embarazada incluida en el programa.
- ✓ Administrar el uso de beneficio por beneficiaria, brindando información y llevando registro de:
	- o Registrar si se otorgó/uso el beneficio.
	- o Modificar si se otorgó/uso el beneficio.
	- o Consultar beneficios que corresponden y/o otorgados
- ✓ Administrar información de beneficios (tipificados).
- ✓ Administrar localidades con salas cunas.
- ✓ Administrar localidades con Sedes.
- ✓ Procesar información remitida por SIGIPSA de atenciones médicas recibidas por las beneficiarias y en que establecimientos para que uso de beneficios.
- ✓ Consultar las prestaciones informadas por SIGIPSA y los beneficios utilizados.
- ✓ Administrar prestaciones informadas por SIGIPSA que presentan inconsistencias y no pueden registrarse directamente.
- $\checkmark$  Gestionar los módulos y las prestaciones asociadas y los valores que se abonan a los establecimientos por tal concepto.

## *Detalle de la gestión de Beneficios*

## **Administrar Beneficio reintegro test de embarazo**

- ✓ Registrar si se le otorgó el beneficio
- ✓ Modificar si se le otorgó el beneficio.
- ✓ Consultar el otorgamiento/uso del beneficio

## **Administrar Beneficio asignación de Cba con Ellas (por 1º o 2º mes)**

- $\checkmark$  Consultar y Generar un reporte con aquellas embarazadas que le corresponde asignación del beneficio por haber ingresado en las primeras semanas del embarazo (Actualmente hasta la semana 12)
- ✓ Registrar si se le otorgó el beneficio
- ✓ Modificar si se le otorgó el beneficio
- ✓ Consultar el otorgamiento/uso del beneficio

## **Gestionar Beneficio de entrega de leche**

- **Para beneficiarias de capital** 
	- ✓ Generar informe con beneficiarias que corresponde entregar leches en capital
	- $\checkmark$  Consultar si corresponde la entrega de leches

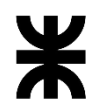

Facultad Córdoba **Provincia de Córdoba** 

- $\checkmark$  Registrar la entrega de leche a beneficiarias de capital
- $\checkmark$  Registrar entrega de leches de beneficiarias del interior que se presentan en capital para su retiro
- $\checkmark$  Generar remito de entrega individual en capital
- ✓ Consultar las entregas de leche realizadas
- $\checkmark$  Generar remito para entrega por correo privado
- **Para beneficiaria del interior en donde existen salas cunas o sedes en la localidad**
	- ✓ Generar remito e informe con detalle de entrega de leches por beneficiaria para interior (a intendentes y municipios) - Remitos por triplicado
	- $\checkmark$  Consultar a quien le corresponde la entrega de leches
	- $\checkmark$  Registrar cuando se envía los remitos y paquetes para su entrega
	- $\checkmark$  Registrar rendición de entrega de leches
	- $\checkmark$  Consultar a quien se entregó leches
- **Para beneficiaria en el interior donde no existen salas cunas ni sedes y el envío es individual por correo privado**
	- $\checkmark$  Generar informe detalle de entrega de leches por beneficiaria para interior en forma individual para la empresa de correo privado.
	- $\checkmark$  Consultar a quien corresponde la entrega de leches
	- $\checkmark$  Registrar cuando se envía los remitos y paquetes para su entrega
	- ✓ Registrar rendición de entrega de leches del correo privado y los casos en donde no fue entregado según motivos tipificados.
	- ✓ Consultar a quien se entregó leche y cuales casos no fueron entregados y el motivo

#### **Gestionar el beneficio de entrega de ajuar**

- **Para beneficiarias de capital** 
	- $\checkmark$  Generar reporte con beneficiarias que corresponde entrega de ajuar en capital
	- $\checkmark$  Registrar la entrega de ajuar a beneficiarias de capital
	- $\checkmark$  Registrar entrega de ajuar a beneficiarias del interior que se presentan en capital para su retiro
	- $\checkmark$  Generar remito de entrega individual en capital
	- $\checkmark$  Consultar a quien corresponde entrega de ajuar y el tipo de embarazo (único, gemelar, etc.)
	- ✓ Consultar las entregas de ajuar realizadas
	- ✓ Generar remito para entrega por correo privado
- **Para beneficiaria del interior en donde existen salas cuna o sedes en la localidad**

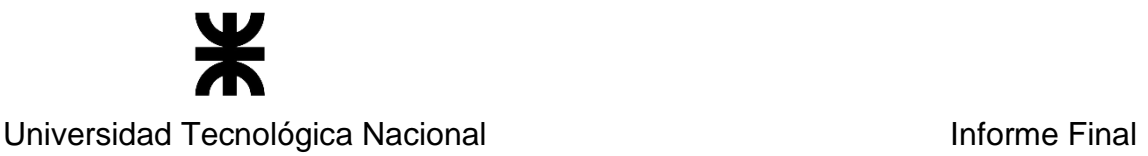

Facultad Córdoba **Provincia de Córdoba** 

- $\checkmark$  Generar remito y detalle de entrega de ajuar por beneficiaria para interior (a responsables de sedes) - Remitos por triplicado
- ✓ Consultar a quien le corresponde la entrega de ajuar
- $\checkmark$  Registrar cuando se envía los remitos y paquetes para su entrega
- $\checkmark$  Registrar rendición de entrega de ajuar
- ✓ Consultar a quien se entregó ajuar
- **Para beneficiaria del interior donde no existen salas cunas y el envío es individual por correo privado**
	- ✓ Generar detalle de entrega de ajuar por beneficiaria para interior en forma individual para la empresa de correo privado.
	- $\checkmark$  Consultar a quien corresponde la entrega de ajuar y el tipo de embarazo (único, gemelar, etc.)
	- $\checkmark$  Registrar cuando se envía los remitos y paquetes para su entrega
	- ✓ Registrar rendición de entrega de ajuar del correo privado y los casos en donde no fue entregado según motivos tipificados
	- $\checkmark$  Consultar a quien se entregó ajuar y cuales casos no fueron entregados y el motivo

# **Administrar Beneficio gimnasia preparto**

- $\checkmark$  Consultar y Generar un reporte con aquellas embarazadas que pueden realizar la gimnasia preparto (Actualmente del 6º al 8º mes)
- ✓ Registrar si se le otorgó el beneficio
- ✓ Modificar el registro si se le otorgó el beneficio

## **Generar reportes Necesarios**

- $\checkmark$  Generar Reporte de Providencias
- $\checkmark$  Generar Reporte de beneficiarias para Farmacias
- $\checkmark$  Generar Reporte de cantidad de embarazadas en el programa por periodos de tiempo
- $\checkmark$  Generar Reporte de candidatas rechazadas
- ✓ Generar reporte de beneficiarias con asignación por embarazo de Córdoba con ellas
- $\checkmark$  Generar reporte de entregas de leche y ajuar entregados en capital e interior
- $\checkmark$  Generar reporte de entregas pendientes de leche y ajuar en el interior
- $\checkmark$  Generar reporte histórico de beneficiarias y beneficios
- $\checkmark$  Generar reporte de farmacias activas

## **Administración de usuarios y perfiles**

 $\checkmark$  Registrar usuario asignando un perfil (Alta)

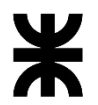

Universidad Tecnológica Nacional **Informe Final** 

- $\checkmark$  Modificar usuario (Editar)
- ✓ Registrar Baja de usuario
- $\checkmark$  Consultar usuarios (Consulta general y su historial)
- $\checkmark$  Administrar perfiles y permisos
- $\checkmark$  Iniciar y cerrar sesión y auditoria de acciones

#### **Administrar parámetros**

- ✓ Registrar nuevos valores de parámetros
- ✓ Modificar parámetros
- ✓ Consultar parámetros
- $\checkmark$  Administrar establecimientos con convenio privado

#### **Datos generales y consideraciones varias:**

- $\checkmark$  Para mellizos o gemelos, o embarazo múltiple el ajuar es un mismo bolso solo que con doble o triple de cada elemento que contenga. El sistema informa y registra este dato para el usuario.
- $\checkmark$  Si se pierde, roba, rompe, etc una chequera, la embarazada debe volver a gestionar una nueva. En tal caso se anula la anterior y se asigna una nueva chequera.
- $\checkmark$  Controlar que si una beneficiaria tiene una chequera asignada vigente, no se le asigne otra.
- $\checkmark$  Controlar que no se asigne un mismo nro. de chequera a distintas beneficiarias.
- $\checkmark$  El nro. de sticker y el nro. expediente es ingresado por la mesa del SUAC.
- $\checkmark$  Los motivos de rechazos de una beneficiaria al programa de Cba con Ellas estan tipificados
- ✓ Se consideran como Estados finales del embarazo: Interrupción del embarazo, Fecha Prevista de Parto cumplida, Nacimiento por Constancia fehaciente que nació.
- $\checkmark$  Código/tipo establecimiento: debe estar tipificado. Es donde se encuentra la historia clínica de la beneficiaria. Información que administra SIGIPSA
- $\checkmark$  El tipo de leche a entregar es el mismo para todas las beneficiarias: entera fortificada.
- ✓ Cuando un médico prescribe medicamentos en una chequera, la embarazada se dirige a una Farmacia con el cheque y luego la Farmacia se presenta en Administración para proceder a su cobro.
- $\checkmark$  Consideración para los reportes se realizan por lo general antes del día 10 de cada mes, la beneficiaria que ingrese después de ese día no se tendrá en cuenta, sino a partir del siguiente mes. Por ello se considera un día de corte para generar los reportes.
- ✓ El sistema debe permitir el manejo de diferentes perfiles (Ej: Consultor, Administrador, Data Entry, Supervisor)

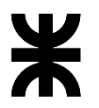

Universidad Tecnológica Nacional **Informe Final** 

✓ Para el reporte de beneficiarias rechazadas, datos mínimos a considerar: Apellido y Nombre, CUIL y Georeferencia.

# Funciones Excluidas

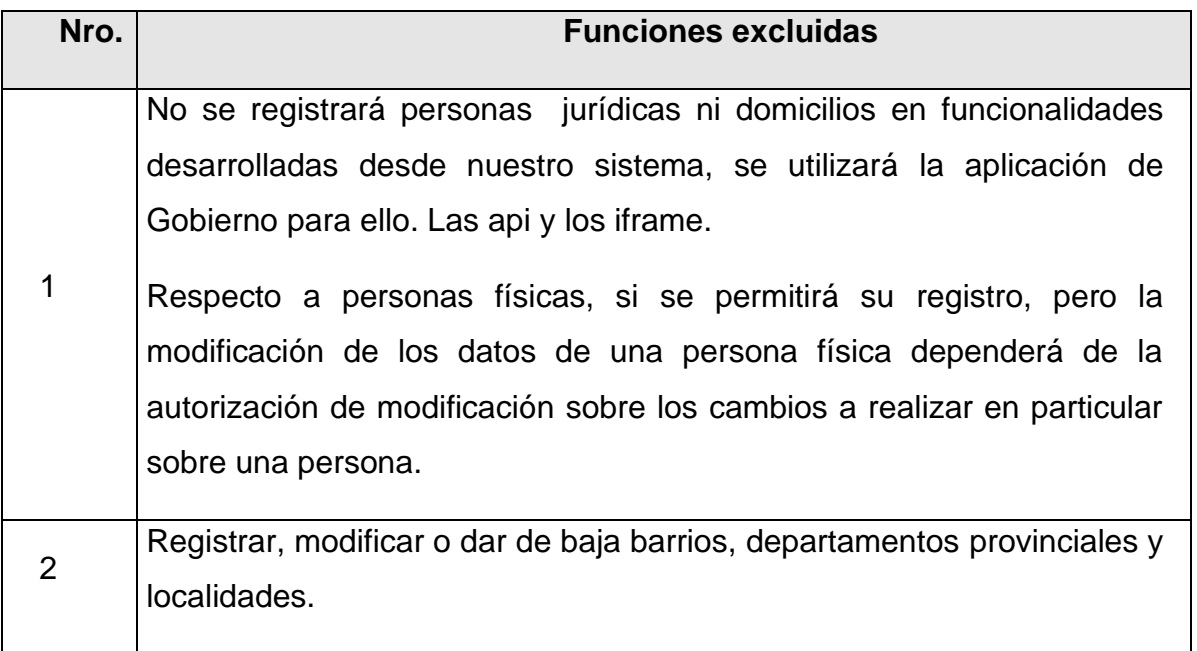

## Restricciones Generales

Restricciones Generales que limitarán el diseño del software.

## **Descripción de Restricciones**

- 4. Con CIDI (Ciudadano Digital), para autenticación de usuario
- 5. Validación con Personas Físicas registradas en gobierno en relación al ingreso de personas por distintos motivos (beneficiaria)
- 6. Para registro o modificación de domicilio, consideración de los procedimientos establecidos para dichas acciones en Gobierno de la provincia
- 7. Con el sistema de ANSES; no puede realizarse conexión al mismo. Se deberá exportar la información a reportar en formato txt y además importar la respuesta de ANSES en archivos de formato txt o cvs.

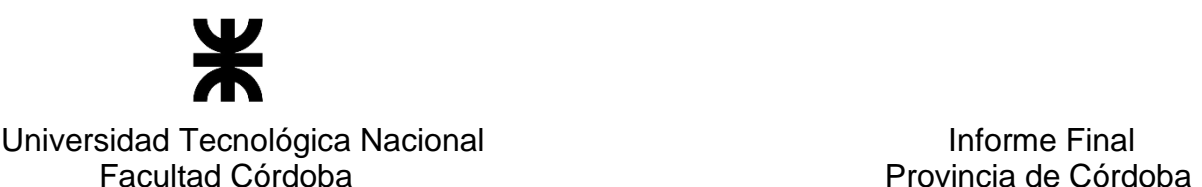

8. SIGIPSA, proveerá un Web service con información de establecimientos (efectores públicos y privados) y codificación establecida e información de atenciones médicas recibidas

## **Requerimientos No Funcionales**

Se deben considerar los siguientes **Requerimientos No Funcionales**:

- El sistema genere diferentes alertas o controles automáticos:
	- o Proceso automático cuando se cumple la FPP de la embarazada (a partir de ahí la beneficiaria pasa a la AUH:Asignación Universal por Hijo). Se considera el fin del programa Cba con ellas y cierre de la chequera.
	- $\circ$  Generar informacion de algunos datos significativos del sistema, en la pantalla principal, identificadas como alertas.
- La carga de datos debe ser siempre en Mayúscula y sin tilde.
- El domicilio debe ser en cascada. Debe estar el código postal. (Esto además ajustado a los procedimientos del gobierno)
- Al registrar teléfonos fijos y celulares no ingresar "0" y celulares sin "15".
- Los distintos reportes que se generen se exportan en Excel.
- Generar archivos TXT para que pueda entregarse al personal responsable y lo importe a ANSES.
- Importar los datos del reporte generado de ANSES para actualizar los datos de las beneficiarias.
- Obtención de información a través de un Web service del sistema SIGIPSA para obtener los datos allí registrados referidos a la atención médica que está recibiendo la beneficiaria y de los establecimientos.

#### Condiciones Asumidas

A continuación se presentan las condiciones asumidas del presente proyecto.

- Los servicios y conexión para accesos a los datos de personas físicas, personas jurídicas y las tablas existentes en gobierno que son necesarias para el sistema. Y el acceso a las api de grupo único de Gobierno.
- Los responsables de SIGIPSA enviaran información de establecimientos y su codificación y de las atenciones médicas que reciben las beneficiarias al programa por Web Service.

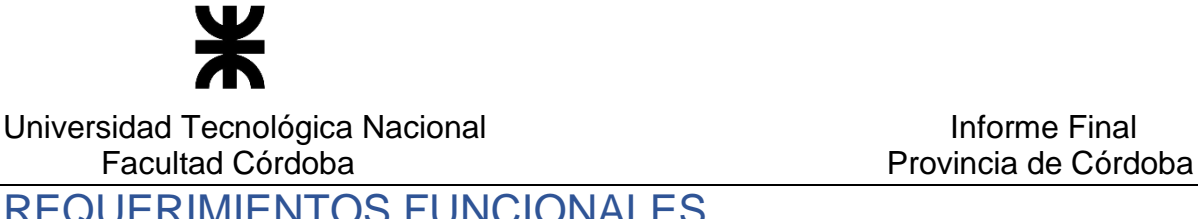

REQUERIMIENTOS FUNCIONALES

# Modelo de Casos de Uso del Sistema de Información

#### Diagrama de Casos de Uso

En las páginas siguientes se presenta el diagrama de casos de uso del sistema de información, representando los actores del sistema y los casos de uso que comprenden la funcionalidad del sistema de información.

En varios casos las referencias a los actores y casos de uso se repiten en el diagrama, a los efectos de obtener una vista clara y apropiada del diagrama para el análisis, evitando el cruzamiento de las relaciones entre los mismos.

Referencias:

Para los casos de uso repetidos en las distintas partes del diagrama de casos de uso están marcados en color verde.

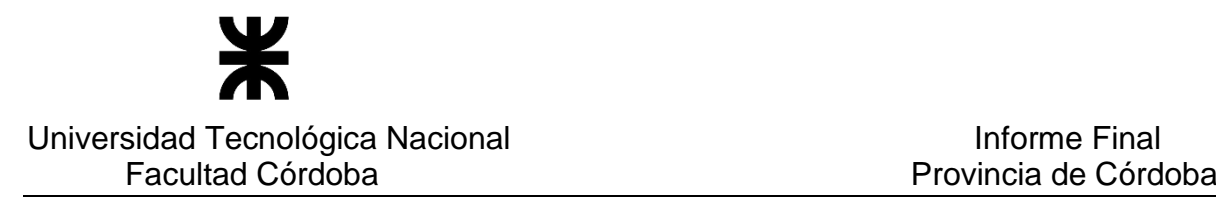

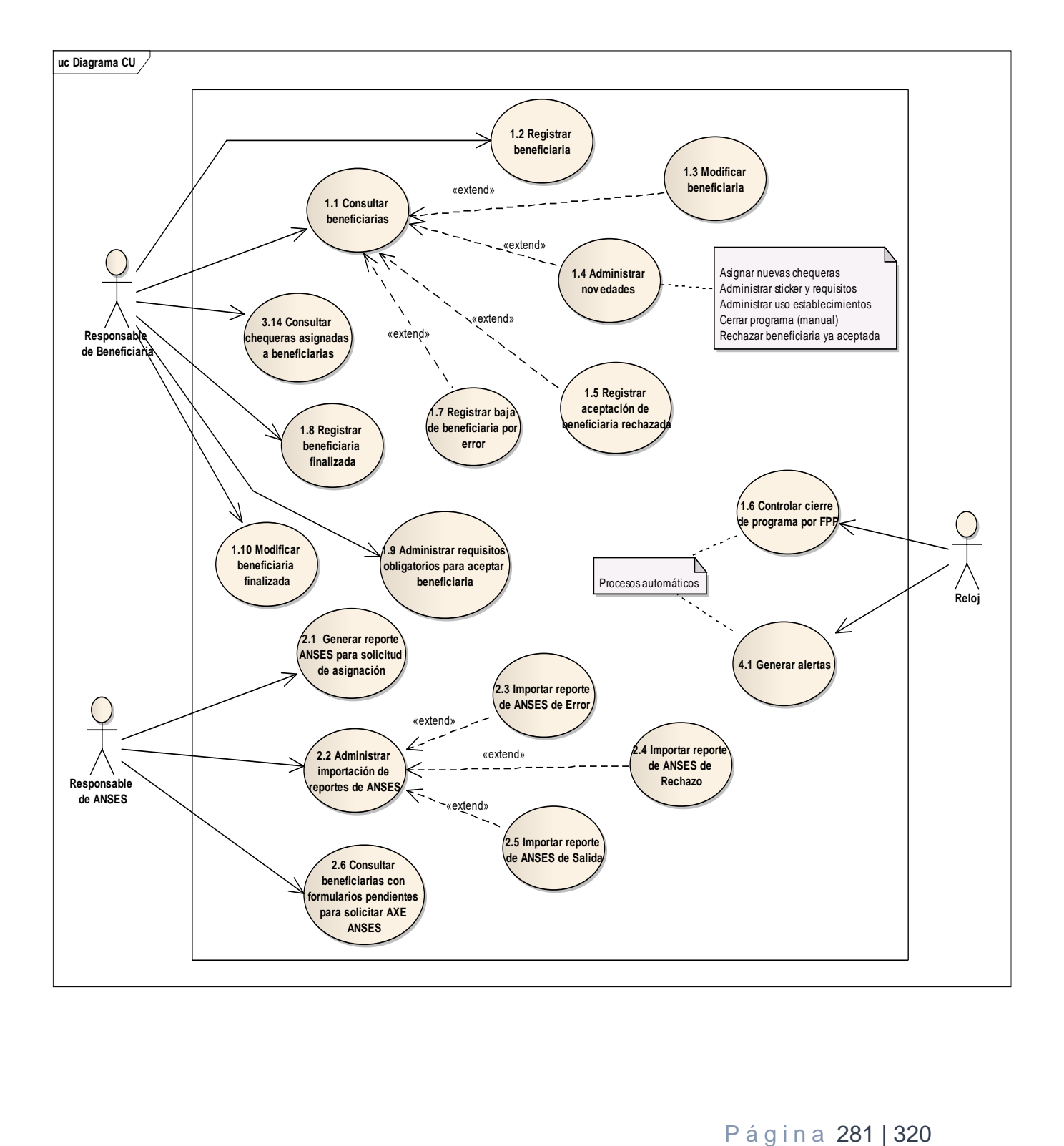

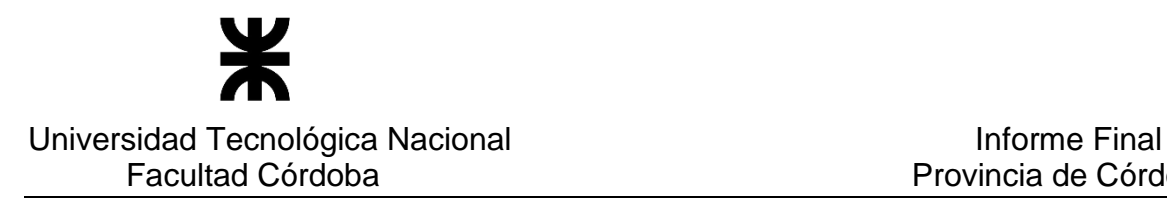

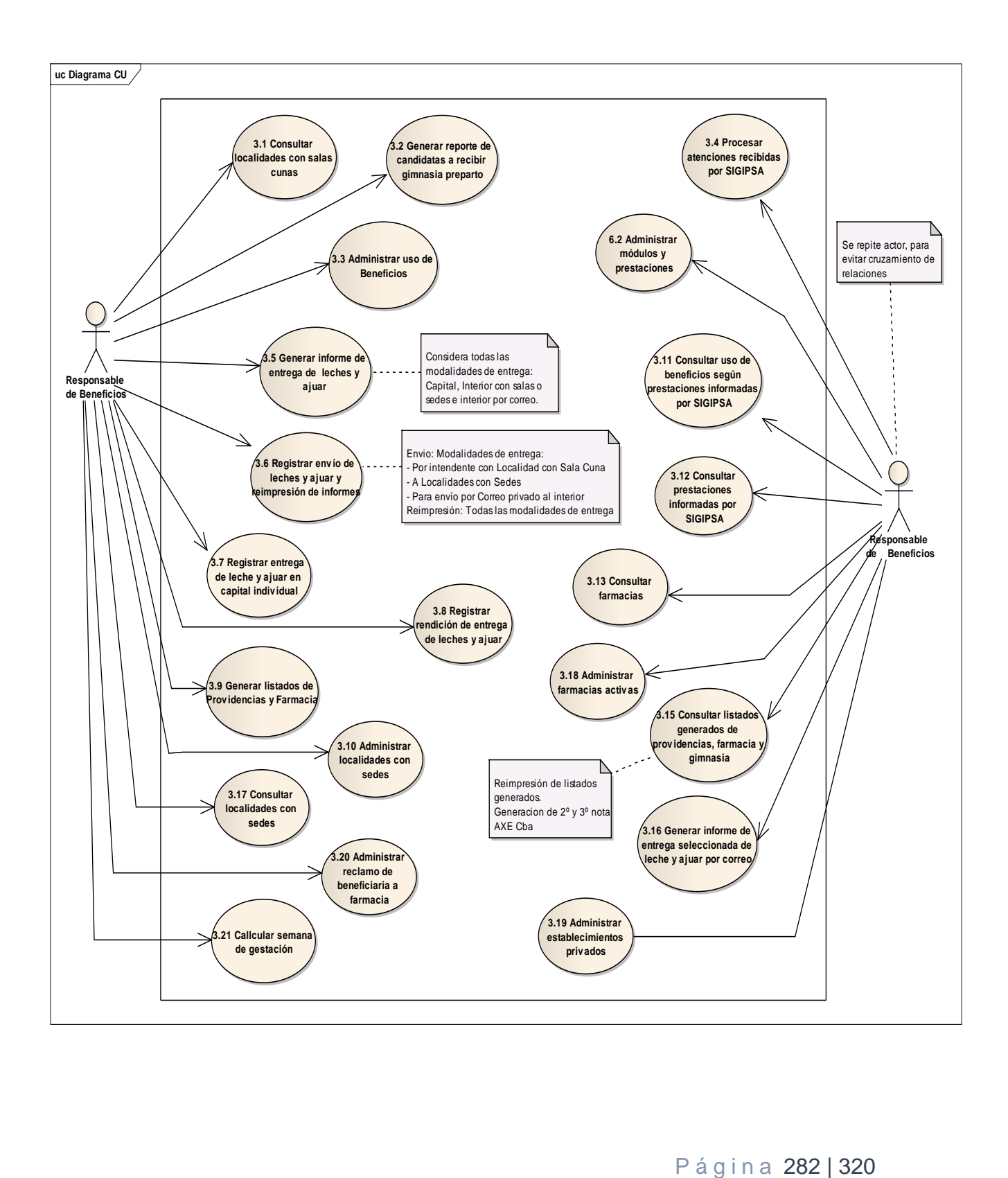

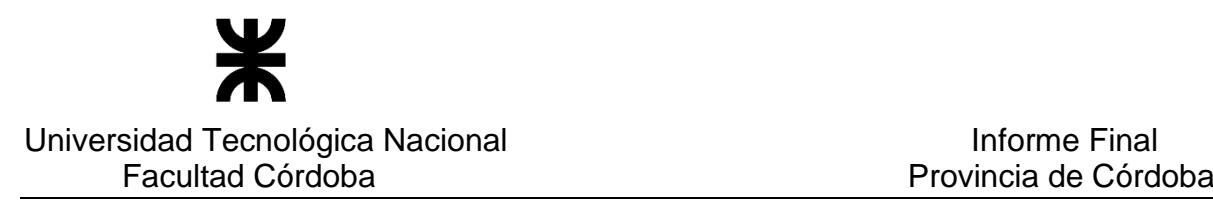

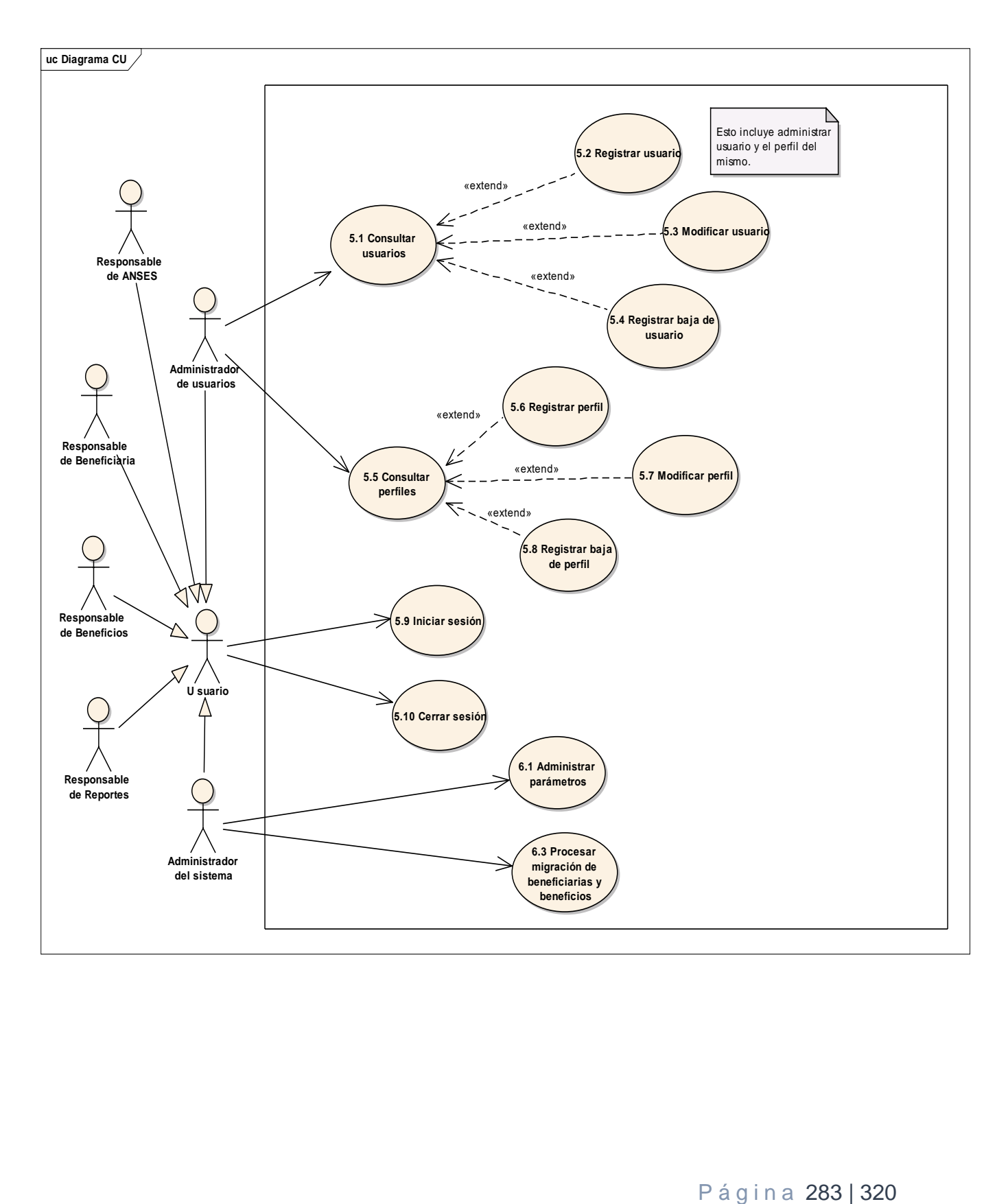

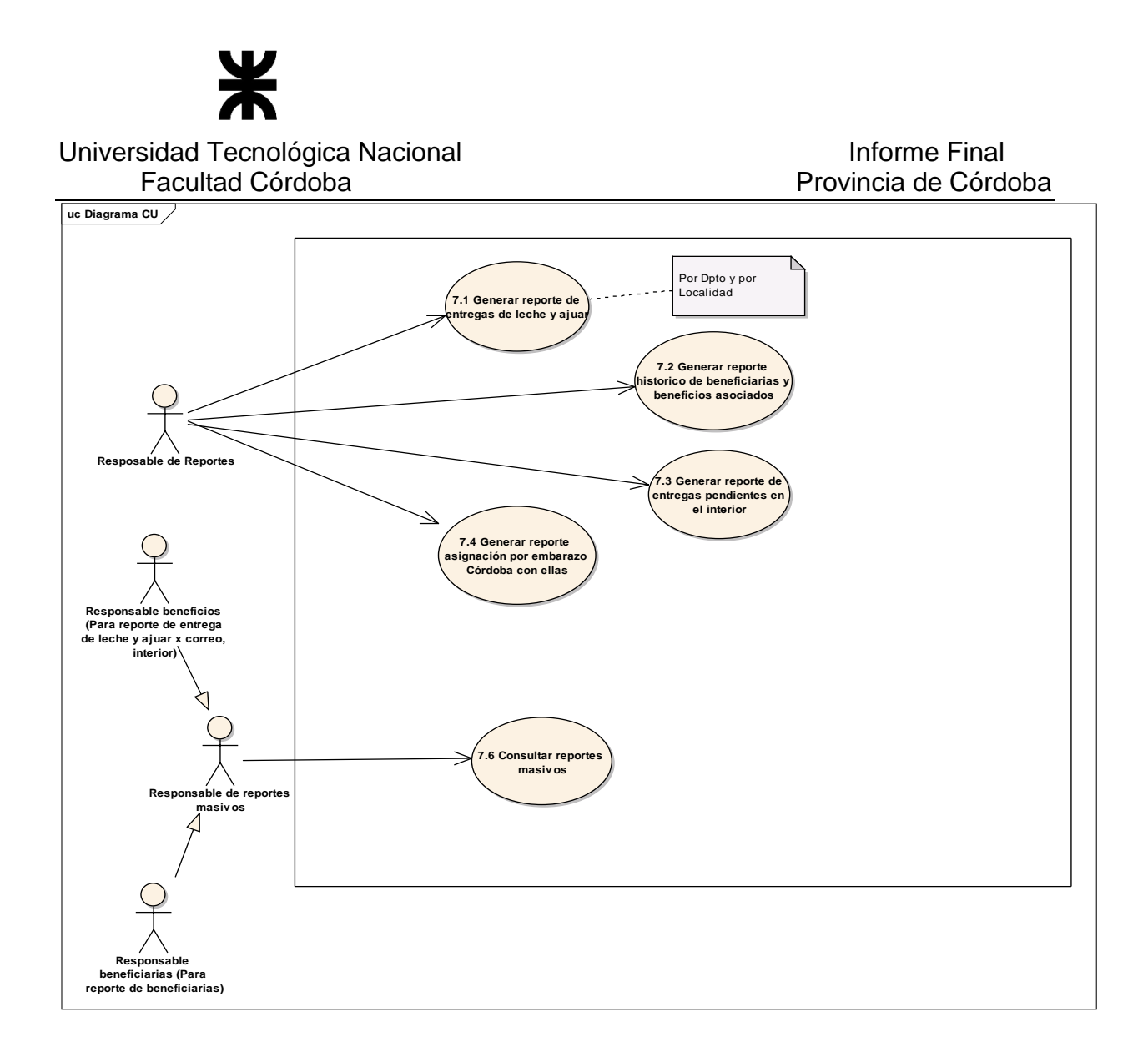

# **Listado de Actores**

A continuación se presenta el listado de actores del diagrama de casos de uso y una breve descripción del rol que desempeñan en relación al sistema.

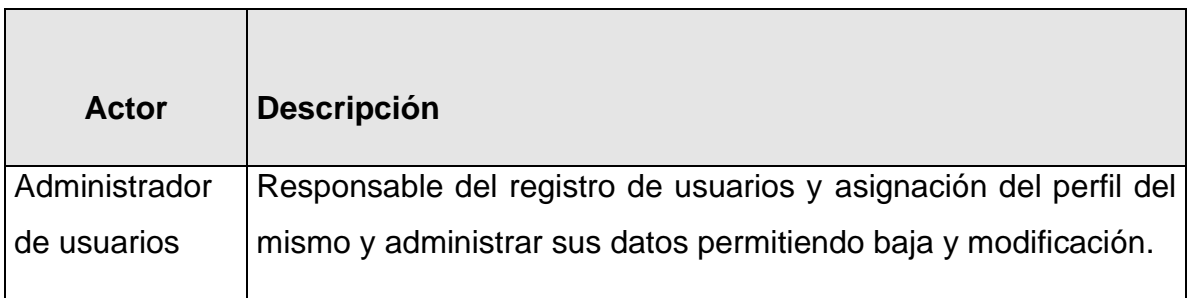

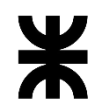

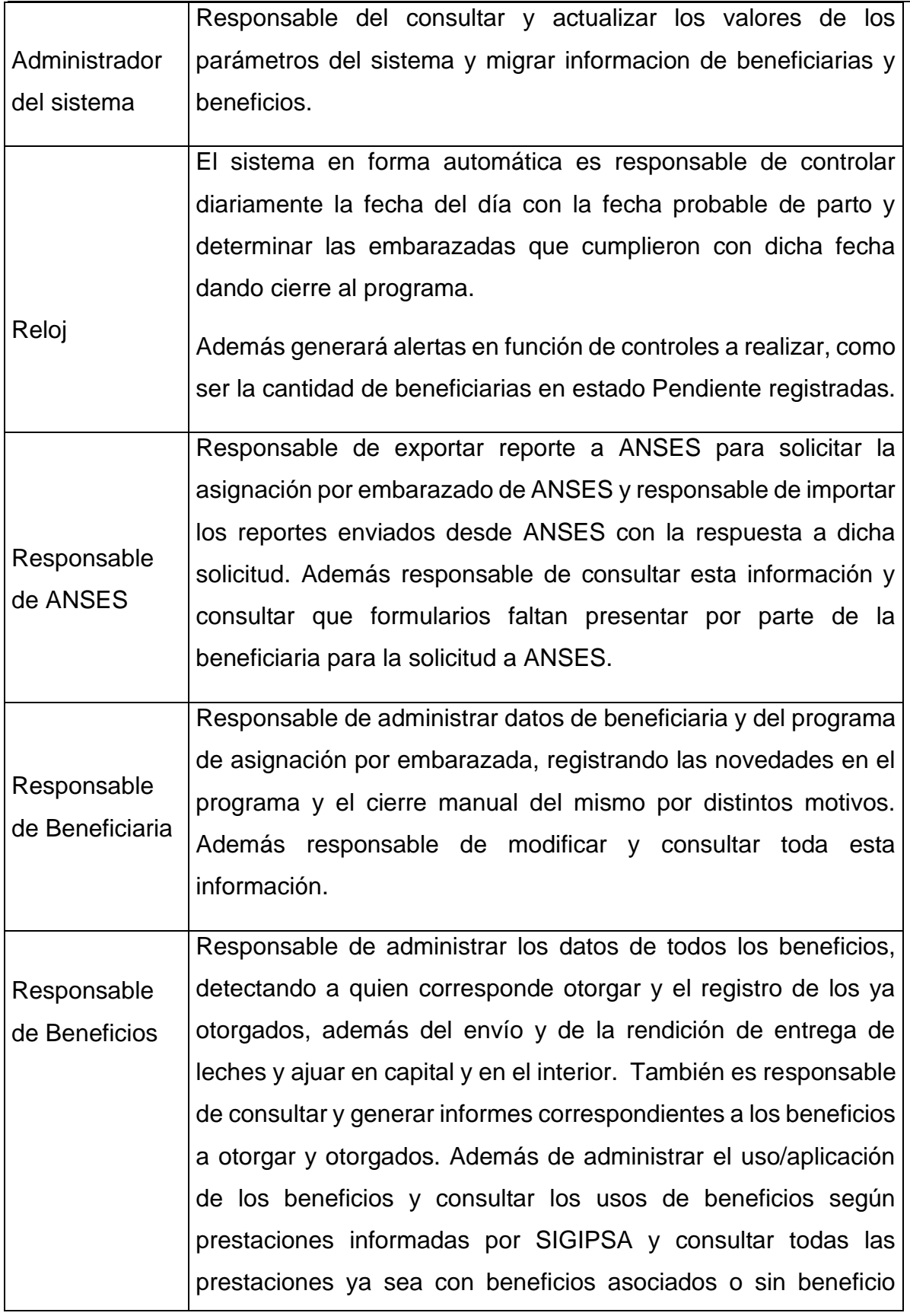

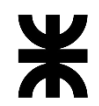

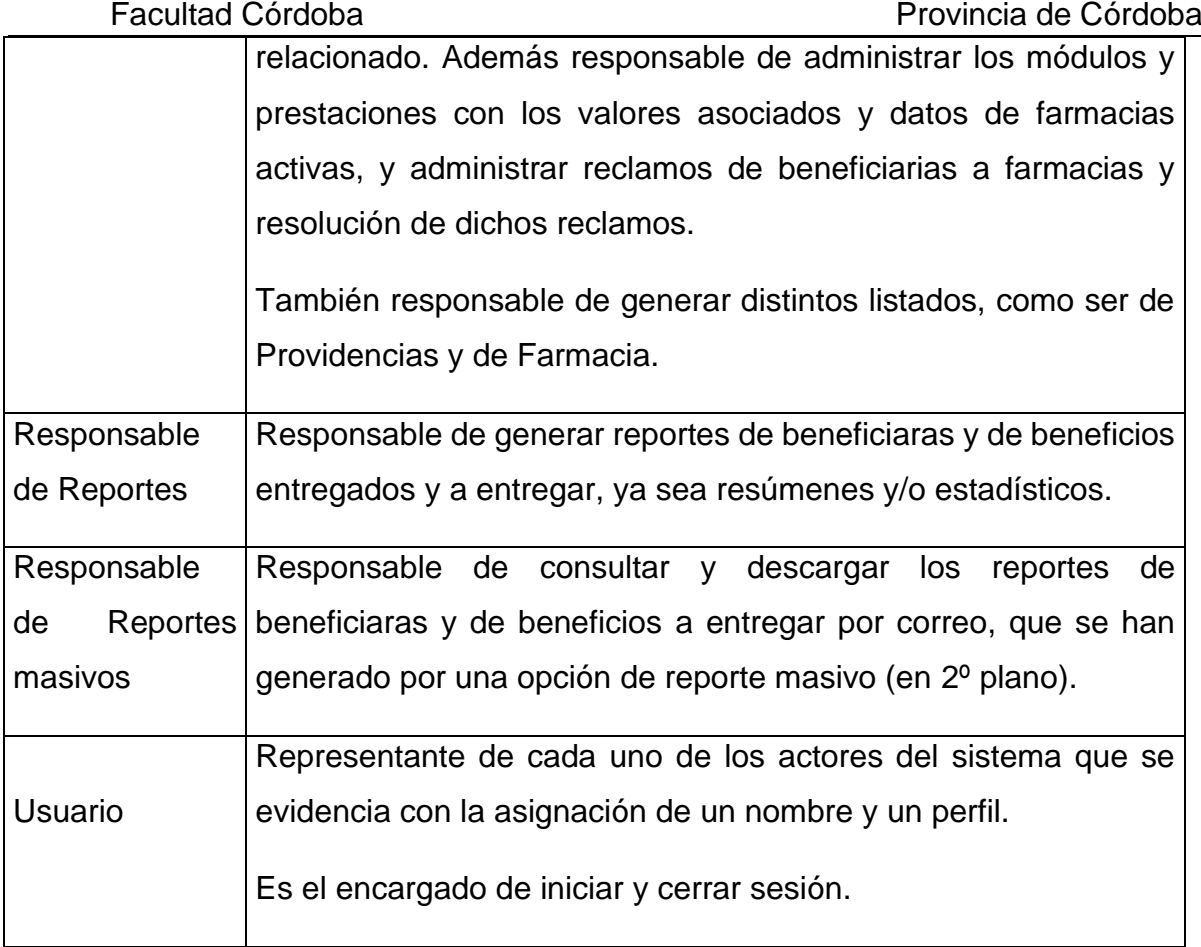

# Especificación de Casos de Uso

El siguiente listado representa la lista de casos de uso correspondiente a la funcionalidad determinada para el Sistema de Córdoba con ellas.

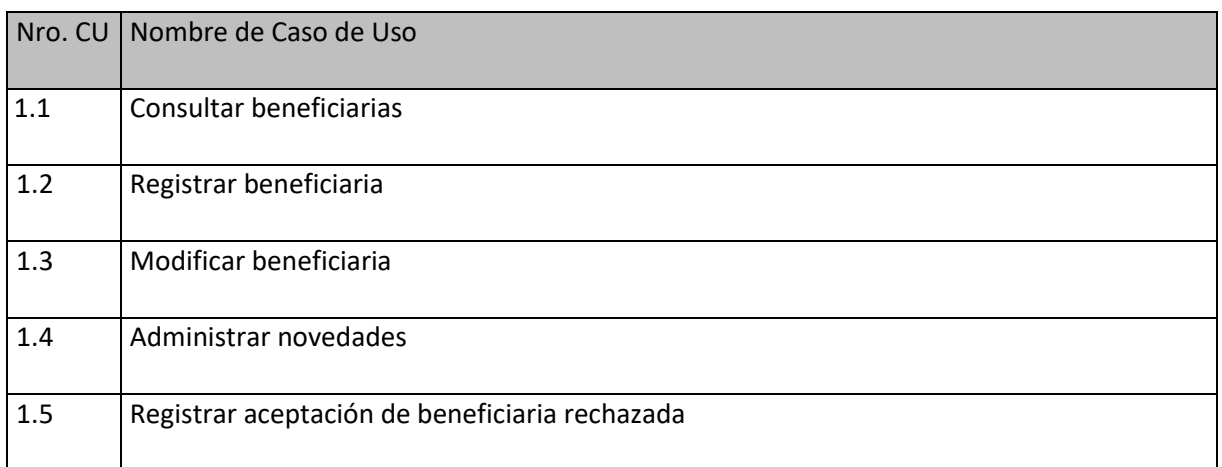

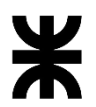

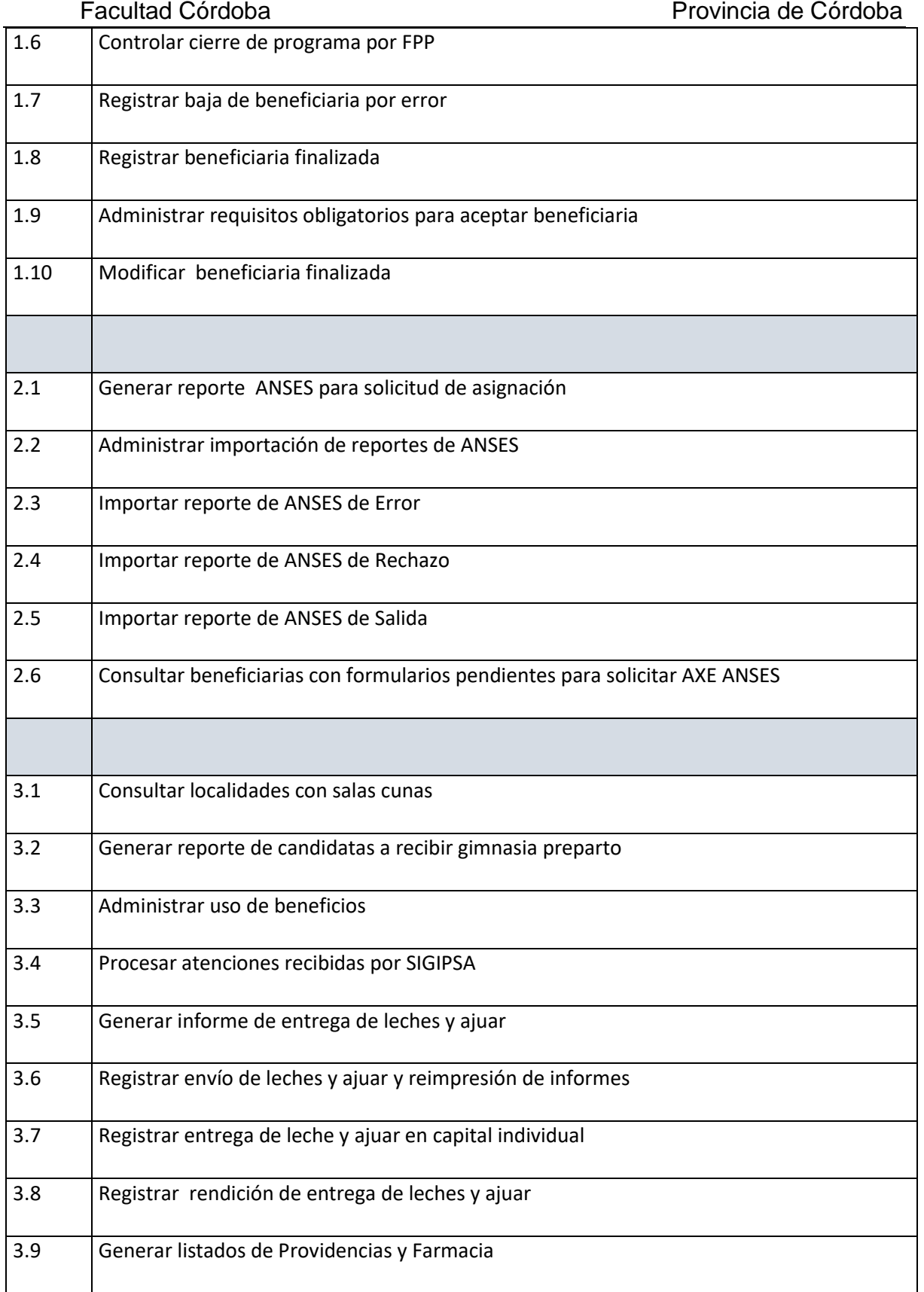
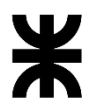

#### Universidad Tecnológica Nacional **Informe Final** Informe Final Facultad Córdoba **Provincia de Córdoba** Provincia de Córdoba

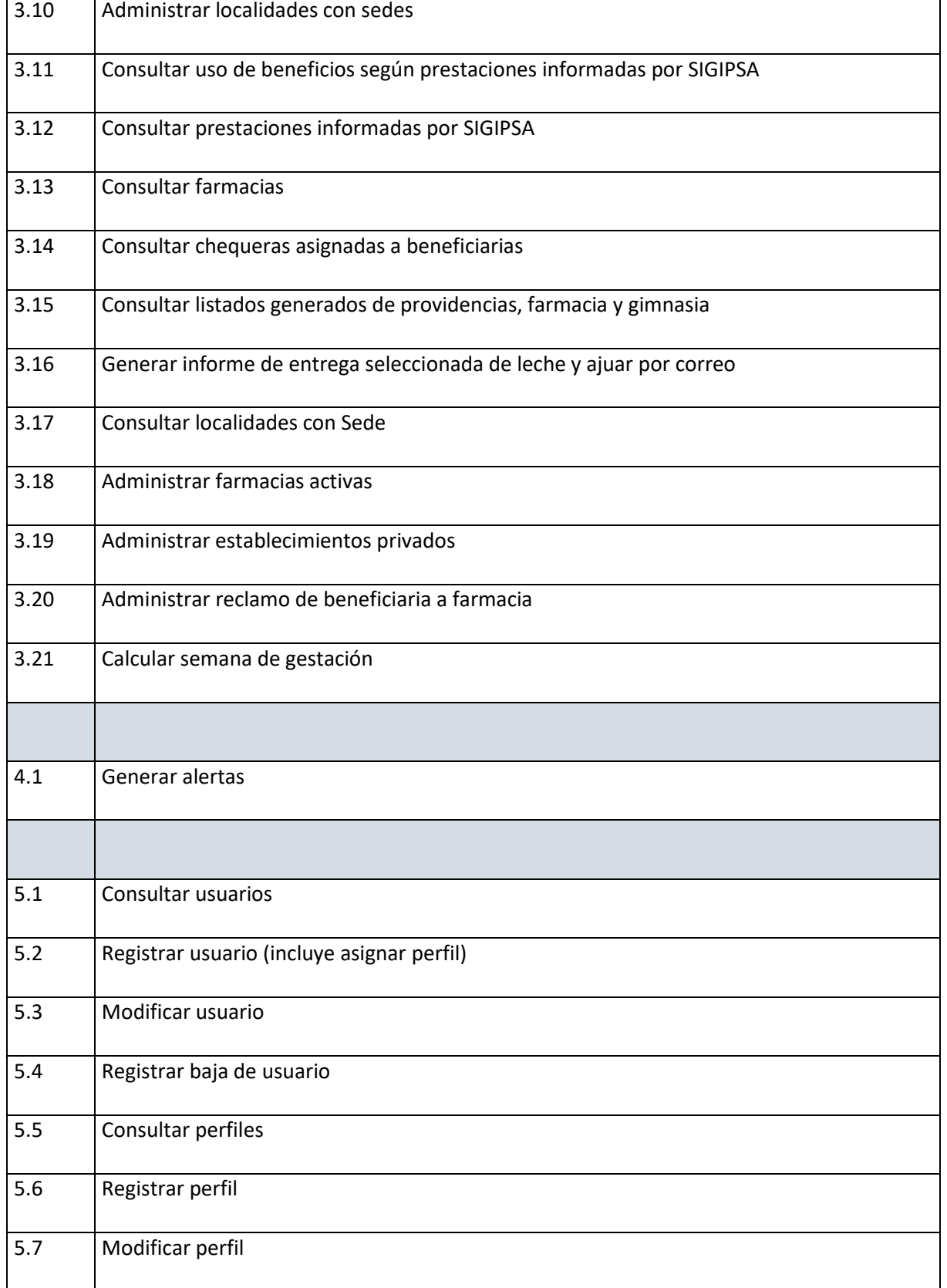

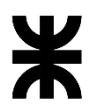

#### Universidad Tecnológica Nacional **Informe Final** Facultad Córdoba **Provincia de Córdoba**

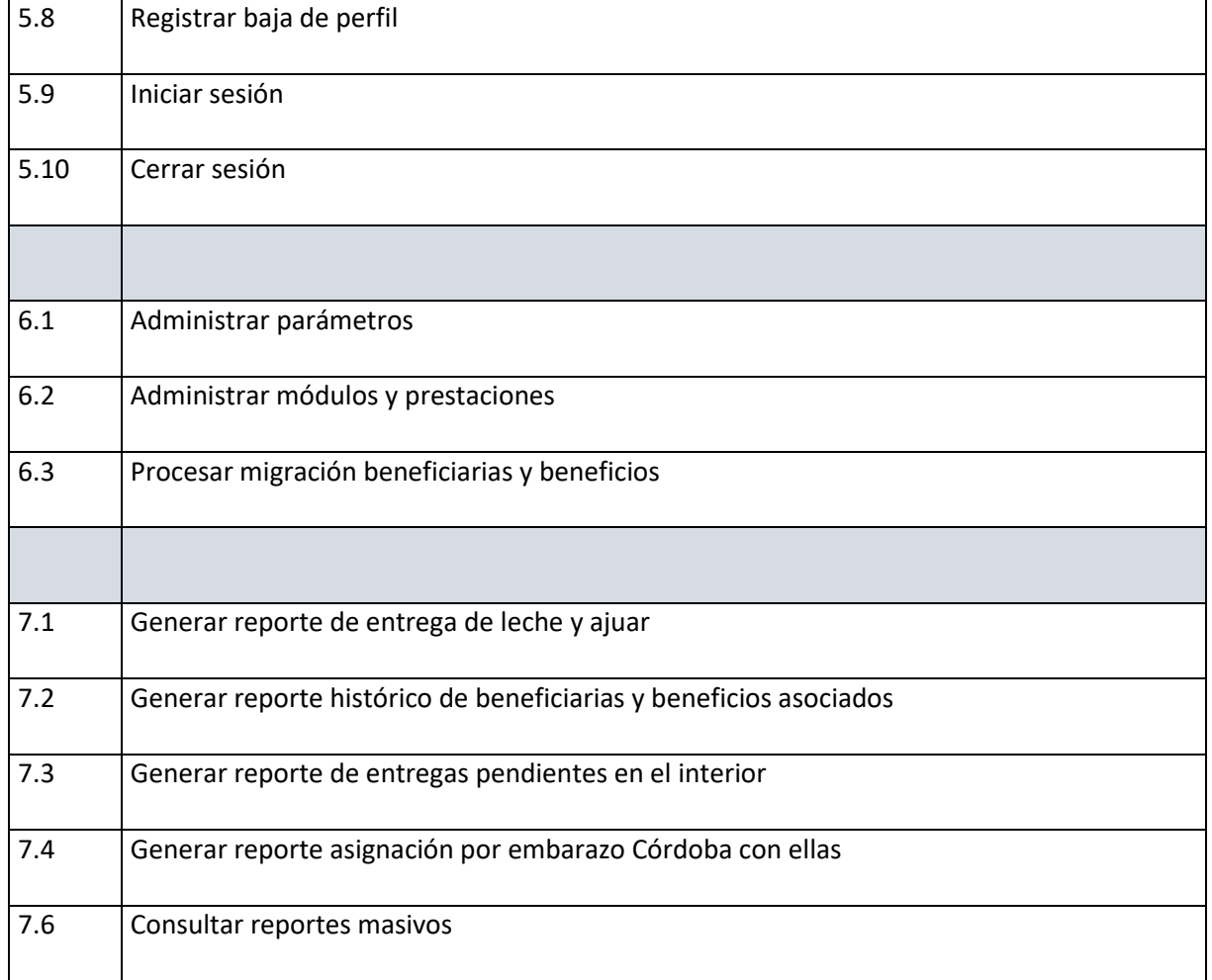

#### Aspectos generales en descripciones

Todas las descripciones detalladas de los casos de uso se encuentran en documentos Anexos. Las siguientes reglas generales aplican a la lectura de todas las descripciones:

- En cualquier momento previo a confirmar la acción correspondiente, el actor uede cancelar la ejecución del caso de uso.
- Para poder ejecutar cada caso de uso se entiende que previamente todo actor, en su rol de usuario, ya inició sesión.
- El apartado trazabilidad indica la secuencia de casos de uso requeridos para la ejecución completa del caso de uso base. Estas descripciones se completan con el Diagrama de Casos de Uso.

## MODELO DE OBJETOS DEL DOMINIO

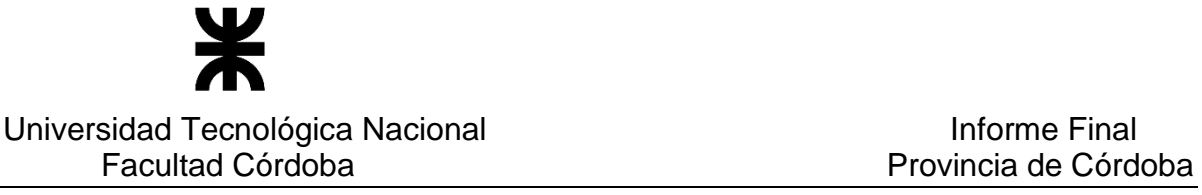

#### Diagrama de Clases

#### Vista del diagrama de clases

El modelo de objetos del dominio a través de su representación gráfica con el Diagrama de clases presentando la definición de sus clases, relaciones y atributos se detalla en el diagrama que se presenta a continuación en la página siguiente.

#### Atributos predeterminados de cada clase

El detalle de aquellas clases que contienen atributos con valores predeterminados se explicitan en el documento anexo [Tablas Definidas.](file:///C:/Users/Silvy/Desktop/Proyecto%20SINAI/ERS/Tablas%20Definidas/Tablas%20Definidas.docx) Estas clases son indicadas en el diagrama siguiente con color verde.

#### P á g i n a 291 | 320

# DIAGRAMAS DE ESTADO

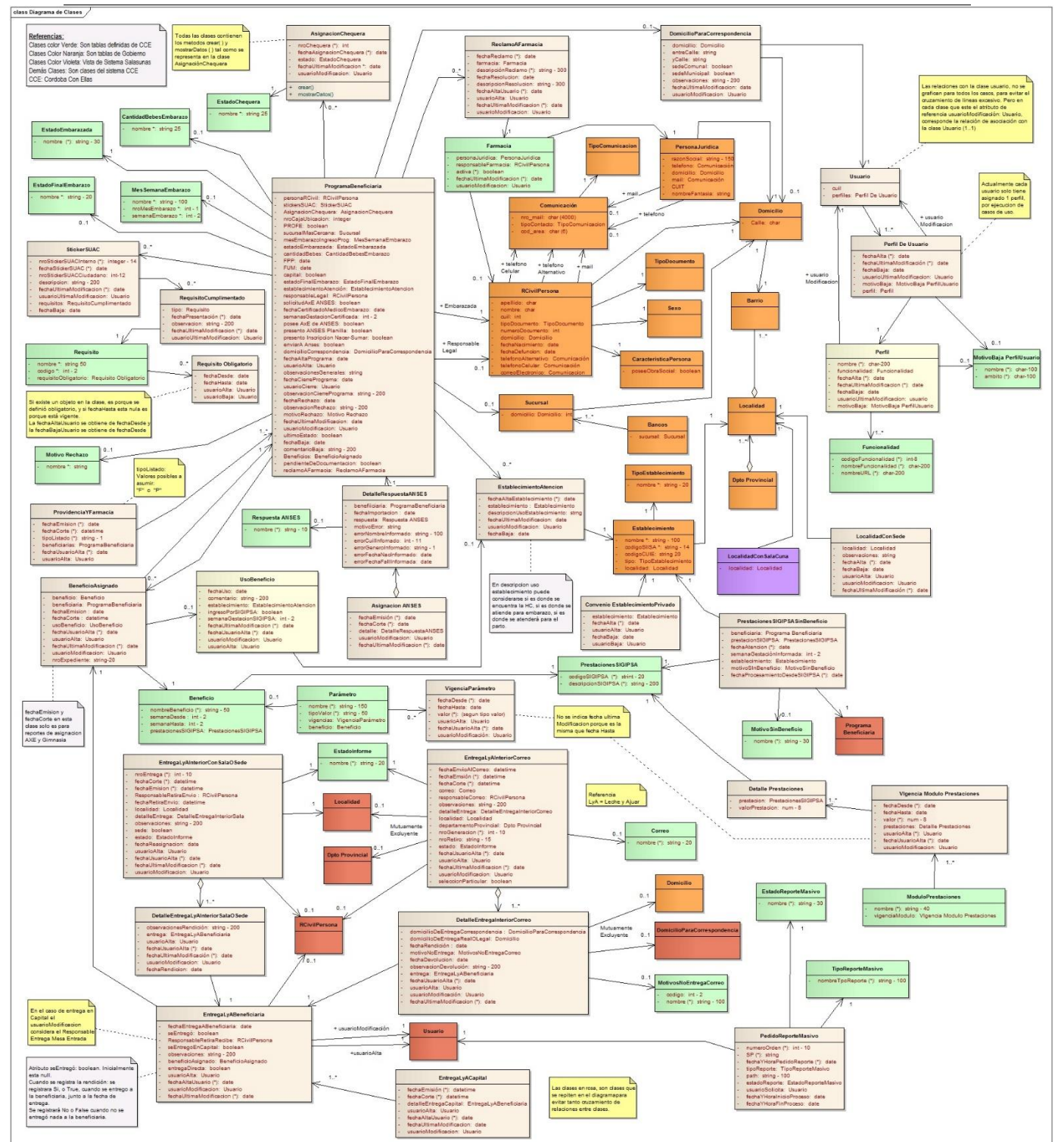

Ж Universidad Tecnológica Nacional **Informe Final** Informe Final Facultad Córdoba **Provincia de Córdoba** Provincia de Córdoba

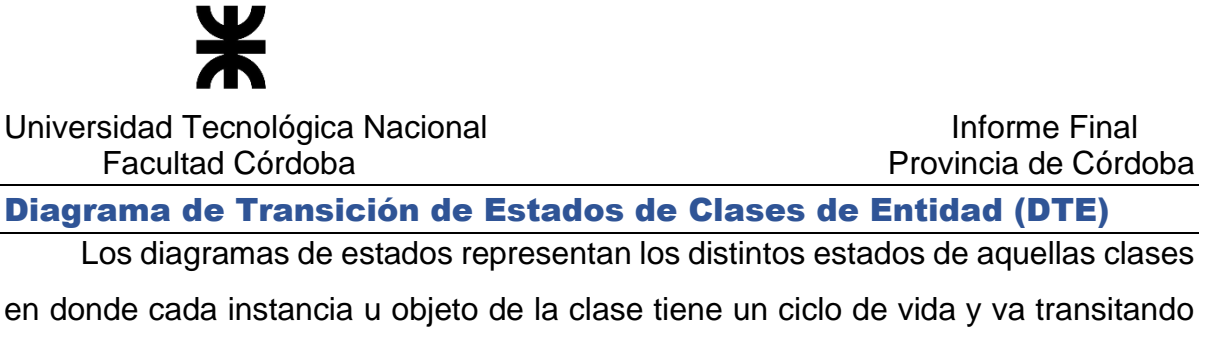

por distintos estados según las acciones que provocan los casos de uso resultado de la ejecución de algún proceso.

A continuación se presenta los Diagramas de transición de estados del sistema Córdoba con Ellas

#### **stm DTE Estado Chequera** CU 1.2 Registrar beneficiaria Cuando se interrumpe la carga y Inicial luego se debe Reanudar **PENDIENTE** CU 1.2 Registrar beneficiaria - CU 1.2 Registrar CU 1.5 Registrr aceptación de beneficiaria beneficiaria rechazada - Cuando es AceptadaAl aceptar a la beneficiaria, en ambos casos CU 1.8 Registrar beneficiaria finalizada **ACTIVA** CU 1.4 Administrar novedades -CU 1.7 Registrar baja de beneficiaria por erro Cuando se extravía o pierde una chequera. y Al rechazar una beneficiaria ya aceptada (aunque tuvo un uso parcial) CU 1.4 Administrar novedades - Cuando se asigna una nueva chequera porque se hizo uso de esta.o Cuando se cierra el programa. 1.7 Registrar baja de CU 1.6 Controlar cierre de programa por beneficiaria por error FPP - Por cierre automático del programa. CU 3.4 Procesar atenciones recibidas **ANULADA** SIGIPSA - Por nacimiento de bebe informado. CU 1.8 Registrar beneficiaria finalizada **BAJA FINALIZADA**  $\bullet$ Final

### **DTE Estado Chequera**

P á g i n a 292 | 320

#### **Descripción de estados de la chequera:**

#### **ACTIVA:**

Este estado representa cuándo una beneficiaria posee el estado **Aceptada Activa**, y la chequera asignada está vigente.

#### **PENDIENTE:**

Esto representa cuando la embarazada que se desea registrar queda en estado de beneficiaria **Pendiente de carga**, y se le ha ingresado un nro de chequera, para que la misma quede por el momento en reserva, y no sea asignada a otra beneficiaria.

**NO** considera cuando la embarazada que se desea registrar queda en estado de beneficiaria **Pendiente de asignacion de chequera**, ya que no tiene asignada ni reservada un nro de chequera.

#### **FINALIZADA:**

Esto representa cuando la beneficiaria durante el transcurso de su embarazo hizo uso de la chequera mientras duró el programa de CCE y la asignación por embarazo. La beneficiaria esta **Aceptada Finalizada**.

#### **ANULADA:**

Considera cuando una chequera se ha extraviado o se ha perdido. Por lo cual se anula este número y se le asigna una nueva chequera a la beneficiaria. Ademas considera también que al rechazar una beneficiaria que ya habia sido aceptada, la chequera que tenia asignada tambien es anulada.

Una chequera anulada no puede ser utilizada para el uso de beneficios. El número de chequera queda anulado por ello.

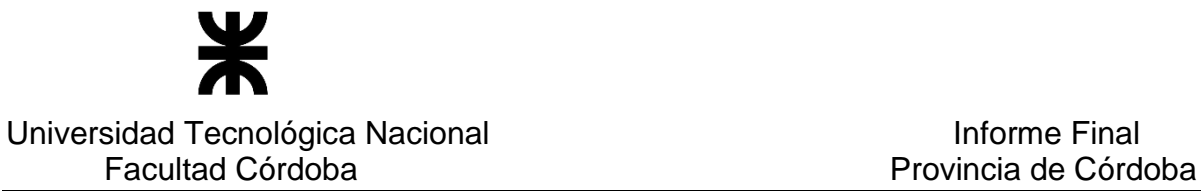

#### **BAJA:**

Este estado representa cuando una embarazada ha sido dada de **baja** ya que fue registrada por error. En este caso el número de chequera que tiene asignado queda liberado, ya que para una beneficiaria dada de baja previamente se le ha controlado que no ha hecho uso de ningún beneficio.

Por tal motivo esa chequera puede ser asignada a una nueva beneficiaria.

# **DTE Estado Embarazada**

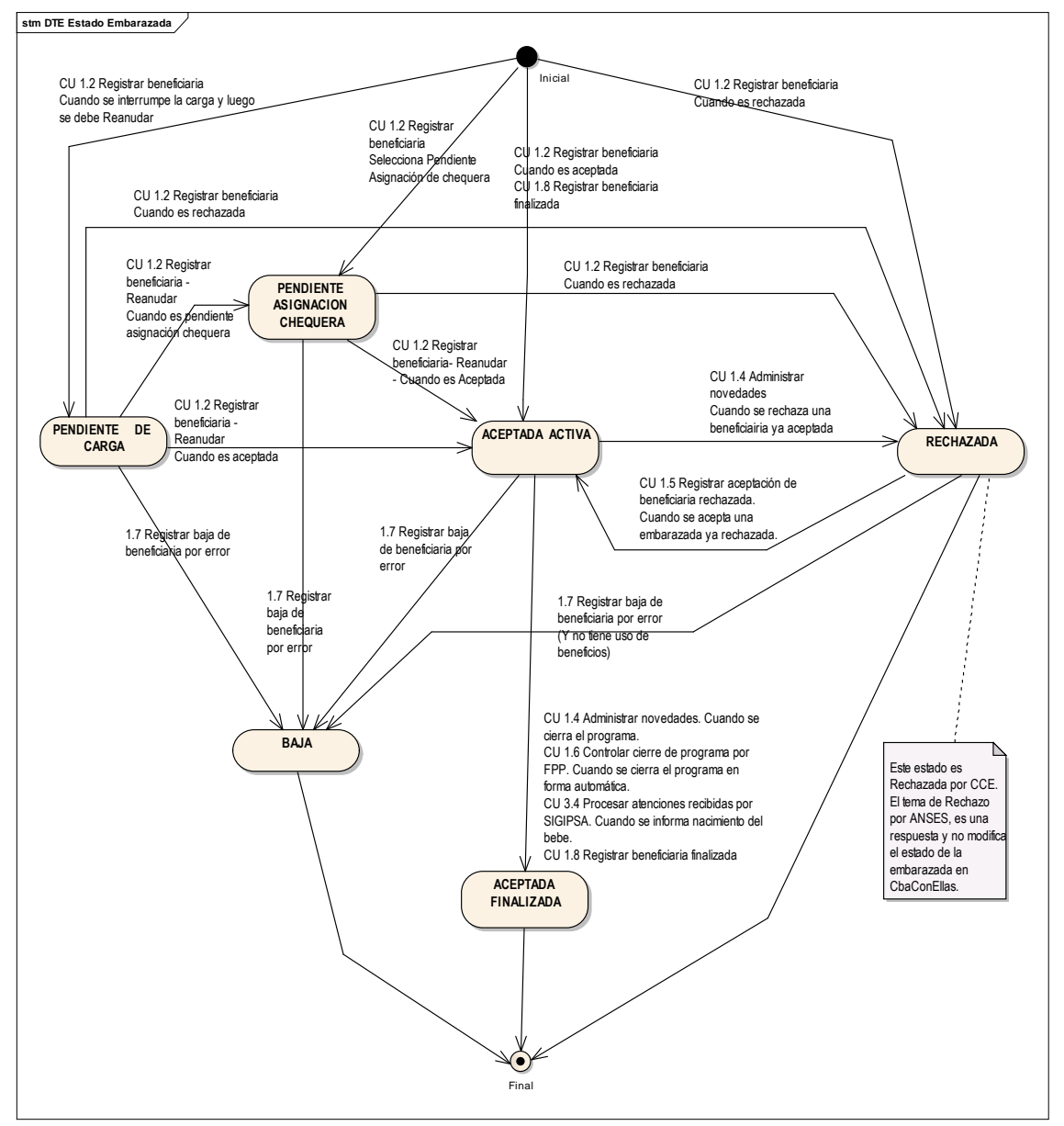

#### **Descripción de estados de la Beneficiaria:**

#### **ACEPTADA ACTIVA:**

Este estado considera cuando se registran los datos de una beneficiaria y de su embarazo y se acepta en el programa.

#### **PENDIENTE DE CARGA:**

Considera la situación cuando se interrumpe la carga de una candidata a beneficiaria y luego se podrá reanudar su carga.

#### **PENDIENTE ASIGNACIÓN CHEQUERA:**

Representa el caso en donde la beneficiaria queda pendiente porque no cubre los requisitos minimos para asignarle una chequera.

#### **ACEPTADA FINALIZADA:**

Este estado contempla cuando una beneficiaria finaliza el programa, ya sea por cumplir la FPP, por interrupción del embarazo o por nacimiento del bebé.

#### **RECHAZADA:**

Considera la situación cuando se rechaza una candidata al programa. Ya sea desde un comienzo, o se la rechaza una vez que ya fue aceptada activa, por algún motivo que justifica su rechazo.

#### **BAJA:**

Representa el caso cuando se registran la baja de una beneficiaria cargada por error al programa, y será siempre y cuando no tienen beneficios ya utilizados.

P á g i n a 295 | 320

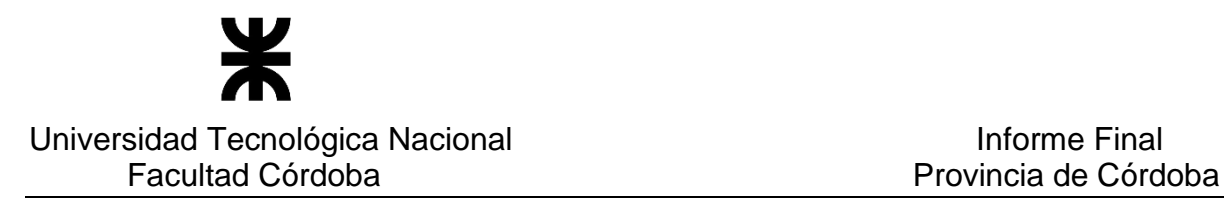

#### **DTE Estado Informe**

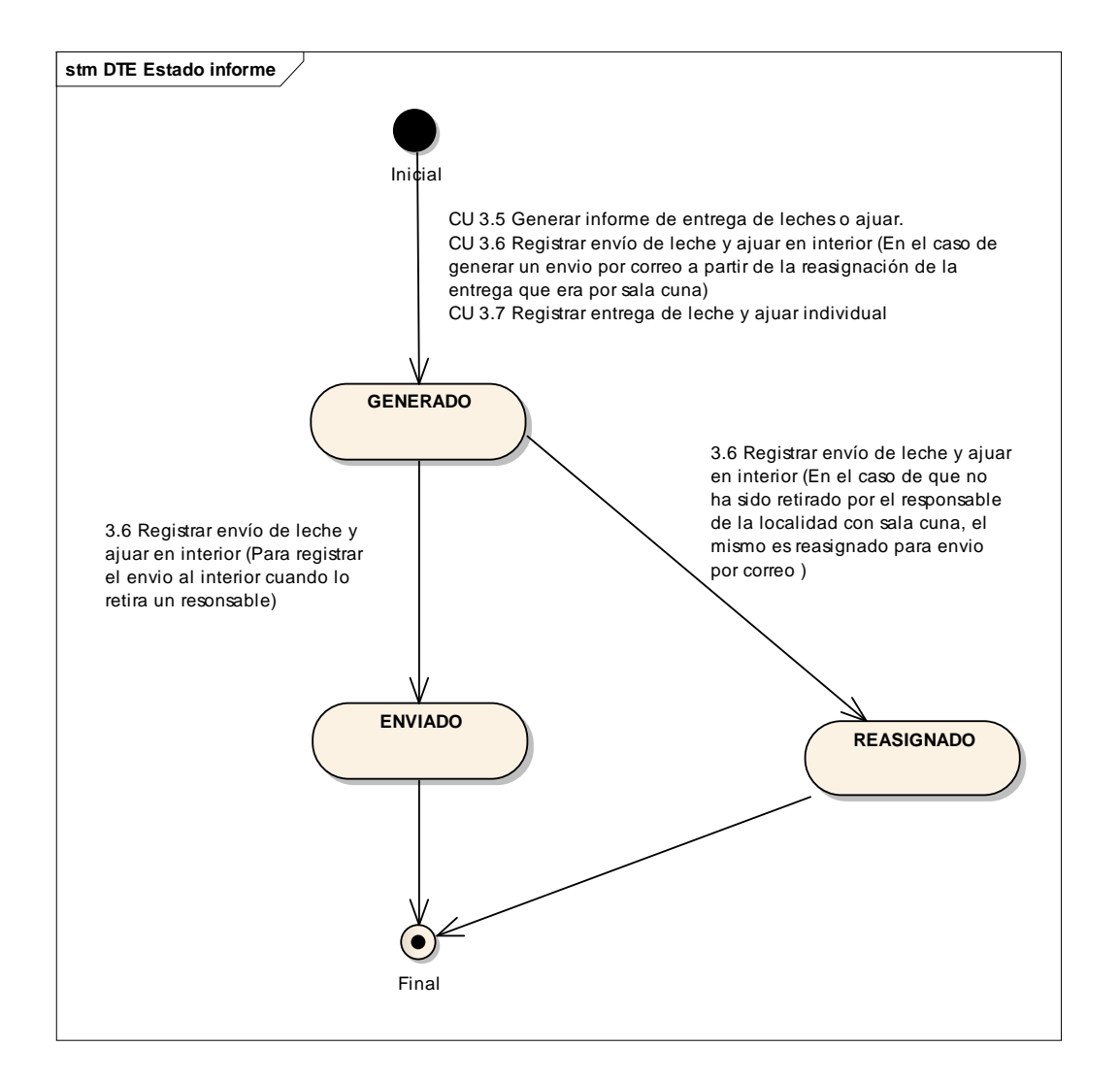

**Notas:** Al generar los informes de entrega en cualquier modalidad del interior, se asigna el estado "GENERADO".

Un Informe generado, puede ser reimpreso. Además puede ser enviado al interior, cuando viene el responsable a retirar la leche y ajuares a entregar.

Puede ser reasignado en aquellos casos en donde el intendente no retiro en ese mes los productos y por tal motivo se reasigna el envío por correo postal.

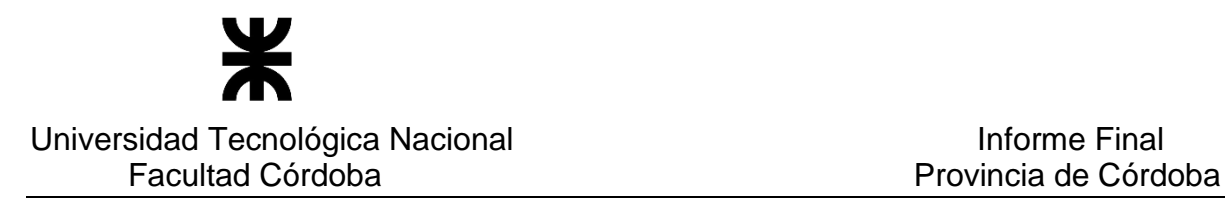

### **DTE Estado Reporte Masivo**

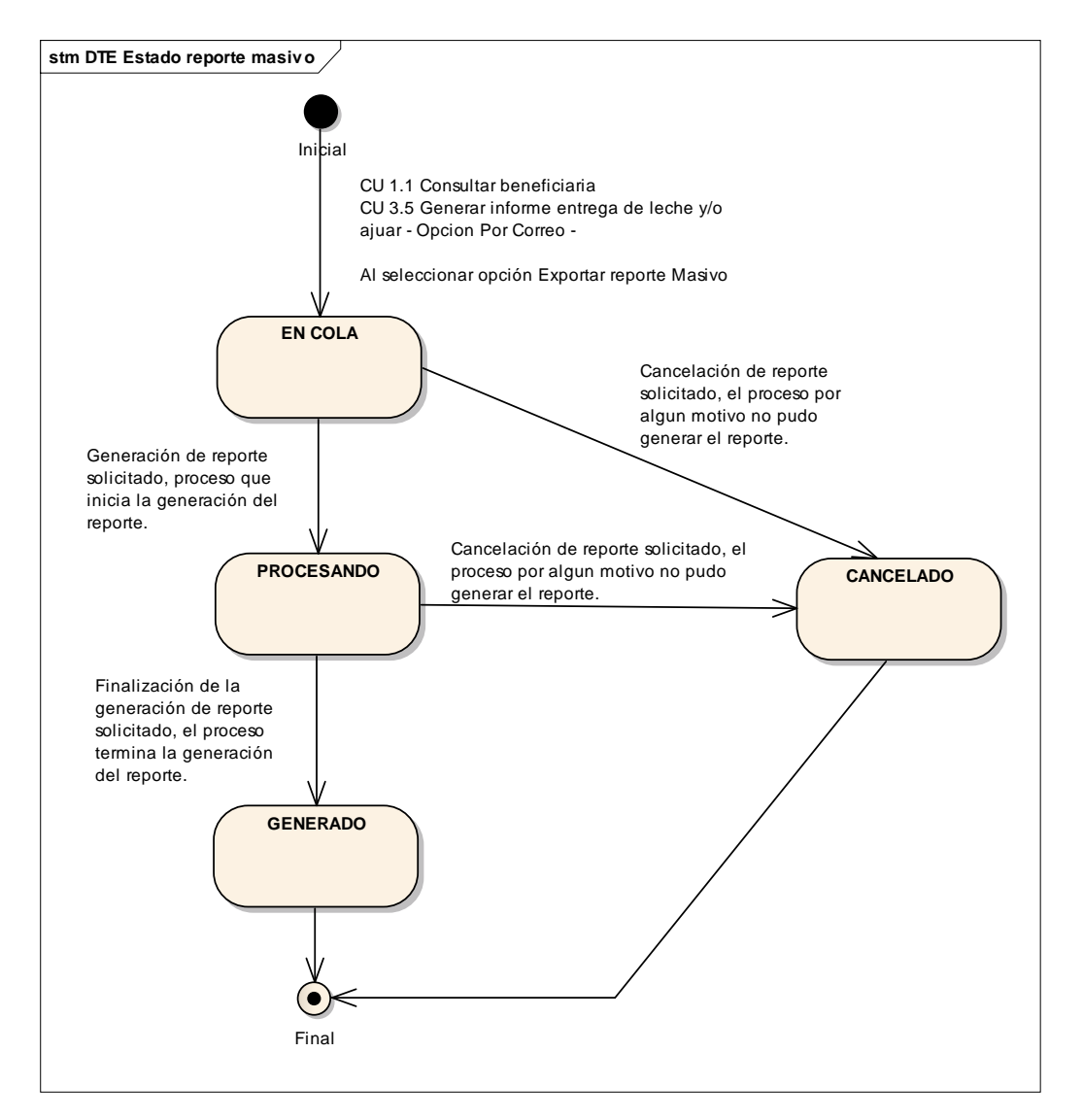

# Información Complementaria

A continuación se presenta un cuadro relacionando los estados de una beneficiaria, con las funcionalidades que permiten la asignación de ese estado y con su correspondiente estado de chequera asociado.

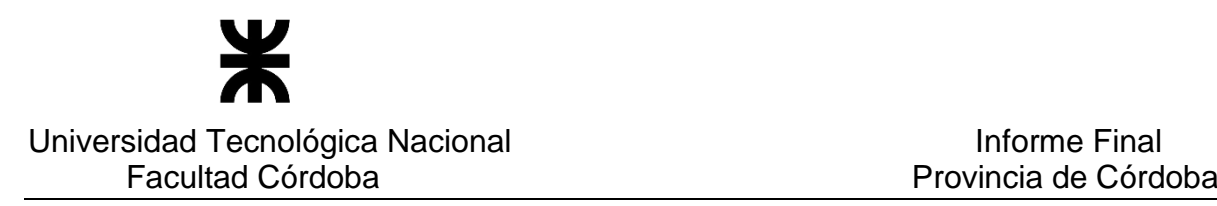

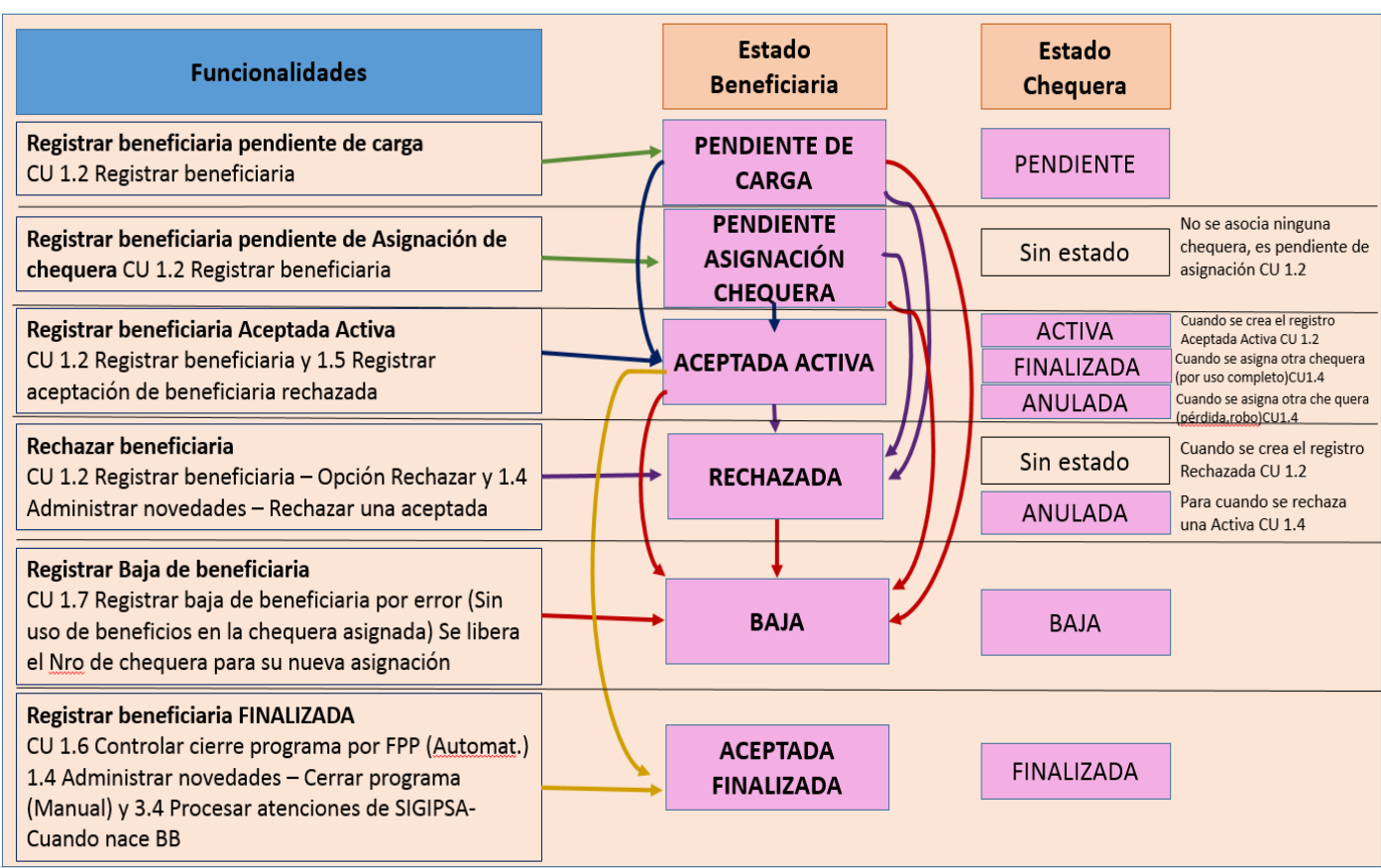

# APÉNDICES

#### **Glosario**

Se presentan a continuación las definiciones de algunos términos y la referencia de siglas utilizadas en el Documento de Especificación de Requerimientos y en referencia al dominio. El listado se presenta en orden alfabético.

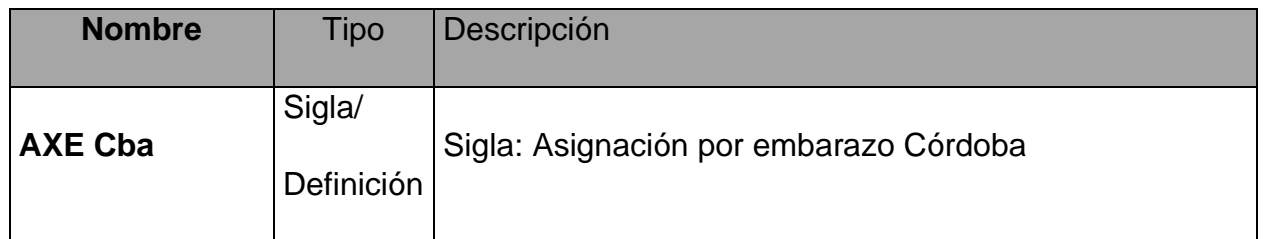

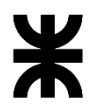

Universidad Tecnológica Nacional **Informe Final** Informe Final

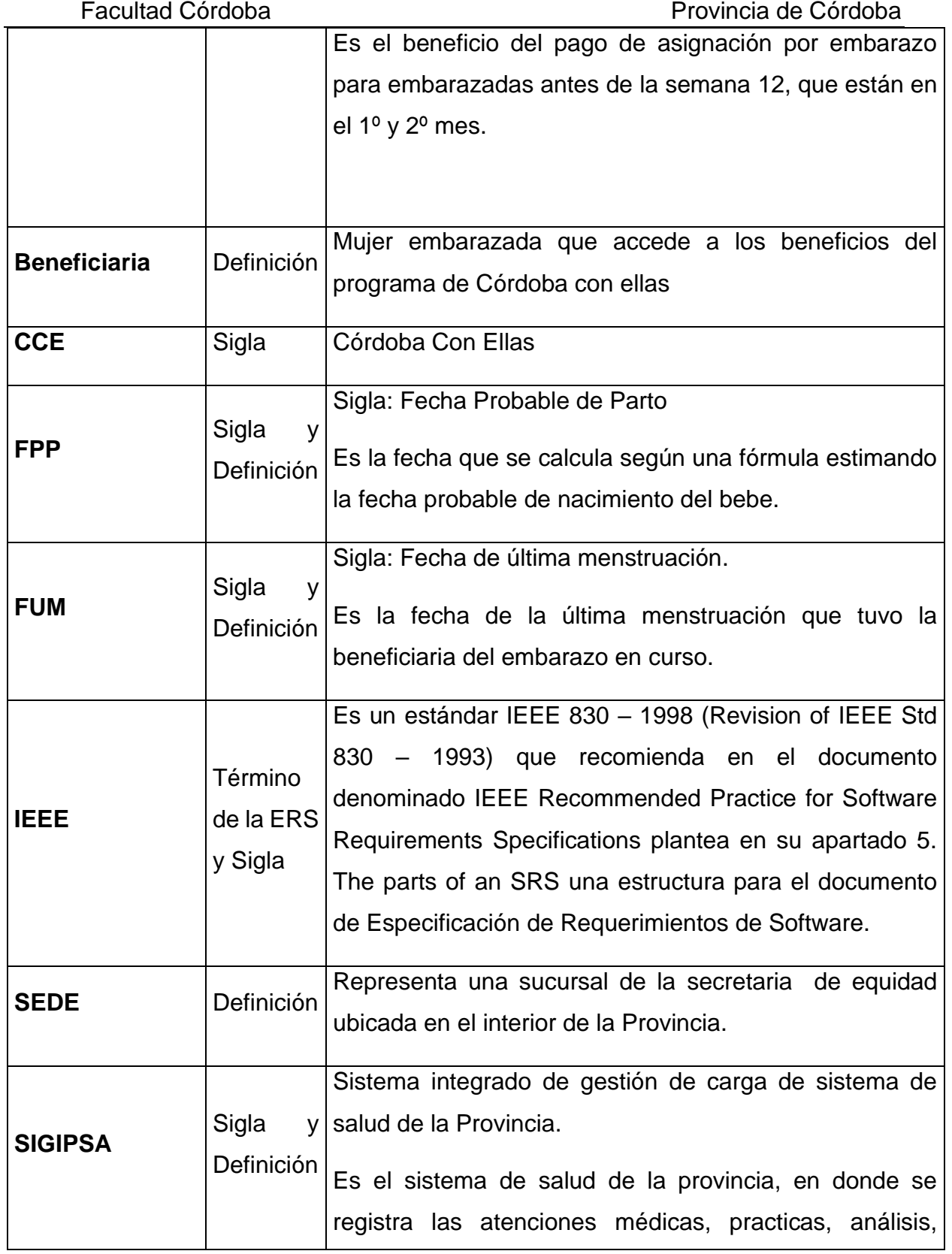

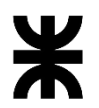

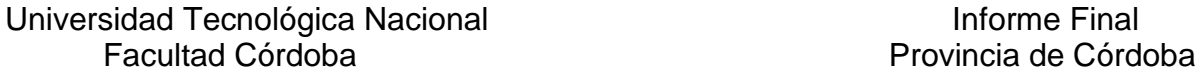

# Informe Final

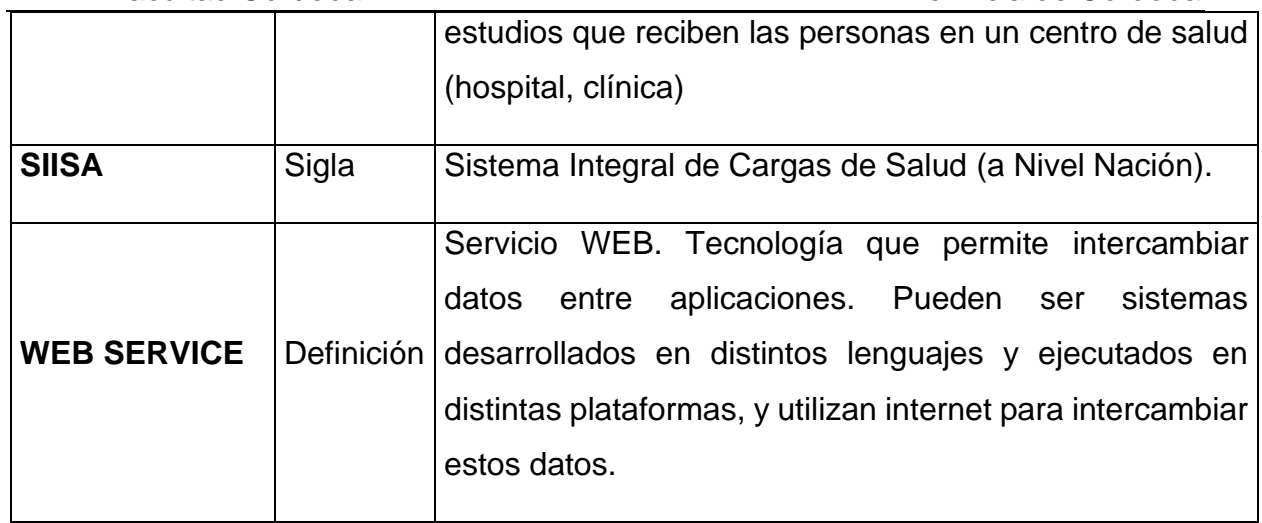

# **Salas Cuna - Especificación de Requerimientos de Software (ERS)**

#### Introducción

La especificación de requerimientos es una de las tareas más importantes en el ciclo de vida del desarrollo de software. En un proyecto de desarrollo de software, los requisitos son las necesidades que el producto final tiene que resolver. Por ello, en esta fase se deben identificar claramente estas necesidades y documentarlas en forma completa y consistente. Como resultado produce un documento de especificación de requerimientos en el que se describe lo que el sistema debe hacer.

El análisis de requisitos se puede definir como el proceso del estudio de las necesidades de los usuarios para llegar a una definición de los requisitos del sistema, hardware o software, así como el proceso de estudio y refinamiento de dichos requisitos, definición propuesta por el IEEE (Ref. glosario). Asimismo, se define requisito como una condición o capacidad que necesita el usuario para resolver un problema o conseguir un objetivo determinado.

En la determinación de los requisitos no sólo participan los analistas funcionales, ya que los usuarios son actores de suma importancia, ya son éstos los que conocen las operaciones y procedimientos a los que el sistema de información debe dar respuestas de información. Es por ello que analistas y clientes se deben poner de acuerdo en los requerimientos del nuevo sistema y es este el objeto principal del presente documento de especificación de requerimientos (ERS).

#### **Antecedentes**

Los siguientes ítems fueron tomados como base para la confección de la presente especificación de Requerimientos:

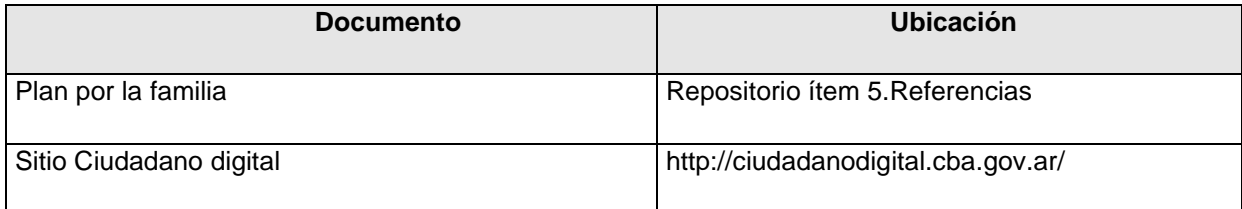

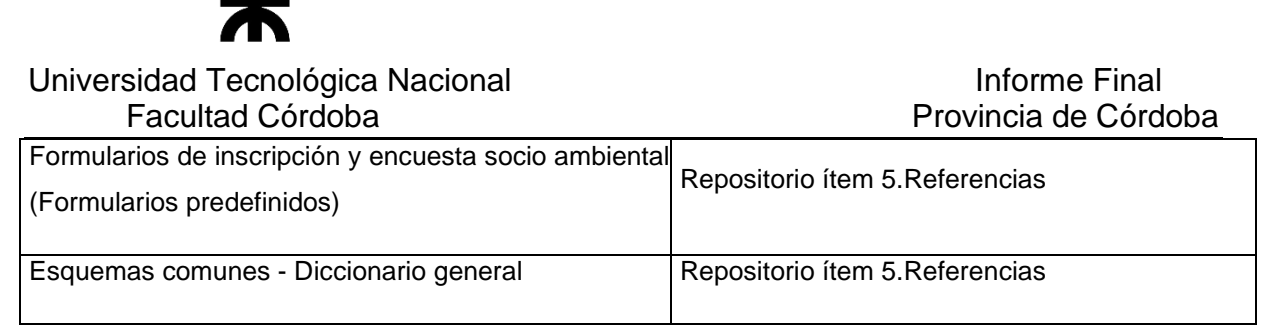

#### **Destinatarios**

 El presente documento está destinado al conjunto de intervinientes del Equipo de Proyecto, detallado en el apartado "2 Equipo de Trabajo" de Plan de Comunicación del Proyecto".

#### **Participantes**

Las siguientes personas han participado en las actividades de especificación de requerimientos:

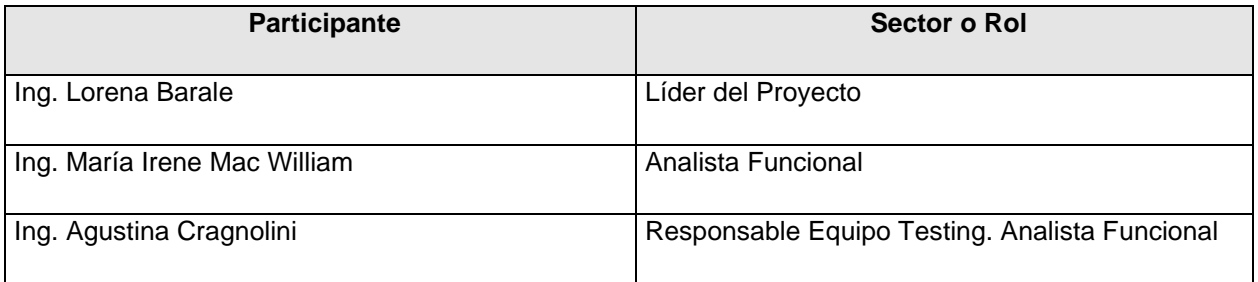

### **Especificación para el Usuario**

# DESCRIPCIÓN GENERAL

#### Descripción General del funcionamiento del Sistema

El sistema de información de Gestión del Programa Salas Cuna que se presenta tiene por objetivo la gestión de salas cunas para el cuidado de niños, a partir de solicitudes de entidades interesadas (ONG, municipios, comunas, fundaciones, etc.) el registro y seguimiento de las salitas por turno de cada sala cuna, el personal que trabaja en ellas y los niños que se inscriben y asisten a dichas salitas, además de información completa de su grupo familiar y la situación socio-ambiental, y el control de la entrega de productos a las salas cunas para que se administren a los beneficiarios.

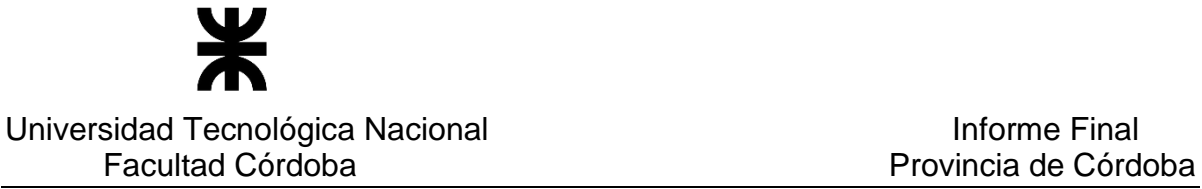

Además el registro de articulaciones para las personas que pueden o no asistir a las salas cuna con sus respectivos reportes.

El programa de Salas Cuna que propone la Secretaría de Equidad y Promoción del empleo, del Gobierno de la Provincia de Córdoba, tiene dos objetivos concretos:

- Por un lado contribuir al desarrollo psico-social de los niños y niñas invirtiendo en la estimulación temprana, para garantizar el desarrollo de todo su potencial.
- A su vez, la Sala Cuna le brinda a la mujer la tranquilidad del cuidado y contención de sus hijos, mientras trabaja o asiste a la escuela. Contribuye así a la inserción social y laboral de las mujeres.

Es por ello que se brinda estos espacios destinados al cuidado y la protección de niños y niñas de 45 días en adelante, de sectores vulnerables o no.

En función de ello el sistema de información comprende el registro de las salas cunas, con sus salitas de los niños que puedan inscribirse en ellas. Por cada sala cuna, se lleva un registro de los datos de las entidades que solicitaron las mismas, de los requisitos cumplimentados por las mismas, de un seguimiento de convenios establecidos y la administración de datos de la infraestructura de los inmuebles respectivos. Por otro lado, se lleva registro del personal asignado a cada turno de cada sala cuna, y el cargo que desempeña. También se administra información de cursos que se dictan, asignando el personal que debe realizarlos, controlando la asistencia a los mismos.

Además, por cada niño que se inscriba, se registran sus datos personales como beneficiario, los datos del tutor y de todo su grupo familiar (grupo conviviente). También se mantiene información de la situación socio ambiental.

Por otro lado, entre las funciones de este sistema se incluye la gestión de entrega de distintos productos, como leche y pañales entre otros, guardando la información desde la recepción en la sala cuna, para la distribución a los beneficiarios, y la gestión de dicha entrega. Para ello se generan reportes con los resultados de los productos que deben entregarse a cada sala cuna en función de los beneficiarios que actualmente asisten a cada salita y según las edades de los mismos. Además se generan reportes de todos los productos que se deben entregar a las familias. Se considera en todos estos cálculos para la entrega de productos a los beneficiarios, el grupo conviviente y beneficiarios pertenecientes al 2º anillo (son beneficiarios que no asisten a sala cuna que se les entrega como por ejemplo leche, pañal, etc - articulaciones).

Se incluye la gestión de las articulaciones de niños que pueden o no asistir a salas cuna. Estas se consideran para la entrega de productos particulares por cada sala cuna, como por ejemplo leches especiales según necesidad del niño.

También se generan reportes de la información procesada, referida a Beneficiarios y su grupo conviviente, padrón de niños y de las madres y de Salas Cunas con distintas opciones de búsqueda que se deseen consultar. Además, se generan reportes de personal asignado a salas cunas e información del personal que asiste a los cursos que se dictan.

Por otro lado se lleva una gestión de usuarios, con control de accesos, definición de roles y permisos sobre las opciones del sistema que puede realizar, controlando los inicios y cierres de sesión. Para todas las acciones que necesiten realizar auditorías de los usuarios que realizaron las mismas, se lleva un registro del usuario que realiza la modificación y la fecha en la cual ocurre.

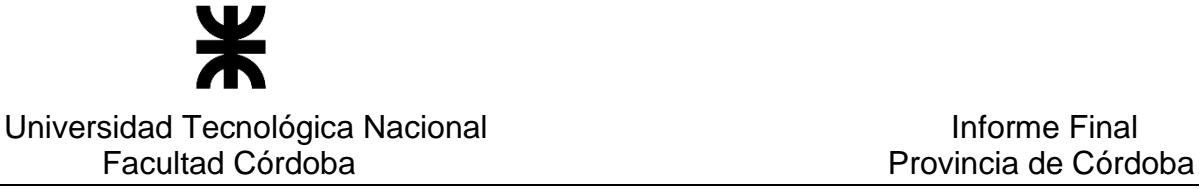

Dentro de la gestión de usuarios contamos con algunos perfiles claramente definidos, el perfil denominado 'Trabajadora social' es el encargado del registro, modificación y seguimiento de las articulaciones asociadas a sus salas cuna. En cuanto al perfil 'Administrador municipal' se encarga del registro, modificación, cambio de sala, cambio de turno, entre otras, de los beneficiarios asociados a sus salas cuna.

Al ingresar al sistema, en el panel de inicio, se muestran los datos actualizados sobre la cantidad total de beneficiarios, total de casos especiales, total de salas del Interior y de la Capital, total de niños activos del Interior y de la Capital, total de niños que pasaron bajo el programa y por último, los datos (código, nombre y fecha) de la última Sala cuna inaugurada.

Finalmente, el sistema contará con alertas diarias que informen sobre Salas cunas que se encuentren sin requisitos presentados, con requisitos por vencer o requisitos vencidos, también informará Salas cunas que presenten autoridades por vencer o autoridades con prórroga.

# **Nro. Funciones incluidas** 1 **Gestionar usuarios, roles y permisos.** 2 Controlar inicio y fin de la sesión 3 Consultar Entidades (ONG, municipios, comunas, fundaciones) 4 Actualizar información de requisitos generales para salas cuna 5 Consultar requisitos generales (predefinidos) para salas cuna 6 Registrar, Modificar y Registrar baja de sala cuna 7 Consultar salas cunas 8 Registrar, Modificar convenios, Registra fin convenio y Consultar convenios de salas cuna 9 Registrar, Modificar, Registra baja y Consultar datos de infraestructura de Inmueble de salas cuna <sup>10</sup> Registrar salitas de cada sala cuna <sup>11</sup> Consultar salitas de cada sala cuna <sup>12</sup> Modificar y registrar baja de salitas de cada sala cuna 13 Registrar, Modificar y registrar fin de inscripción de beneficiario a salita de sala cuna <sup>14</sup> Consultar inscripciones de beneficiarios a salitas

#### Alcance del sistema

#### Funciones Incluidas

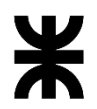

Universidad Tecnológica Nacional **Informe Final** Informe Final

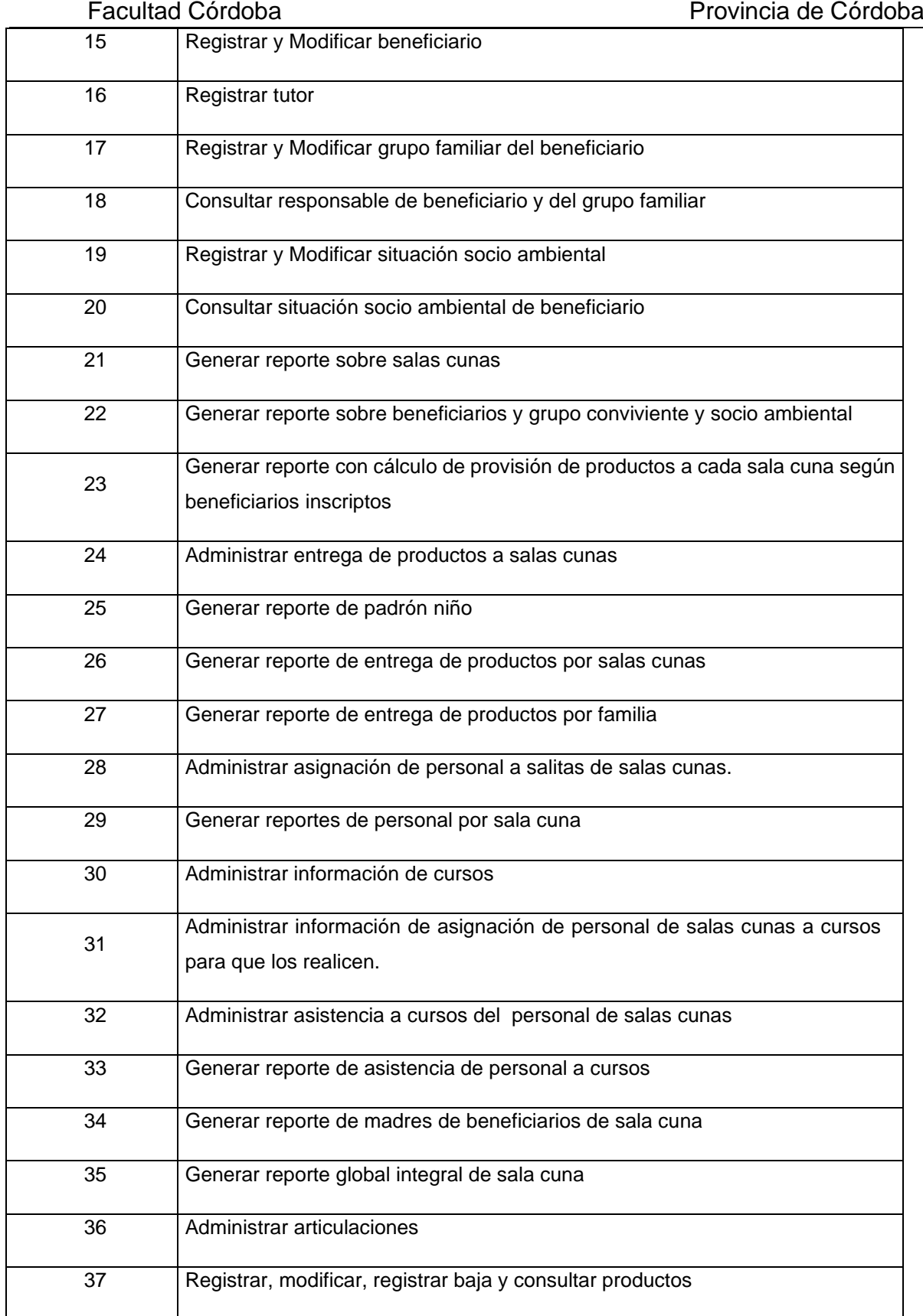

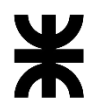

# Universidad Tecnológica Nacional<br>
Facultad Córdoba

Frovincia de Córdoba

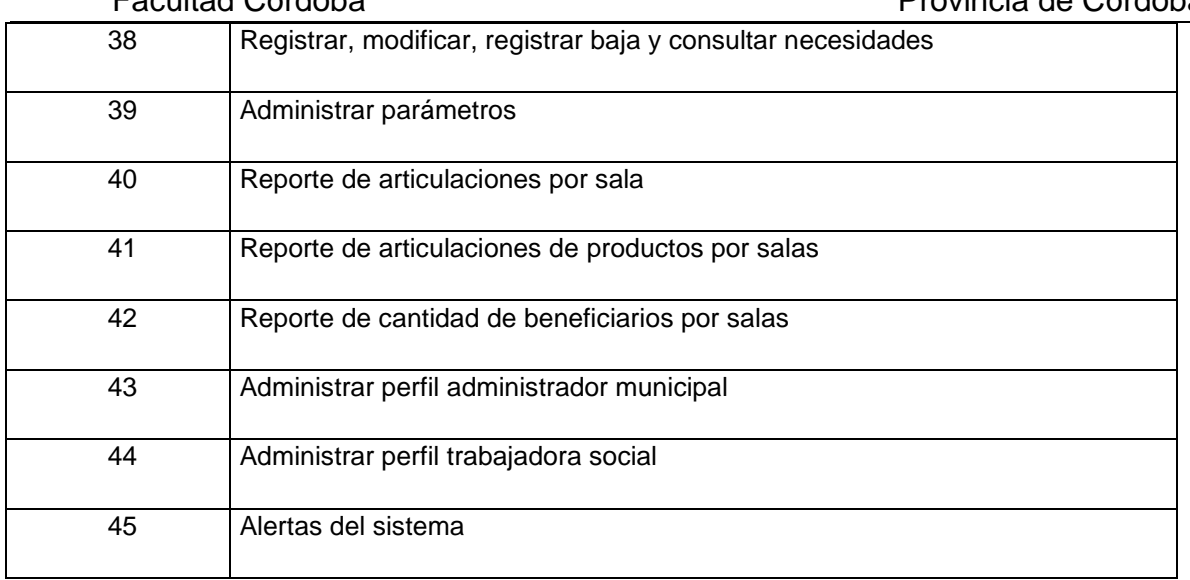

#### Funciones Excluidas

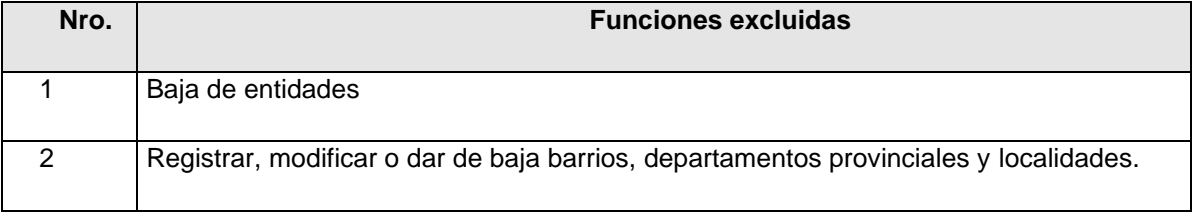

#### Restricciones Generales

Restricciones Generales que limitarán el diseño del software.

Ejemplo: estándares, reglamentación vigente, interfaces con otras aplicaciones.

#### **Descripción de Restricciones**

- 9. Con CIDI (Ciudadano Digital), autenticación de usuario
- 10.Validación con Personas Jurídicas registradas en gobierno en relación a Entidades de salas cuna
- 11.Validación con Personas Físicas registradas en gobierno en relación al ingreso de personas por distintos motivos (responsables de entidad y de salas cunas, beneficiarios, personas del grupo familiar del beneficiario)
- 12.Para registro o modificación de domicilio, consideración de los procedimientos establecidos para dichas acciones.

#### Condiciones Asumidas

A continuación se presentan las condiciones asumidas del presente proyecto.

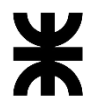

### Universidad Tecnológica Nacional **Informe Final**

- Existe un cupo o capacidad máxima de niños por sala. Se permite inscribir beneficiarios a una salita de una sala cuna cuando se exceda el cupo establecido para la misma, se informará al respecto, pero igualmente se permite su inscripción si el usuario lo decide.
- Los servicios y conexión para accesos a los datos de personas físicas y jurídicas, y las tablas existentes en gobierno que son necesarias para el sistema.

# REQUERIMIENTOS FUNCIONALES

#### Modelo de Casos de Uso del Sistema de Información

#### Diagrama de Casos de Uso

En las páginas siguientes se presenta el diagrama de casos de uso del sistema de información, representando los actores del sistema y los casos de uso que comprenden la funcionalidad del sistema de información.

En varios casos las referencias a los actores y casos de uso se repiten en el diagrama, a los efectos de obtener una vista clara y apropiada del diagrama para el análisis, evitando el cruzamiento de las relaciones entre los mismos.

Referencias:

- Para los casos de uso repetidos en las distintas partes del diagrama de casos de uso están marcados en color verde.

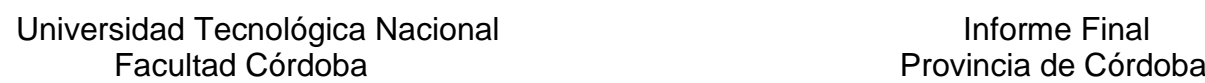

Ж

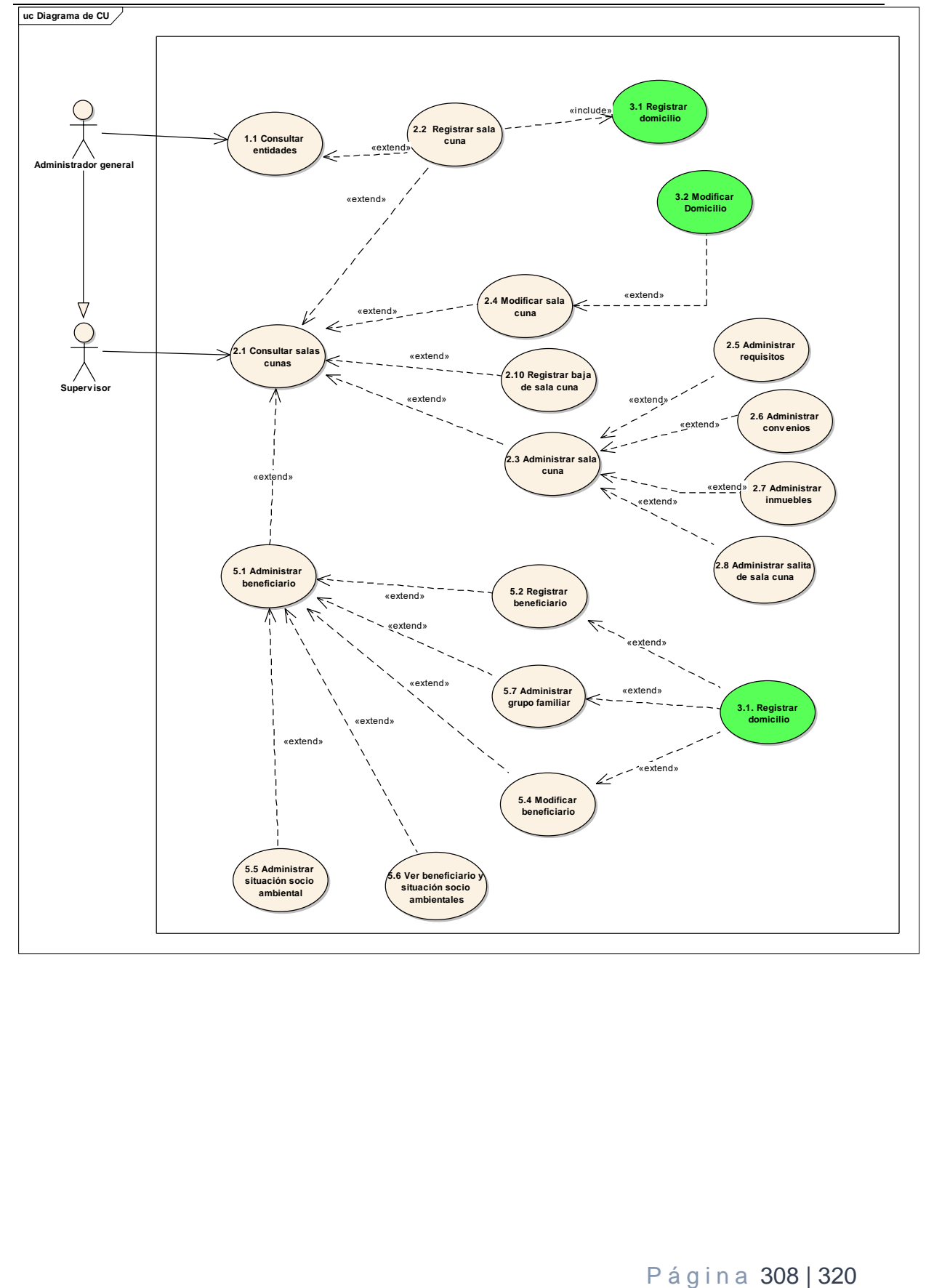

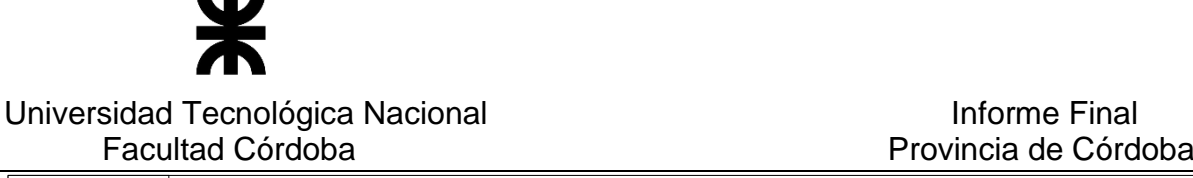

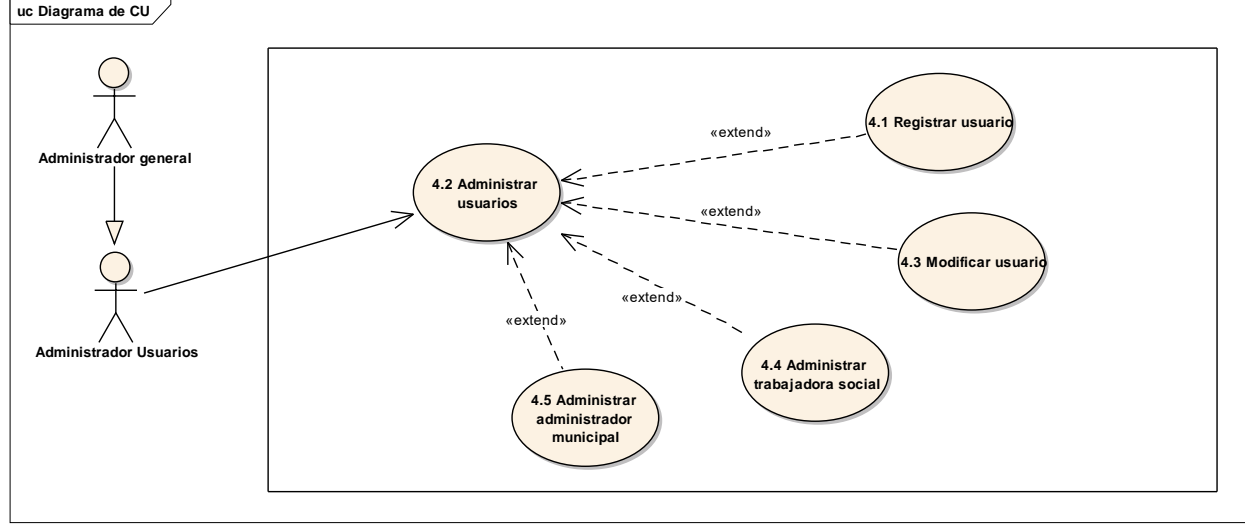

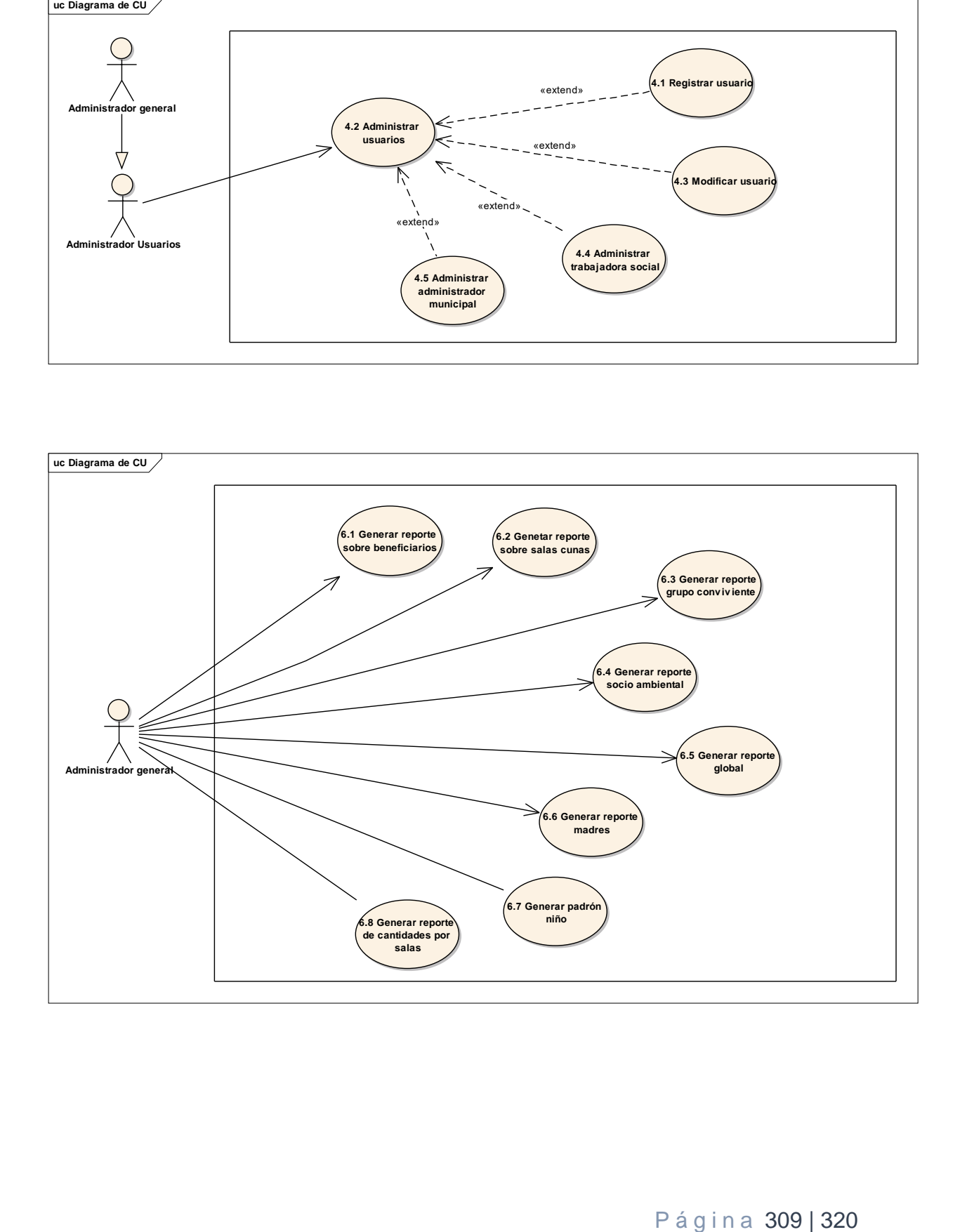

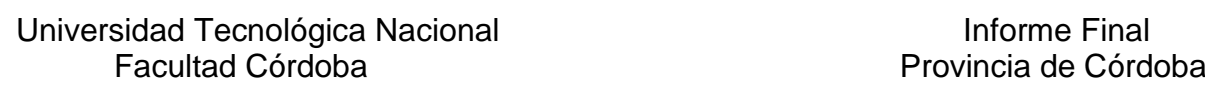

Ж

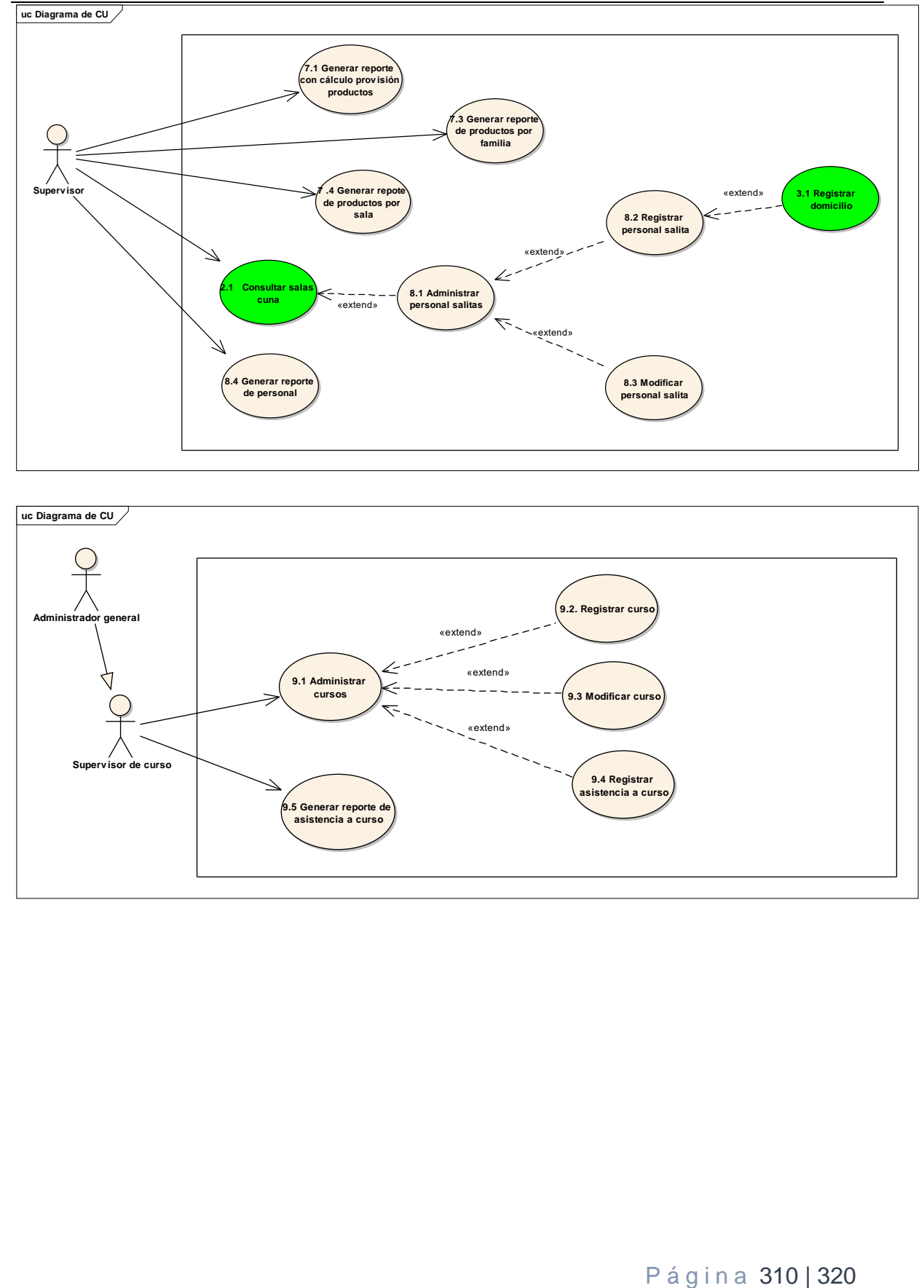

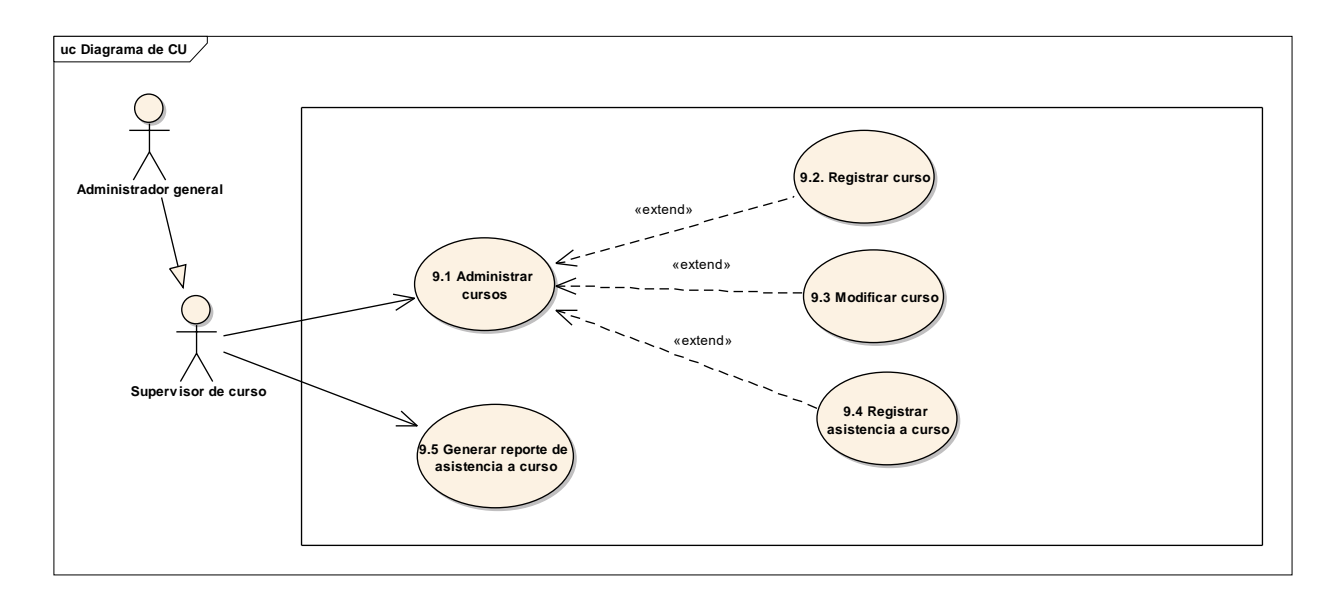

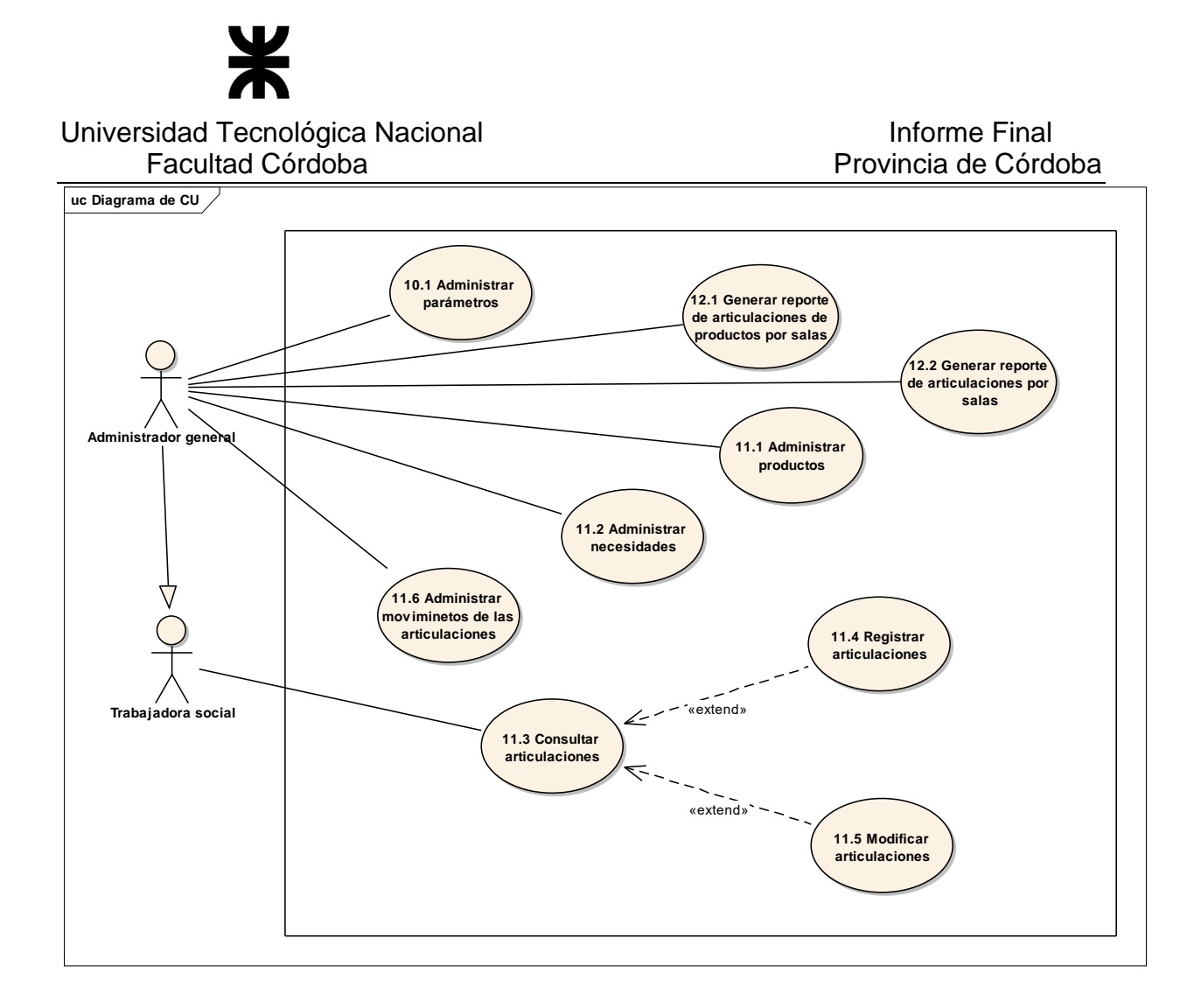

#### **Listado de Actores**

A continuación se presenta el listado de actores del diagrama de casos de uso y una breve descripción del rol que desempeñan en relación al sistema.

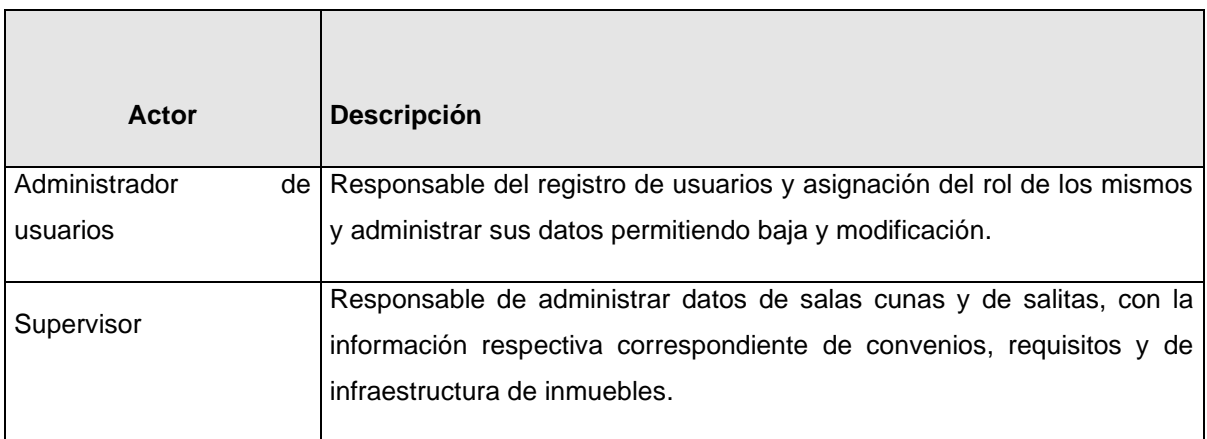

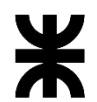

# Universidad Tecnológica Nacional **Informe Final** Informe Final

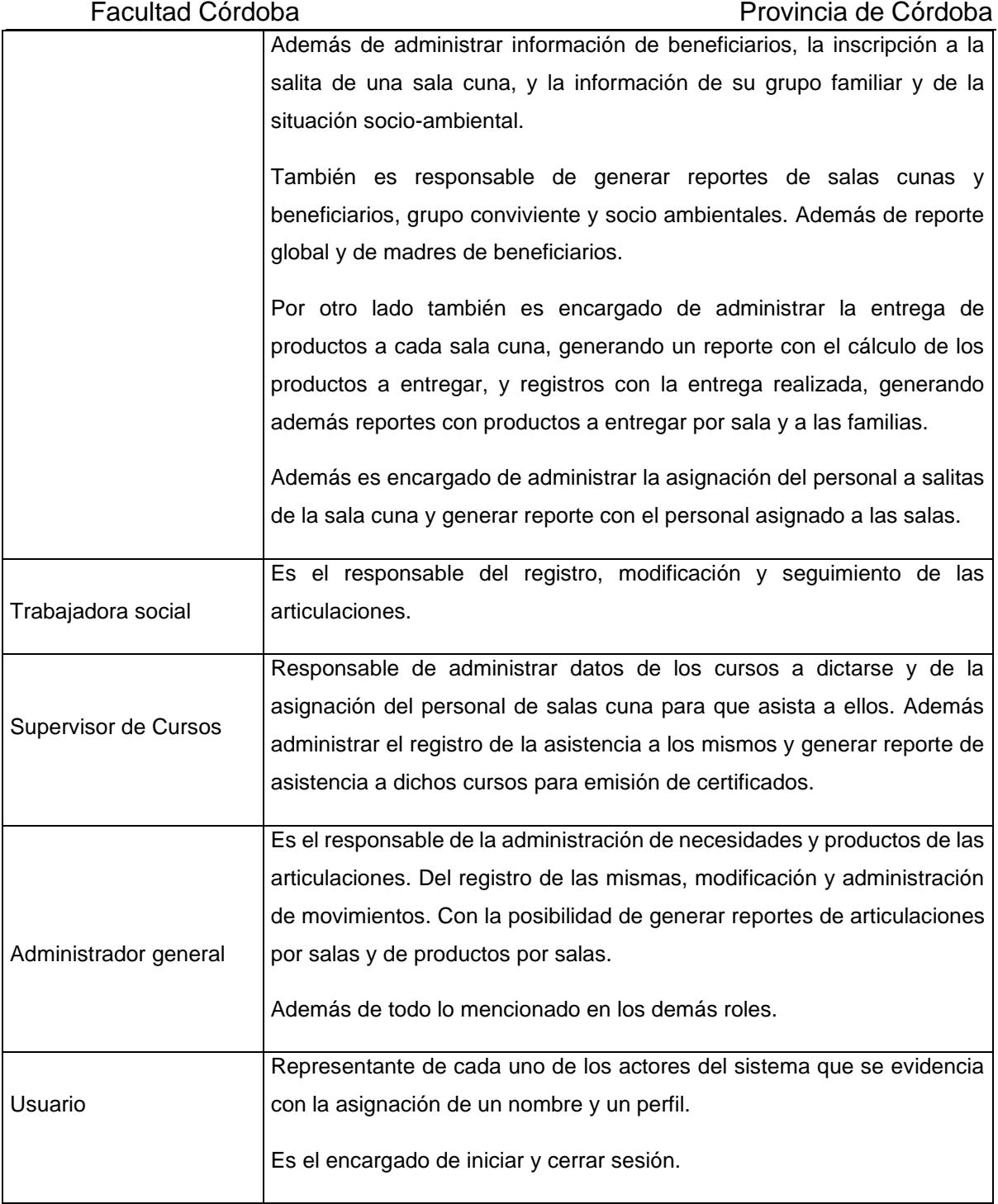

#### Especificación de Casos de Uso

El siguiente listado representa la lista de casos de uso correspondiente a la funcionalidad determinada para el Sistema de Salas Cuna.

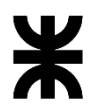

#### Universidad Tecnológica Nacional **Informe Final** Informe Final Facultad Córdoba **Provincia de Córdoba** Provincia de Córdoba

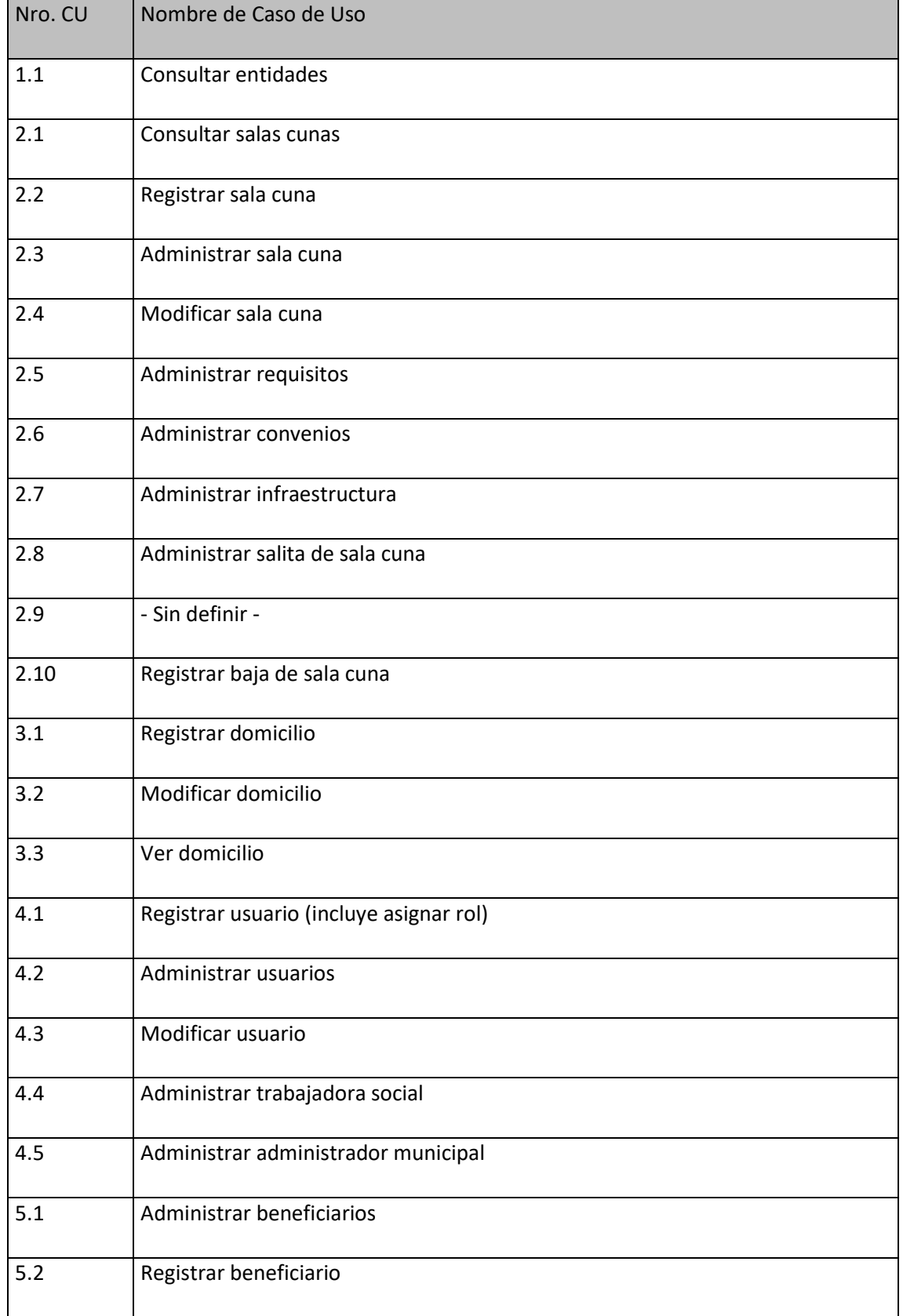

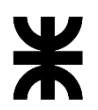

#### Universidad Tecnológica Nacional **Informe Final** Informe Final Facultad Córdoba **Provincia de Córdoba** Provincia de Córdoba

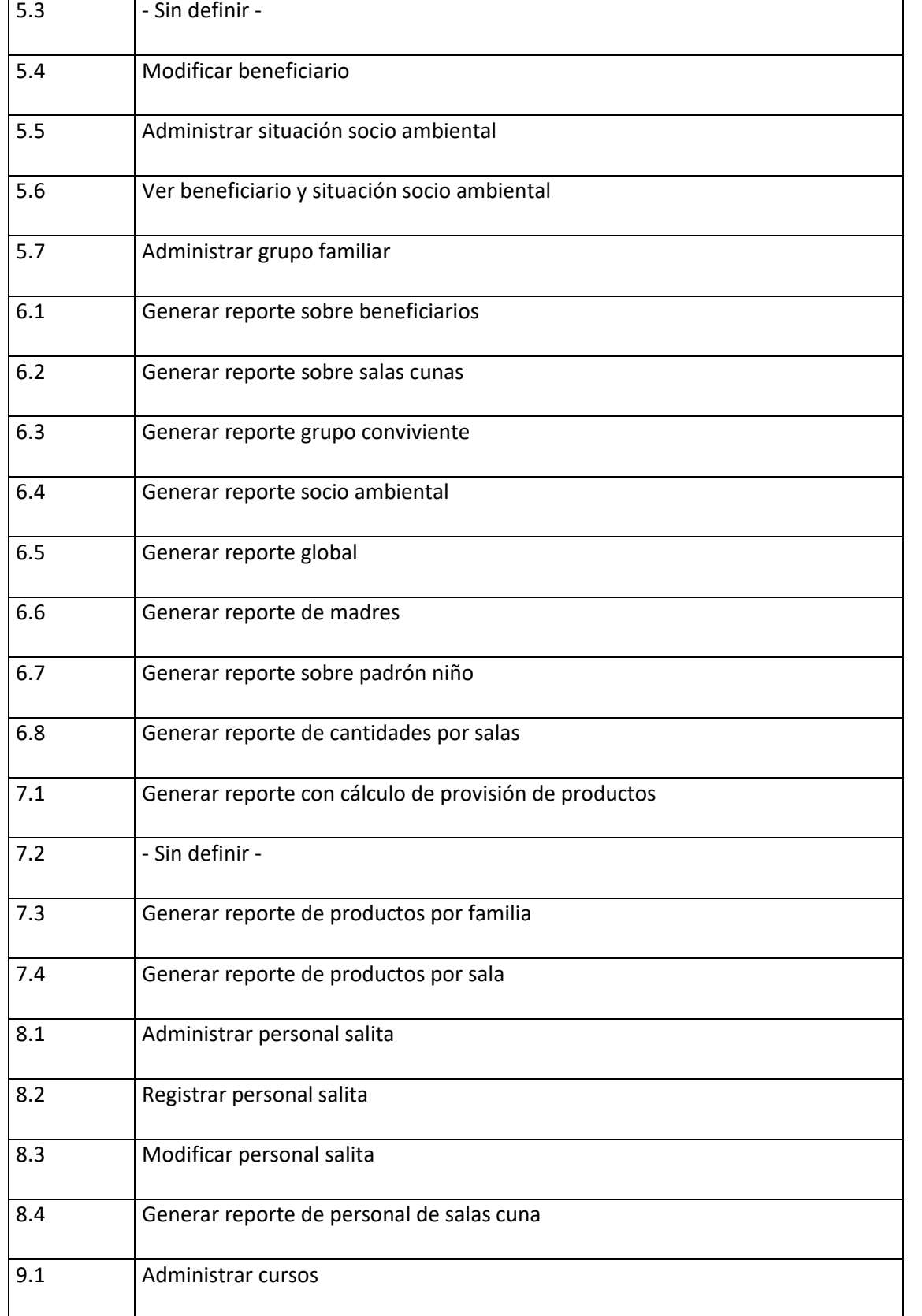

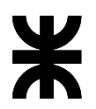

#### Universidad Tecnológica Nacional **Informe Final** Informe Final Facultad Córdoba **Provincia de Córdoba**

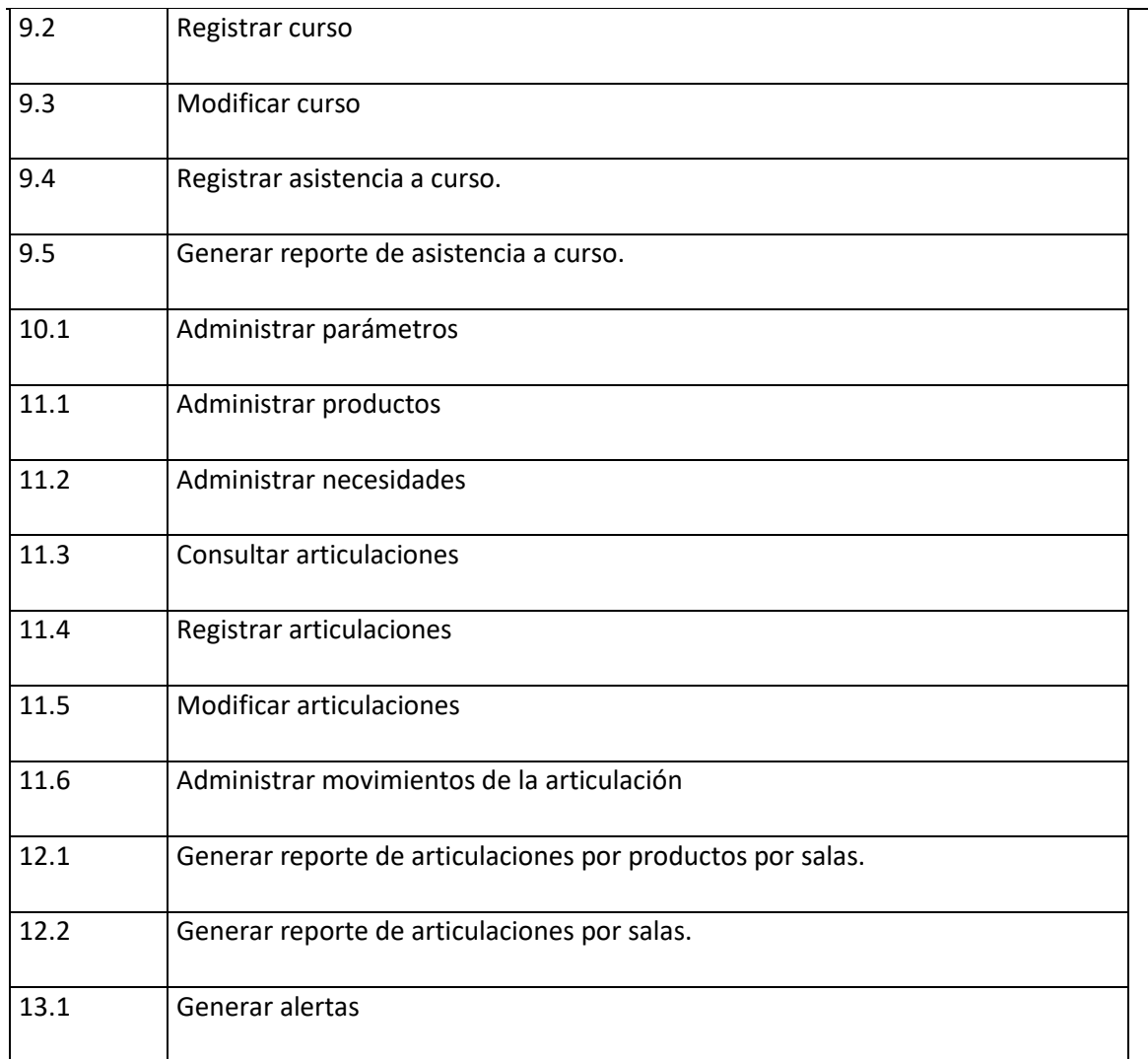

#### Aspectos generales en descripciones

Todas las descripciones detalladas de los casos de uso se encuentran en documentos Anexos. Las siguientes reglas generales aplican a la lectura de todas las descripciones:

- En cualquier momento previo a confirmar la acción correspondiente, el actor puede cancelar la ejecución del caso de uso.
- Los atributos indicados con asterisco (\*) son requeridos.
- Para poder ejecutar cada caso de uso se entiende que previamente todo actor, en su rol de usuario, ya inició sesión.
- El apartado trazabilidad indica la secuencia de casos de uso requeridos para la ejecución completa del caso base. Estas descripciones se completan con el Diagrama de Casos de Uso.

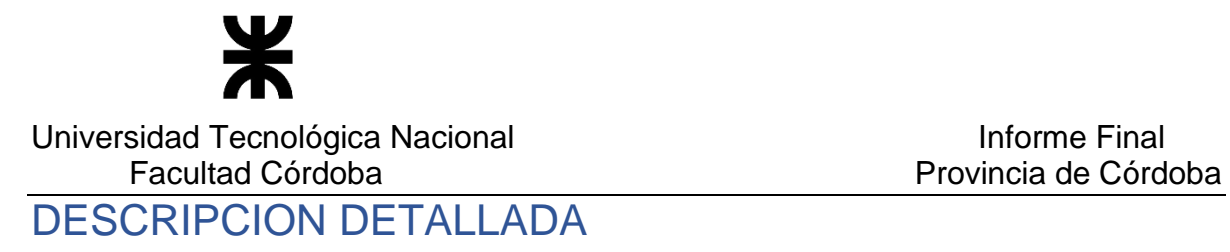

#### Diagrama de Clases

#### Vista del diagrama de clases

El modelo de objetos del dominio a través de su representación gráfica con el Diagrama de clases presentando la definición de sus clases, relaciones y atributos se detalla en el diagrama que se presenta a continuación en la página siguiente.

#### Atributos predeterminados de cada clase

El detalle de aquellas clases que contienen atributos con valores predeterminados se explicitan en el documento anexo [Tablas Definidas.](file:///C:/Users/Silvy/Desktop/Proyecto%20SINAI/ERS/Tablas%20Definidas/Tablas%20Definidas.docx) Estas clases son indicadas en el diagrama anterior con color verde.

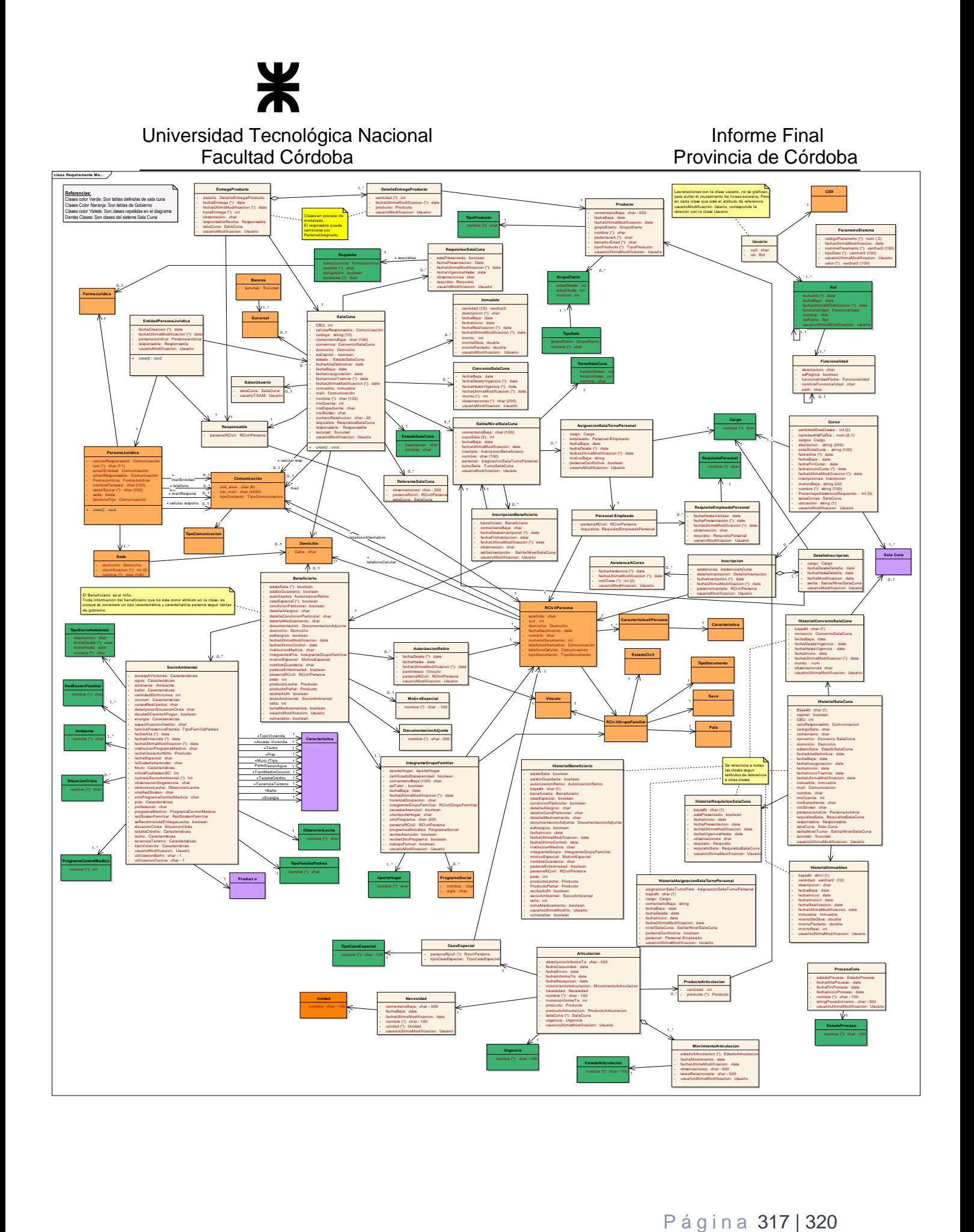

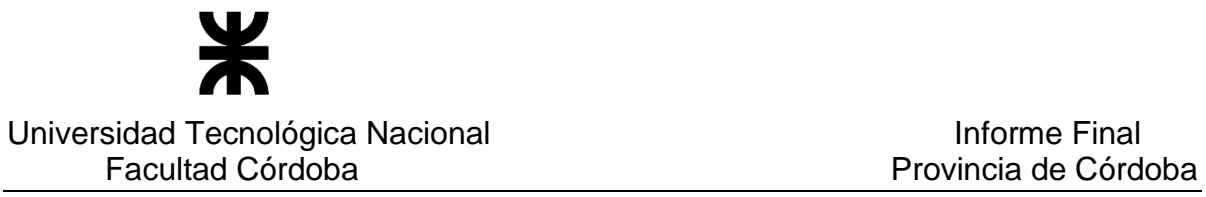

Diagrama de Transición de Estados de Entidades Principales (DTE)

Los diagramas de estados que representan los distintos estados de aquellas clases que correspondan se explicitan en el documento anexo Diagrama de Estados.

#### **Información Complementaria**

#### **No se observa.**

# APÉNDICES

#### **Glosario**

Se presentan a continuación las entradas al glosario resultantes de la versión del Documento de Especificación de Requerimientos. El listado se presenta en orden alfabético.

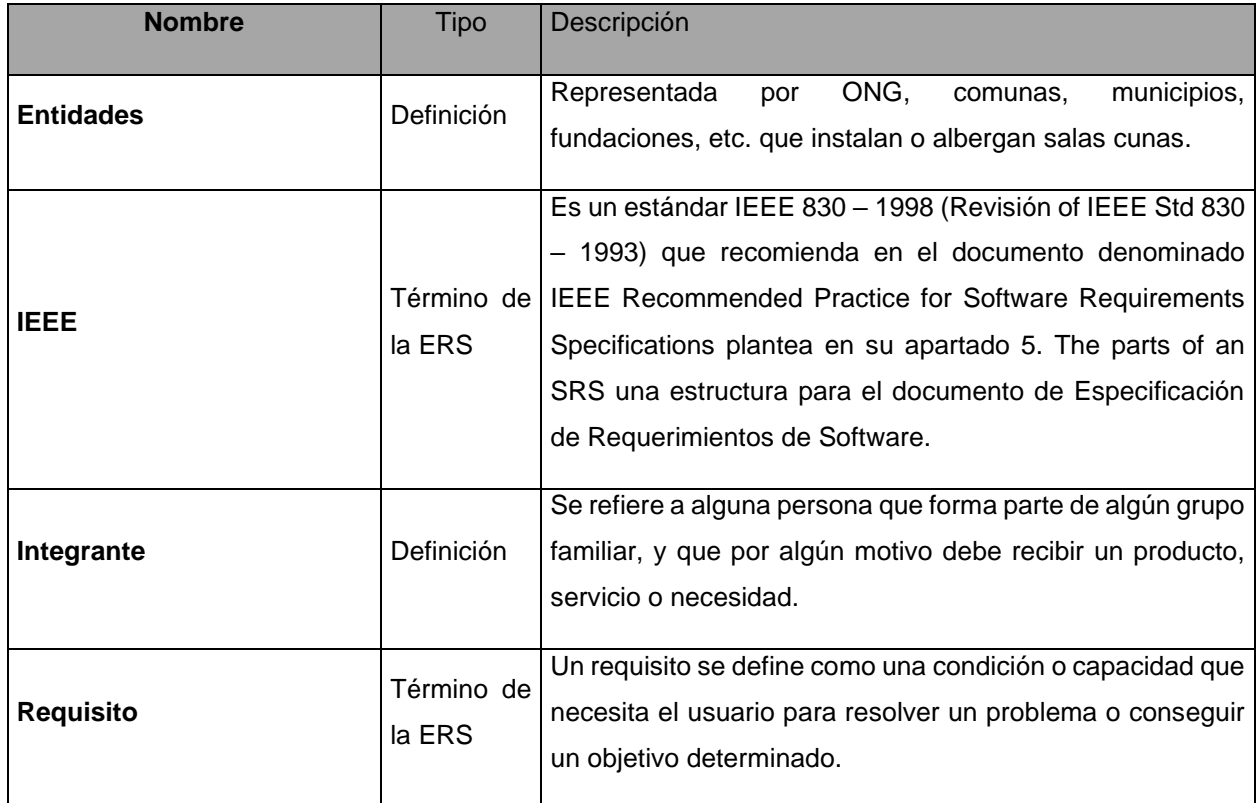

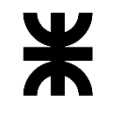

# Universidad Tecnológica Nacional **Informe Final** Informe Final

# Facultad Córdoba **Provincia de Córdoba** Provincia de Córdoba

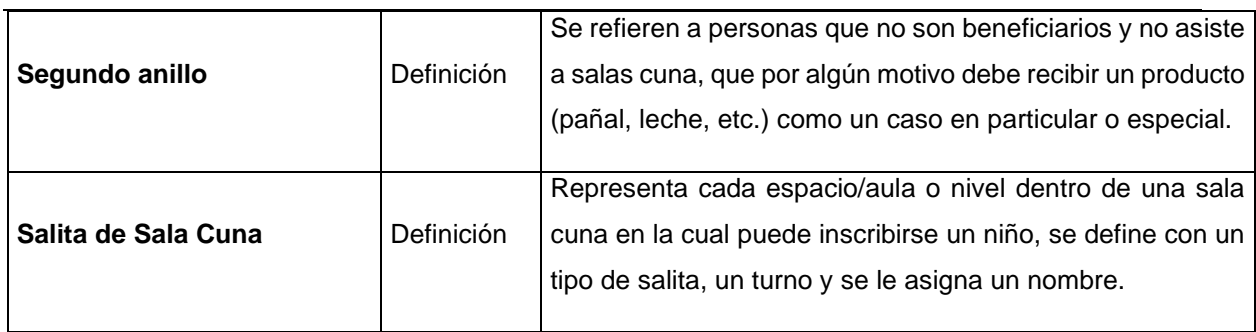

### **7.3 Soporte Digital**

A continuación se menciona la documentación contenida en el CD que acompaña esta entrega, que avala las actividades mencionadas en los puntos anteriores. Se presenta por proyecto, de acuerdo al siguiente orden:

- Informe Final
- Banco de la Gente
	- o 1. Minutas de Reunión y relevamiento
	- o 2. Diagramas
	- o 3. Casos de Uso
	- o 4. Manuales de usuario
	- o 5- Código Fuente
- Córdoba con Ellas
	- o 1. Minutas de Reunión y relevamiento
	- o 2. Diagramas
	- o 3. Casos de Uso
	- o 4. Casos de Prueba
	- o 5. Manuales de usuario
	- o 6. Código Fuente
- Salas Cuna
	- o 1. Minutas de Reunión y relevamiento
	- o 2. Diagramas
	- o 3. Casos de Uso
	- o 4. Casos de Prueba
	- o 5. Manuales de usuario
	- o 6. Código Fuente